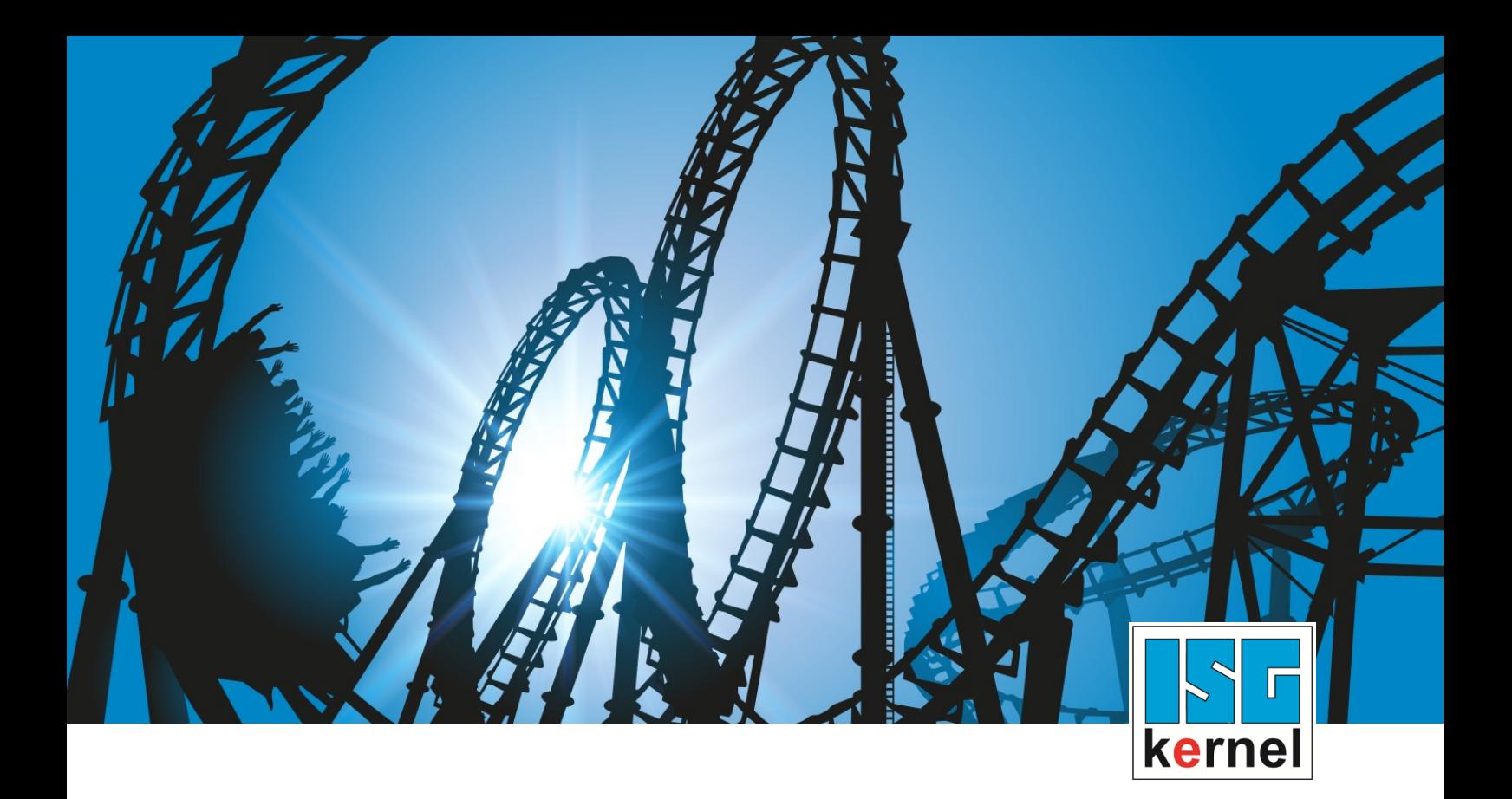

# DOKUMENTATION ISG-kernel

# **Handbuch HLI-Dokumentation V2.20xx**

Kurzbezeichnung: HLI

© Copyright ISG Industrielle Steuerungstechnik GmbH STEP, Gropiusplatz 10 D-70563 Stuttgart Alle Rechte vorbehalten www.isg-stuttgart.de support@isg-stuttgart.de

## <span id="page-1-0"></span>**Vorwort**

#### **Rechtliche Hinweise**

Diese Dokumentation wurde sorgfältig erstellt. Die beschriebenen Produkte und der Funktionsumfang werden jedoch ständig weiterentwickelt. Wir behalten uns das Recht vor, die Dokumentation jederzeit und ohne Ankündigung zu überarbeiten und zu ändern.

Aus den Angaben, Abbildungen und Beschreibungen in dieser Dokumentation können keine Ansprüche auf Änderung bereits gelieferter Produkte geltend gemacht werden.

#### **Qualifikation des Personals**

Diese Beschreibung wendet sich ausschließlich an ausgebildetes Fachpersonal der Steuerungs-, Automatisierungs- und Antriebstechnik, das mit den geltenden Normen, der zugehörigen Dokumentation und der Aufgabenstellung vertraut ist.

Zur Installation und Inbetriebnahme ist die Beachtung der Dokumentation, der nachfolgenden Hinweise und Erklärungen unbedingt notwendig. Das Fachpersonal ist verpflichtet, für jede Installation und Inbetriebnahme die zum betreffenden Zeitpunkt veröffentlichte Dokumentation zu verwenden.

Das Fachpersonal hat sicherzustellen, dass die Anwendung bzw. der Einsatz der beschriebenen Produkte alle Sicherheitsanforderungen, einschließlich sämtlicher anwendbarer Gesetze, Vorschriften, Bestimmungen und Normen erfüllt.

### **Weiterführende Informationen**

#### Unter den Links (DE)

<https://www.isg-stuttgart.de/produkte/softwareprodukte/isg-kernel/dokumente-und-downloads>

bzw. (EN)

<https://www.isg-stuttgart.de/en/products/softwareproducts/isg-kernel/documents-and-downloads>

finden Sie neben der aktuellen Dokumentation weiterführende Informationen zu Meldungen aus dem NC-Kern, Onlinehilfen, SPS-Bibliotheken, Tools usw.

#### **Haftungsausschluss**

Änderungen der Software-Konfiguration, die über die dokumentierten Möglichkeiten hinausgehen, sind unzulässig.

#### **Marken und Patente**

Der Name ISG®, ISG kernel®, ISG virtuos®, ISG dirigent® und entsprechende Logos sind eingetragene und lizenzierte Marken der ISG Industrielle Steuerungstechnik GmbH.

Die Verwendung anderer in dieser Dokumentation enthaltene Marken oder Kennzeichen durch Dritte kann zu einer Verletzung von Rechten der Inhaber der entsprechenden Bezeichnungen führen.

#### **Copyright**

© ISG Industrielle Steuerungstechnik GmbH, Stuttgart, Deutschland.

Weitergabe sowie Vervielfältigung dieses Dokuments, Verwertung und Mitteilung seines Inhalts sind verboten, soweit nicht ausdrücklich gestattet. Zuwiderhandlungen verpflichten zu Schadenersatz. Alle Rechte für den Fall der Patent-, Gebrauchsmuster oder Geschmacksmustereintragung vorbehalten.

## <span id="page-2-0"></span>**Allgemeine- und Sicherheitshinweise**

### **Verwendete Symbole und ihre Bedeutung**

In der vorliegenden Dokumentation werden die folgenden Symbole mit nebenstehendem Sicherheitshinweis und Text verwendet. Die (Sicherheits-) Hinweise sind aufmerksam zu lesen und unbedingt zu befolgen!

## **Symbole im Erklärtext**

Ø Gibt eine Aktion an.

 $\Rightarrow$  Gibt eine Handlungsanweisung an.

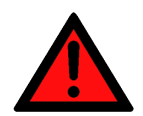

## **GEFAHR**

## **Akute Verletzungsgefahr!**

Wenn der Sicherheitshinweis neben diesem Symbol nicht beachtet wird, besteht unmittelbare Gefahr für Leben und Gesundheit von Personen!

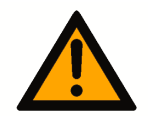

## **VORSICHT**

## **Schädigung von Personen und Maschinen!**

Wenn der Sicherheitshinweis neben diesem Symbol nicht beachtet wird, können Personen und Maschinen geschädigt werden!

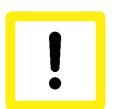

## **Achtung**

## **Einschränkung oder Fehler**

Dieses Symbol beschreibt Einschränkungen oder warnt vor Fehlern.

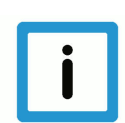

## **Hinweis**

## **Tipps und weitere Hinweise**

Dieses Symbol kennzeichnet Informationen, die zum grundsätzlichen Verständnis beitragen oder zusätzliche Hinweise geben.

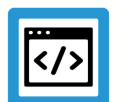

## **Beispiel**

## **Allgemeines Beispiel**

Beispiel zu einem erklärten Sachverhalt.

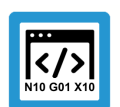

## **Programmierbeispiel**

#### **NC-Programmierbeispiel**

Programmierbeispiel (komplettes NC-Programm oder Programmsequenz) der beschriebenen Funktionalität bzw. des entsprechenden NC-Befehls.

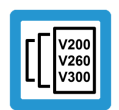

## **Versionshinweis**

#### **Spezifischer Versionshinweis**

Optionale, ggf. auch eingeschränkte Funktionalität. Die Verfügbarkeit dieser Funktionalität ist von der Konfiguration und dem Versionsumfang abhängig.

## Inhaltsverzeichnis

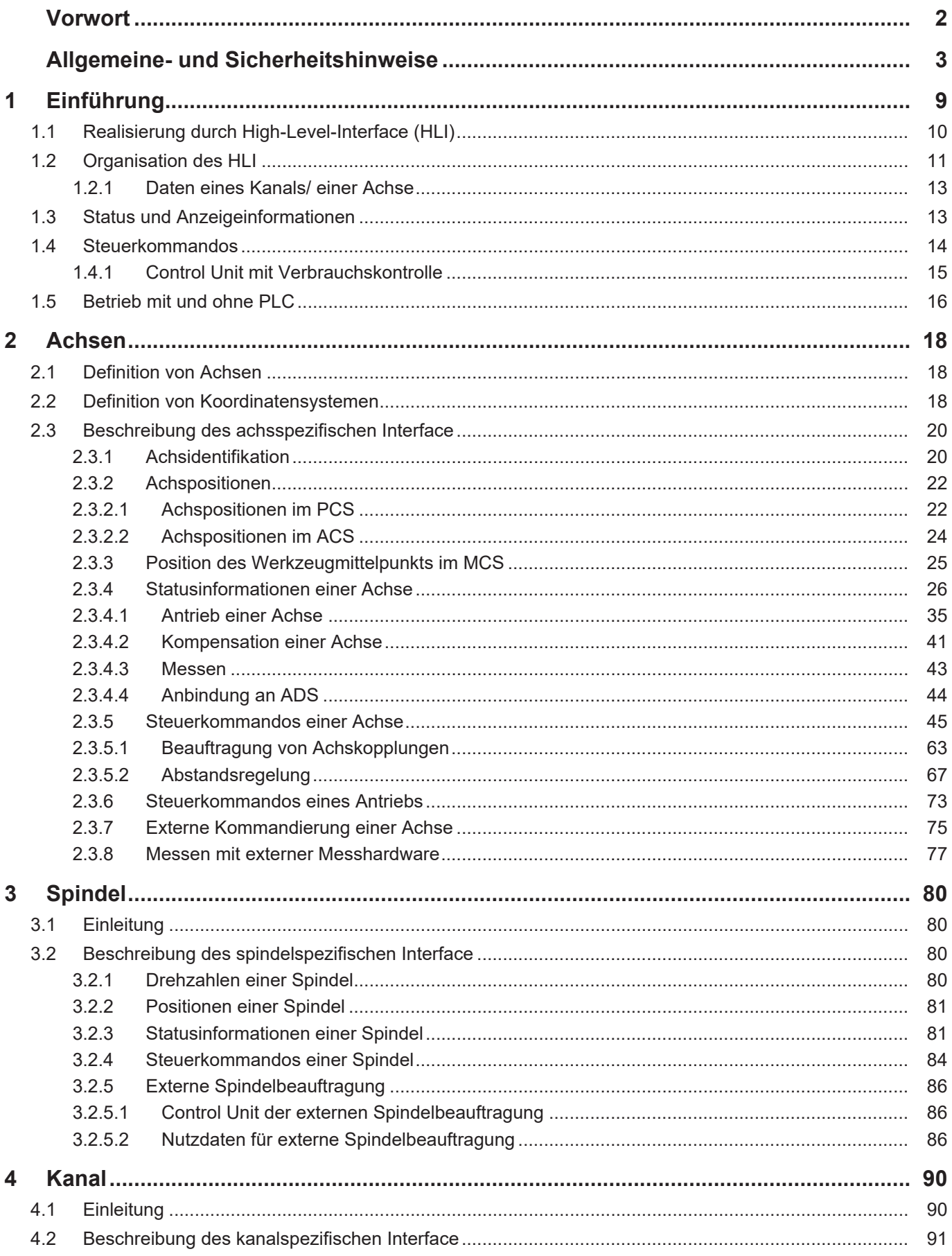

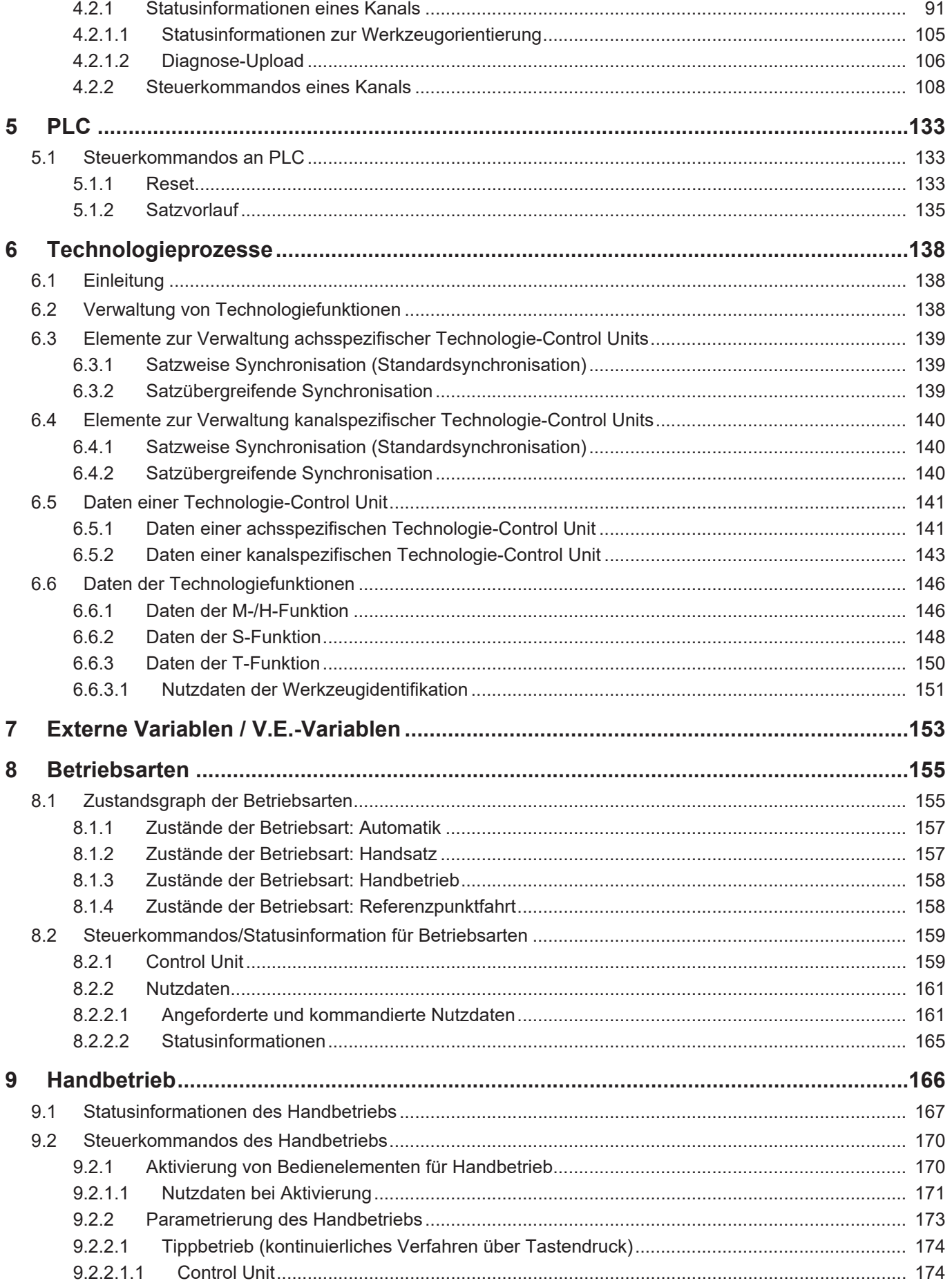

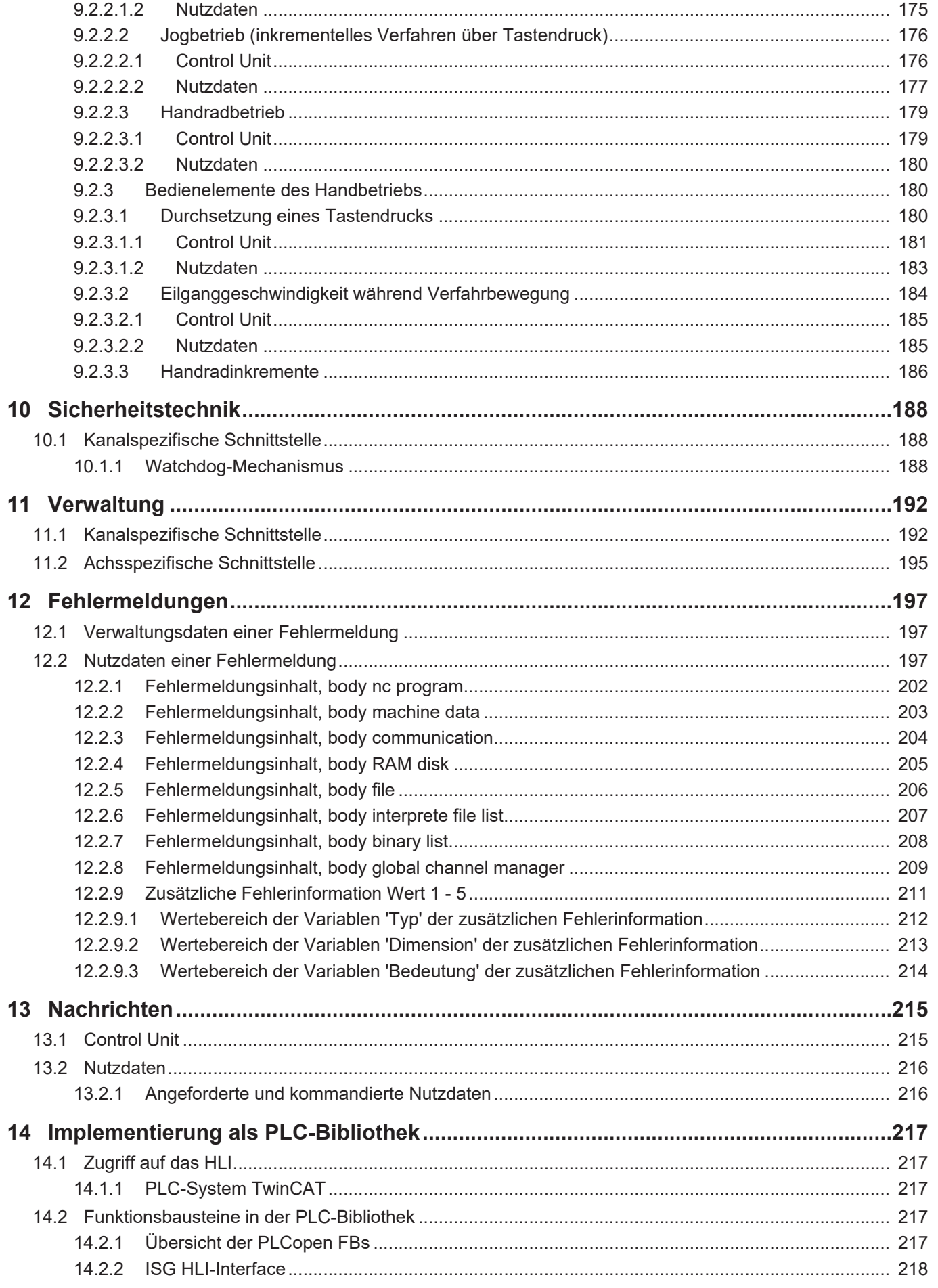

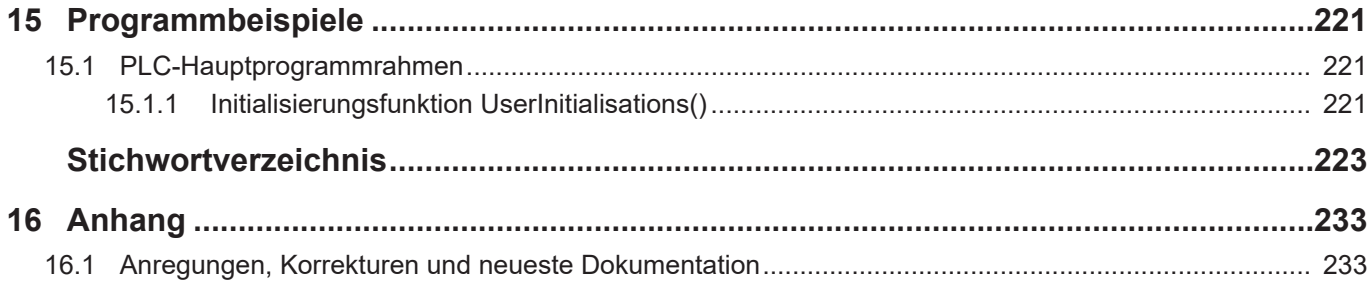

## **Abbildungsverzeichnis**

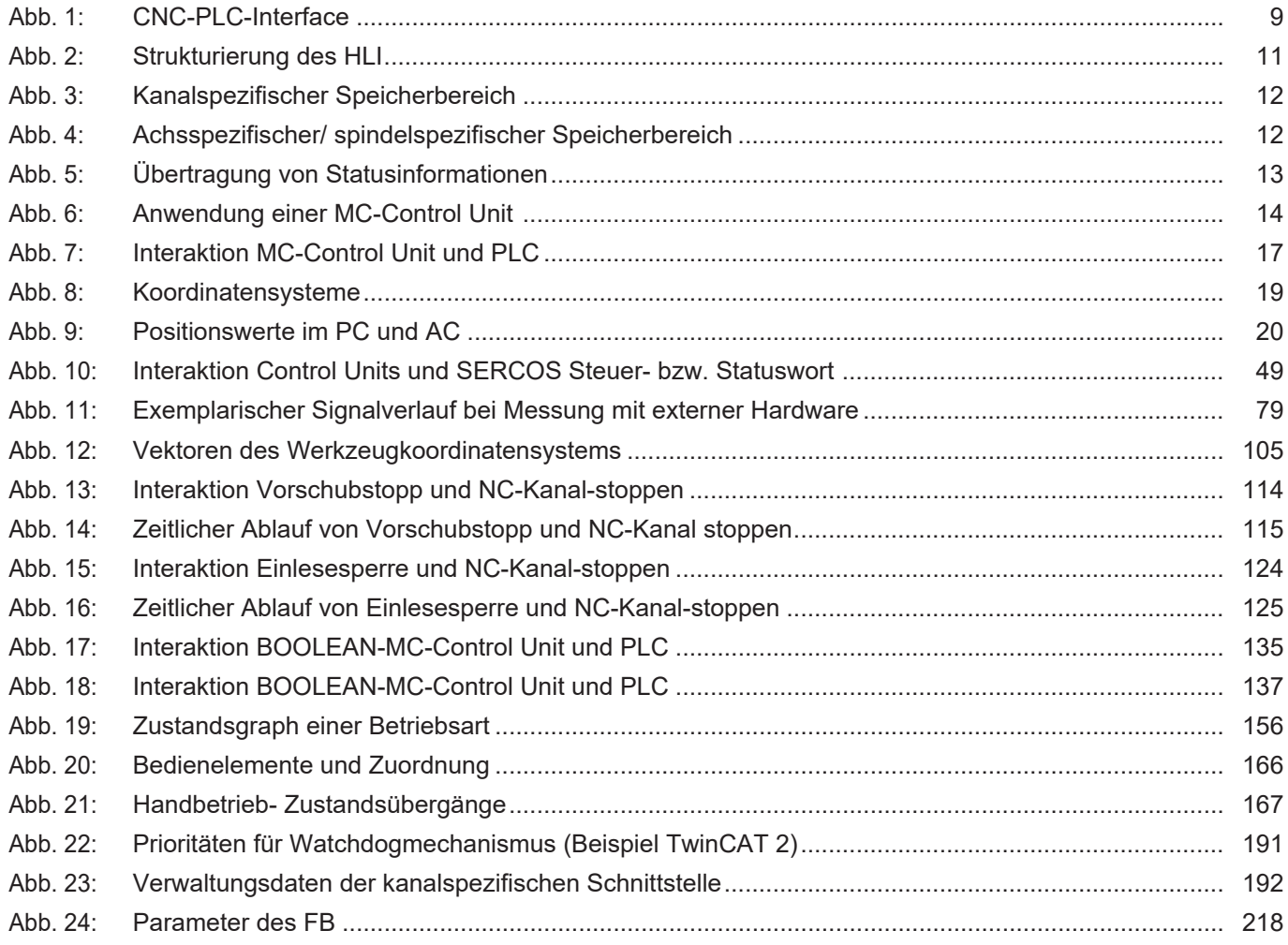

## **1 Einführung**

<span id="page-8-0"></span>Zwischen CNC und PLC werden umfangreiche Datenmengen ausgetauscht. Dabei handelt es sich beispielsweise um

- Kommandos aus NC-Programm der CNC an die PLC (z.B. Technologie-Befehle wie M, S, T und H-Befehle usw.).
- Quittierungen der Technologie-Befehle durch die PLC.
- Anzeigedaten der CNC (z.B. Momentane Achspositionen, aktuelle und programmierte Bahngeschwindigkeit usw.).
- Aufträge der PLC an die CNC (z.B. Betriebsartenumschaltung, Feedhold setzen usw.).
- Aufträge der GUI an die CNC, die von der PLC verifiziert und ggf. verweigert werden können (z.B. Betriebsartenumschaltung, Feedhold setzen usw.).

## **Im folgenden Übersichtsbild ist die Schnittstelle zwischen CNC und PLC skizziert:**

<span id="page-8-1"></span>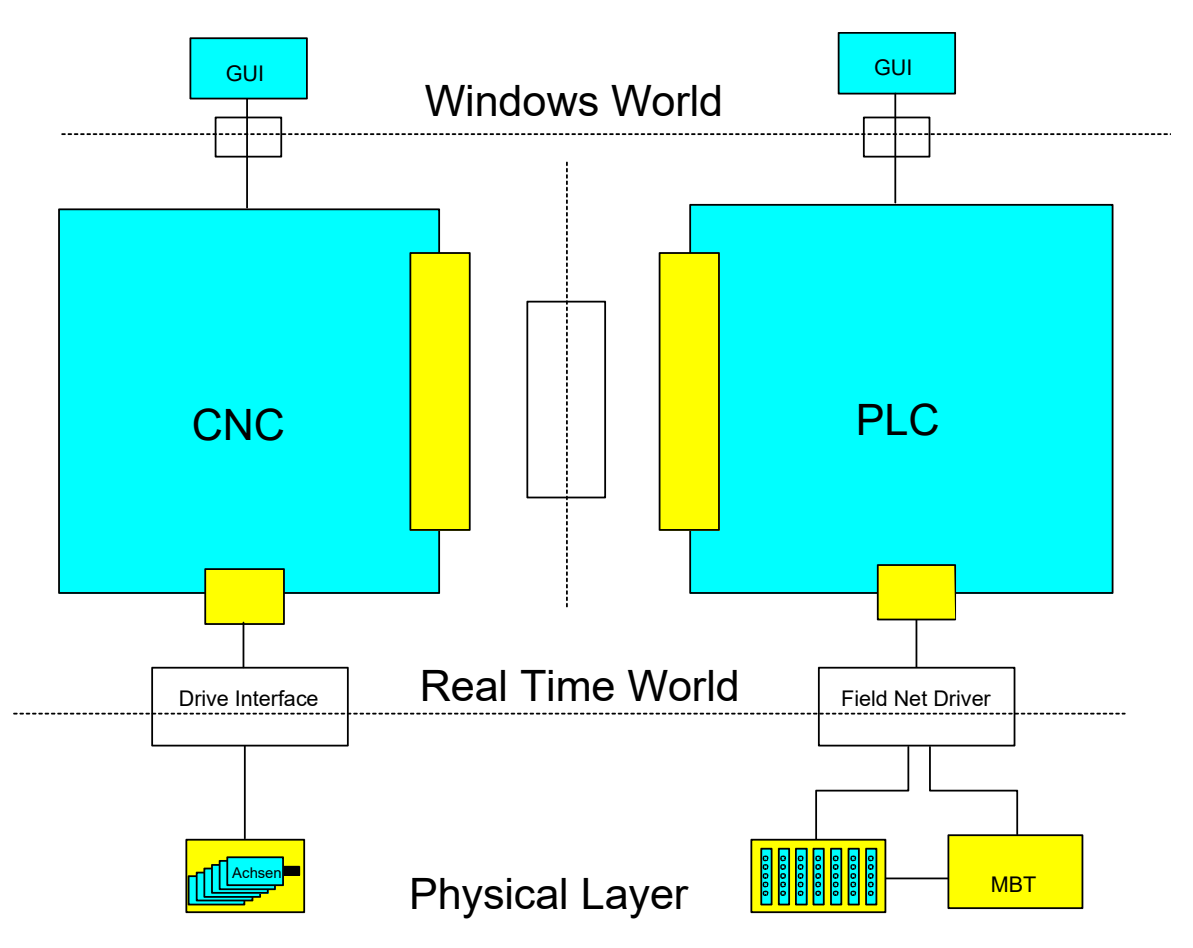

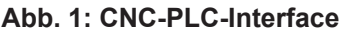

Diese Dokumentation beschreibt den Aufbau dieser Schnittstelle zwischen CNC und PLC, die im Folgenden als High-Level-Interface (kurz HLI) benannt wird.

High-Level-Interface bezeichnet hier die Strukturierung der Schnittstelle mit komplexen Datenstrukturen und Handshakevariablen. Dies wird im Unterschied zu einer Datenschnittstelle auf niederem Abstraktionsniveau gesehen (Low-Level-Interface).

## **Achtung**

## **Sicherheits-Einschränkung für Nutzung der High-Level-Interface Schnittstelle:**

Die zwischen der PLC und TwinCAT CNC übertragenen Werte sind für alle lokalen Nutzer des Controllers les- und änderbar.

Um das System vor unerlaubten Zugriffen zu schützen, nutzen Sie als Leitfaden den "IPC Security Guide". Dieser soll Sie beim Management von Sicherheitsrisiken bei der Nutzung von Beckhoff‑Produkten unterstützen.

Links "IPC Security Guide" für weitere Maßnahmen:

**Deutsch:** [https://infosys.beckhoff.com/content/1031/ipc\\_security/index.html](https://infosys.beckhoff.com/content/1031/ipc_security/index.html)

**Englisch:** [https://infosys.beckhoff.com/content/1033/ipc\\_security/index.html](https://infosys.beckhoff.com/content/1033/ipc_security/index.html)

## **1.1 Realisierung durch High-Level-Interface (HLI)**

<span id="page-9-0"></span>Um den Datenaustausch zwischen CNC und PLC zu realisieren, wird ein Speicherbereich als Shared Memory angelegt, auf den sowohl die CNC als auch die PLC zugreifen können. Dieser Speicherbereich wird als High-Level-Interface (HLI) bezeichnet.

Um diesen Datenzugriff zu ermöglichen, müssen die jeweiligen Sichten von CNC und PLC auf den Speicherbereich gleich sein. Die Konsistenz der Daten ist über geeignete Datenaustauschmechanismen sichergestellt.

Für die einfache Programmierung auf der PLC-Seite in IEC1131-3 wird dazu eine Bibliothek bereitgestellt, die den Aufbau des HLI in Structured Text enthält. Diese Bibliothek ist jeweils für das aktuelle HLI-Format und den aktuellen Stand der CNC gültig und kann sich bei einem Versionsupdate ändern. Entsprechend muss bei Einsatz einer neuen CNC auch die PLC mit der ggf. neuen Bibliothek neu übersetzt und geladen werden.

## **1.2 Organisation des HLI**

<span id="page-10-0"></span>Im Gegensatz zu der bei PLC-Anwendungen üblichen einfachen Strukturierung der auszutauschenden Daten in Eingabe-\Ausgabedaten liegen auf dem HLI komplexe Strukturen vor. Diese spiegeln die logische Gliederung der CNC in Kanäle, Achsen und Plattformdaten wieder.

**Im folgenden Bild ist der logische Aufbau des HLI skizziert:**

<span id="page-10-1"></span>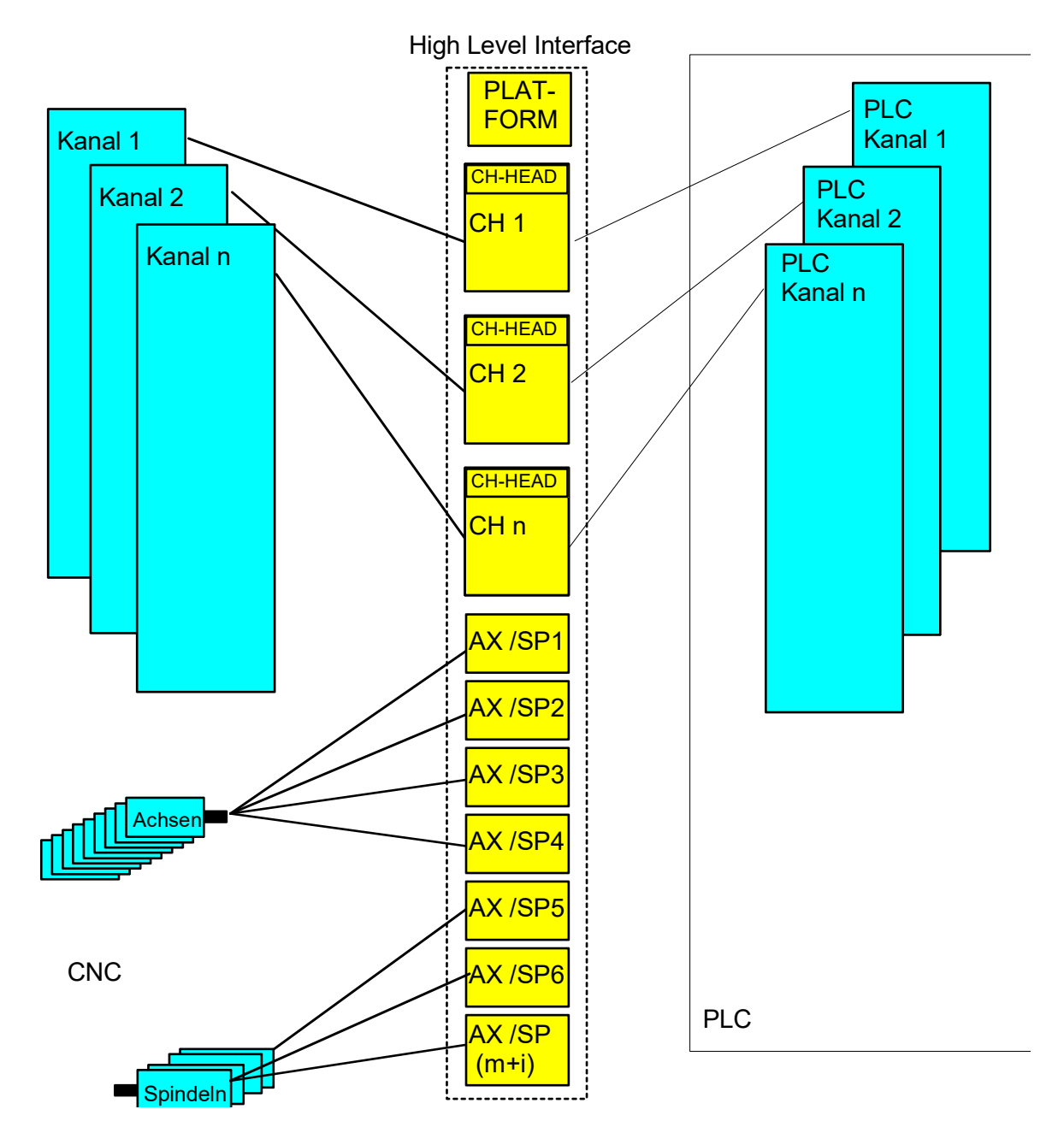

**Abb. 2: Strukturierung des HLI**

Deutlich wird die Gliederung in kanalspezifische und achsspezifische Datenbereiche. Dabei besitzen die kanal- und achsspezifischen Speicherbereiche auf dem HLI den gleichen logischen Aufbau.

Die jeweiligen Speicherbereiche sind in

• einen Kopfbereich mit Verwaltungsdaten

• und in einen Nutzdatenbereich mit Statusinformationen, Steuerkommandos und Technologiedaten gegliedert.

## **Im folgenden Bild sind die kanal-/achsspezifischen Speicherbereiche vergrößert dargestellt:**

<span id="page-11-0"></span>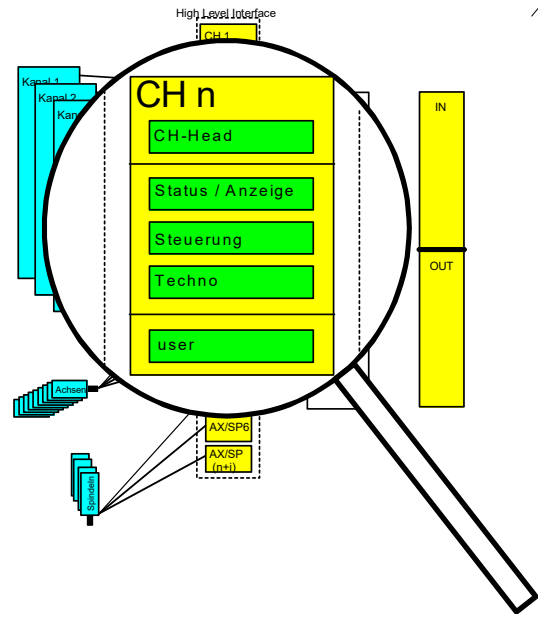

**Abb. 3: Kanalspezifischer Speicherbereich**

<span id="page-11-1"></span>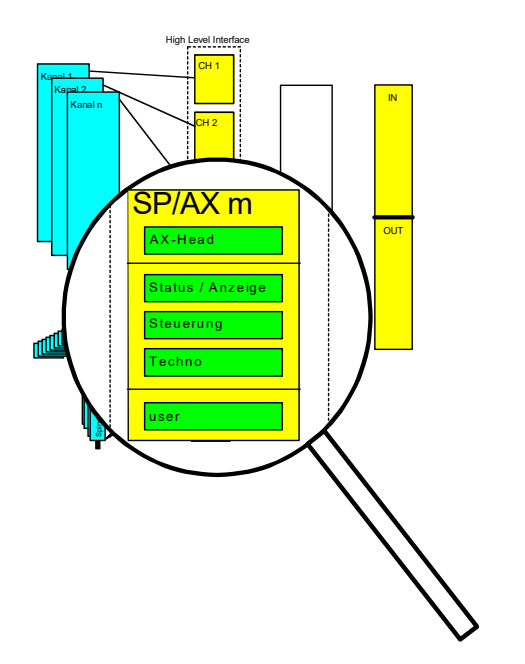

**Abb. 4: Achsspezifischer/ spindelspezifischer Speicherbereich**

## **1.2.1 Daten eines Kanals/ einer Achse**

<span id="page-12-0"></span>Folgende Datenbereiche werden unterschieden, wobei Kanäle und Achsen gleich betrachtet werden dürfen:

Die Kopfbereiche enthalten:

• Verwaltungsdaten wie Versionsinformationen, Anmeldeinformationen

Die Nutzdatenbereiche enthalten:

- Status und Anzeigeinformationen (CNC  $\rightarrow$  PLC),
- Steuerschnittstellen (PLC  $\rightarrow$  CNC).
- Technologiebereiche (CNC  $\rightarrow$  PLC und PLC  $\rightarrow$  CNC).
- Sowie noch ggf. applikationsspezifische Daten.

Bestimmte Daten wie Statusinformationen werden von der CNC zyklisch aktualisiert und können bei Bedarf von der PLC gelesen werden. M-Funktionen, sogenannte Verbrauchsinformationen, müssen jedoch von der PLC gelesen werden. Dazu enthält das Interface geeignete Mechanismen, dass keine Daten verloren gehen sowie die Reihenfolge der Daten erhalten bleibt.

## **1.3 Status und Anzeigeinformationen**

<span id="page-12-1"></span>Die Statusinformationen werden unidirektional von der CNC an die PLC übertragen. Diese Daten werden von der CNC laufend aktualisiert und können von der PLC bei Bedarf gelesen werden. Die Aktualisierung der Statusinformationen erfolgt ohne Benachrichtigung der PLC, sie ist nicht mit einem Handshakeprotokoll oder Semaphorenmechanismus geschützt.

Bei großen Zykluszeiten der PLC registriert diese damit unter Umständen nicht jede kurzfristige Änderung, sondern erfährt nur den aktuellen Status.

Statusinformationen werden über Speicher auf dem HLI ausgetauscht. Die Übertragungsrichtung ist für jede Statusinformation festgelegt. Die Statusdaten werden auf dem HLI so weit als möglich als einzelne, elementare Daten (Byte, Bool, Integer, etc.) übertragen.

Zur besseren Strukturierung sind die Statusinformationen entsprechend des CNC-internen Aufbaus zusammengefasst.

## **Das folgende Bild stellt in vereinfachter Weise den internen Aufbau der CNC dar:**

<span id="page-12-2"></span>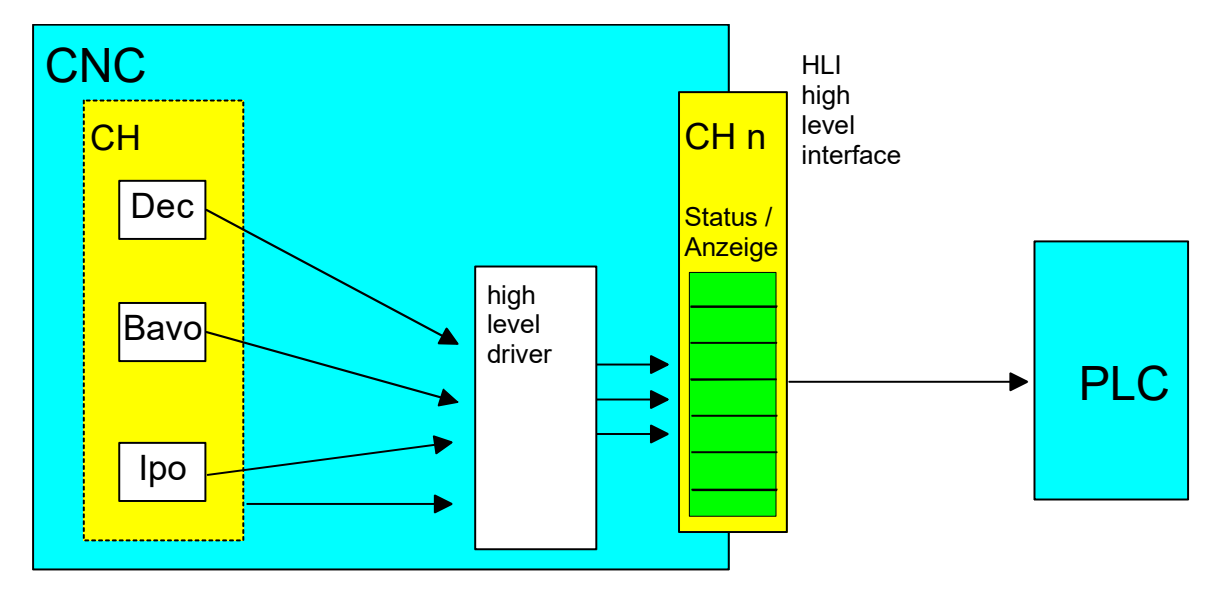

**Abb. 5: Übertragung von Statusinformationen**

### **Die CNC gliedert sich in folgende Module:**

- **Dec** (Decoder): Modul zur Decodierung des NC-Programmes. In diesem Modul wird das CNC-Programm in ein steuerungsinternes Datenformat überführt und verschiedene Berechnungen wie Parameterrechnung usw. werden durchgeführt. Der Decoder läuft zeitlich der tatsächlichen Bearbeitung voraus und ist damit unter Umständen mehrere hundert NC-Sätze weiter als die aktuelle Bearbeitung.
- **Bavo** (Bahnvorbereitung, Look-Ahead): Modul zur Berechnung dynamischer Grenzwerte aufgrund der eingestellten Parameter, erkennt Ecken und veranlasst Geometrieänderungen. Auch die Bavo läuft asynchron zur aktuellen Bearbeitung und ist damit unter Umständen mehrere hundert NC-Sätze weiter als die aktuelle Bearbeitung.
- **Ipo** (Interpolator): Modul zur Generierung einzelner Positionen für den aktuellen Zyklus, Berücksichtigung von programmierten und maximalen Geschwindigkeiten usw. . Der Interpolator stellt den aktuellen Zustand der Maschine dar.

## **1.4 Steuerkommandos**

<span id="page-13-0"></span>Steuerkommandos werden sowohl von der CNC an die PLC als auch in die umgekehrte Richtung übertragen.

Kommuniziert eine Oberfläche (GUI) über die CNC-Kommunikationsobjekte, ist die Möglichkeit vorhanden, jedes Kommando, das sowohl von der GUI als auch der PLC bedient werden kann, über die PLC umzuleiten. Die PLC trifft dann die Entscheidung, inwieweit das GUI-Kommando an die CNC durchgesetzt werden darf.

Für jedes Steuerkommando ist auf dem HLI eine sogenannte Control Unit angelegt. Die Control Units werden nach dem Wirkungsziel unterschieden und benannt.

- Control Units, die zur Beeinflussung der CNC dienen, werden als MC-Control Units bezeichnet (LC wirkt auf MC ein)
- Control Units die zur Beeinflussung der PLC dienen, werden als LC-Control Units bezeichnet (MC wirkt auf LC ein)

Die nachfolgende Abbildung veranschaulicht die realisierte Interaktion zwischen den Teilnehmern eines Steuerungssystems unter Verwendung einer MC-Control Unit.

<span id="page-13-1"></span>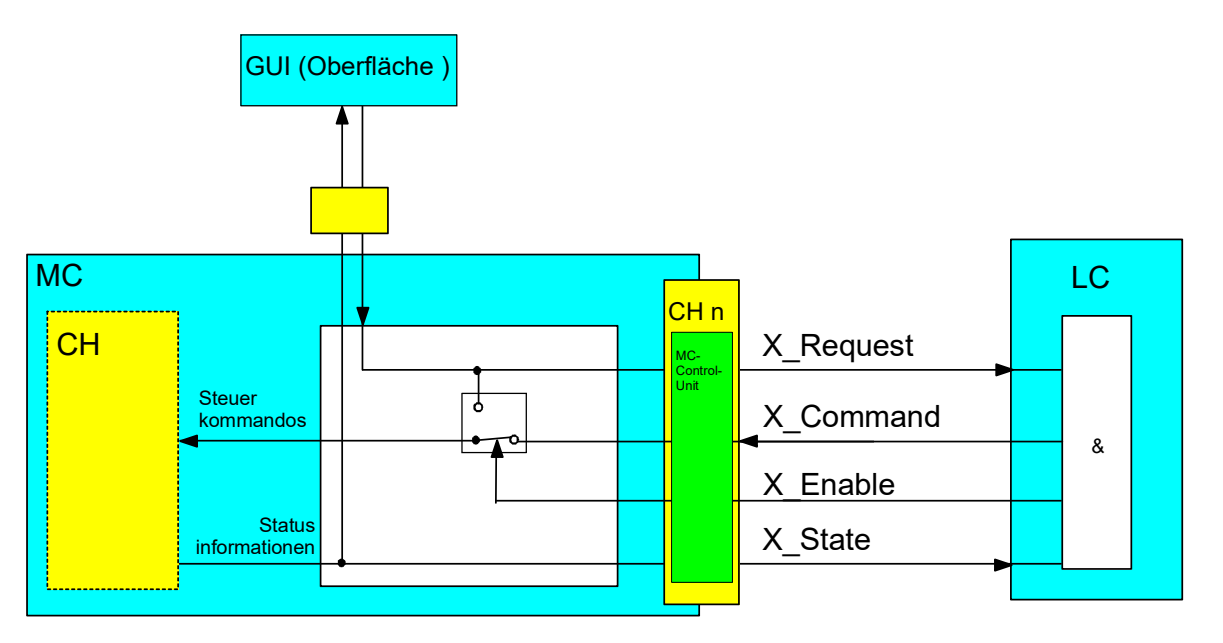

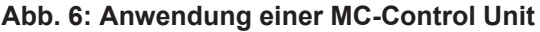

Sollen Kommandos der GUI über die PLC umgeleitet werden, muss die PLC das Element **X\_Enable** mit dem Wert TRUE belegen. Die entsprechenden Steuerkommandos der GUI werden dann vor der Verarbeitung auf das Element **X\_Request** der MC-Control Unit gelegt. Damit hat die PLC die Möglichkeit, diese Anforderung der GUI zuzulassen oder abzulehnen. Wird eine Kommandierung der GUI durch die PLC erlaubt, so muss diese das Kommando vom Element **X\_Request** auf das Element **X\_Command** durch die PLC kopiert werden**.**

Ebenso kann die PLC Steuerkommandos an die CNC auch ohne vorherigen Auftrag durch ein GUI direkt durch Beschreiben des Elements **X\_Command** beauftragen.

Zur Kontrolle über den Erfolg der Kommandierung wird das Element **X\_State** verwendet. Die CNC legt dort den zur Kommandierung korrespondierenden Status ab.

#### Eine **MC-Control Unit** besitzt folgende Struktur:

```
TYPE MCControlUnit:
STRUCT
  X Request : < DATENTYP A >;  (* von GUI kommandierte Daten *)
  X_Enable : HLI_BOOLEAN; (* PLC bedient dieses Kommando *)
  XCommand : < DATENTYP A >; (* von PLC kommandierte Daten *)
  X State : < DATENTYP B >; (*) Rückmeldung der CNC *))
END_STRUCT
END_TYPE
```
#### **Anmerkung:**

- < DATENTYP A > und < DATENTYP B > können identisch sein.
- < DATENTYP A > und < DATENTYP B > können neben den Standarddatentypen (z.B. BOOL, INT, UINT, ... ) auch komplexe Datenstrukturen sein.

## **1.4.1 Control Unit mit Verbrauchskontrolle**

<span id="page-14-0"></span>Liegen die angeforderten bzw kommandierten Daten nicht statisch an, sondern soll hier eine einzelne Änderung übertragen werden, so sind die Daten der entsprechenden Controll-Unit mit einer zusätzlichen Verbrauchskontrolle versehen.

```
TYPE MCControlUnit:
STRUCT
   X Request : < DATENTYP A >; (* von GUI kommandierte Daten
*   X_Enable           :  HLI_BOOLEAN;    (* PLC bedient dieses Kommando
\star)
   X Command : < DATENTYP A >; (* von PLC kommandierte Daten
\starX_RequestSemaphor : HLI_BOOLEAN; (* Request gültig *)<br>X_CommandSemaphor : HLI_BOOLEAN; (* Command gültig *)
   X_CommandSemaphor : HLI_BOOLEAN; (* Command gültig *)<br>X_State : < DATENTYP B >; (* Rückmeldung der C
                           : < \overline{DATENTYPE} B >; (* Rückmeldung der CNC *))
END STRUCT
END_TYPE
```
#### Beispiel:

CNC übernimmt die kommandierten Daten, wenn die Commandsemaphore den Value TRUE besitzt und setzt nach vollständiger Übernahme der Daten dieses Element auf den Value FALSE.

PLC kann Daten zur Kommandierung schreiben, wenn die Commandsemaphore den Value FAL-SE besitzt. Sind alle zu kommandierenden Daten geschrieben, setzt die PLC dieses Element auf den Value TRUE.

CNC schreibt die von der GUI angeforderten Daten, wenn die Requestsemaphore FALSE ist und setzt anschließend dieses Element auf TRUE.

PLC liest die vom GUI angeforderten Daten, wenn die Requestsemaphore TRUE ist. Nachdem die Daten vollständig in die PLC übernommen worden sind, setzt die PLC dieses Element auf FALSE.

## **1.5 Betrieb mit und ohne PLC**

<span id="page-15-0"></span>Die Maschineninbetriebnahme kann auch mit nur teilweise realisierter PLC-Funktionalität durchgeführt werden. Dazu enthält der CNC-seitige Treiber des HLI Mechanismen zur internen Simulation von Interaktionen zwischen PLC und CNC.

#### Beispiel:

Mit einer rudimentären PLC soll die Achse eingefahren werden. Dazu werden durch die PLC nur die Achsfreigaben gesetzt, weitere Funktionalität ist in der PLC noch nicht realisiert.

Um trotzdem Betriebsarten zu schalten oder einen Reset durchzuführen, simuliert nun der HLI-Treiber die notwendigen Quittierungen der PLC, damit die gewünschte Aktion trotzdem durchgeführt werden kann.

Um dieses Verhalten zu erreichen und trotzdem einen sicheren Betrieb zu gewährleisten, setzt die PLC für jede durch die PLC abgedeckte Funktionalität eine entsprechende Information an die CNC, einen sogenannten "present"-Merker. Dieses "present" bedeutet, dass die PLC möchte die entsprechende Schnittstelle bedienen und sendet notwendige Quittierungen.

Damit muss die PLC der CNC einmal global im HLI mitteilen, dass sie existiert. Zusätzlich werden alle Steuerkommandos einzeln freigegeben.

So sind drei Szenarien denkbar:

- CNC ohne PLC
- CNC mit PLC, die nicht alle Elemente des HLI bedient
- CNC mit PLC, die alle Elemente des HLI bedient

In den Verwaltungsteilen jedes Kanals bzw. jeder Achse gibt es dieses Element "present", durch das die PLC die entsprechende Verantwortung für diese Schnittstelle übernimmt.

Zusätzlich ist in jeder Verwaltungseinheit eines Steuerkommandos, der Control Unit, ein Element enthalten, mit dem die PLC der CNC mitteilt, dass sie dieses Kommando unterstützt. Dieses Element **X\_Enable** bedeutet gleichzeitig, dass wenn das entsprechende Kommando auch über die GUI abgesetzt werden kann, diese über die PLC umgeleitet wird und von dort die CNC erreicht. Die CNC kann damit nicht mehr unterscheiden, ob ein Kommando von der PLC oder der GUI kommt.

<span id="page-16-0"></span>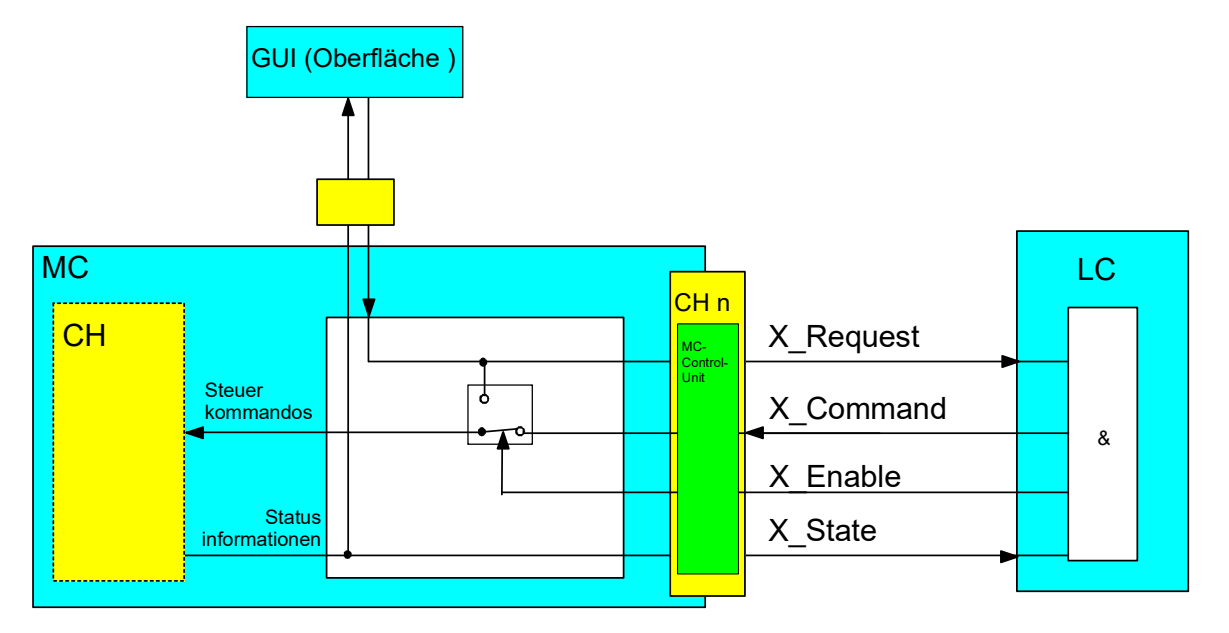

**Abb. 7: Interaktion MC-Control Unit und PLC**

Der Anschluss der GUI über die CNC ist nicht zwingend erforderlich. Ebenso kann eine Oberfläche direkt mit der PLC kommunizieren, der zusätzlich vorgesehene Kommunikationsweg GUI -> CNC -> PLC wird in diesen Fällen nicht verwendet.

## **2 Achsen**

## **2.1 Definition von Achsen**

<span id="page-17-1"></span><span id="page-17-0"></span>In einem Steuerungssystem kann zwischen verschiedenen Arten von Achsen unterschieden werden. Eine sinnvolle Einteilung ist die in programmierbare, logische und physikalische Achsen.

Eine **physikalische Achse** entspricht einer realen Achse an der Maschine (translatorische oder rotatorische Achse). Innerhalb einer Steuerung wird eine physikalische Achse softwaretechnisch durch eine **logische Achse** repräsentiert (1:1-Abbildung).

Eine logische Achse ist die einheitliche Darstellung einer Achse im Achsenkoordinatensystem (acs). Eine logische Achse stellt steuerungsintern alle relevanten Informationen bereit, die für die zugehörige physikalische Achse notwendig sind. Seitens der CNC hat jede logische Achse einen eigenen Parametersatz sowie eine eigene Schnittstelle zur PLC.

Eine **programmierbare Achse** ist eine durch den Anwender im Teileprogramm oder MDI-Betrieb programmierbare bzw. beauftragbare Achse. Eine programmierbare Achse entspricht entweder direkt einer logischen/physikalischen Achse (1:1-Abbildung) oder wird durch kinematische Transformation auf logische/physikalische Achsen abgebildet (1:n-Abbildung).

Bei mehrkanaligem Betrieb kann eine logische Achse zwischen Kanälen getauscht werden ("Achstausch"). Dabei kann die gleiche logische Achse aus Sicht des Programmierers in den NC-Kanälen in unterschiedlichen Ausprägungen vorkommen, z.B. in einem Kanal als programmierbare Spindel (Geschwindigkeitsvorgabe, drehzahlgeregelt) und in einem anderen Kanal als programmierbare C-Achse (Positionsvorgabe, lagegeregelt).

Für einfache Maschinen (z.B. eine 3-achsige Fräsmaschine mit kartesisch angeordneten Linearachsen X, Y, Z) sind programmierbare, logische und physikalische Achsen in der Regel identisch (1:1 Abbildung). Bei komplexen Maschinenkinematiken oder bei Industrierobotern ist eine kinematische Transformation von programmierten auf logische/physikalische Achsen erforderlich (1:n-Abbildung).

Achsen werden im CNC-Programm programmiert und durch die CNC bewegt, alternativ können bestimmte Bewegungen auch direkt durch die PLC veranlasst werden.

Die PLC-Schnittstelle für Achsen ist ähnlich aufgebaut wie die Schnittstelle für Kanäle. M-Funktionen, die als achsspezifische M-Funktionen konfiguriert sind, erscheinen auch auf der achsspezifischen Schnittstelle und sind auch über diese Schnittstelle zu quittieren. Ebenso enthält diese Schnittstelle Achsfreigaben sowie Statusinformationen dieser Achse.

## **2.2 Definition von Koordinatensystemen**

<span id="page-17-2"></span>Bedingt durch die Struktur einer Maschine als auch durch die Bearbeitungsprogramme müssen verschiedene Koordinatensysteme berücksichtigt werden. Die Gesamtheit einer Maschine stellt das Bezugskoordinatensystem in Weltkoordinaten dar. Die einzelnen Achsen definieren selbst wiederum Koordinatensysteme sowie das Werkstück und das Werkzeug.

Nachfolgend sind die wesentlich verwendeten zwei unterschiedlichen Koordinatensysteme aufgeführt.

## **Achsen-Koordinatensystem acs (axes coordinate system)**

Jede Achse hat ihr eigenes Koordinatensystem. Eine Achse ist entweder an den Maschinengrundkörper oder auf eine andere Achse montiert. Die Basis stellt damit der Maschinengrundkörper oder die entsprechende Achse dar. Das Achsenkoordinatensystem einer Achse ist fest bzgl. des Montagepunktes dieser Achse.

## **Teileprogramm-Koordinatensystem pcs (partprogramm coordinate system)**

Dieses Koordinatensystem wird innerhalb der Geometriebeschreibung mittels DIN 66025 Programmiersprache verwendet. Die Daten in einem Teileprogramm sind Programmkoordinaten. Ausnahmen sind G-Funktionen, die sich auf direkte Achsenkoordinaten beziehen.

Zur Vollständigkeit sollen noch weitere Koordinatensystembezeichnungen aufgelistet werden.

#### **Maschinen-Koordinatensystem mcs (machine coordinate system)**

Das Maschinenkoordinatensystem stellt ein abstraktes Koordinatensystem dar. Es ist nicht an einen festen Punkt der Maschine gebunden. Alle anderen Koordinatensysteme beziehen sich auf dieses Koordinatensystem.

#### **Werkstück-Koordinatensystem wcs (workpiece coordinate system)**

Dieses Koordinatensystem ist fixiert an einen festen Punkt des Werkstücks. Die Beschreibung des Werkstücks durch Koordinatenangaben bezieht sich auf dieses System.

#### **Werkzeug-Koordinatensystem tcs (tool coordinate system)**

Das Werkzeugkoordinatensystem hat seinen Ursprung an der Aufspannung des Werkzeugs. Werkzeugangaben (Geometrie) beziehen sich auf dieses System. Eine Längenkorrektur wird daher in Werkzeugkoordinaten angegeben. Bei kartesischen Maschinen kann die Z-Achse mit der Längenkorrektur zusammenfallen.

<span id="page-18-0"></span>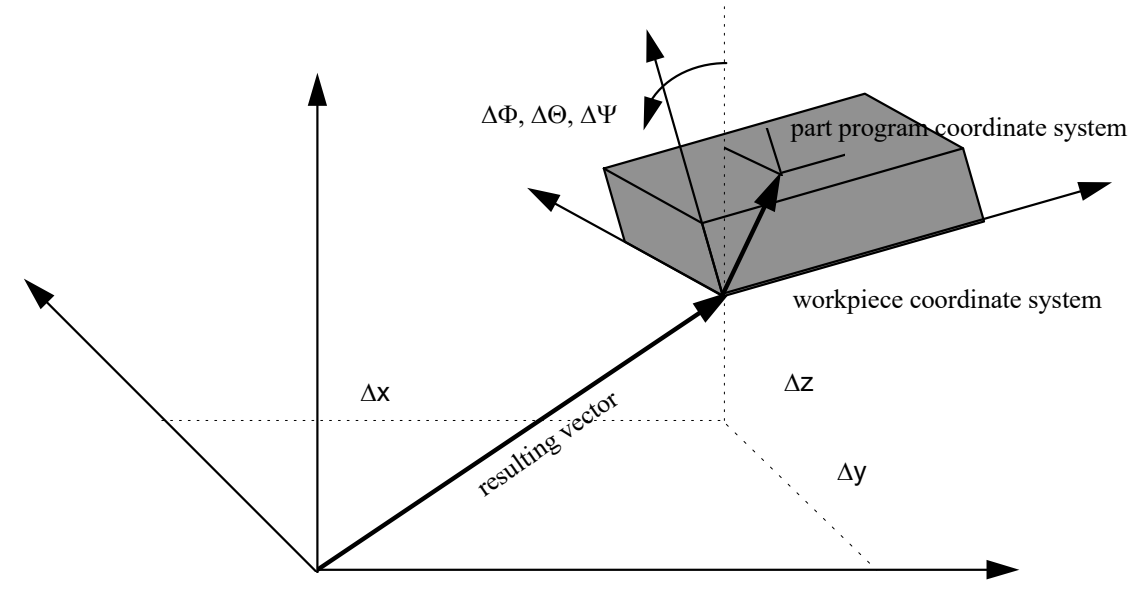

machine coordinate system

#### **Abb. 8: Koordinatensysteme**

Daten oder Variablen, die im Folgenden beschrieben werden, beziehen sich daher immer auf ein bestimmtes Koordinatensystem. In obigem Bild sind drei Koordinatensysteme eingezeichnet. Die eingezeichneten Verschiebungen ∆x, ∆y, ∆z sowie die Orientierungen ∆Φ, ∆Θ, ∆Ψ repräsentieren die Transformationsparameter vom mcs zum wcs. Bei den Orientierungswinkeln handelt es sich um Euler-Winkel.

Die Namensgebung muss durch einen weiteren Zusatz ergänzt werden, um den zeitlichen Aspekt zu berücksichtigen. Im nachfolgenden Bild ist die Bearbeitungsrichtung eines Bearbeitungssatzes gezeigt. Die **end position** stellt den programmierten Wert dar, **active position** den momentanen Wert des Interpolators und **current position** die tatsächliche Position einschließlich des Regelfehlers.

<span id="page-19-2"></span>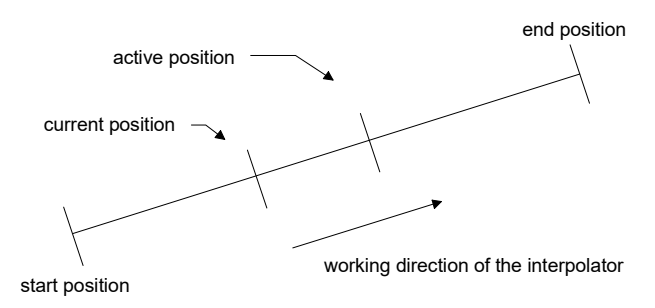

<span id="page-19-1"></span><span id="page-19-0"></span>**Abb. 9: Positionswerte im PC und AC**

## **2.3 Beschreibung des achsspezifischen Interface**

## **2.3.1 Achsidentifikation**

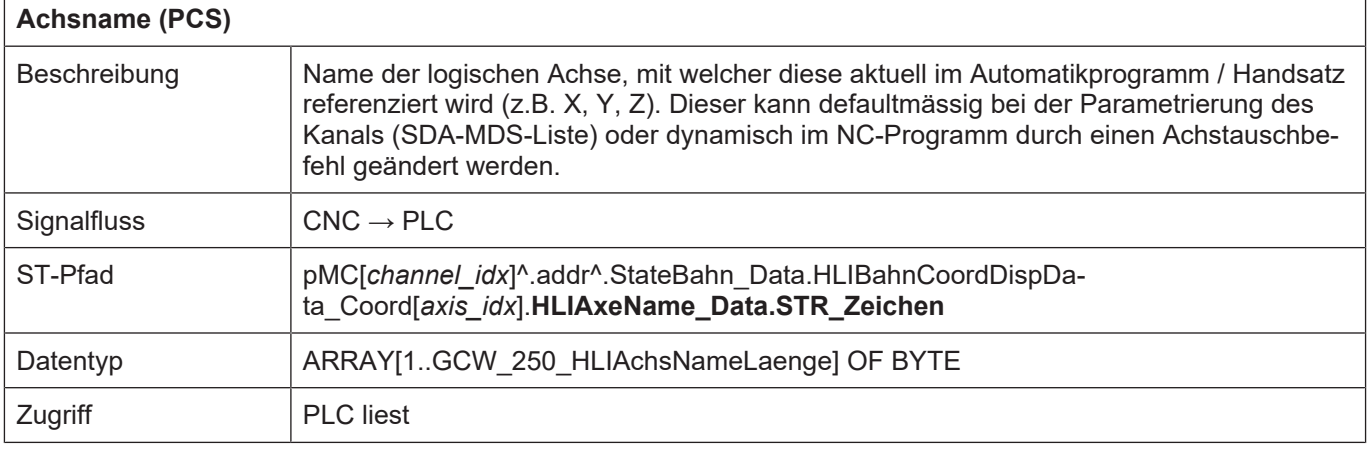

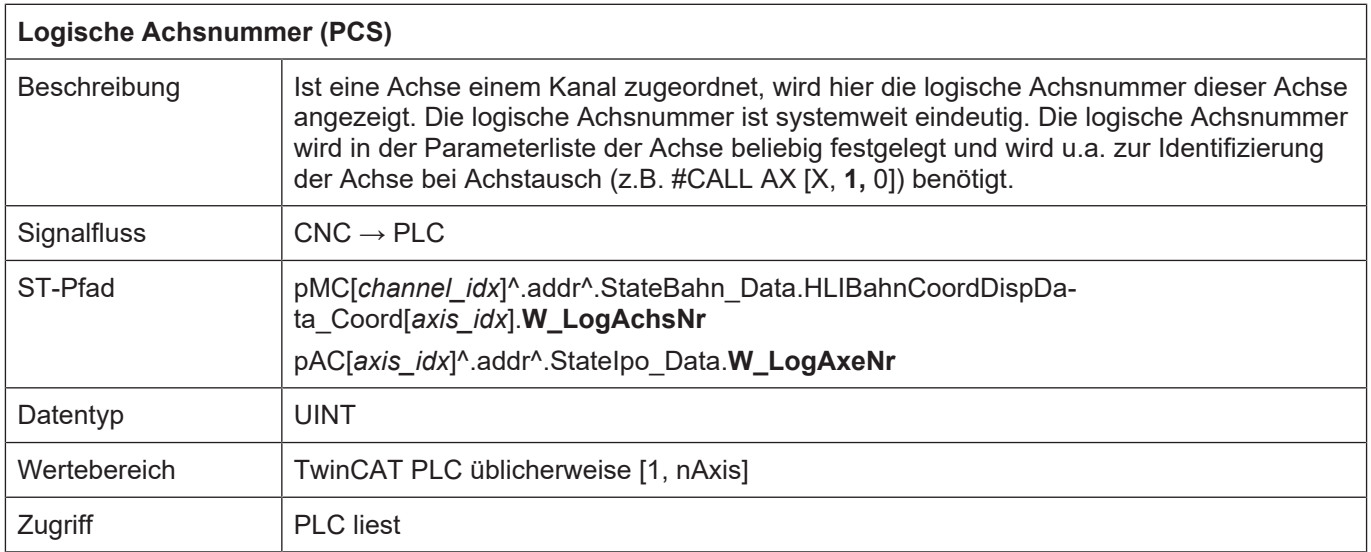

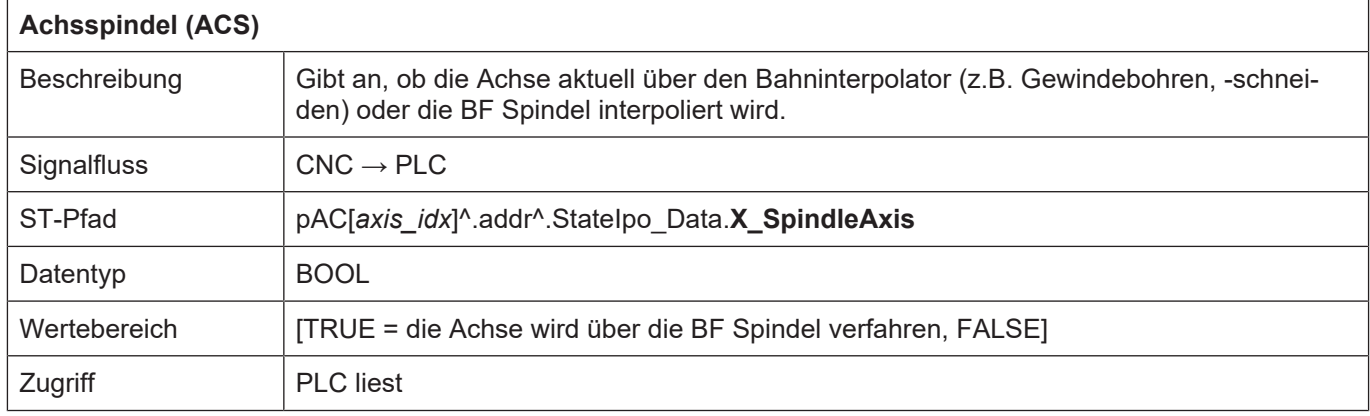

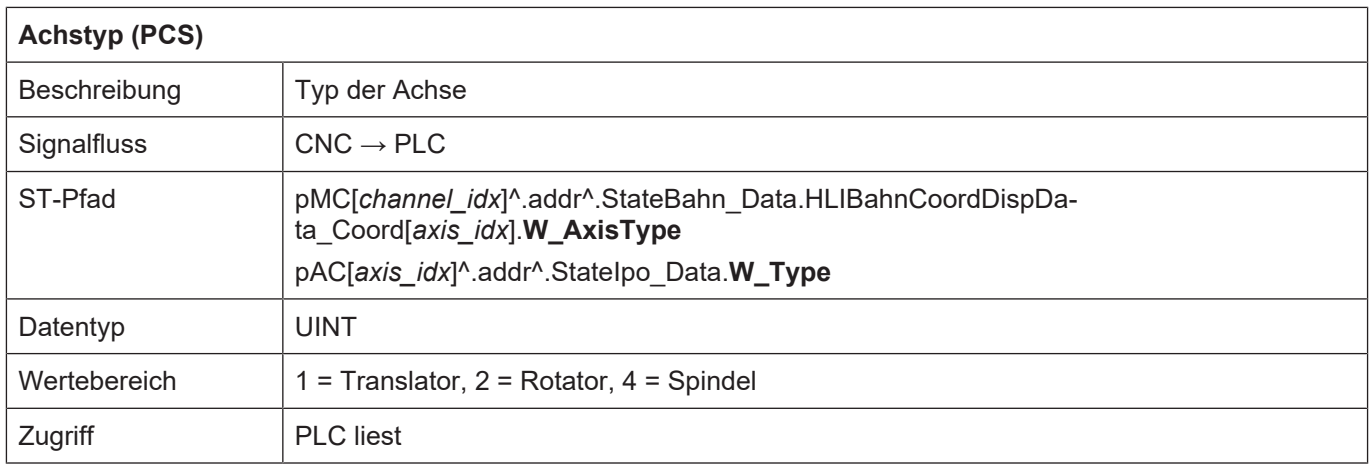

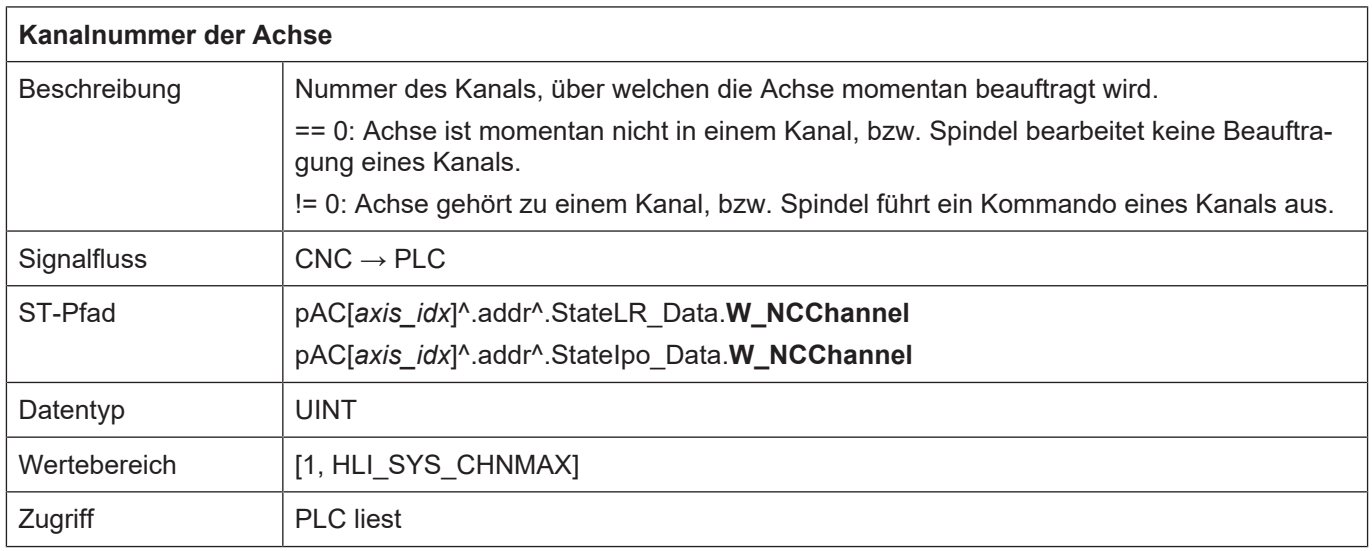

## <span id="page-21-1"></span><span id="page-21-0"></span>**2.3.2.1 Achspositionen im PCS**

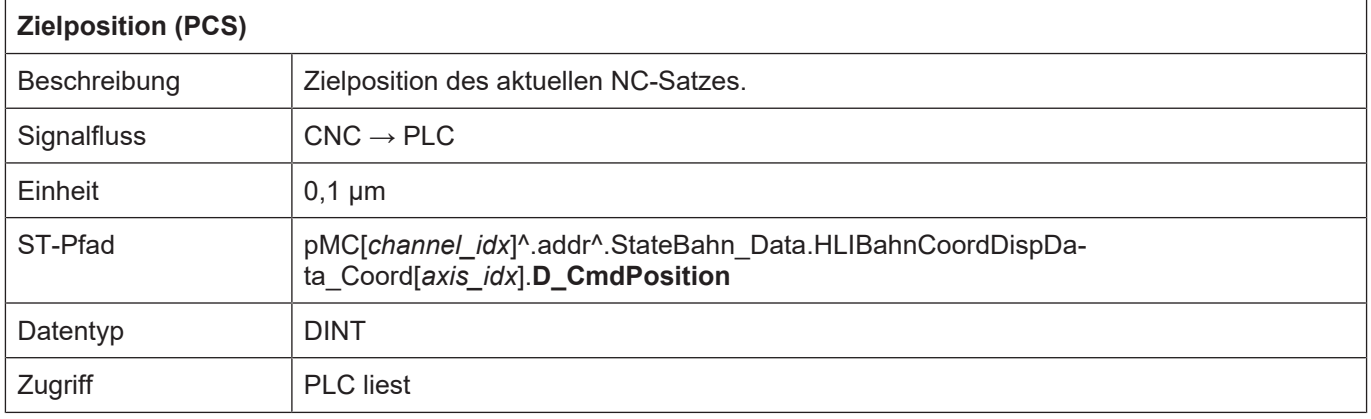

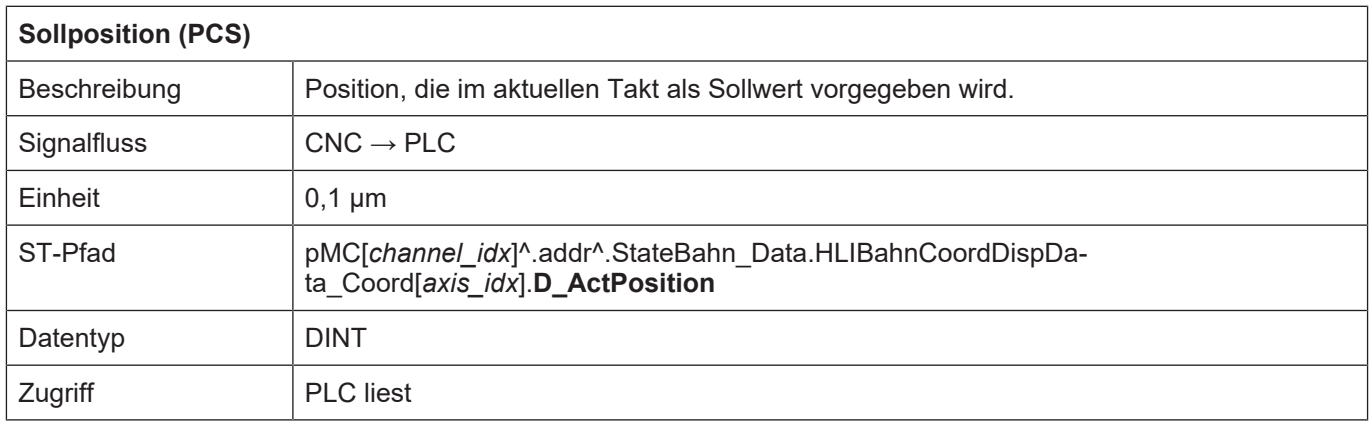

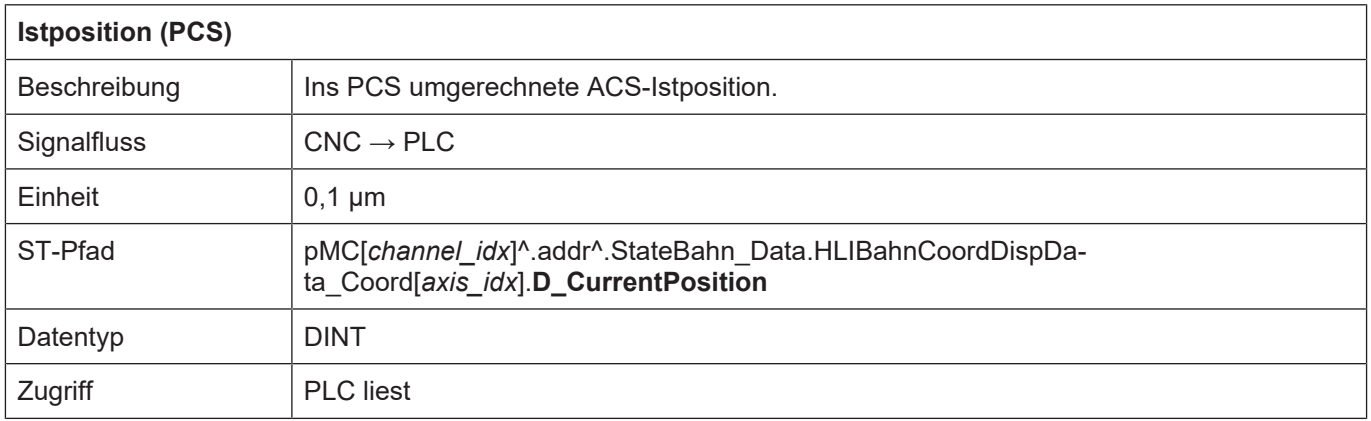

 $\overline{1}$ 

٦

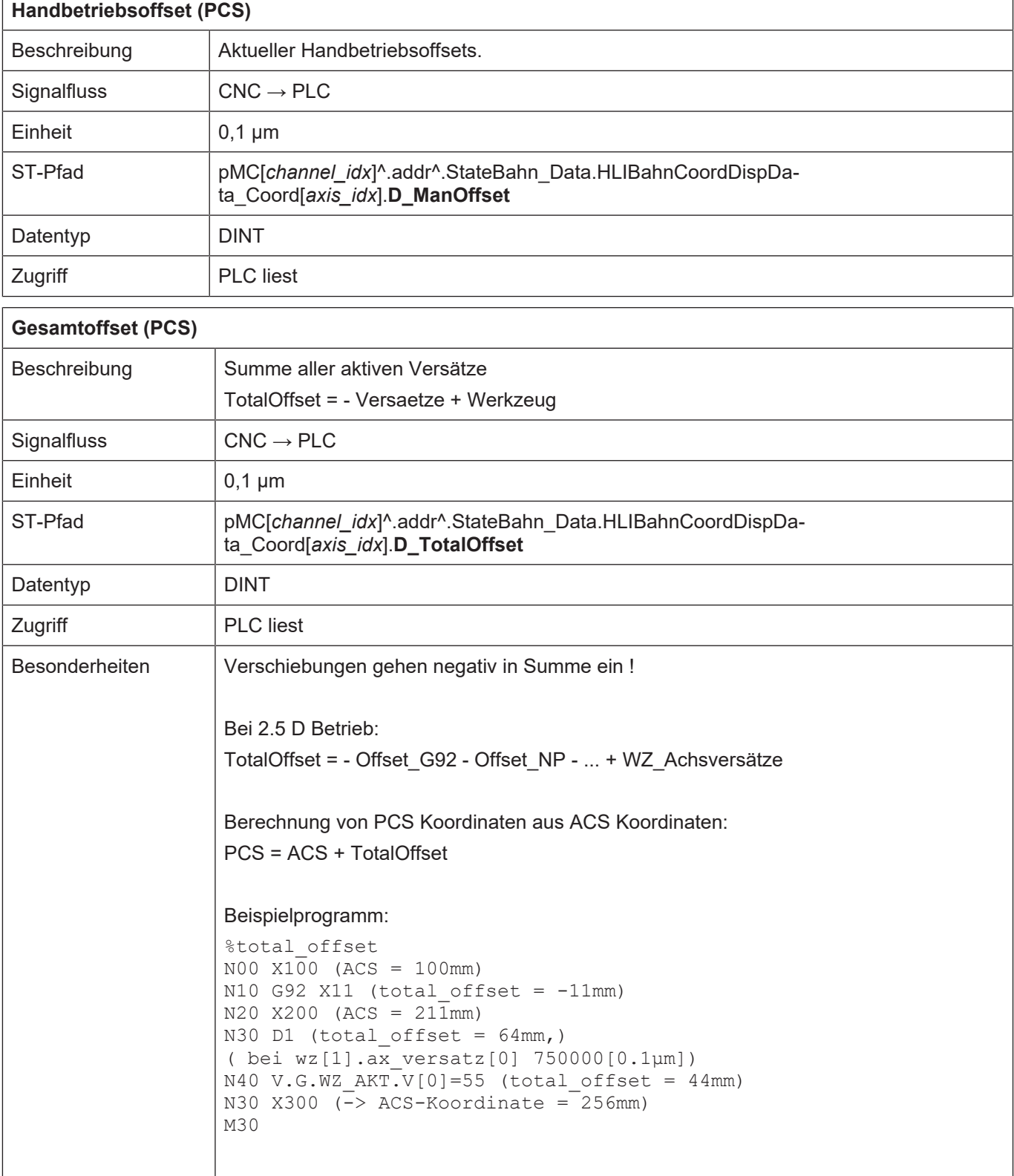

## <span id="page-23-0"></span>**2.3.2.2 Achspositionen im ACS**

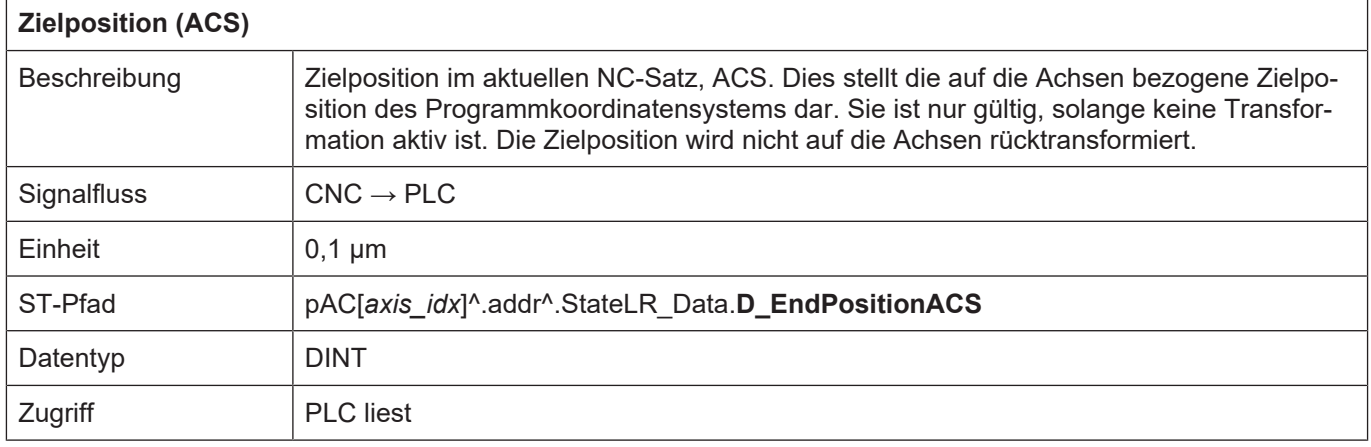

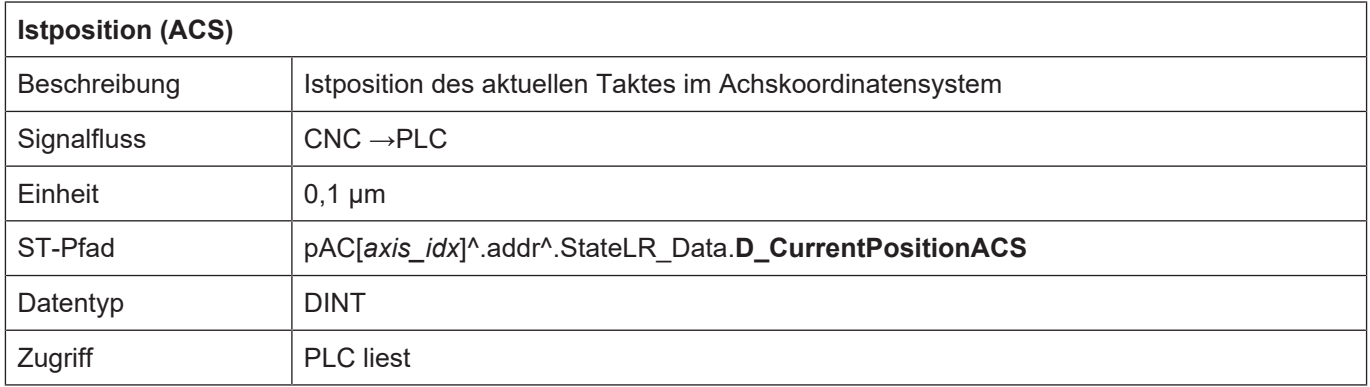

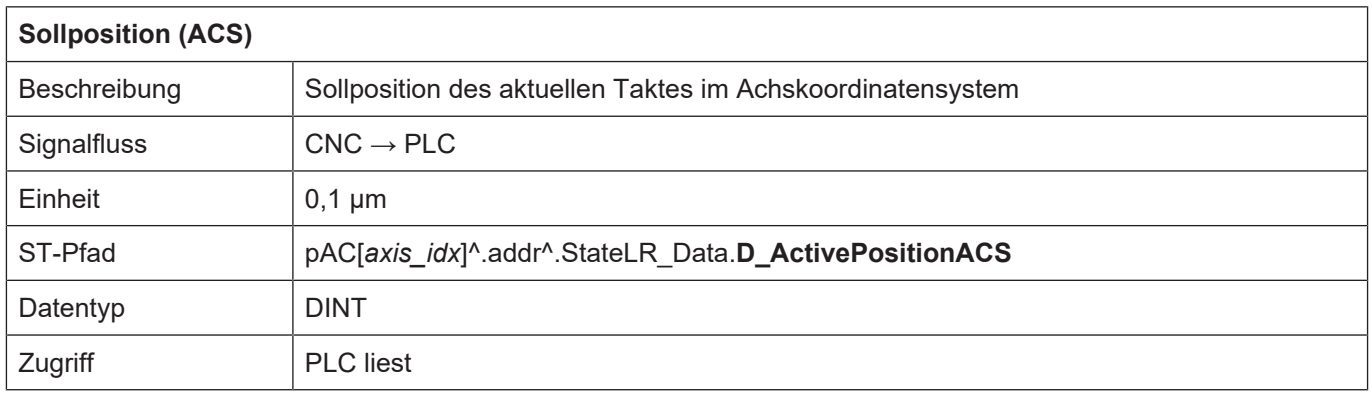

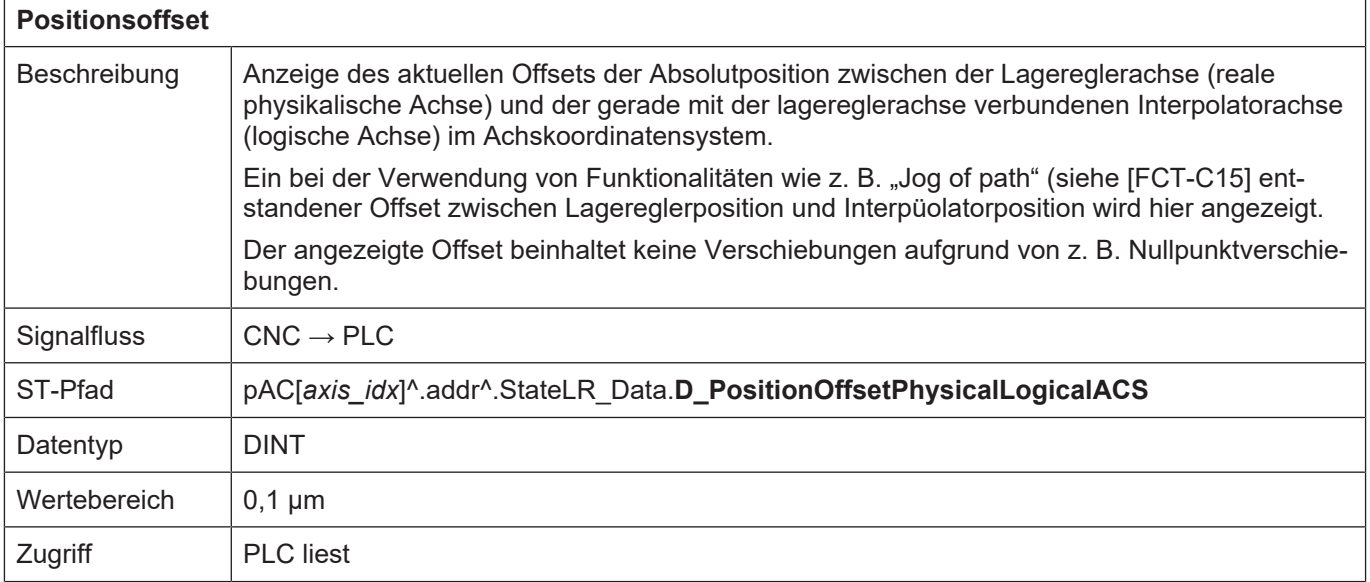

## <span id="page-24-0"></span>**2.3.3 Position des Werkzeugmittelpunkts im MCS**

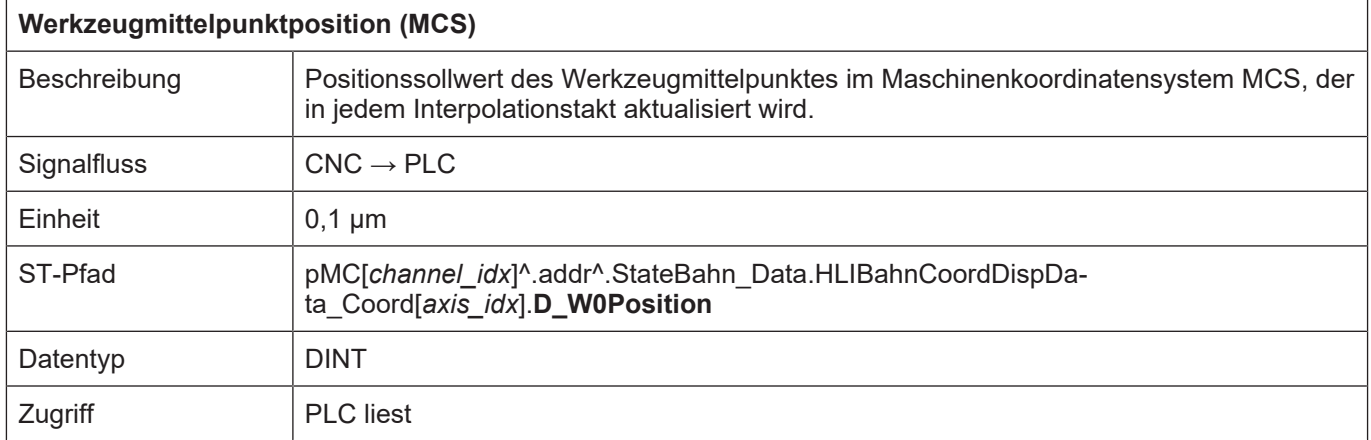

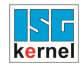

## <span id="page-25-0"></span>**2.3.4 Statusinformationen einer Achse**

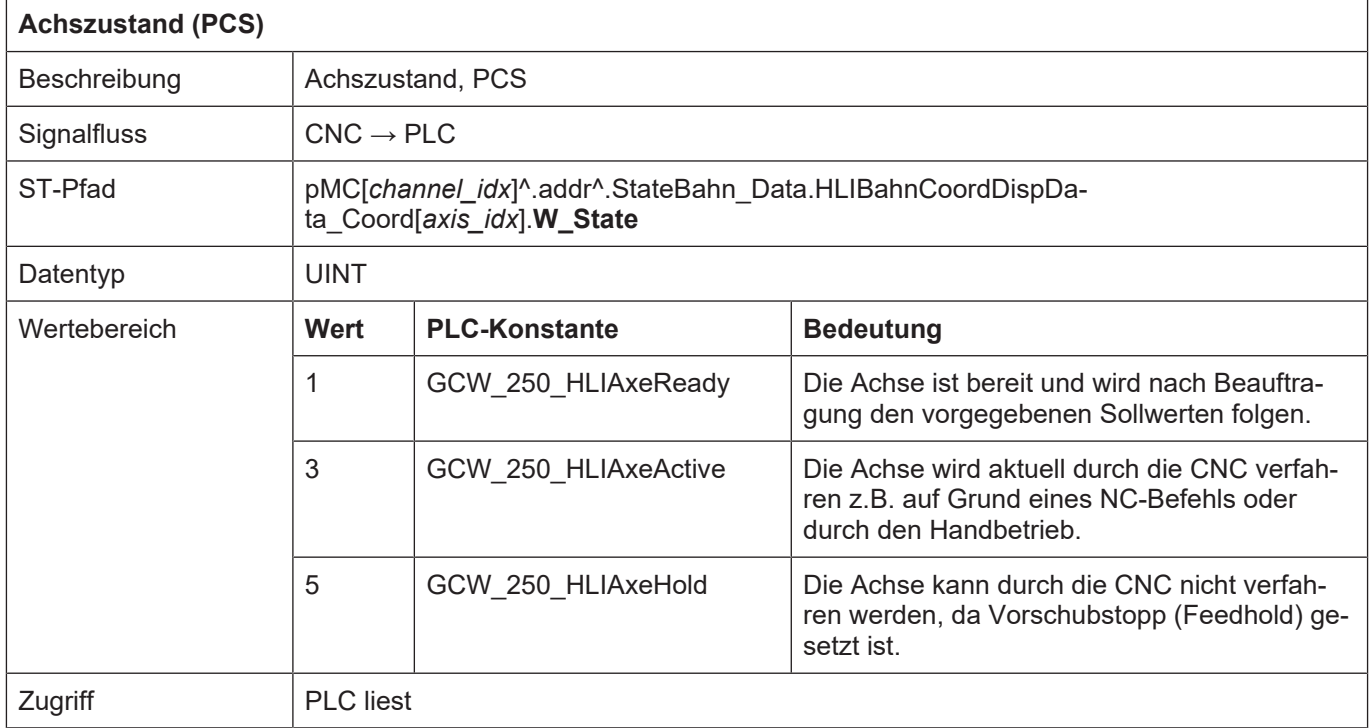

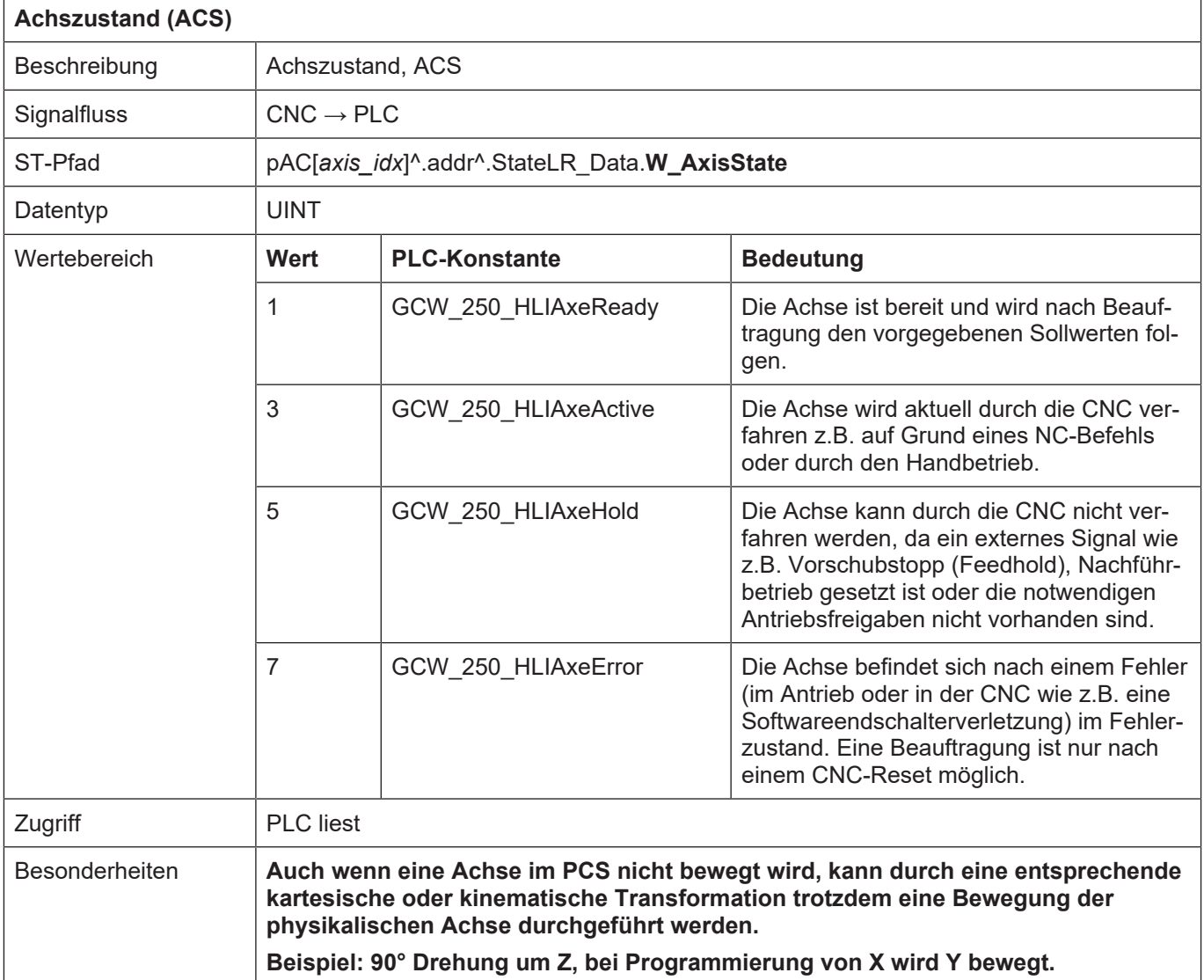

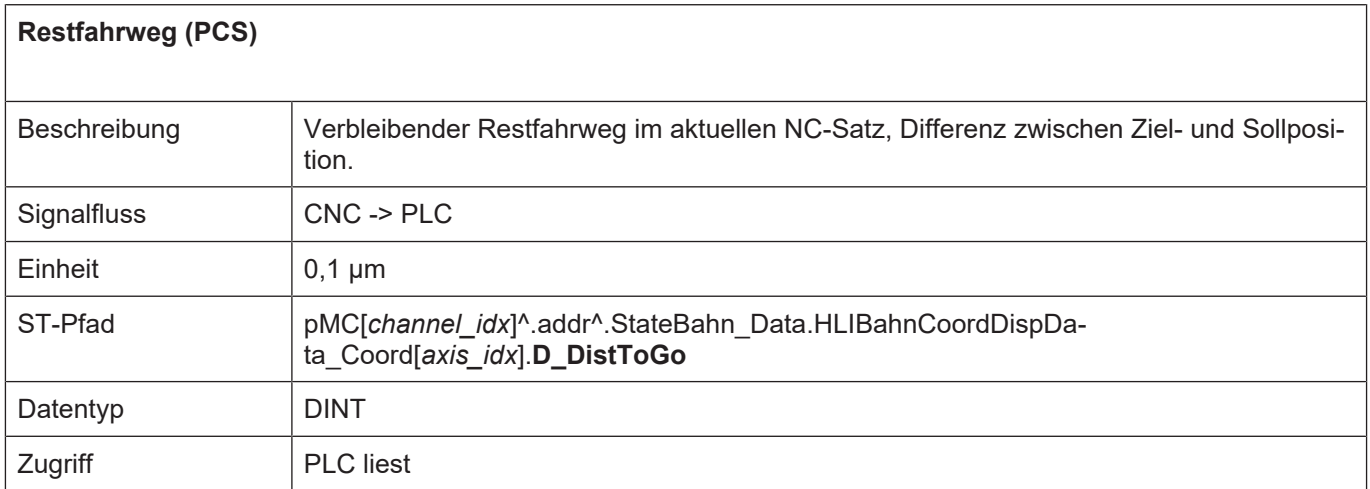

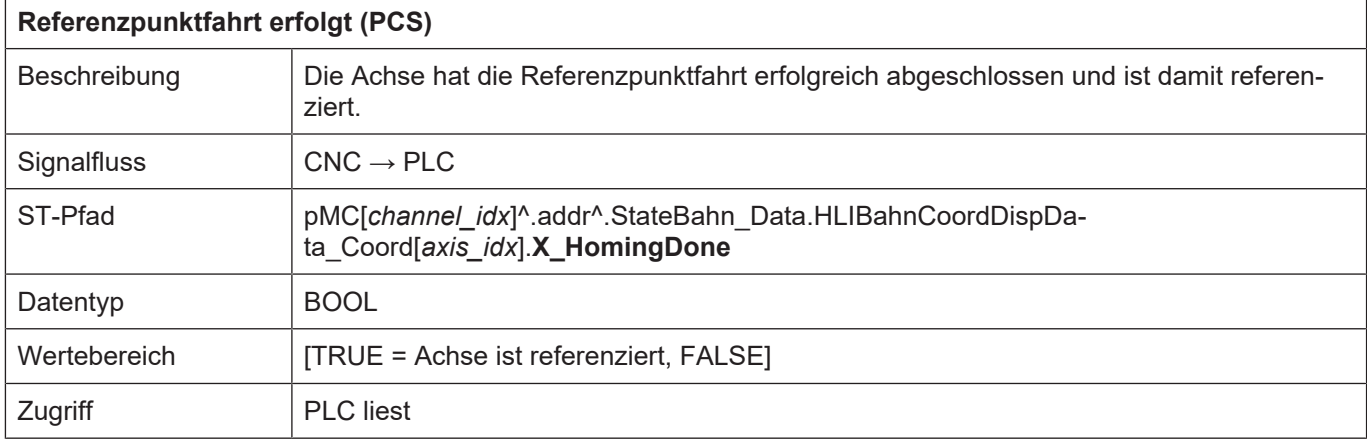

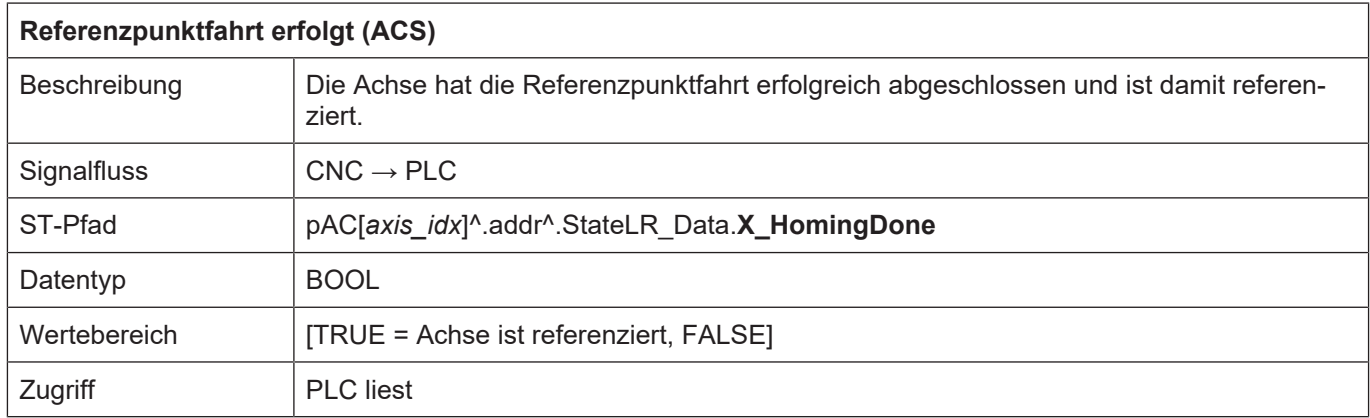

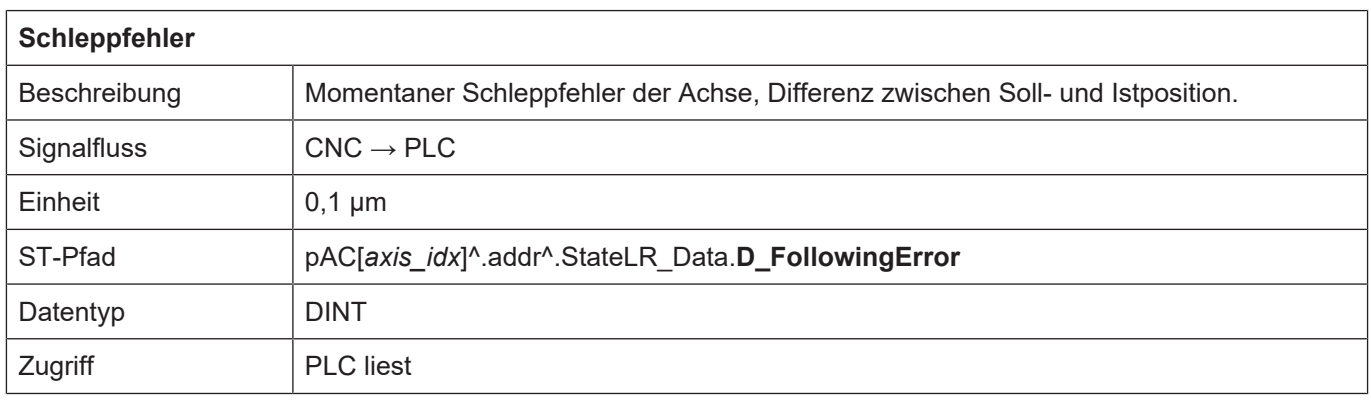

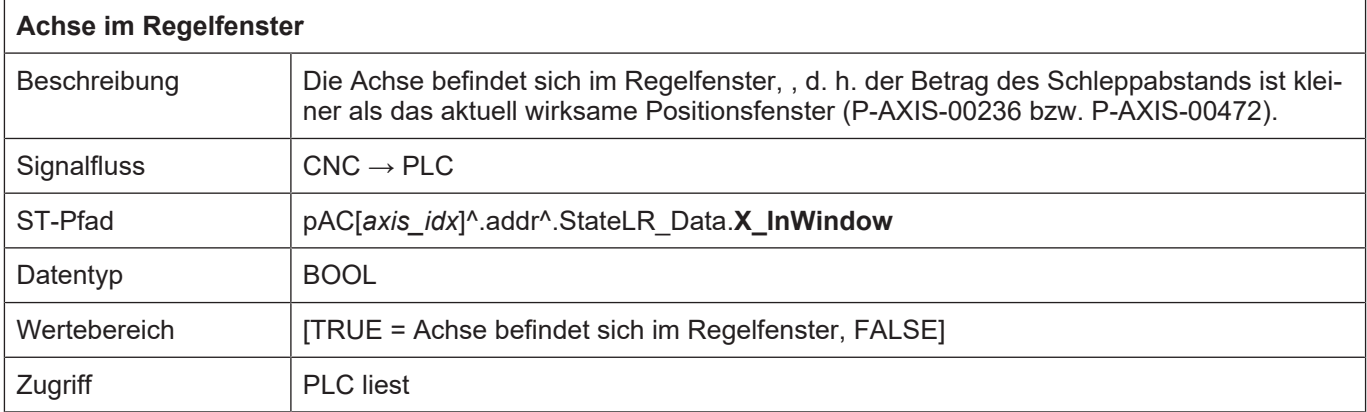

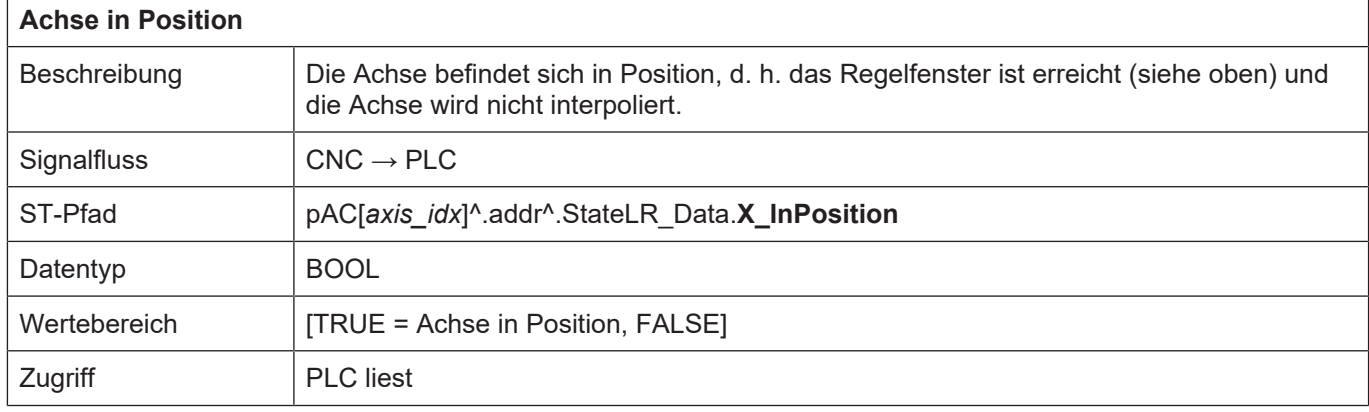

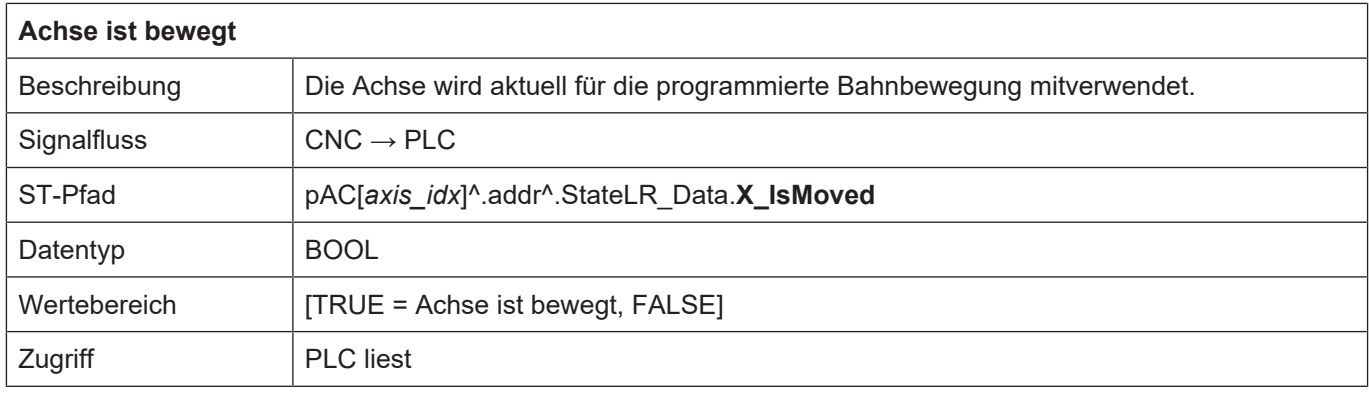

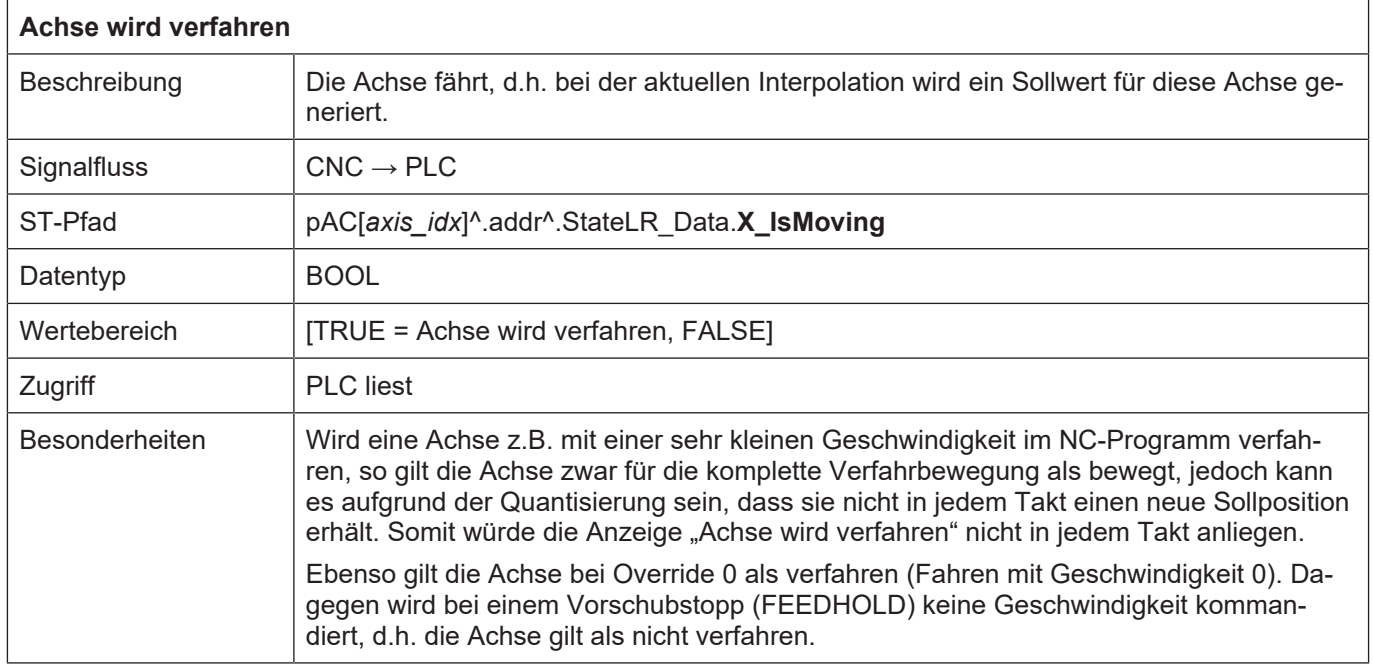

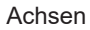

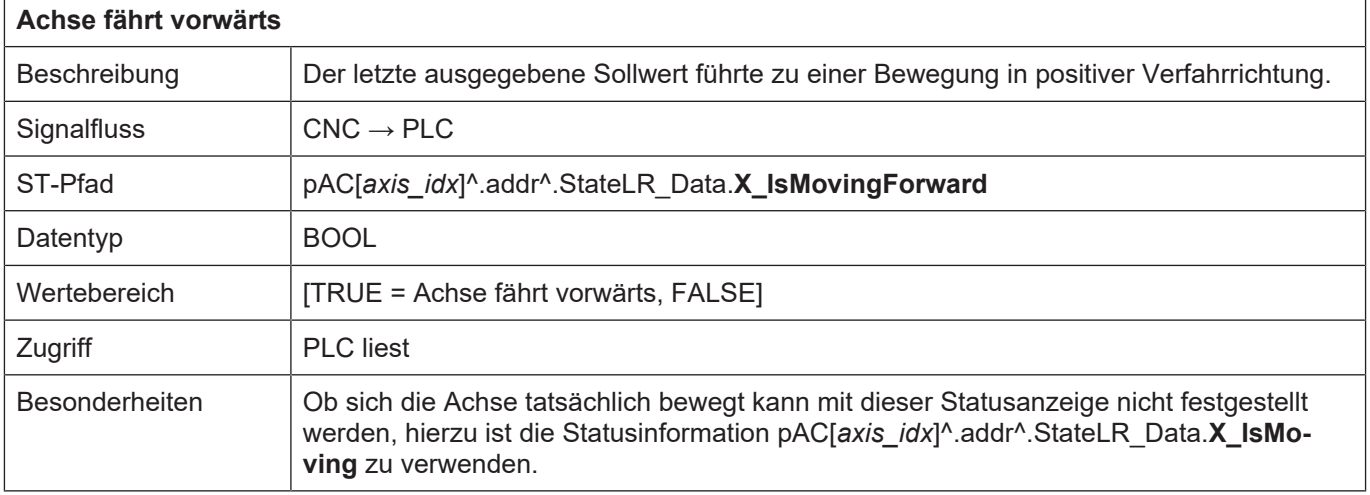

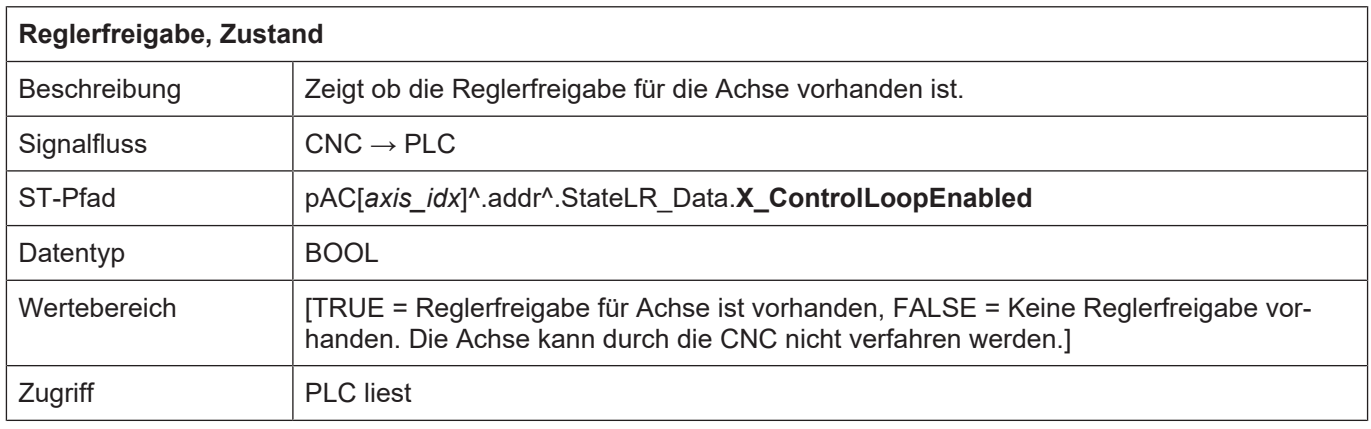

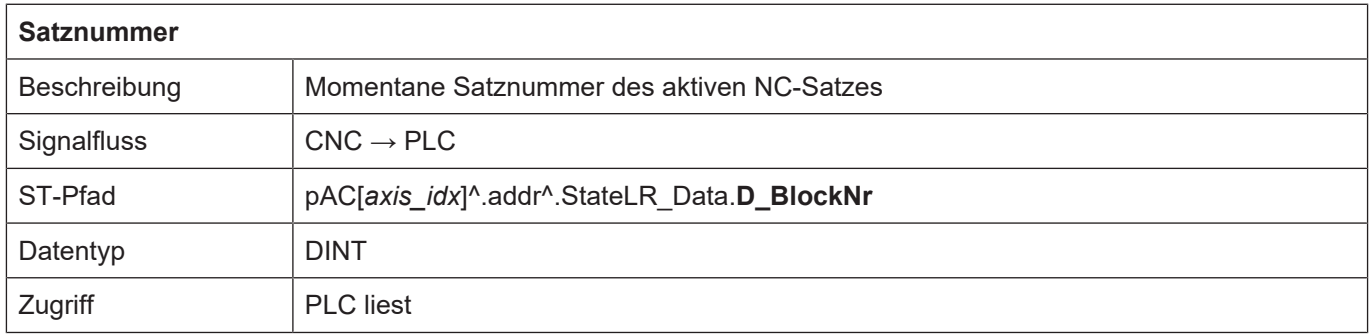

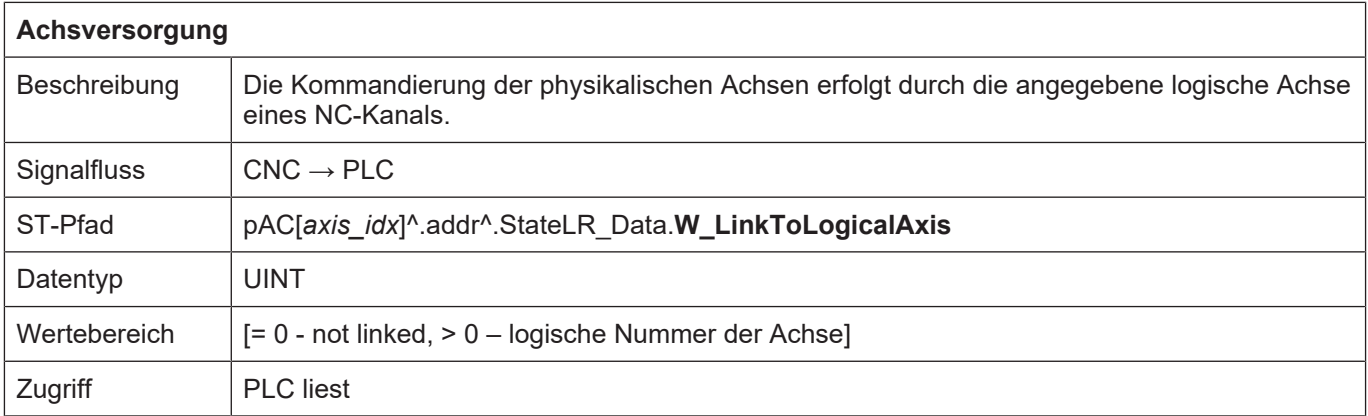

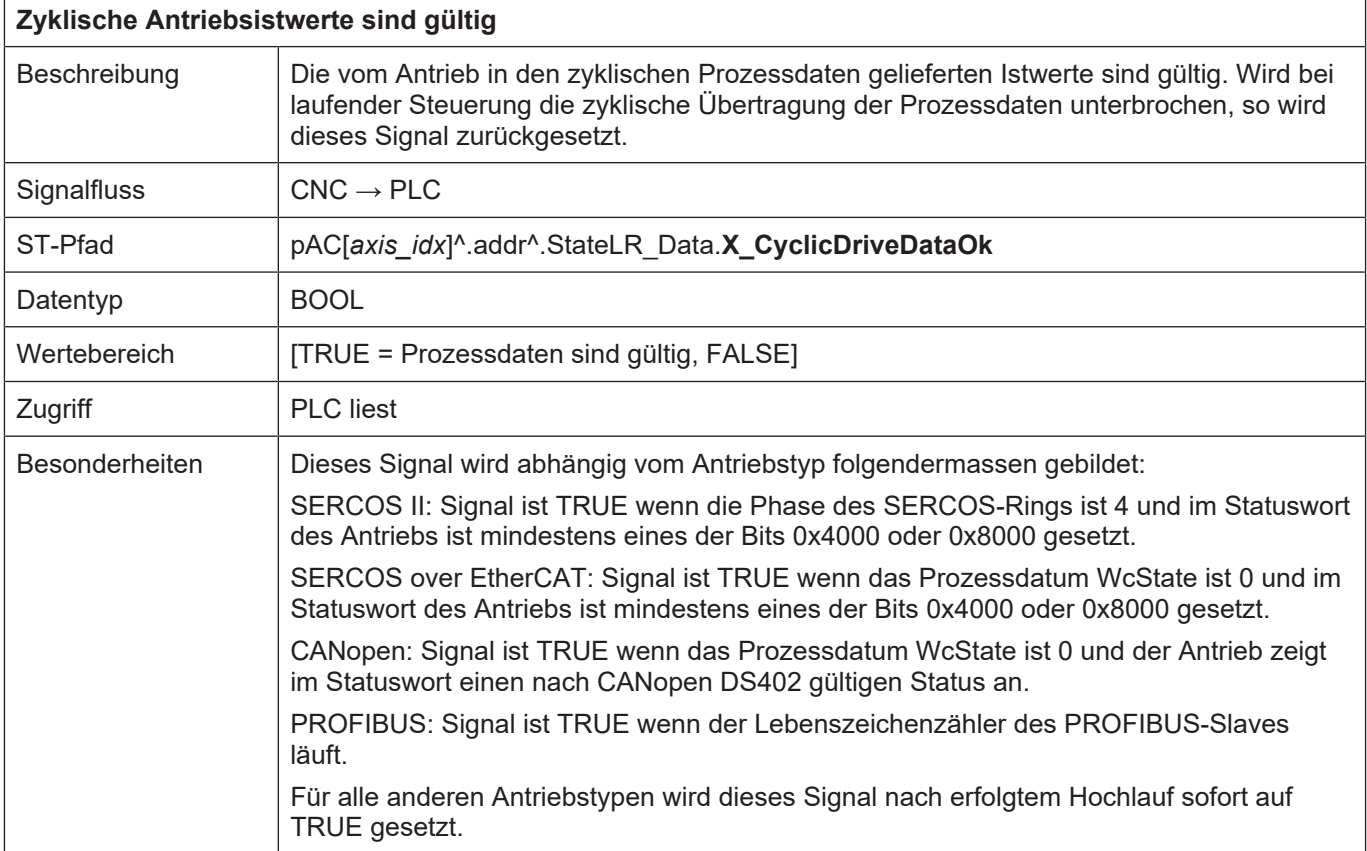

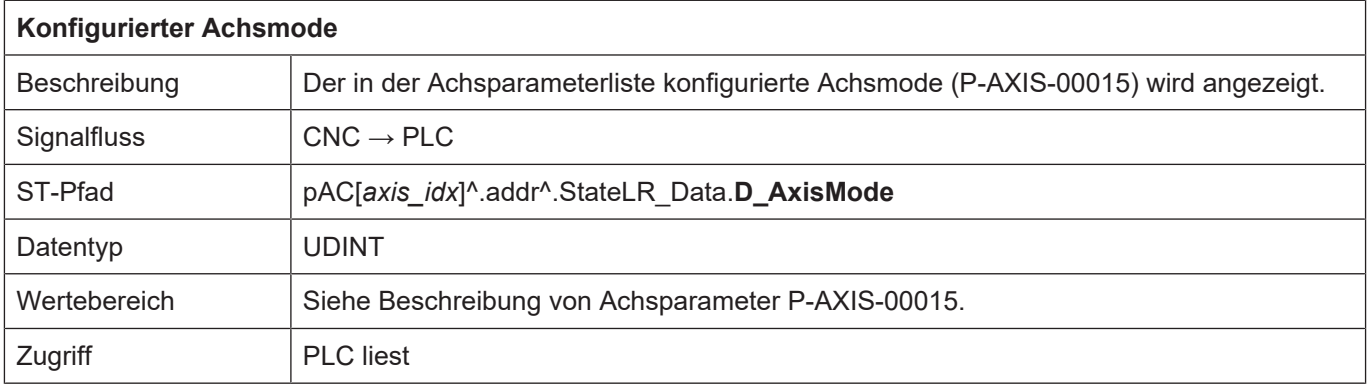

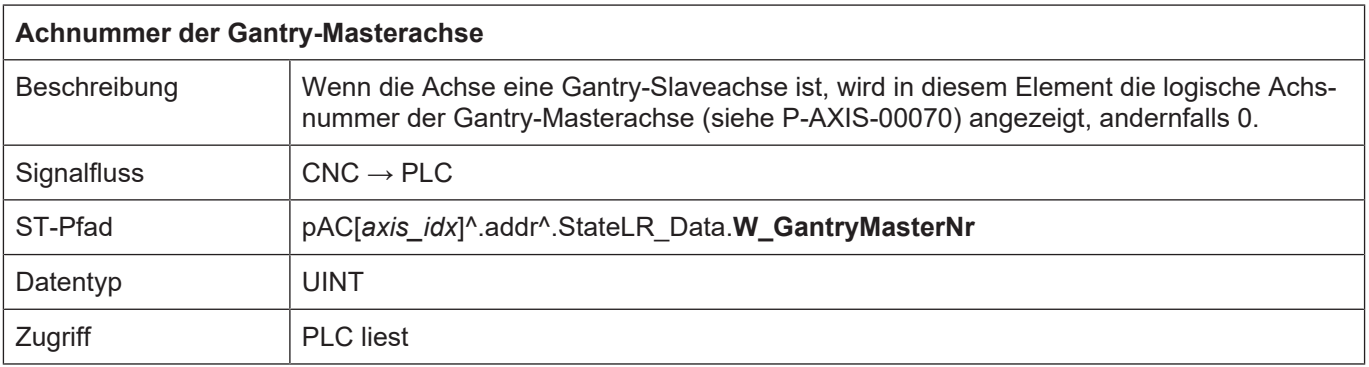

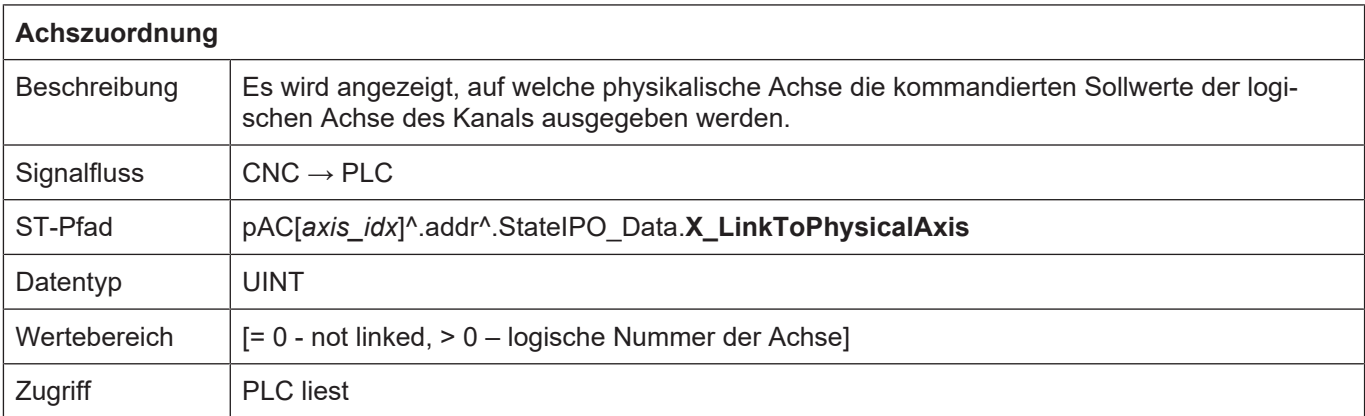

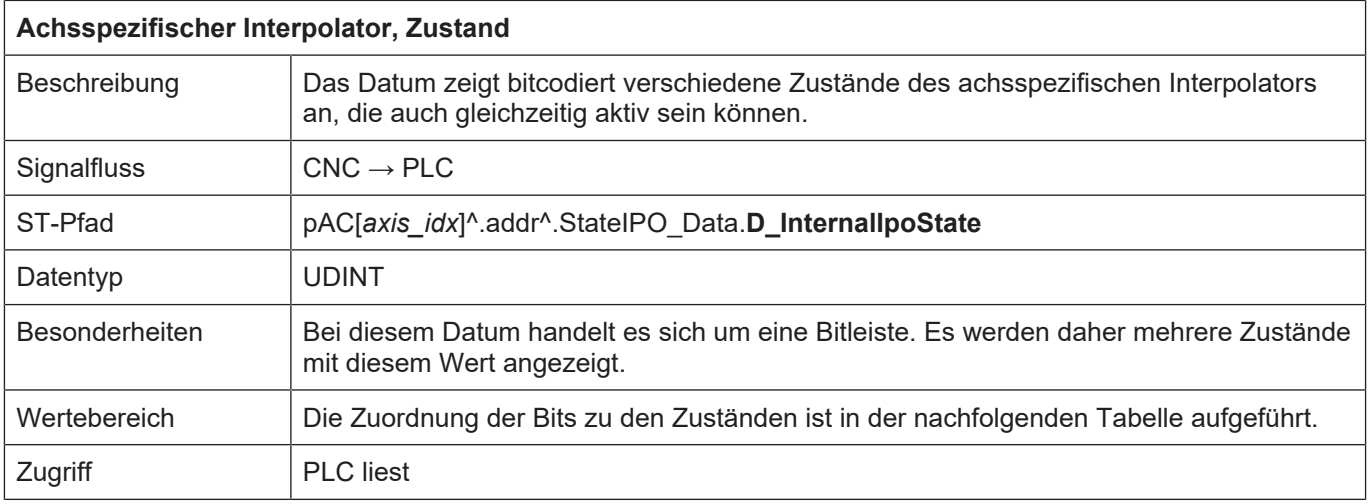

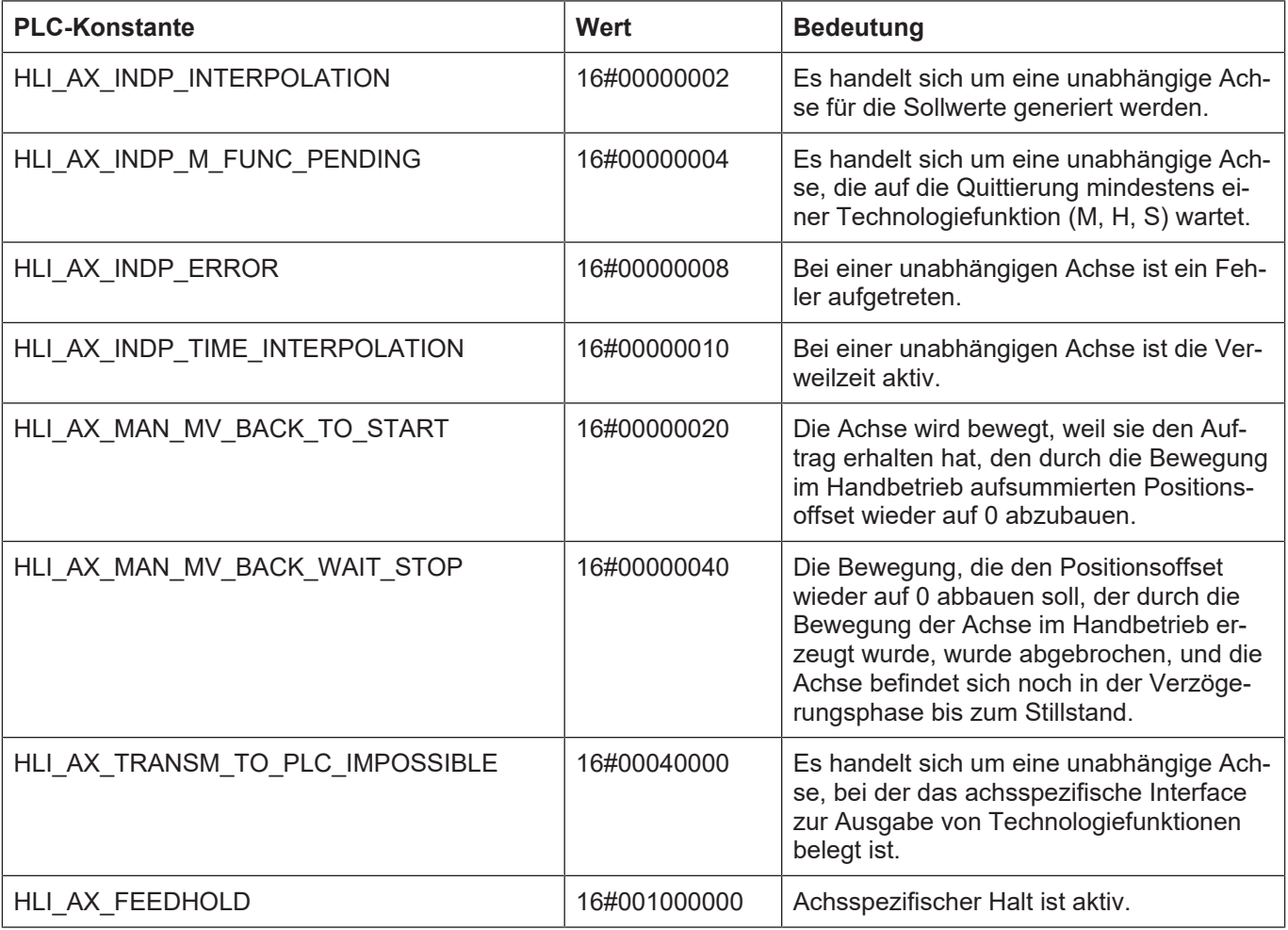

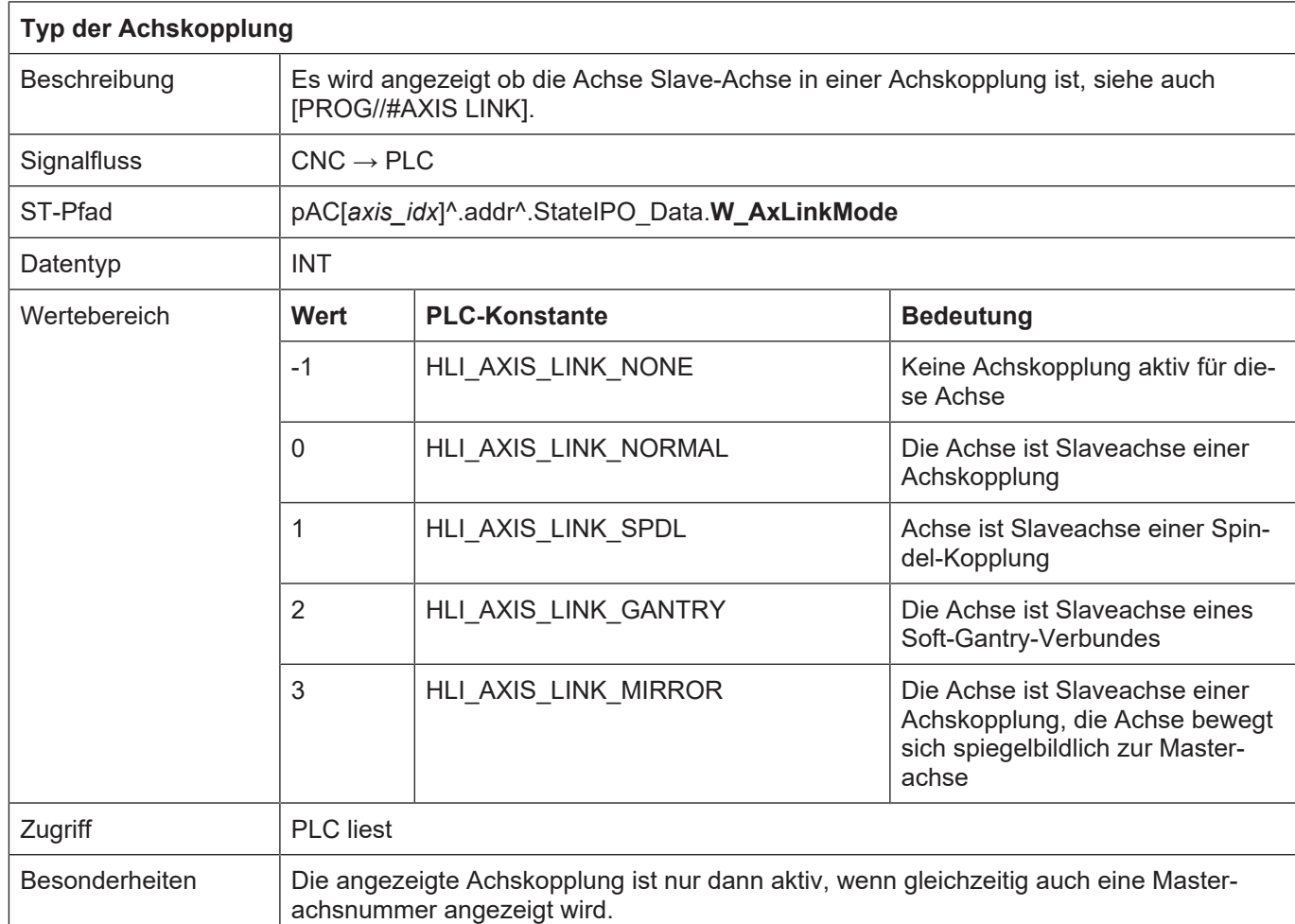

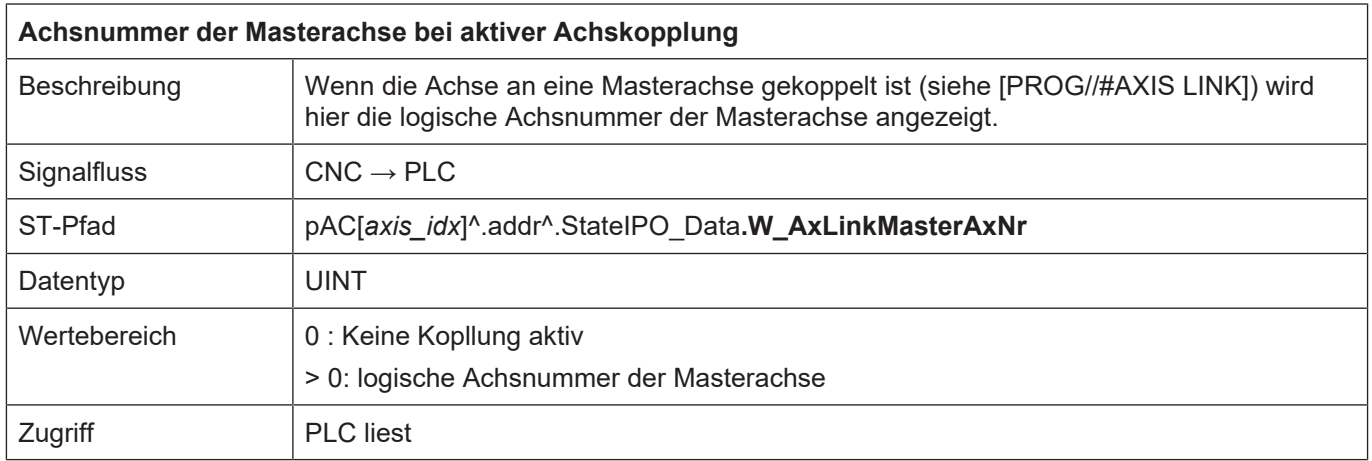

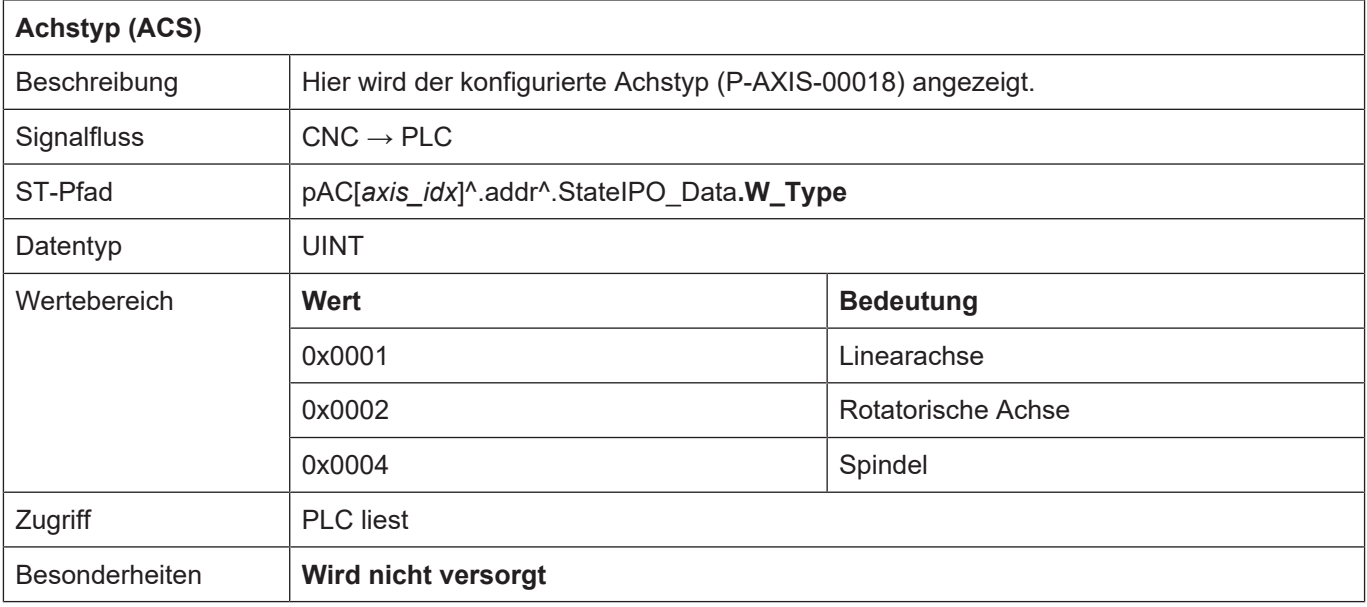

## <span id="page-34-0"></span>**2.3.4.1 Antrieb einer Achse**

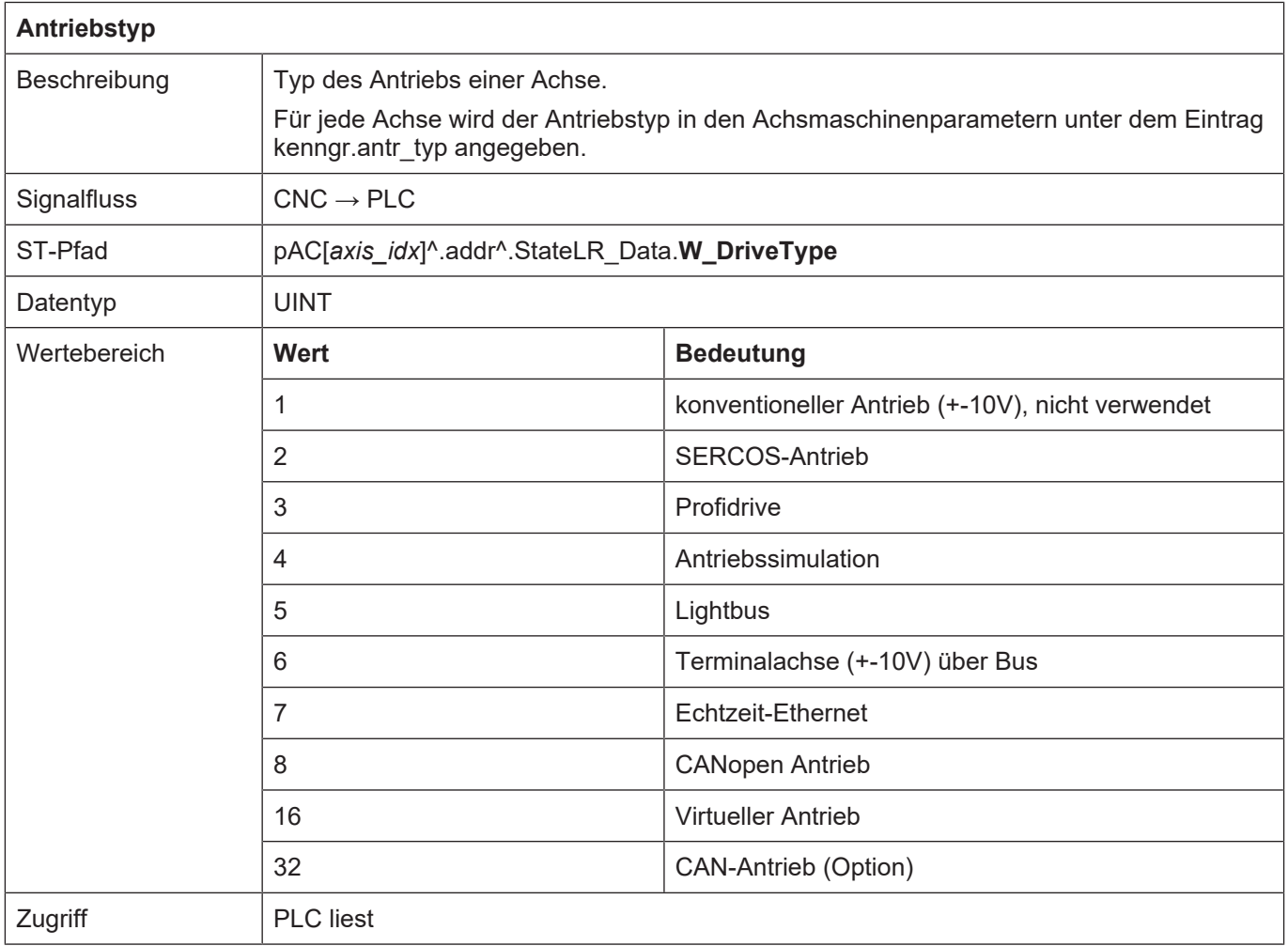

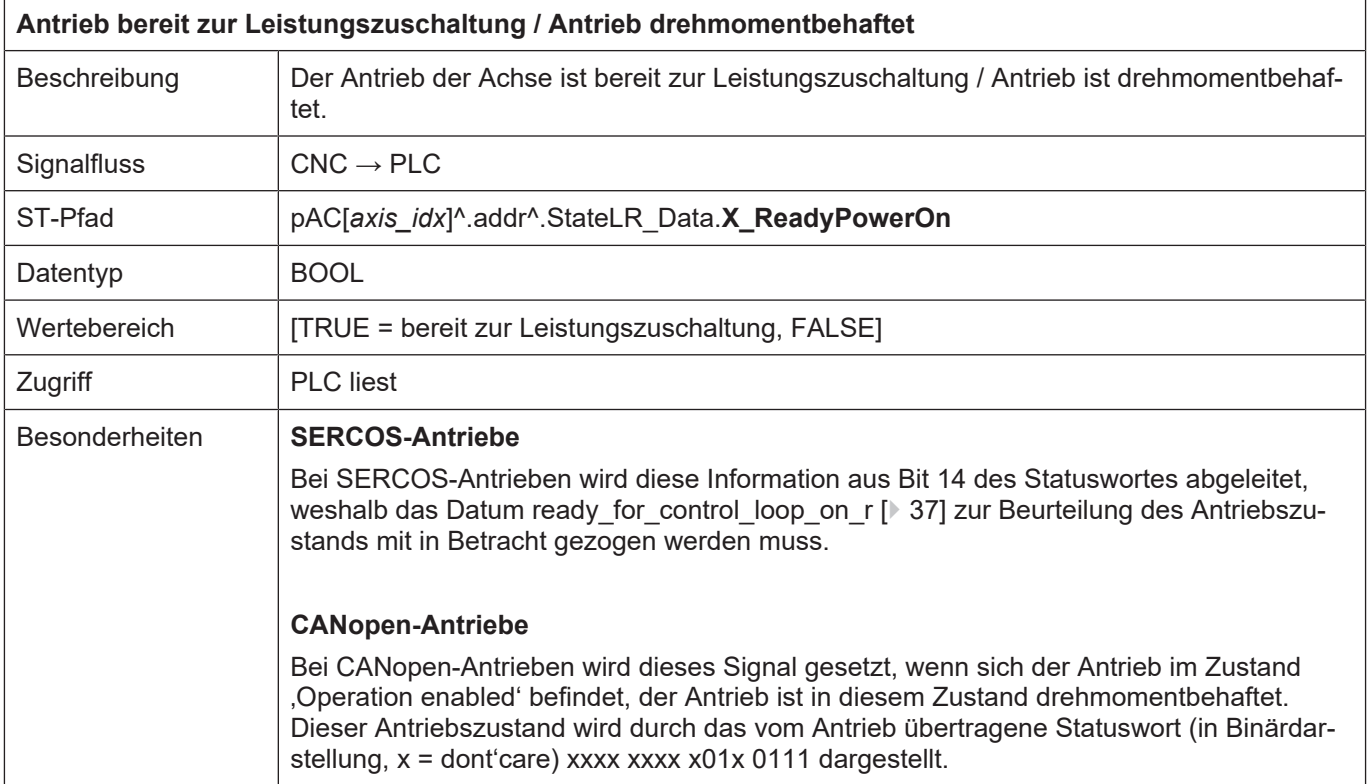
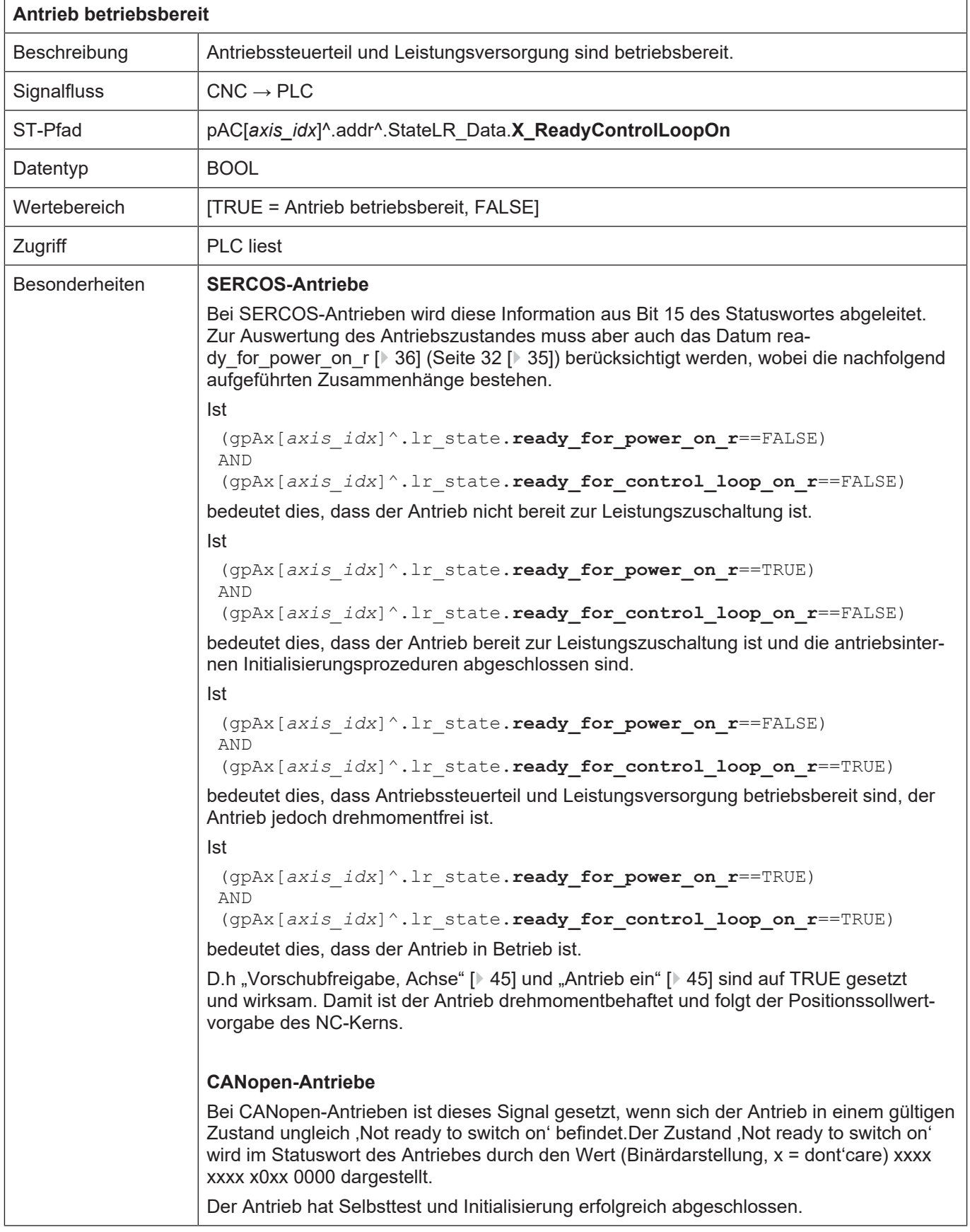

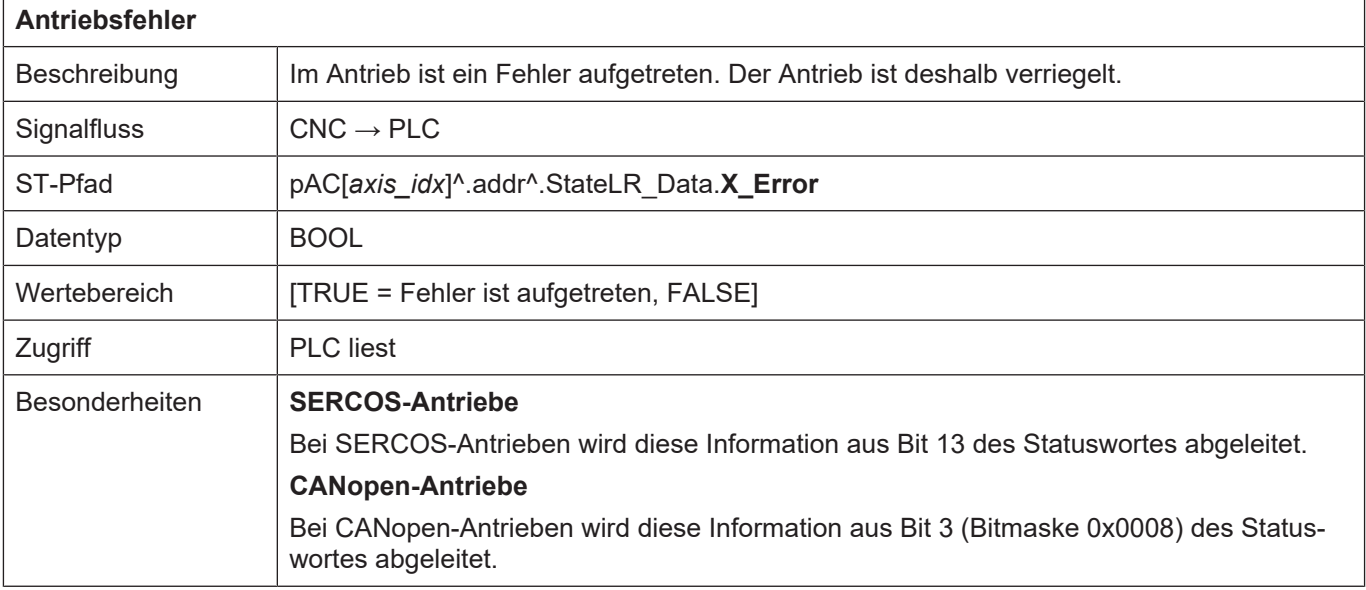

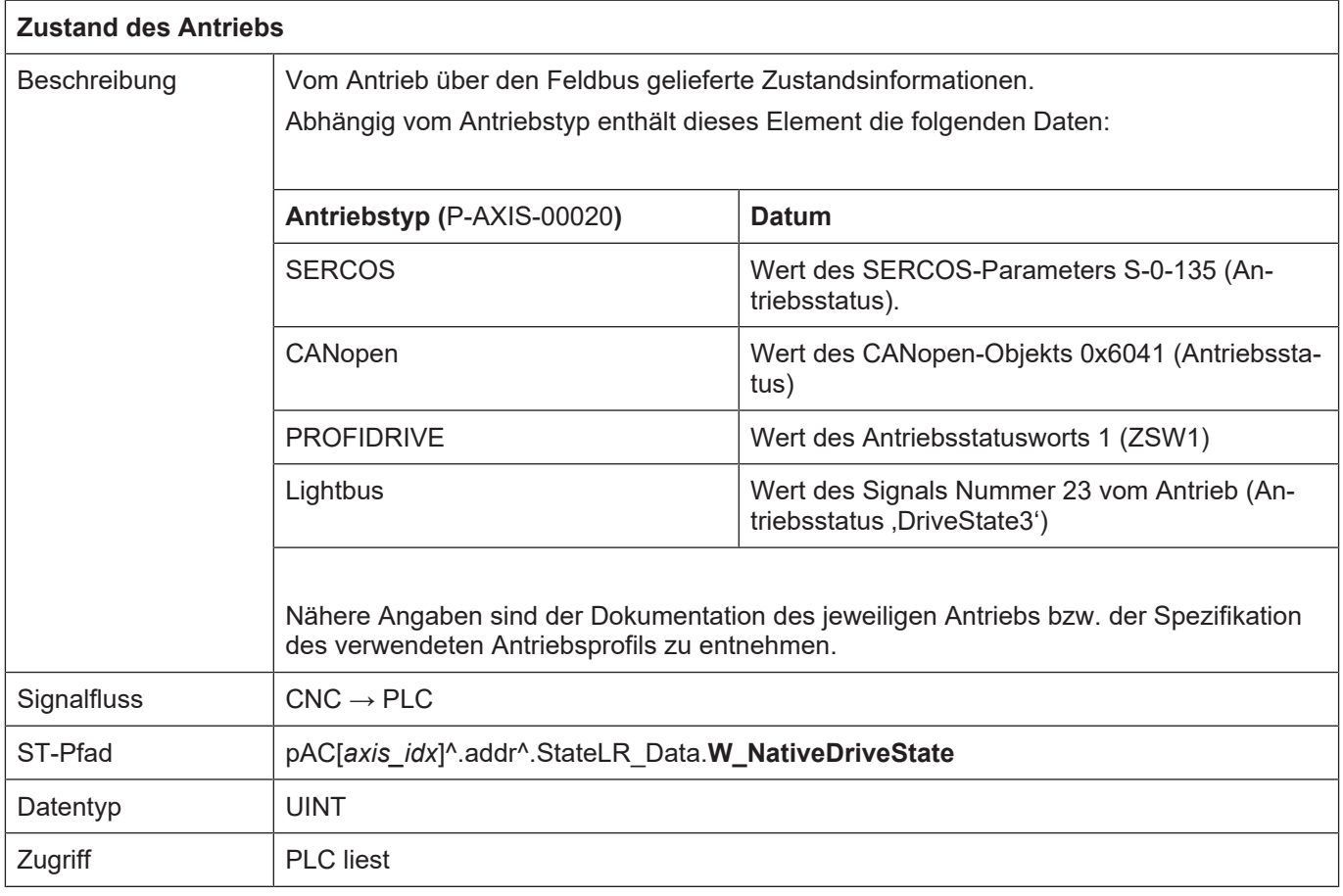

٦

 $\sqrt{ }$ 

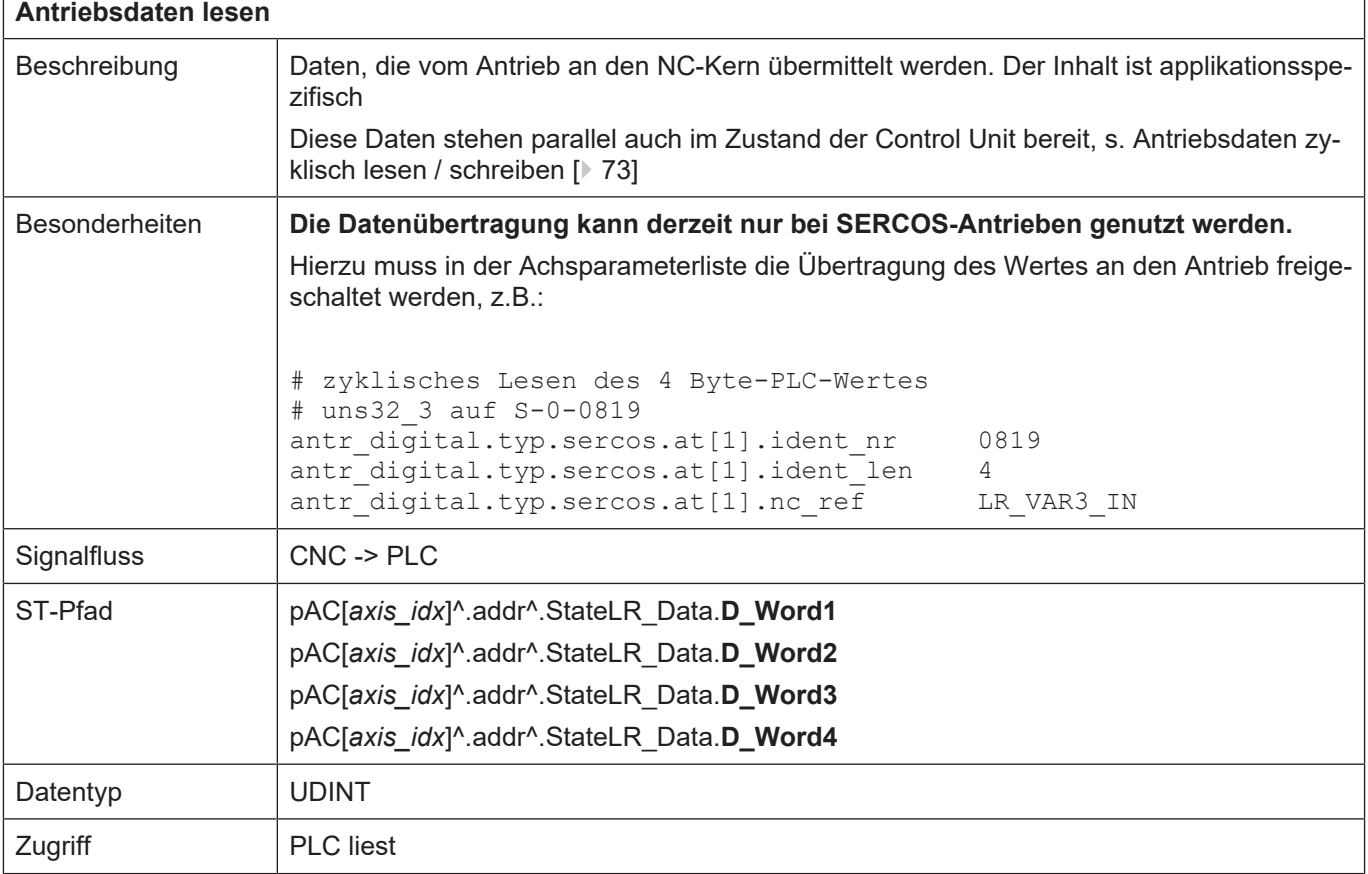

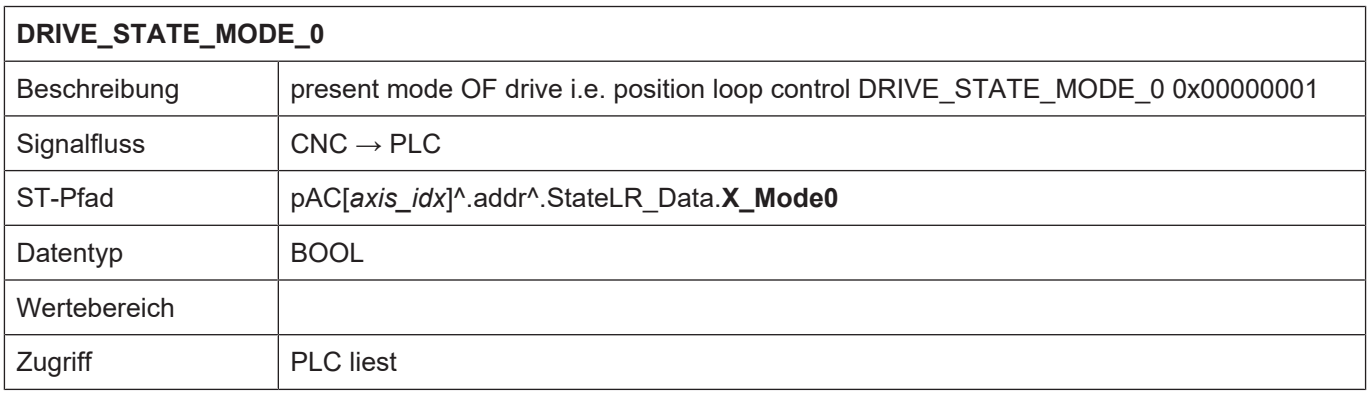

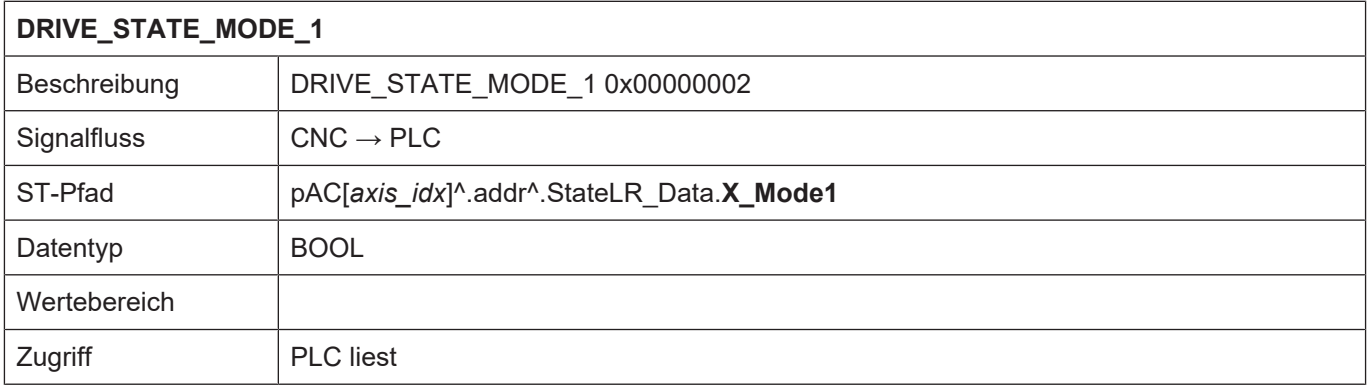

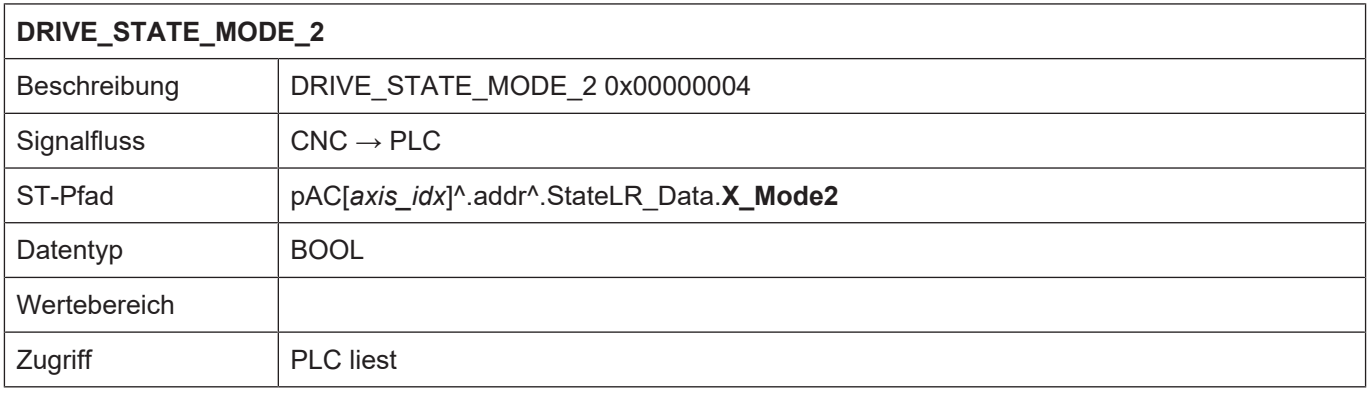

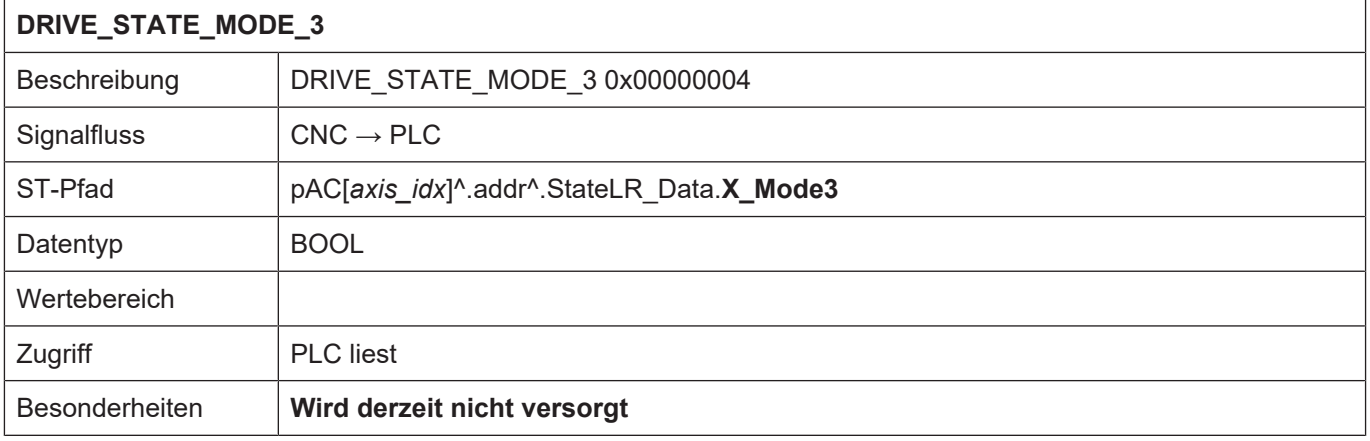

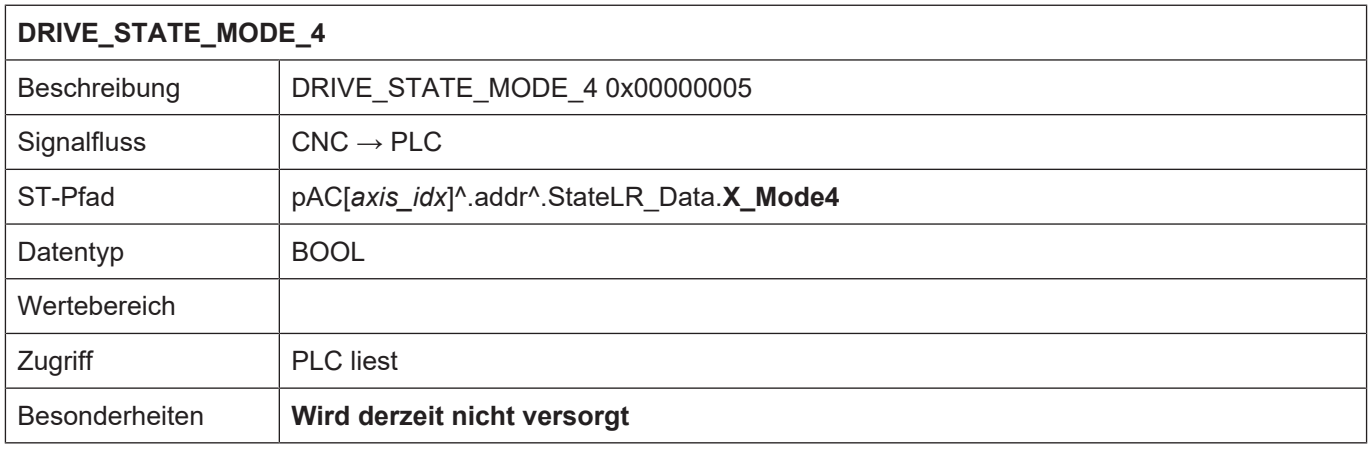

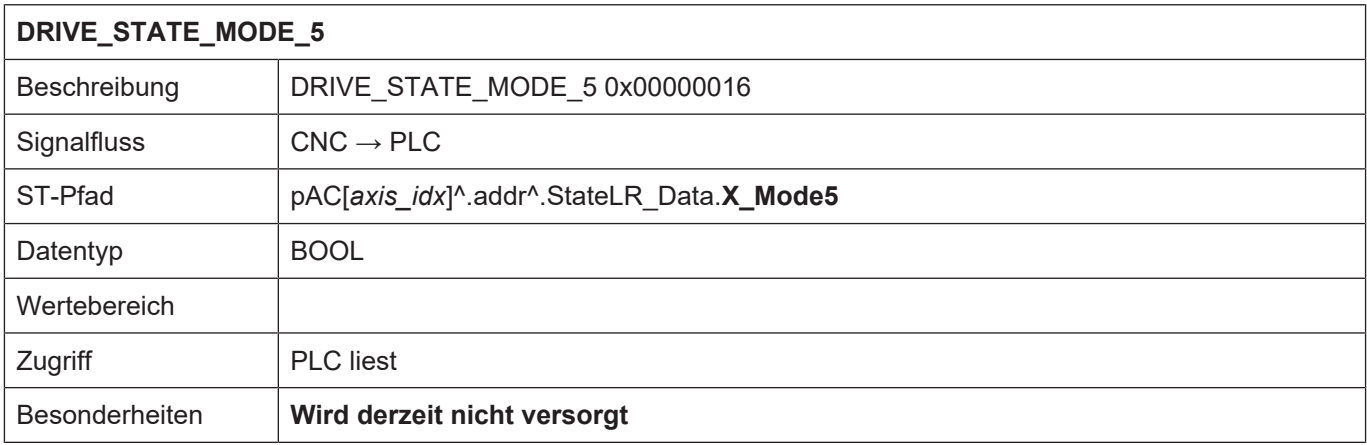

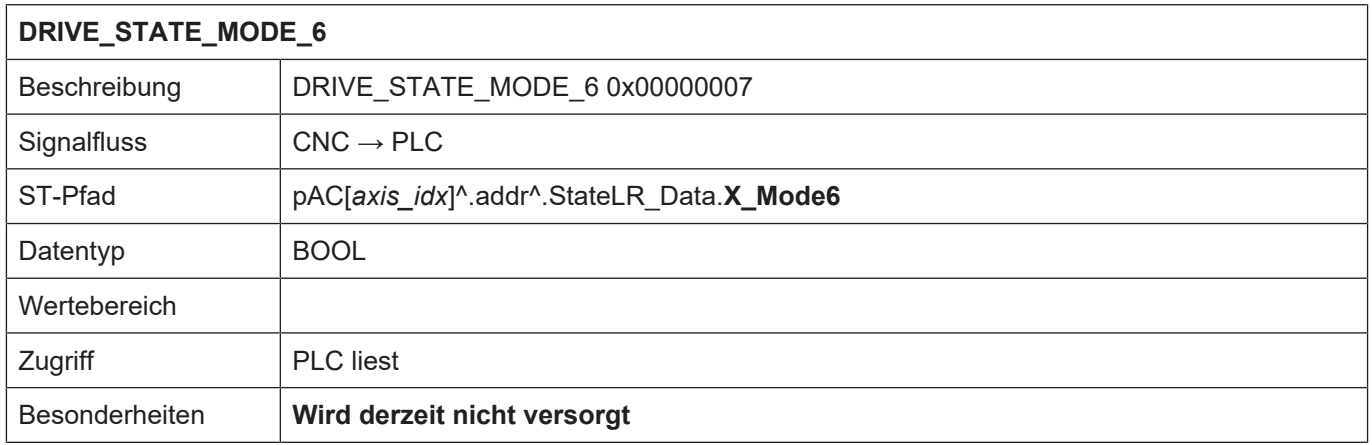

# **2.3.4.2 Kompensation einer Achse**

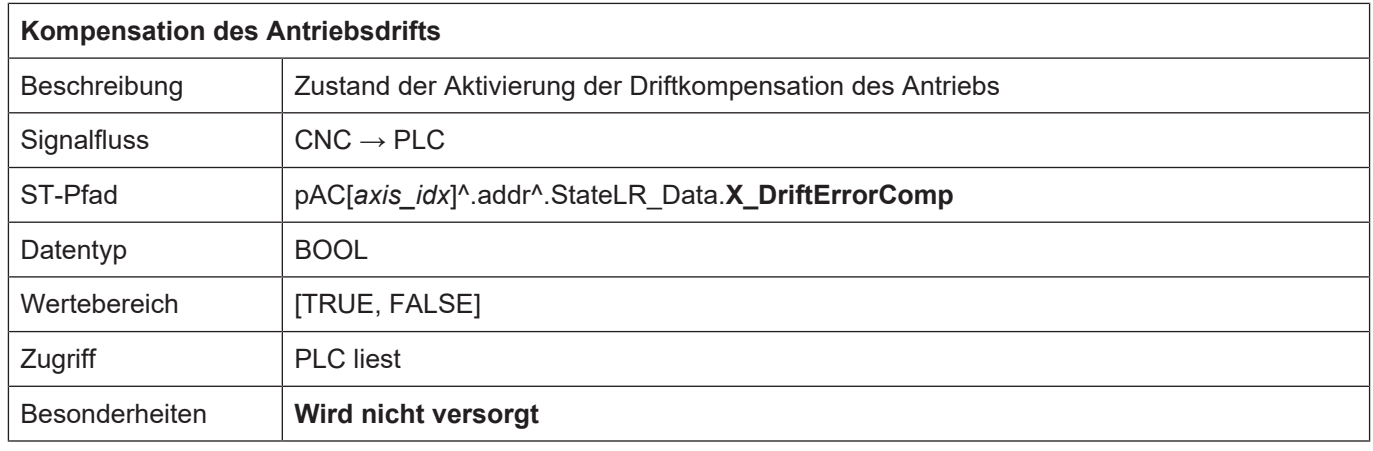

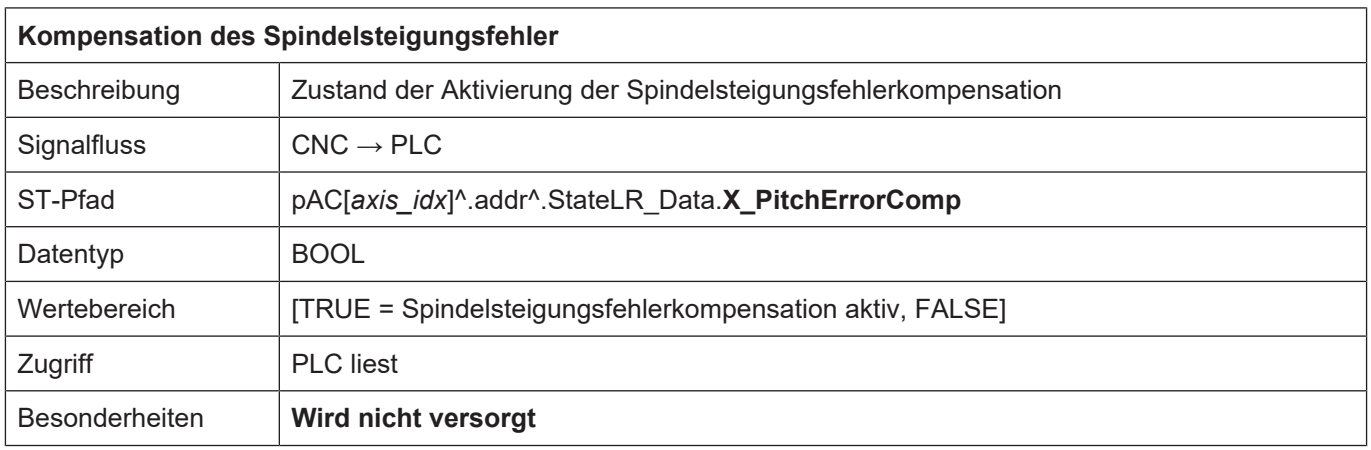

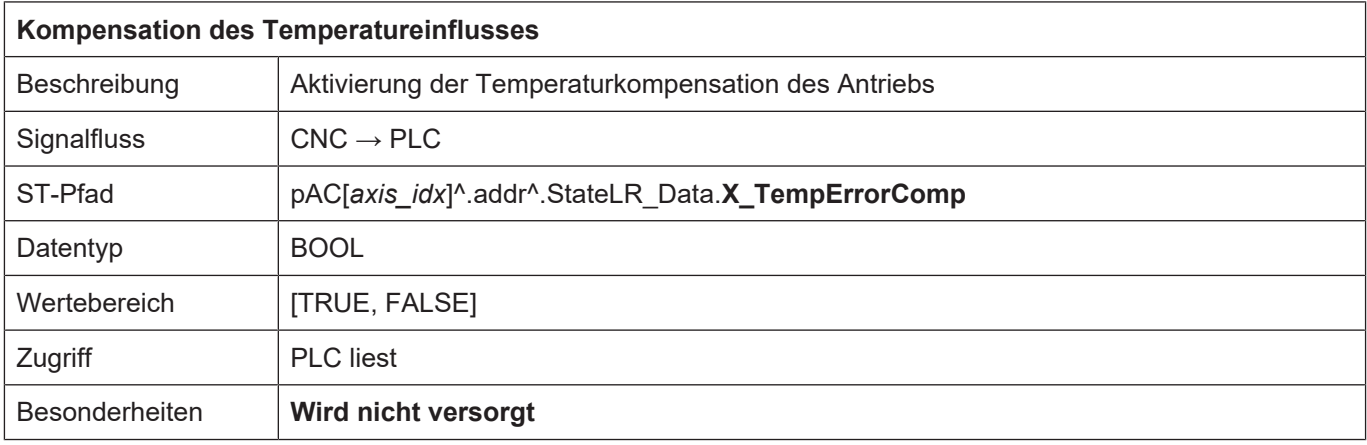

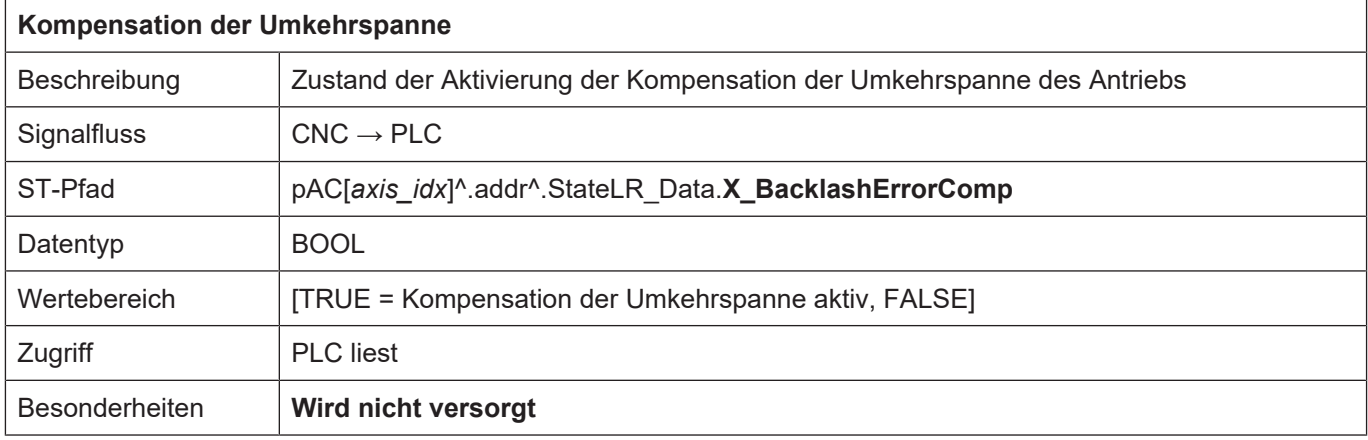

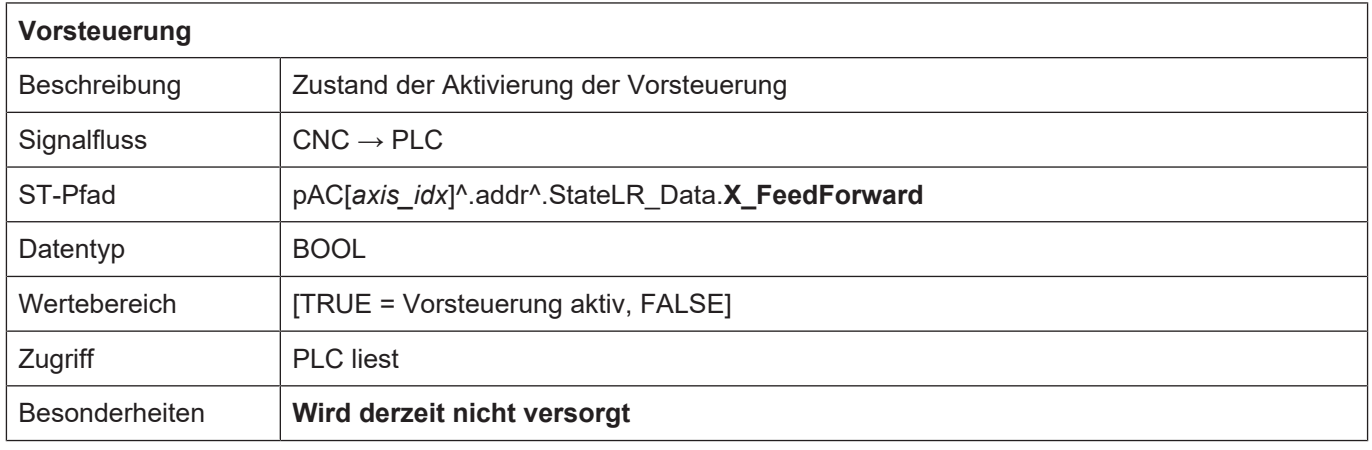

### **2.3.4.3 Messen**

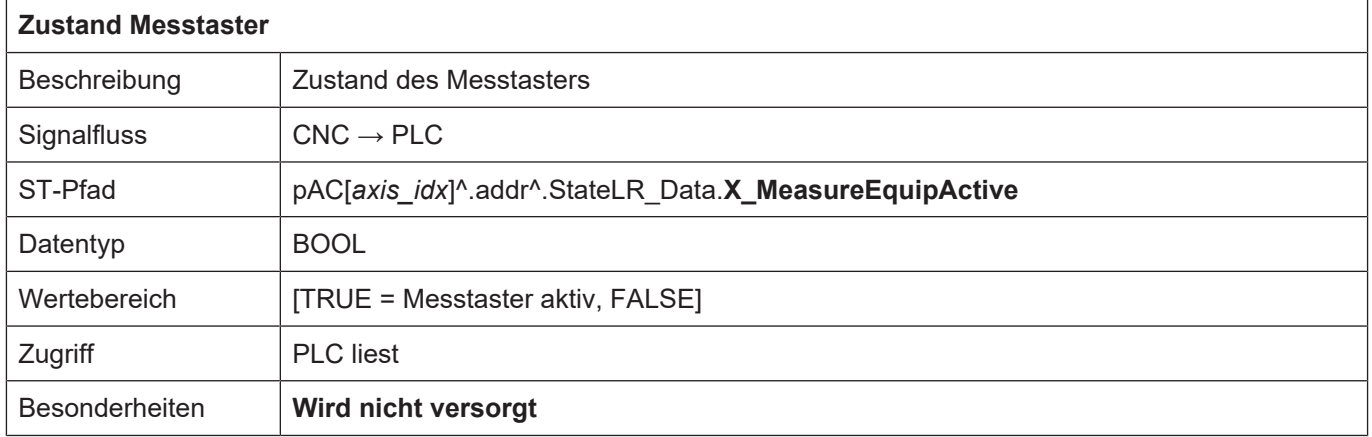

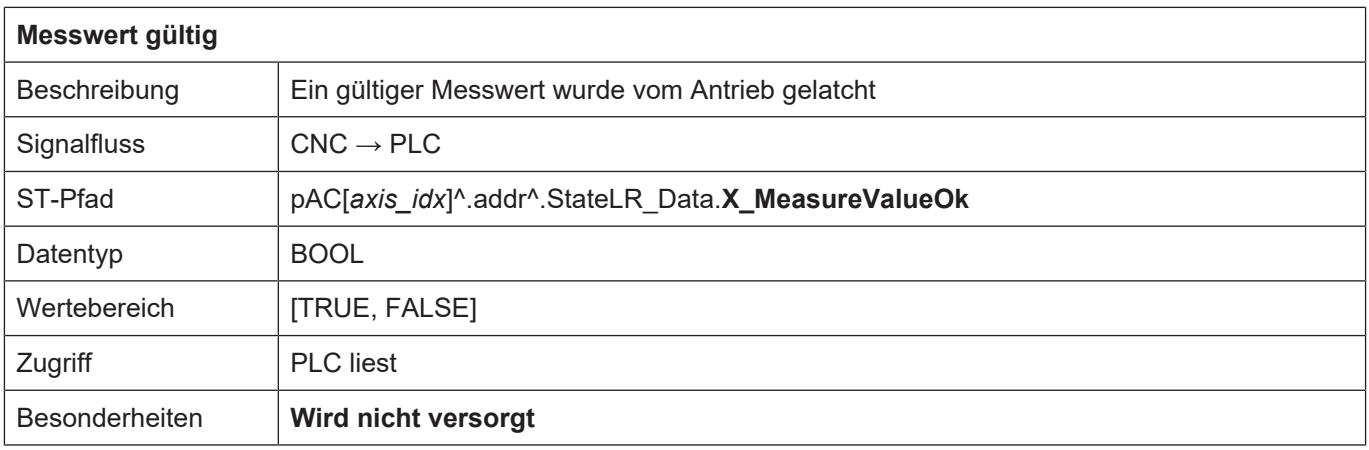

#### **2.3.4.4 Anbindung an ADS**

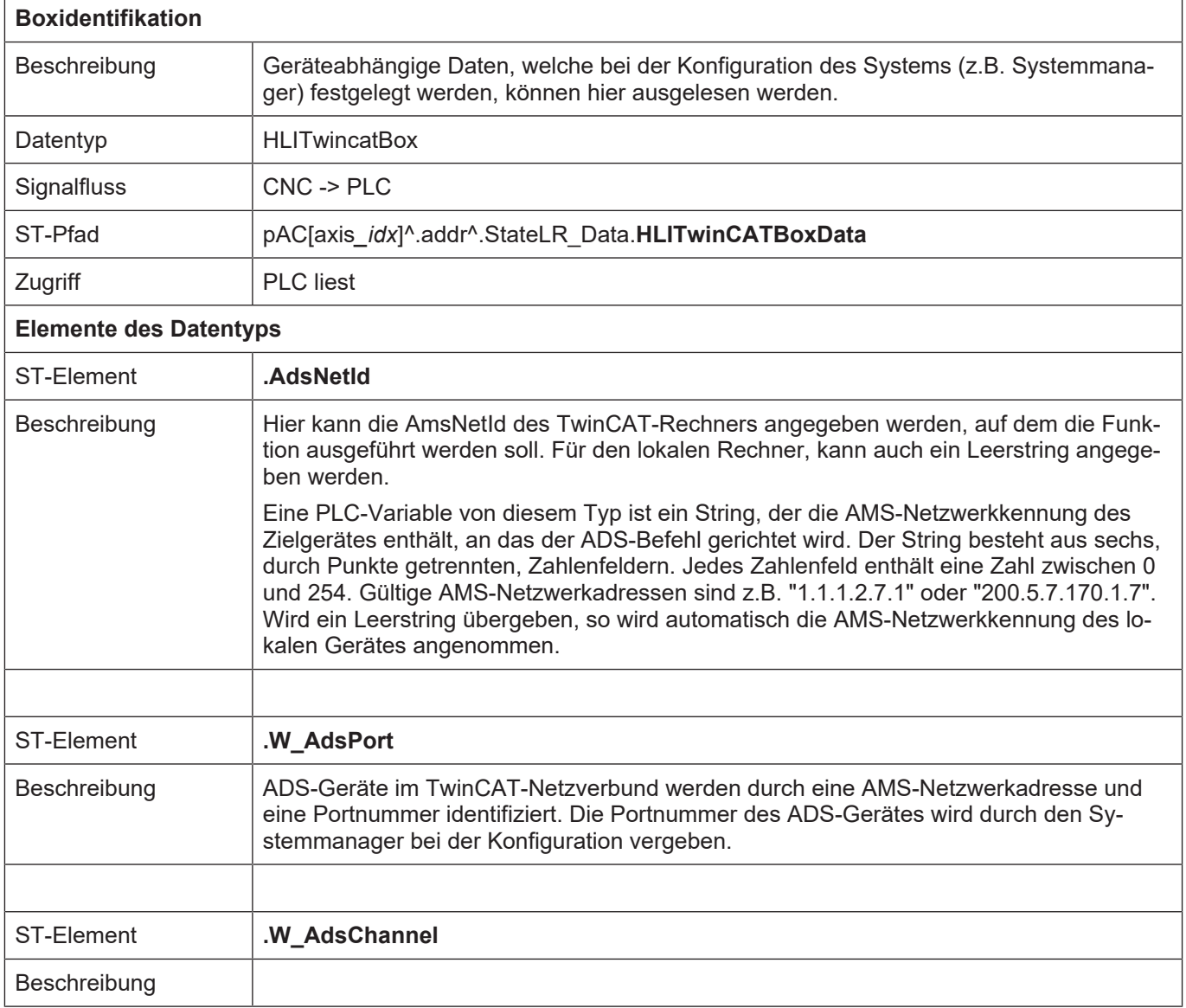

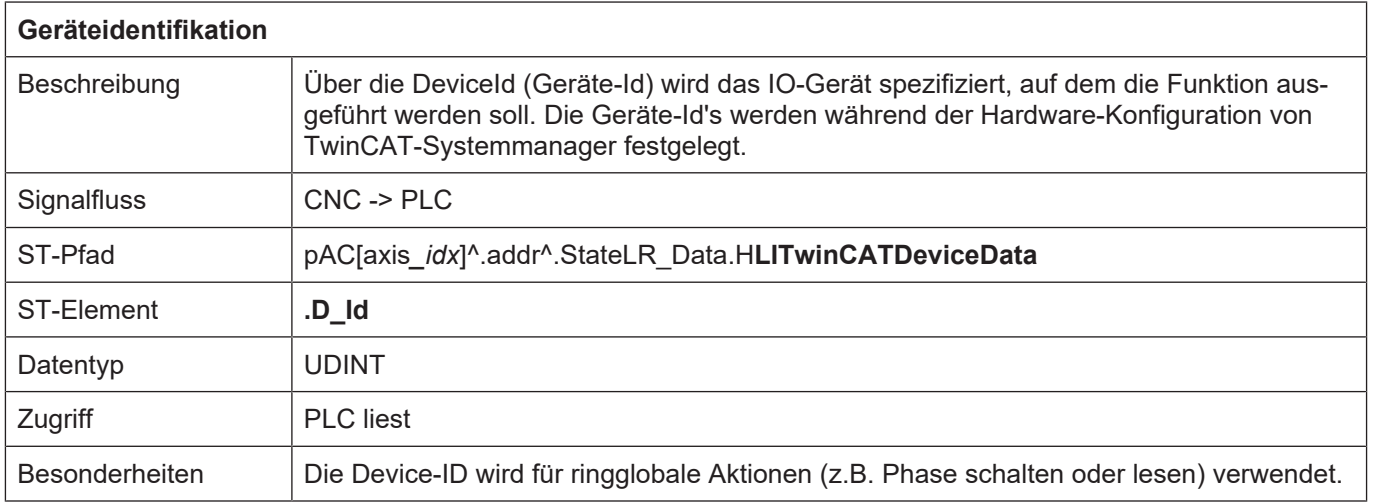

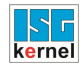

#### <span id="page-44-0"></span>**2.3.5 Steuerkommandos einer Achse**

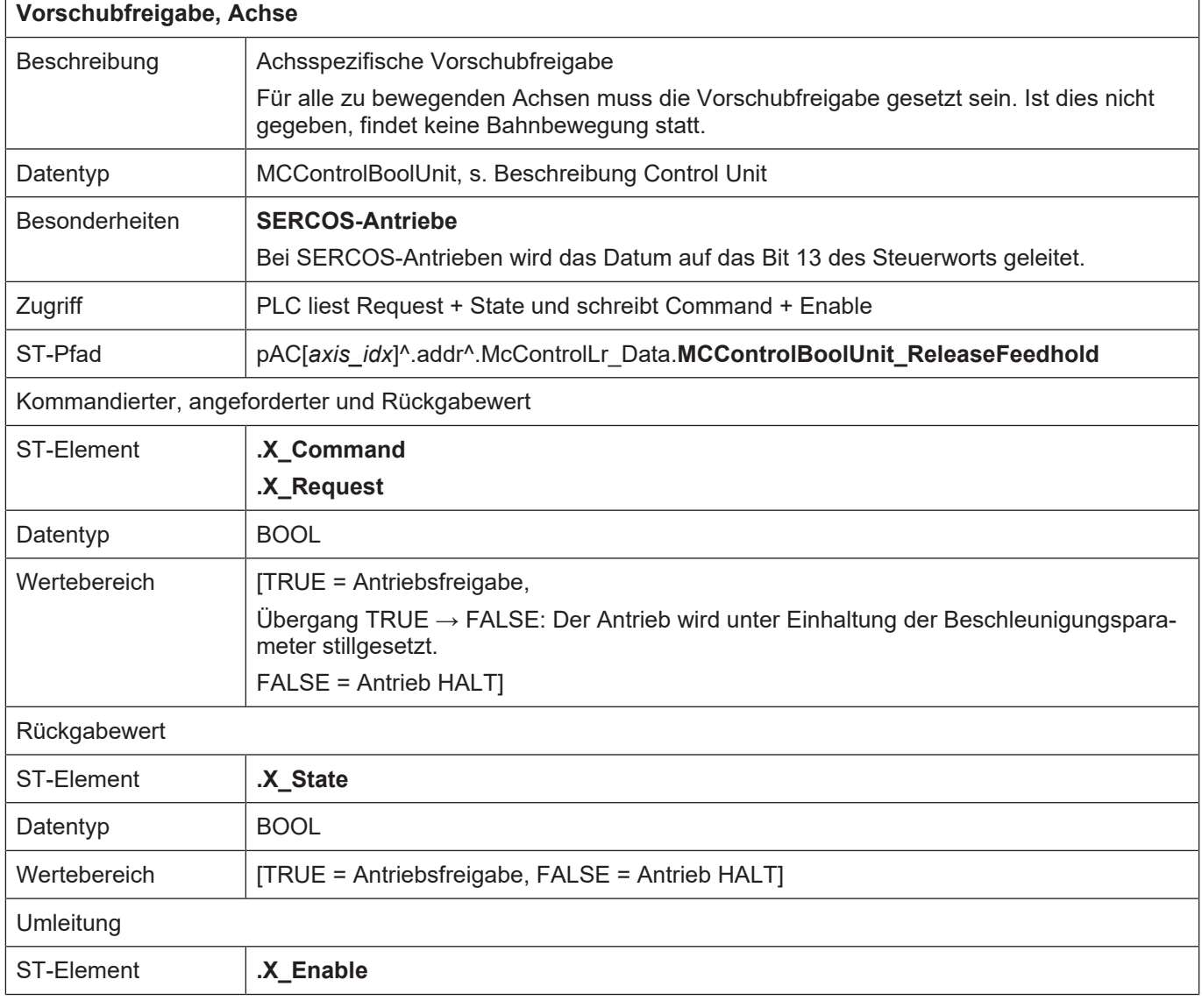

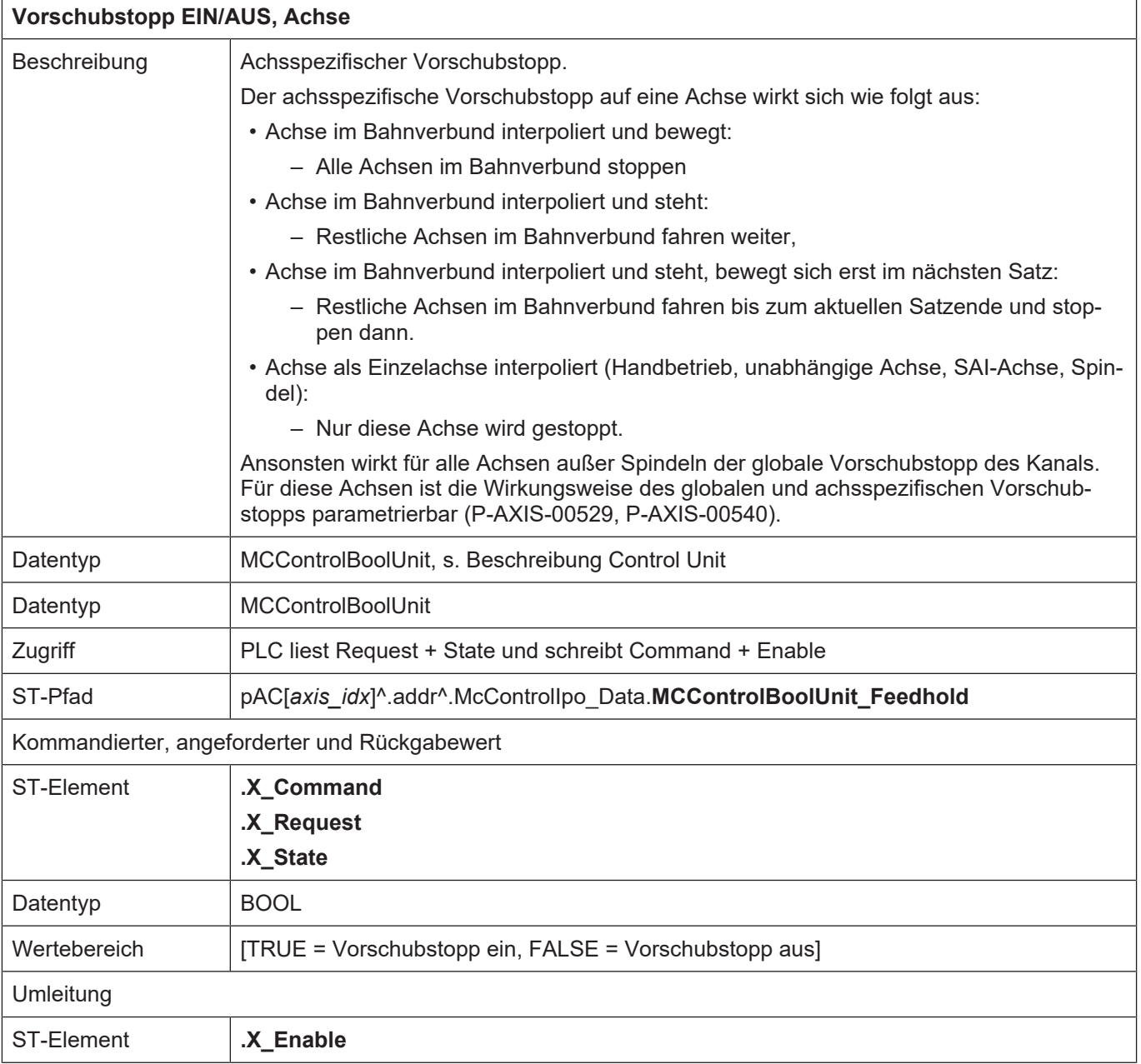

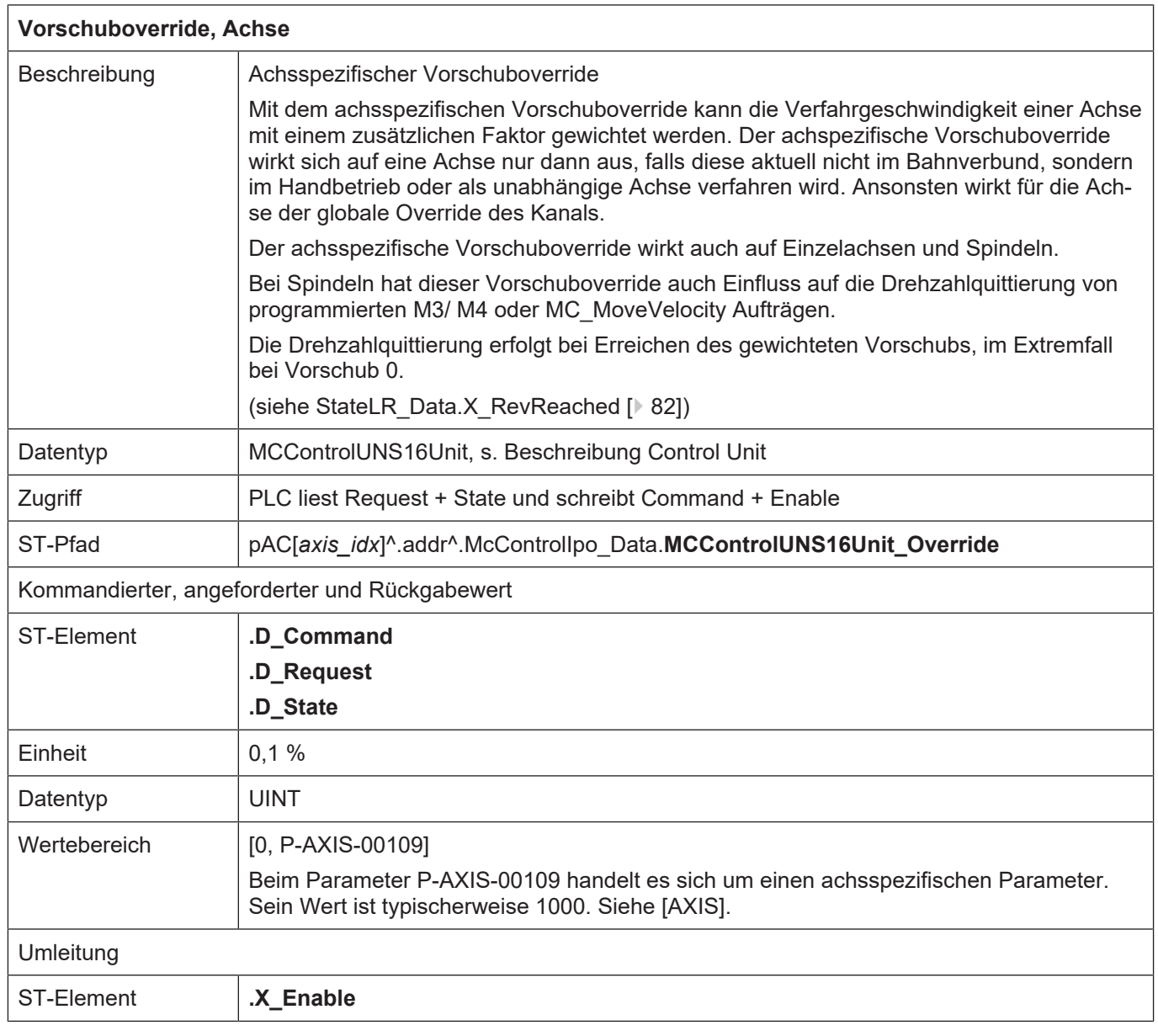

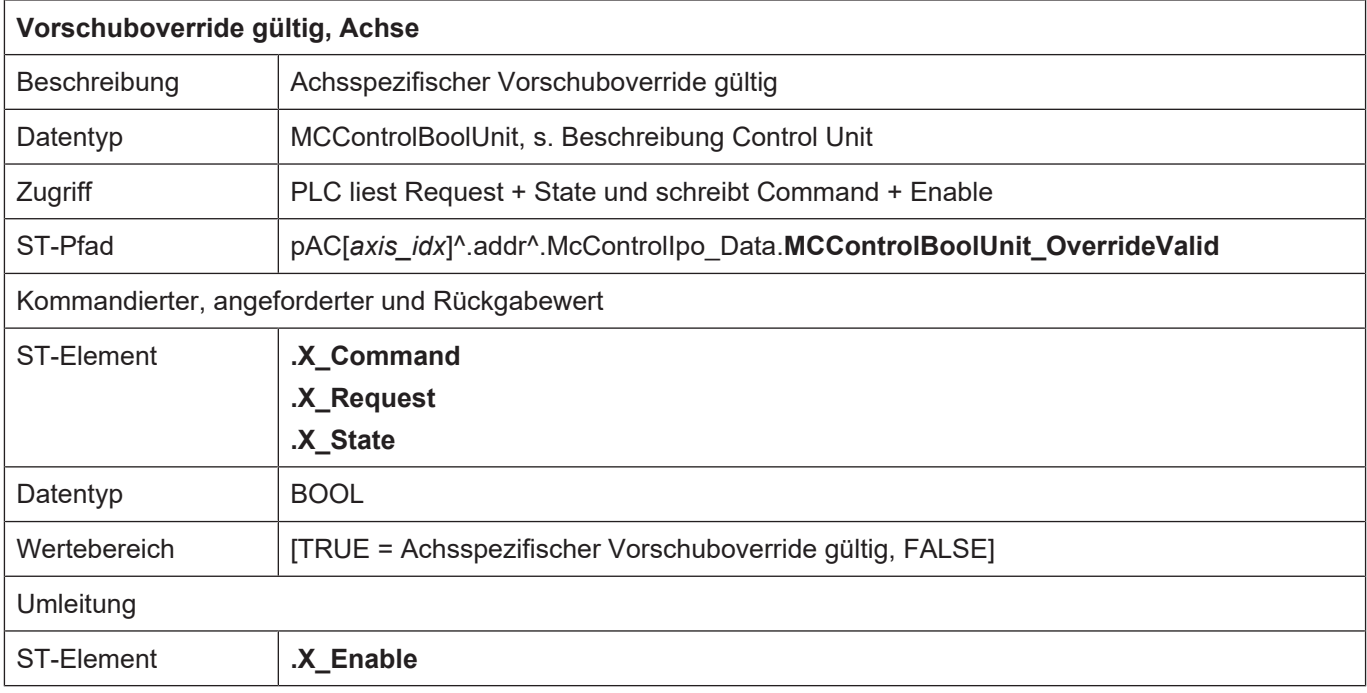

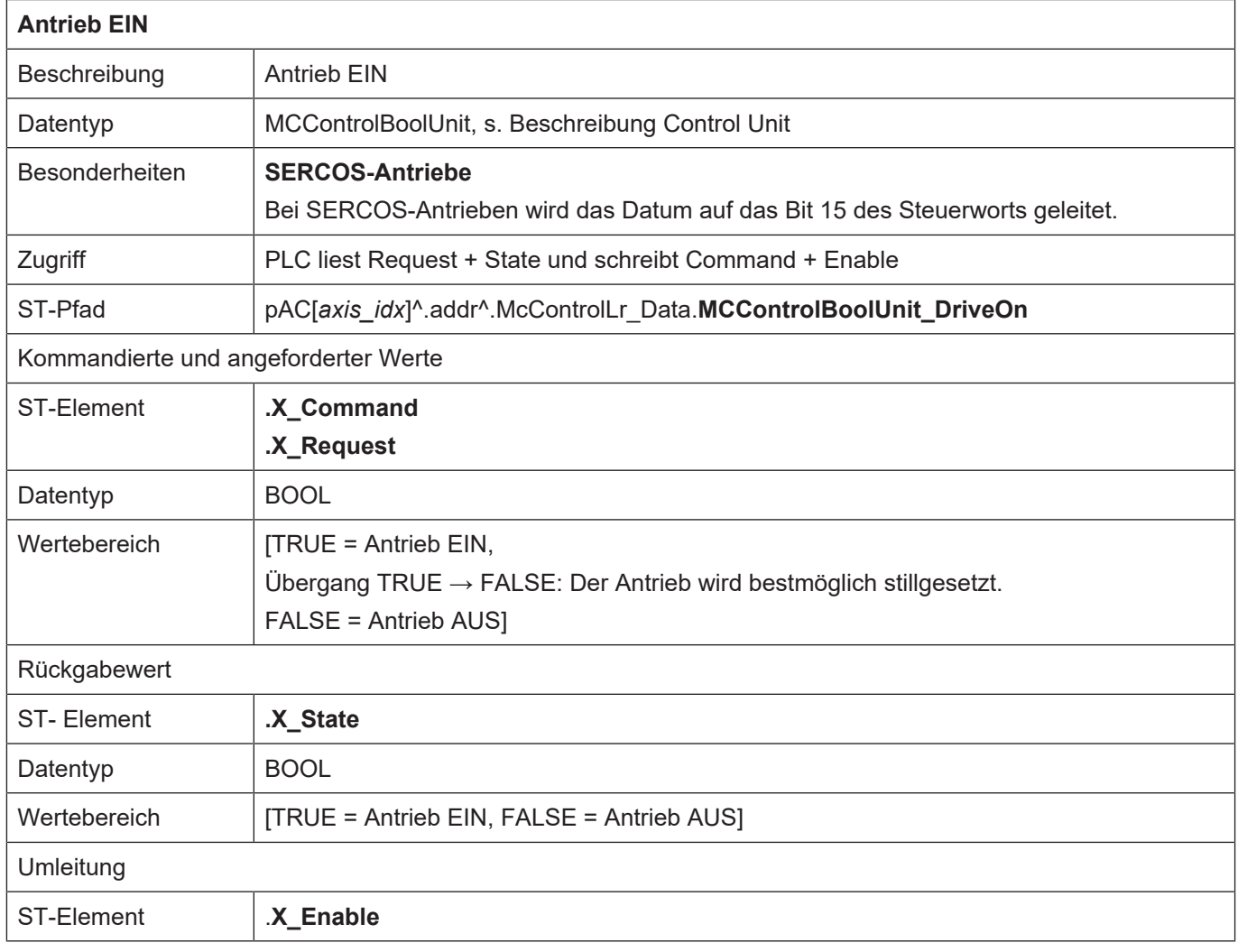

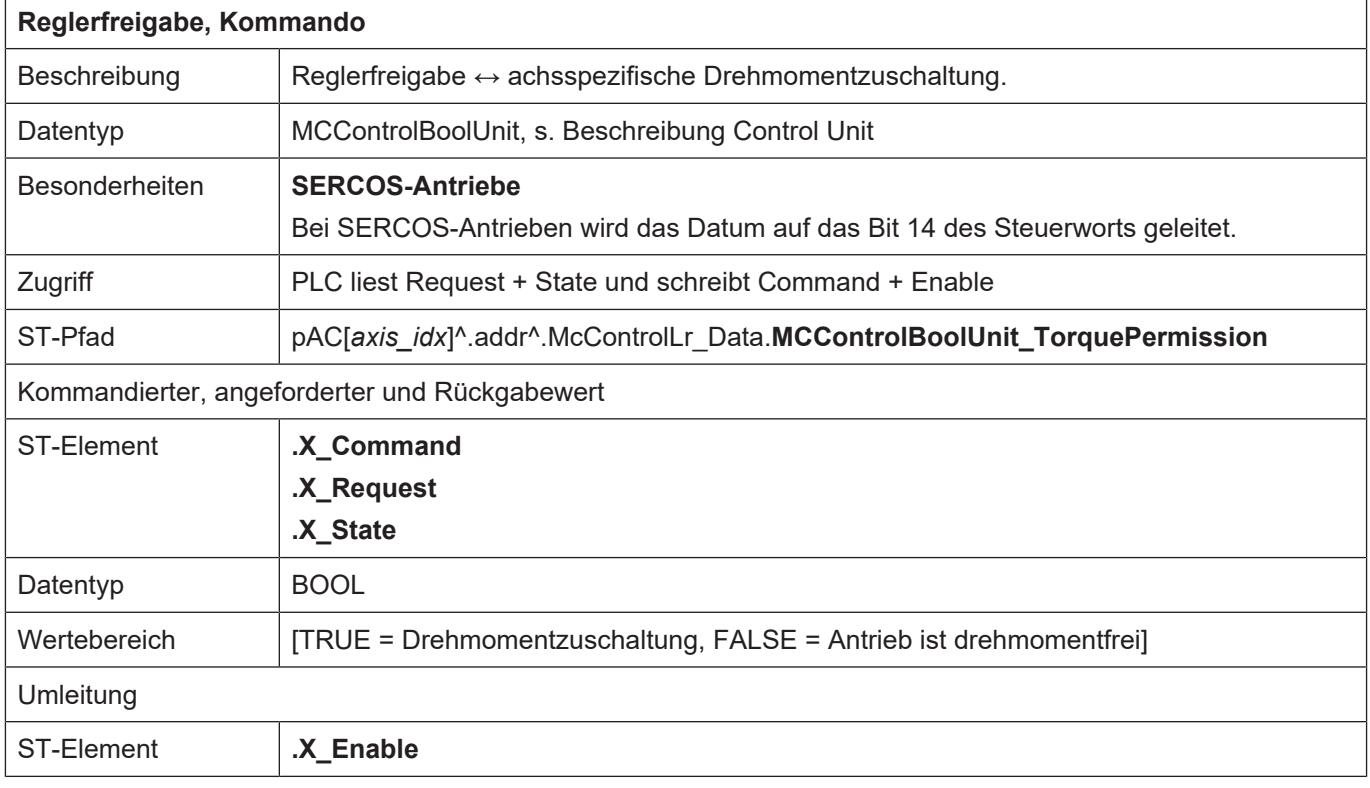

Für SERCOS-Antriebe kann aus der nachfolgenden Grafik der Zusammenhang zwischen den Control Units des HLI und dem SERCOS-Statuswort bzw. SERCOS-Controlwort entnommen werden.

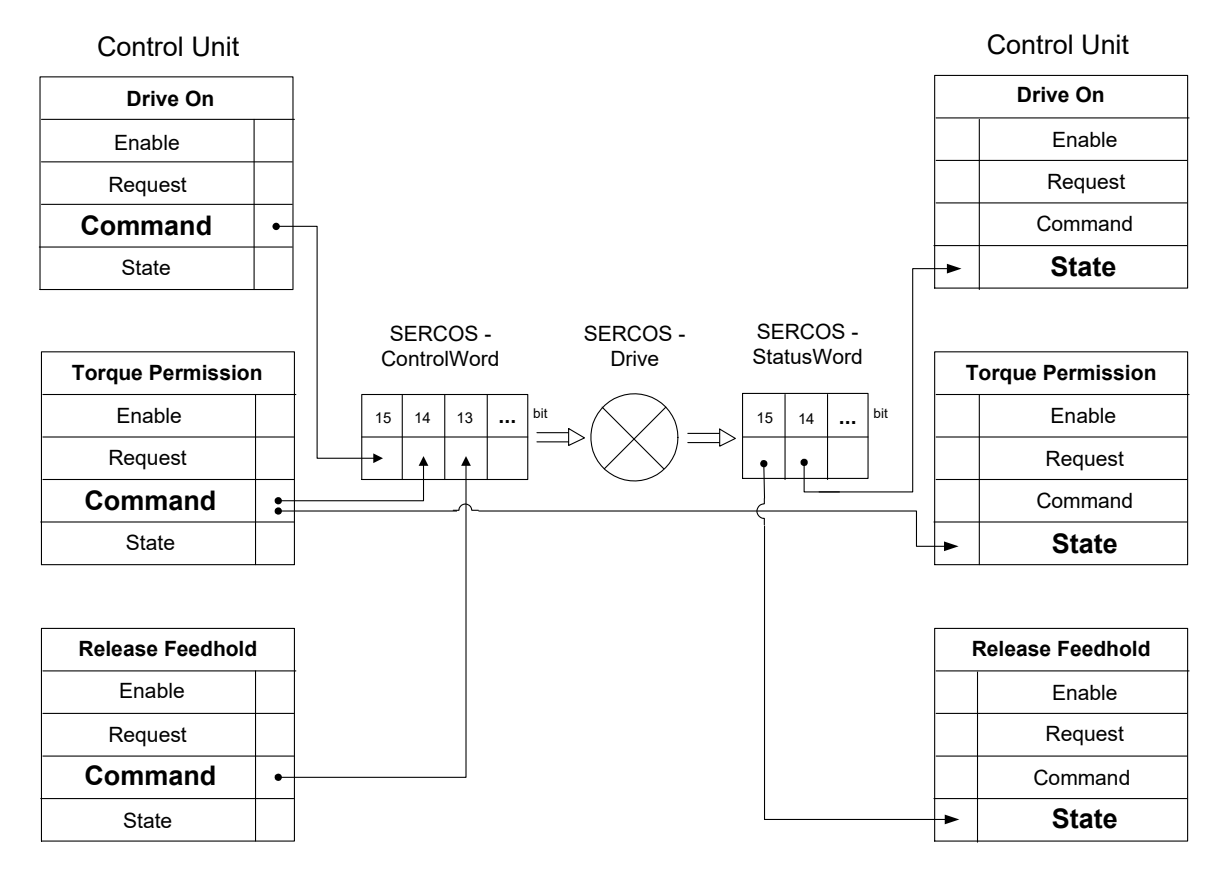

**Abb. 10: Interaktion Control Units und SERCOS Steuer- bzw. Statuswort**

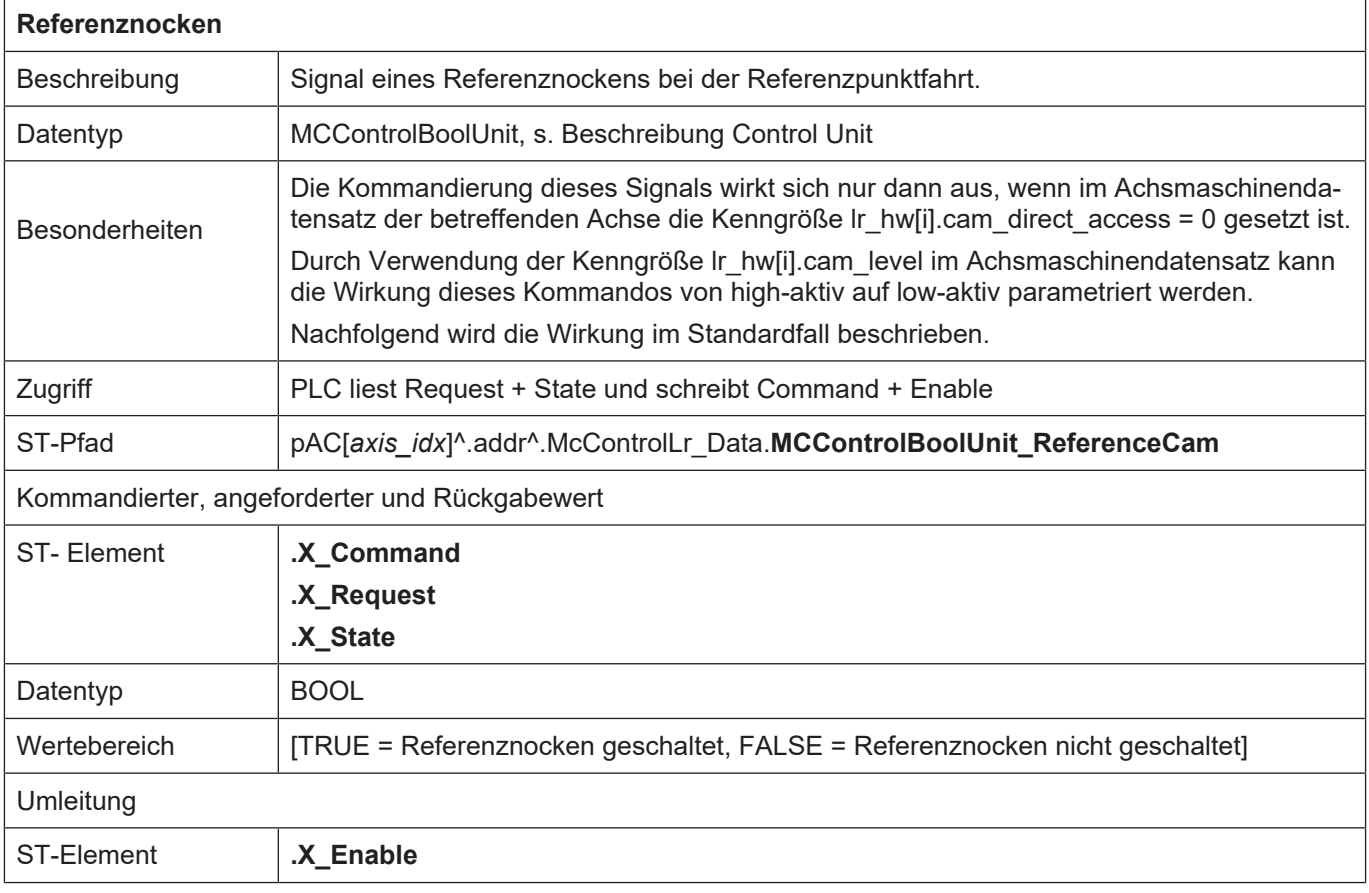

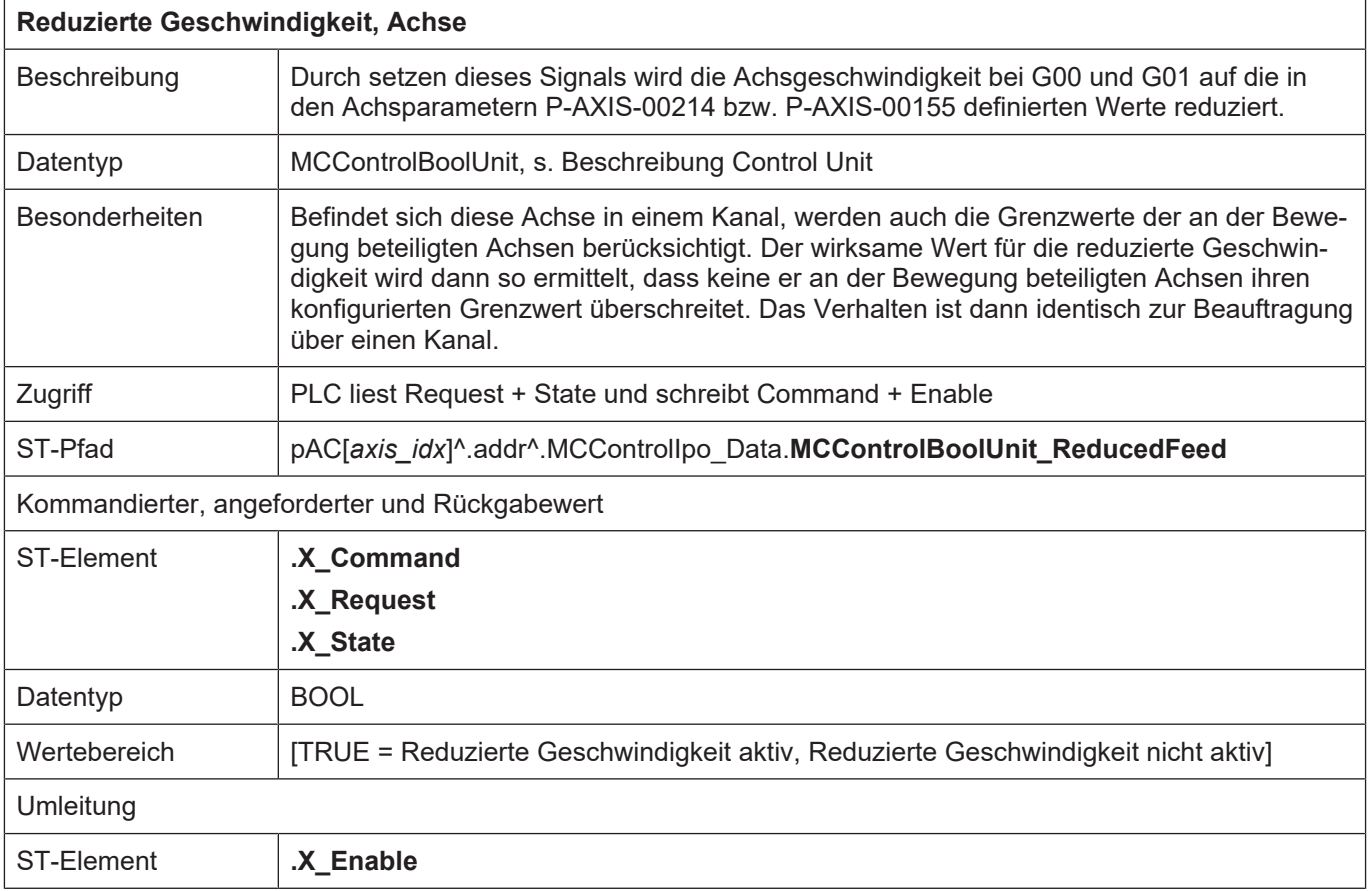

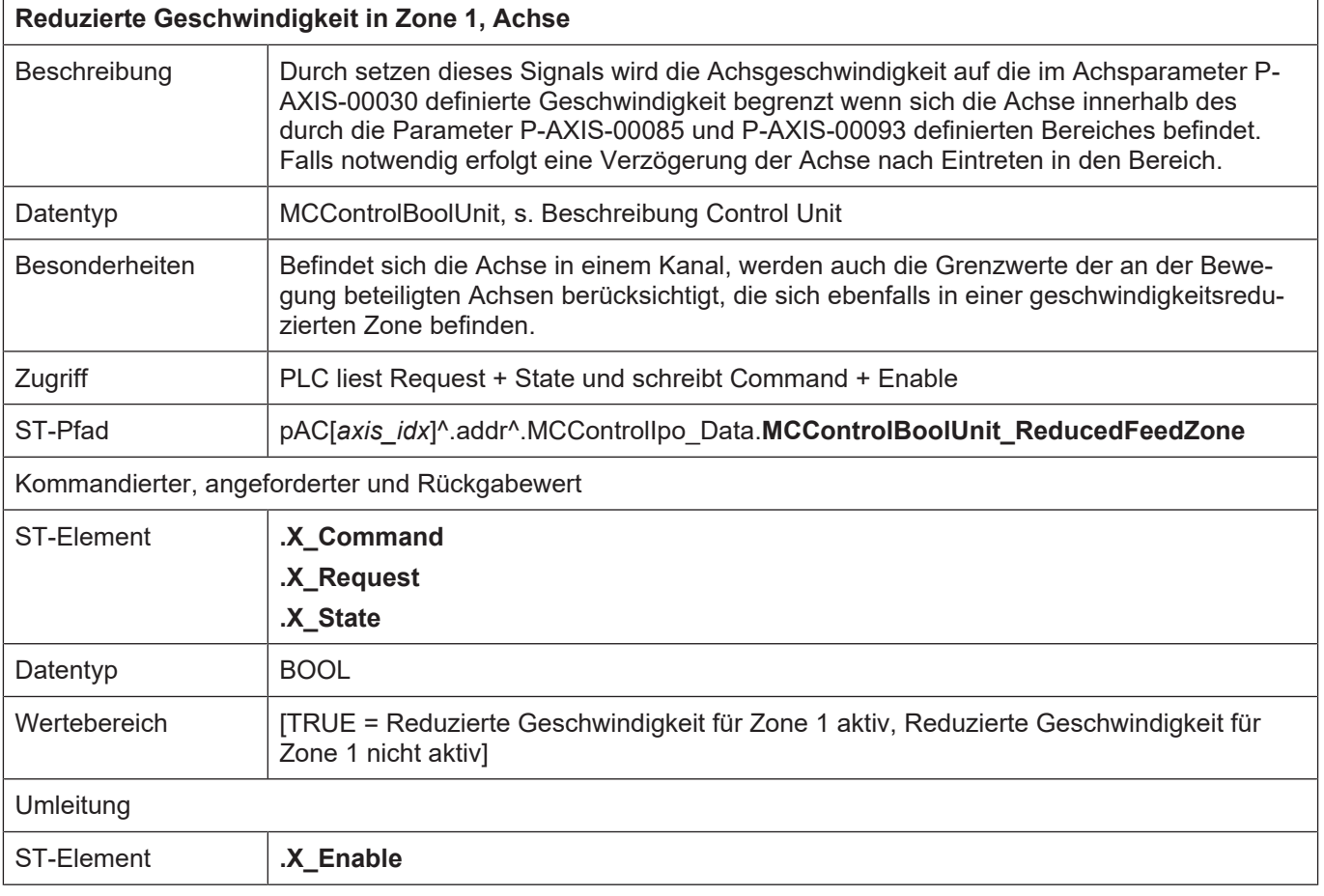

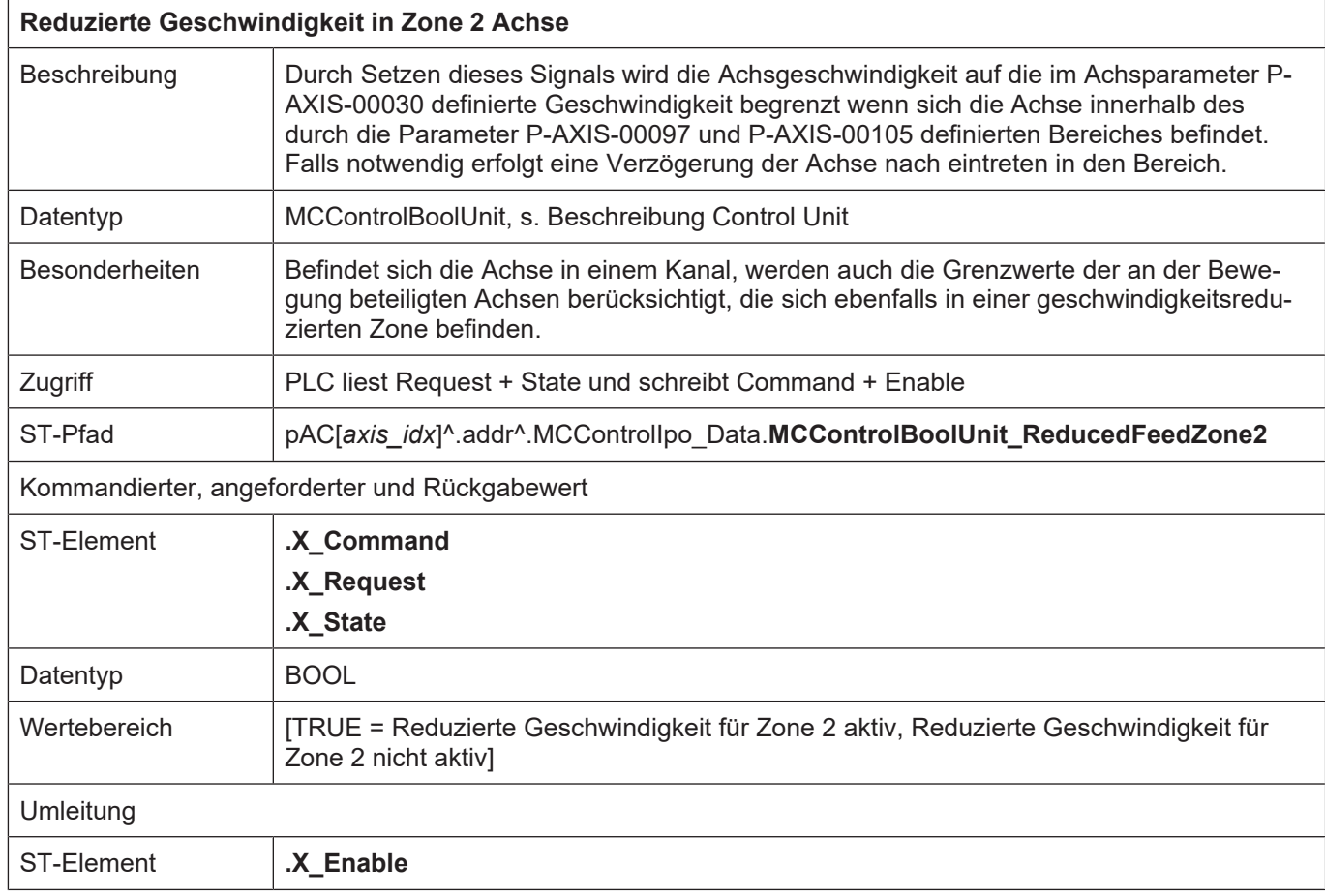

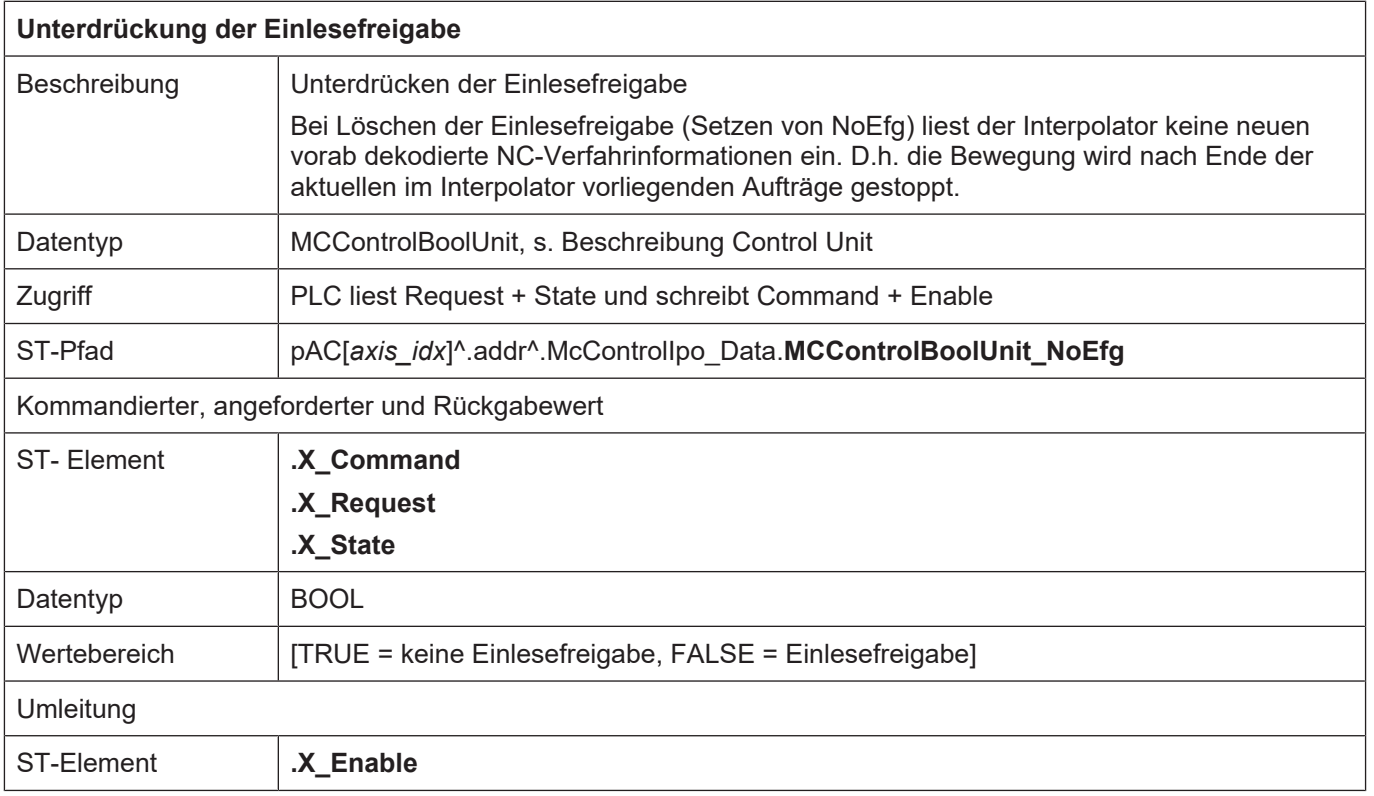

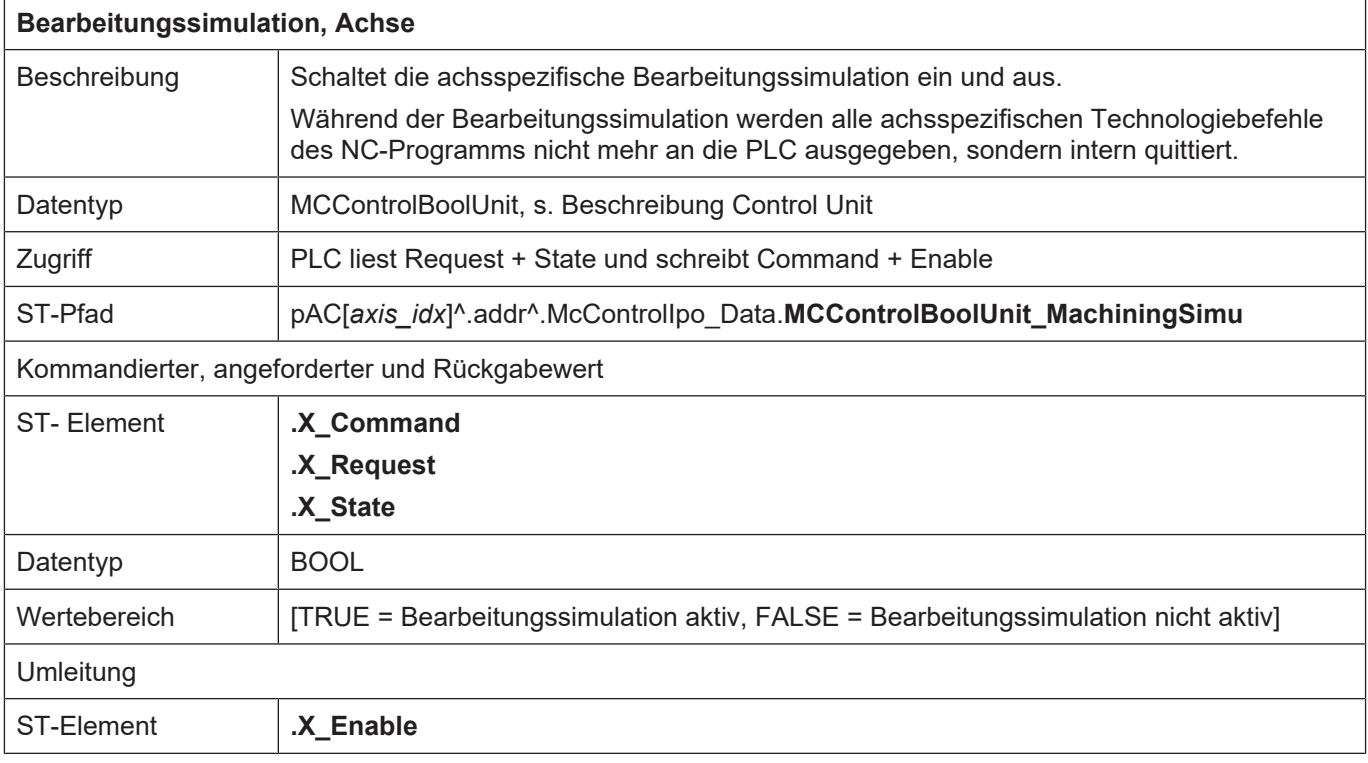

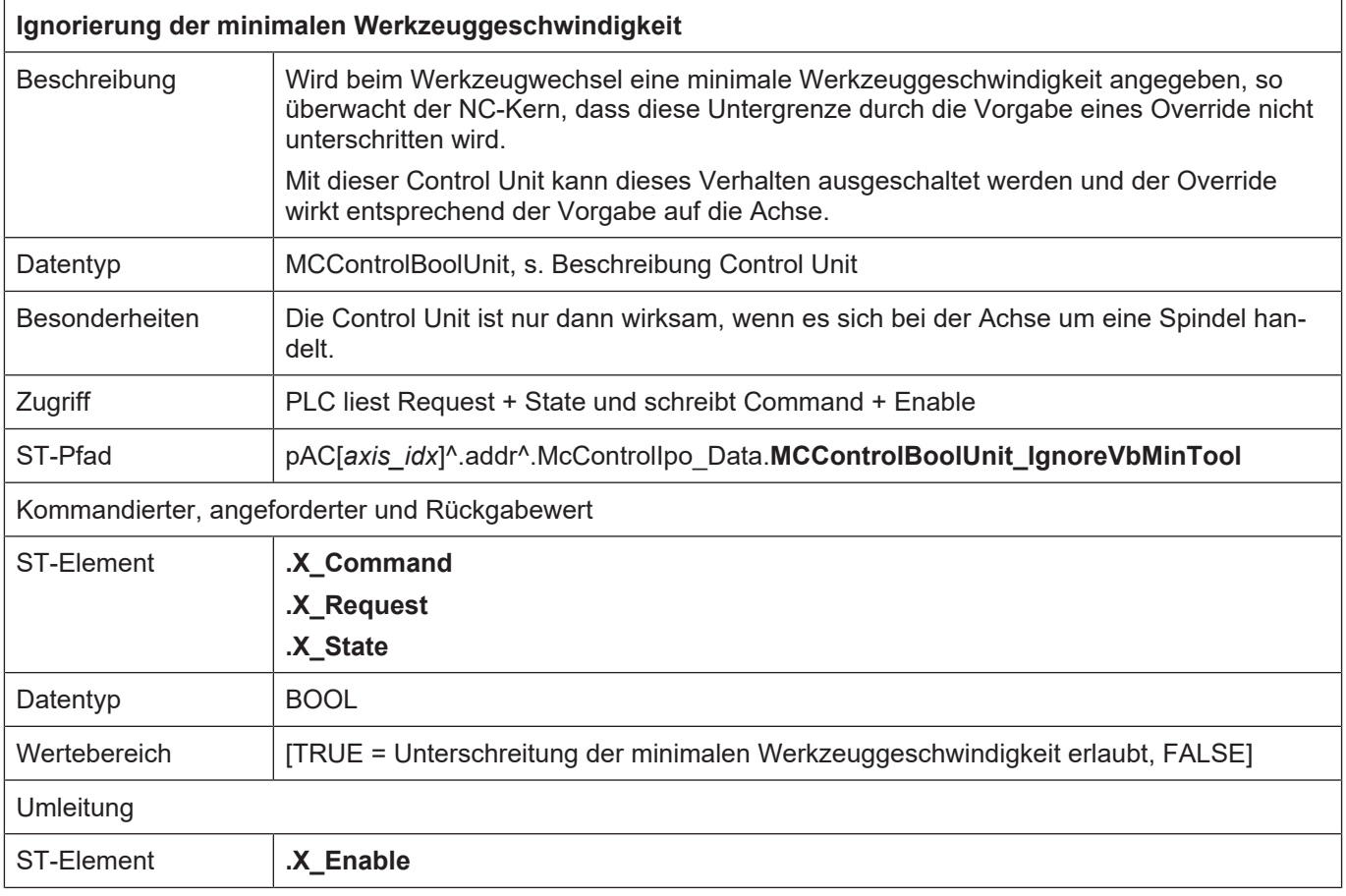

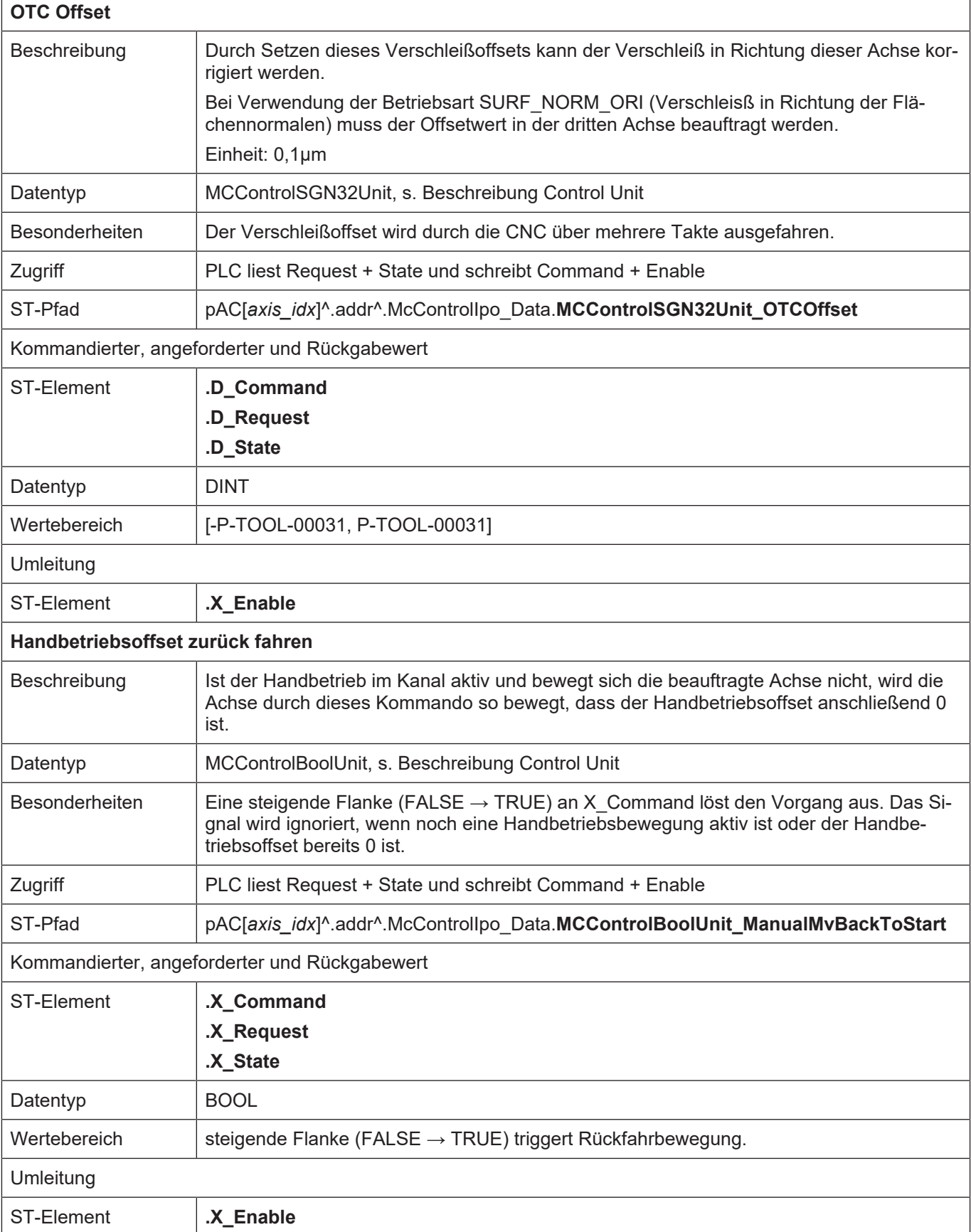

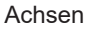

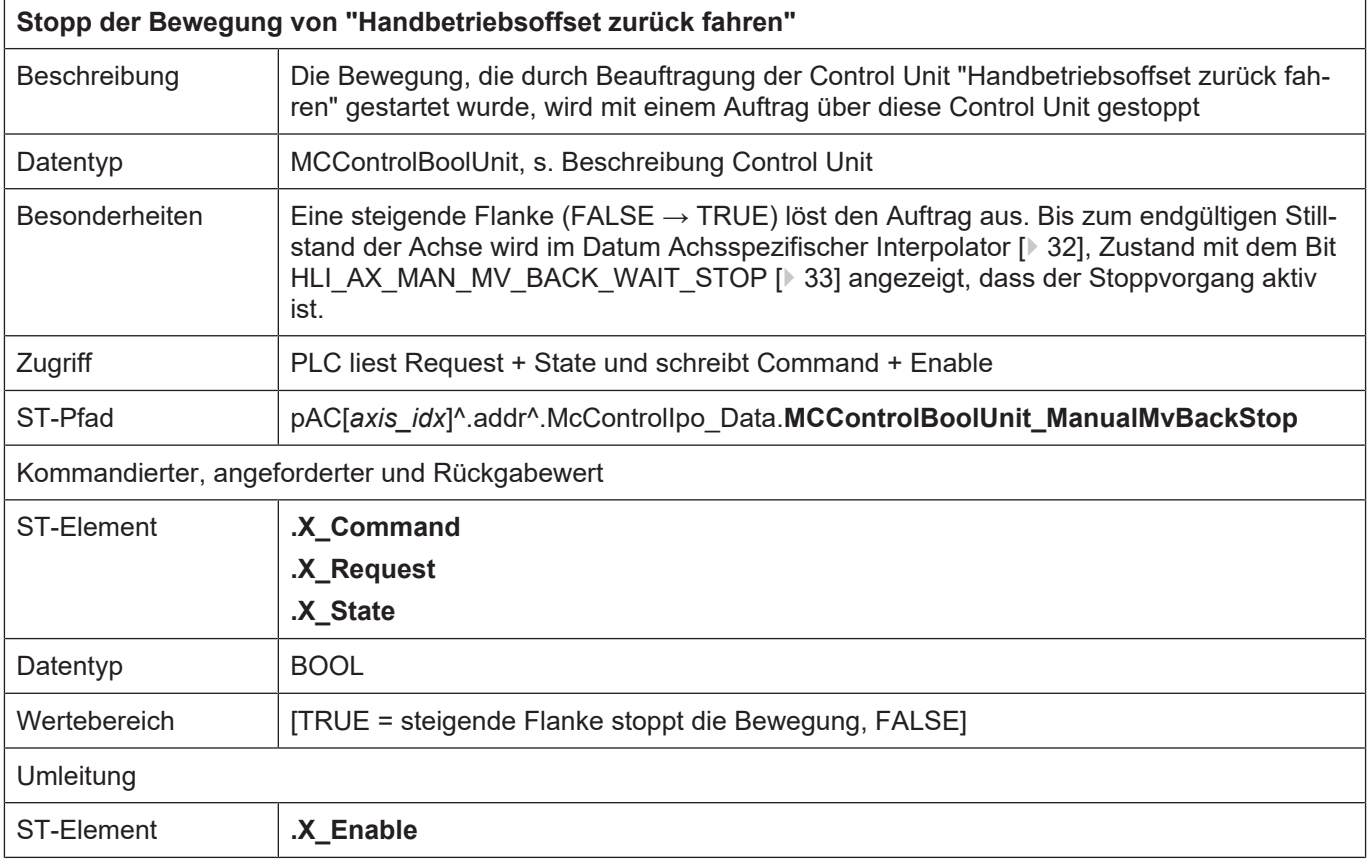

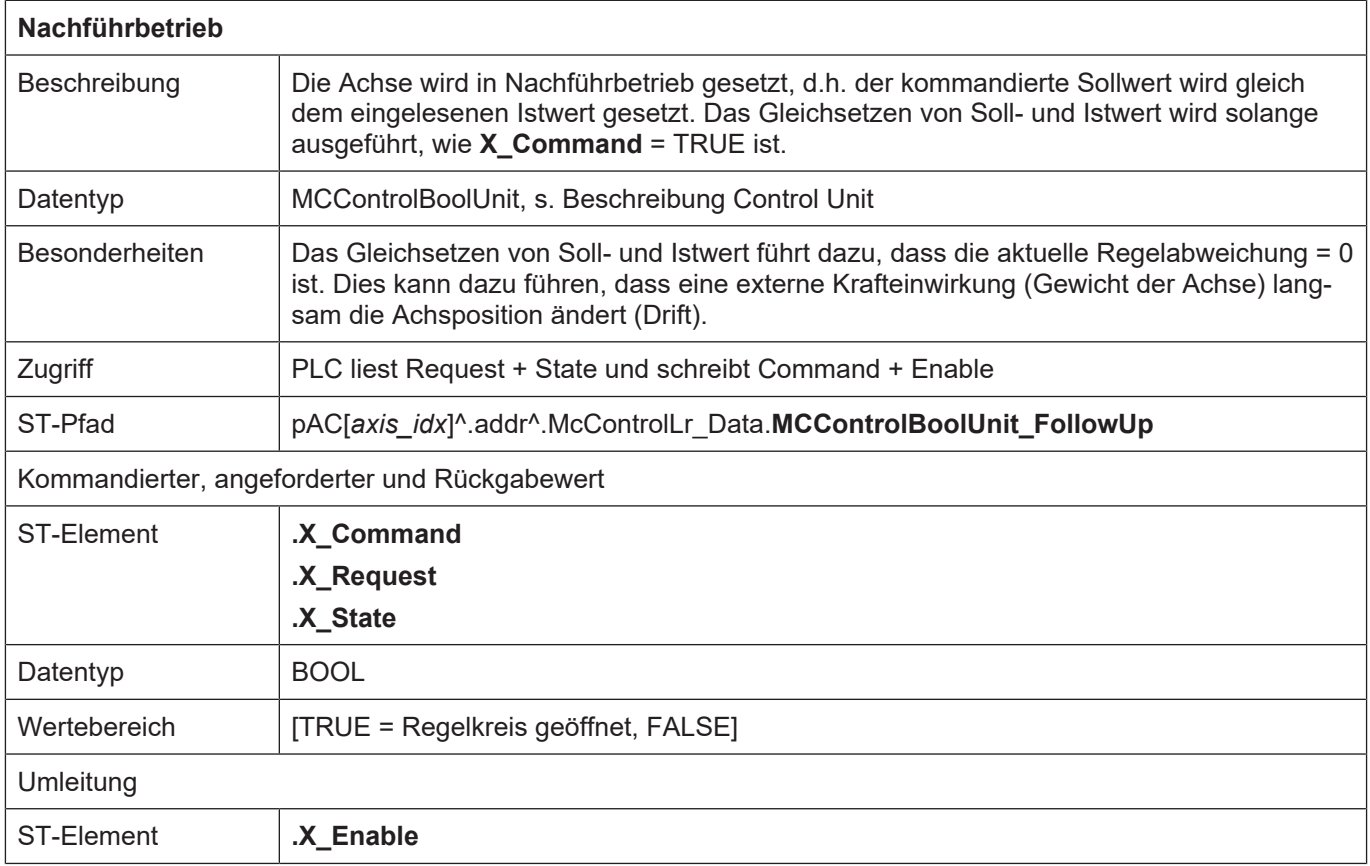

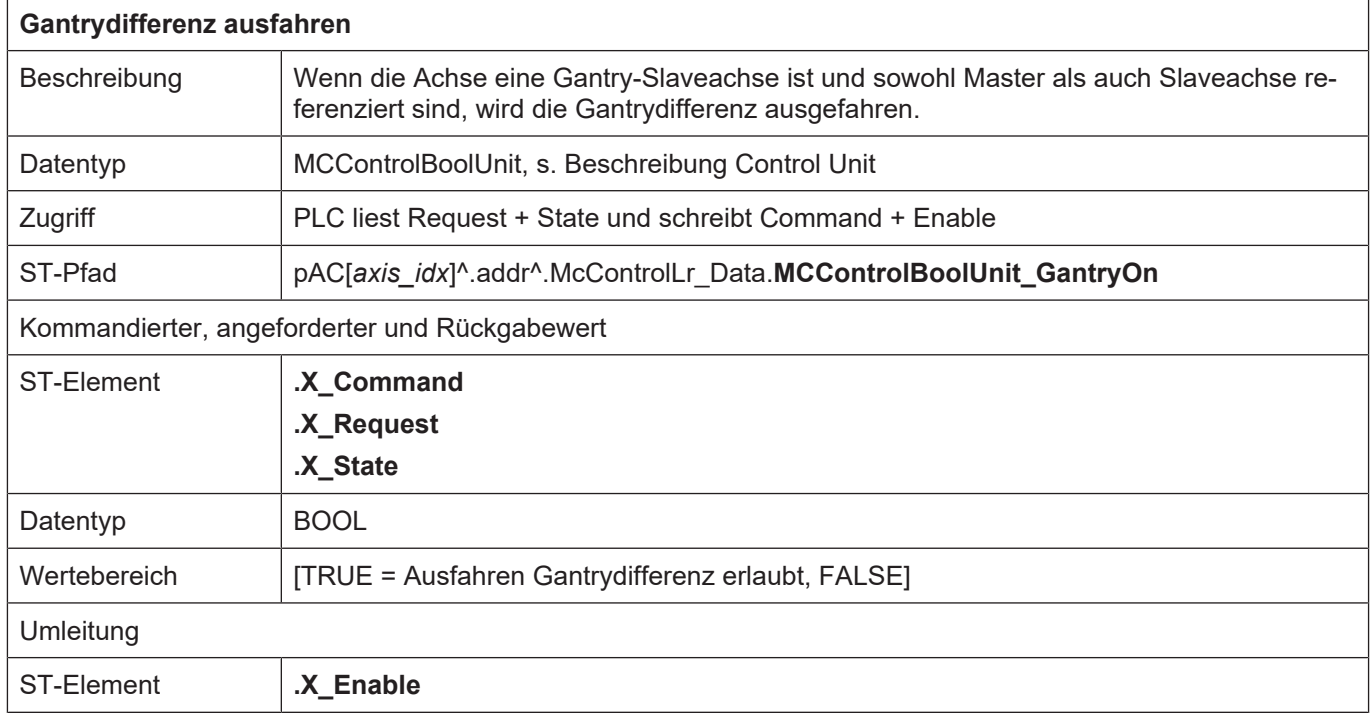

<span id="page-56-0"></span>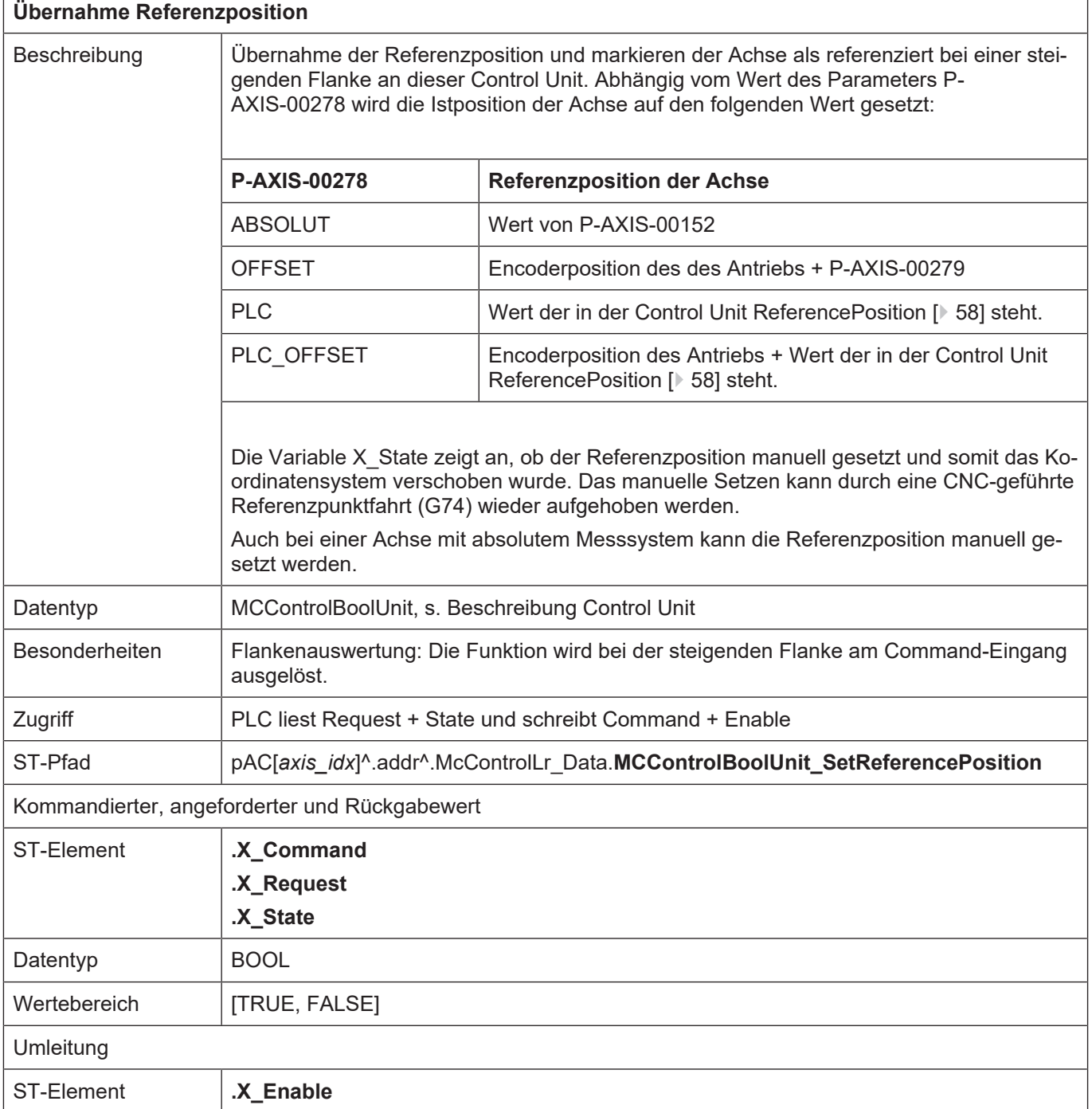

ľ

<span id="page-57-0"></span>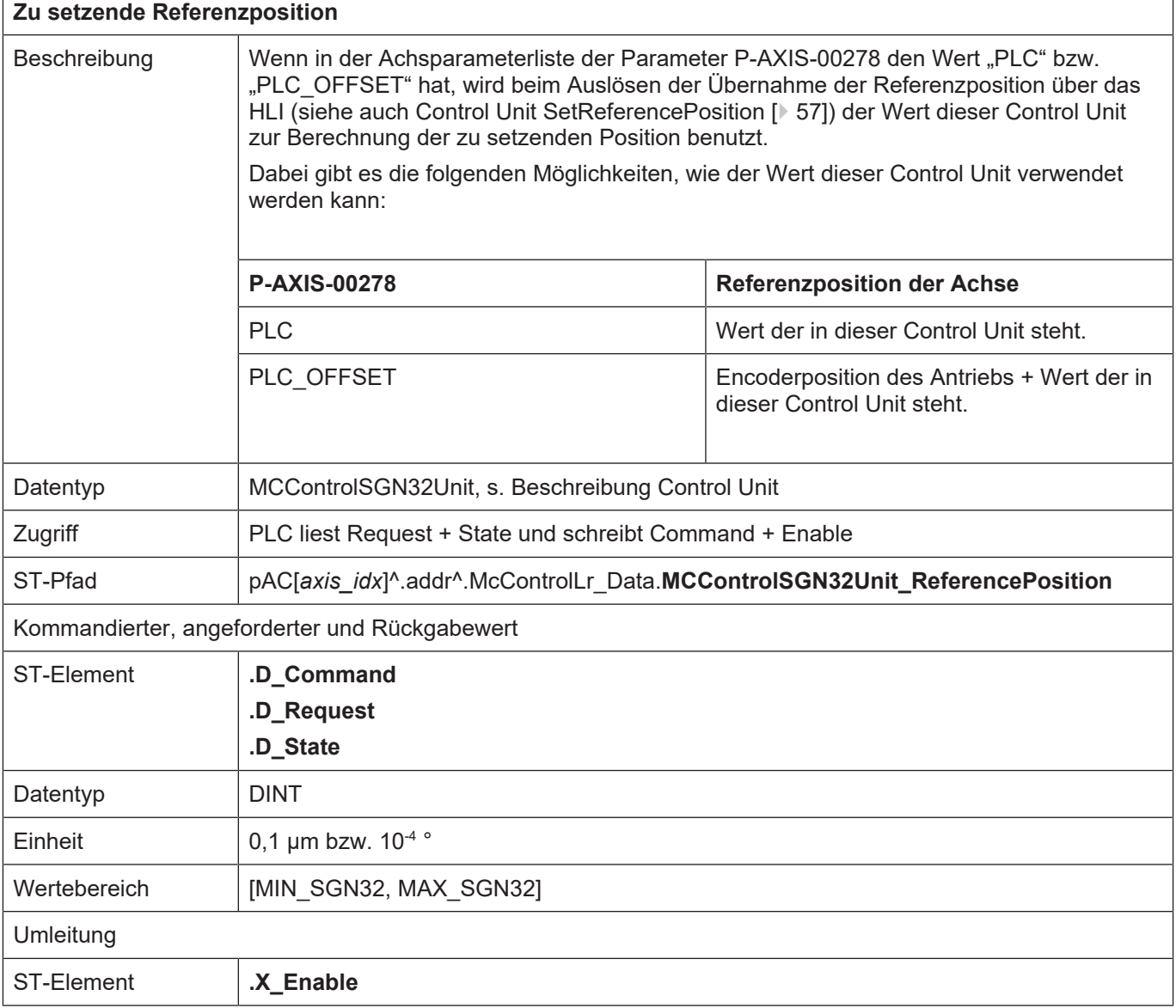

٦

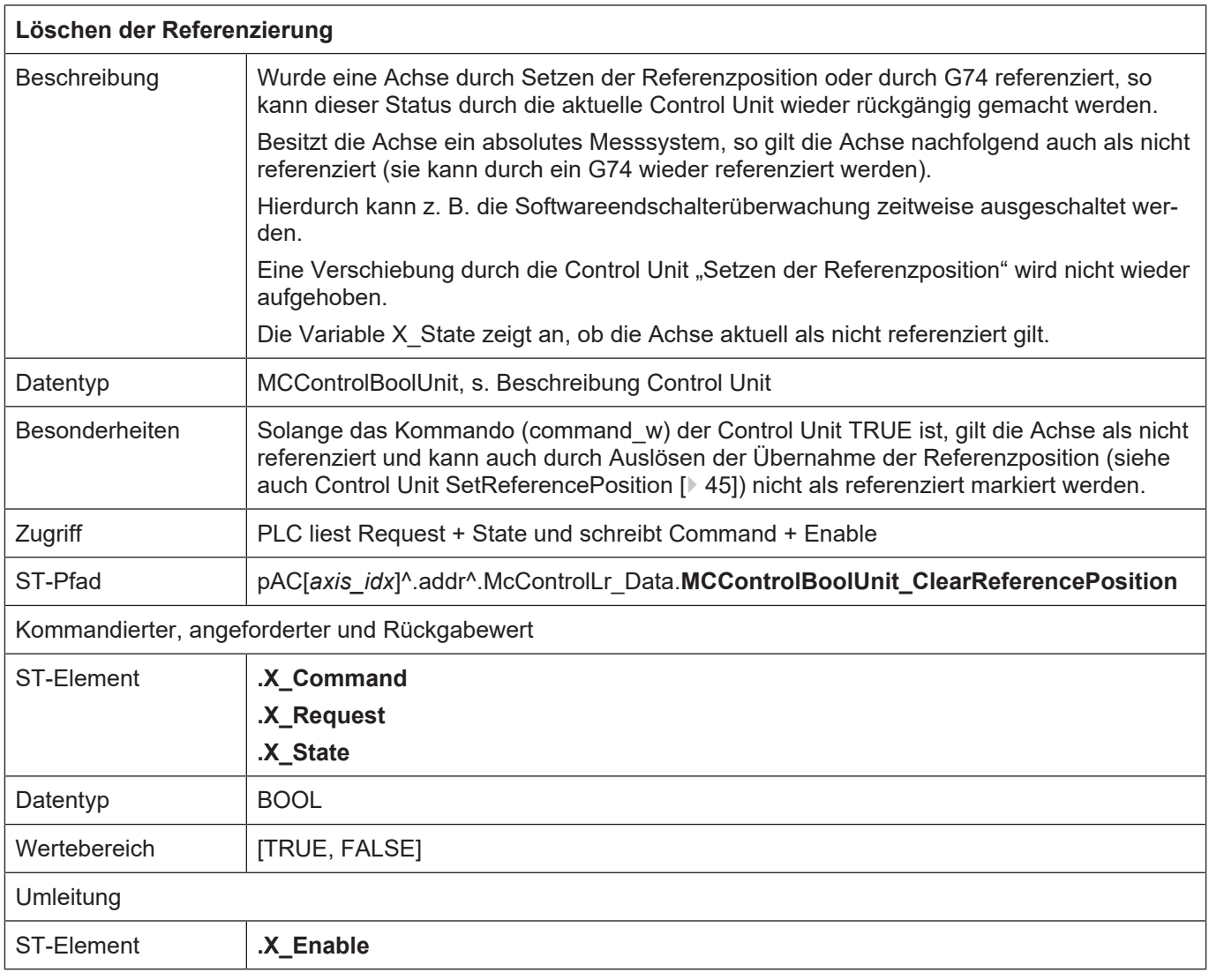

<span id="page-59-0"></span>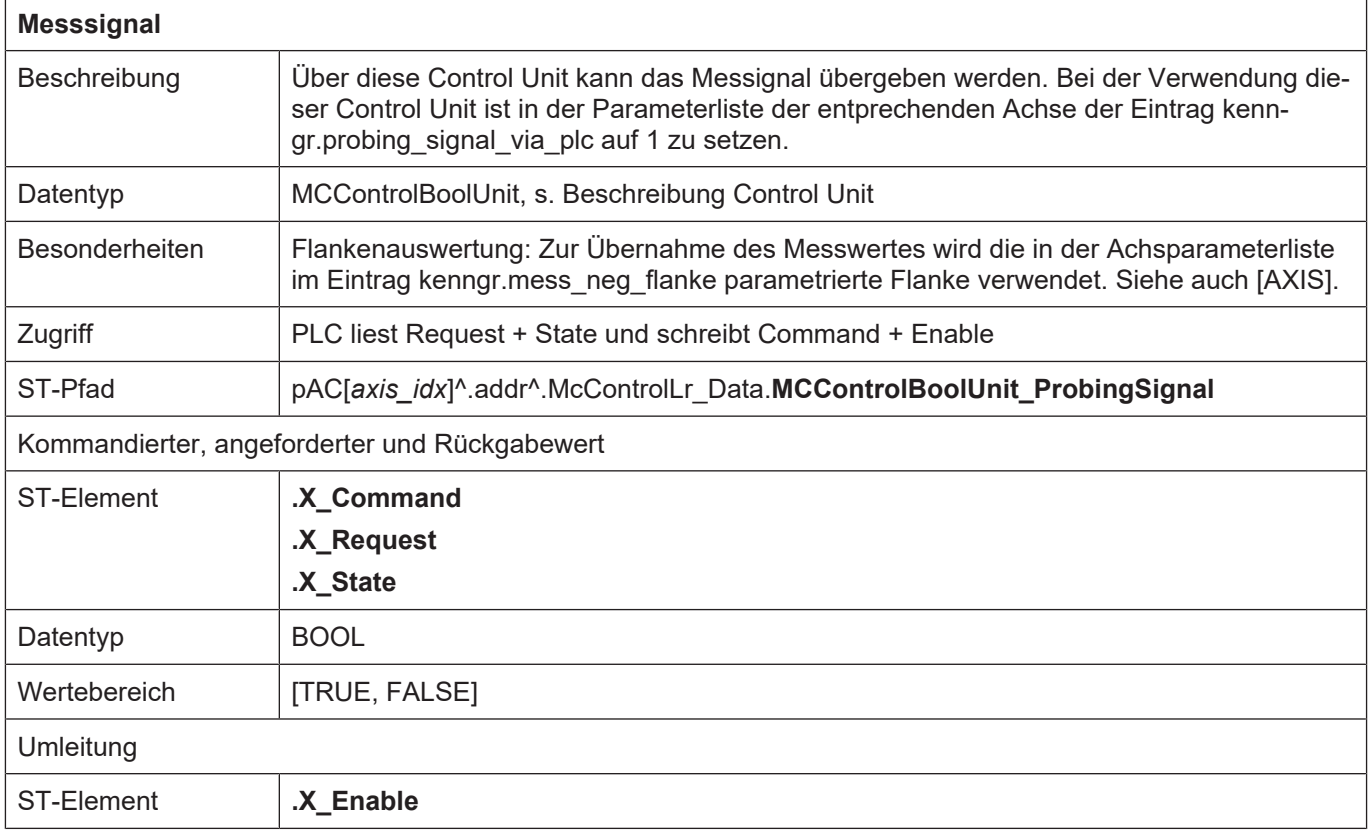

٦

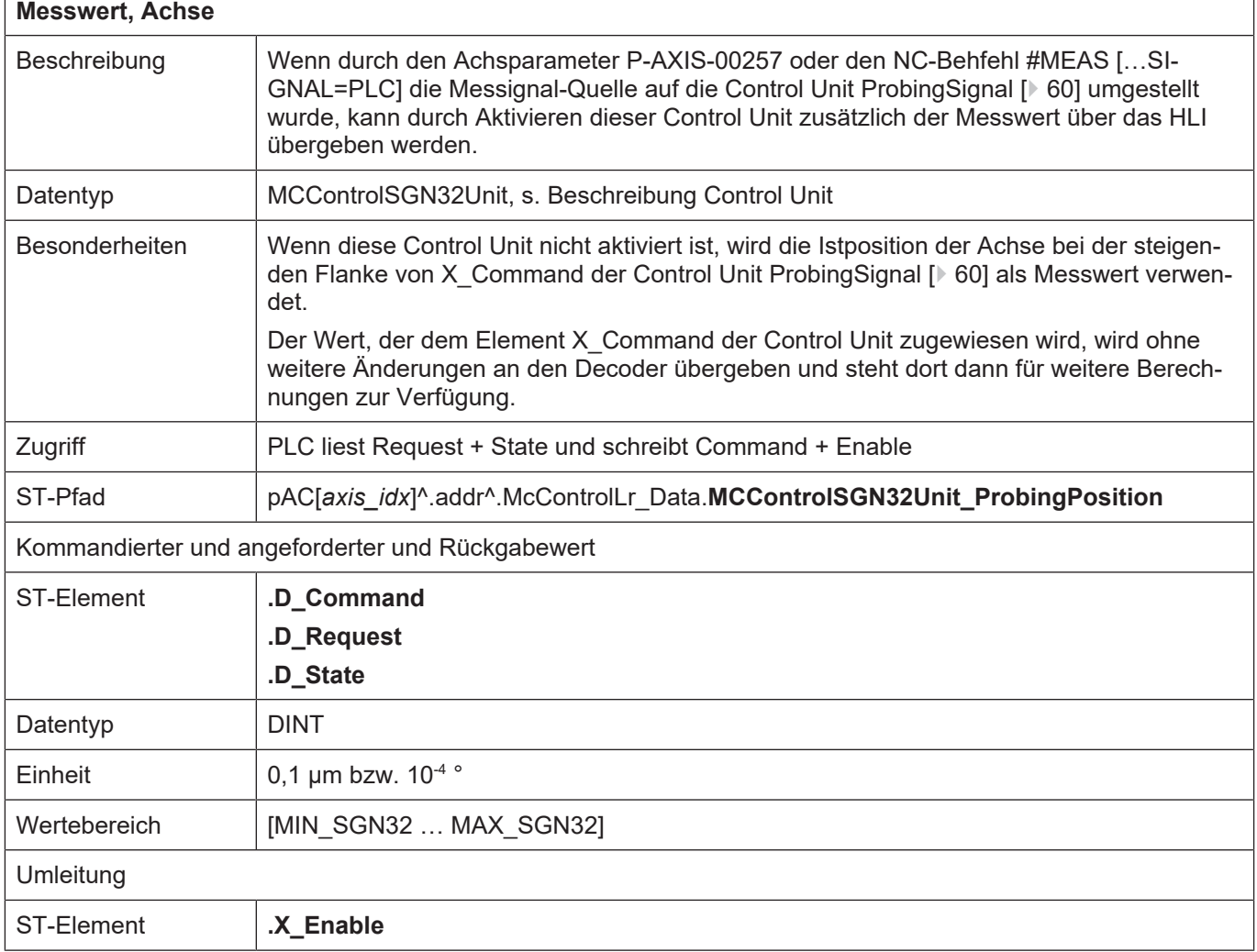

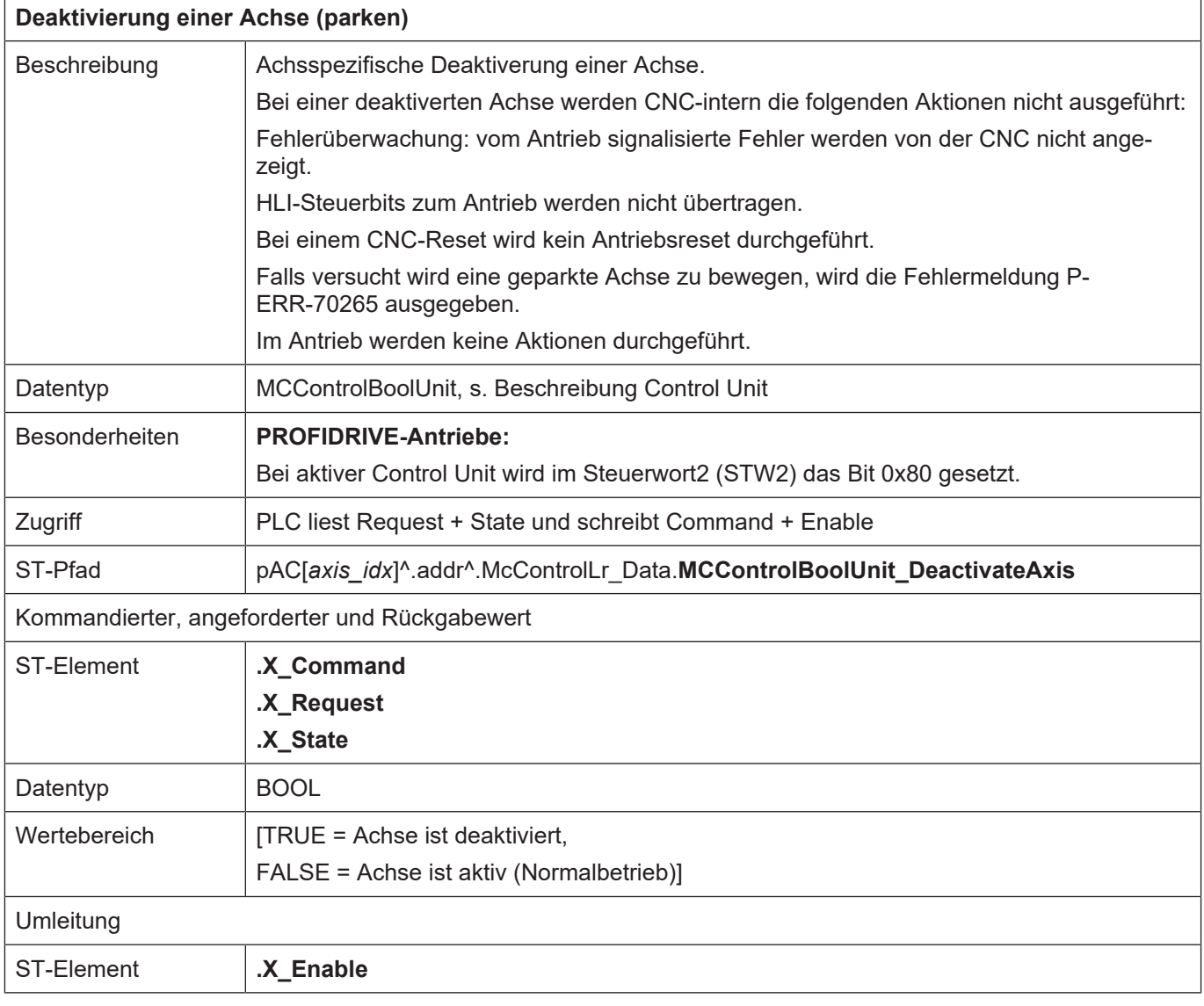

### <span id="page-62-0"></span>**2.3.5.1 Beauftragung von Achskopplungen**

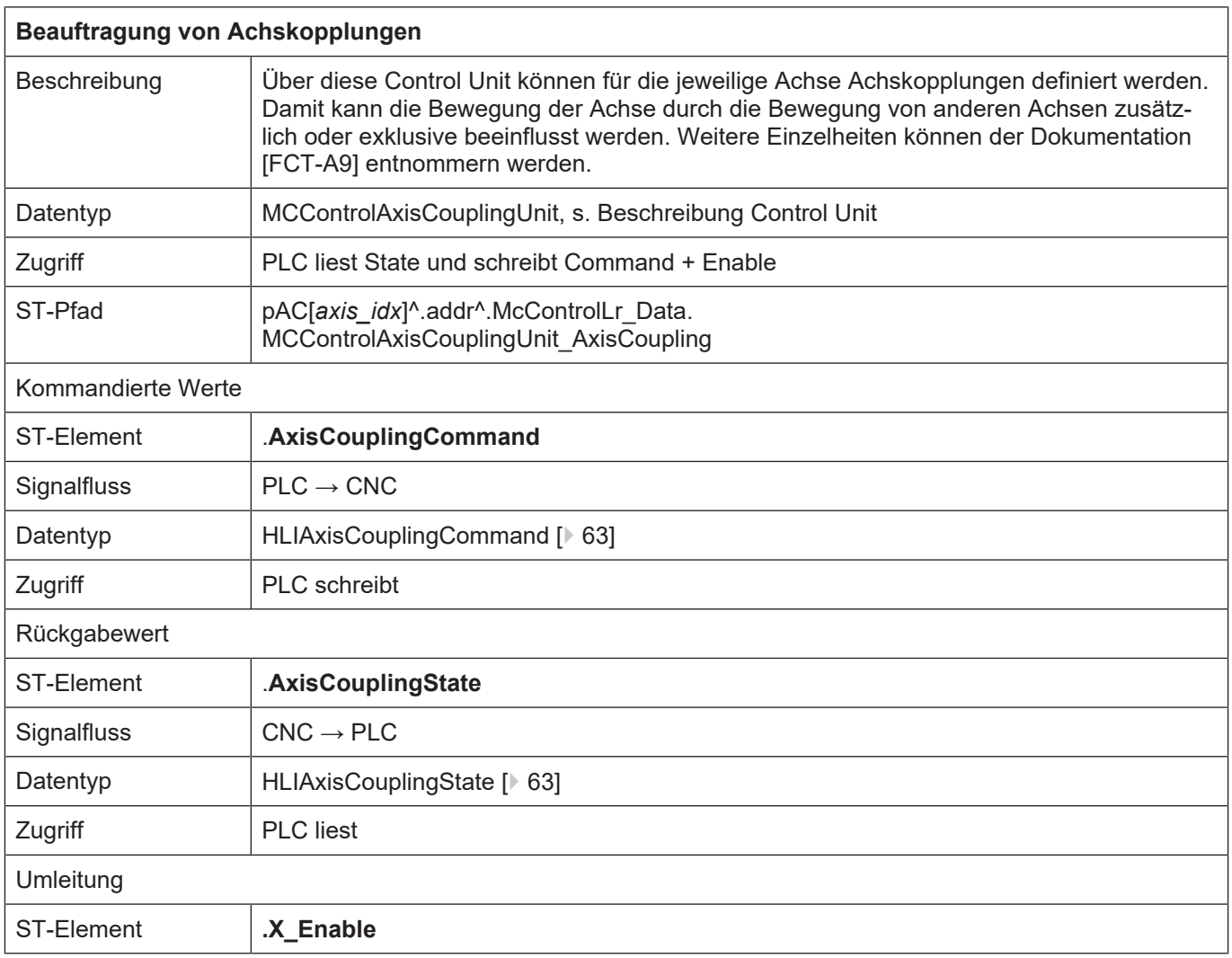

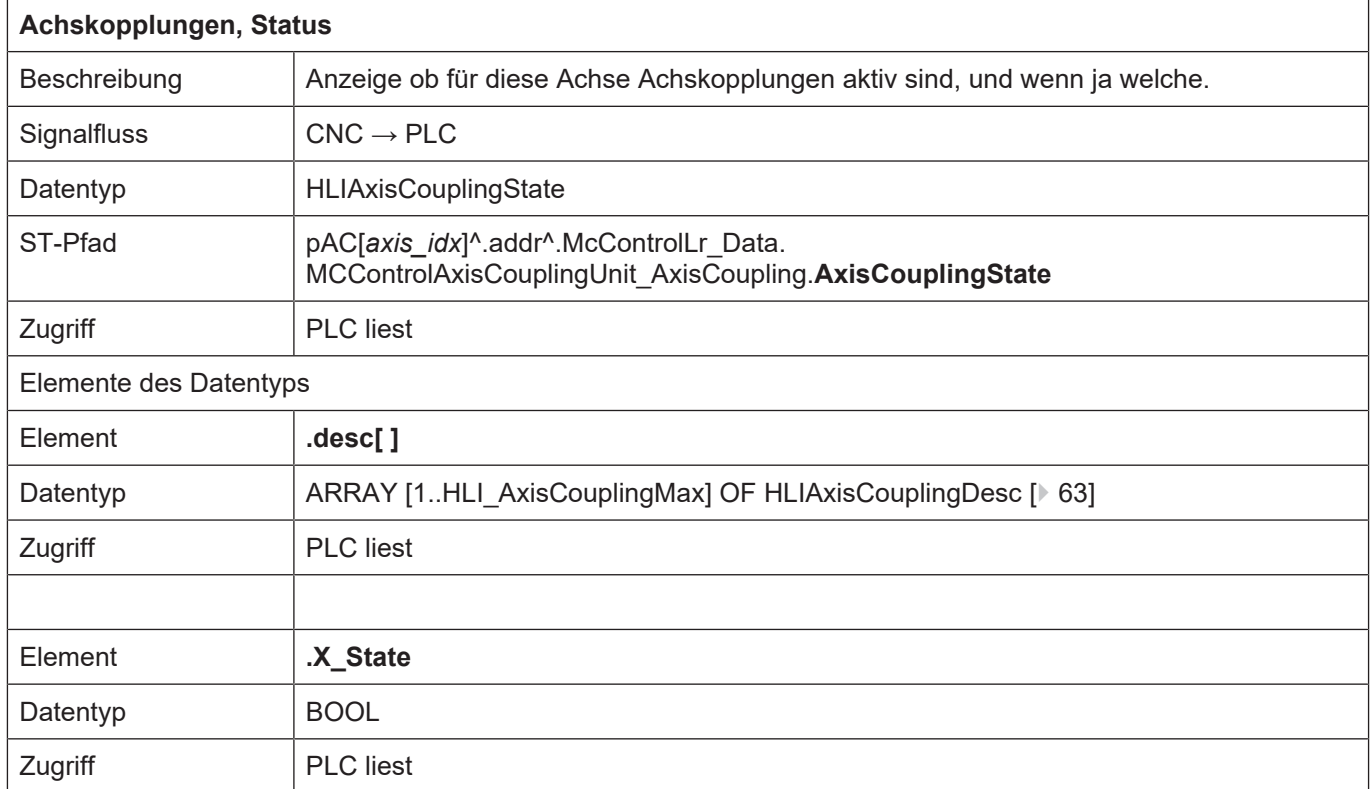

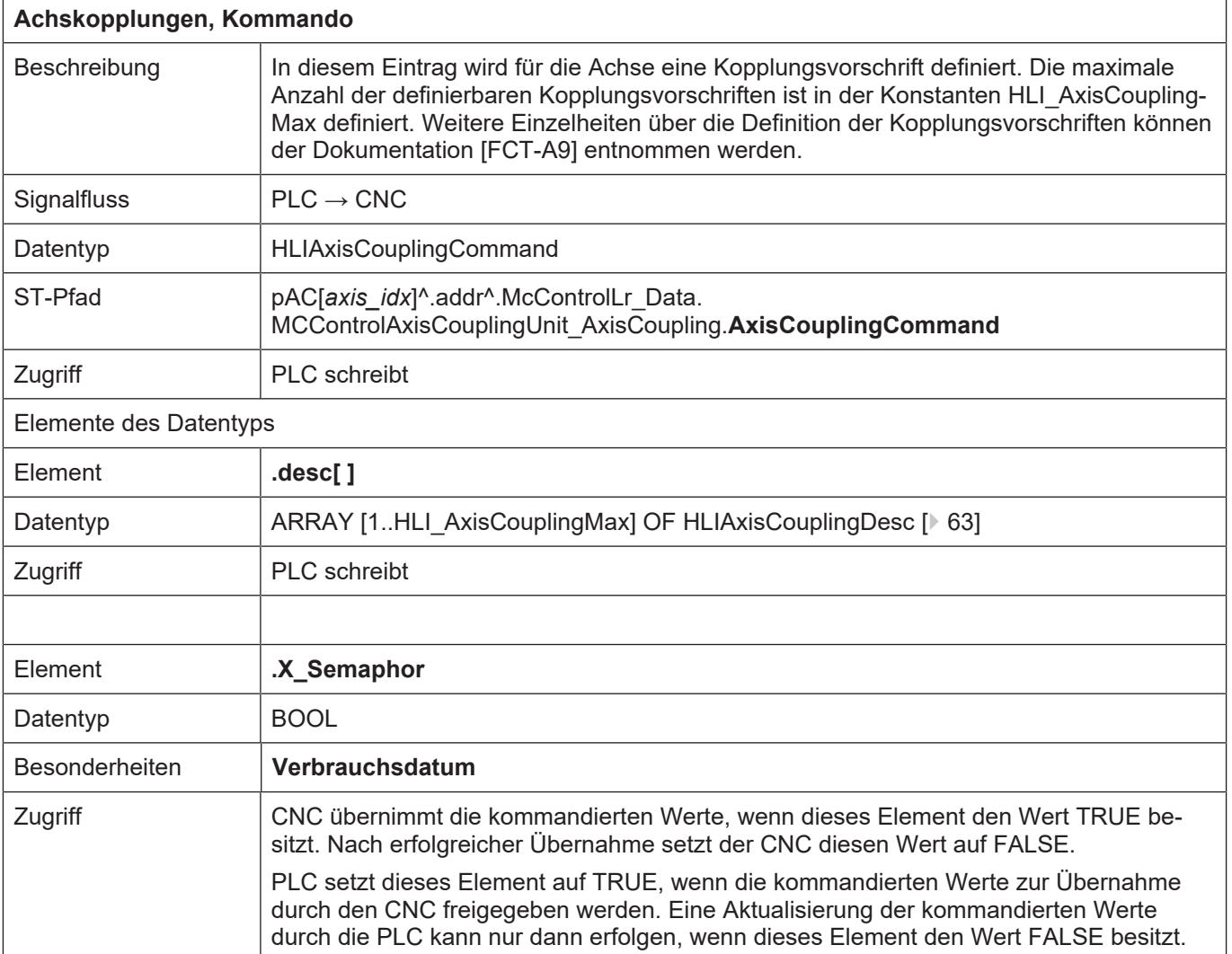

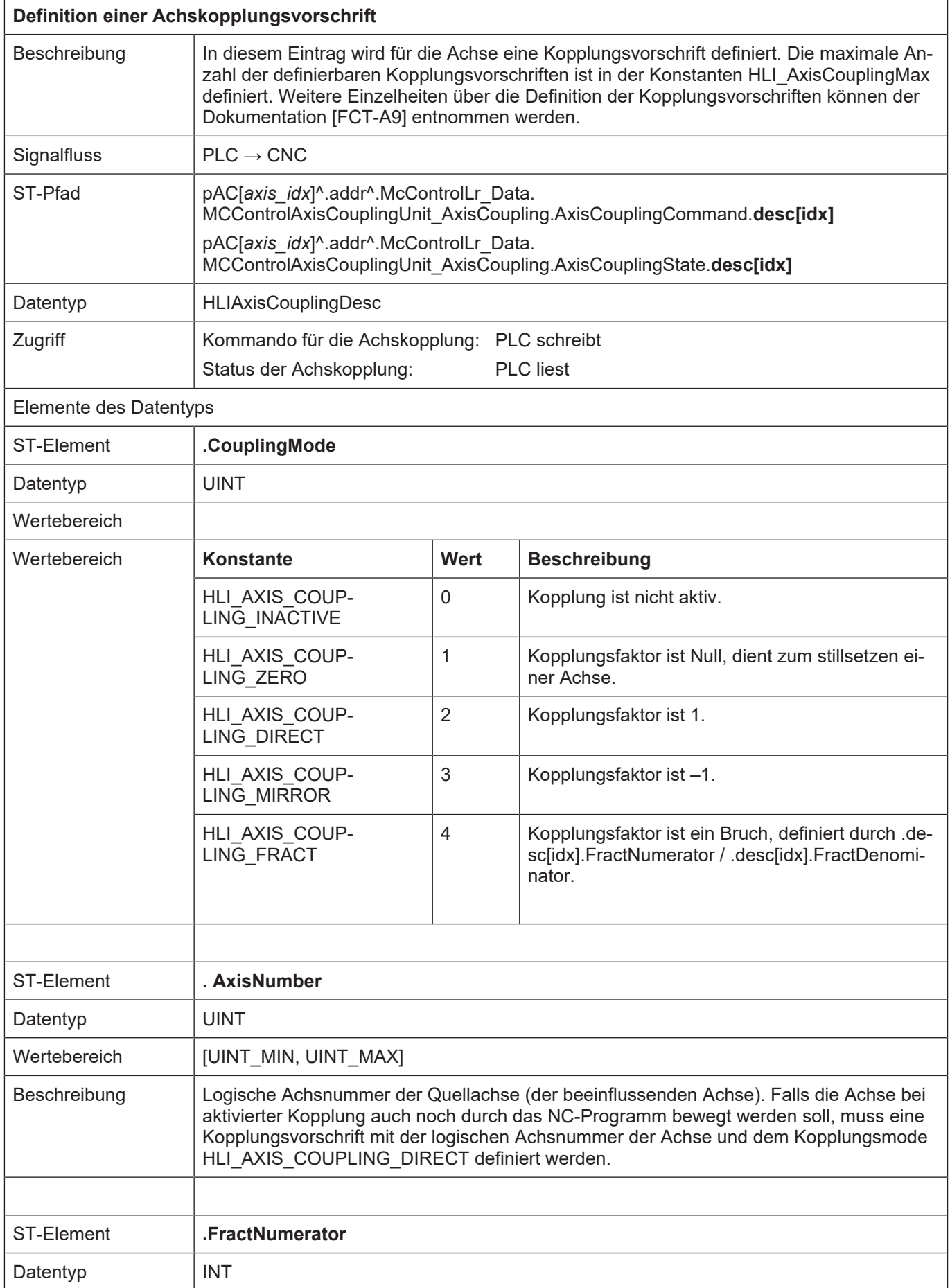

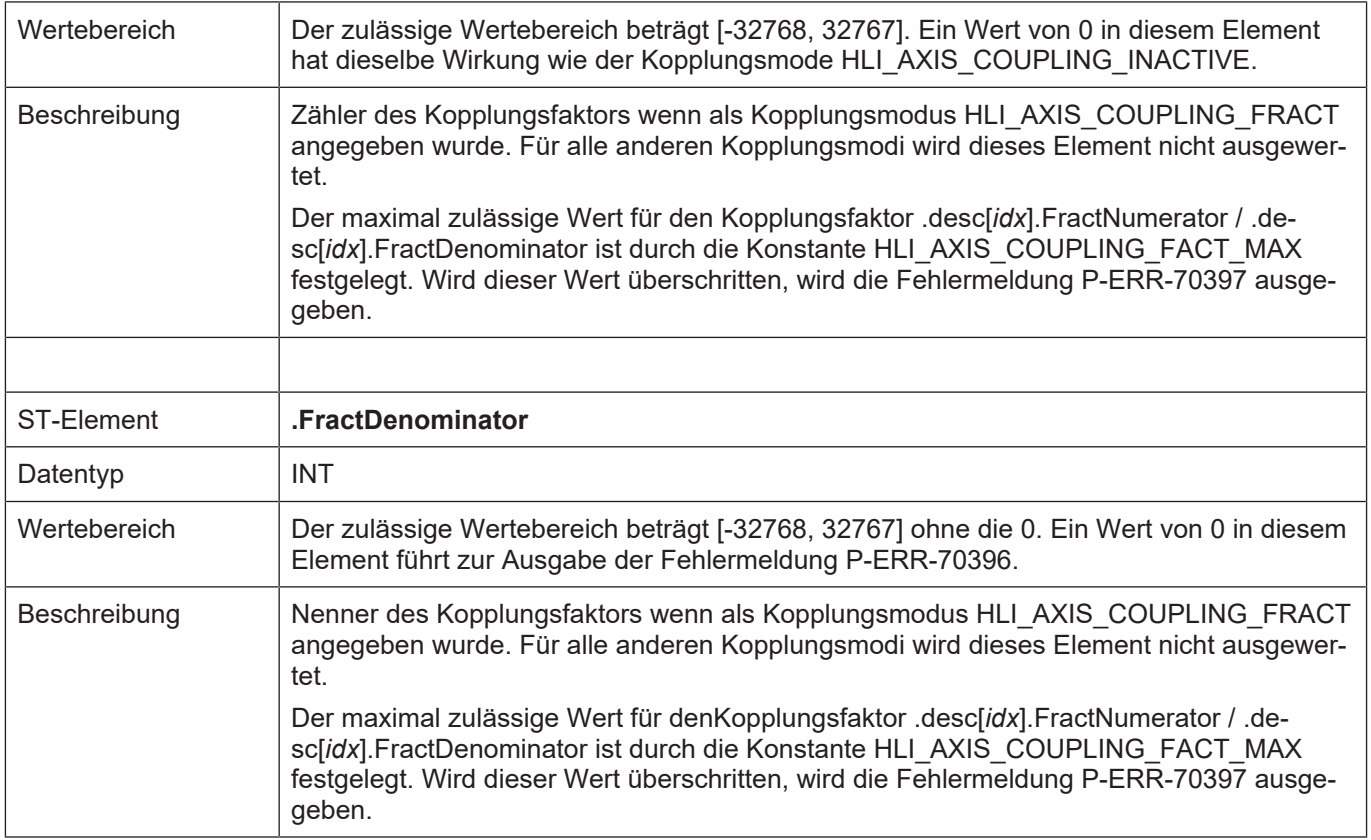

# <span id="page-66-0"></span>**2.3.5.2 Abstandsregelung**

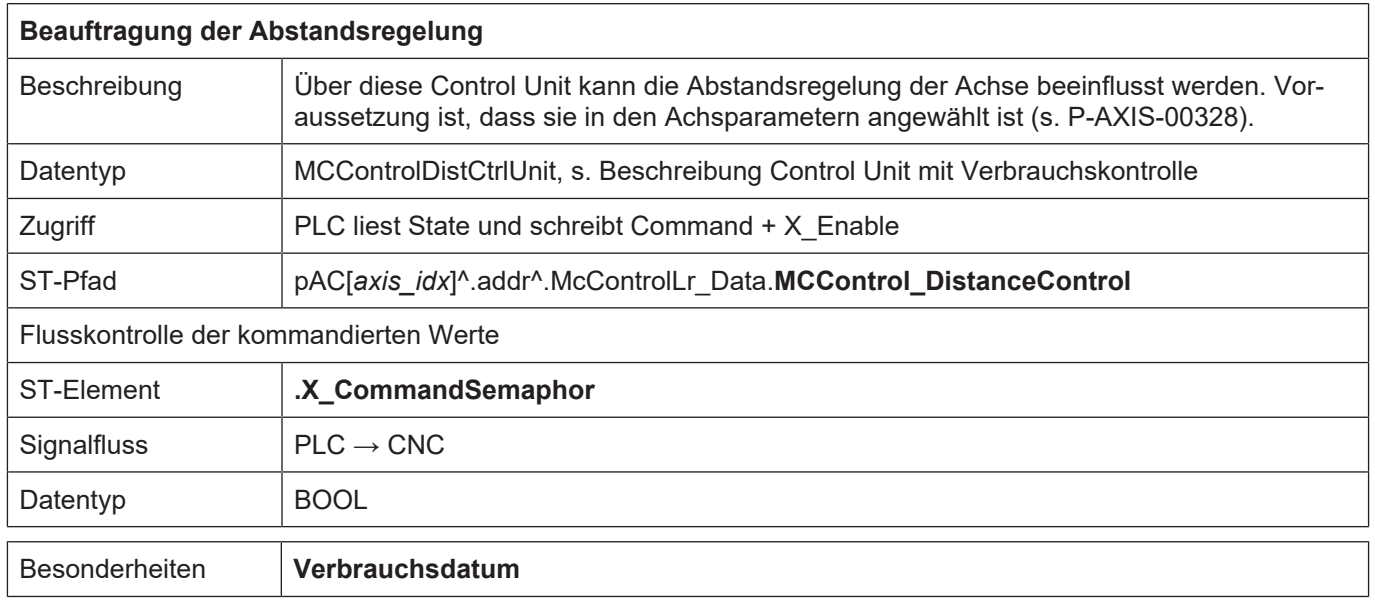

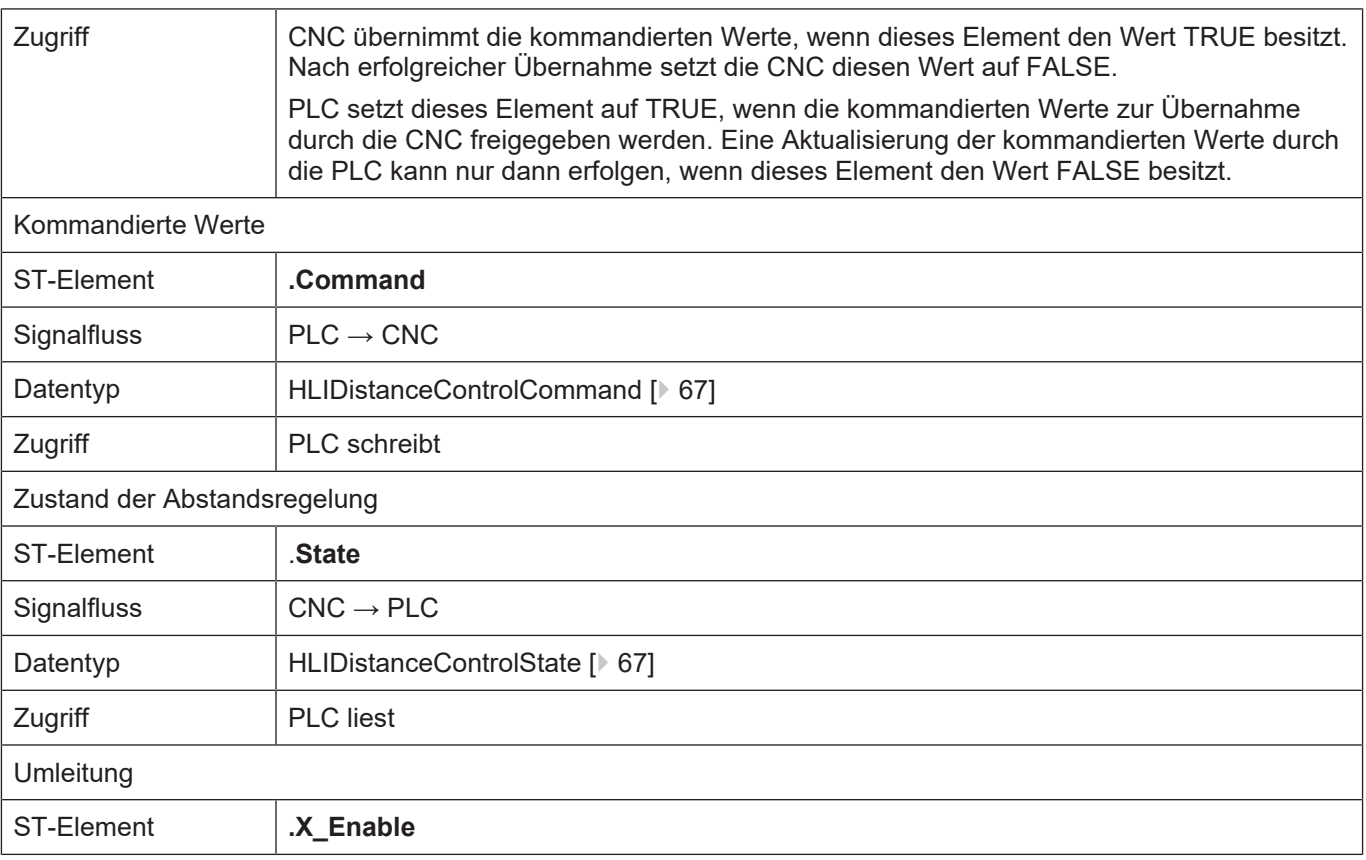

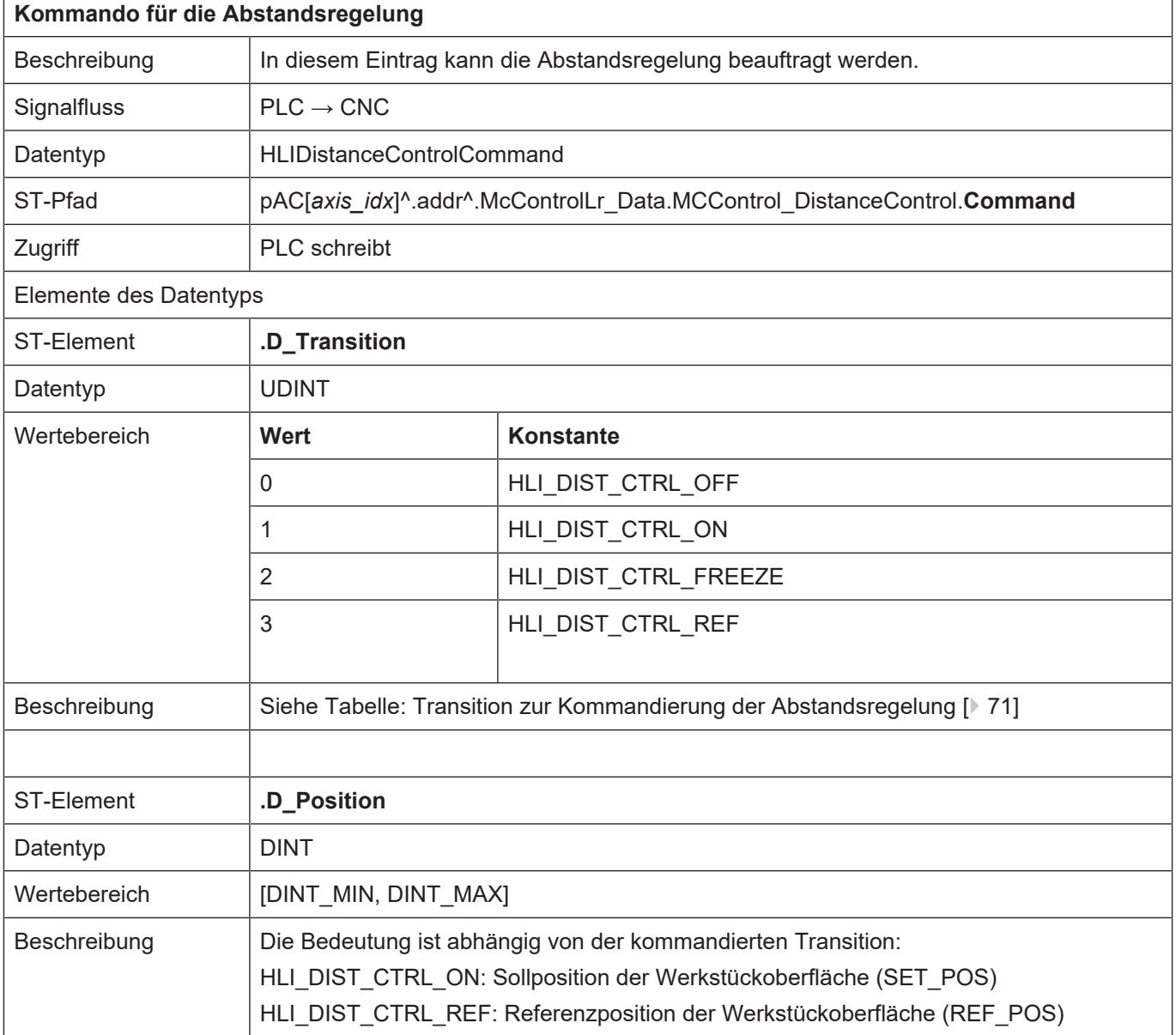

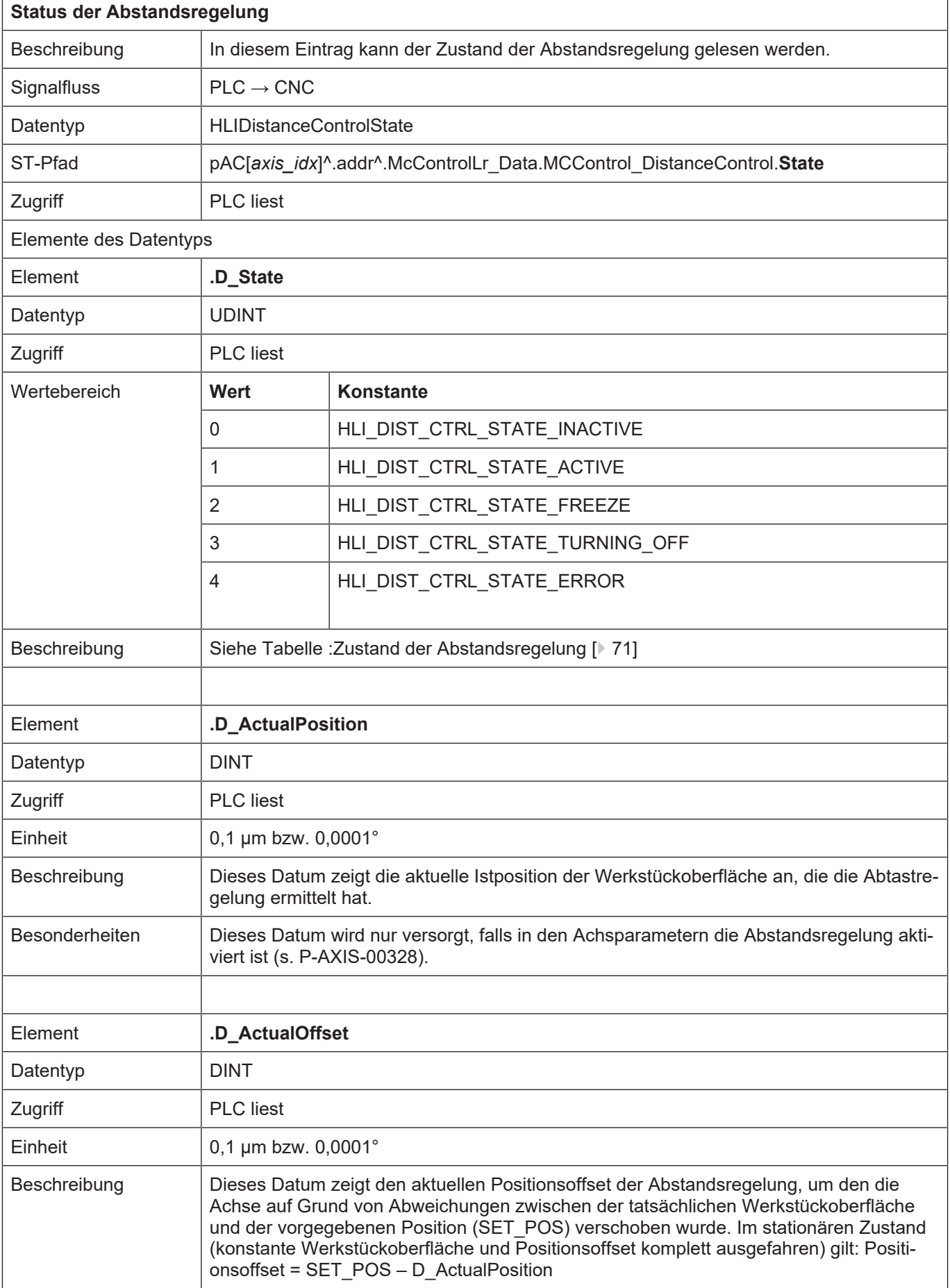

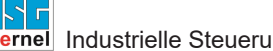

Besonderheiten | Dieses Datum wird nur versorgt, falls in den Achsparametern die Abstandsregelung aktiviert ist (s. P-AXIS-00328).

> Die nachfolgenden Tabellen zeigen die zulässigen Werte für die Kommandierung der Abstandsregelung und die definierten daraus resultierenden Zustände.

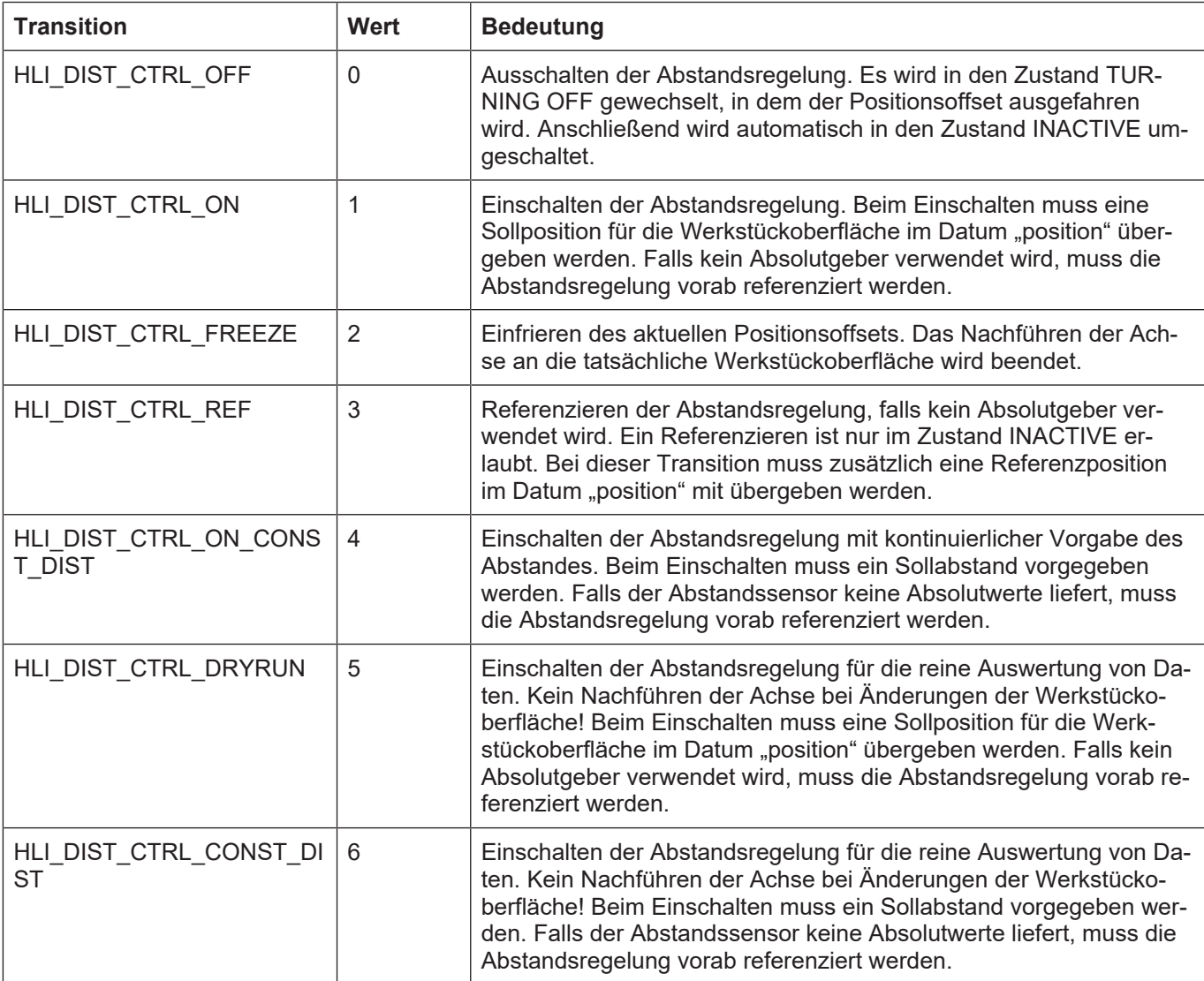

<span id="page-70-0"></span>Zulässige Transitionen zur Kommandierung der Abstandsregelung

<span id="page-70-1"></span>Definierte Zustände der Abstandsregelung

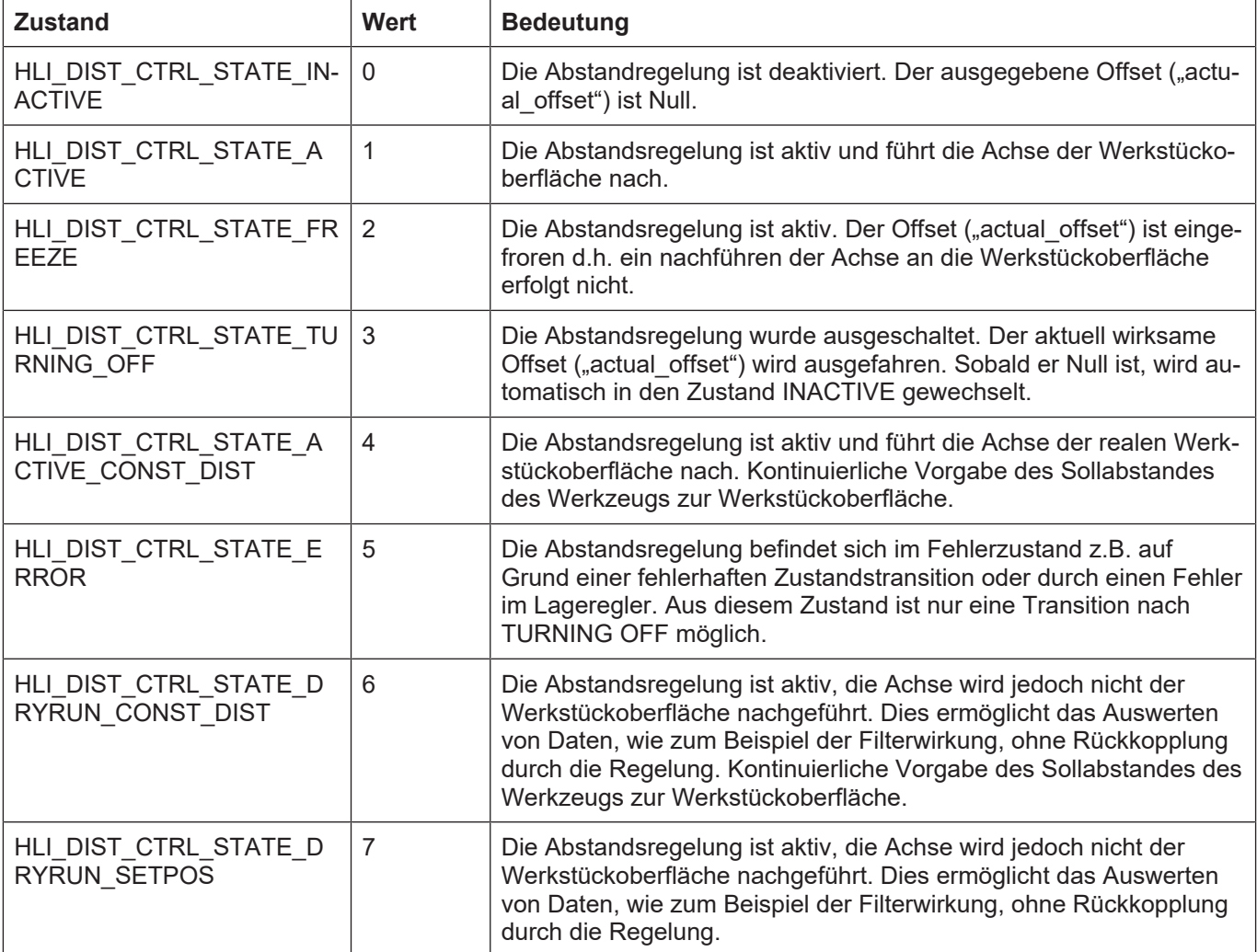
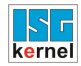

 $\Gamma$ 

#### **2.3.6 Steuerkommandos eines Antriebs**

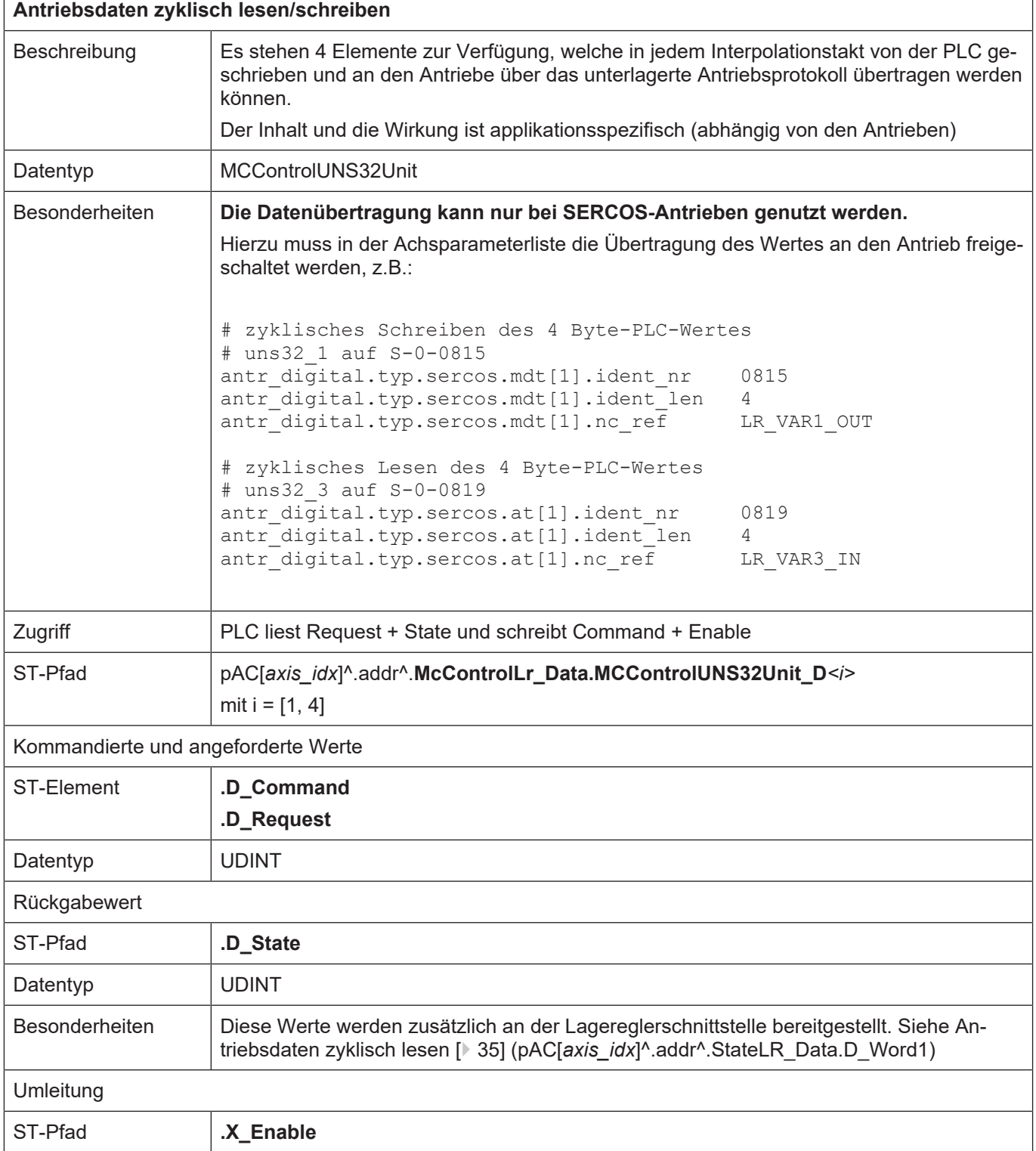

٦

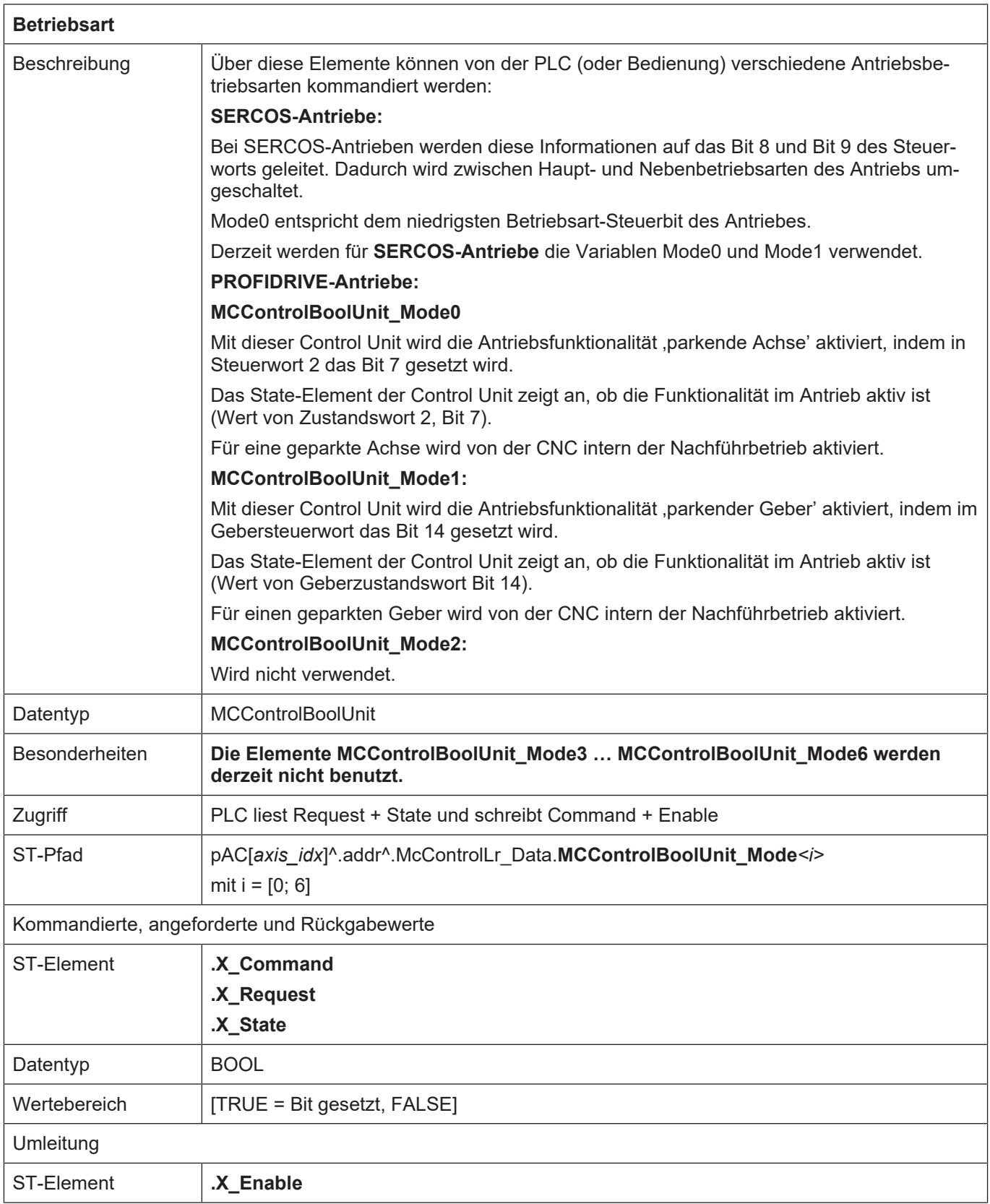

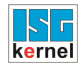

## <span id="page-74-0"></span>**2.3.7 Externe Kommandierung einer Achse**

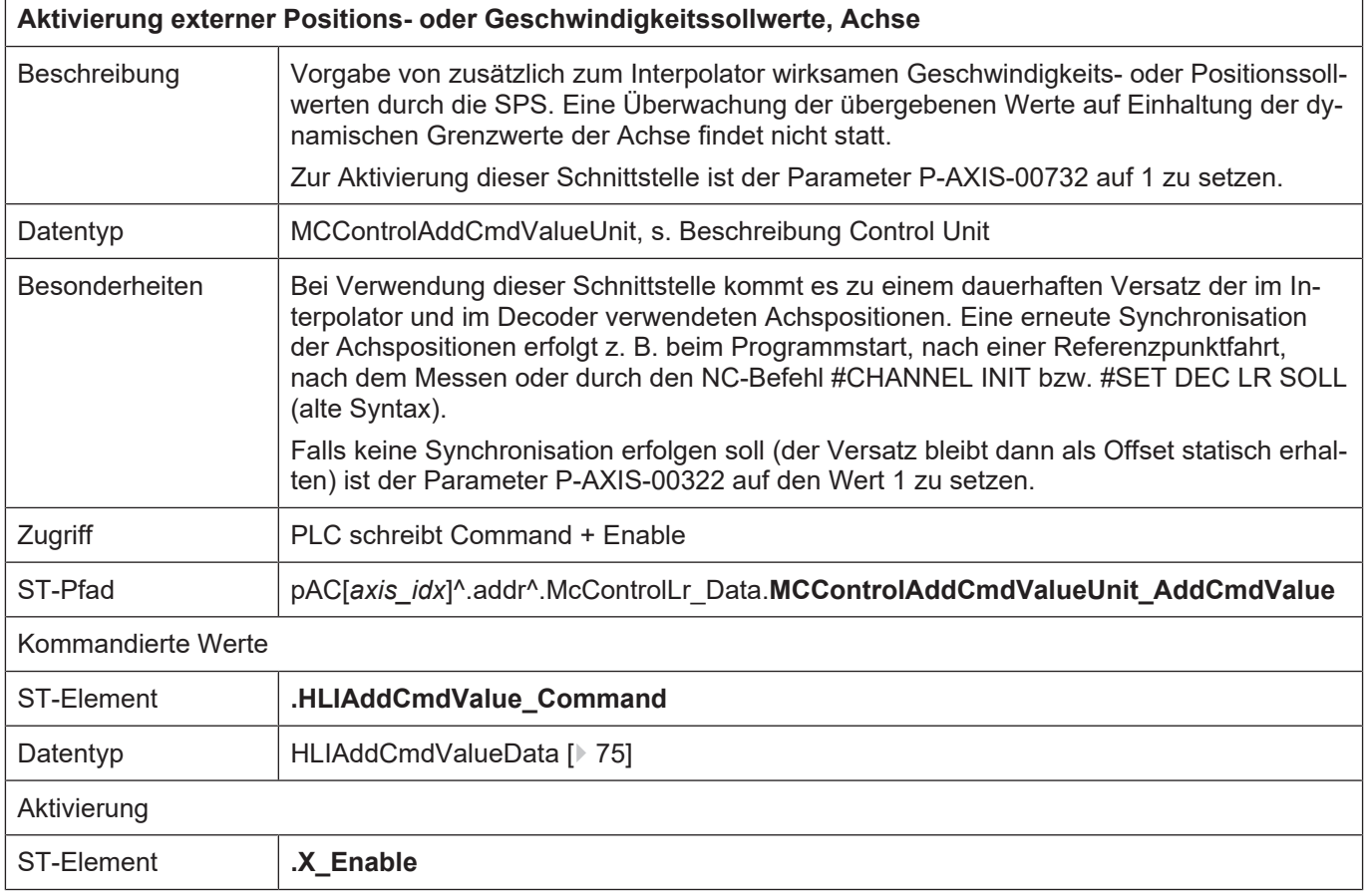

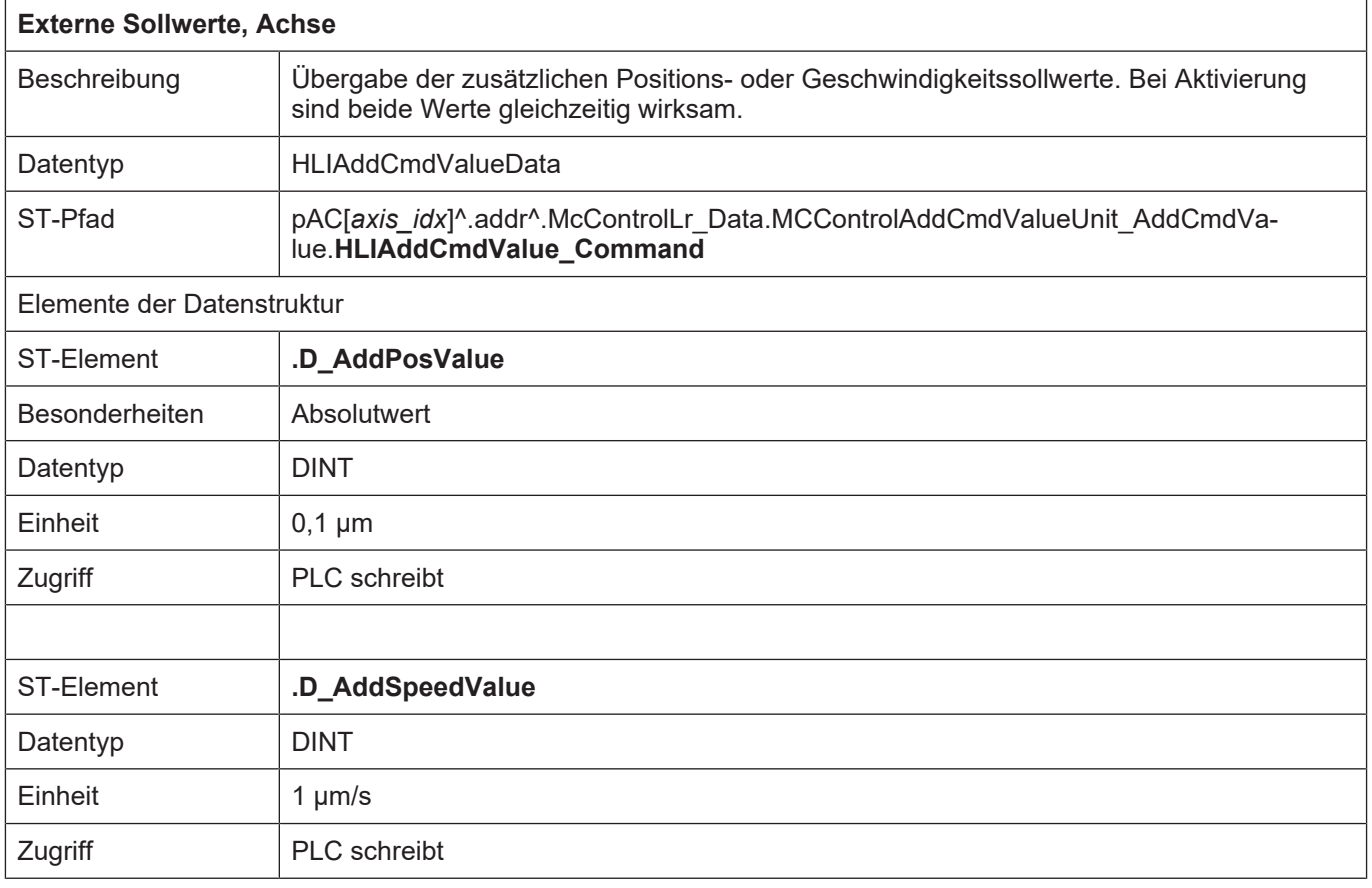

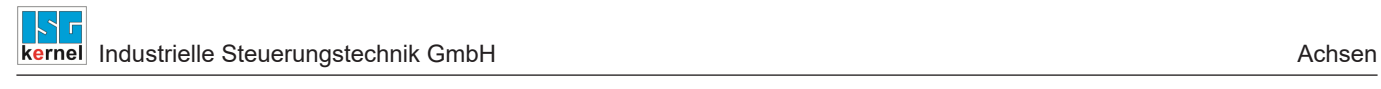

 $\overline{\phantom{a}}$ 

#### <span id="page-76-0"></span>**2.3.8 Messen mit externer Messhardware**

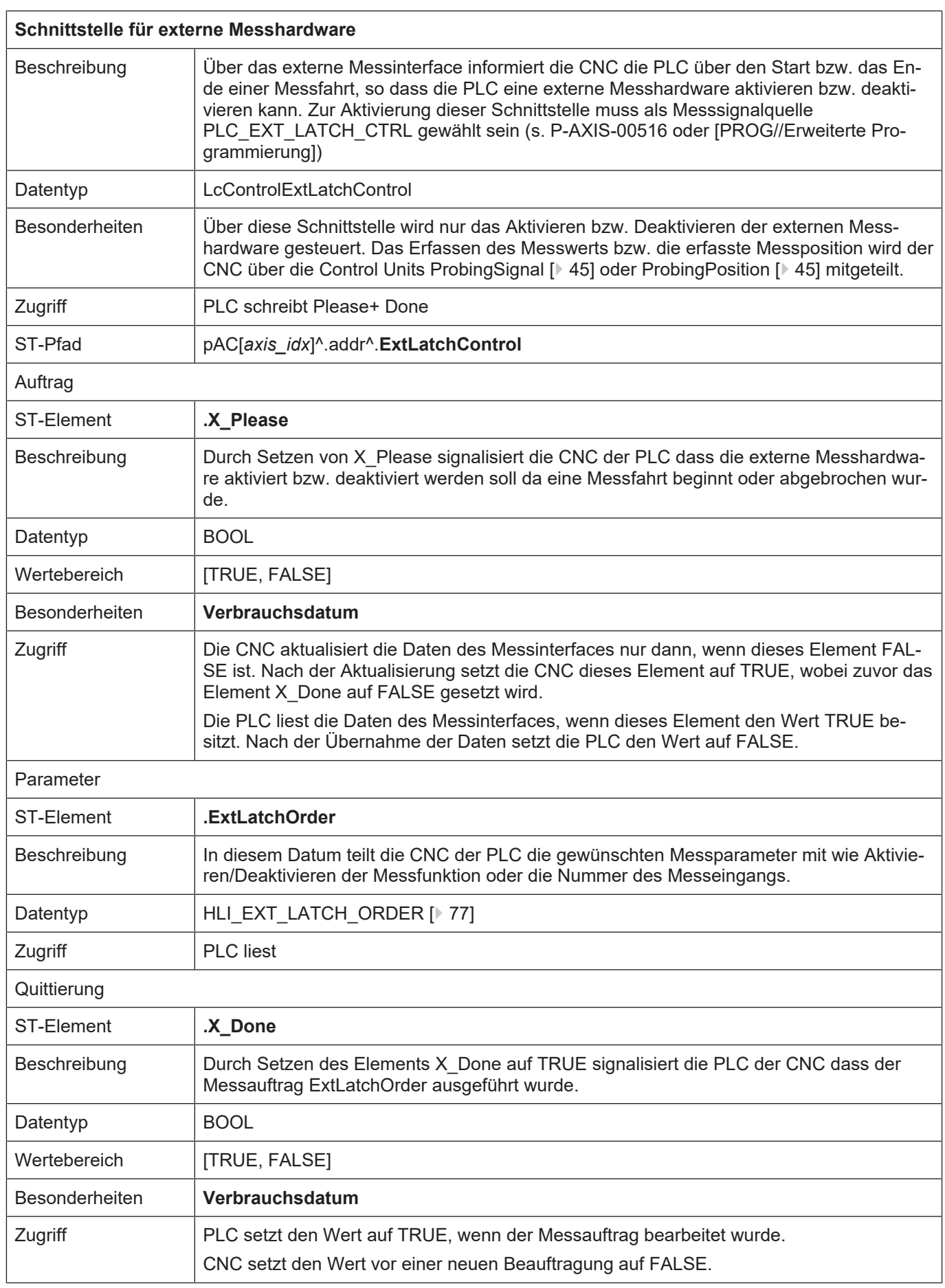

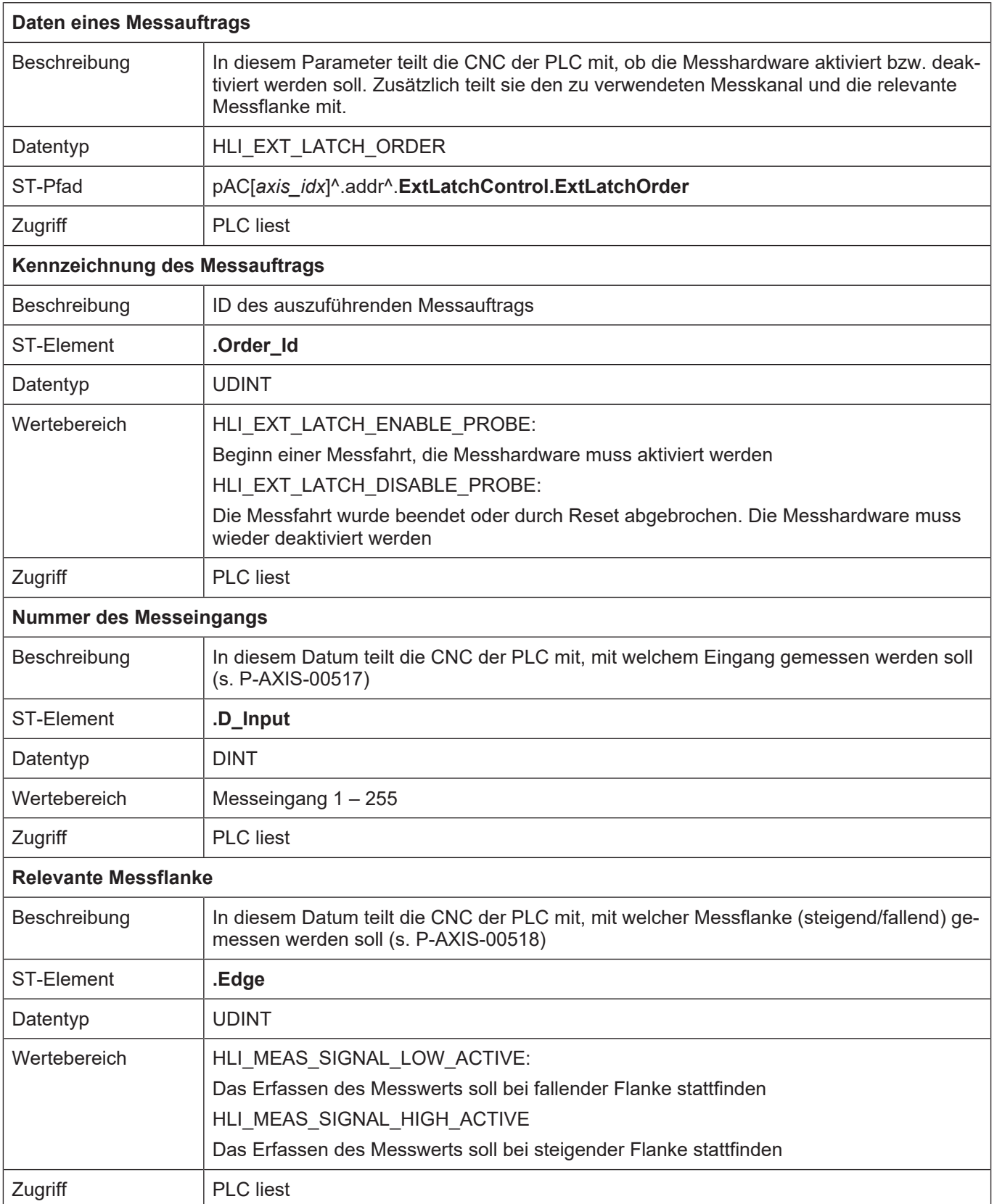

Das folgende Schaubild zeigt beispielhaft den Signalverlauf der Control Units [ExtLatchControl](#page-76-0) [\[](#page-76-0)[}](#page-76-0) [77\],](#page-76-0) [ProbingSignal \[](#page-44-0)[}](#page-44-0) [45\]](#page-44-0) und [ProbingPosition \[](#page-44-0)[}](#page-44-0) [45\]](#page-44-0) beim Ablauf einer Messung mit externer Hardware:

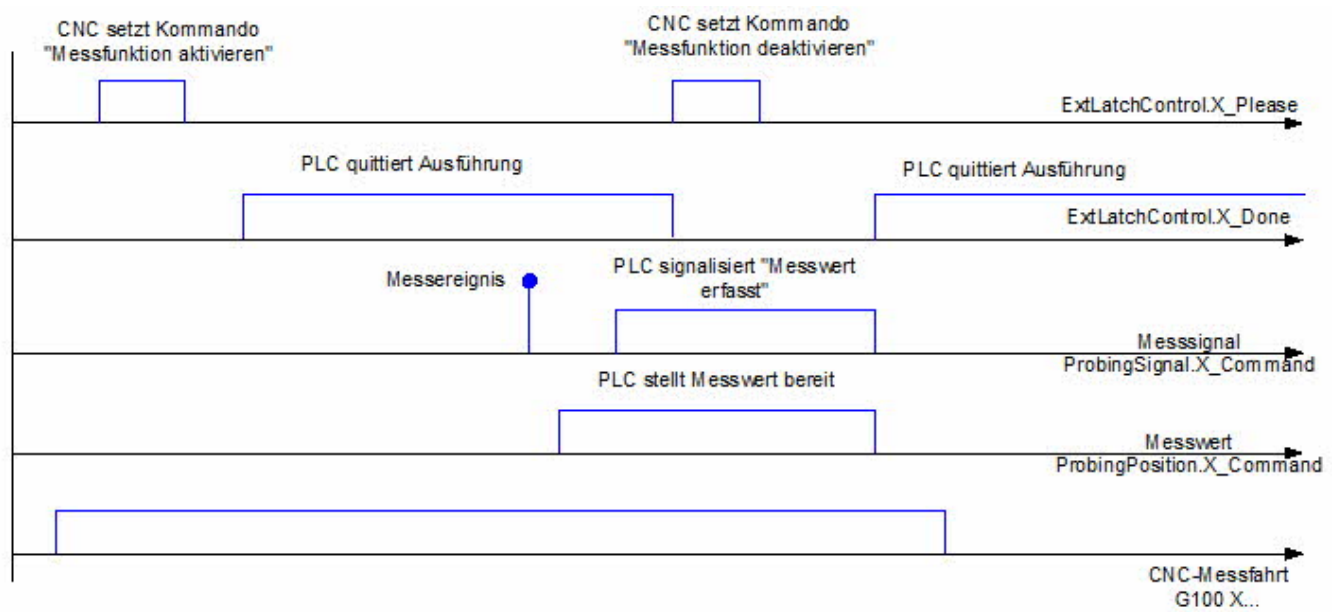

#### **Abb. 11: Exemplarischer Signalverlauf bei Messung mit externer Hardware**

#### **Hinweis**

**Bei Verwenden der externen Messschnittstelle ist das Messsignal der Control Unit [ProbingSignal \[](#page-44-0)**[}](#page-44-0) **[45\]](#page-44-0) nicht von der relevanten Messflanke P-AXIS-00518 abhängig. Eine positive Flanke signalisiert immer das erfolgreiche Erfassen eines Messwerts in der externen Messhardware.**

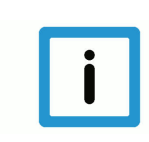

#### **Hinweis**

**Falls die Control Unit [ProbingPosition \[](#page-44-0)**[}](#page-44-0) **[45\]](#page-44-0) beim Auftreten des Messereignisses nicht aktiviert ist, wird als Messwert der aktuelle Istwert zum Zeitpunkt des Auftreten Messsignals verwendet.**

# **3 Spindel**

## **3.1 Einleitung**

Eine Spindel ist eine Achse mit erweiterten Eigenschaften. Auf der Seite der CNC wird eine Spindel durch einen eigenen Bewegungscontroller (Interpolator) gebildet.

Damit kann die Spindelachse nicht nur durch das NC-Programm bewegt werden, Aufträge zur Bewegung können auch jederzeit durch die PLC erzeugt werden.

# **3.2 Beschreibung des spindelspezifischen Interface**

#### **3.2.1 Drehzahlen einer Spindel**

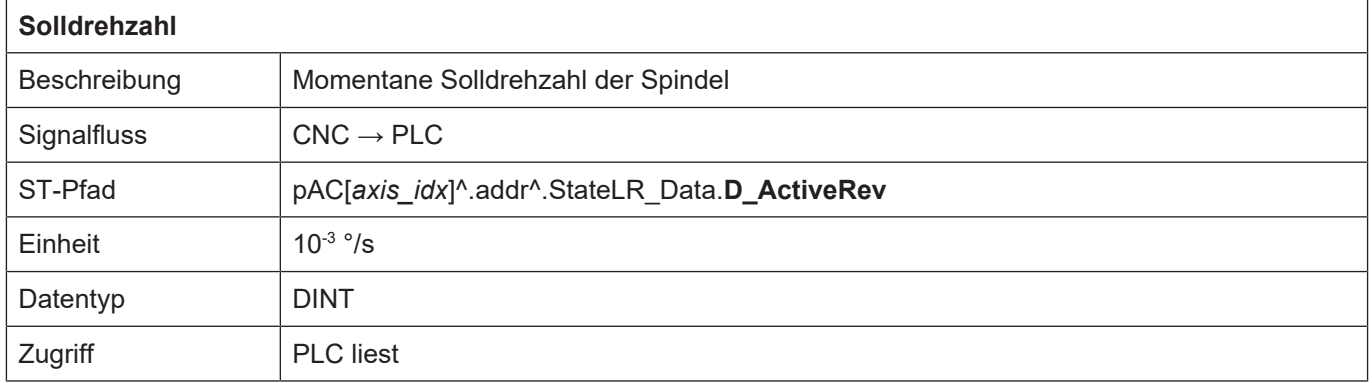

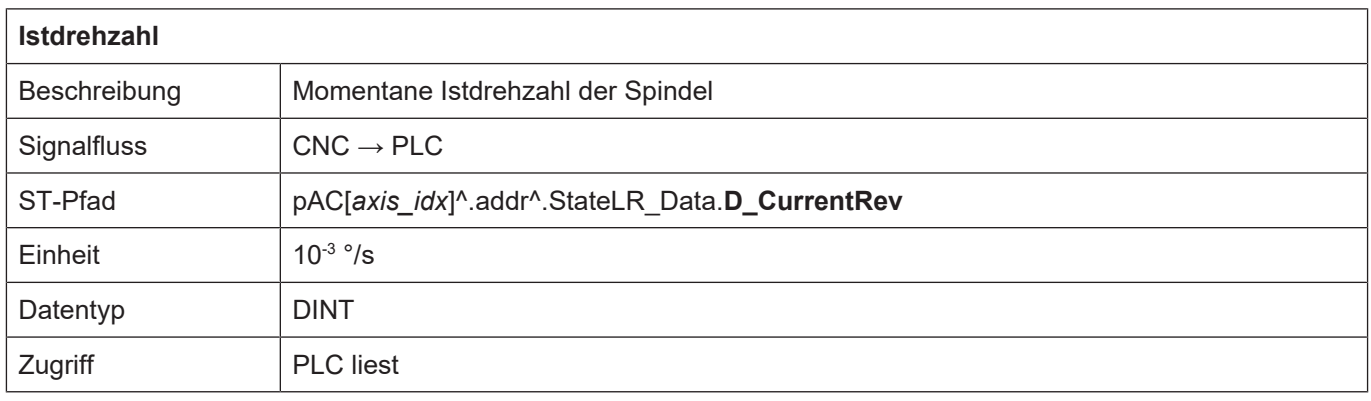

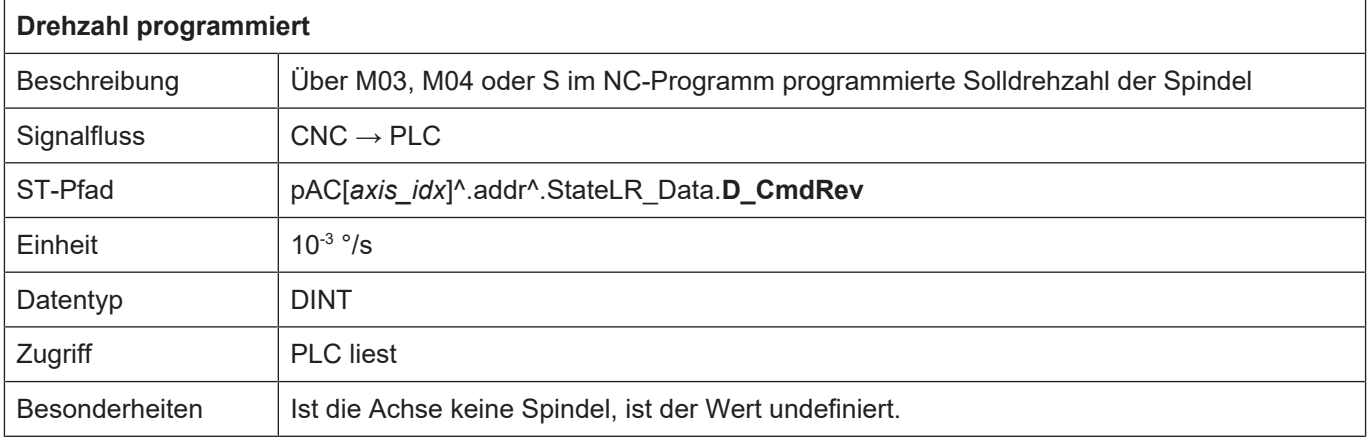

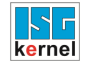

#### **3.2.2 Positionen einer Spindel**

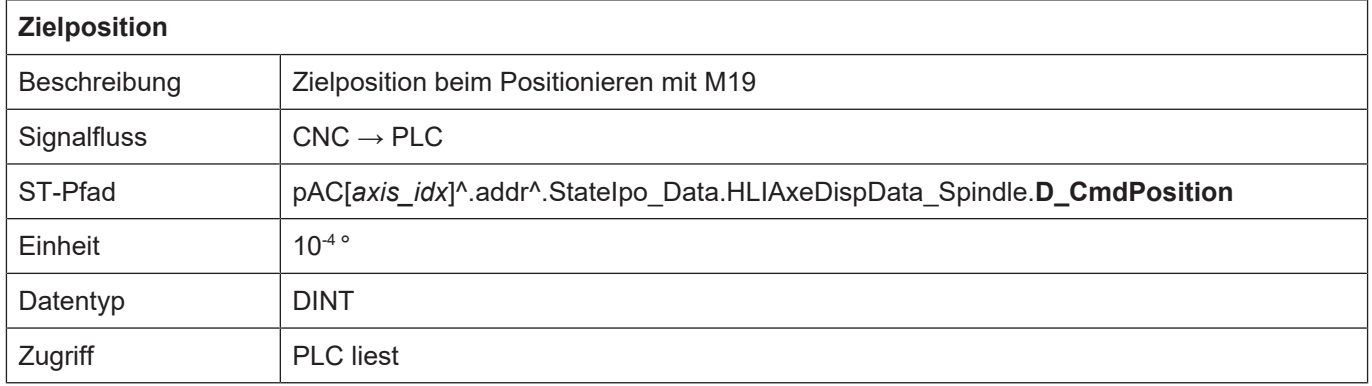

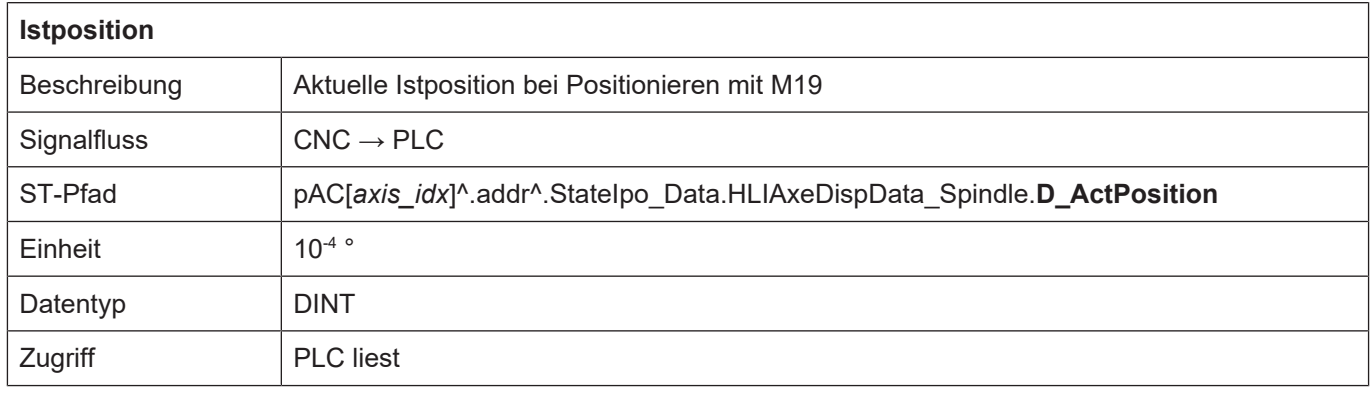

## **3.2.3 Statusinformationen einer Spindel**

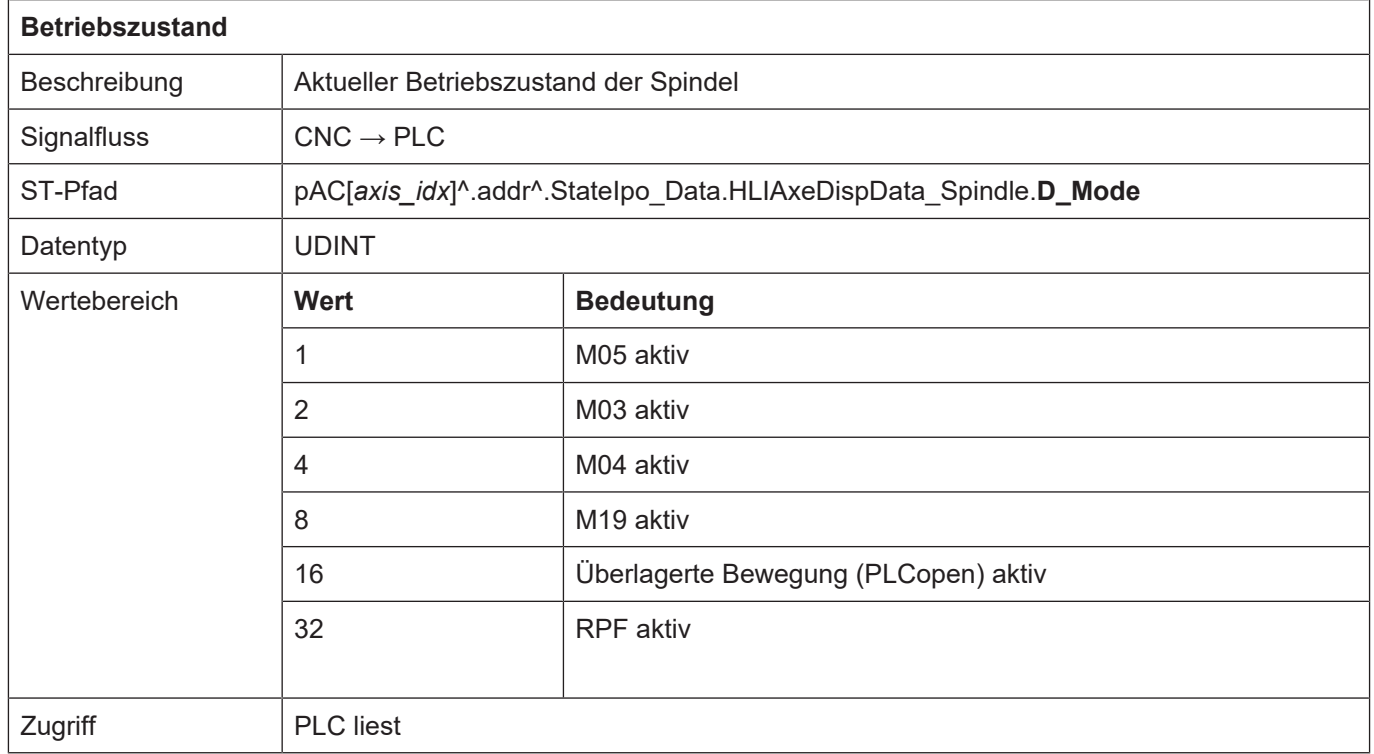

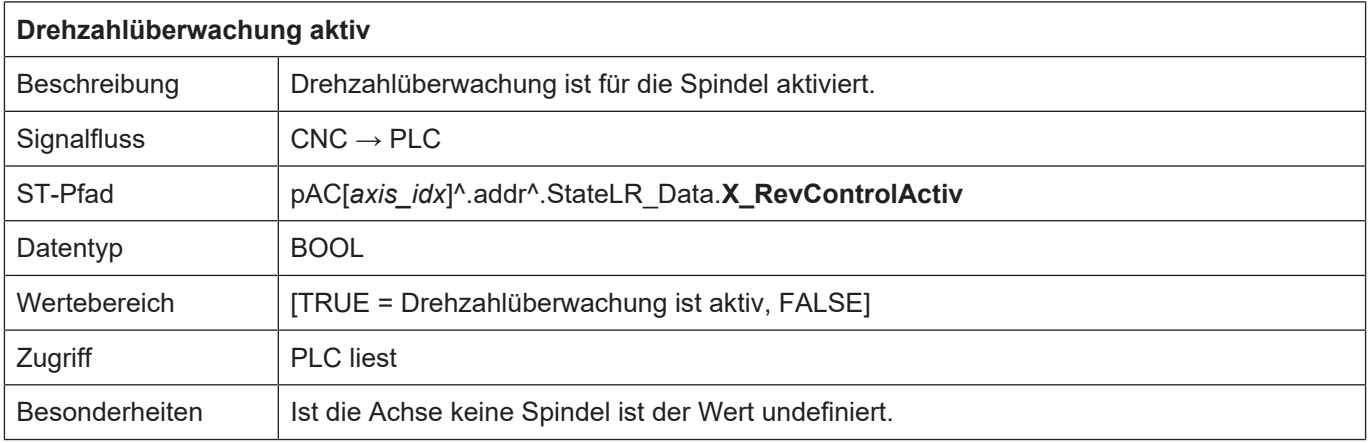

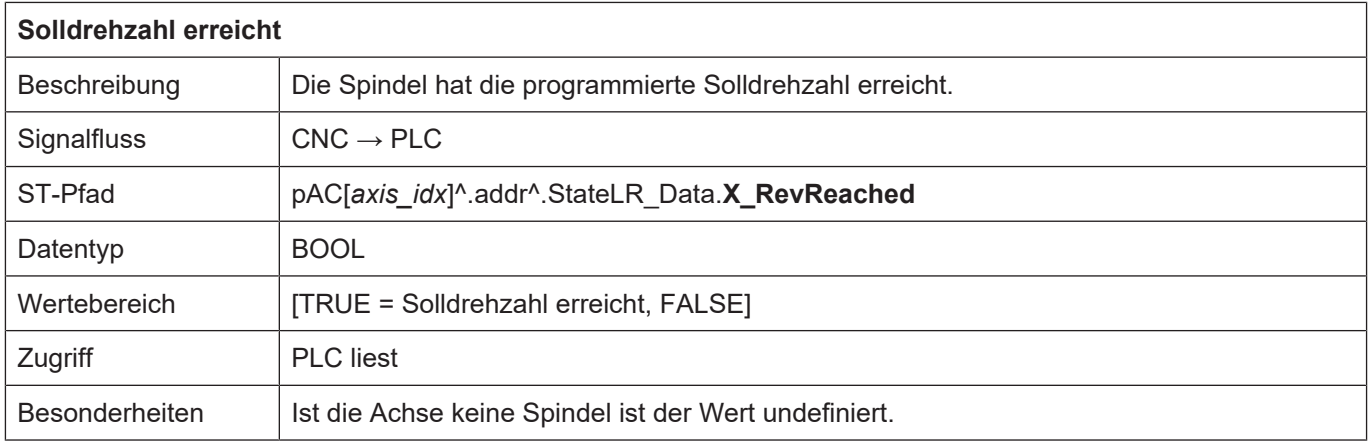

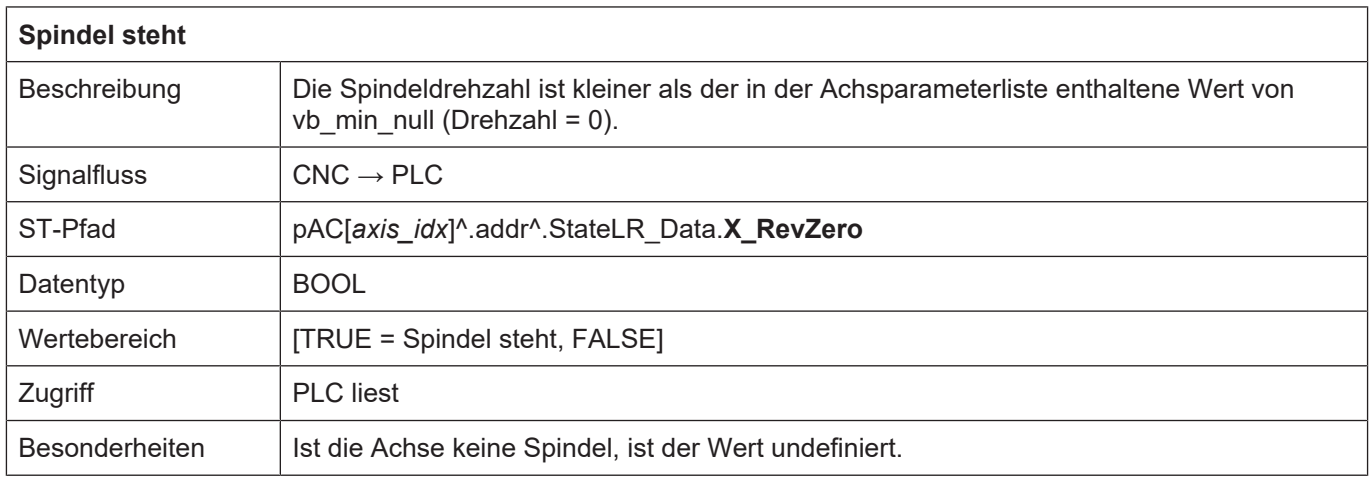

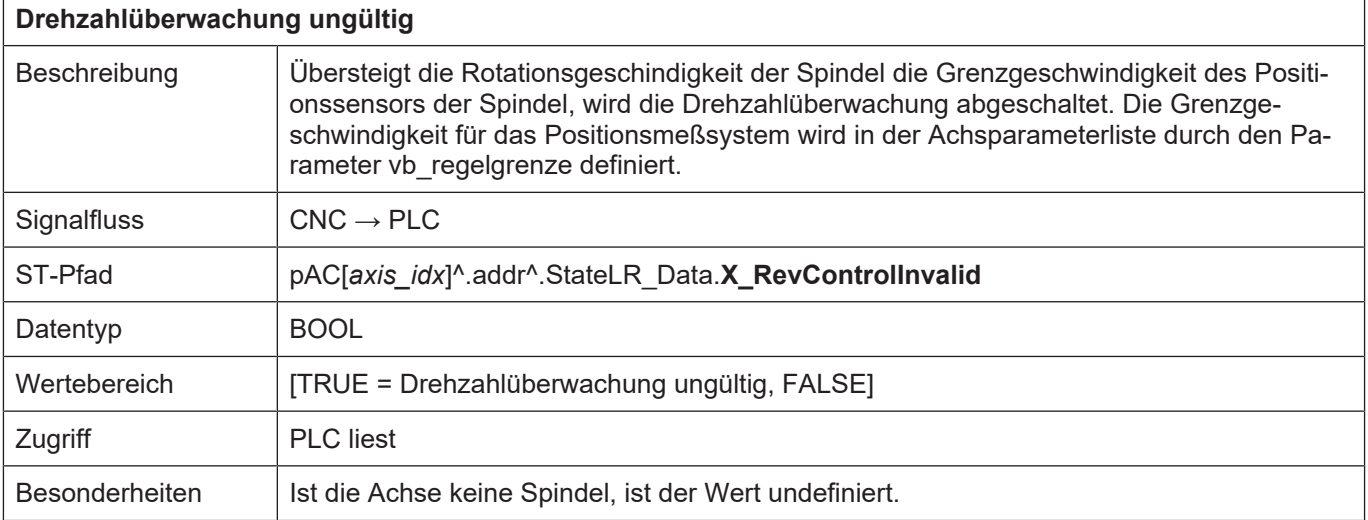

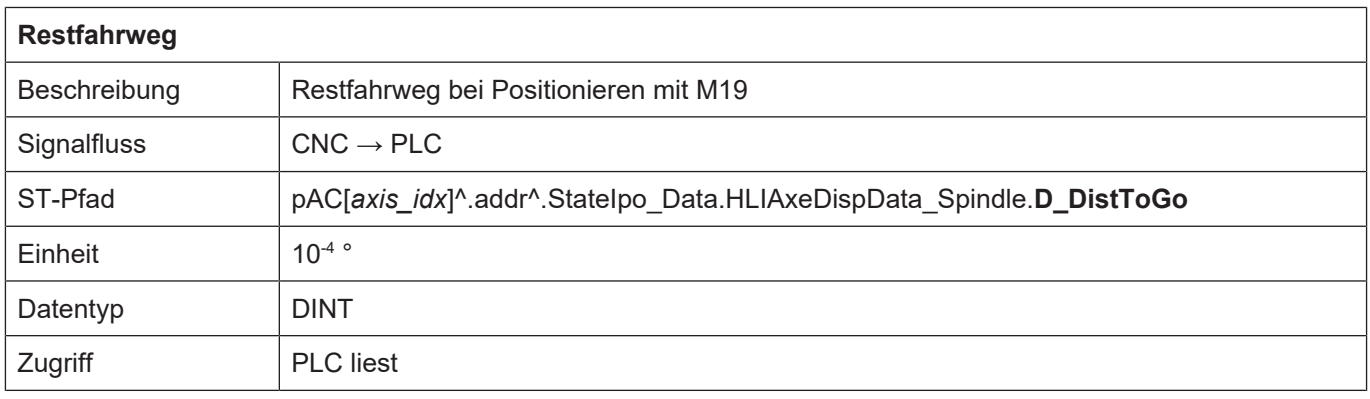

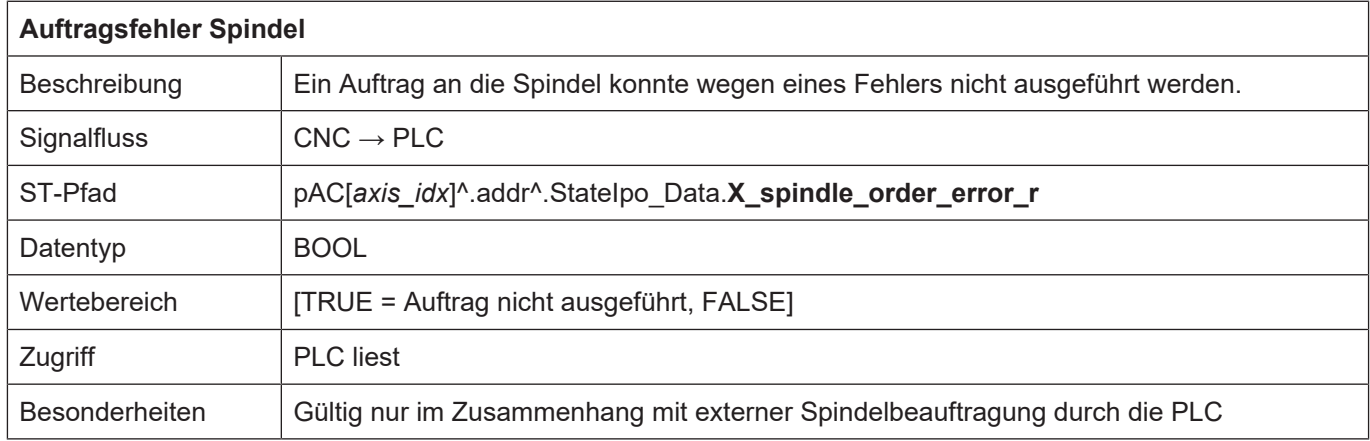

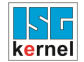

#### **3.2.4 Steuerkommandos einer Spindel**

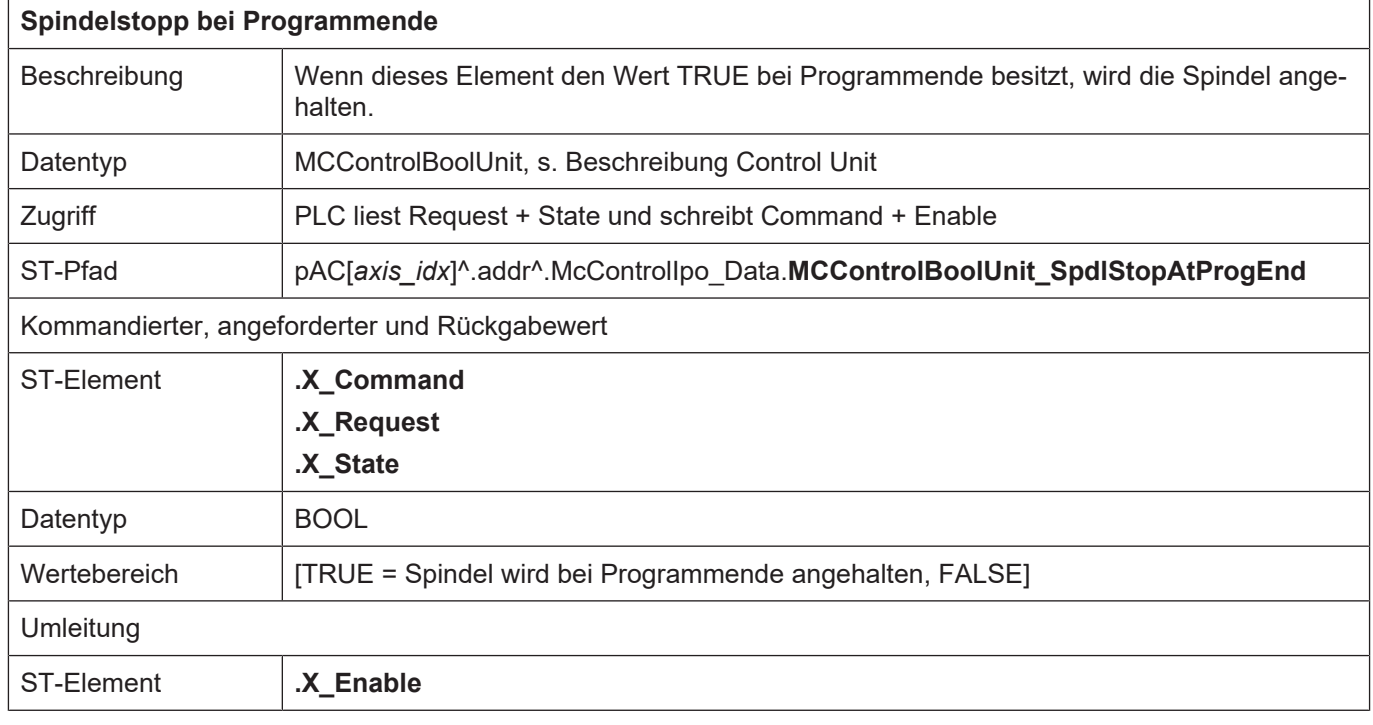

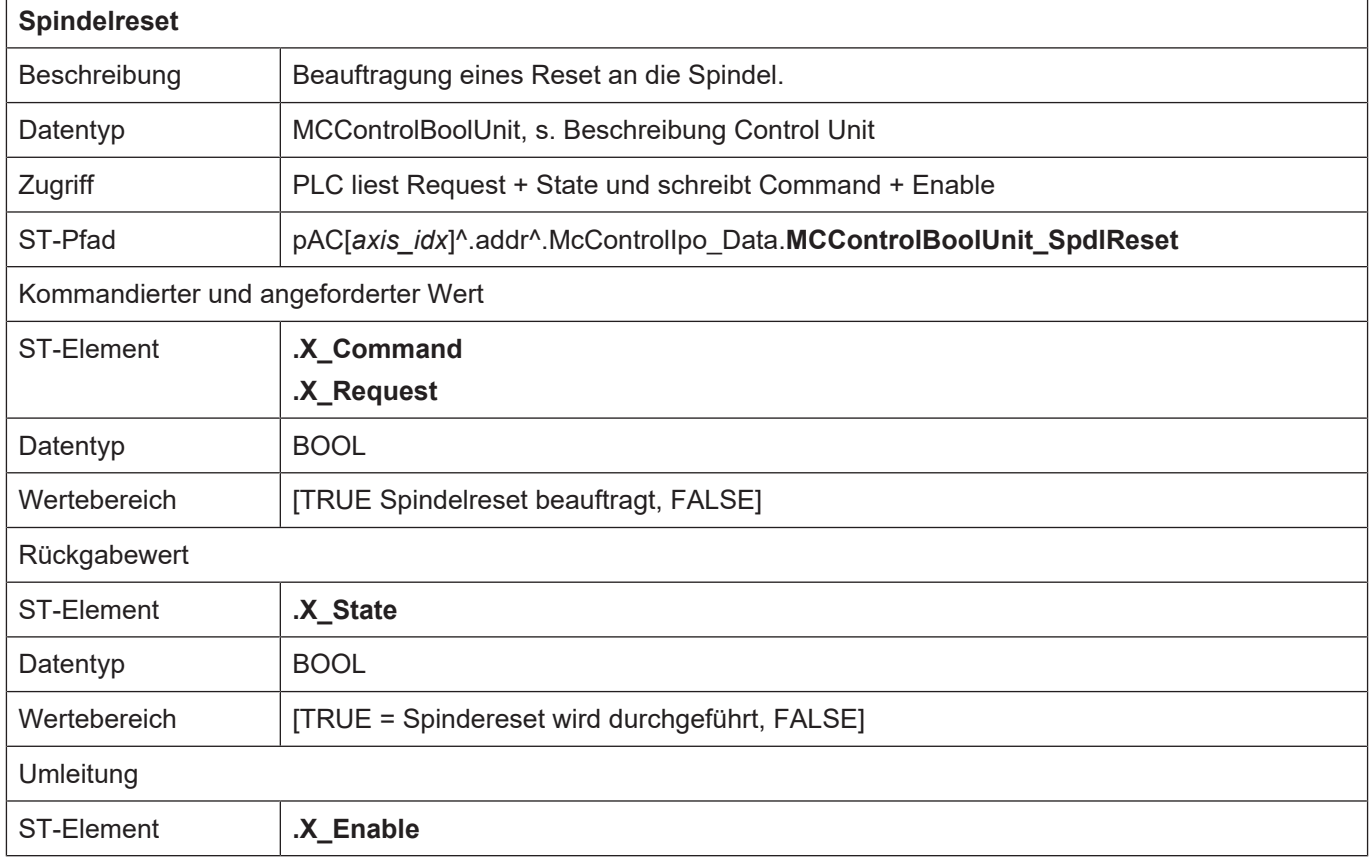

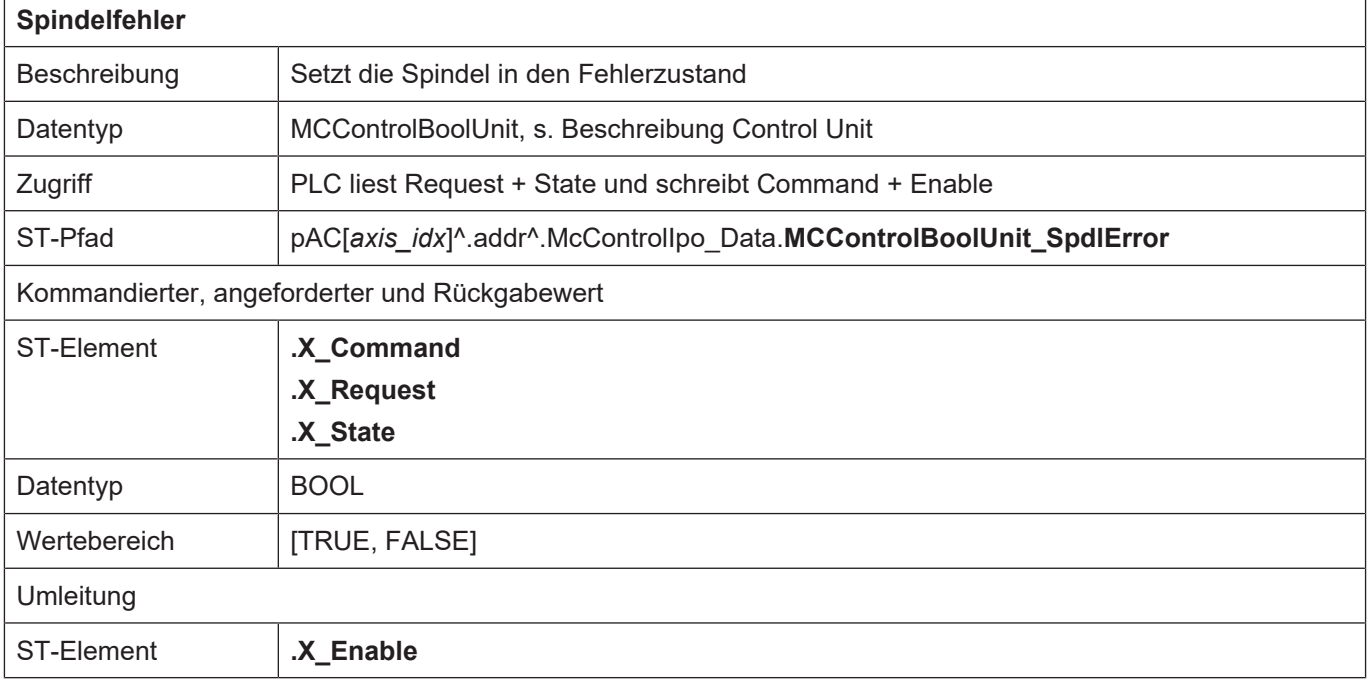

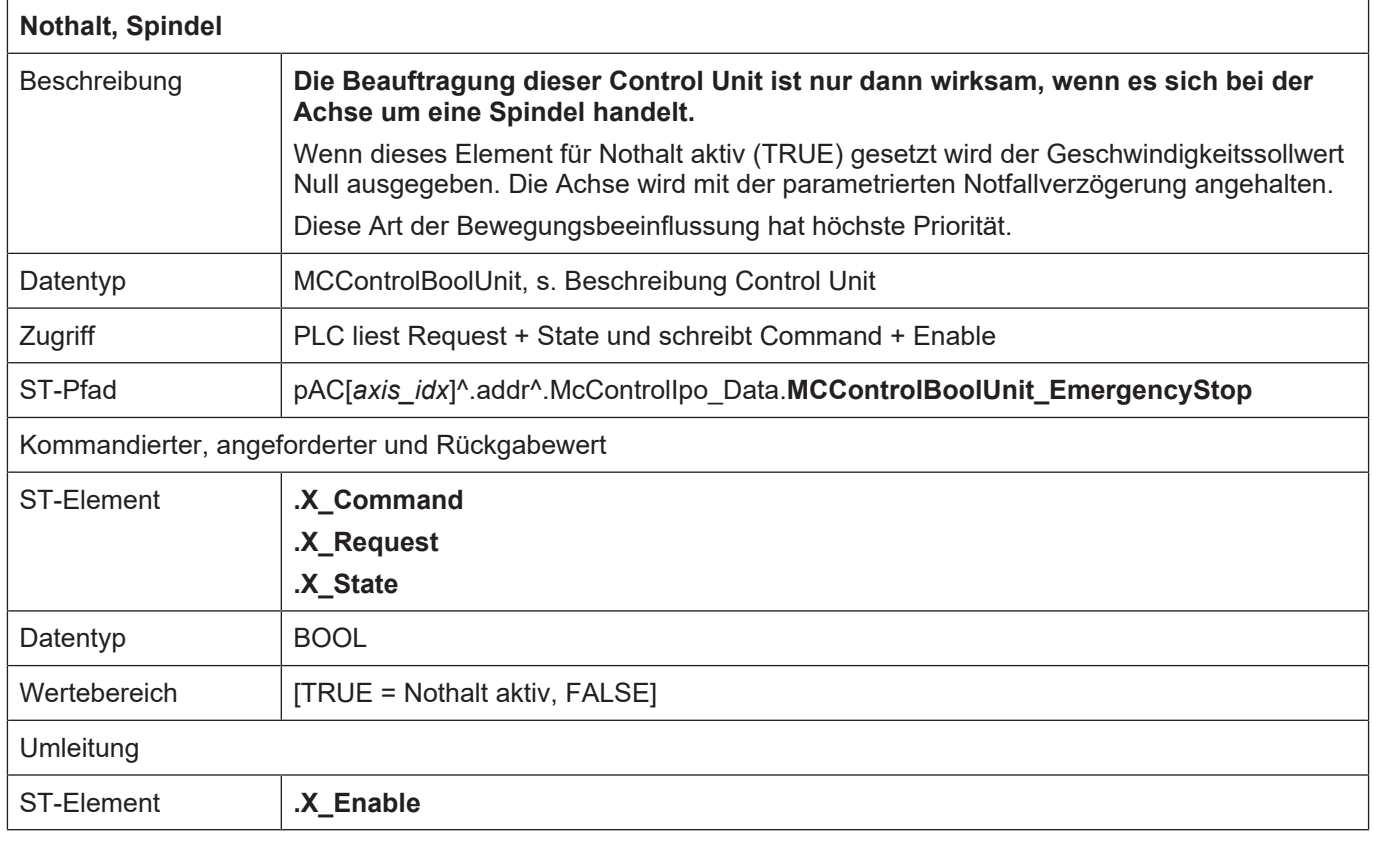

#### **3.2.5 Externe Spindelbeauftragung**

#### **3.2.5.1 Control Unit der externen Spindelbeauftragung**

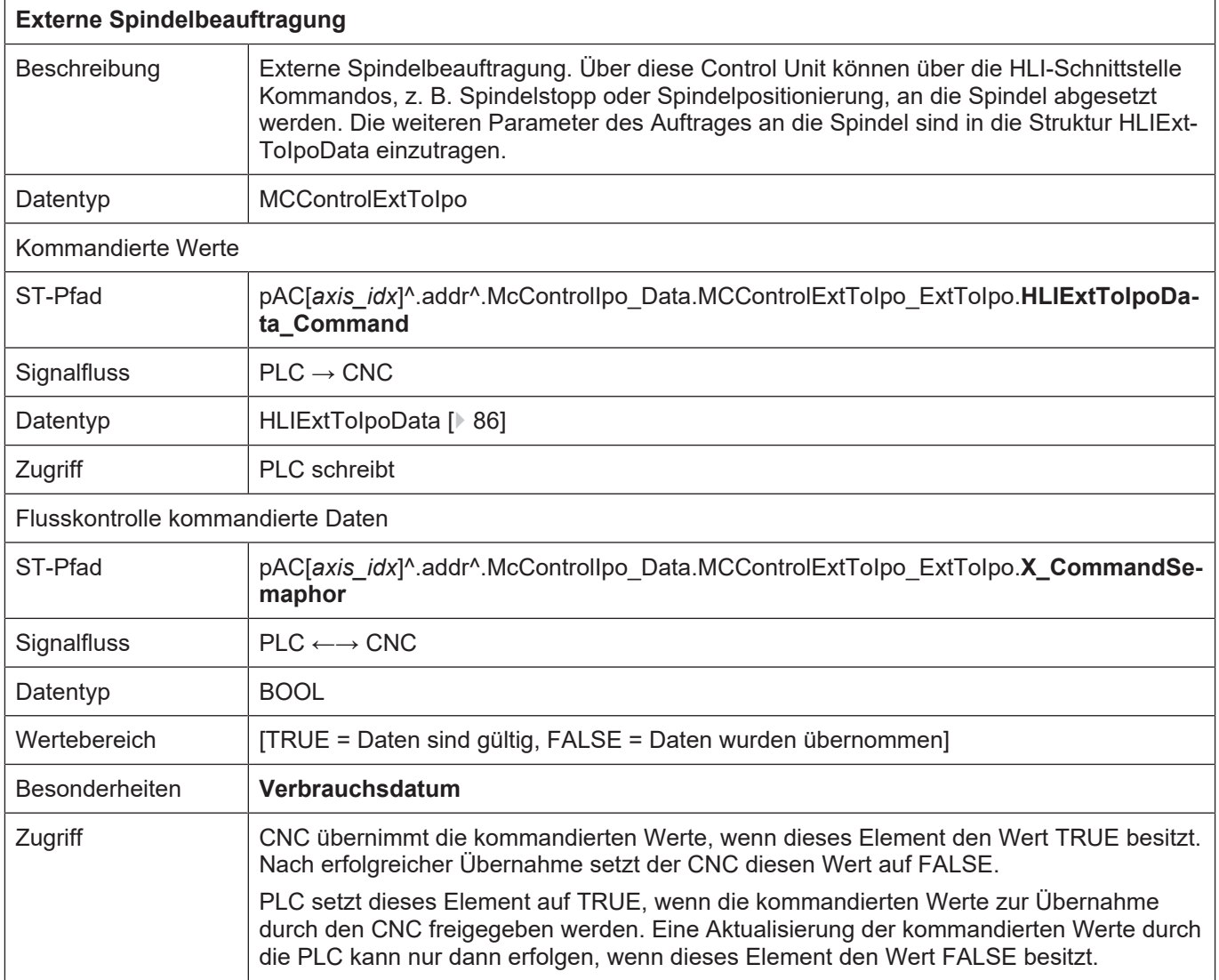

#### **3.2.5.2 Nutzdaten für externe Spindelbeauftragung**

<span id="page-85-0"></span>In den nachfolgend beschriebenen Strukturelementen müssen die Parameter für externe Spindelbeauftragung abgelegt werden. Abhängig von der Art des Auftrages an die Spindel müssen nicht alle Strukturelemente ausgefüllt werden.

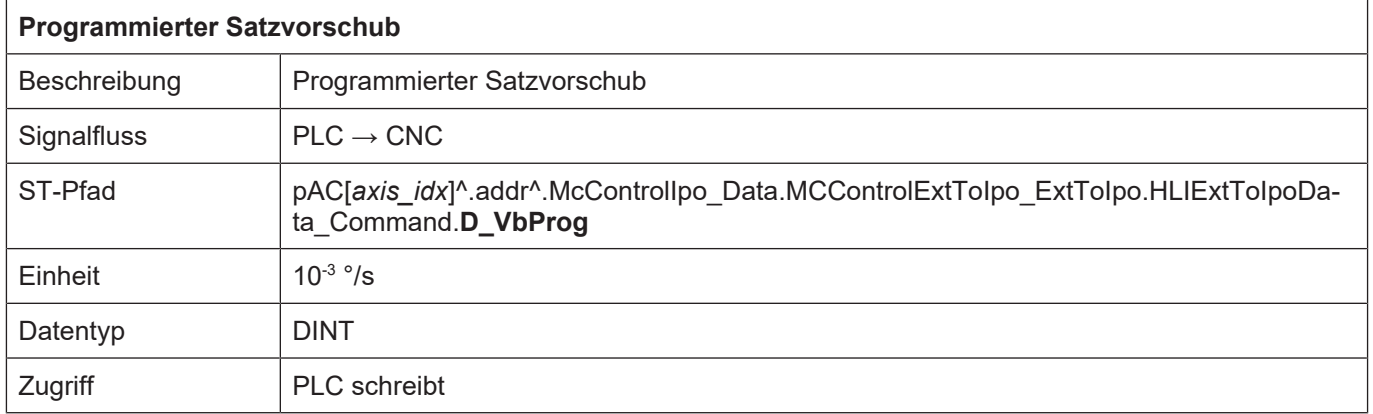

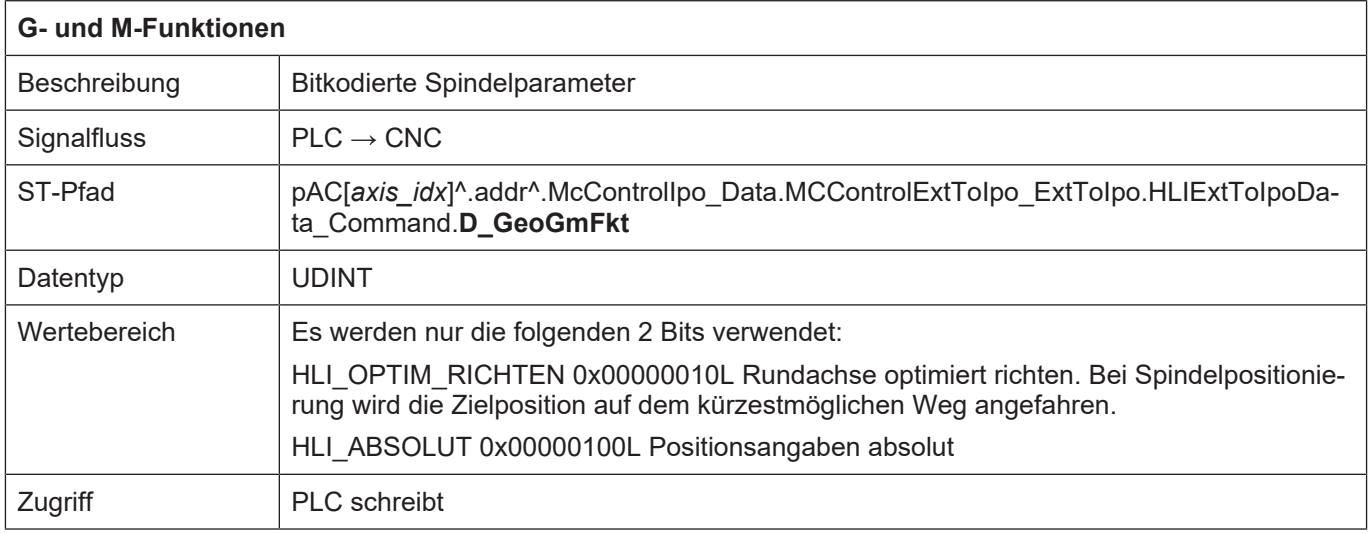

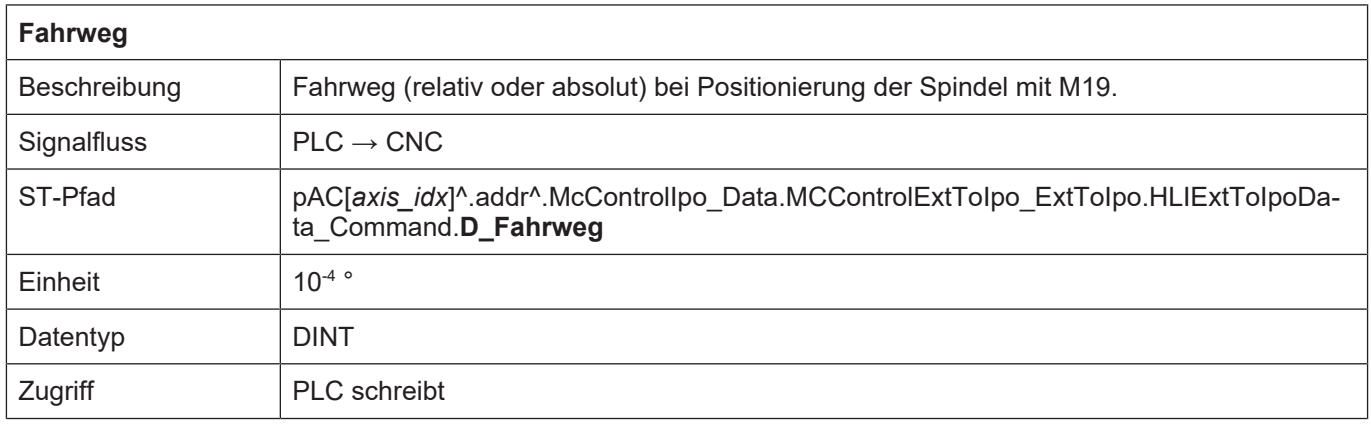

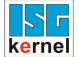

 $\overline{1}$ 

٦

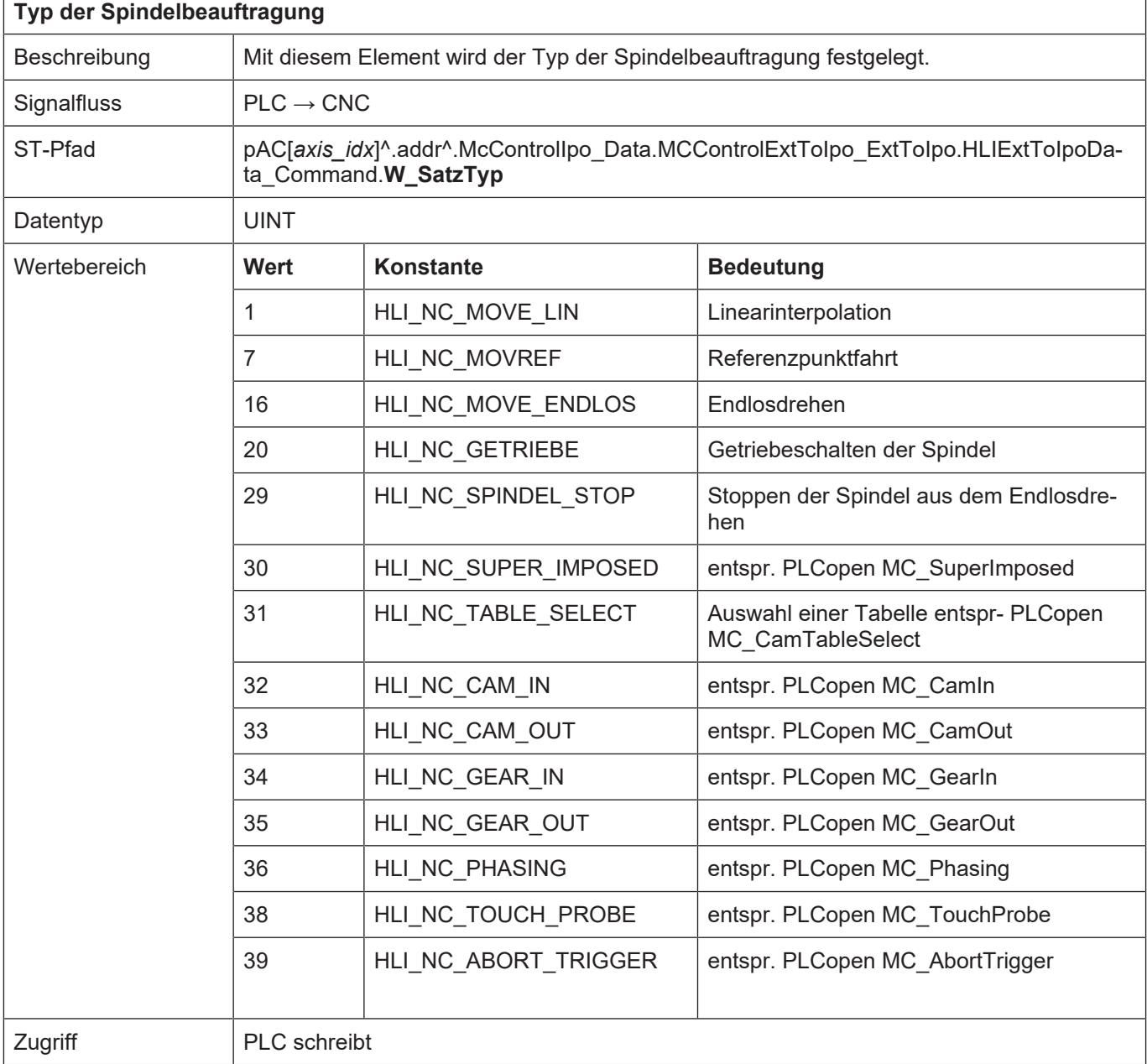

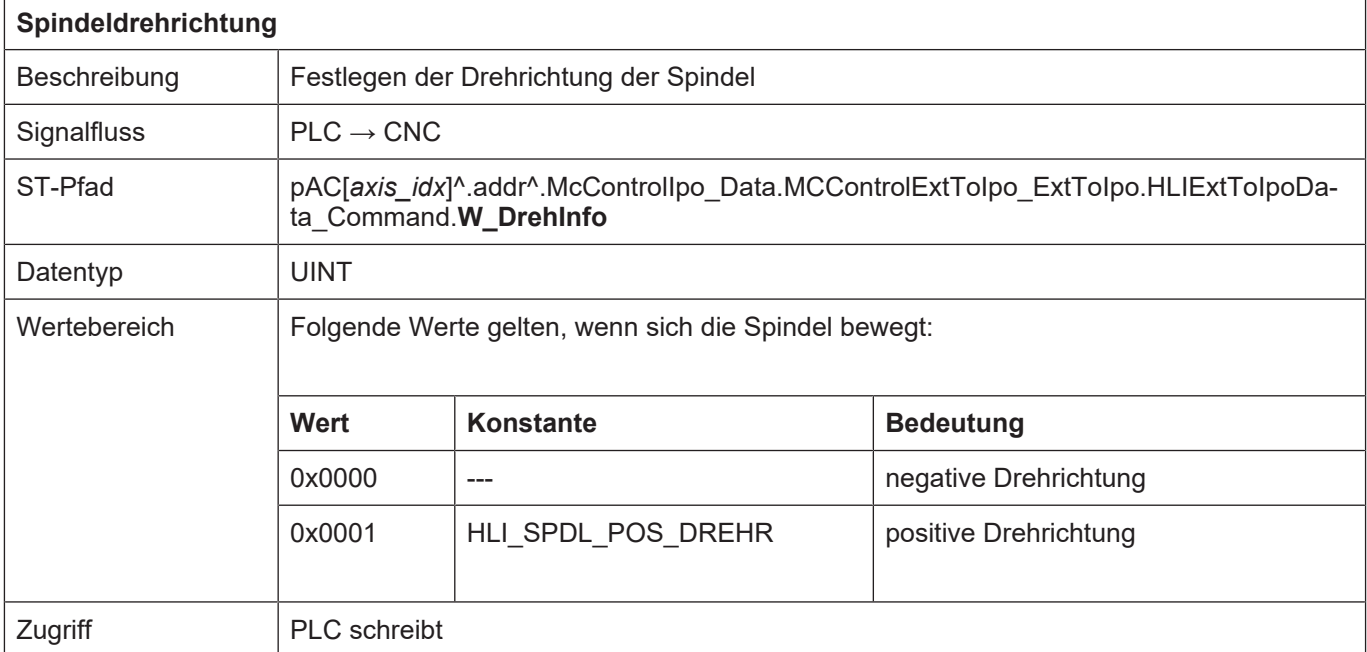

## **4 Kanal**

## **4.1 Einleitung**

Innerhalb eines Kanals werden die für eine Maschinenbewegung erforderlichen Führungsgrößen erzeugt. Dabei wird eine Eingangsinformation - das kann eine Anweisung eines NC-Programms, ein Handverfahrsatz oder ein inkrementeller Verfahrbefehl sein - in Positionssollwerte für die Maschinenantriebe umgesetzt. Um eine definierte Relativbewegung zwischen Werkzeug und Werkstück zu erzeugen, ist es notwendig, die Führungsgrößenerzeugung der beteiligten Maschinenachsen zu koordinieren. Man spricht in diesem Rahmen von Achsen, die in einem Kanalzusammenhang stehen. Wie viele Achsen in einem Kanal gesteuert werden sowie die Art der Achsen translatorisch oder rotatorisch - sind vom Maschinenkonzept abhängig.

Beispielsweise werden bei der Fünfachs-Fräsbearbeitung drei translatorische und zwei rotatorische Achsen in einem Kanal gesteuert. Heutige Maschinen bieten zum Teil die Möglichkeit, ihre Achsen in mehreren Kanälen zu steuern; ein Mehrschlittendrehautomat ist ein anschauliches Beispiel hierfür. In diesen Maschinen werden für die einzelnen Kanäle spezifische Verfahrbewegungen im Programm vorgegeben und die entsprechenden Führungsgrößen unabhängig voneinander generiert. Es ist jedoch möglich, in den jeweiligen NC-Programmen Synchronisationspunkte einzubauen, um die Kanäle zu koordinieren.

Steuerungen tragen diesen Maschinenkonzepten Rechnung, indem sie die Führungsgrößenerzeugung in getrennten Kanälen organisieren. Entsprechend wird in jedem Kanal ein eigenes NC-Programm gestartet. Die kanalübergreifende Synchronisation erfolgt wahlweise über NC-Befehle oder aber über die PLC.

 $\overline{1}$ 

# **4.2 Beschreibung des kanalspezifischen Interface**

## **4.2.1 Statusinformationen eines Kanals**

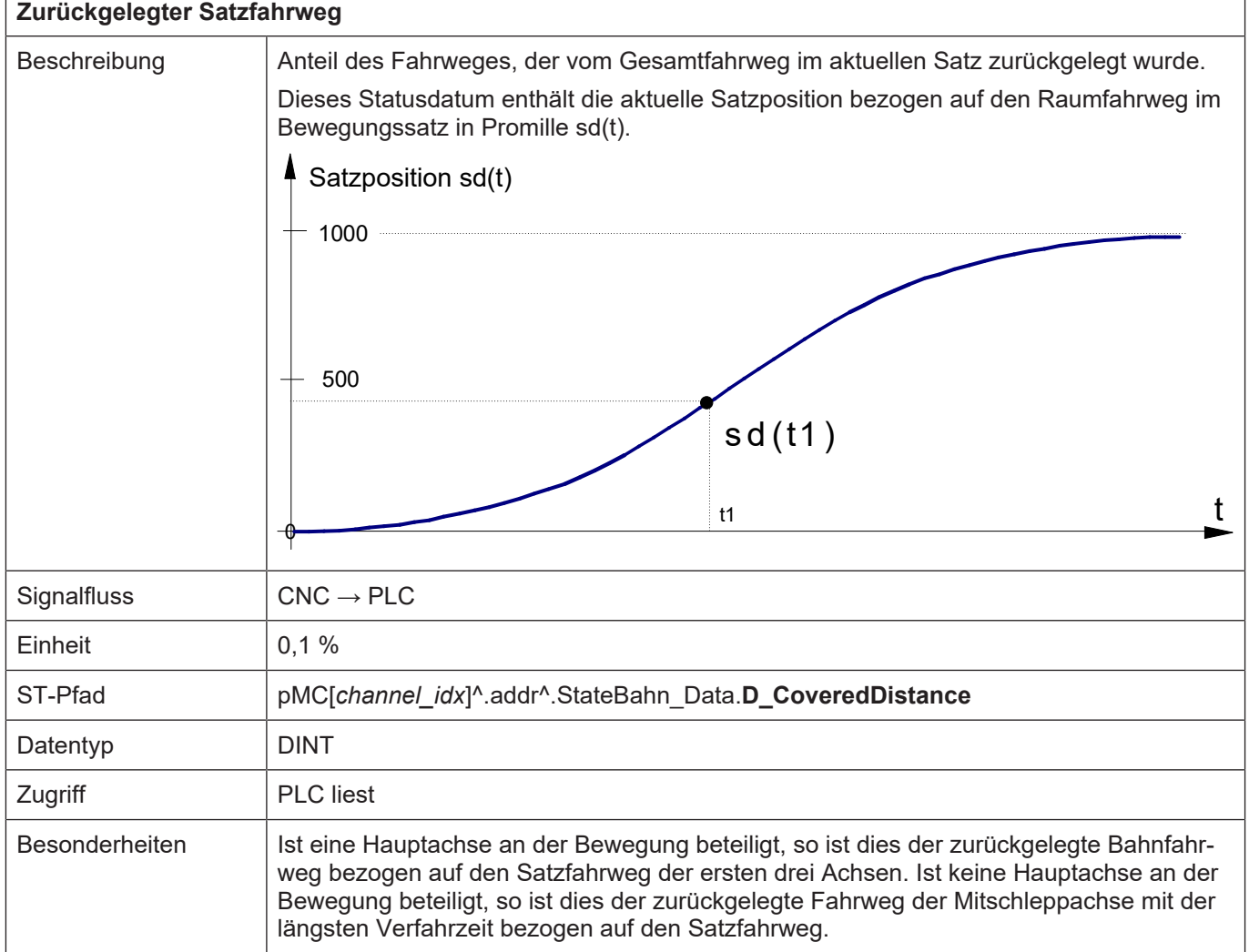

٦

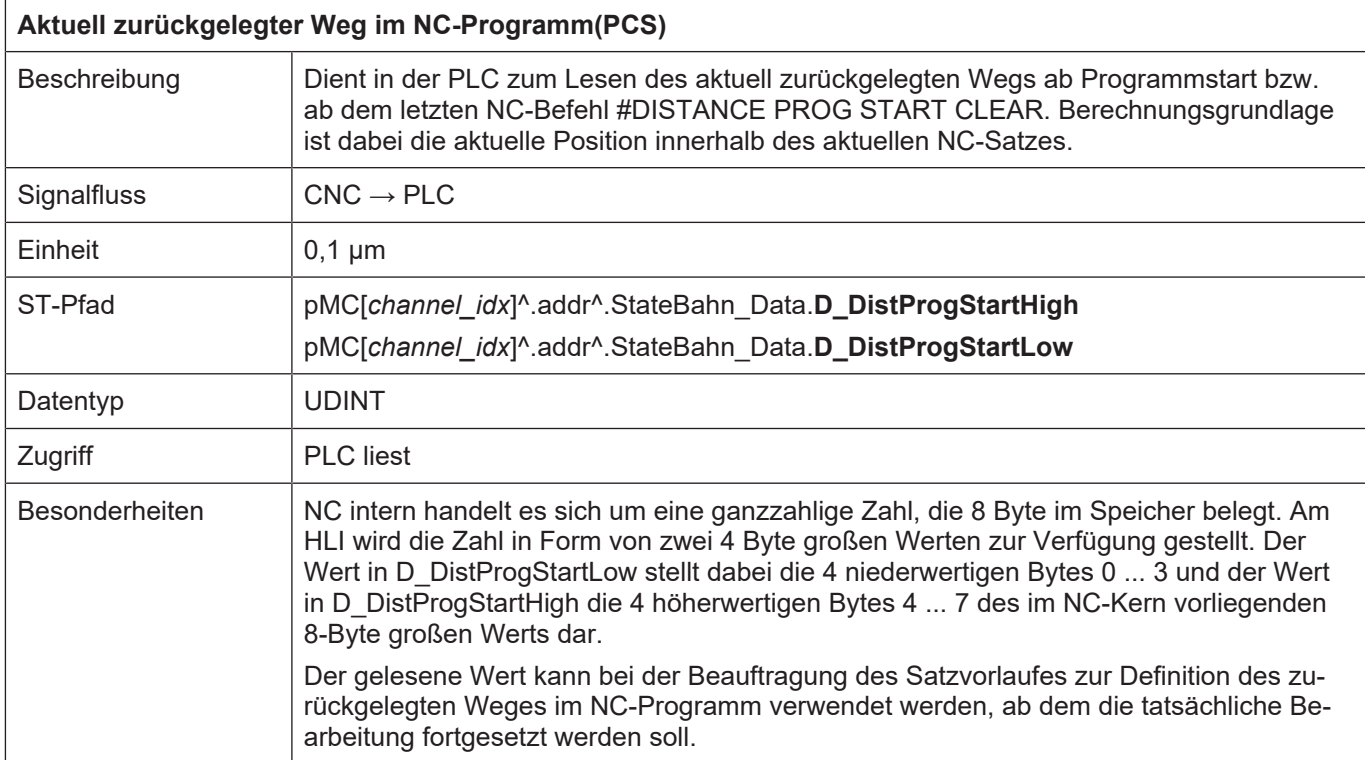

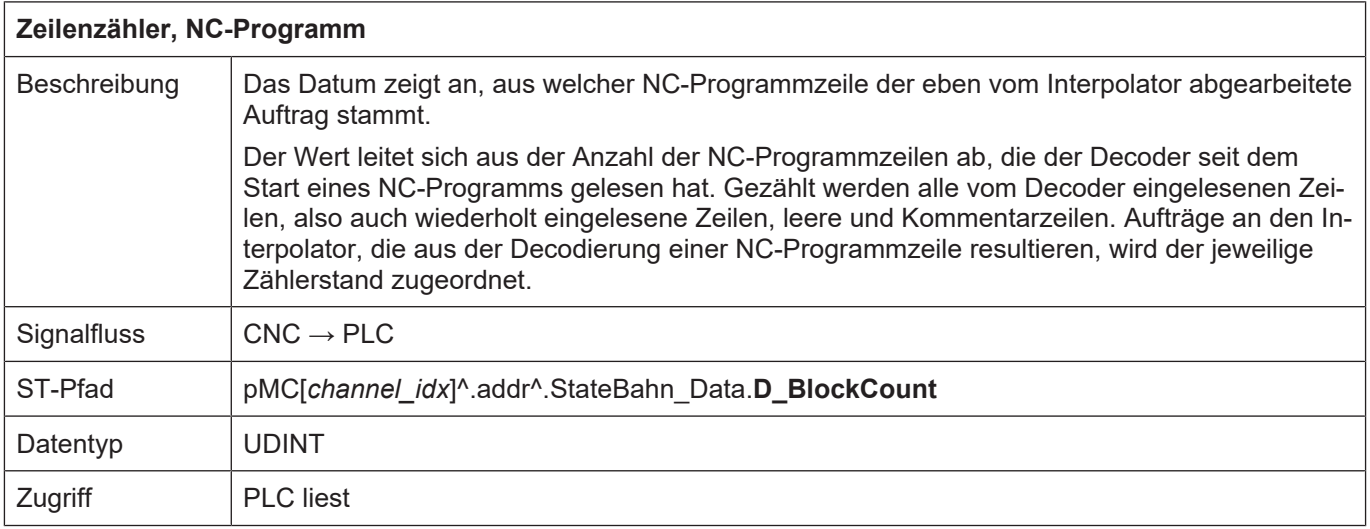

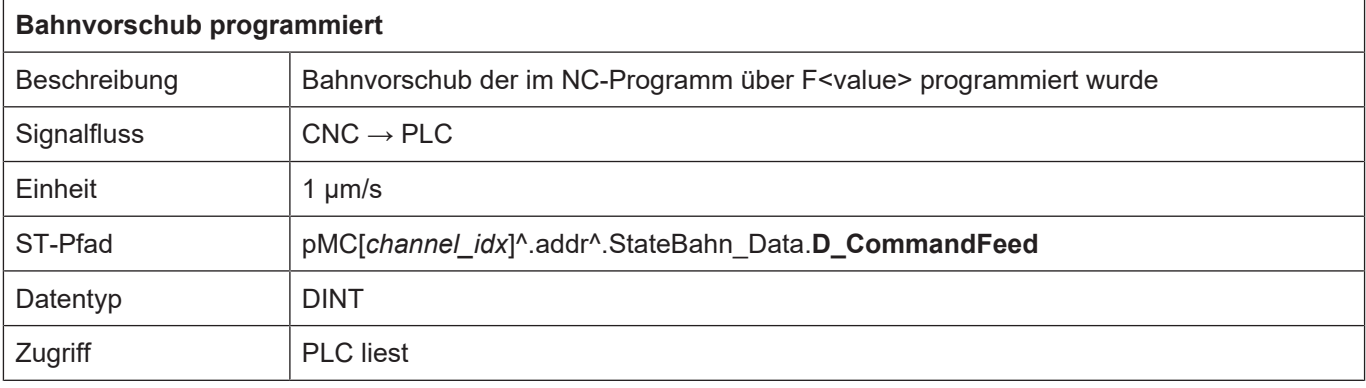

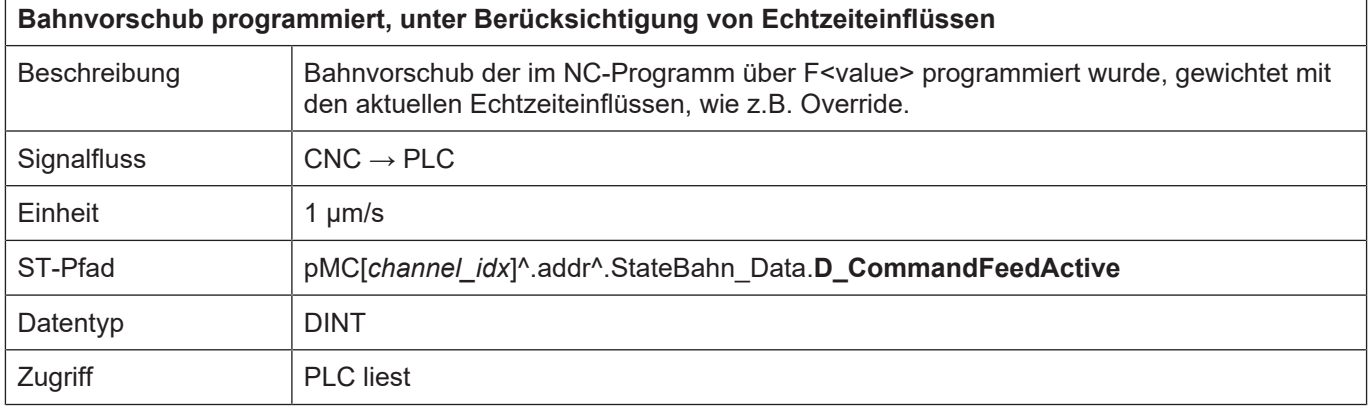

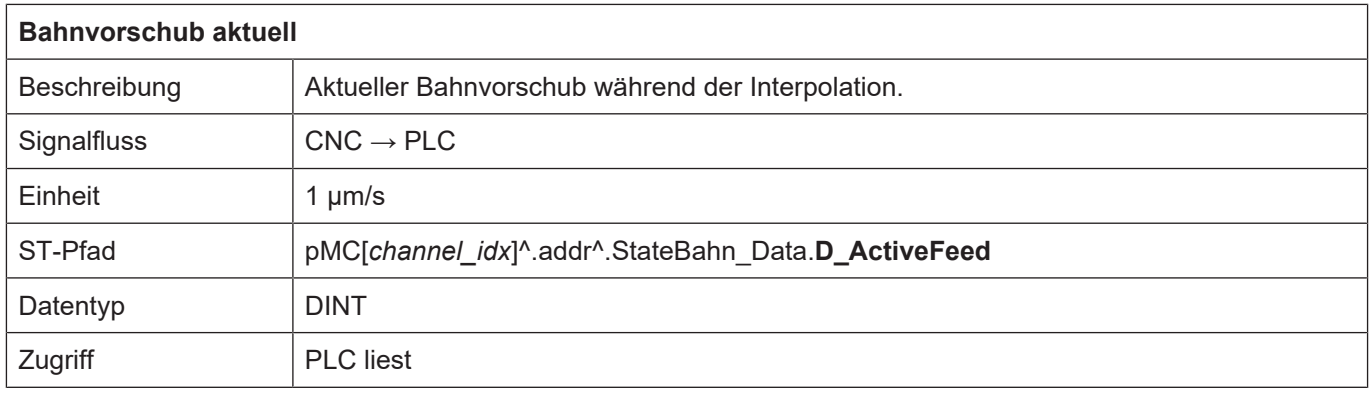

Bedingt durch die Architektur des NC-Kernes, in der unterschiedliche Komponenten asynchron zueinander arbeiten, können bestimmte Statusinformationen von den verschiedenen Steuerungskomponenten mehrfach bereitgestellt werden.

Beispielsweise bedeutet das Signal X\_ProgramEnd in der Statusanzeige des Decoders, dass der Decoder die Dekodierung des Programms abgeschlossen hat, während die eigentliche Interpolation durch den Bahninterpolator eventuell noch nicht beendet ist. Das Ende der Interpolation der Bahnachsen wird in wird durch das Signal X ProgramEnd in den Statusdaten des Bahninterpolators angezeigt.

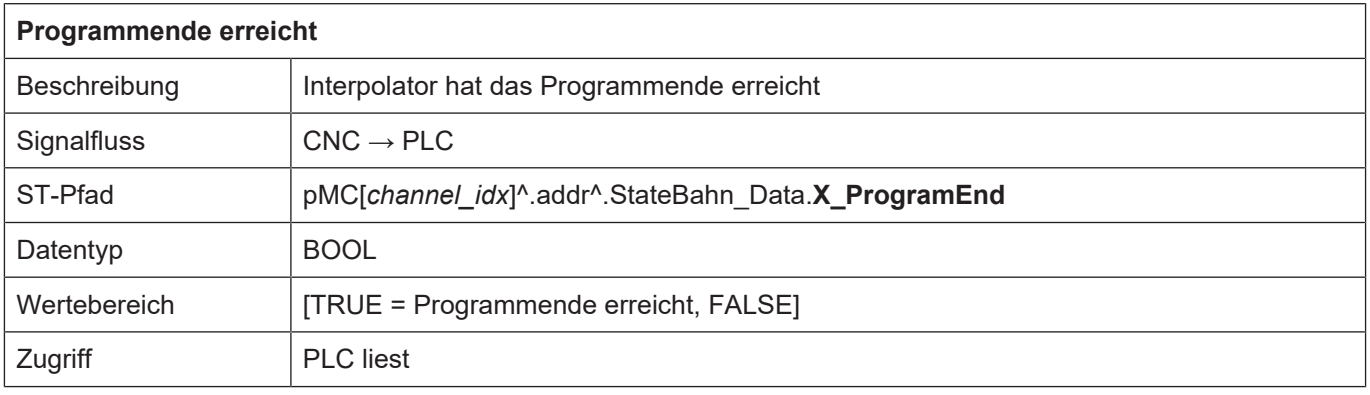

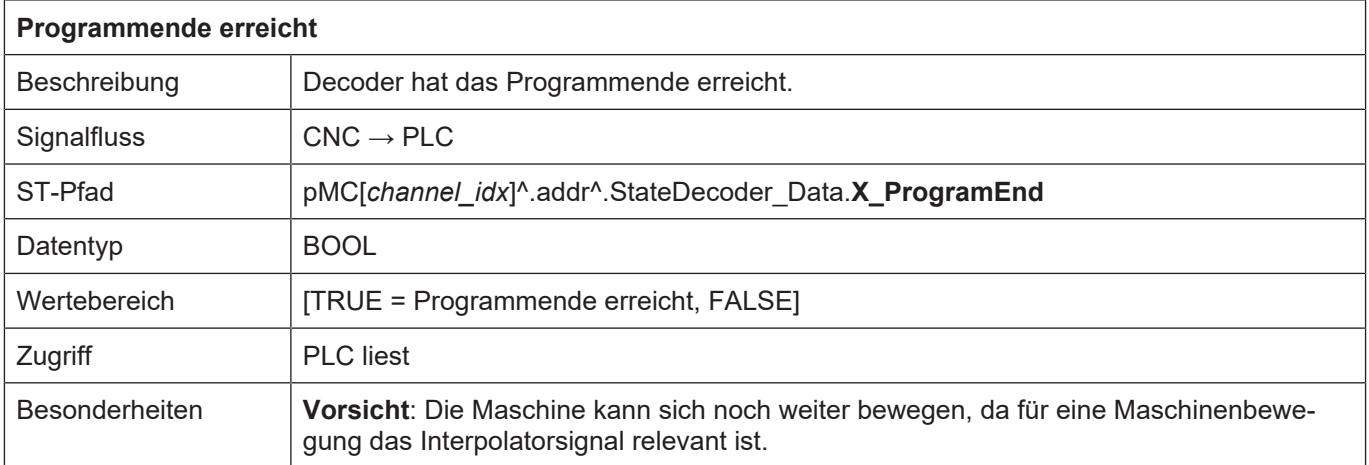

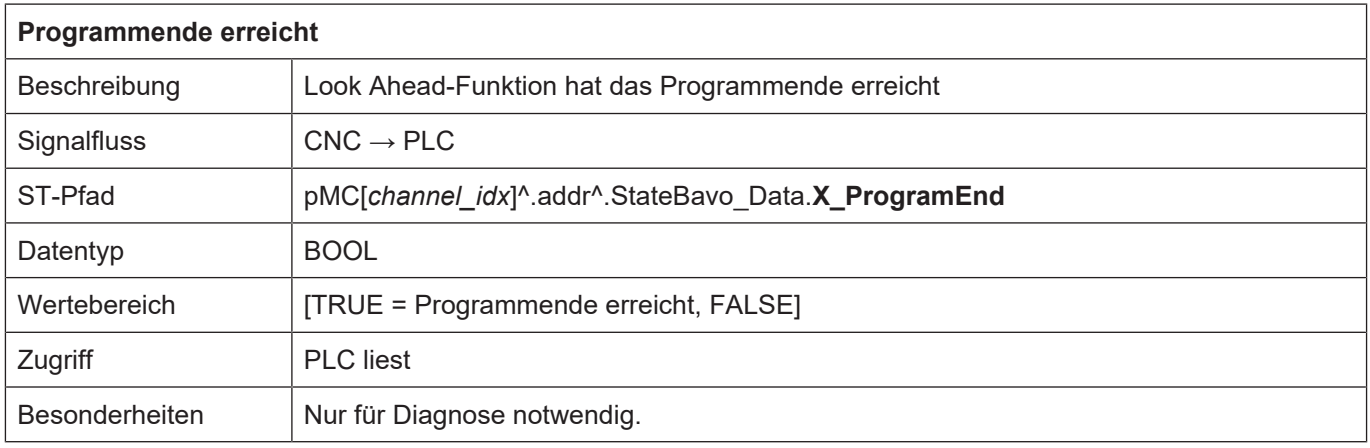

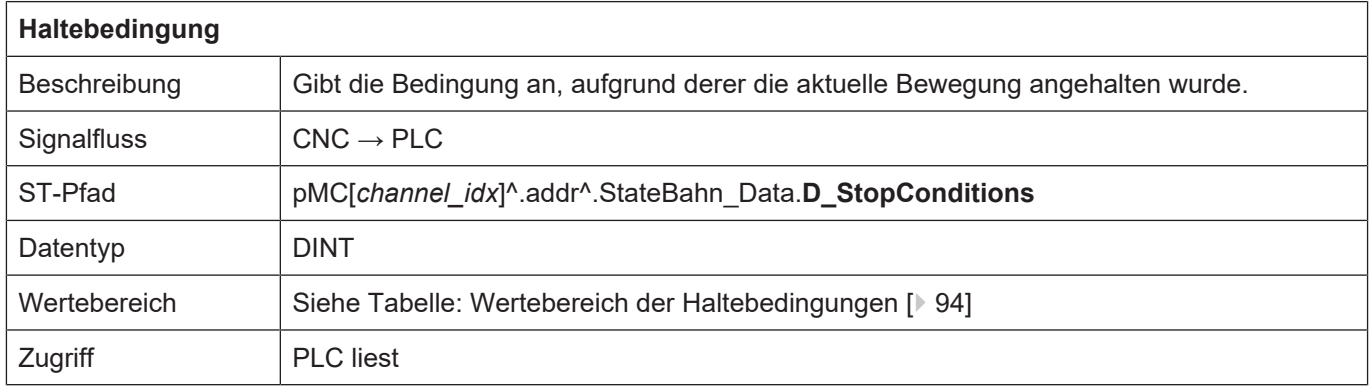

<span id="page-93-0"></span>Wertebereich der Haltebedingungen

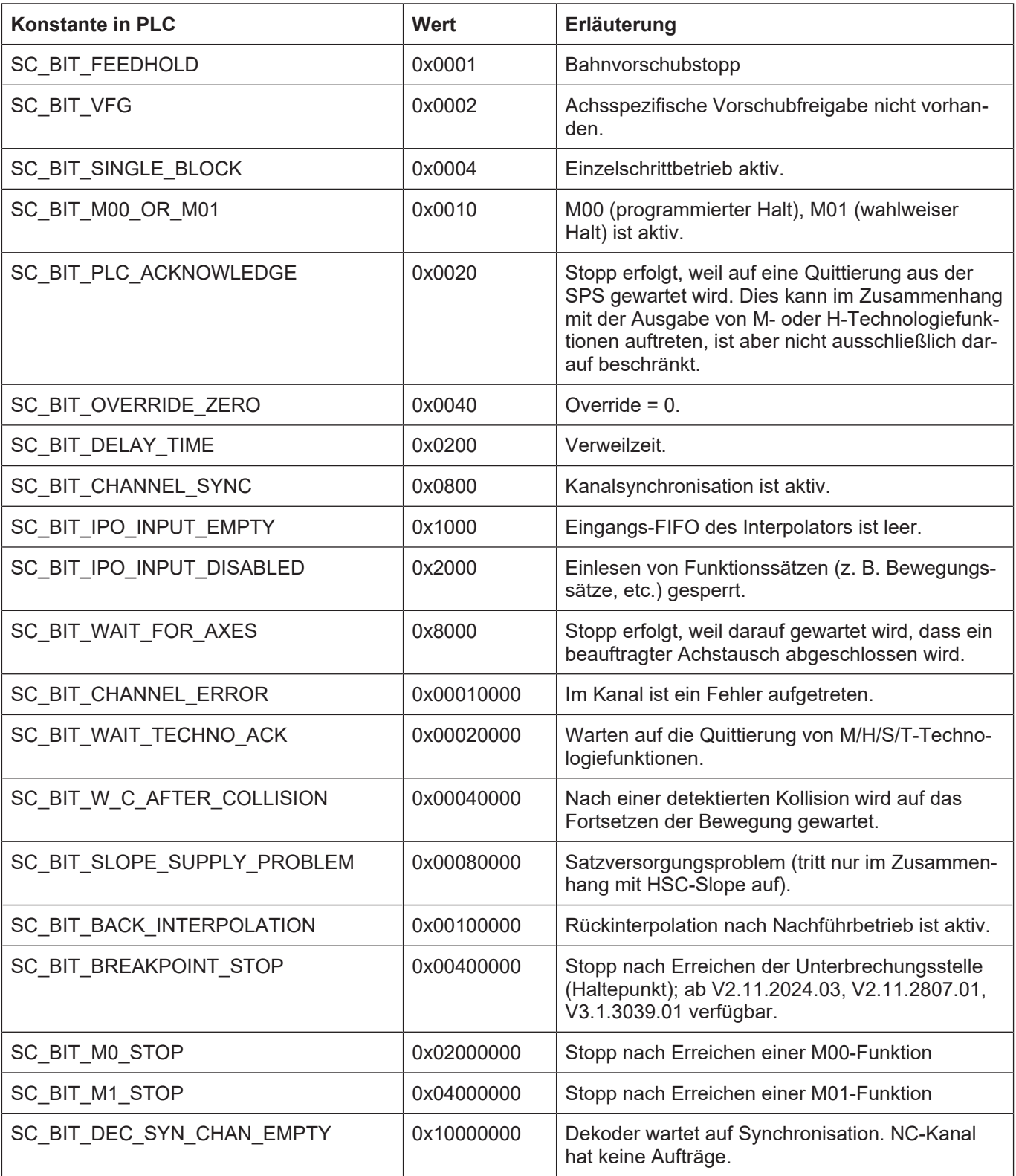

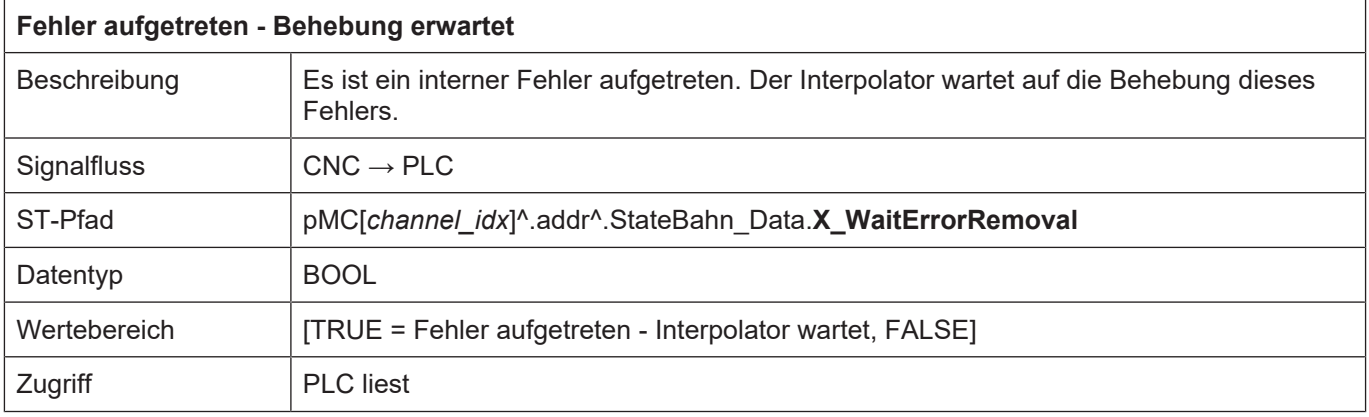

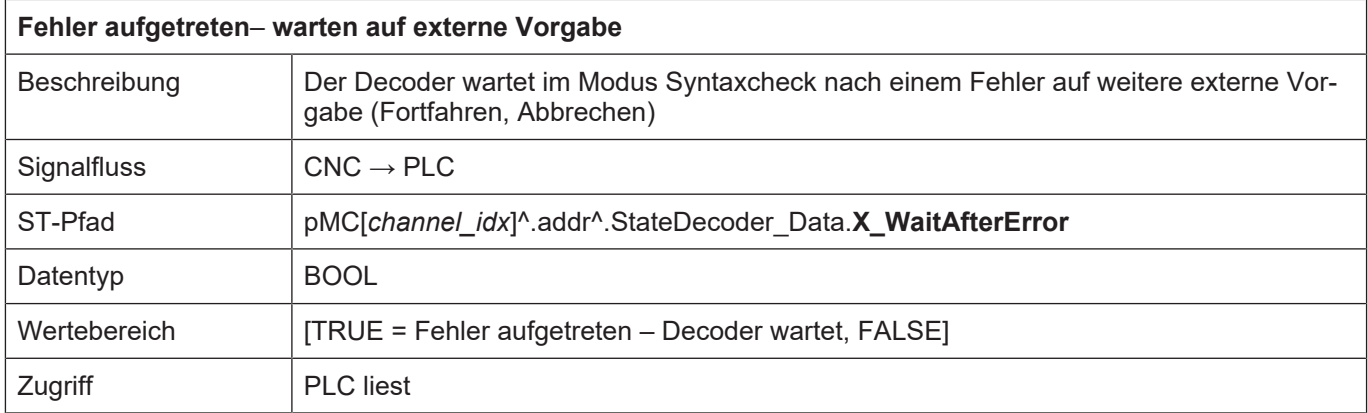

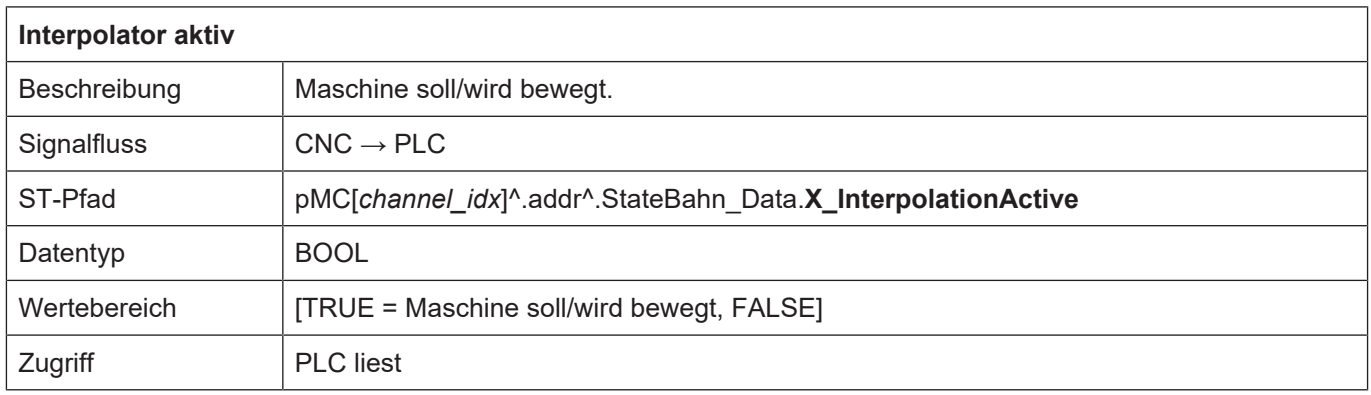

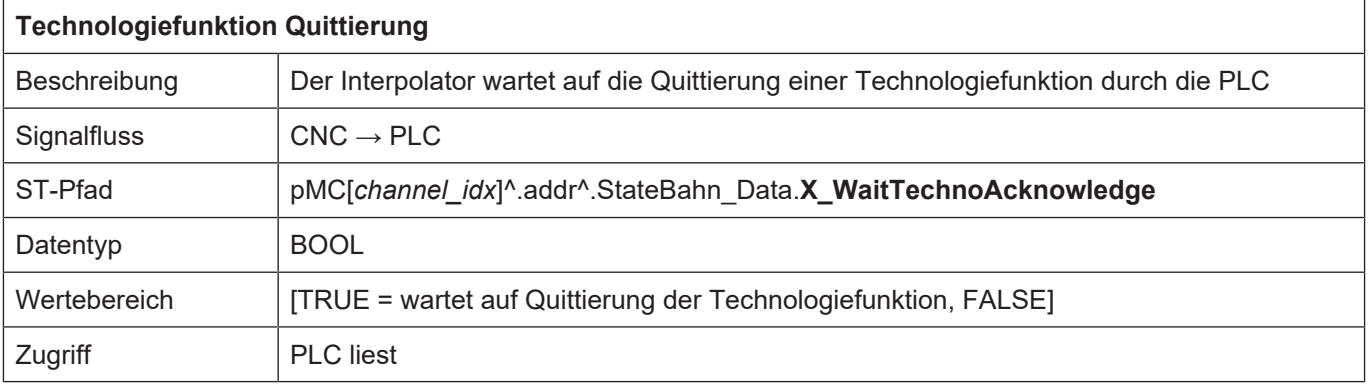

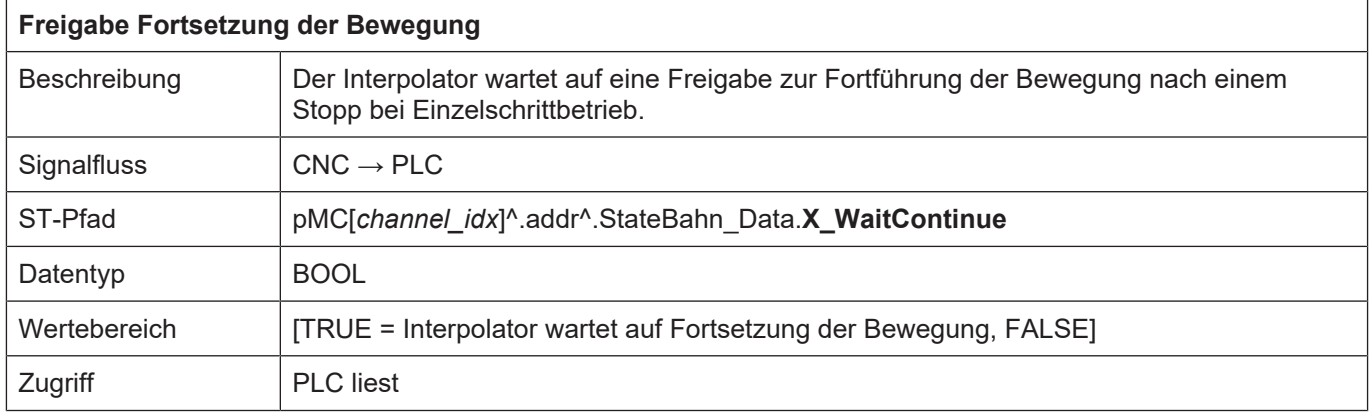

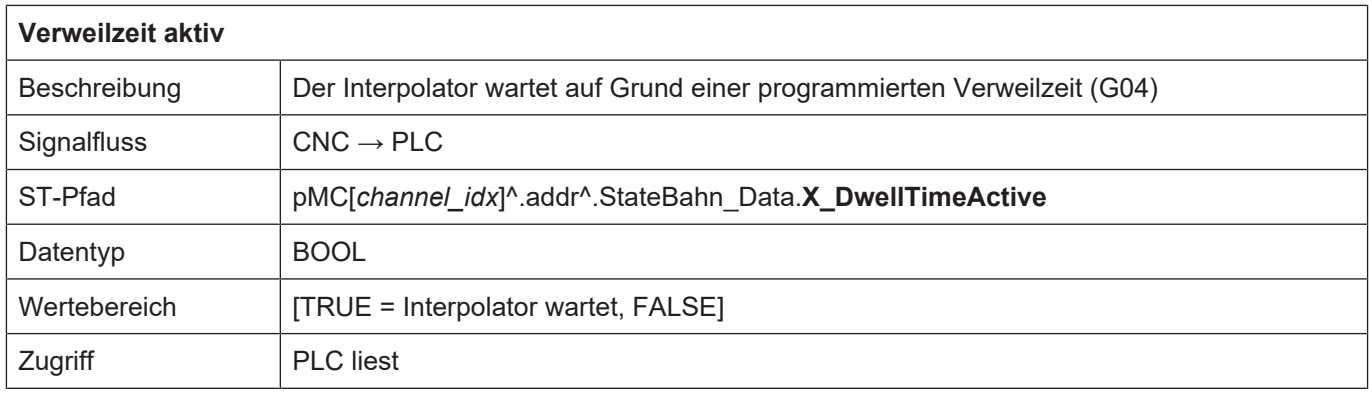

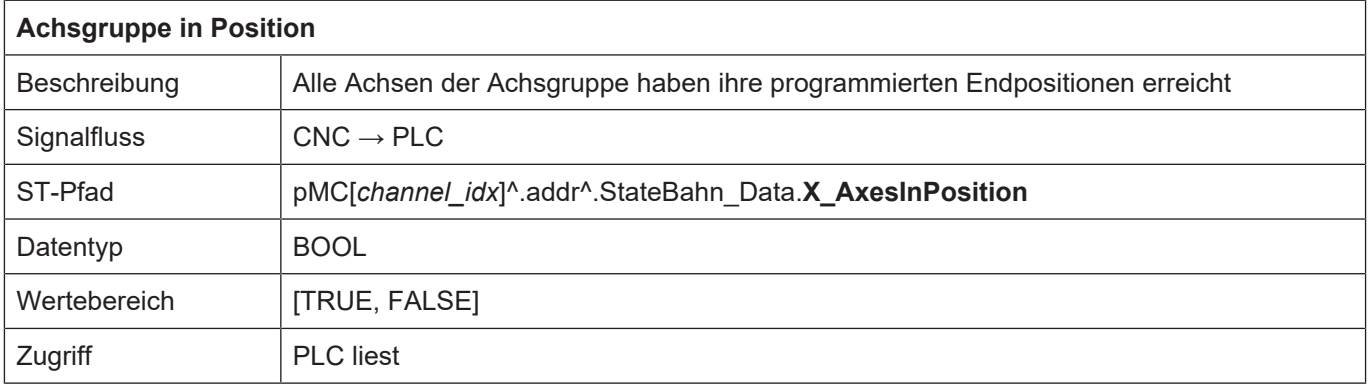

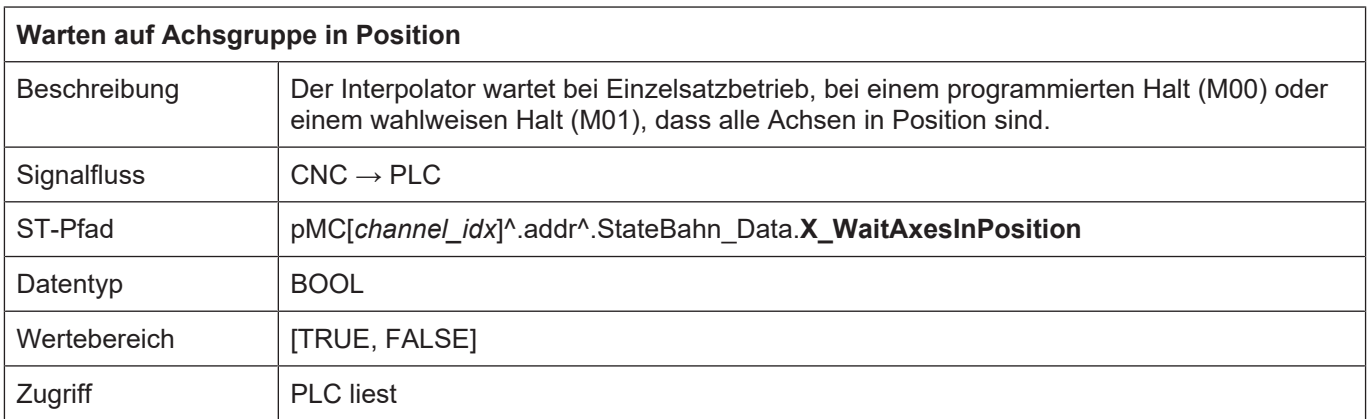

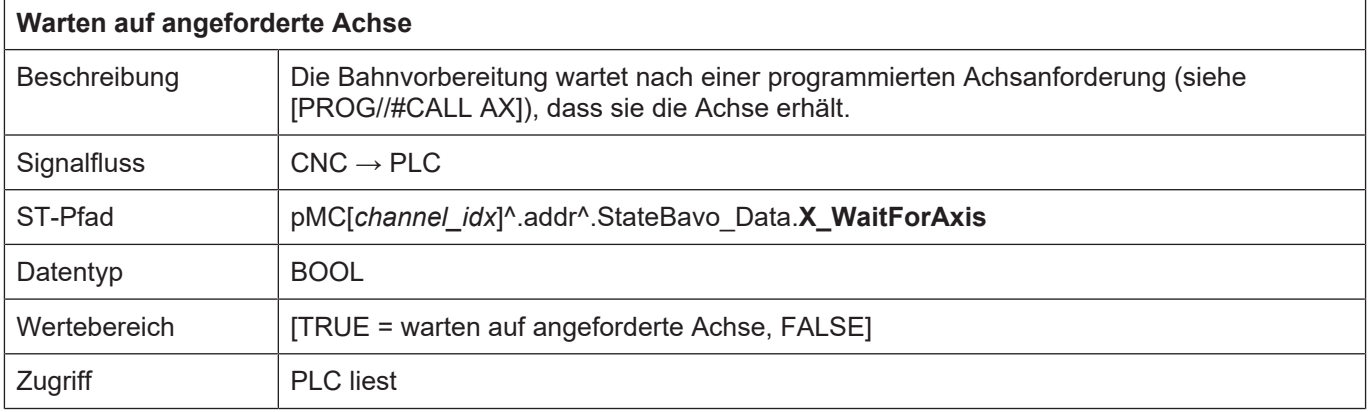

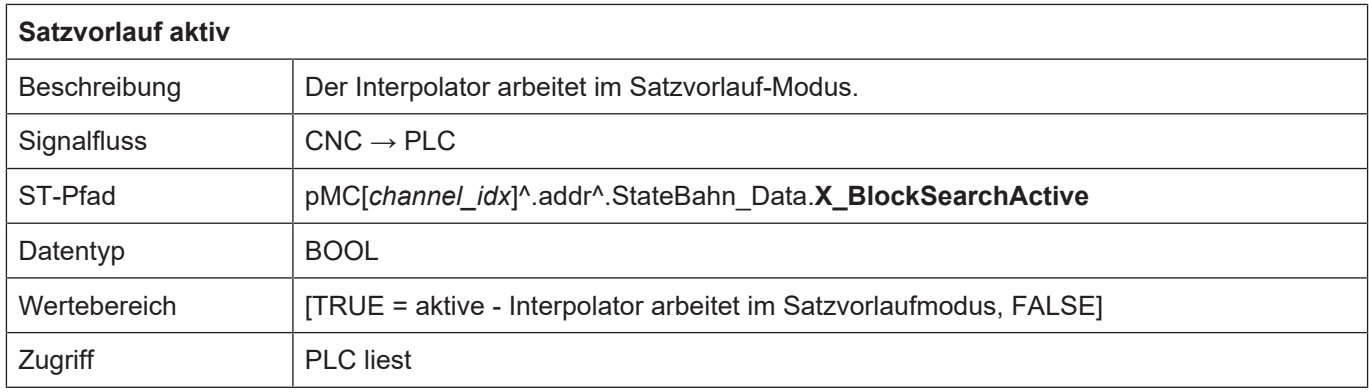

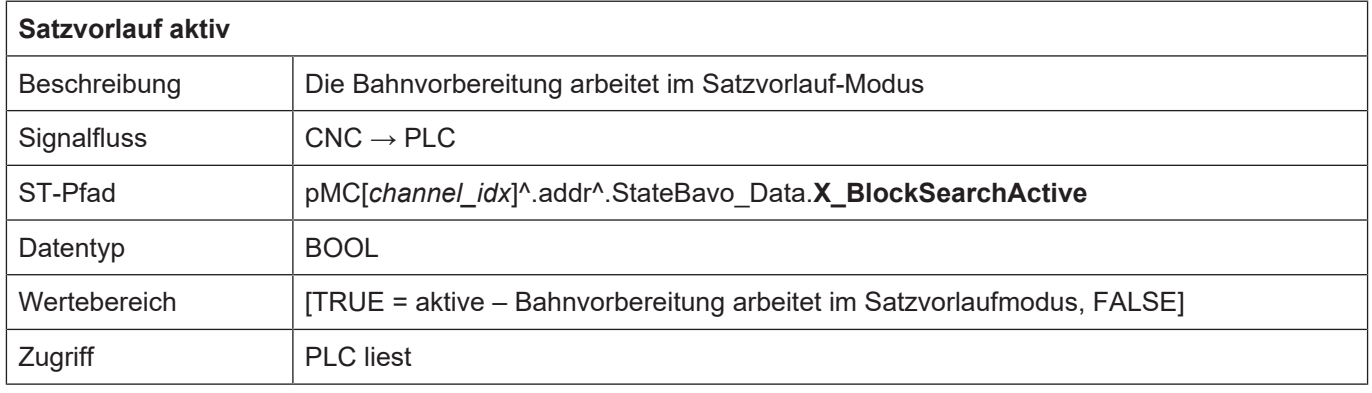

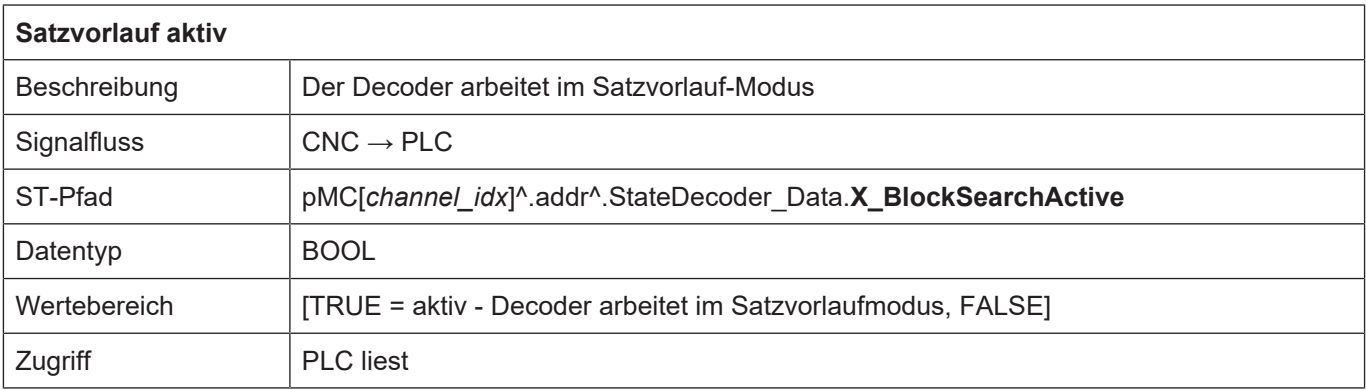

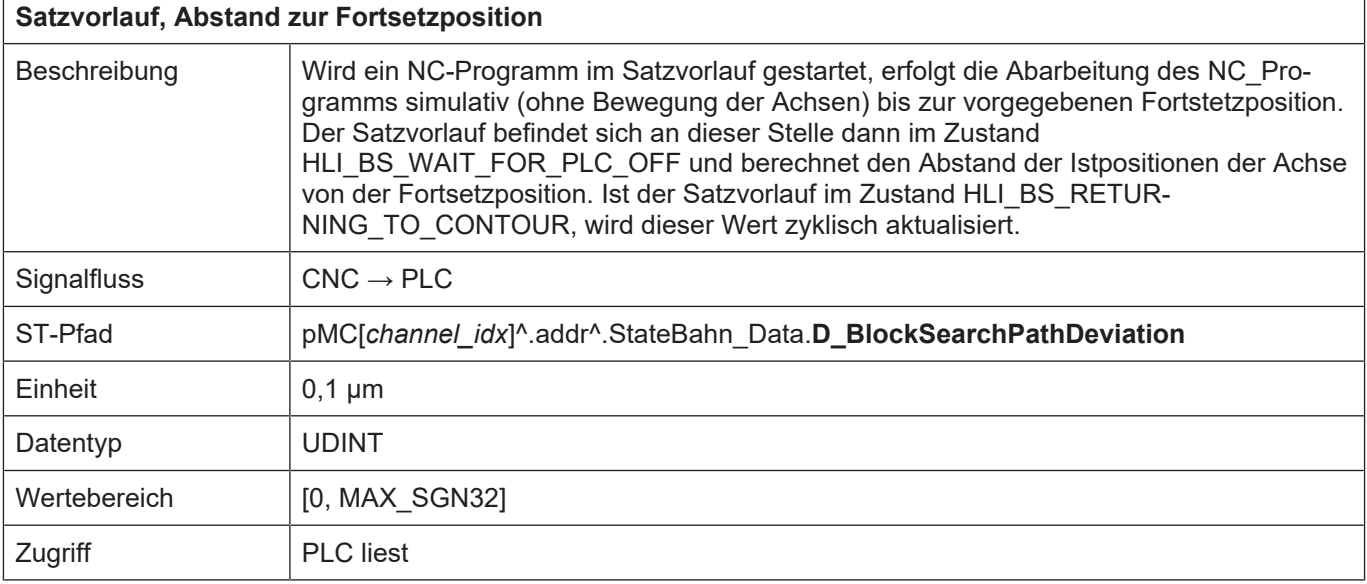

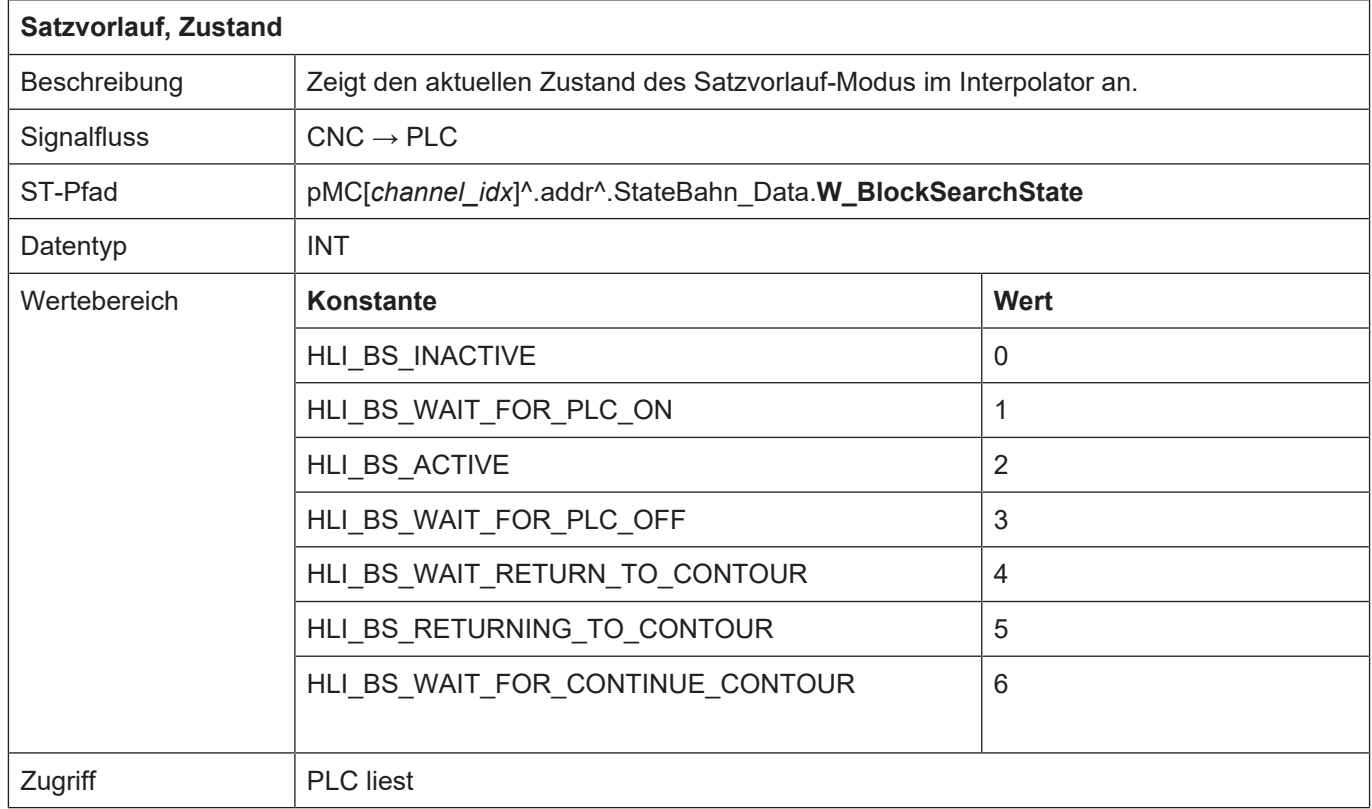

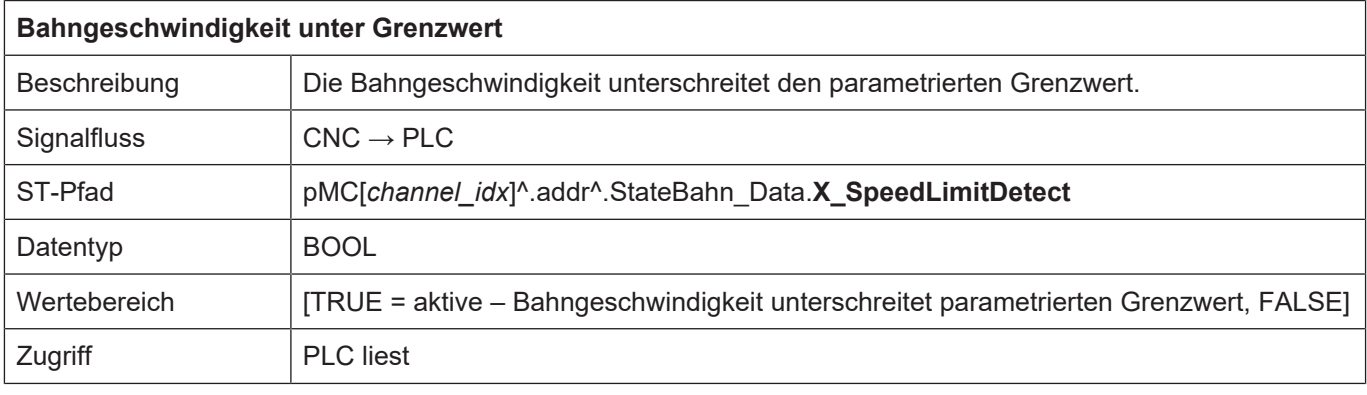

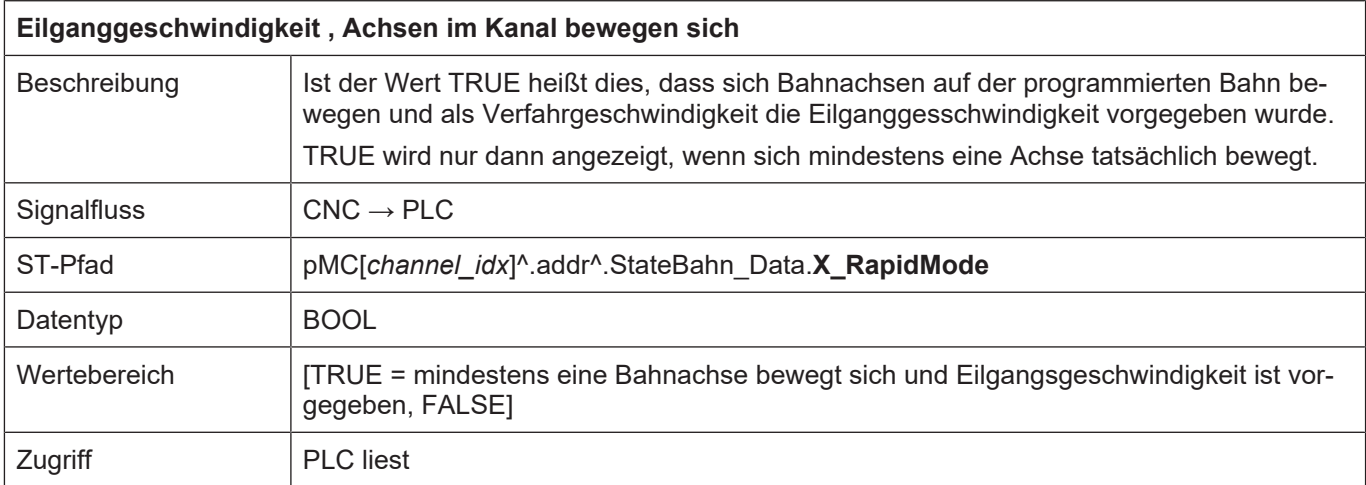

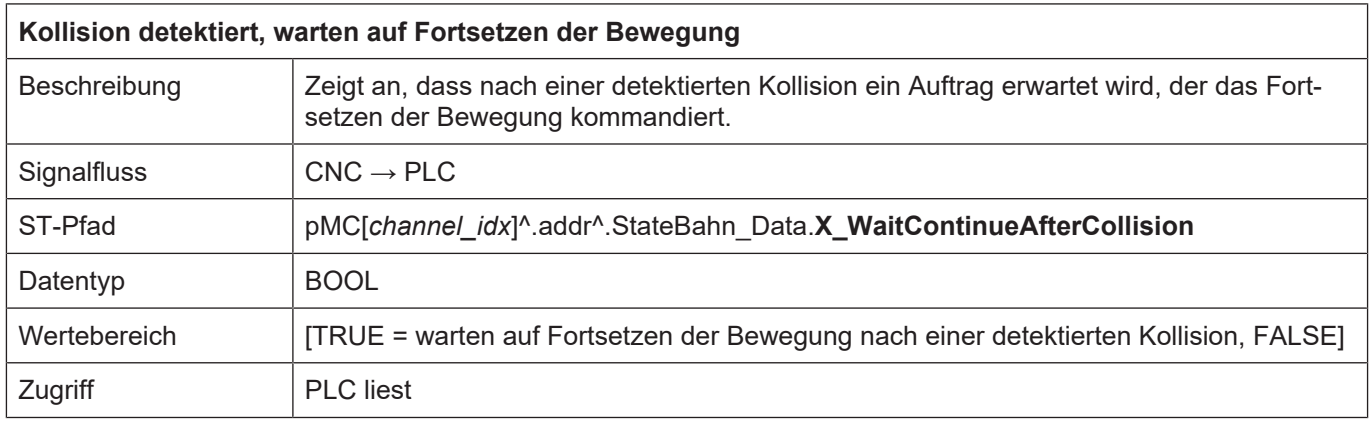

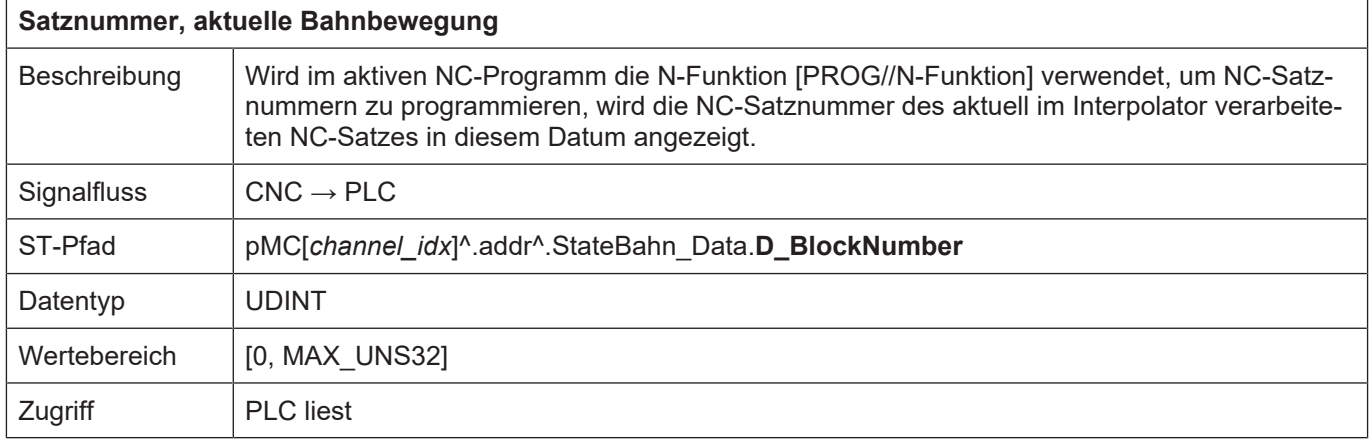

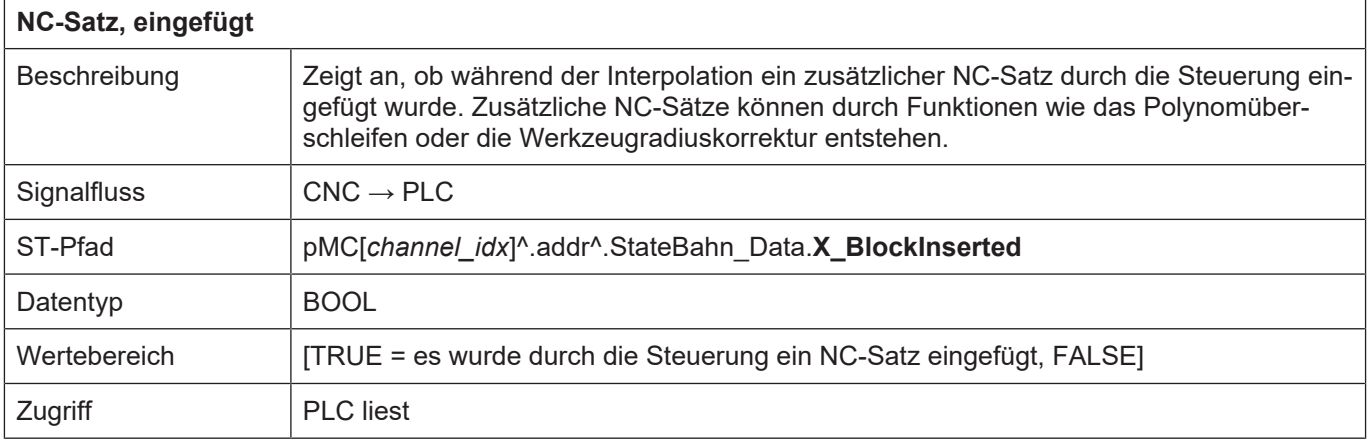

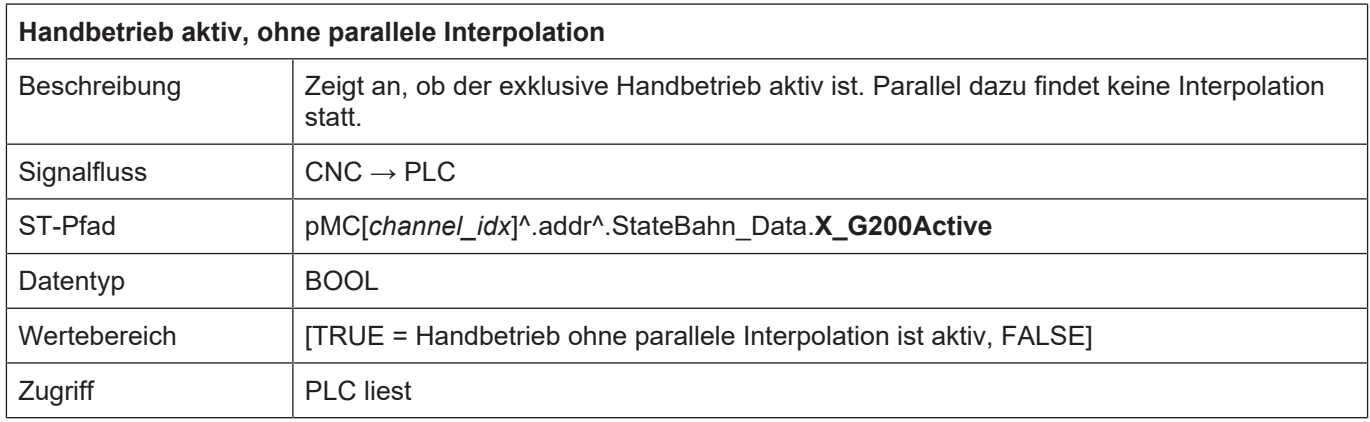

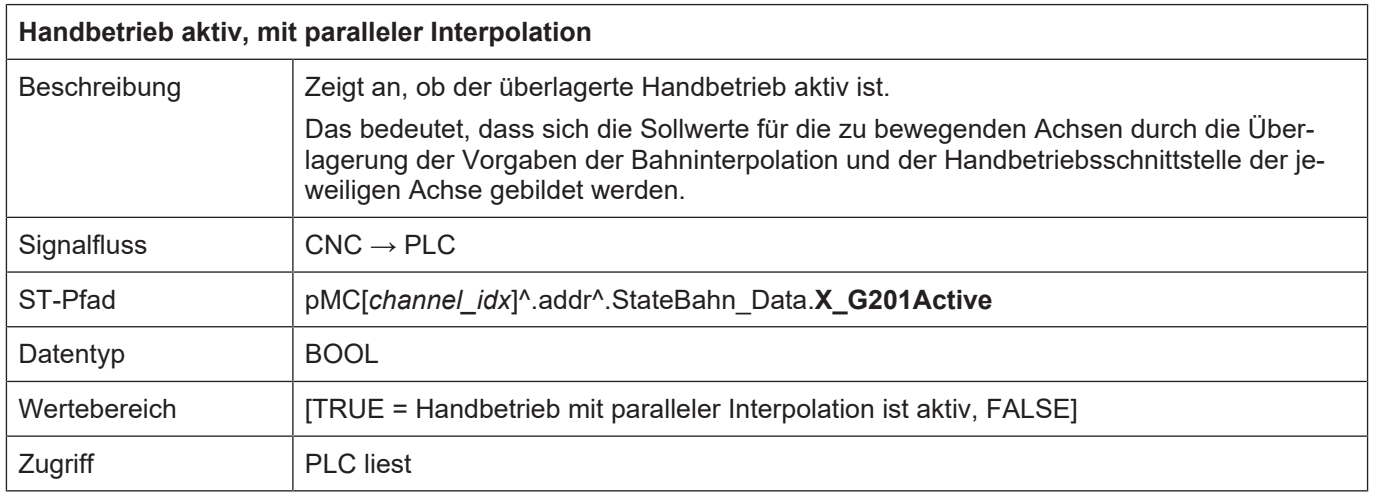

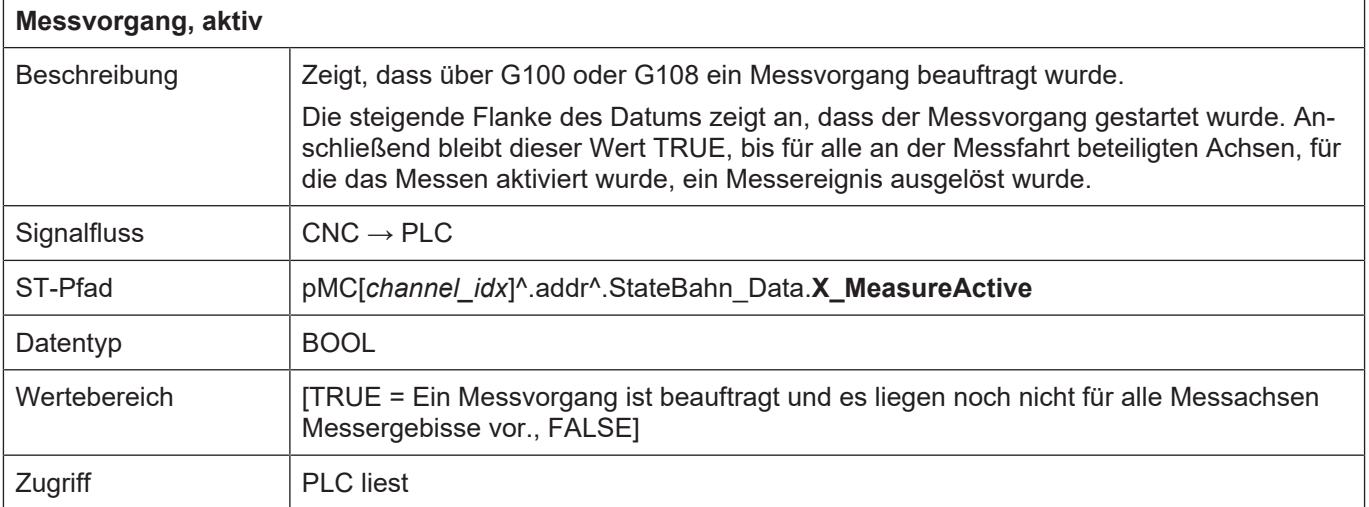

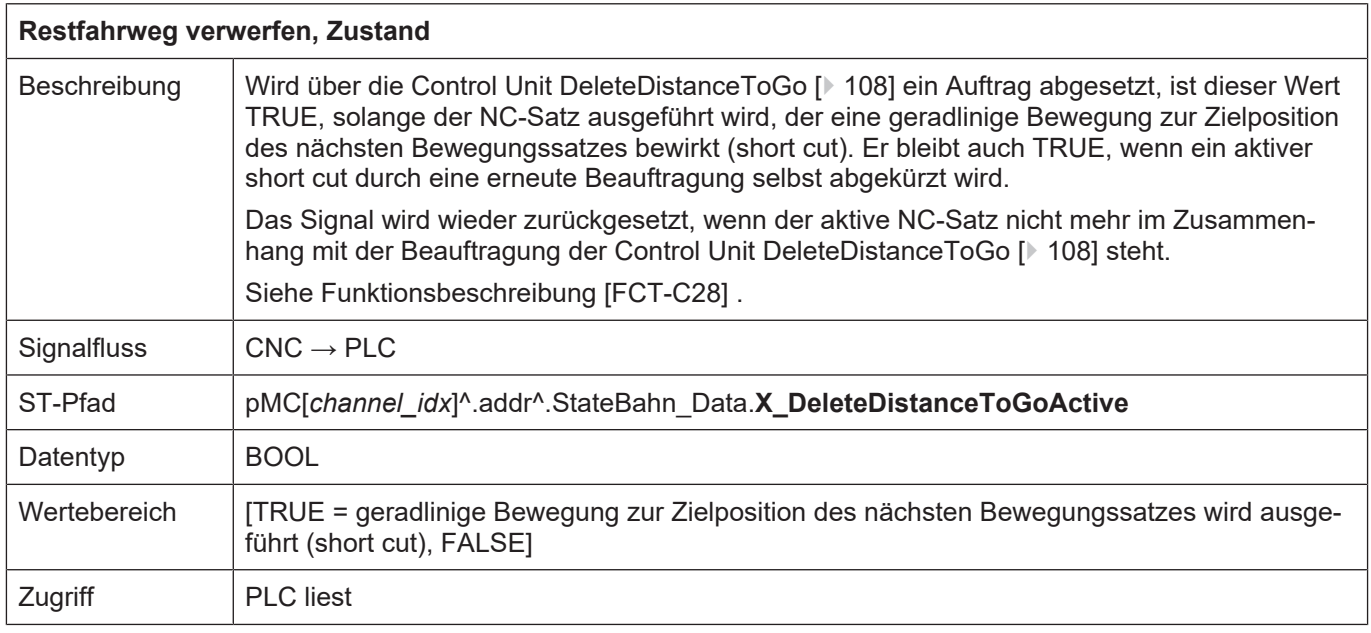

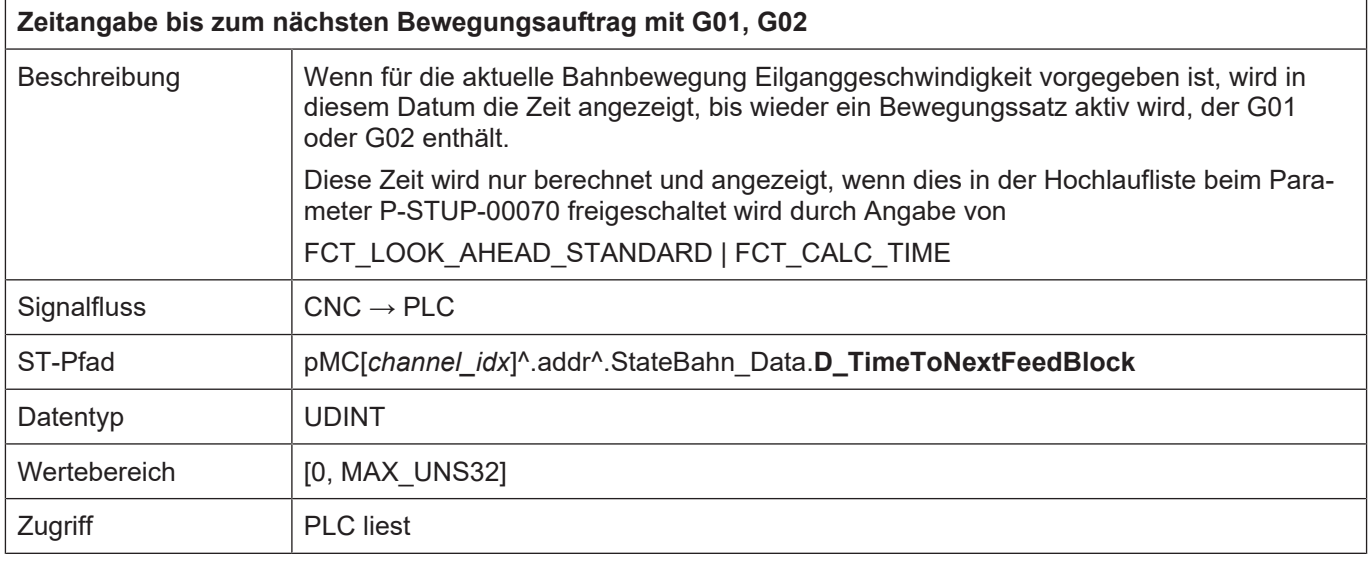

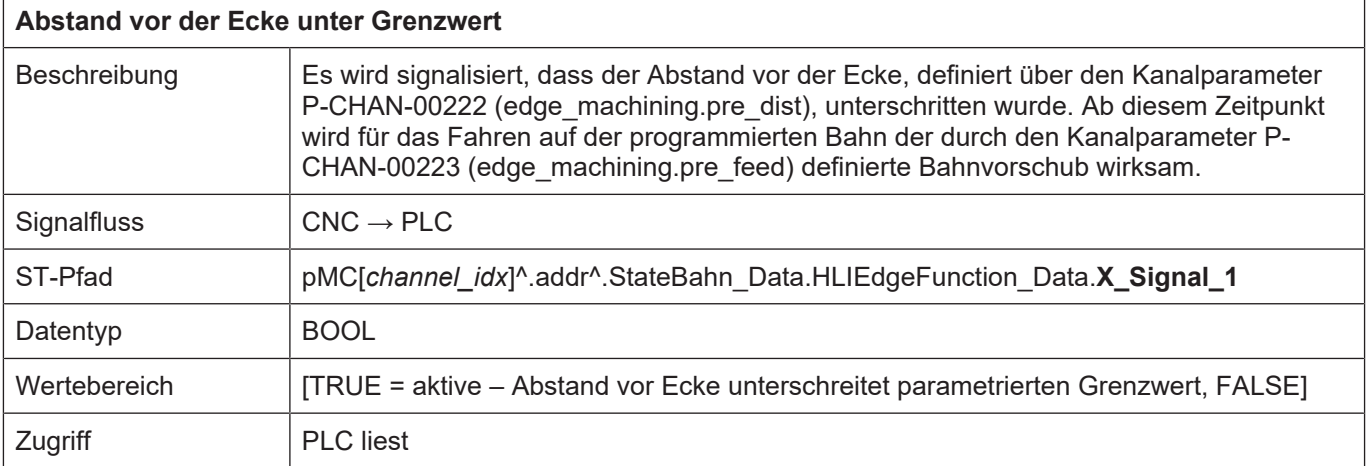

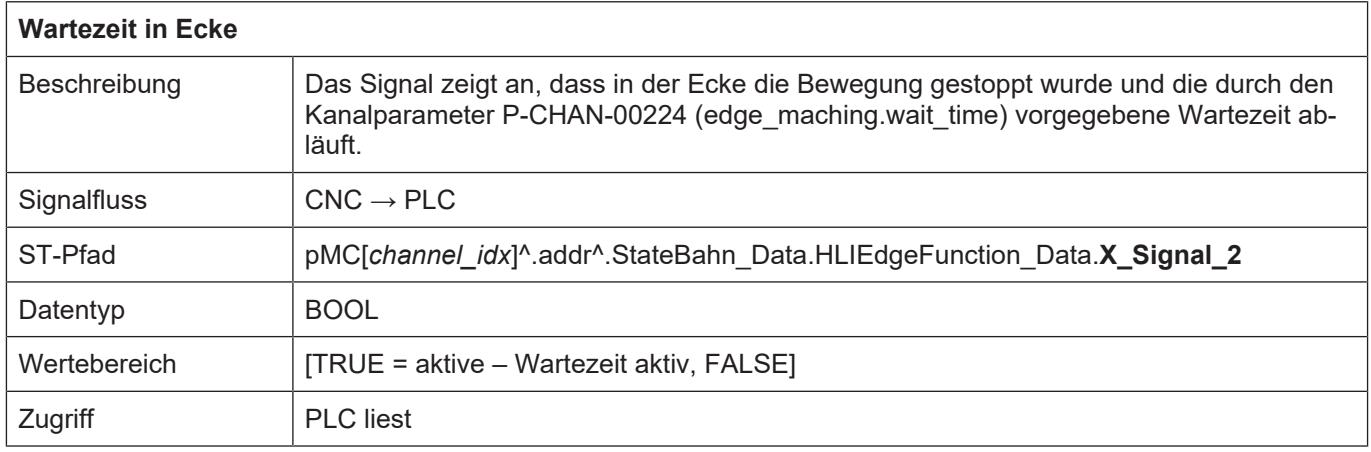

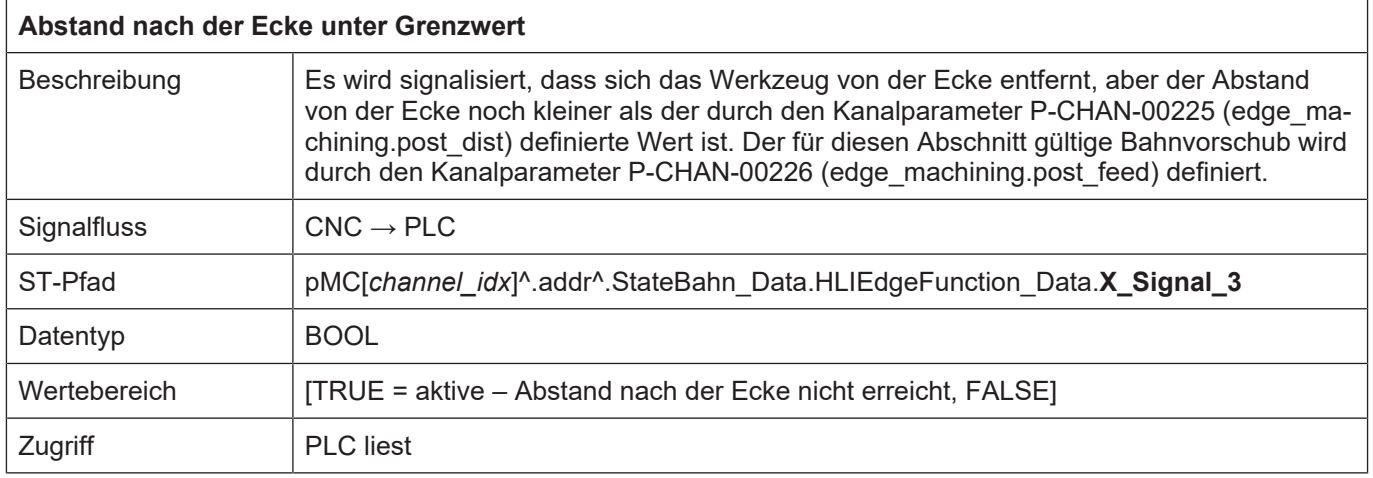

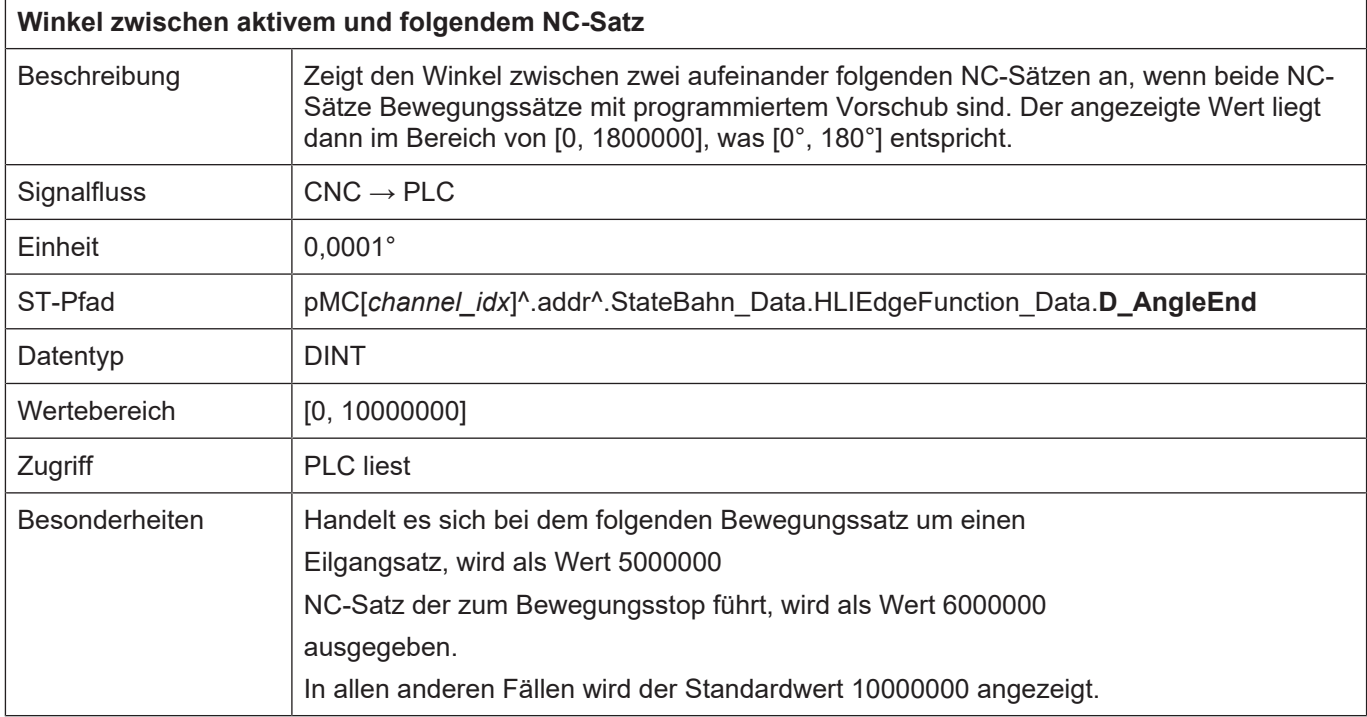

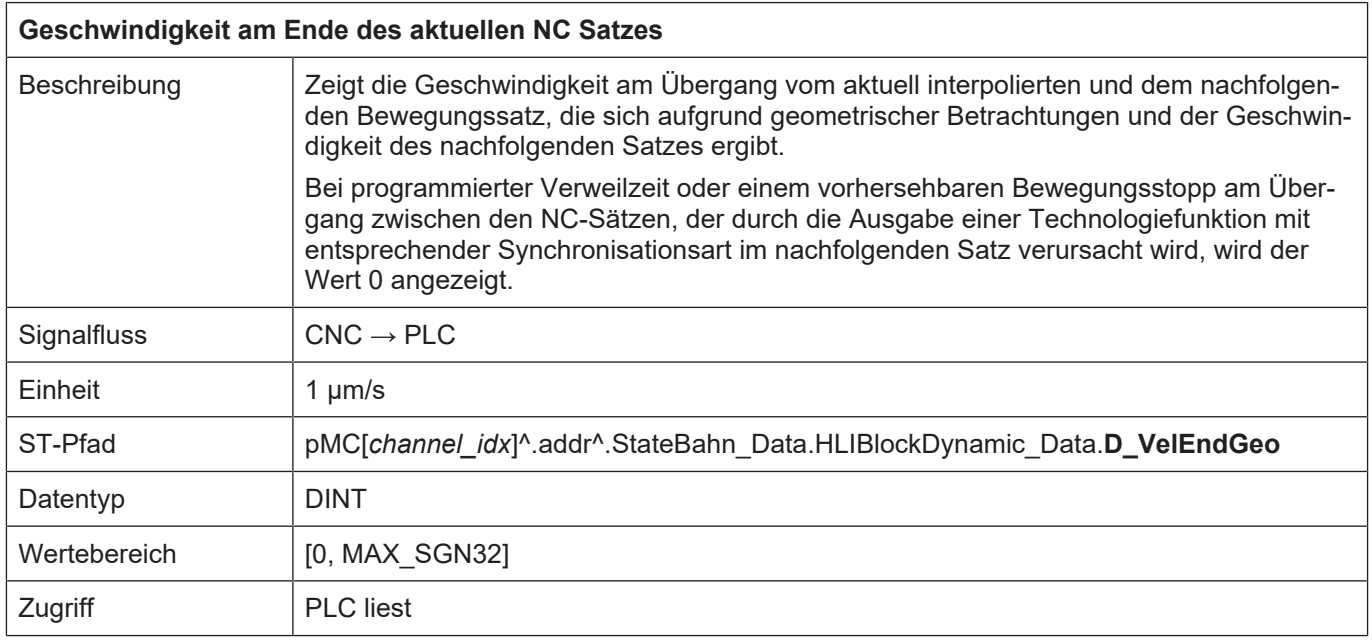

#### **4.2.1.1 Statusinformationen zur Werkzeugorientierung**

Die drei Vektoren tb\_vec (Bahntangente), tn\_vec und fn\_vec bilden ein vollständiges rechtsdrehendes Raumkoordinatensystem (bewegtes Dreibein).

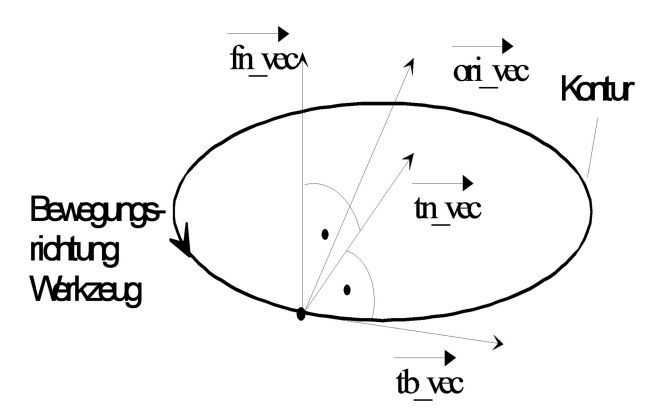

**Abb. 12: Vektoren des Werkzeugkoordinatensystems**

#### HINWEIS:

Bei aktiver Werkzeuggeometriekorrektur und bei Bearbeitung mit der Stirnseite des Werkzeugs ergibt sich der Werkzeugrichtungsvektor ori\_vec aus dem Flächennormalenvektor fn\_vec, dem Bahntangentenvektor tb\_vec und dem Voreil- und Seitwärtswinkel.

(Ende)

Die Vektoren des Werkzeugkoordinatensystems sind in der Datenstruktur HlIToolPathDispData zusammengefasst. Nachfolgend finden Sie die Beschreibung der Elemente dieser Datenstruktur.

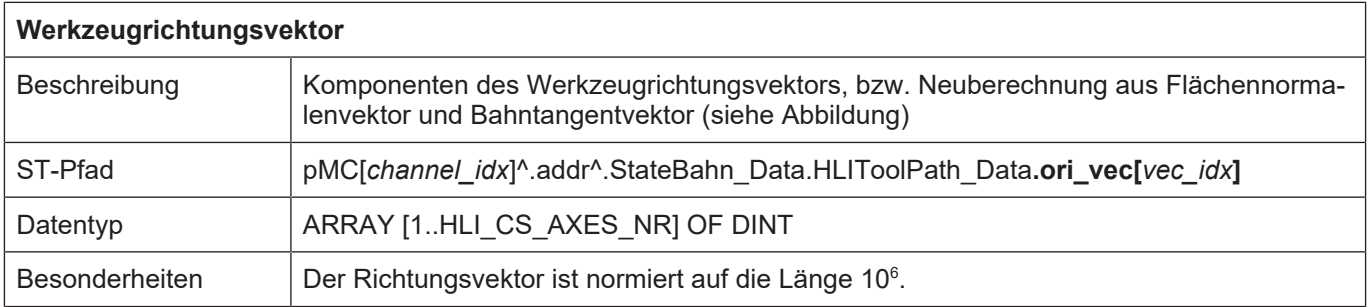

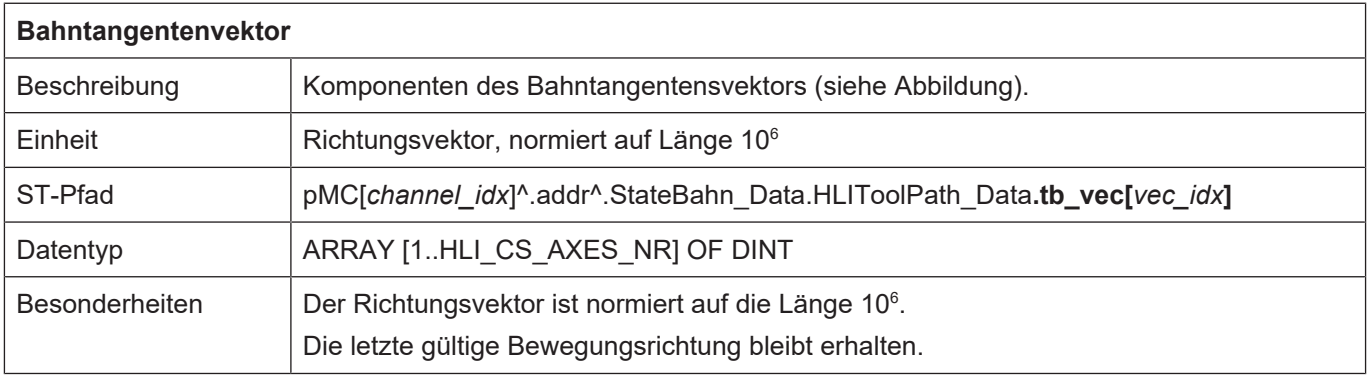

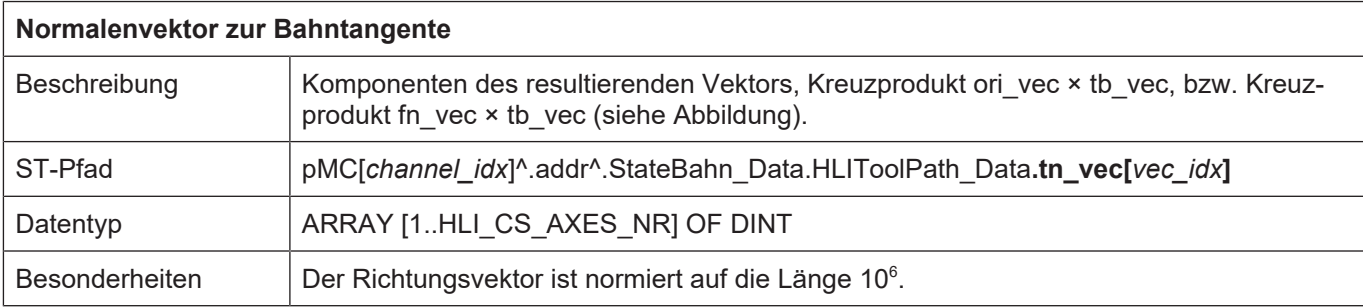

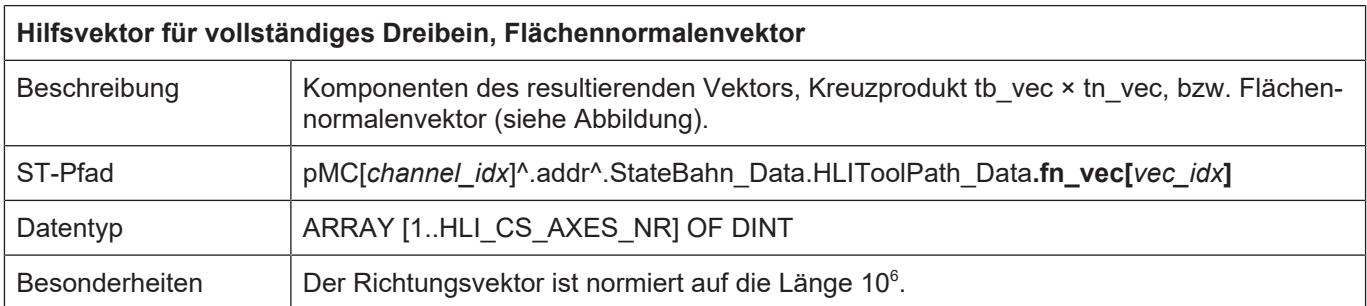

## **4.2.1.2 Diagnose-Upload**

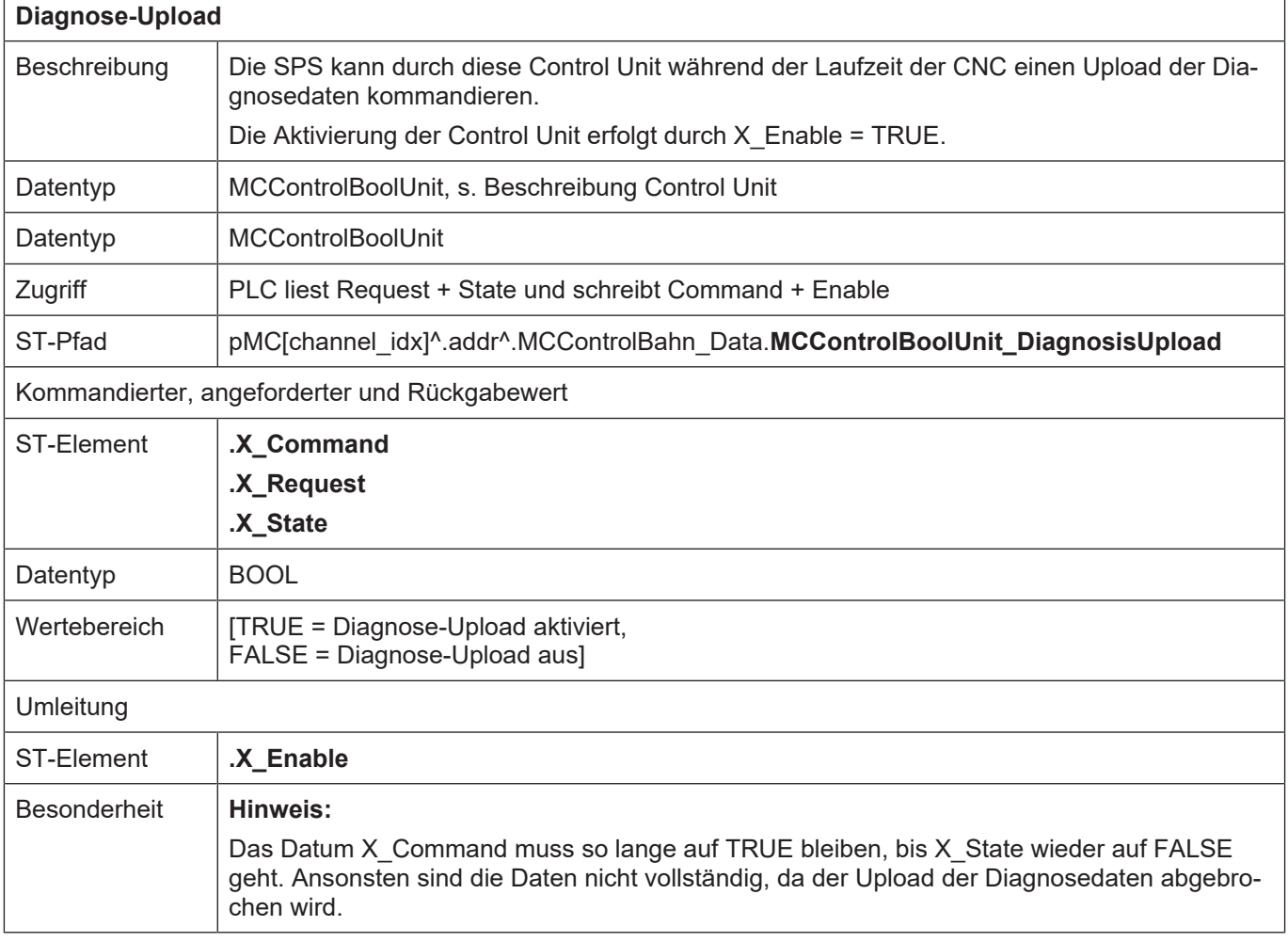

#### <span id="page-107-0"></span>**4.2.2 Steuerkommandos eines Kanals**

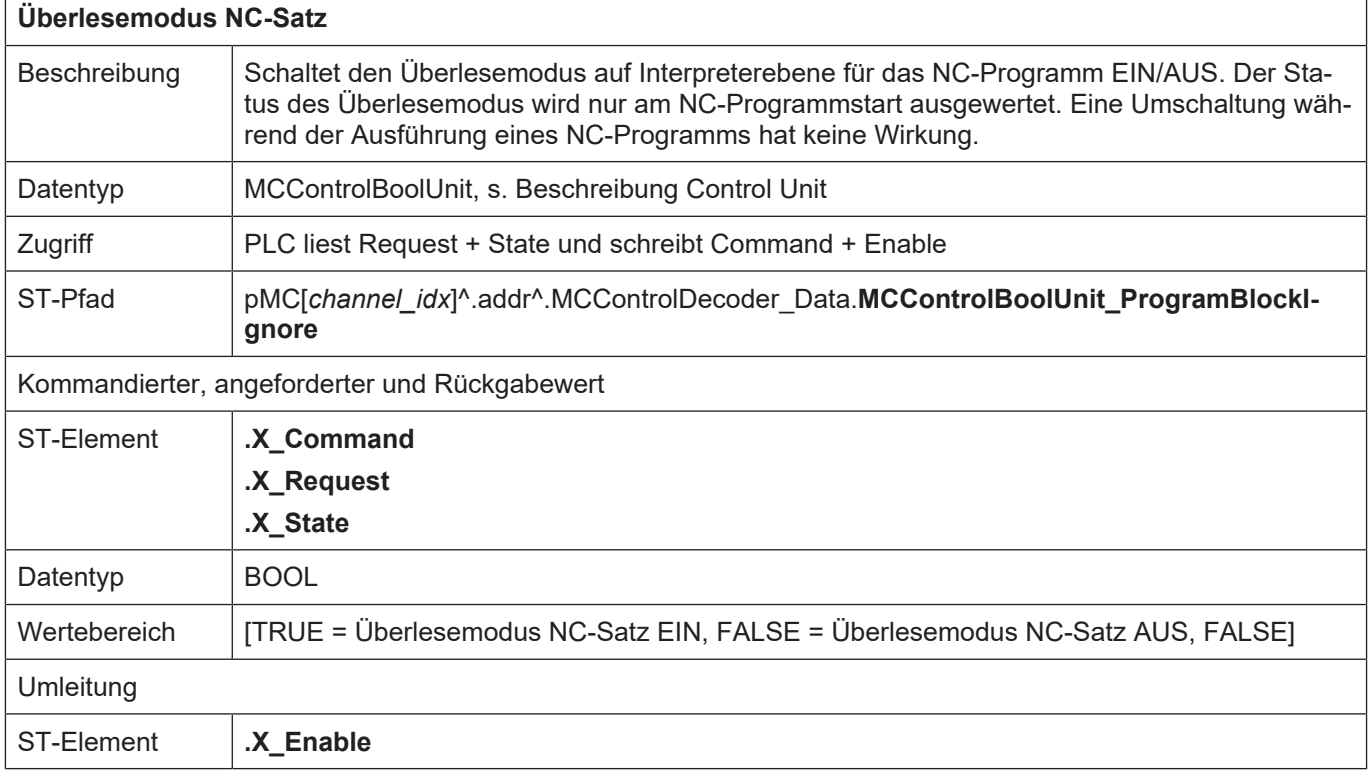

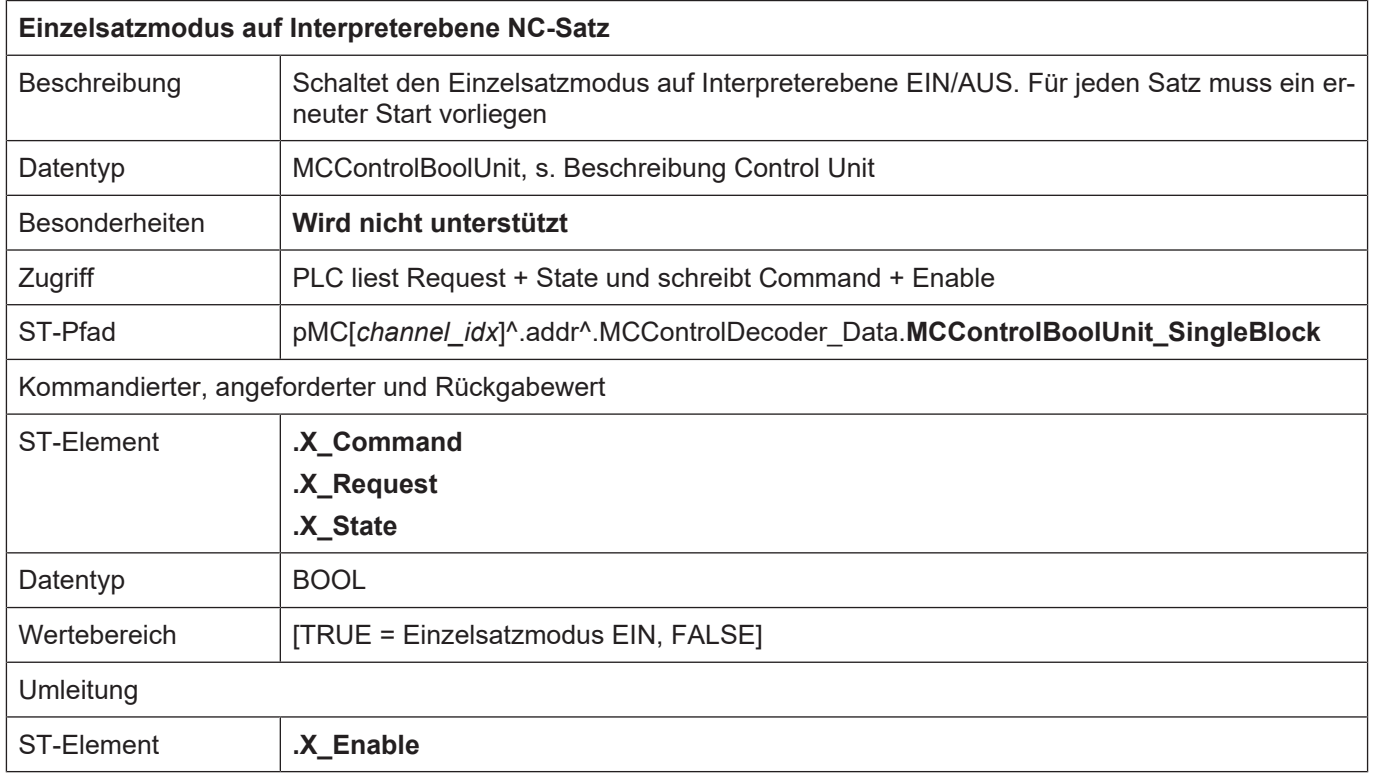
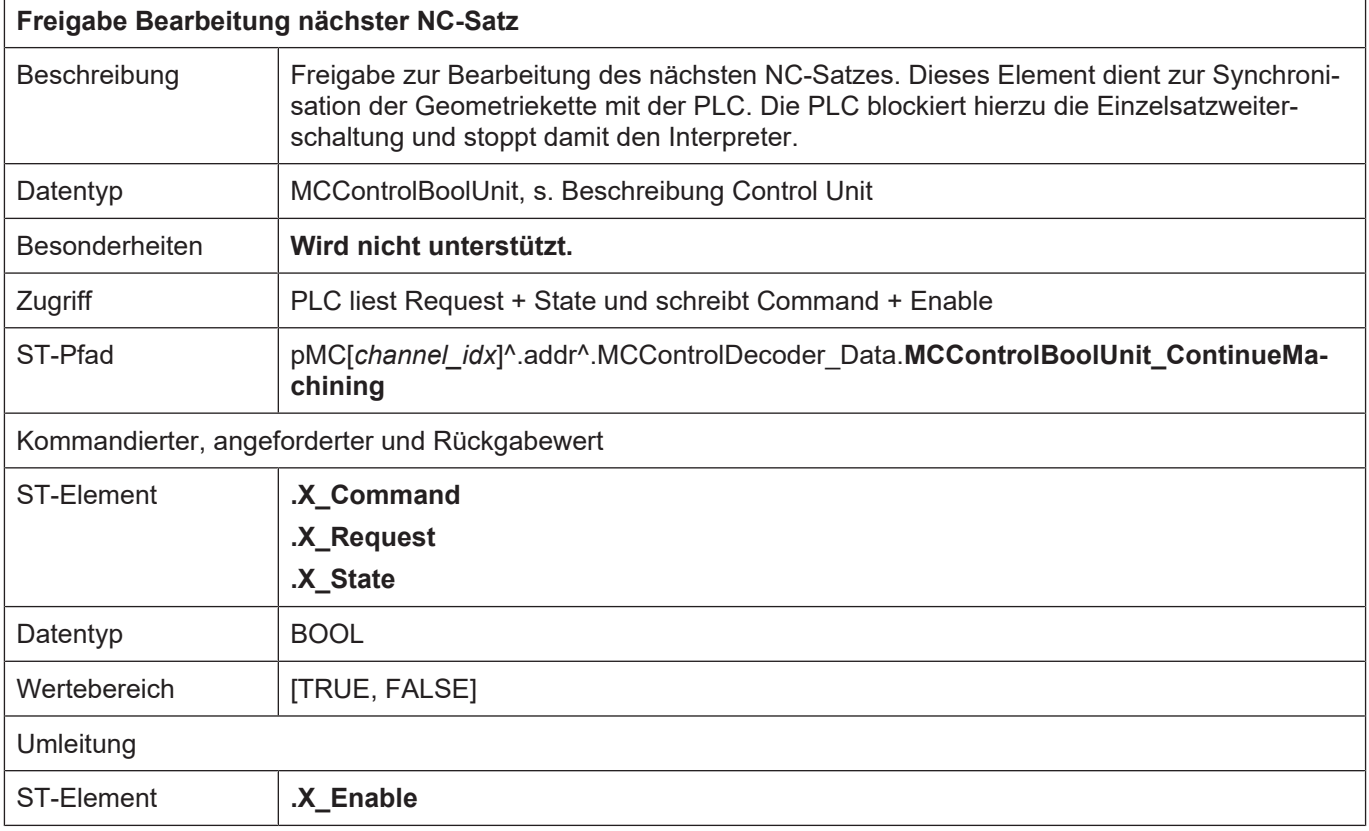

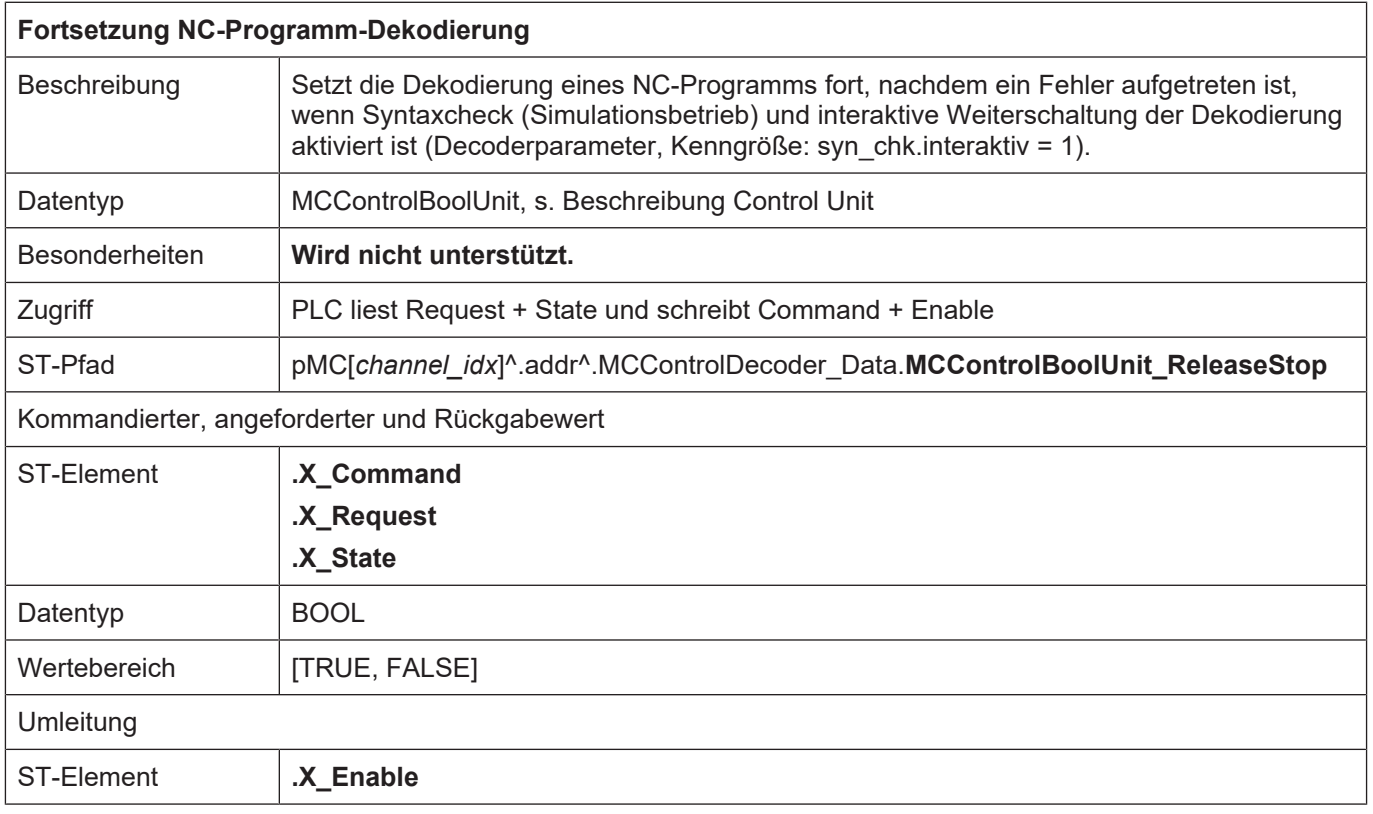

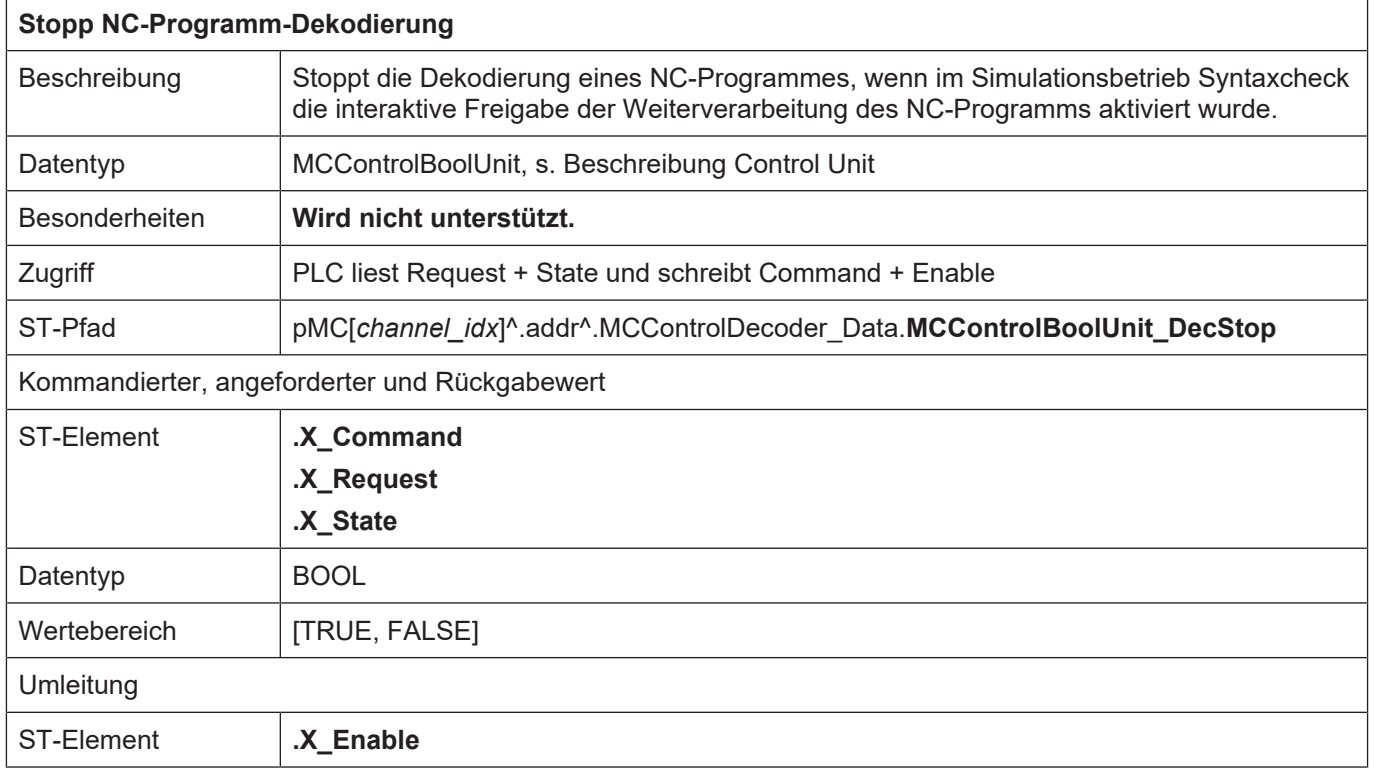

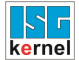

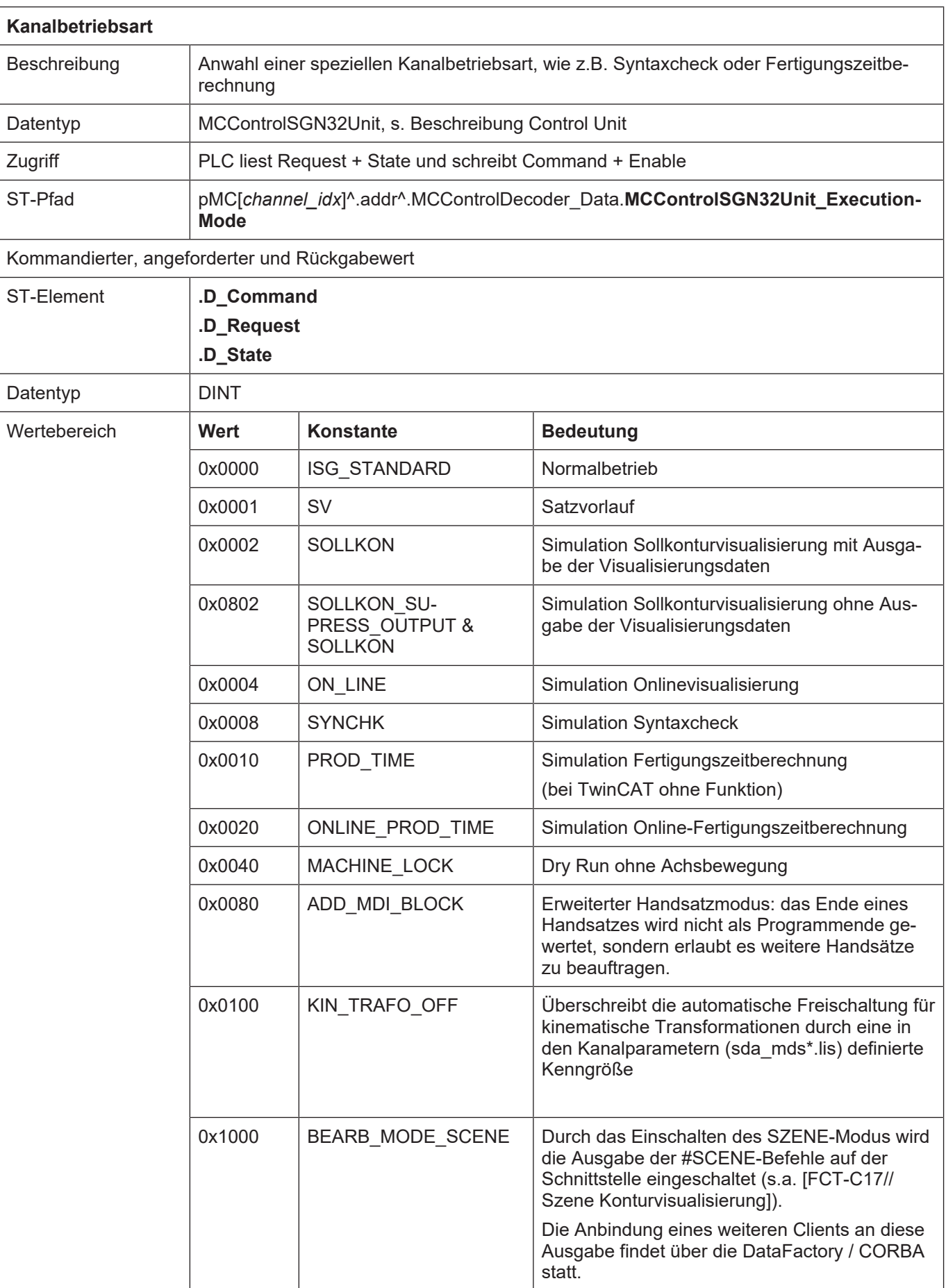

٦

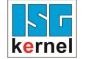

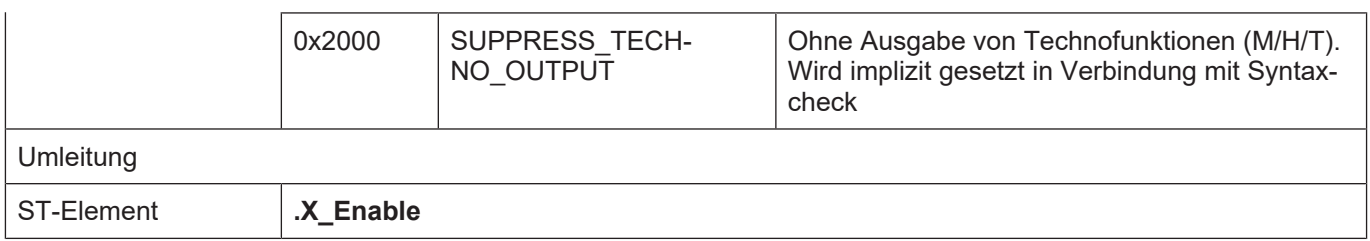

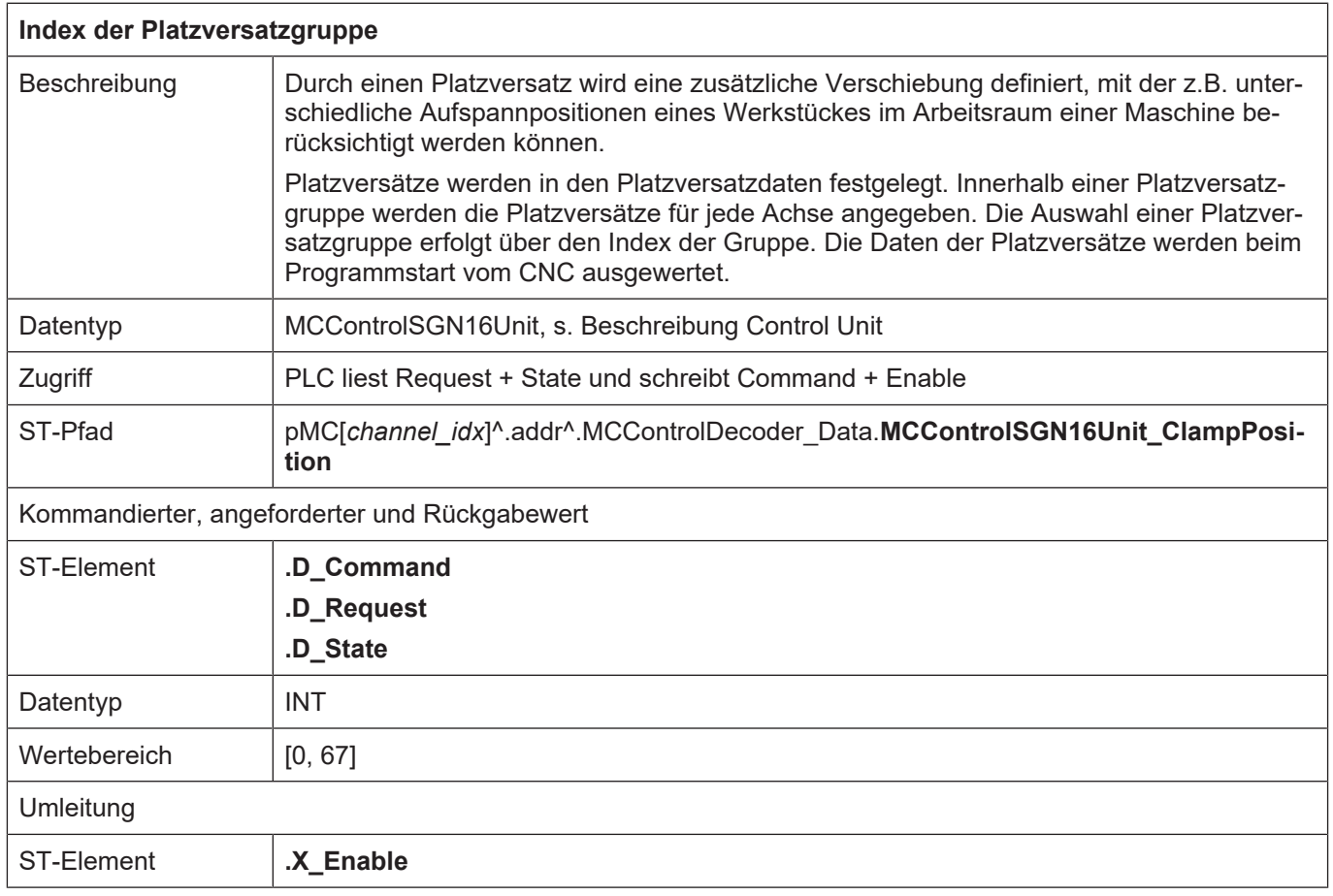

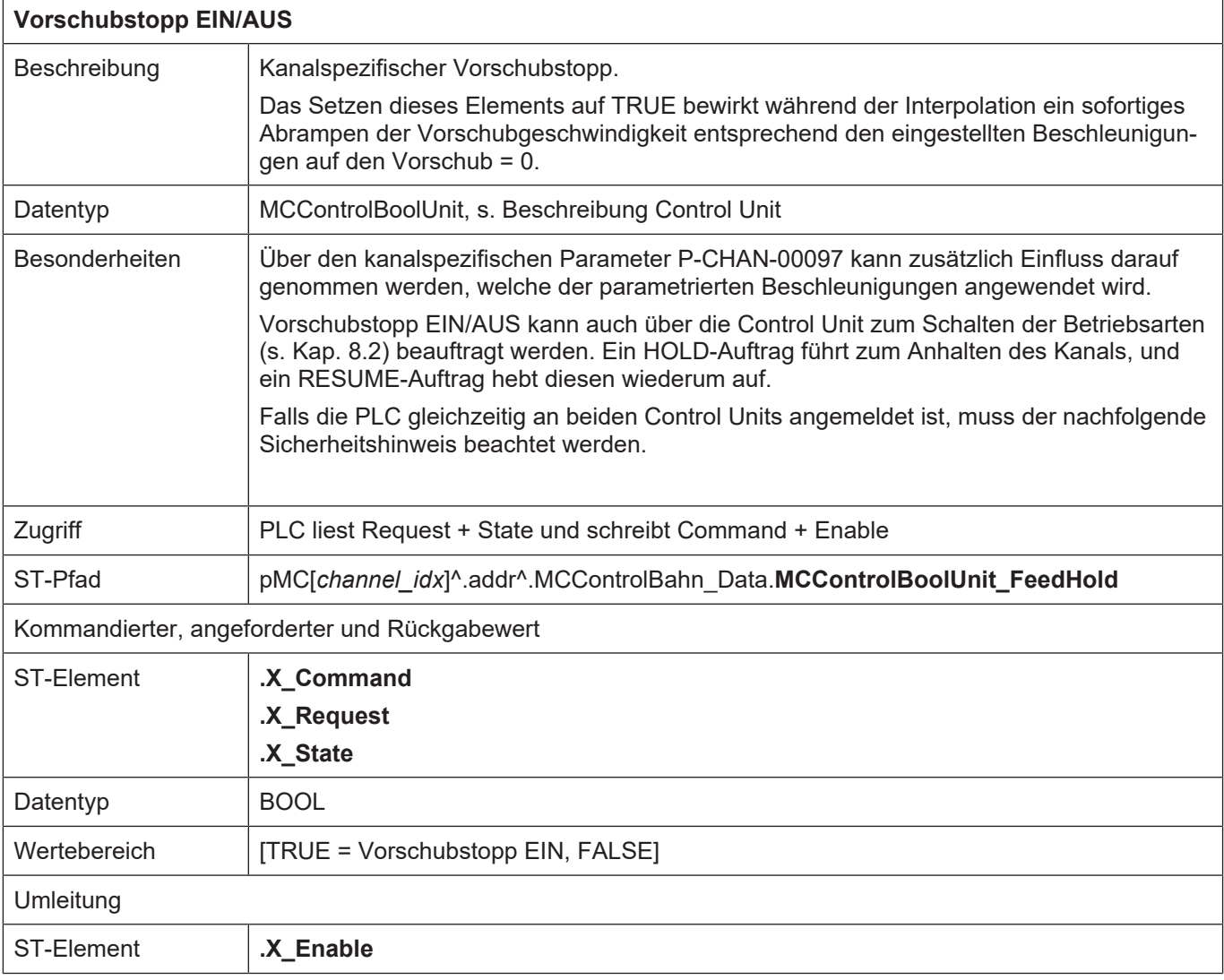

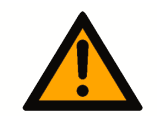

#### **VORSICHT**

#### **Stoppauftrag an CNC wird nicht ausgeführt.**

Maschinenschaden möglich.

Analog zu den anderen Control Units wird ein Auftrag einer externen Applikation, wie z.B. einer HMI, im **X\_Request** angezeigt. Wenn die PLC diese Control Unit bedient und deshalb **X\_Enable** auf TRUE gesetzt hat, wird der Auftrag aus der externen Applikation erst wirksam, wenn **X\_Request** auf **X\_Command** geschrieben wird, wobei die Semaphoren wie gewohnt zu bedienen sind.

Dies ist auch dann zu berücksichtigen, wenn die PLC die Control Unit zum Schalten der Betriebsarten (s. Kap. 8.2) bedient und deshalb **X\_McmEnable** auf TRUE gesetzt hat. Ein mit dieser Control Unit kommandierter HOLD-Auftrag veranlasst den NC-Kern dazu die Anforderung abzuschicken, dass der Vorschubstopp aktiviert werden soll. Dies wird wiederum im **X\_Request** der hier beschriebenen Control Unit angezeigt und erst wirksam, wenn die PLC **X\_Request** auf **X\_Command** kopiert. Für das Aufheben des Vorschubstopps gilt dasselbe.

Nachfolgende Abbildungen zeigen den Sachverhalt.

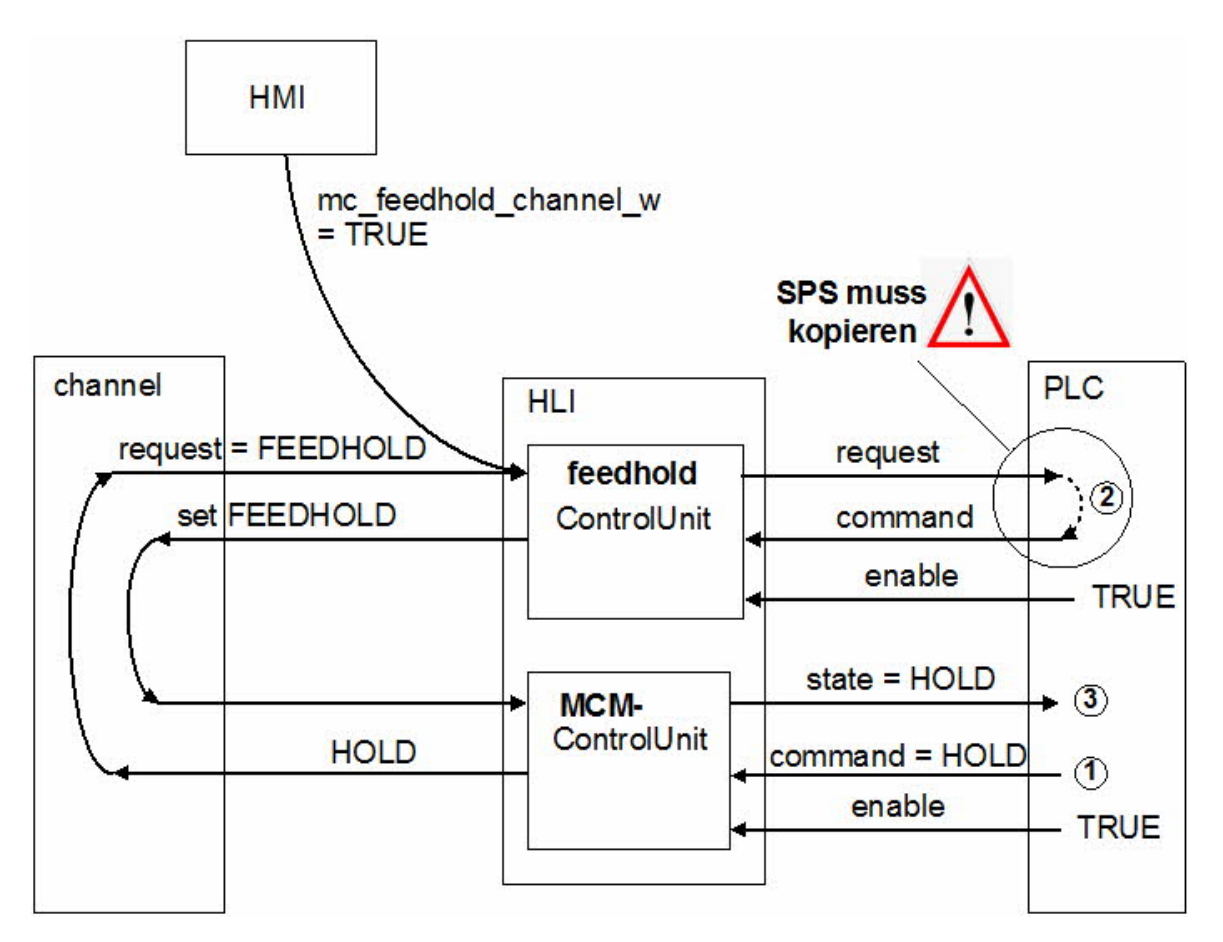

**Abb. 13: Interaktion Vorschubstopp und NC-Kanal-stoppen**

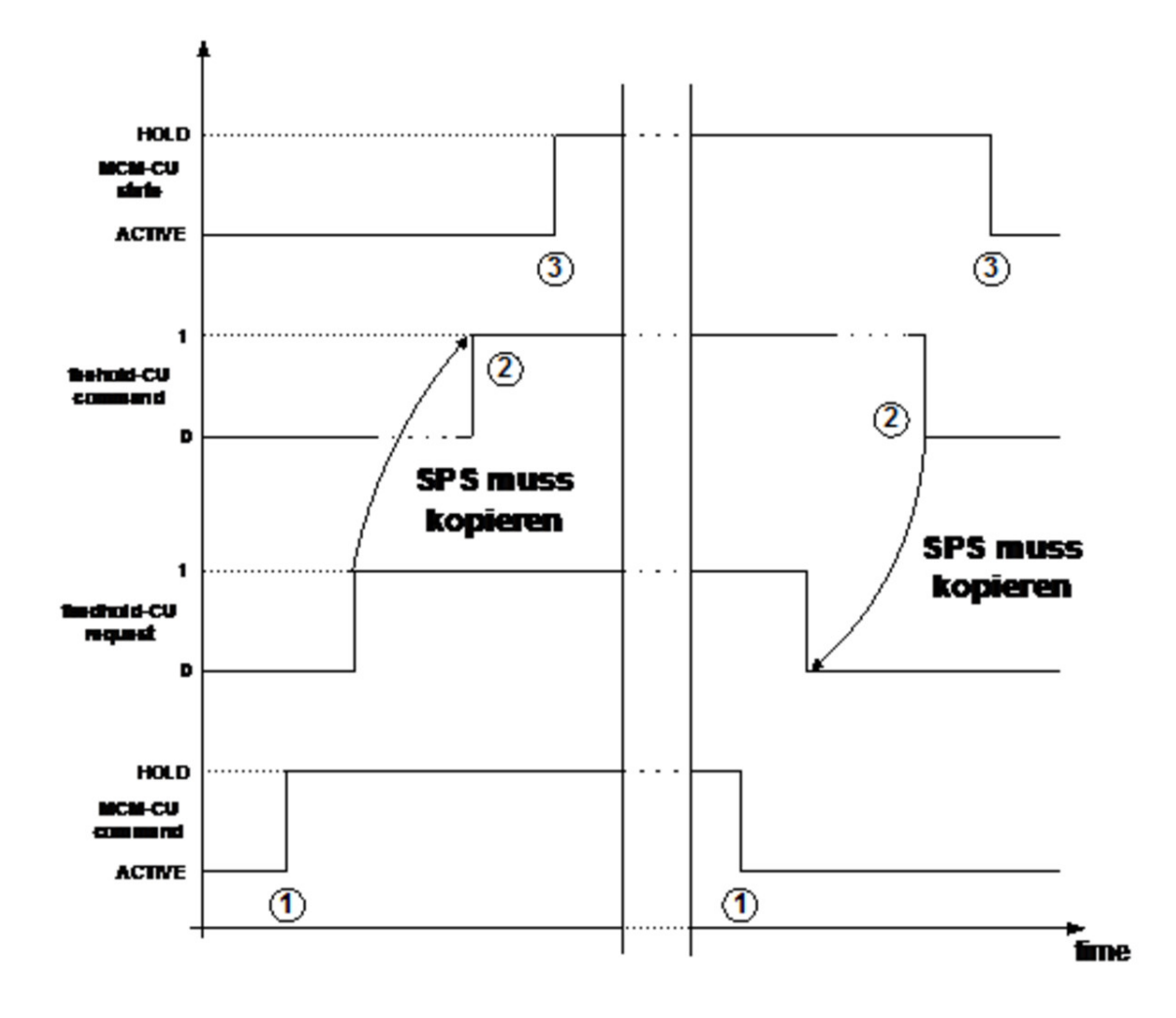

**Abb. 14: Zeitlicher Ablauf von Vorschubstopp und NC-Kanal stoppen**

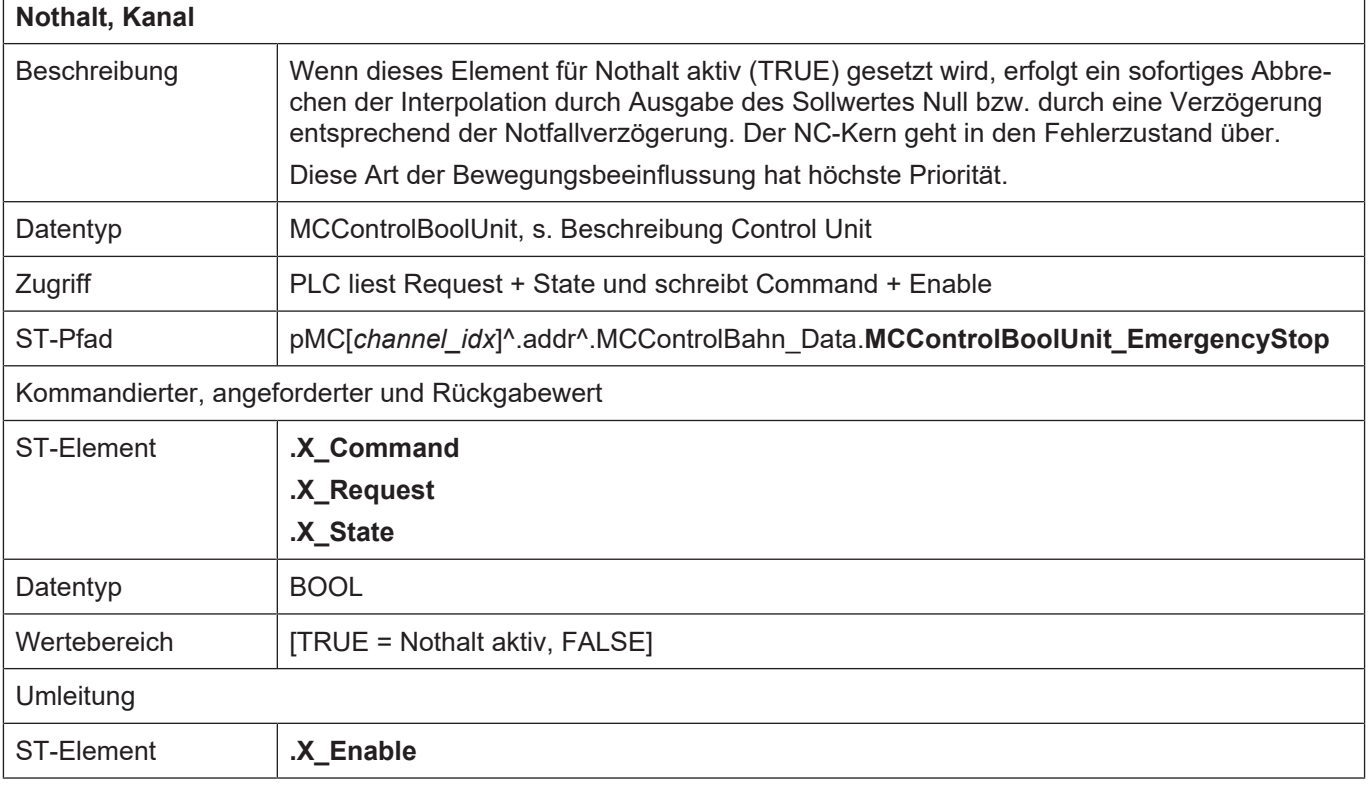

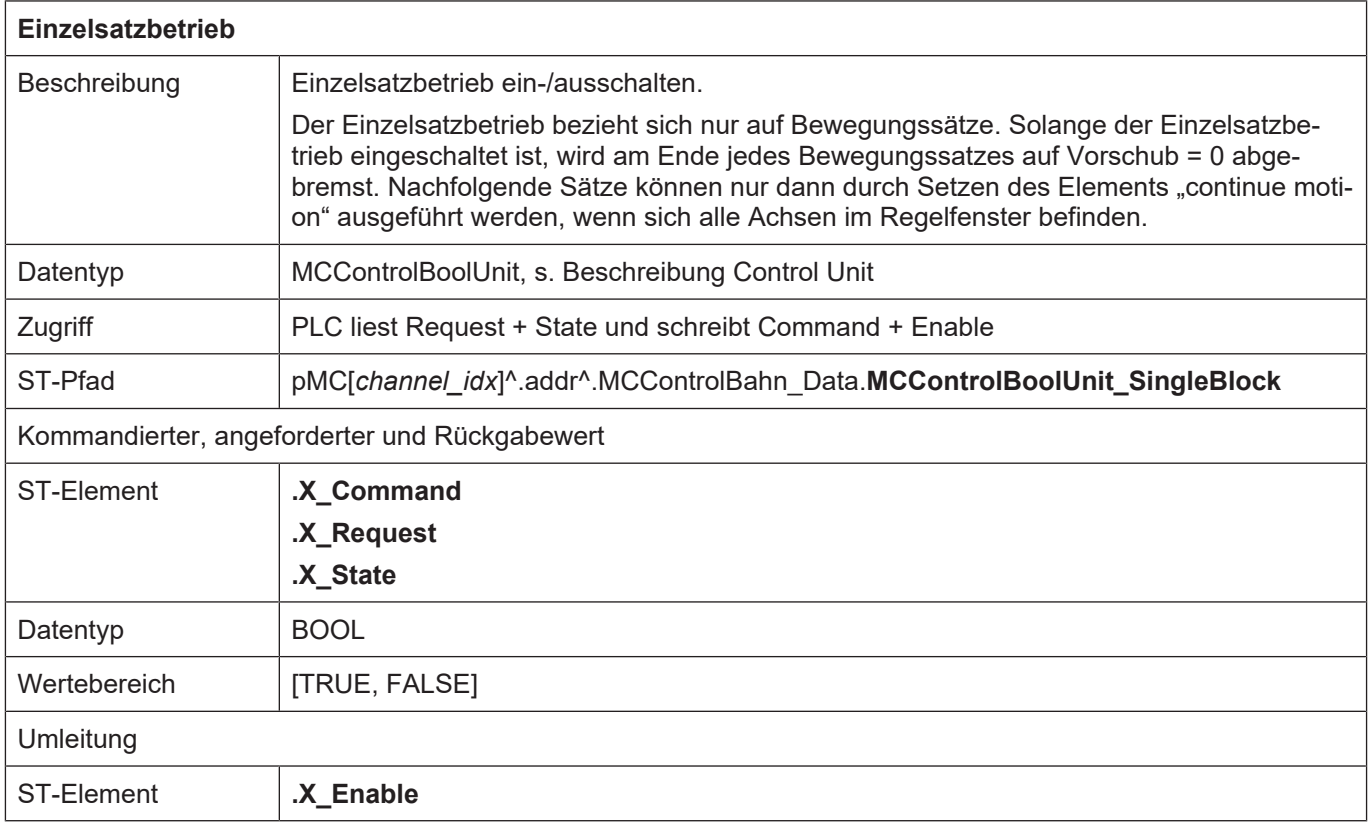

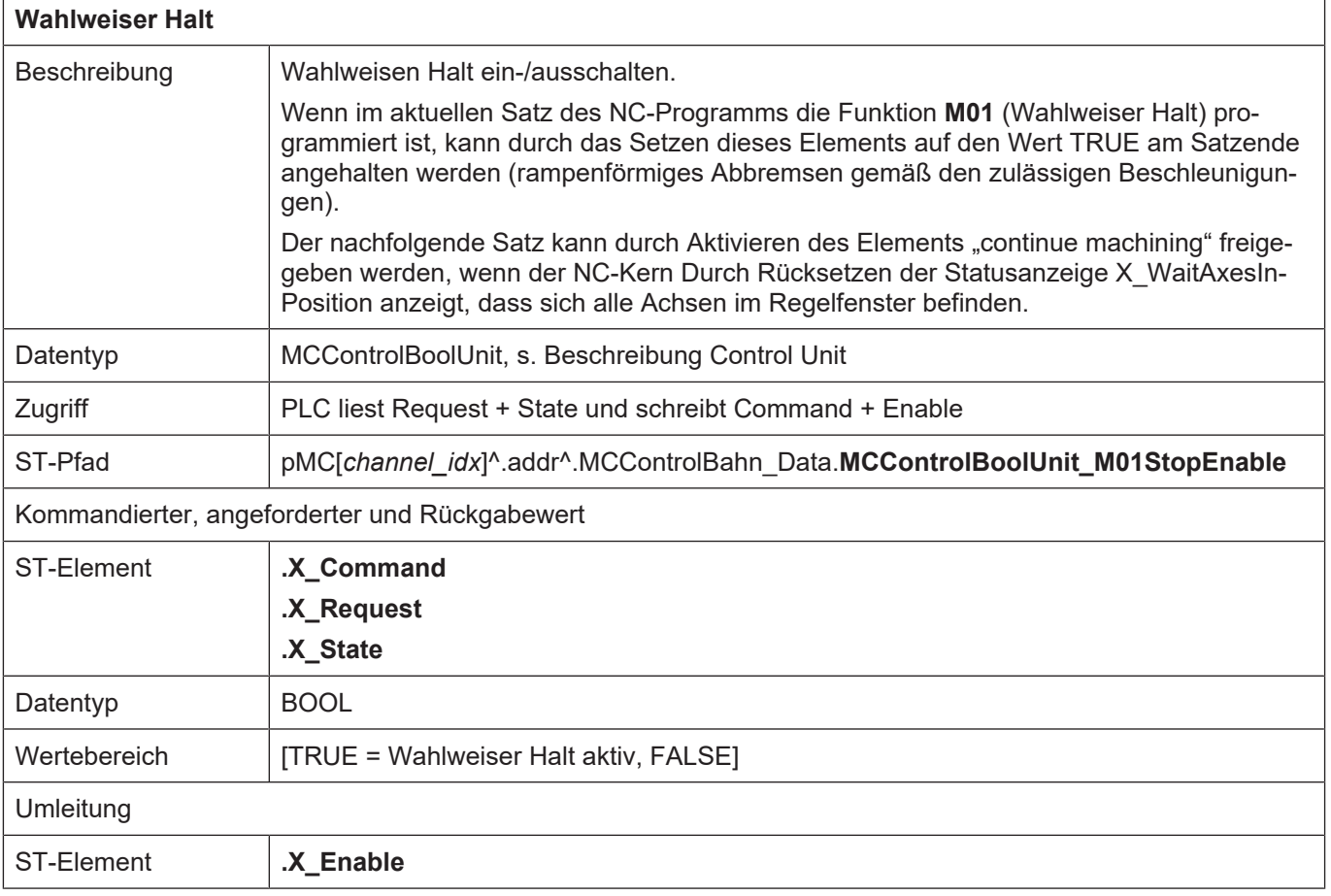

 $\overline{1}$ 

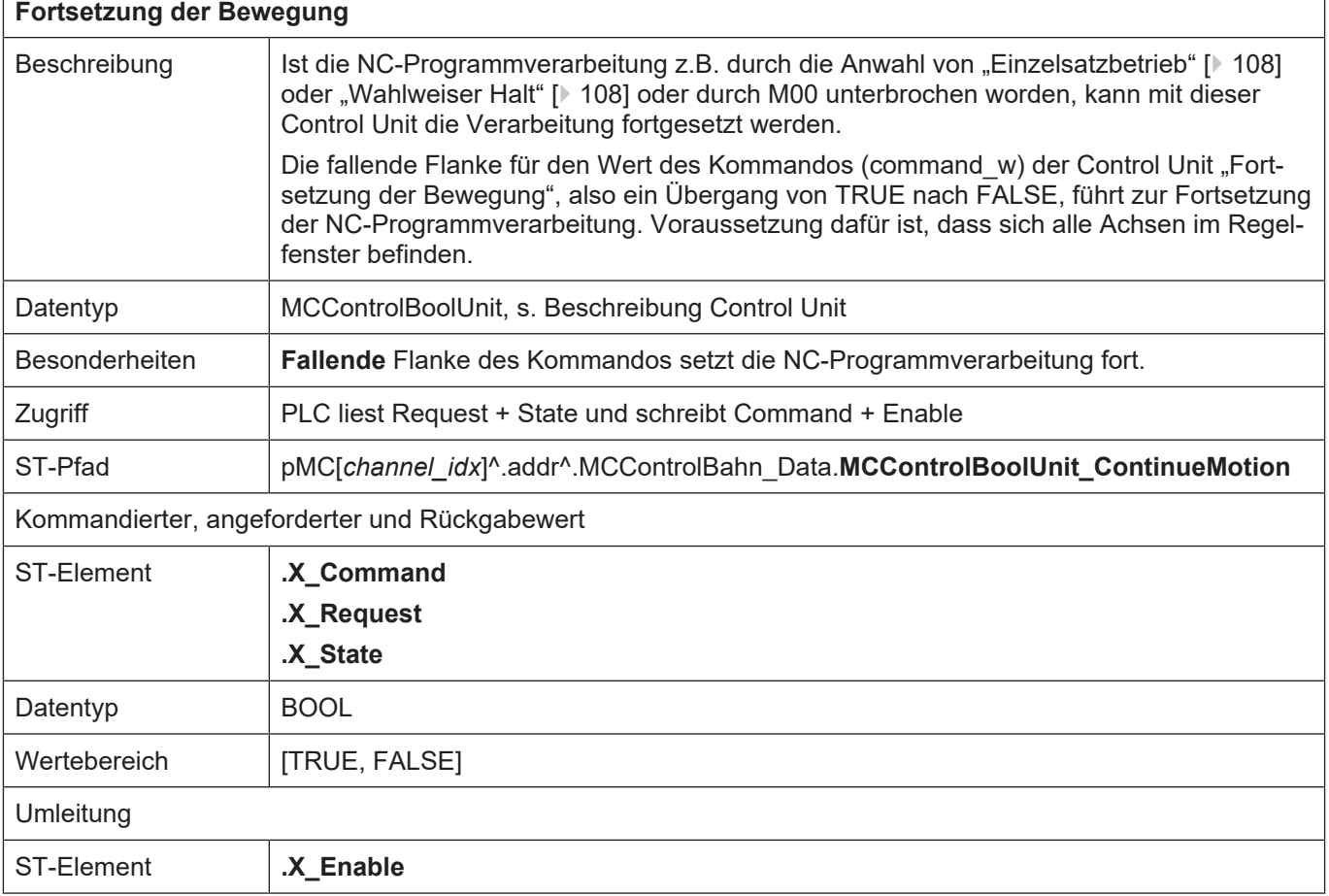

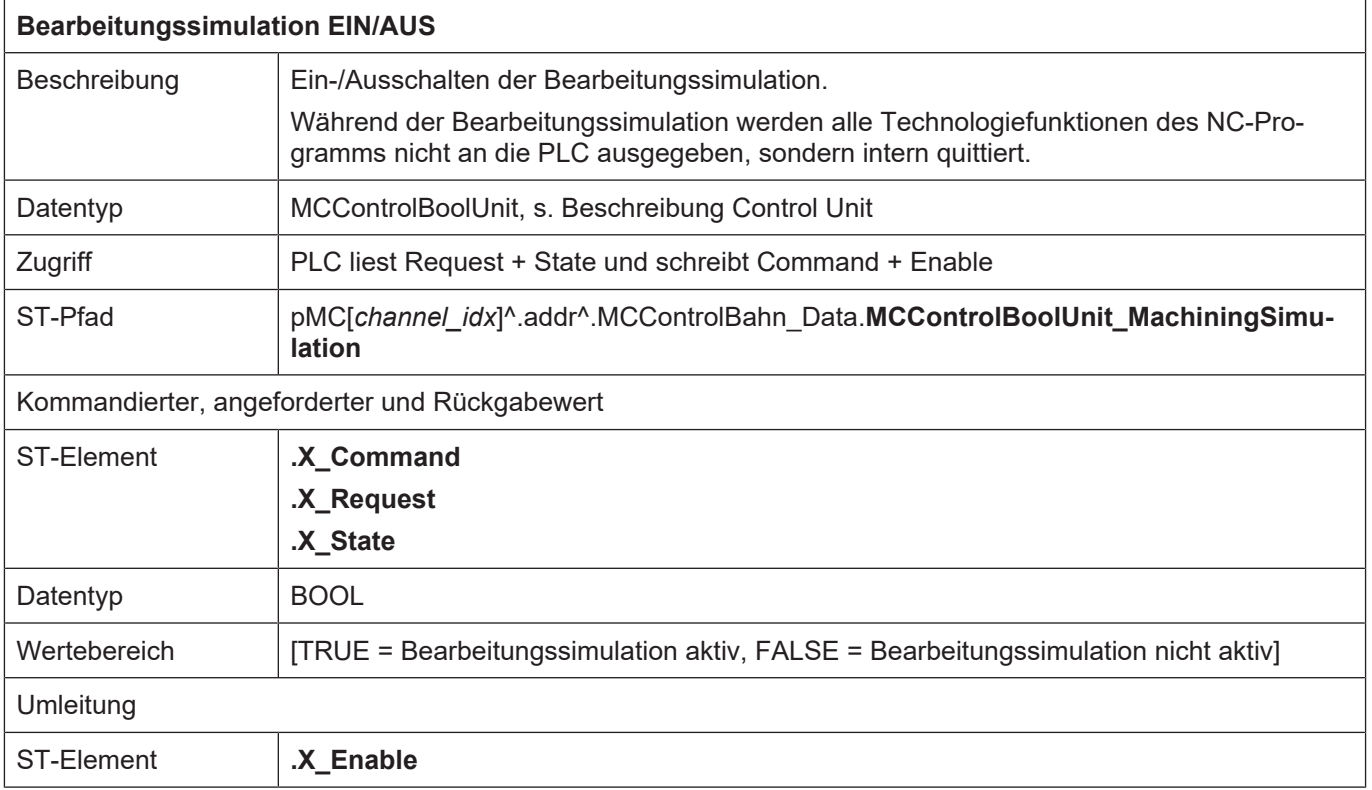

٦

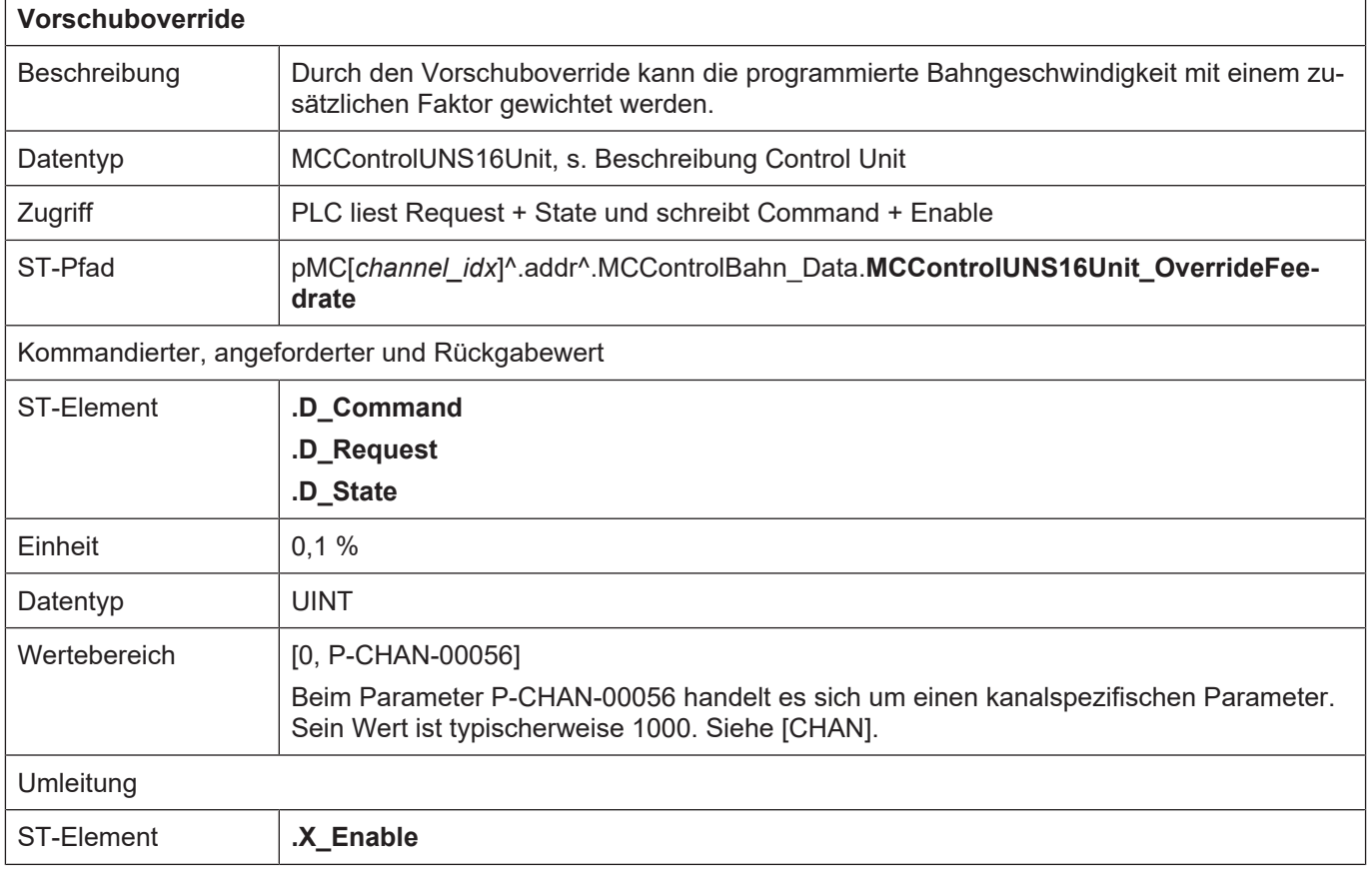

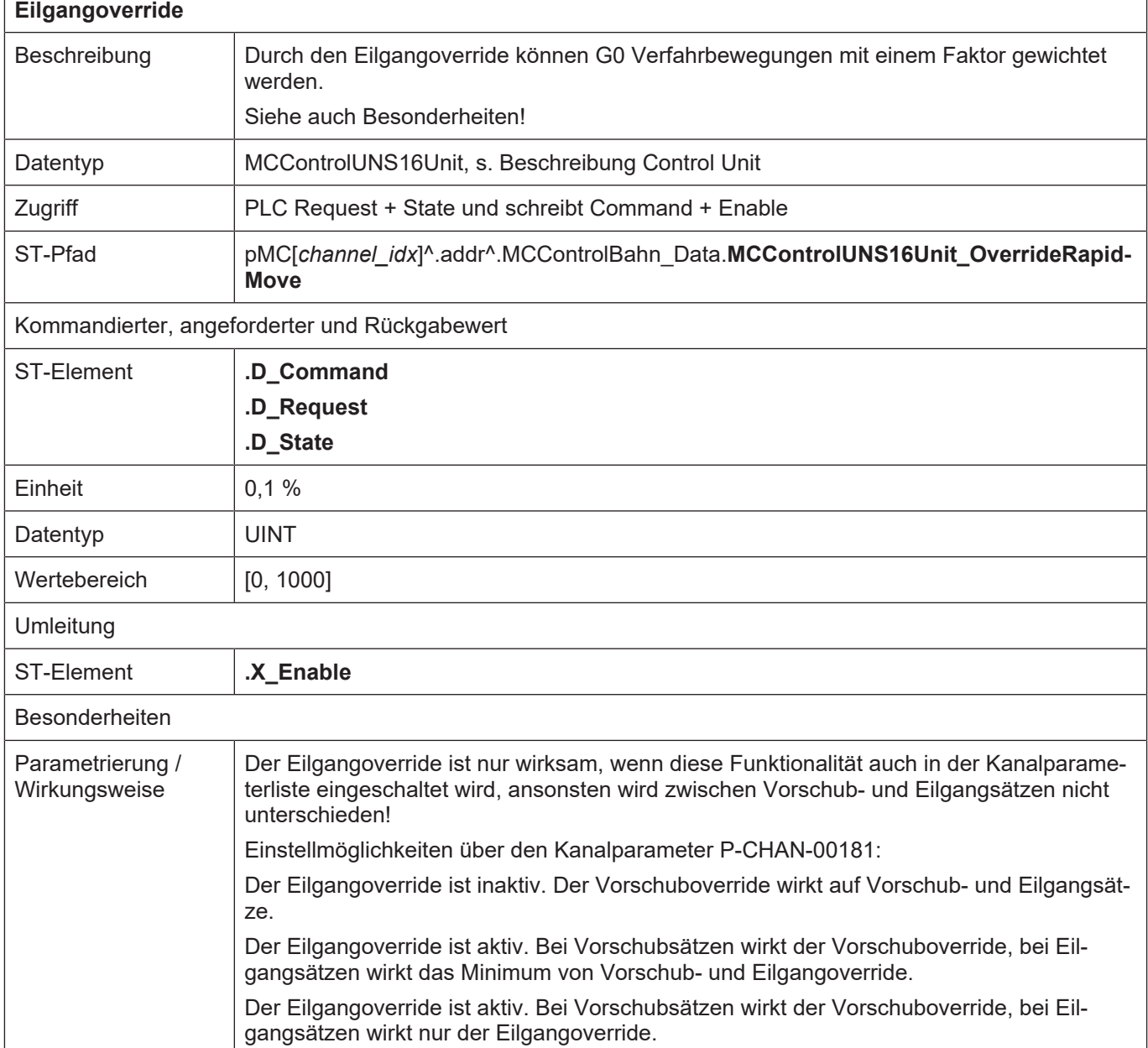

٦

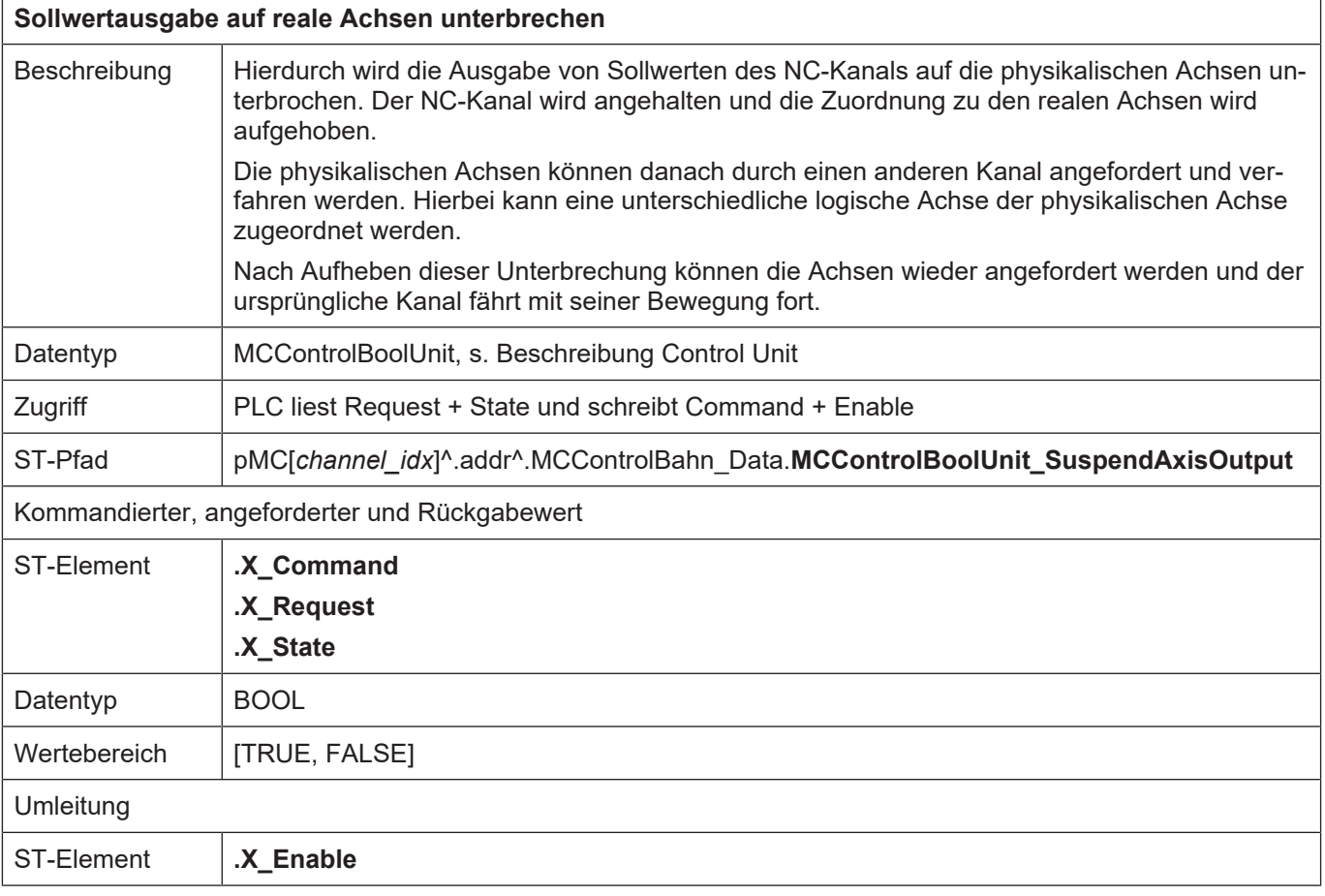

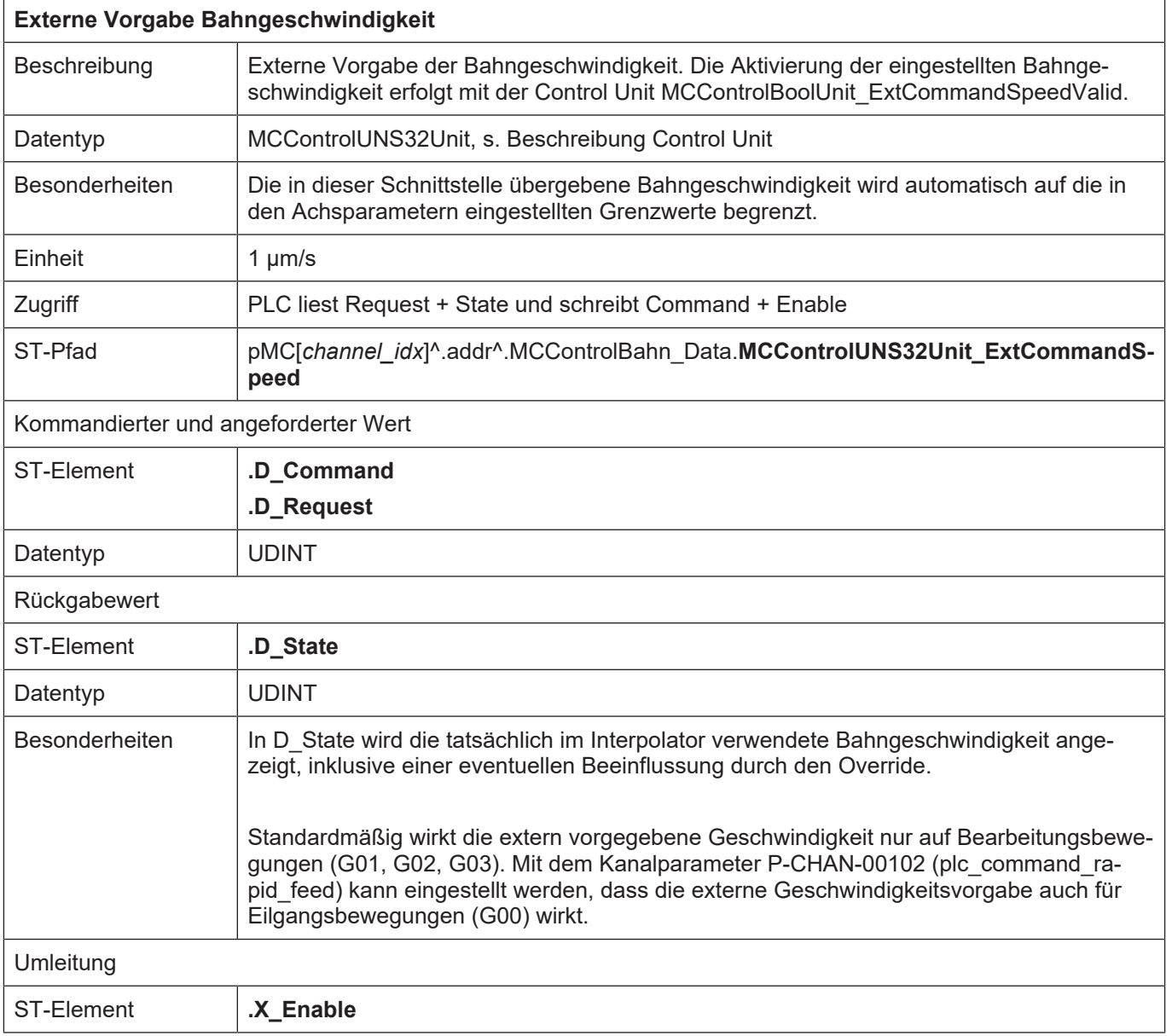

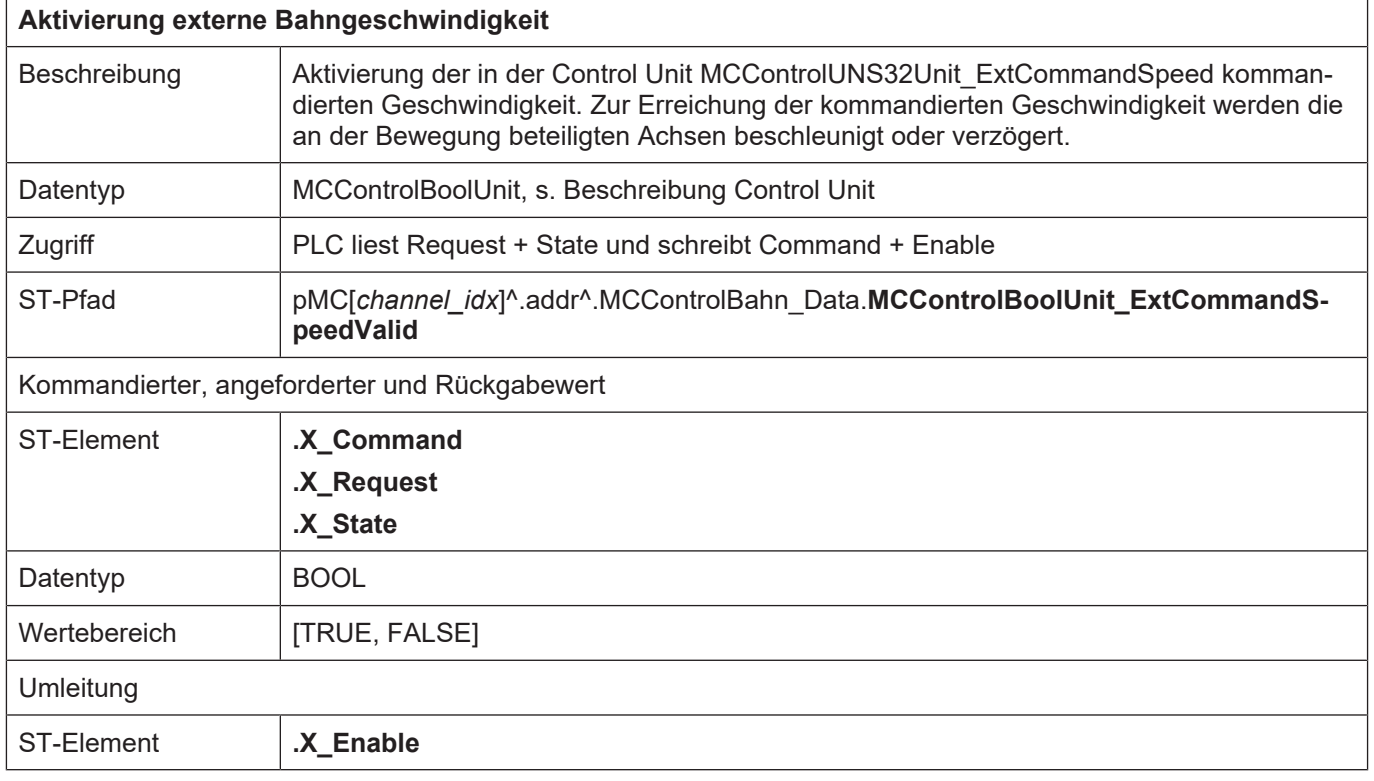

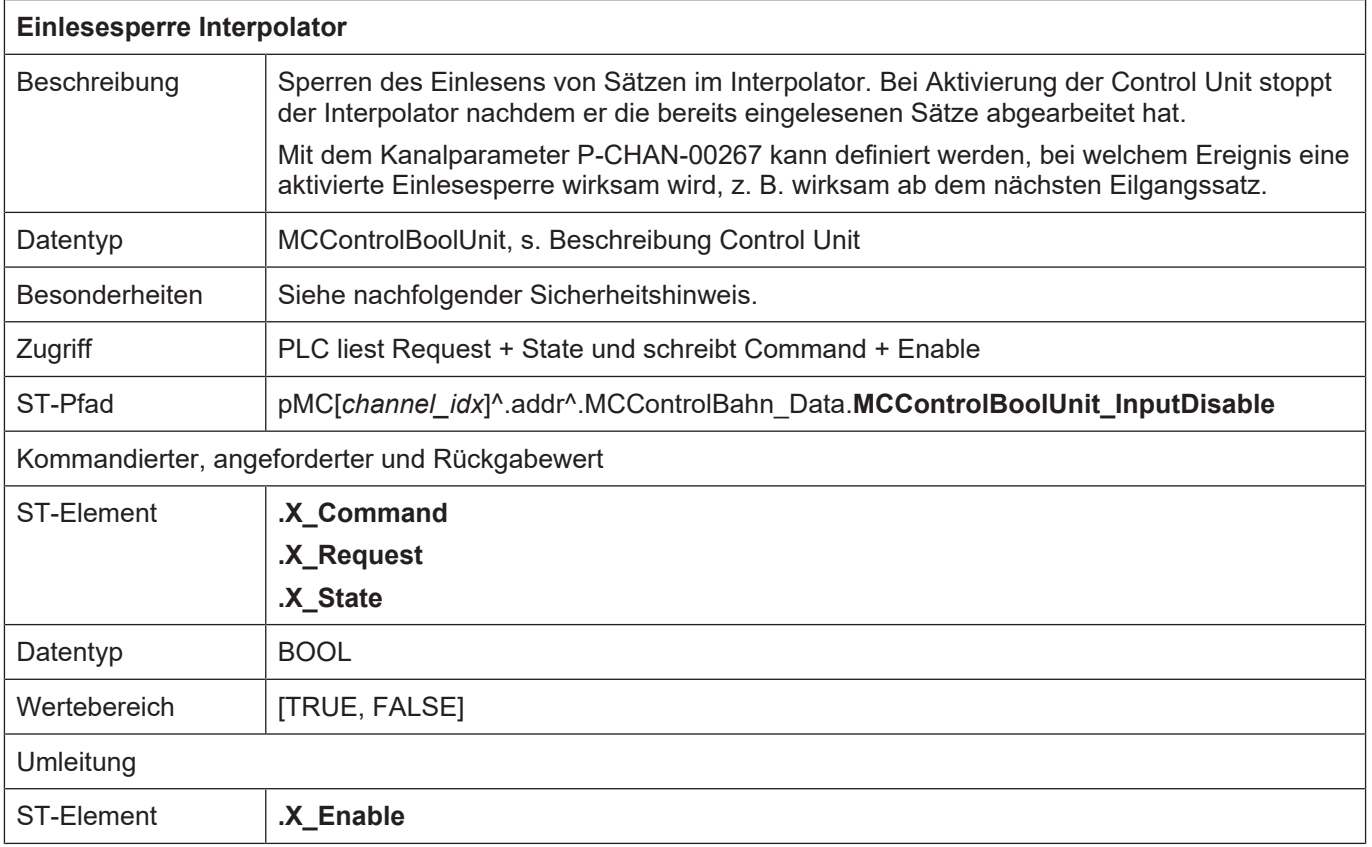

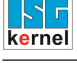

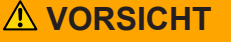

**Stoppauftrag an CNC nicht ausgeführt.**

Maschinenschaden möglich.

Analog zu den anderen Control Units wird ein Auftrag einer externen Applikation, wie z.B. einer HMI, im **X\_Request** angezeigt. Wenn die PLC diese Control Unit bedient und deshalb **X\_Enable** auf TRUE gesetzt hat, wird der Auftrag aus der externen Applikation erst wirksam, wenn **X\_Request** auf **X\_Command** geschrieben wird, wobei die Semaphoren wie gewohnt zu bedienen sind.

Dies ist auch dann zu berücksichtigen, wenn die PLC die Control Unit zum Schalten der Betriebsarten (s. Kap. 8.2) bedient und deshalb **X\_McmEnable** auf TRUE gesetzt hat. Ein mit dieser Control Unit kommandierter HOLD-Auftrag veranlasst den NC-Kern dazu die Anforderung abzuschicken, dass die Einlesesperre aktiviert werden soll. Dies wird wiederum im **X\_Request** der hier beschriebenen Control Unit angezeigt und erst wirksam, wenn die PLC **X\_Request** auf **X\_Command** kopiert. Für das Aufheben der Einlesesperre gilt dasselbe.

Nachfolgende Abbildungen zeigen den Sachverhalt.

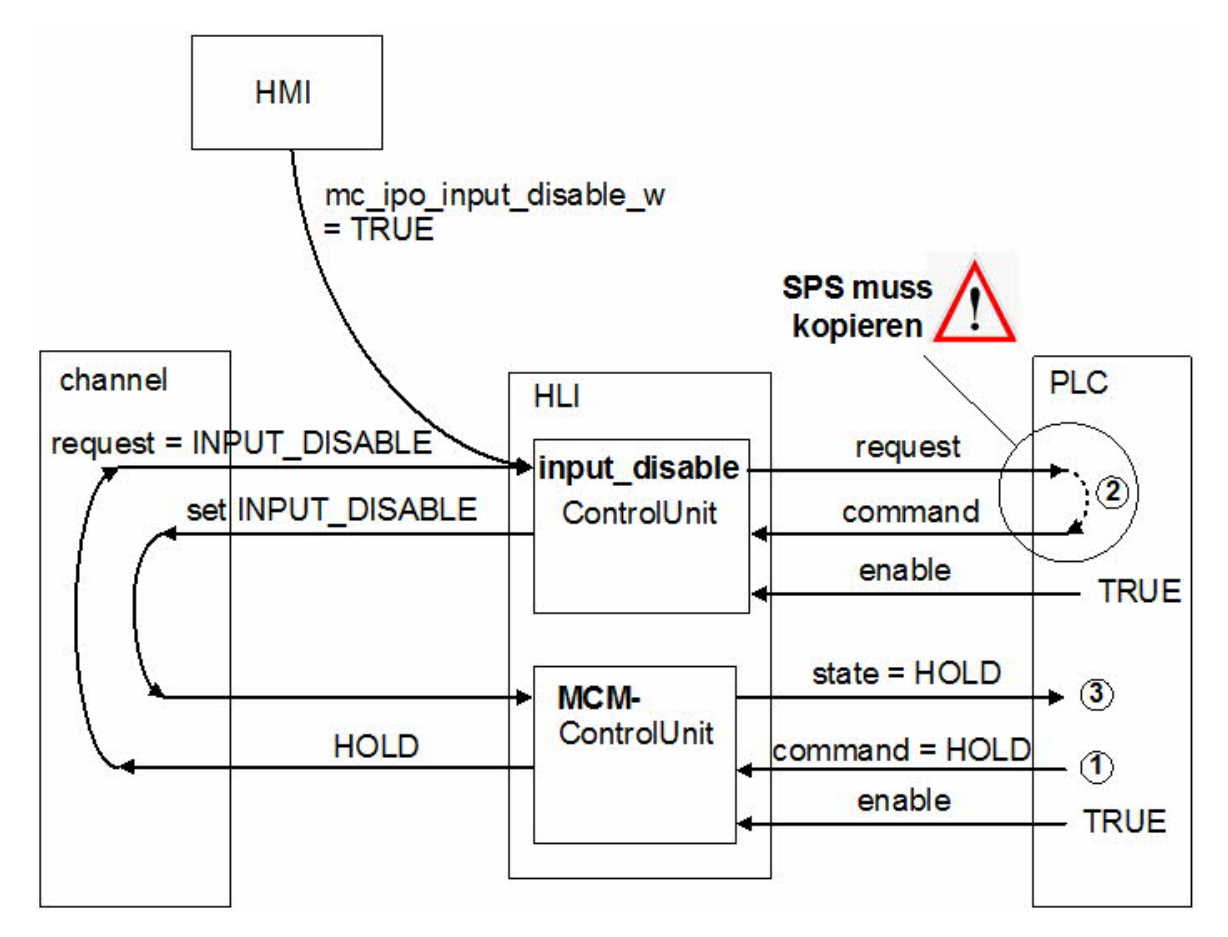

**Abb. 15: Interaktion Einlesesperre und NC-Kanal-stoppen**

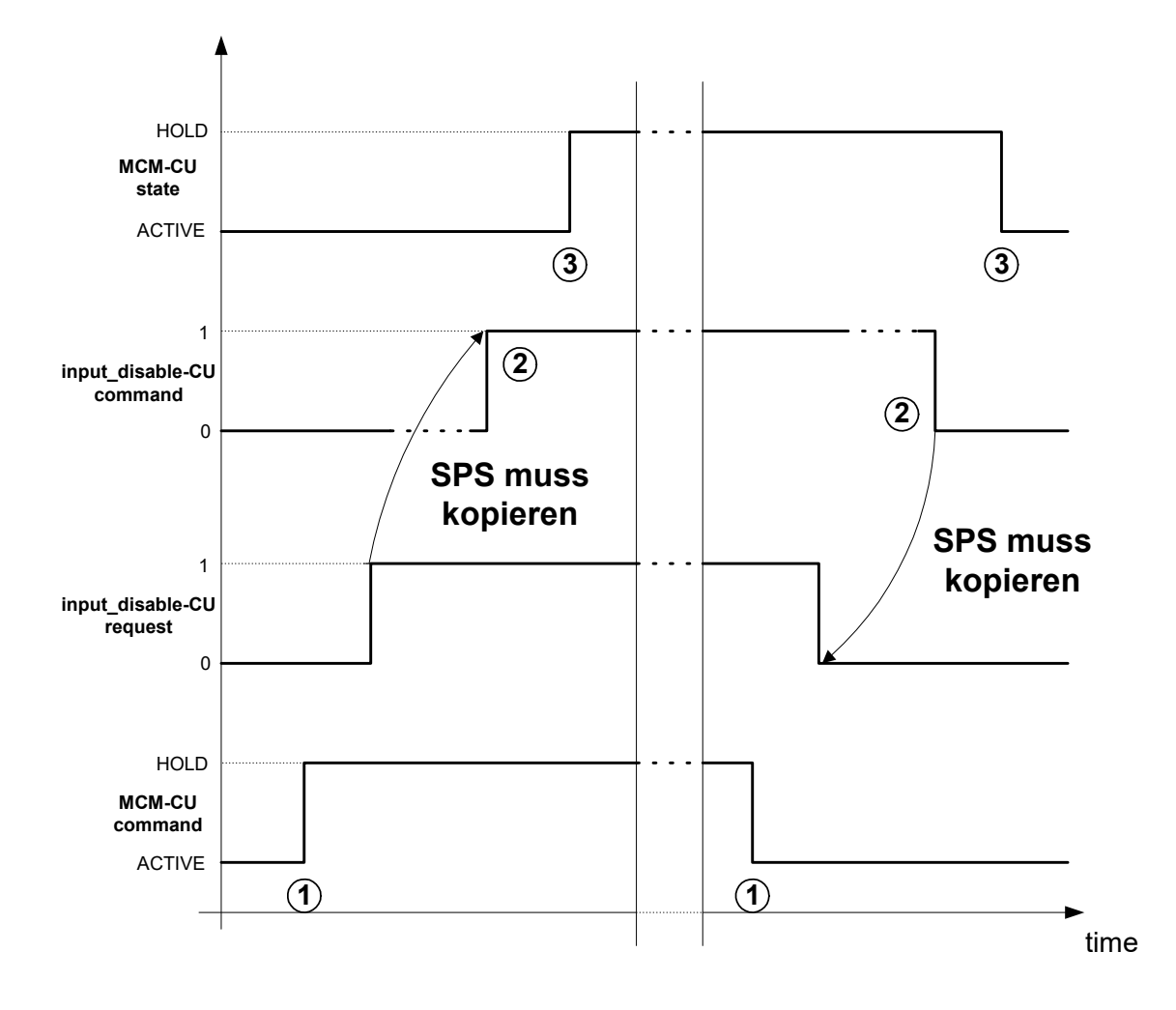

**Abb. 16: Zeitlicher Ablauf von Einlesesperre und NC-Kanal-stoppen**

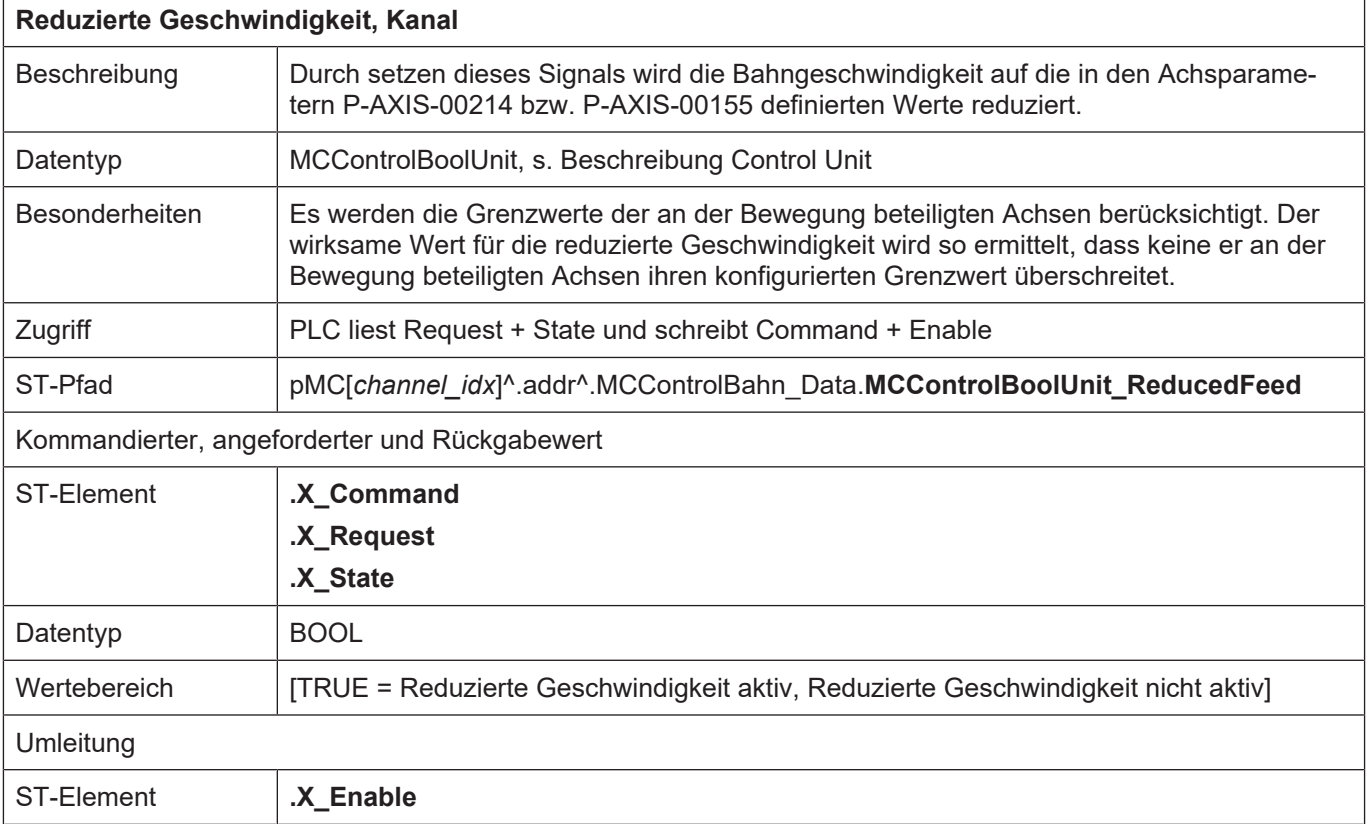

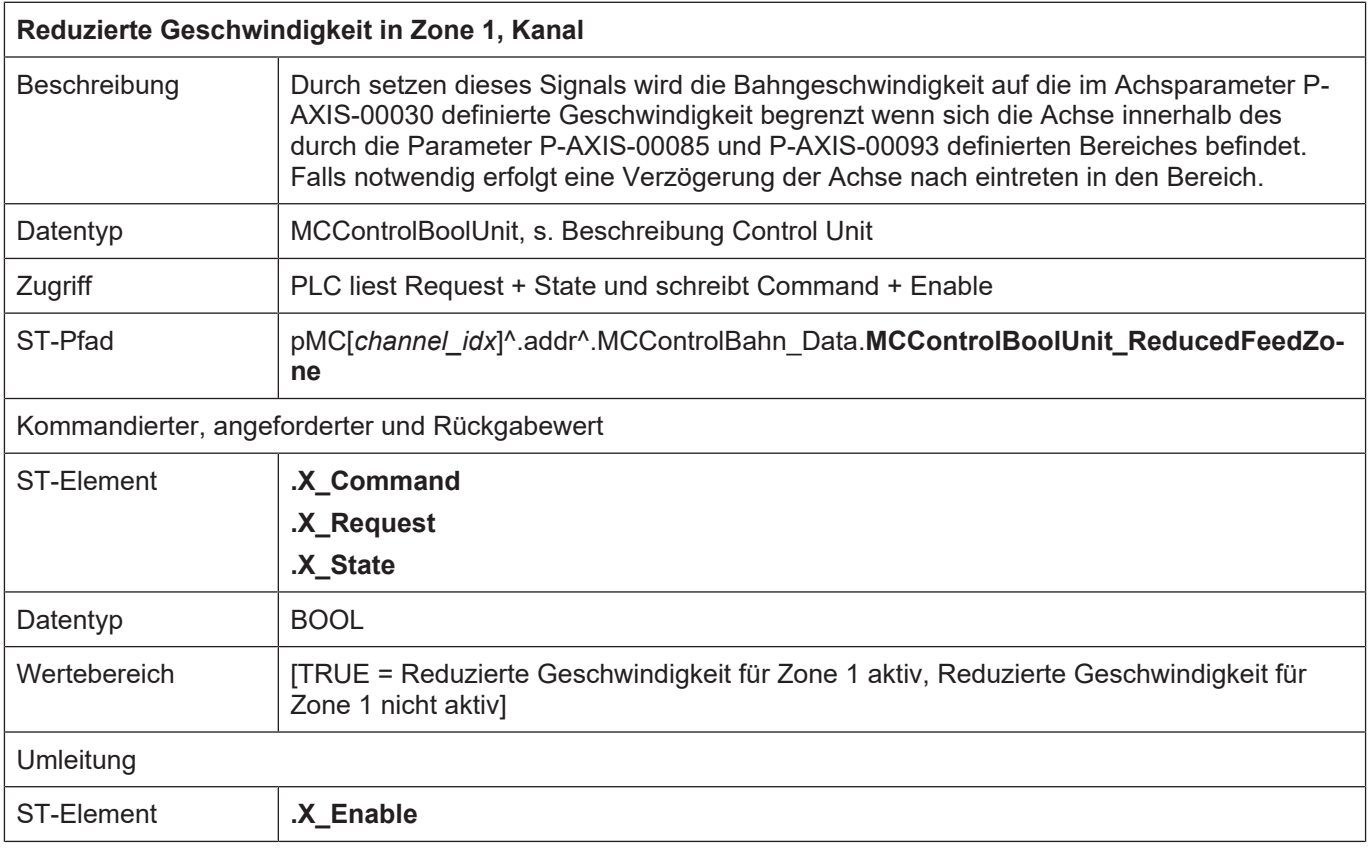

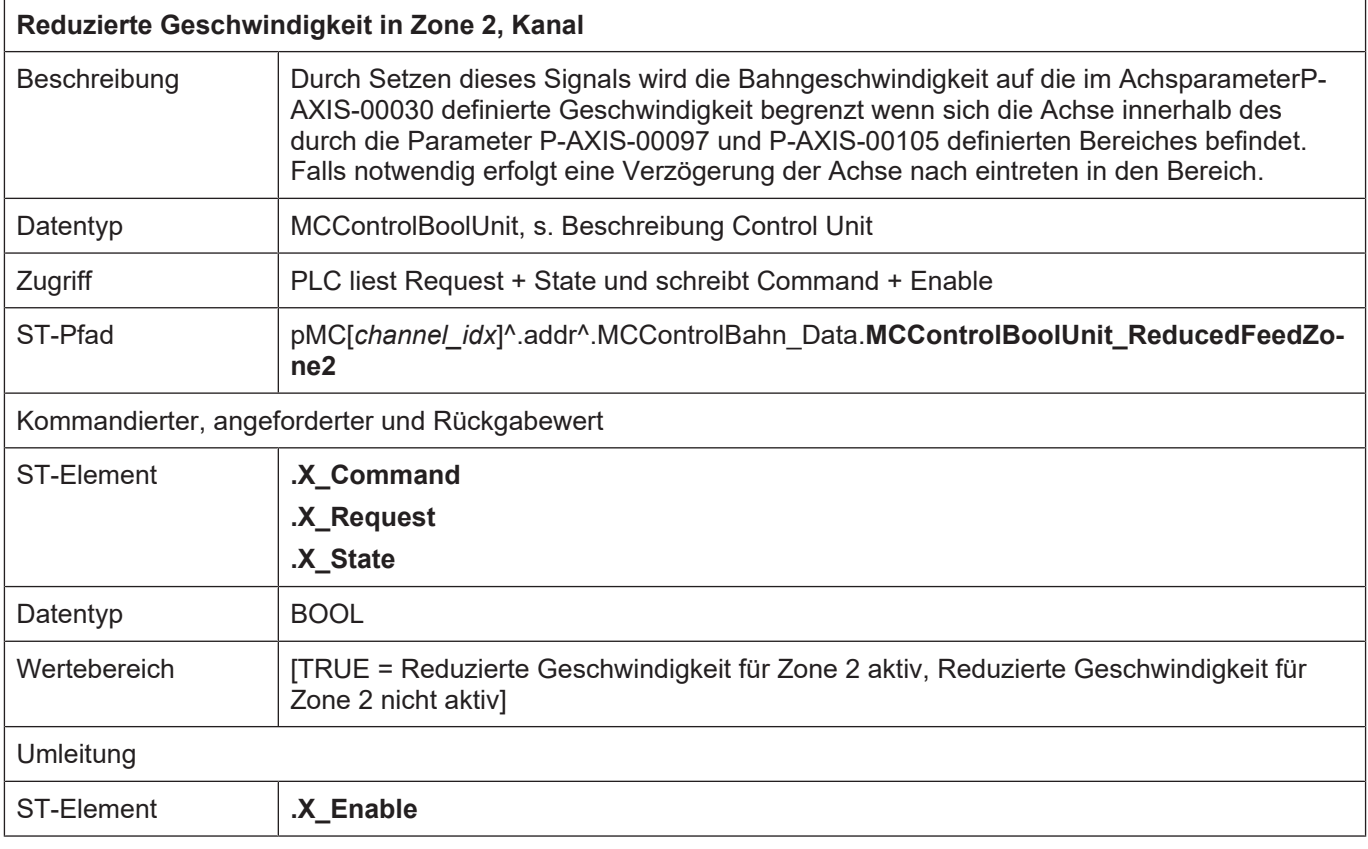

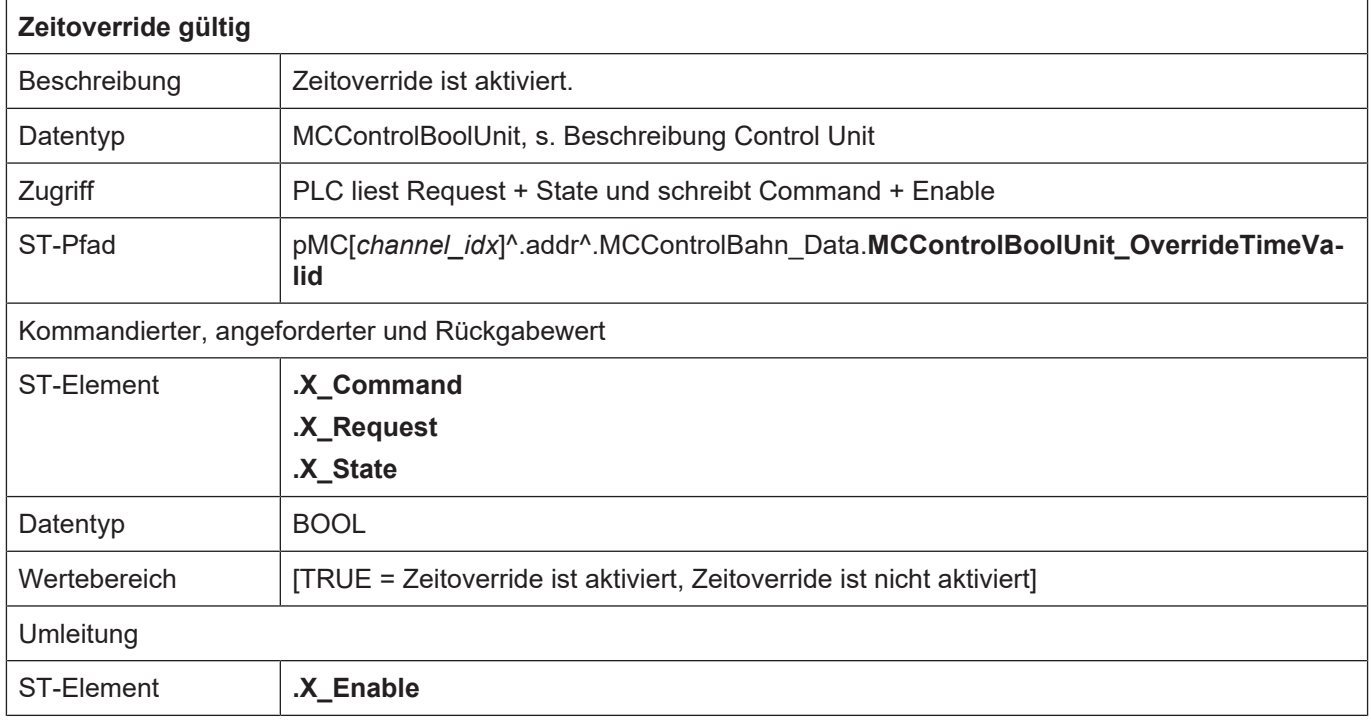

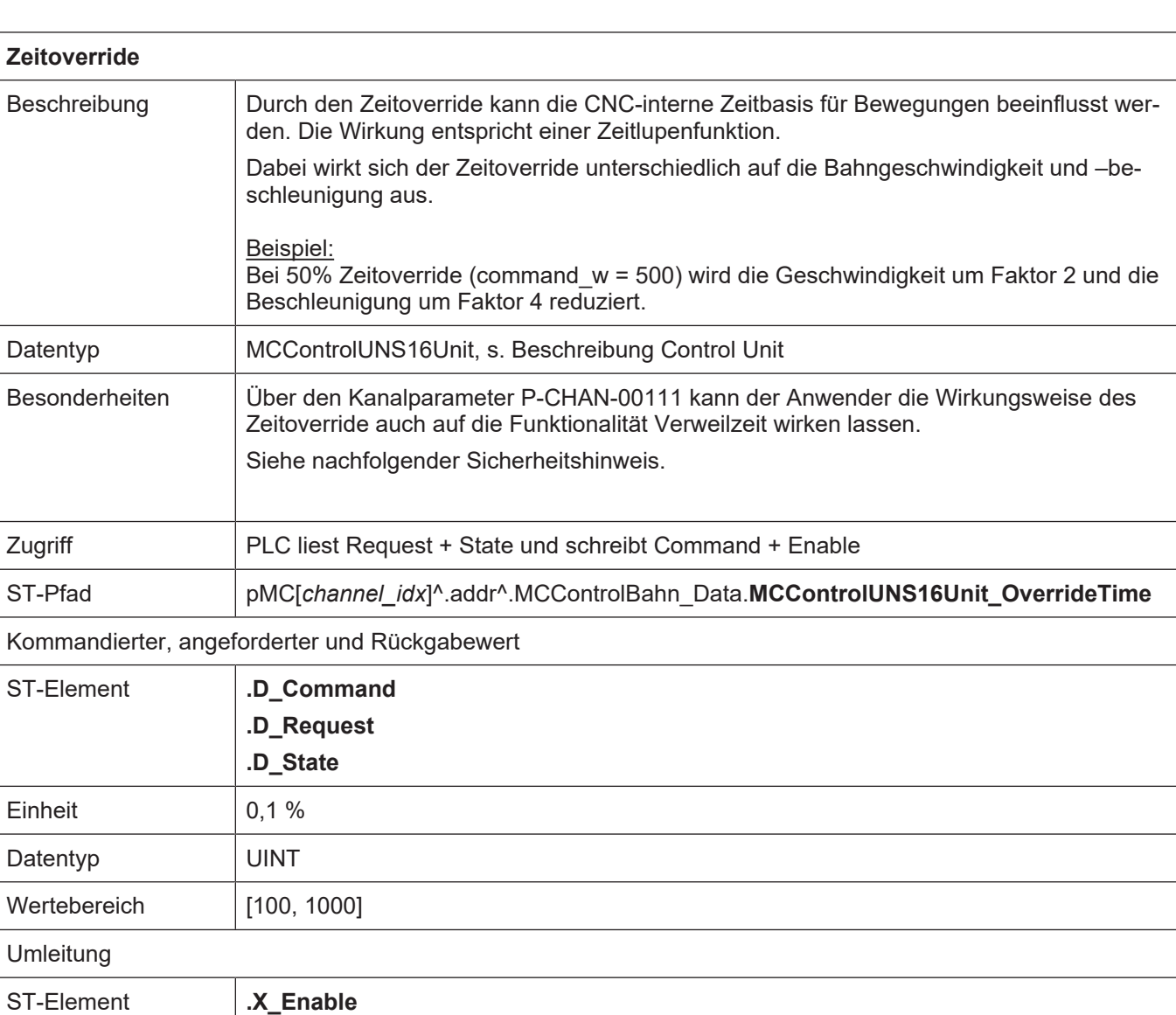

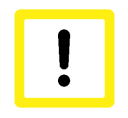

#### **Achtung**

#### **Zeitoverride beeinflusst Echtzeit- oder Sicherheitsfunktionen.**

Verzögerungen bei Nutzung dieser Funktionen möglich u.U. sind die Reaktionszeiten von Sicherheitsfunktionen länger.

**Durch den Zeitoverride wird neben dem Bahnvorschub die Beschleunigung unabhängig von Echtzeitfunktionen wie Feedhold oder Sicherheitsfunktionen wie Reduced Speed gewichtet. Dies hat der Anwender bei der Nutzung dieser Funktion zu berücksichtigen!**

ı

 $\overline{1}$ 

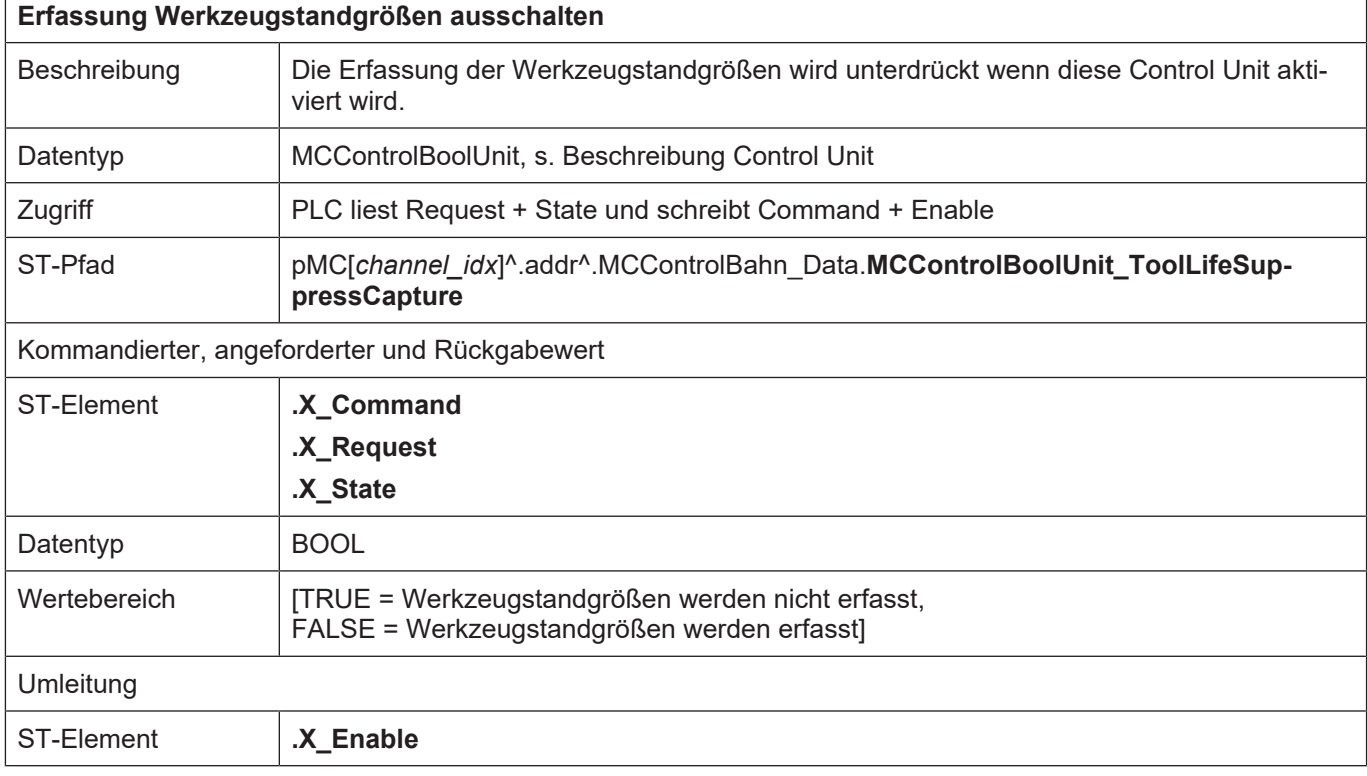

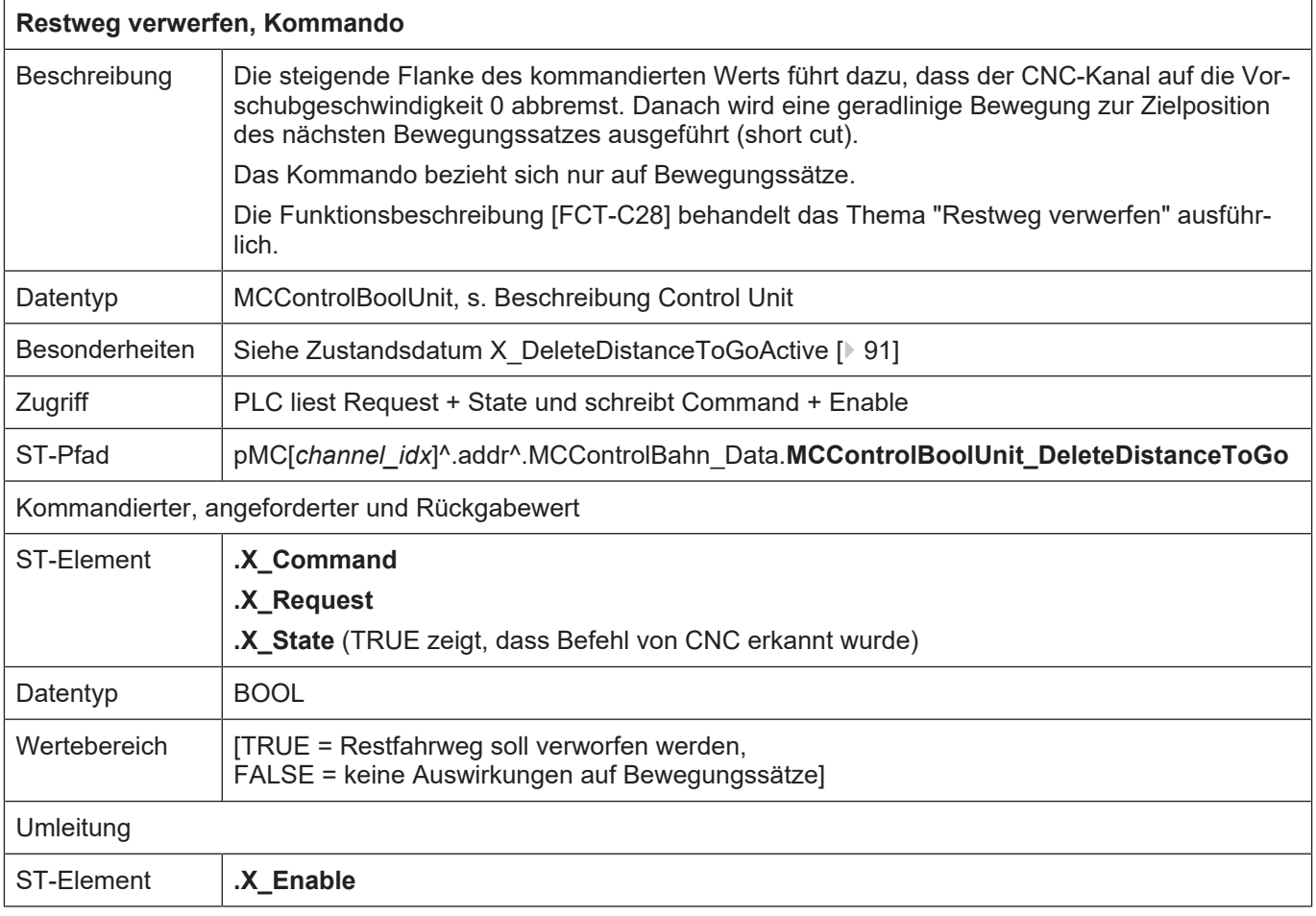

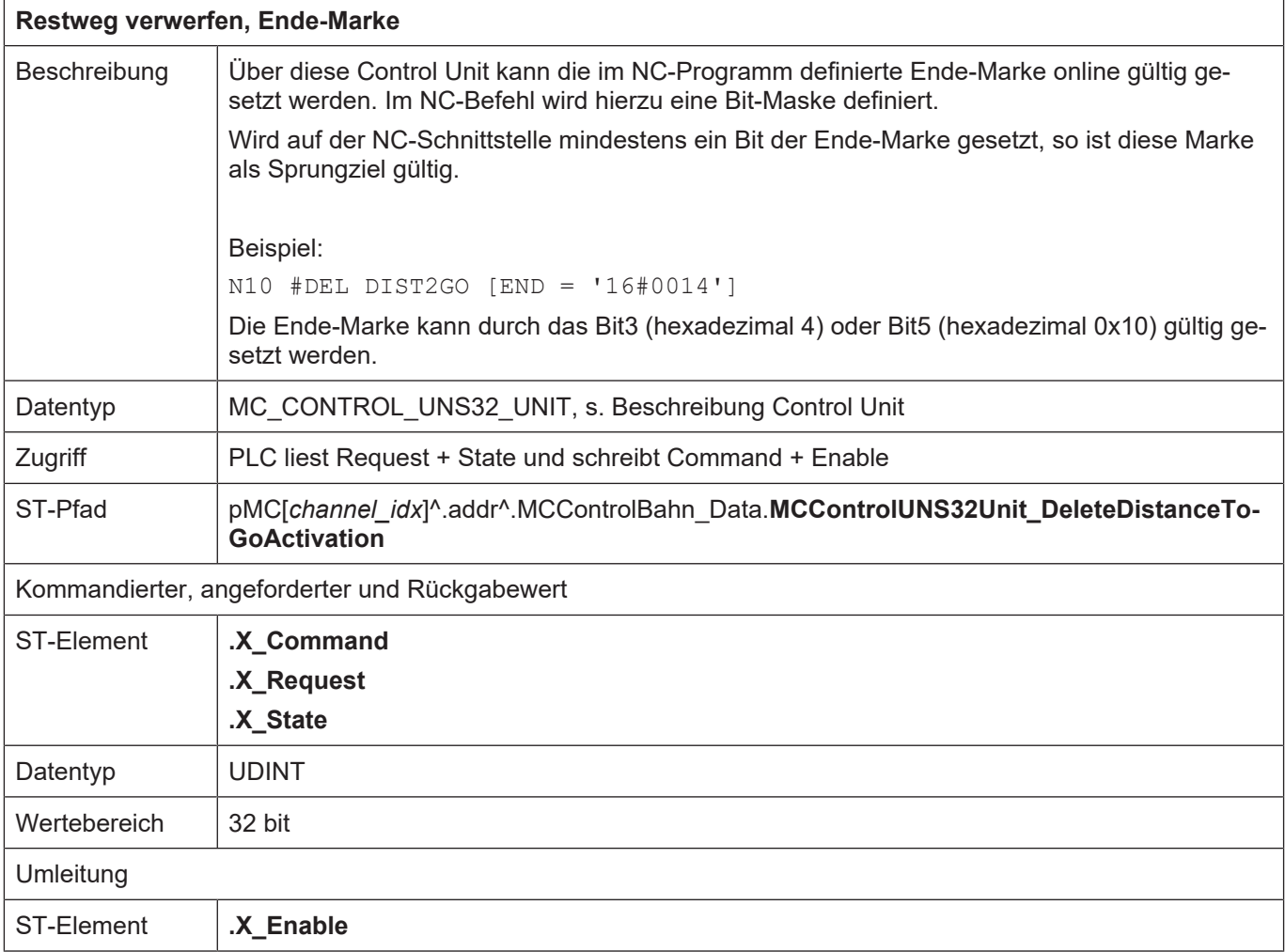

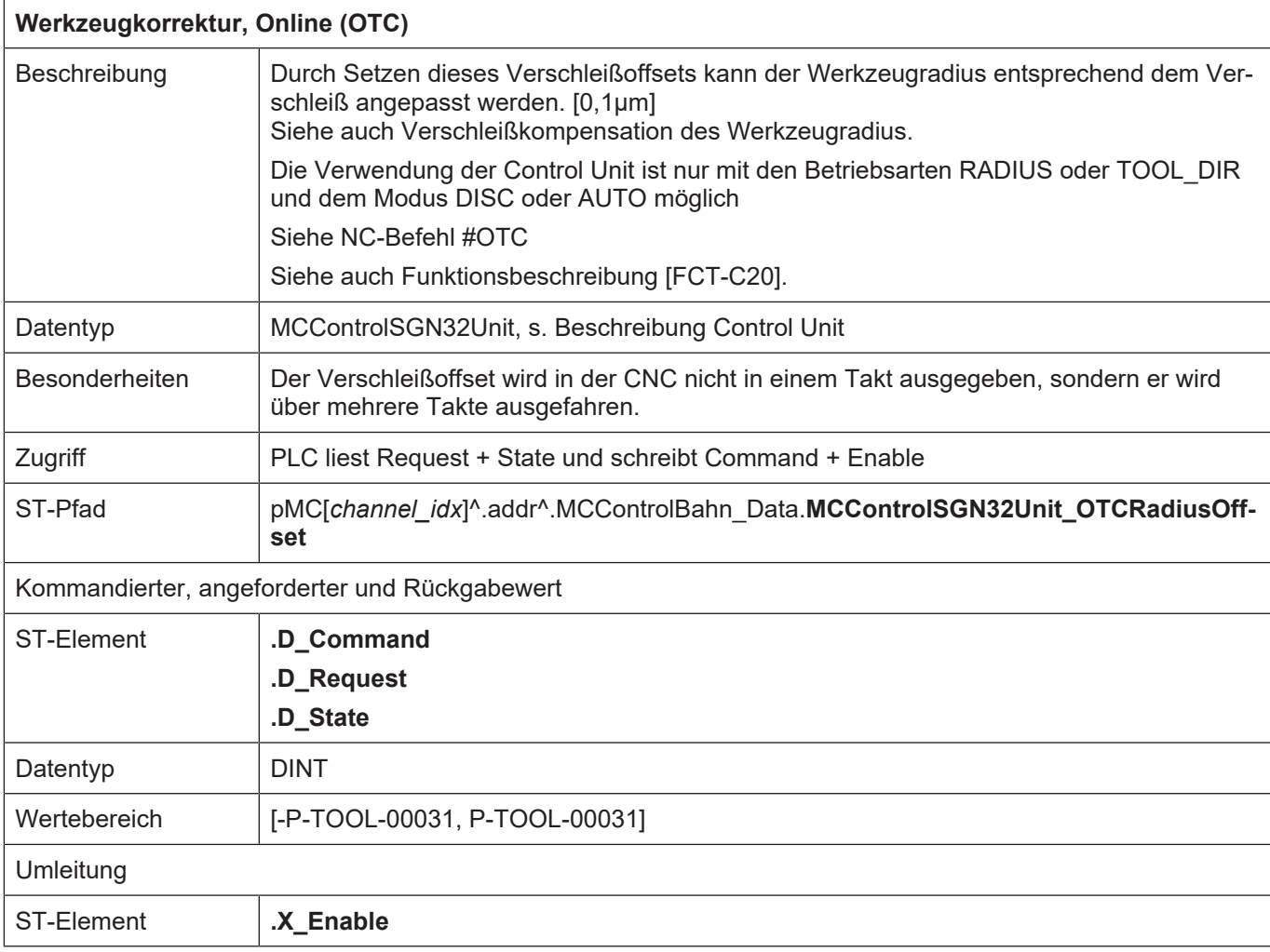

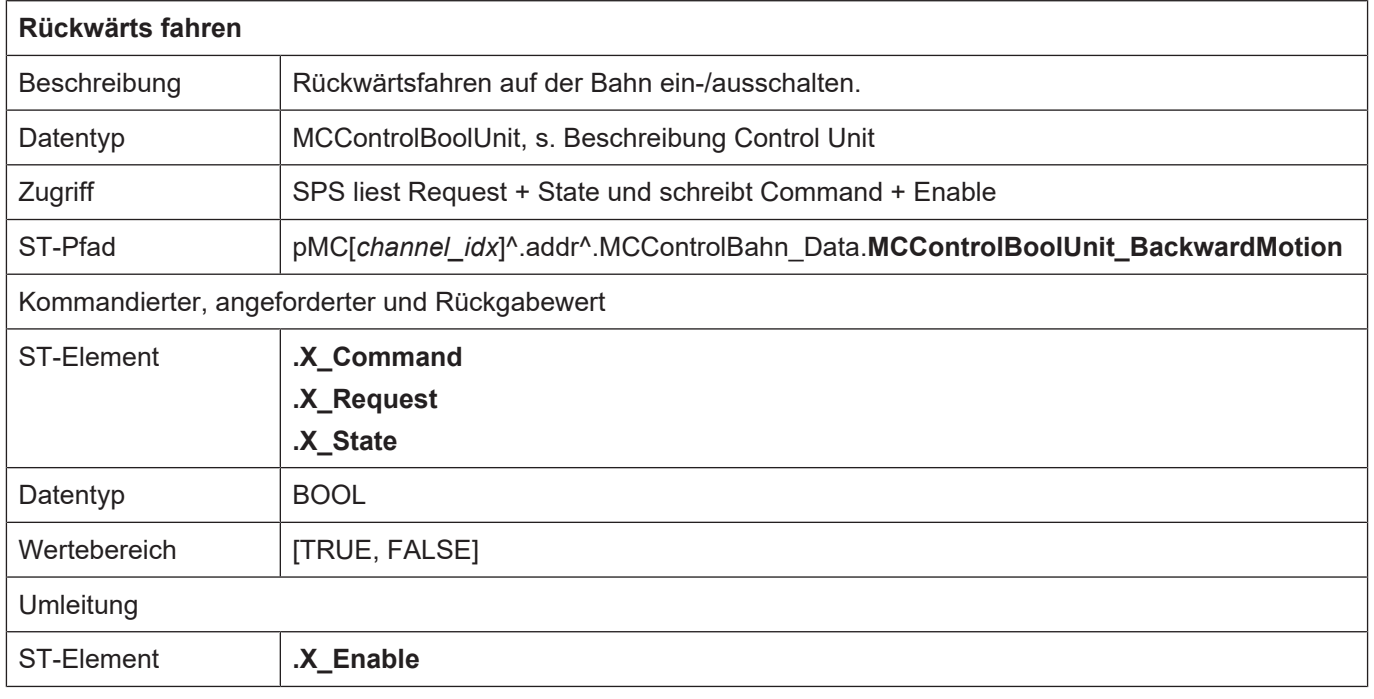

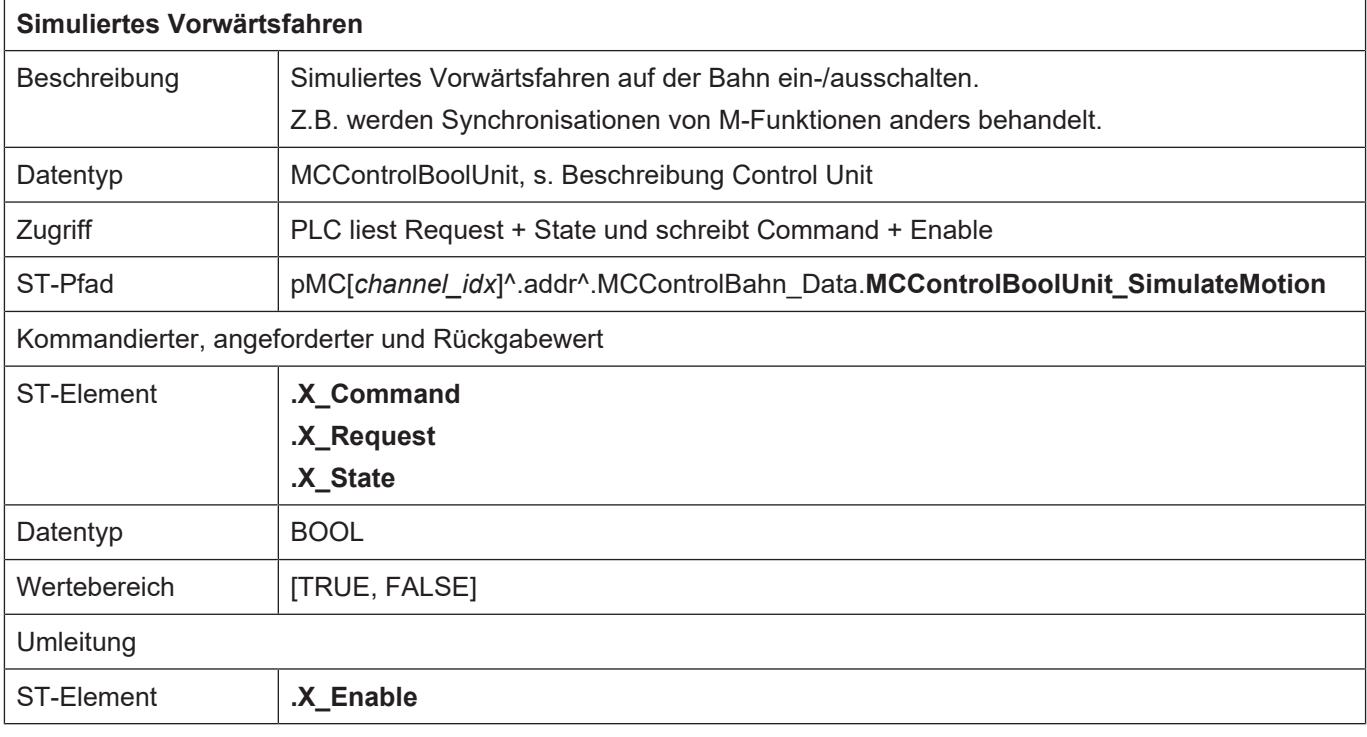

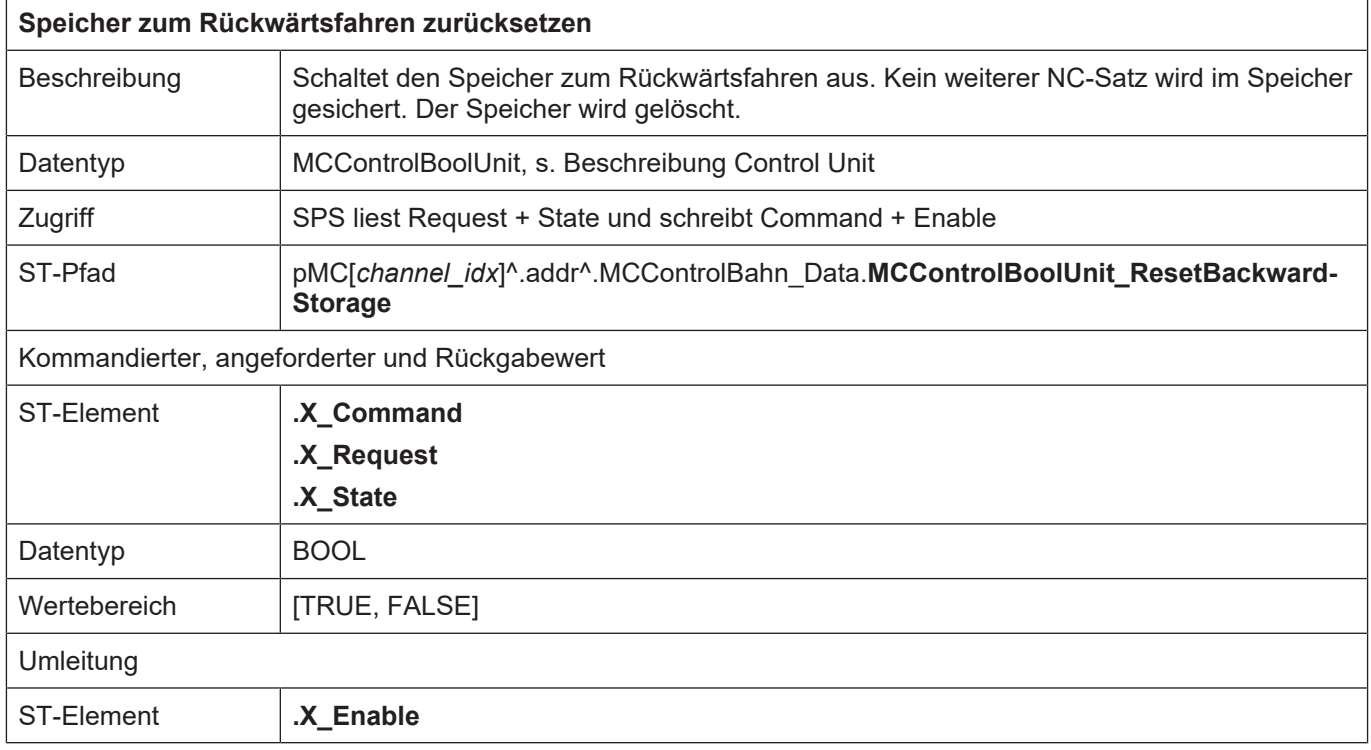

# **5 PLC**

# **5.1 Steuerkommandos an PLC**

#### **5.1.1 Reset**

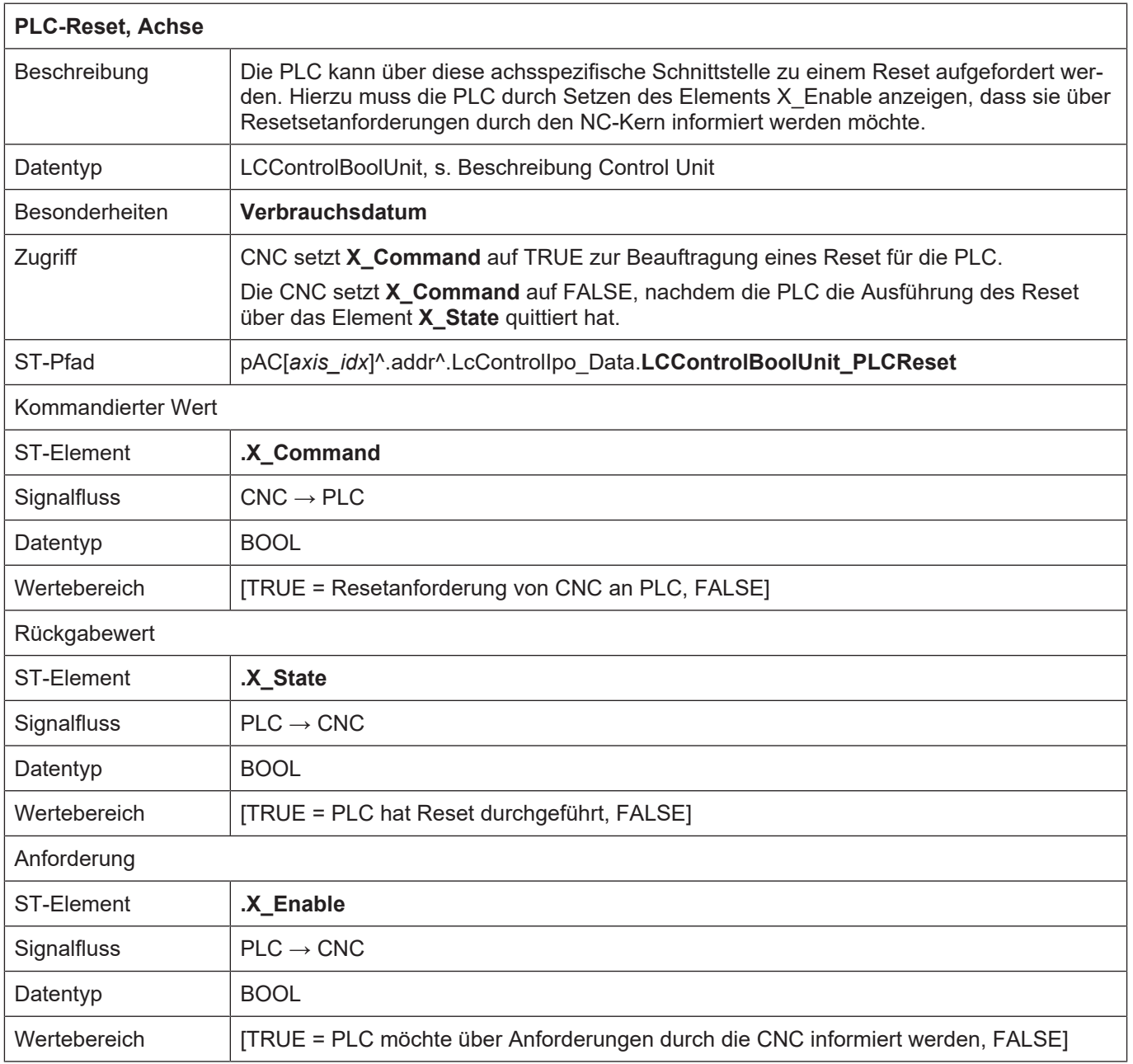

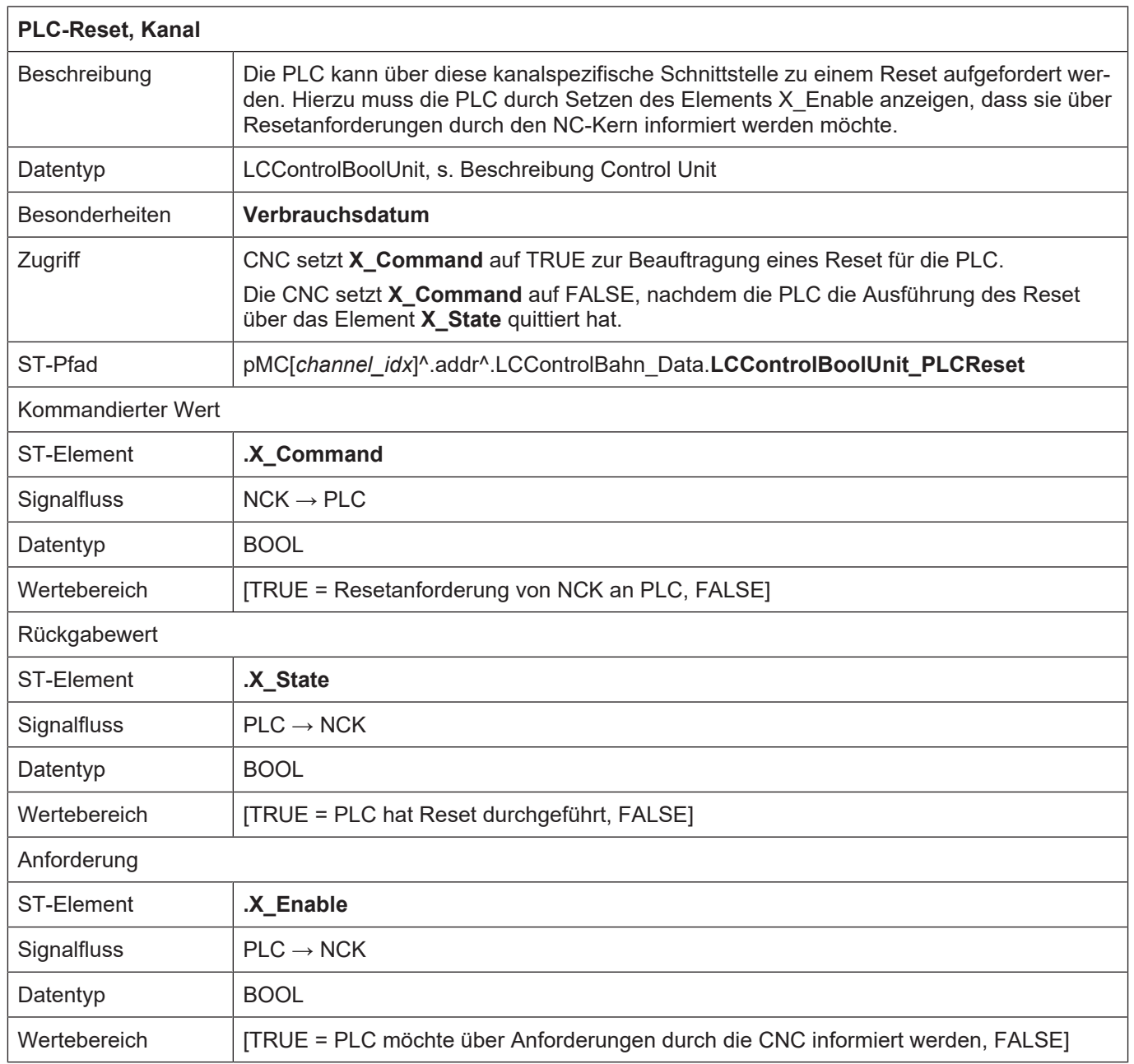

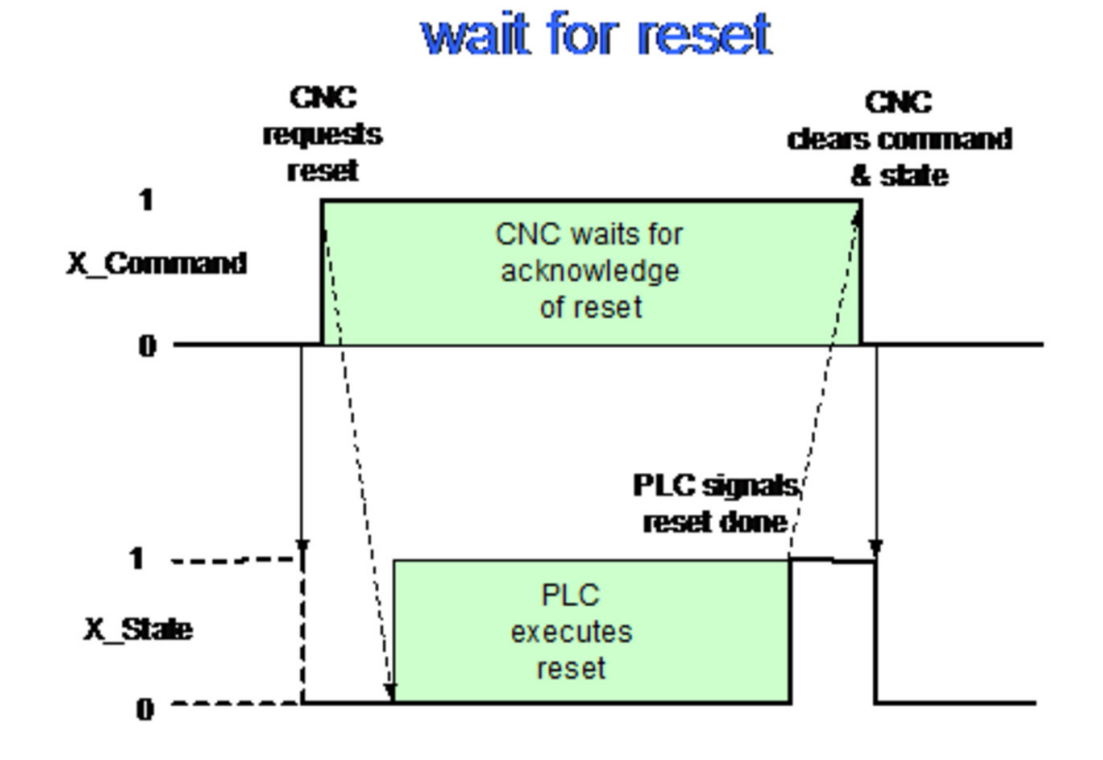

**Abb. 17: Interaktion BOOLEAN-MC-Control Unit und PLC**

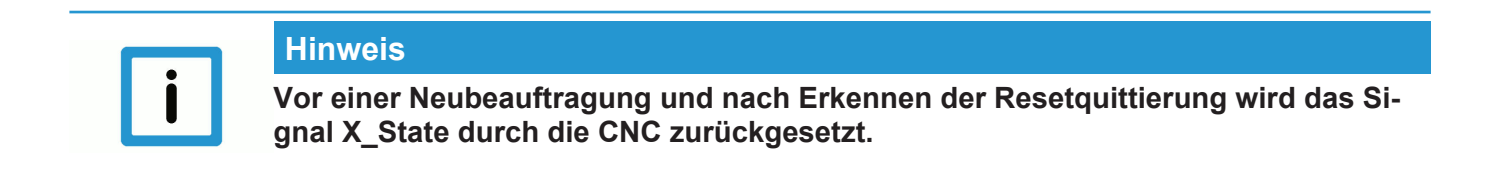

**5.1.2 Satzvorlauf**

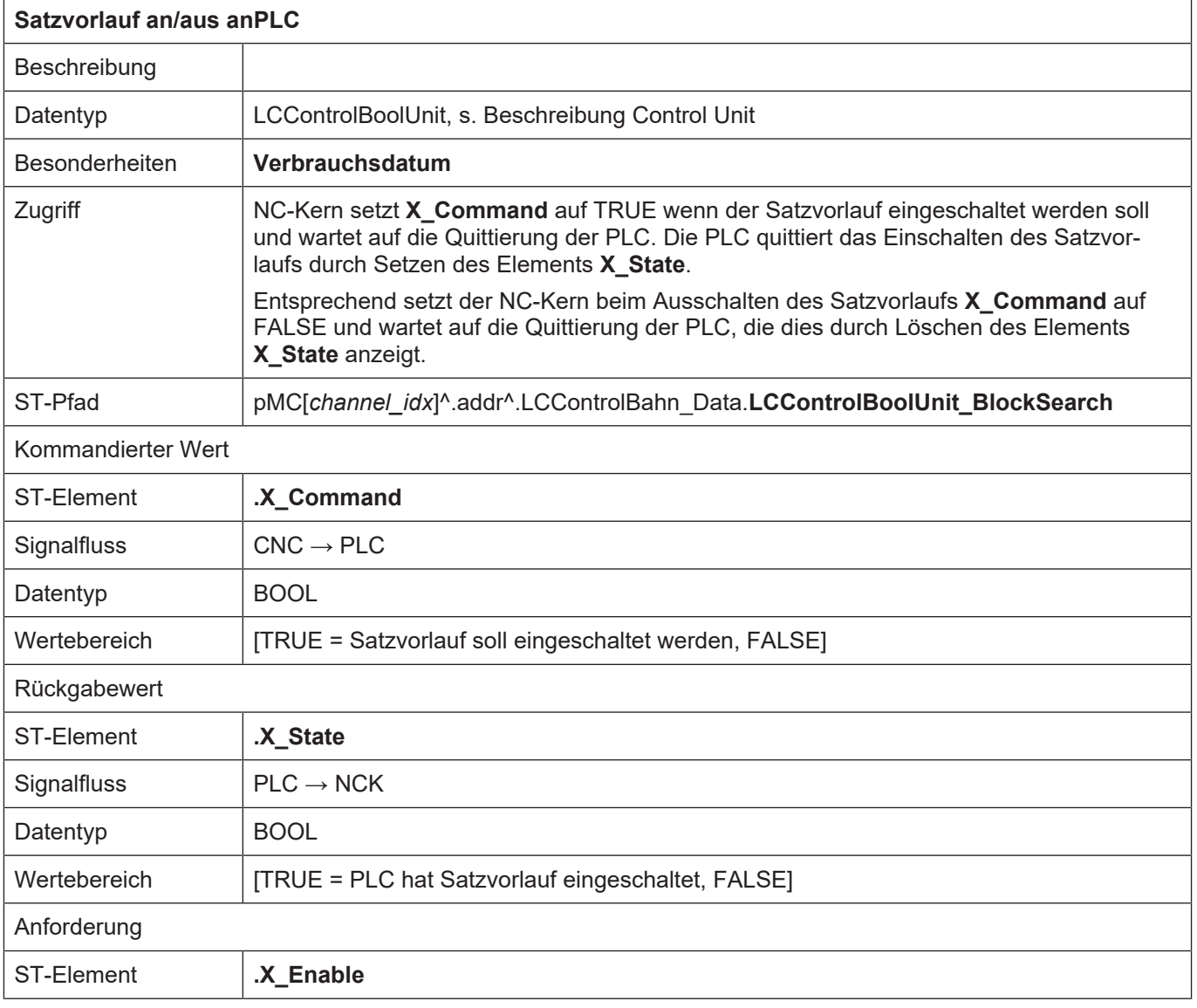

# wait for block skip on / off

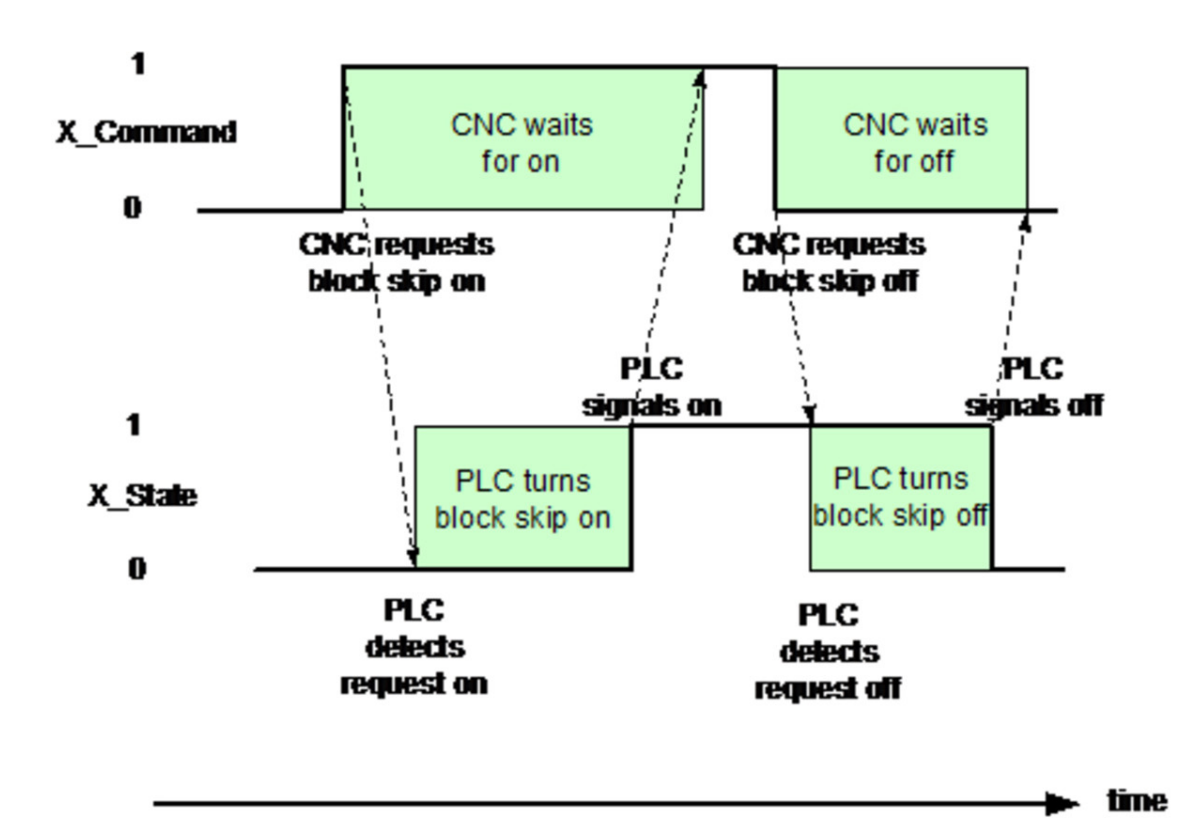

**Abb. 18: Interaktion BOOLEAN-MC-Control Unit und PLC**

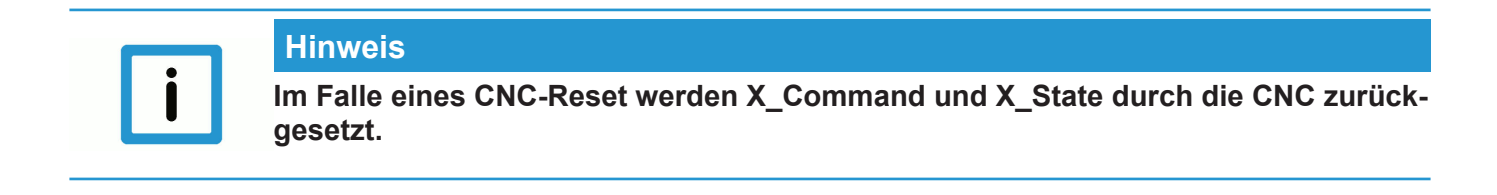

# **6 Technologieprozesse**

## **6.1 Einleitung**

Für jeden Kanal und jede Achse können Technologiefunktionen definiert werden.

Die Definition der kanalspezifischen Technologiefunktionen erfolgt in den Kanalparametern, die der achsspezifischen in den Achsparametern der jeweiligen Achse.

Bei der Definition wird auch der Synchronisationsmechanismus der Technologiefunktion festgelegt. Es werden zwei grundsätzliche Arten der Synchronisation unterschieden:

- Satzweise Synchronisationen (Standardsynchronisation),
- Satzübergreifende Synchronisationen.

M-Funktionen, die nicht definiert sind, werden nach Start des NC-Programms als unbekannte M-Funktionen durch eine Fehlermeldung angezeigt, die Decodierung wird abgebrochen.

#### **6.2 Verwaltung von Technologiefunktionen**

Grundsätzlich können Technologiefunktionen in zwei Typen unterschieden werden:

Satzweise zu synchronisierende Technologiefunktionen und satzübergreifend zu synchronisierende Technologiefunktionen. Diese Aufteilung spiegelt sich auch auf dem High-Level-Interface wieder.

Alle satzweise zu synchronisierenden Technologiefunktionen müssen spätestens am Ende des NC-Satzes, in dem sie programmiert wurden, quittiert sein. Sie werden deshalb im entsprechenden Verwaltungsfeld aufeinanderfolgend abgelegt.

Bei Technologiefunktionen mit satzübergreifender Synchronisation ist dies nicht der Fall. Dort sind die noch auszuführenden, nicht quittierten Technologiefunktionen über das gesamte Feld verteilt (lückend). Außerdem kann der Fall auftreten, dass mehrere gleiche Technologiefunktionen in diesem Feld vorhanden sind, da durch die satzübergreifende Synchronisation die einzelnen Technologiebefehle nicht am Ende des NC-Satzes quittiert sein müssen, in dem sie programmiert wurden. Für die Erzeugung der Quittierung von Technologiefunktionen muss dies auf der Seite der PLC berücksichtigt werden.

Für das Feld der satzweise synchronisierten Technologiefunktionen wird die Anzahl der in einem NC-Satz programmierten Technologiefunktionen auf dem HLI zur Verfügung gestellt. Für das Feld der satzübergreifend synchronisierten Technologiefunktionen wird die Anzahl der nicht quittierten Technologiefunktionen angegeben.

## **6.3 Elemente zur Verwaltung achsspezifischer Technologie-Control Units**

### **6.3.1 Satzweise Synchronisation (Standardsynchronisation)**

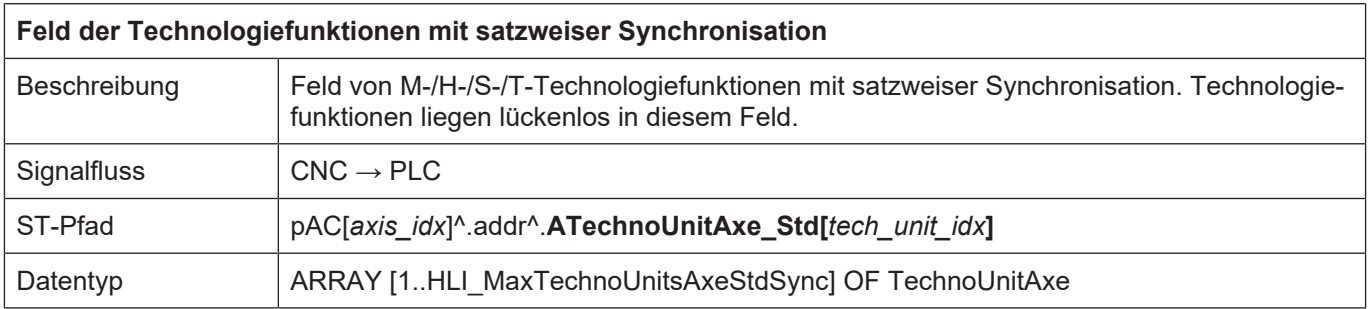

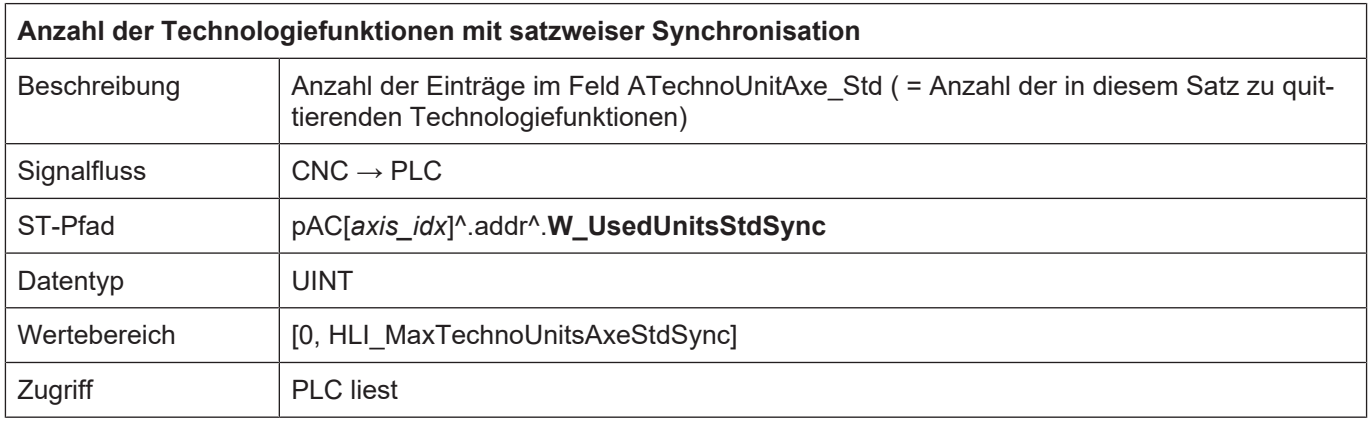

#### **6.3.2 Satzübergreifende Synchronisation**

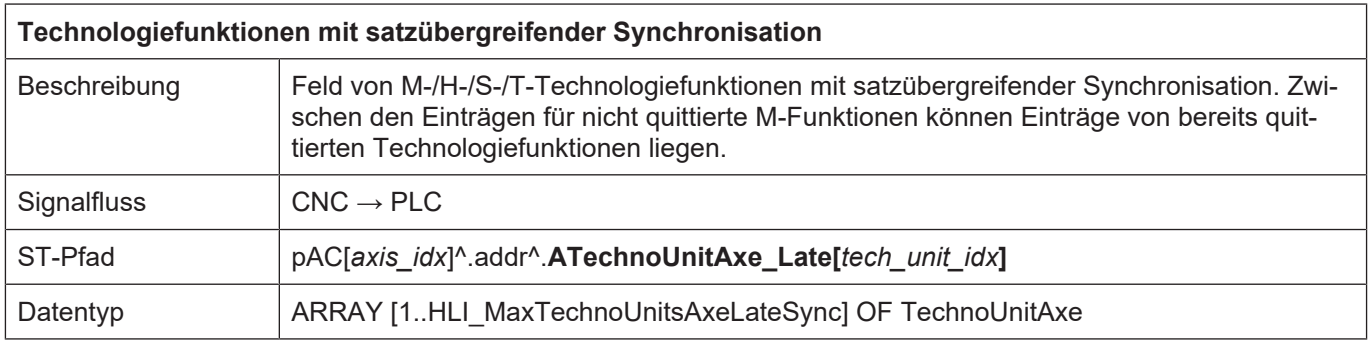

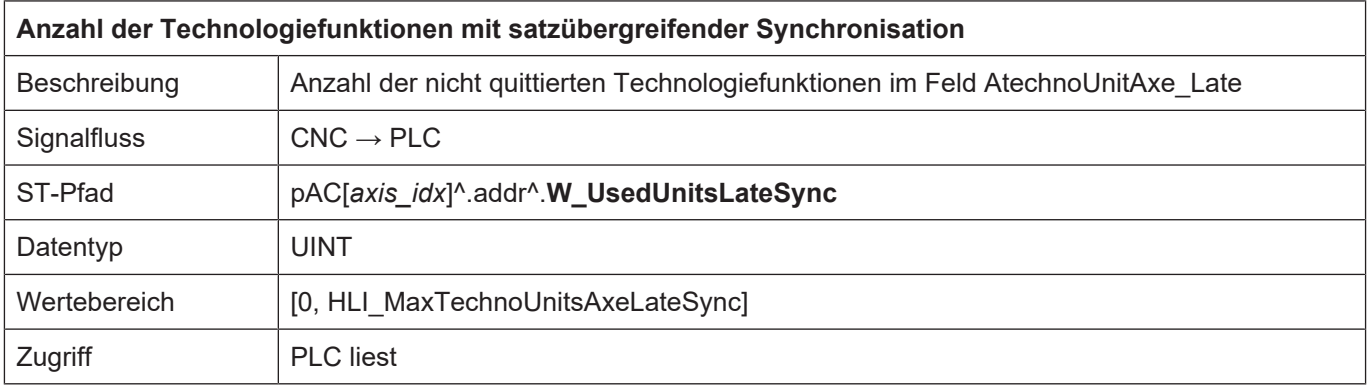

## **6.4 Elemente zur Verwaltung kanalspezifischer Technologie-Control Units**

#### **6.4.1 Satzweise Synchronisation (Standardsynchronisation)**

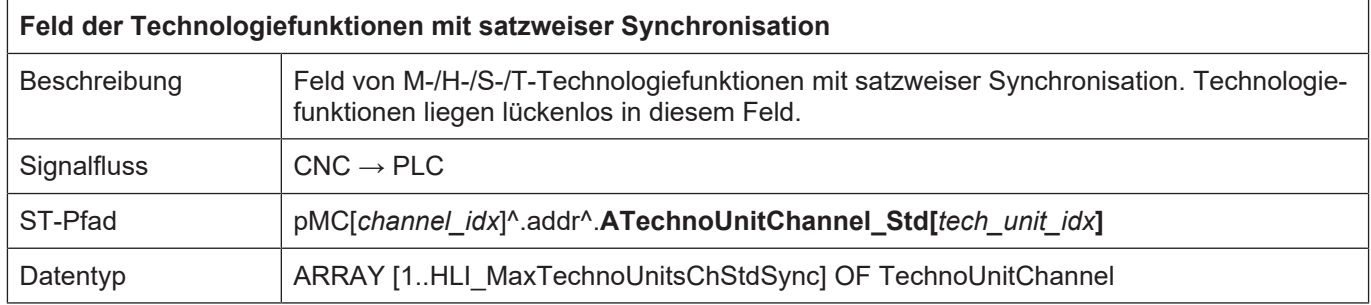

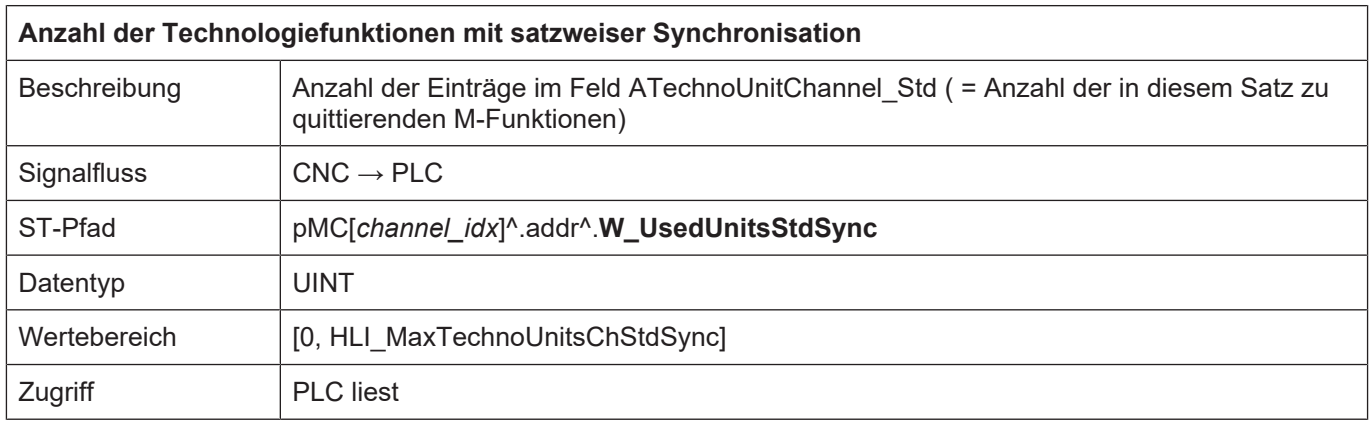

#### **6.4.2 Satzübergreifende Synchronisation**

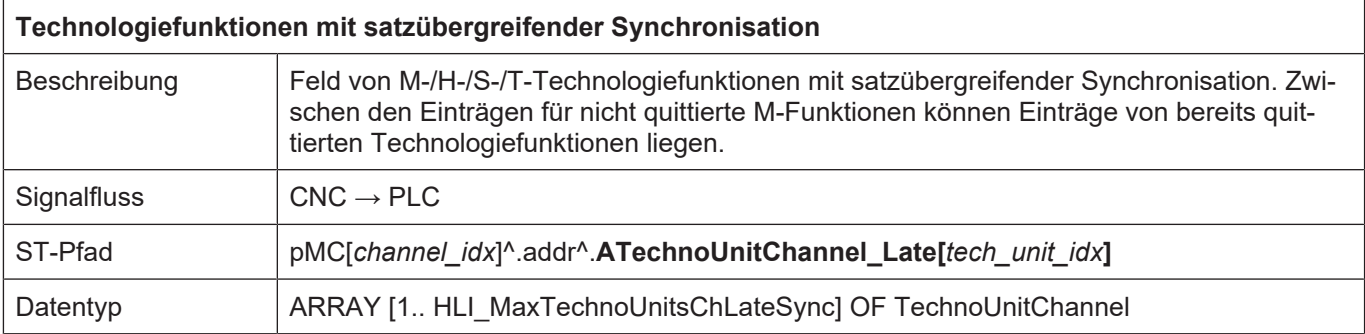

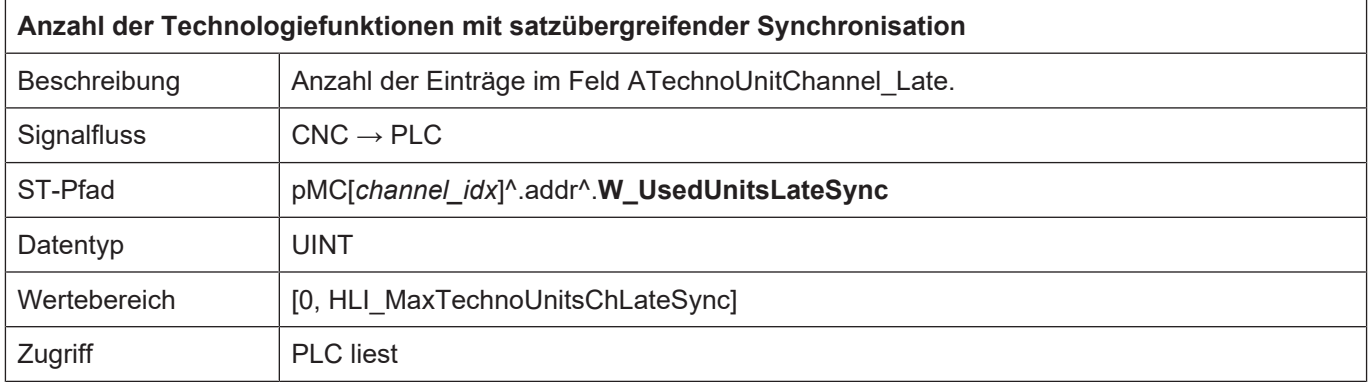

# **6.5 Daten einer Technologie-Control Unit**

## **6.5.1 Daten einer achsspezifischen Technologie-Control Unit**

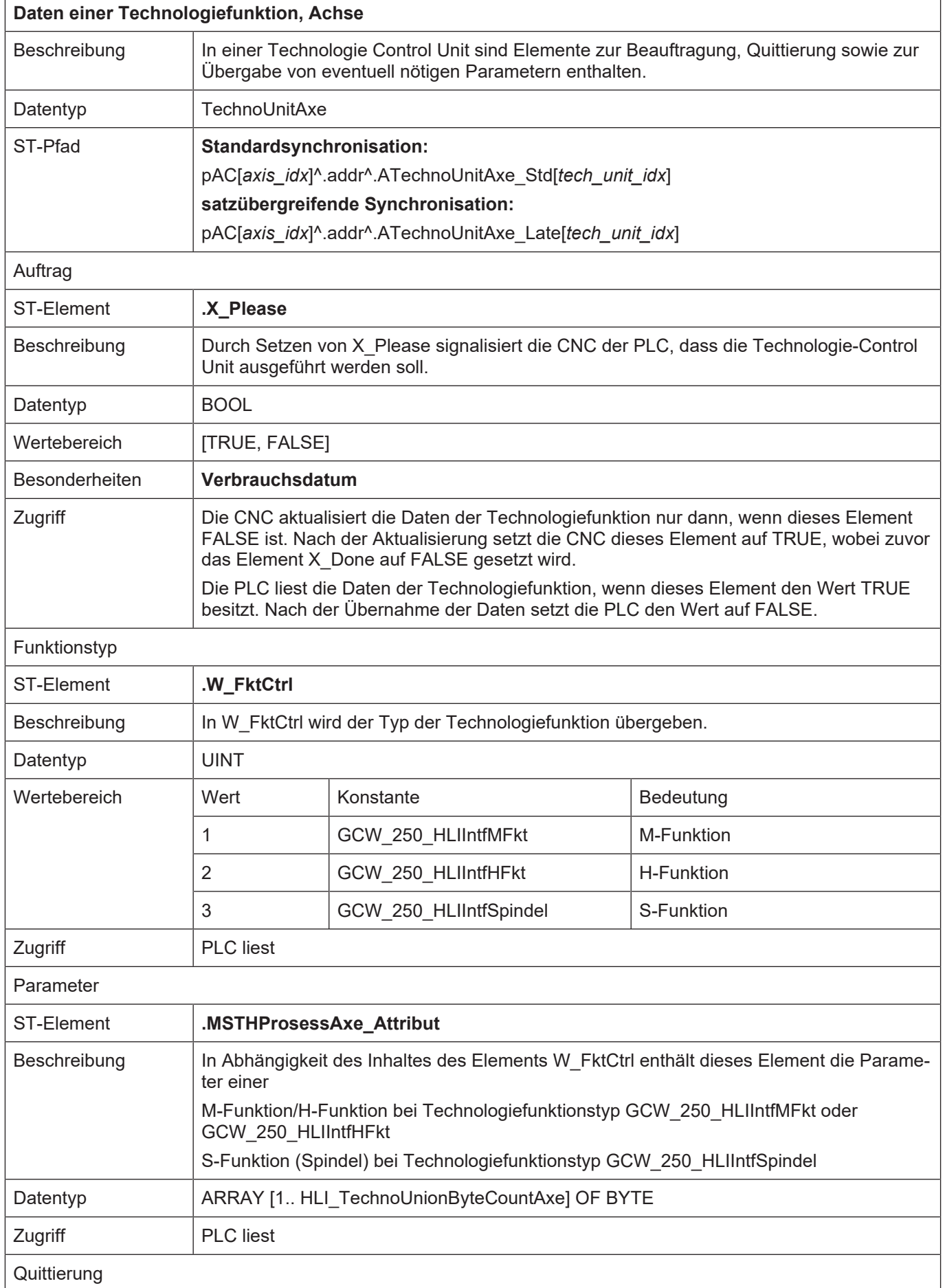

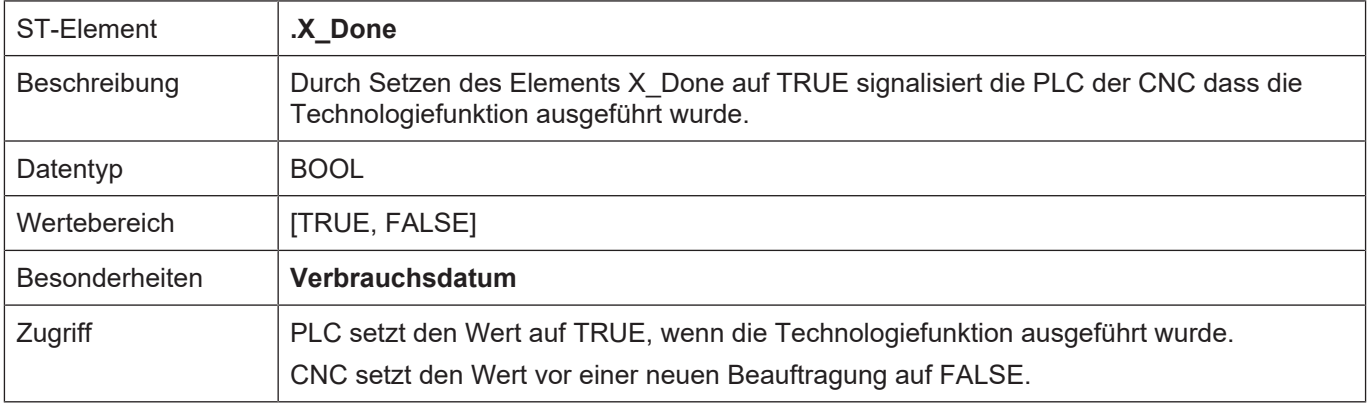

## **6.5.2 Daten einer kanalspezifischen Technologie-Control Unit**

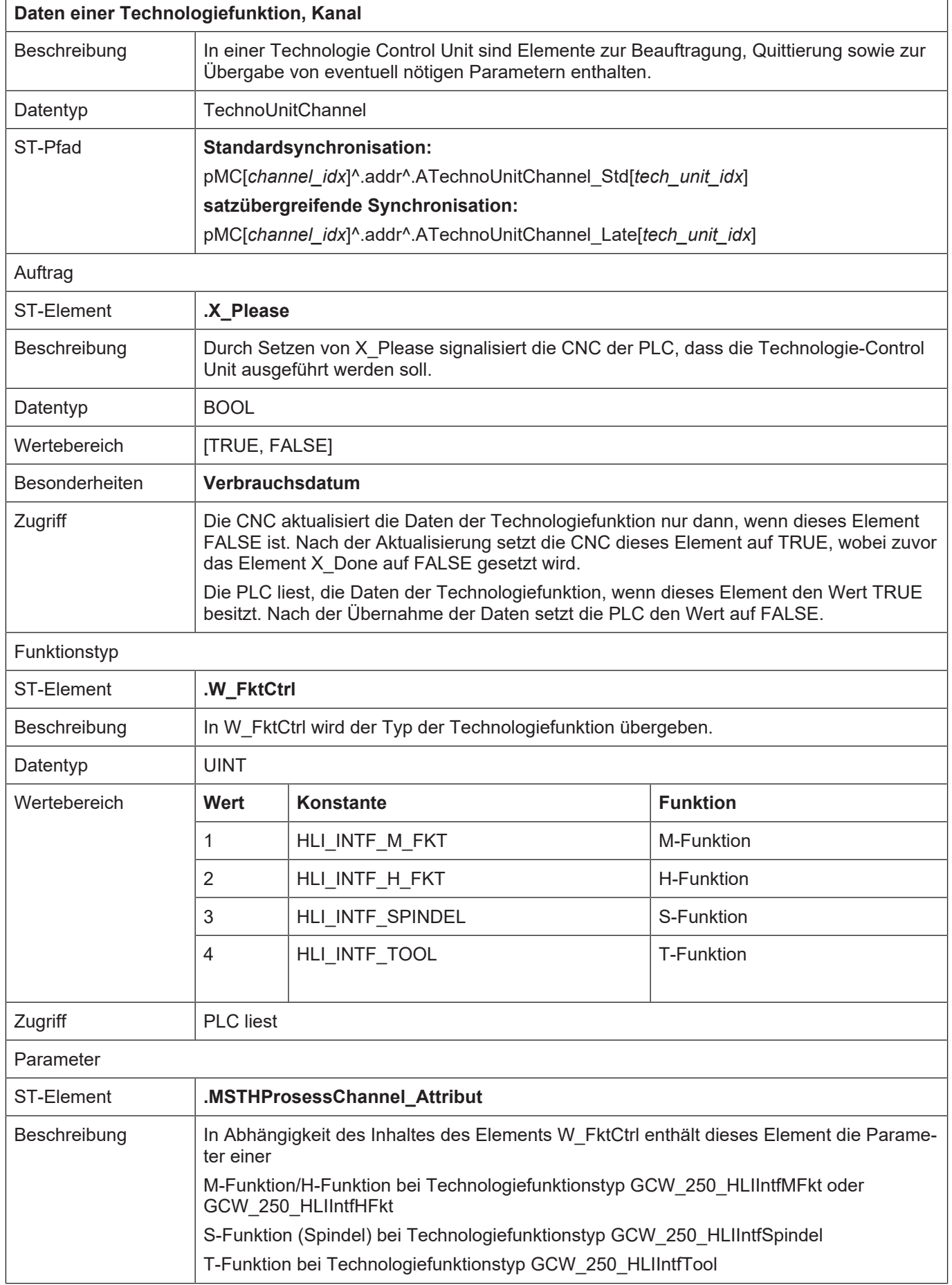
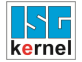

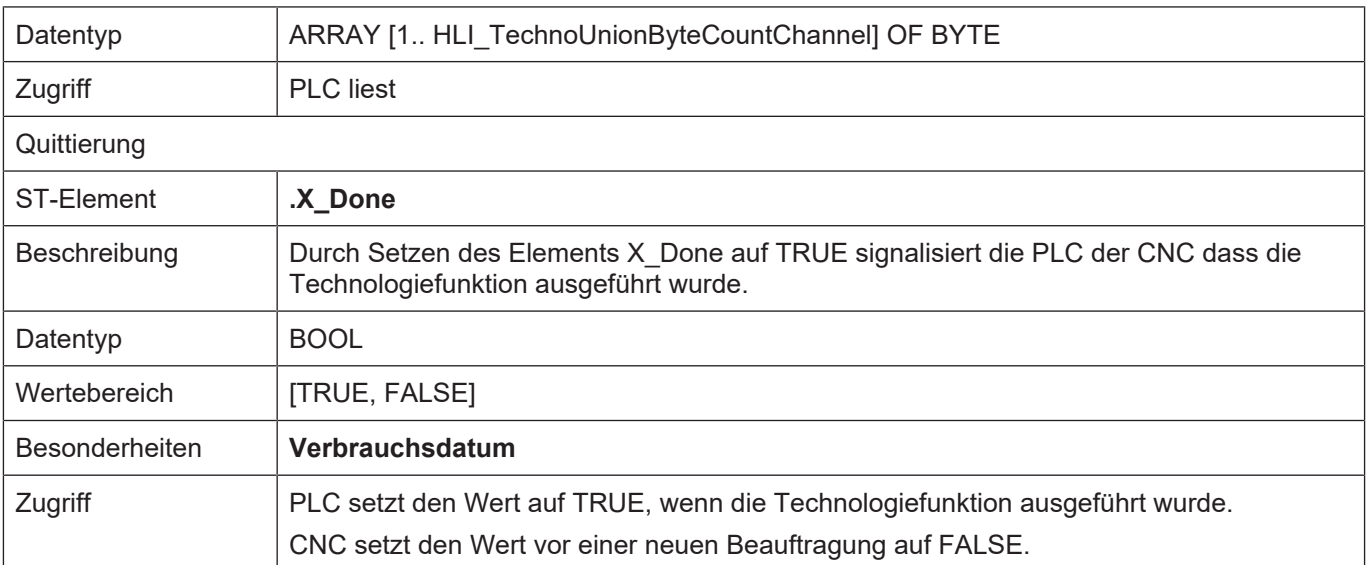

# **6.6 Daten der Technologiefunktionen**

# **6.6.1 Daten der M-/H-Funktion**

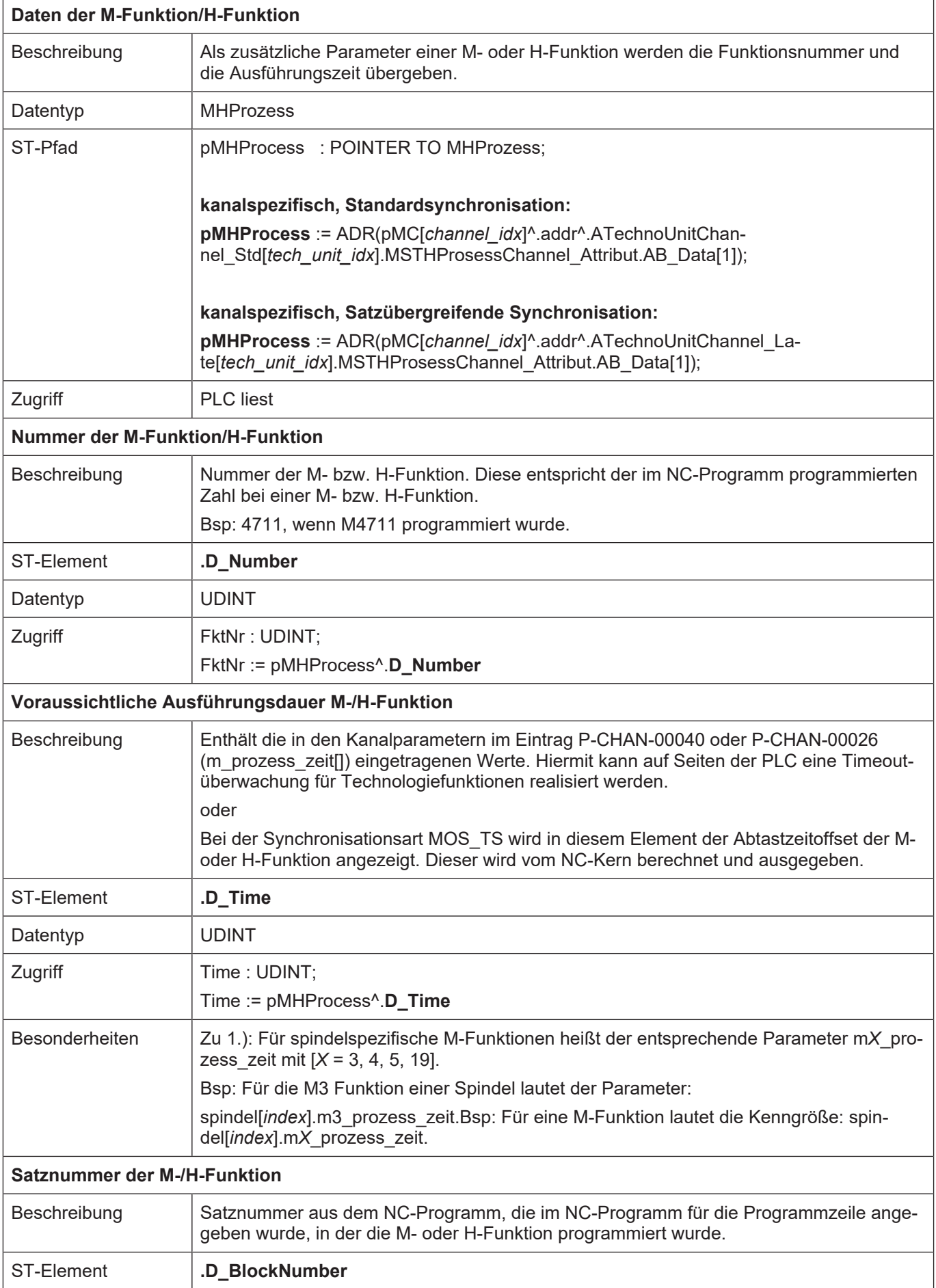

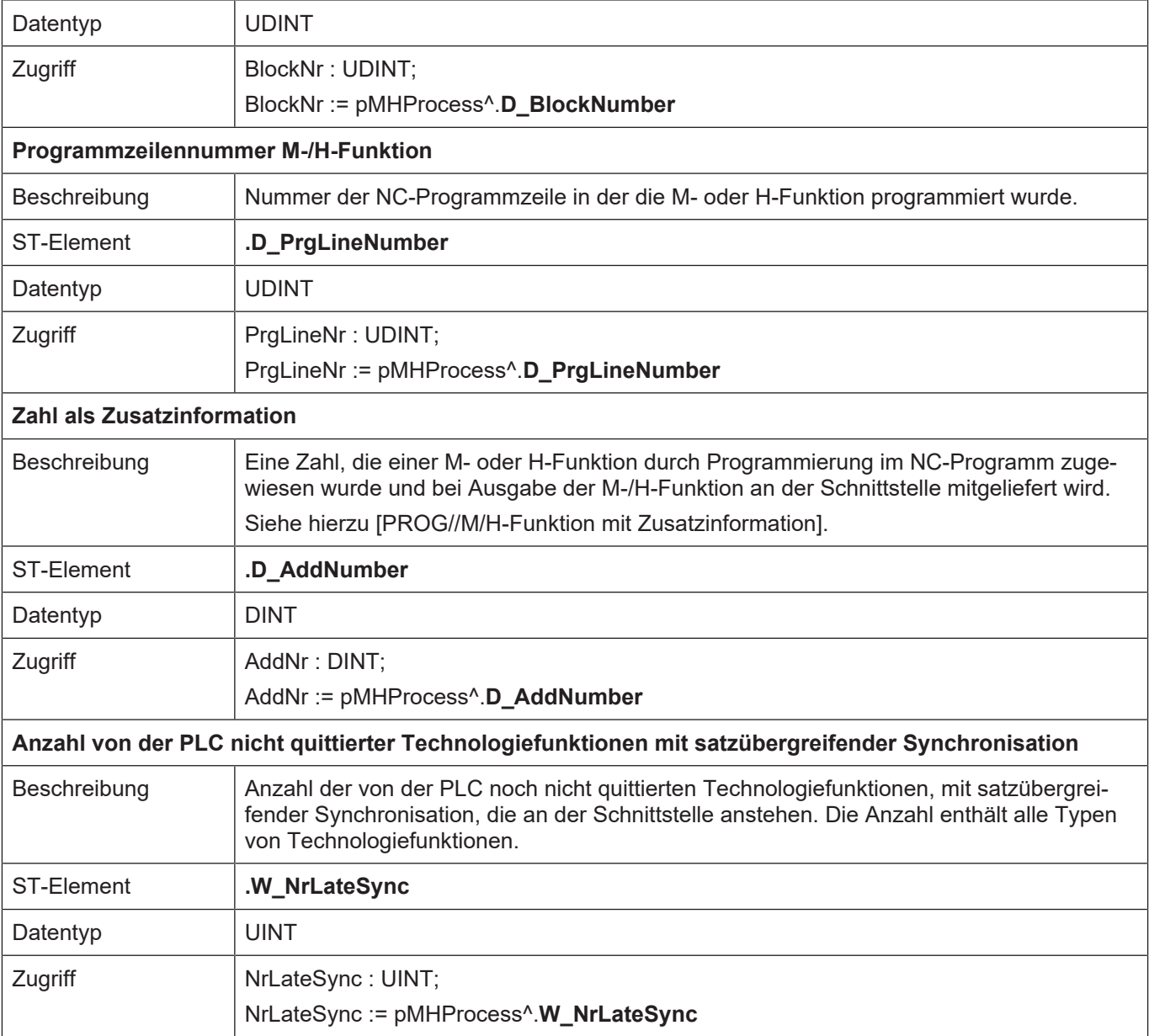

### **6.6.2 Daten der S-Funktion**

Bei der Programmierung von M-Funktionen (M03, M04, M05, M19) im NC-Programm, die sich auf eine Spindel beziehen, werden die Technologiefunktionsdaten als S-Funktion auf dem jeweiligen **achsspezifischen** HLI-Bereich abgelegt.

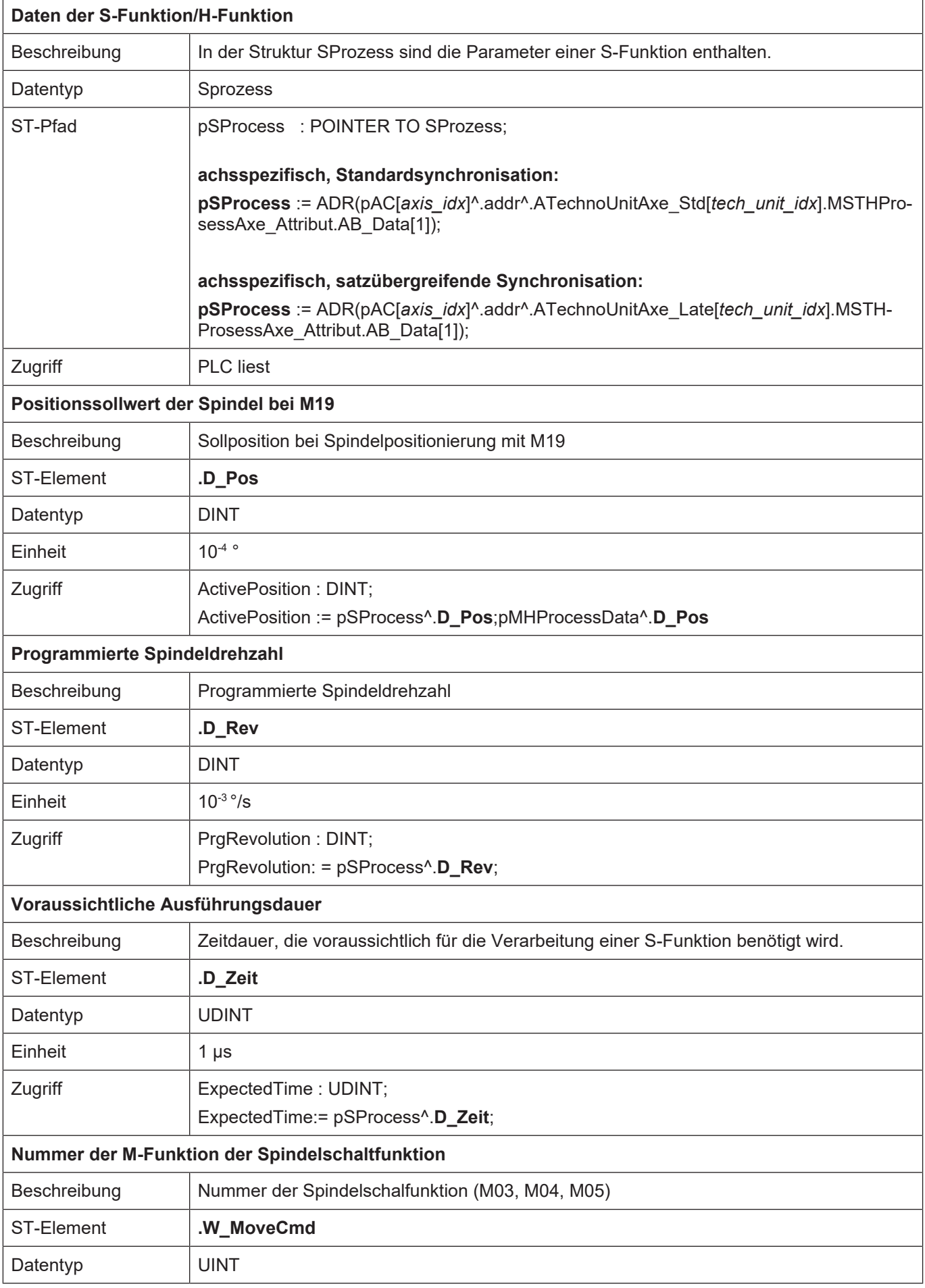

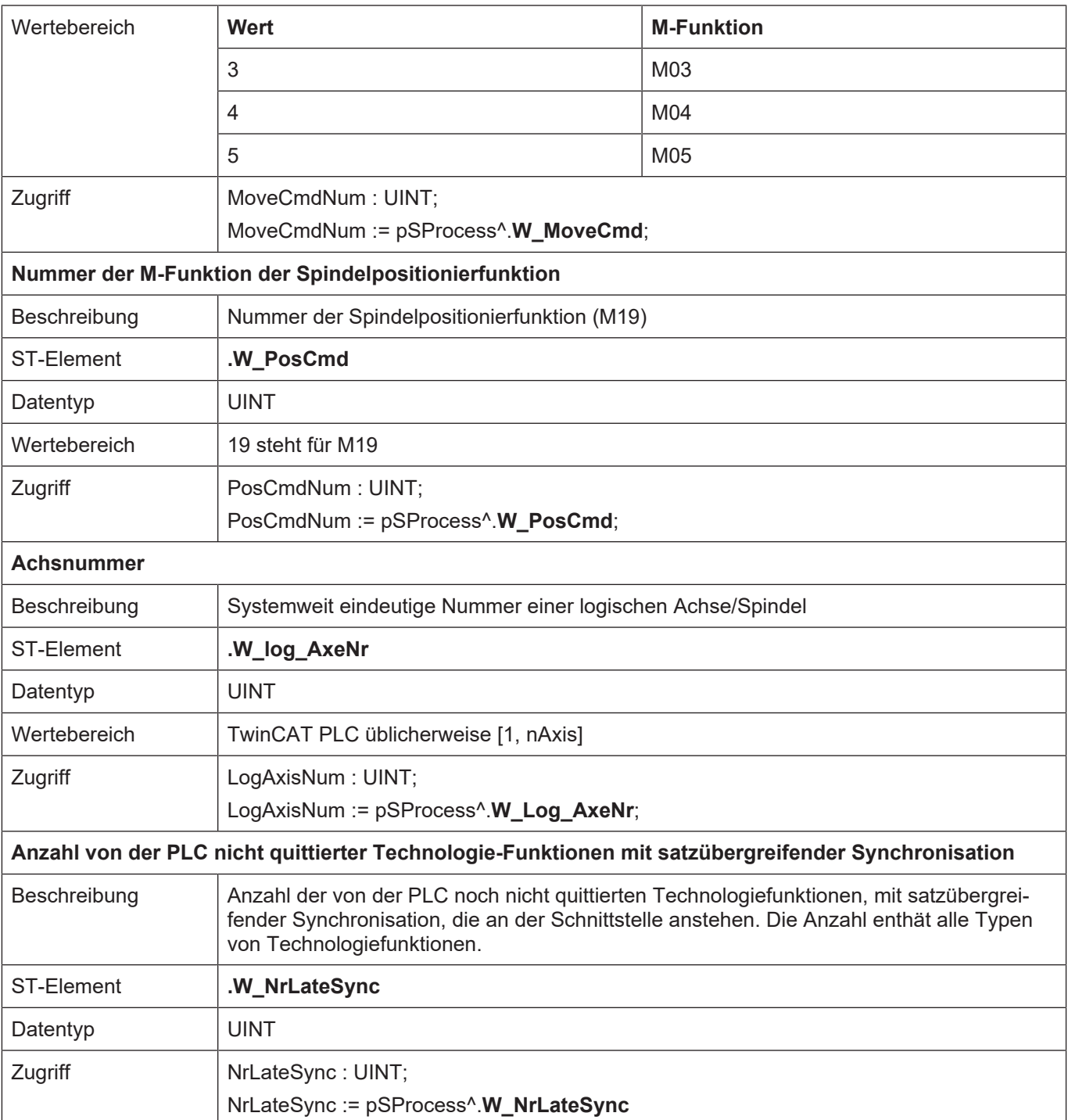

## <span id="page-149-0"></span>**6.6.3 Daten der T-Funktion**

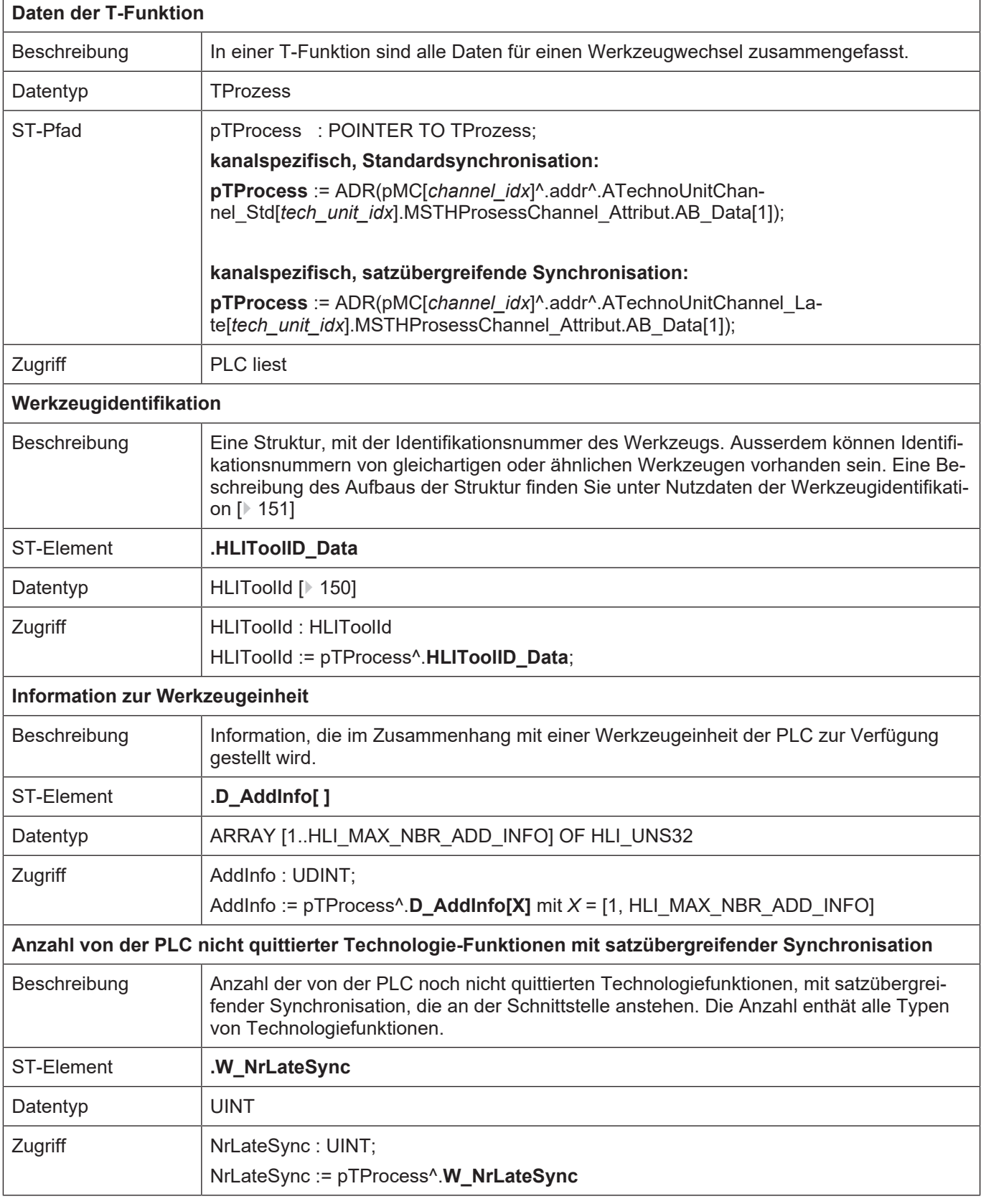

## **6.6.3.1 Nutzdaten der Werkzeugidentifikation**

<span id="page-150-0"></span>Mit der Definition [pTProcess \[](#page-149-0)[}](#page-149-0) [150\]](#page-149-0) aus dem vorigen Kapitel und der Definition pHLIToolId : POINTER TO HLIToolID gilt: **pHLIToolId** := ADR(pTProcess^.id);

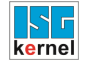

#### und wird entsprechend in der nachfolgenden Tabelle verwendet.

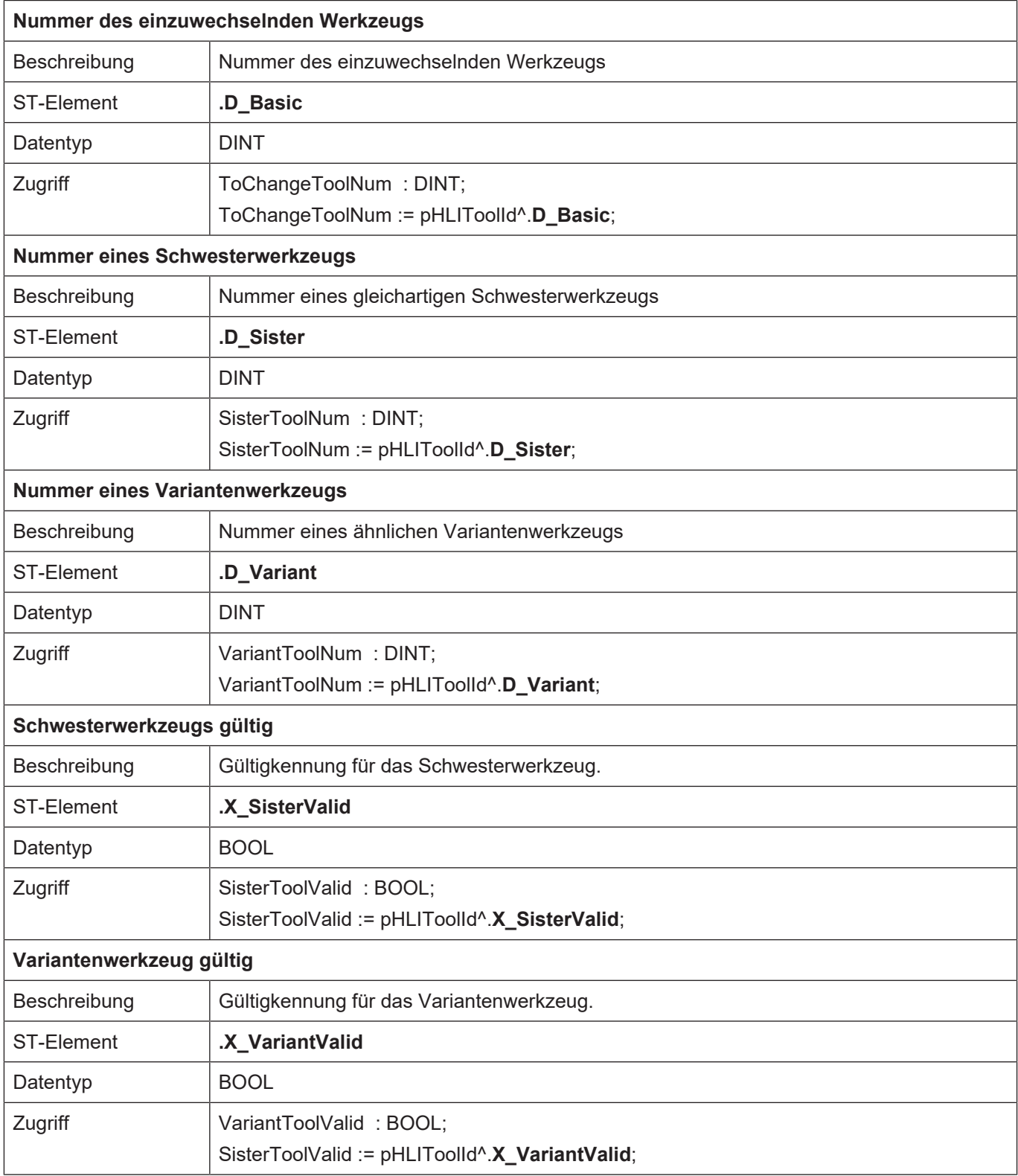

# **7 Externe Variablen / V.E.-Variablen**

Mit Hilfe von externen Variablen können Daten zwischen dem NC-Programm und der PLC über das HLI ausgetauscht werden. Jeder Kanal hat einen eigenen Datenbereich für externe Variablen, die nur im Kanal bekannt sind, zusätzlich gibt es einen kanalübergreifenden globalen Datenbereich, auf den von allen Kanälen aus zugegriffen werden kann.

Auf der PLC-Seite stellen sich die Datenbereiche für die externen Variablen als ARRAY OF UDINT dar. Der Index der einzelnen Arrayelemente startet dabei mit dem Wert 1.

Eine einzelne externe Variable belegt unabhängig von ihrem Datentyp stets einen Speicherblock von HLI\_VEByteCount (24) Bytes. Falls ein Array von externen Variablen definiert wurde, werden die einzelnen Variablen gepackt im Speicherbereich abgelegt (mehrere Variablen pro Speicherblock), wobei abhängig von der Arraygröße eventuell mehrere aufeinanderfolgende Speicherblöcke verwendet werden.

Beim Zugriff auf externe Variablen von der PLC aus ist zunächst der Index der Variablen im Speicherbereich der externen Variablen zu bestimmen:

#### **Beispiel Indexberechnung**

4. Variable (VarNr = 4):

Offset = (VarNr -1)\* HLI\_VEByteCount / 4 + 1

Für eine Variable mit index = 3 ergibt sich somit ein Offset im Speicher von 13.

Der Zugriff auf den Speicherbereich muss dann entsprechend dem tatsächlichen Datentyp der externen Variablen erfolgen. Alle hierzu nötigen Informationen sind in der Konfigurationsliste der externen Variablen enthalten.

Weitere Einzelheiten über externe Variablen können der Dokumentation [EXTV] entnommen werden.

Falls der NC-Kern in der TwinCAT Laufzeitumgebung läuft, kann die Anzahl der externen Variablen im Systemmanager konfiguriert werden.

Ein Beispielprogramm zum Zugriff auf externe Variablen ist unter dem Namen HLI-Ve1.pro verfügbar.

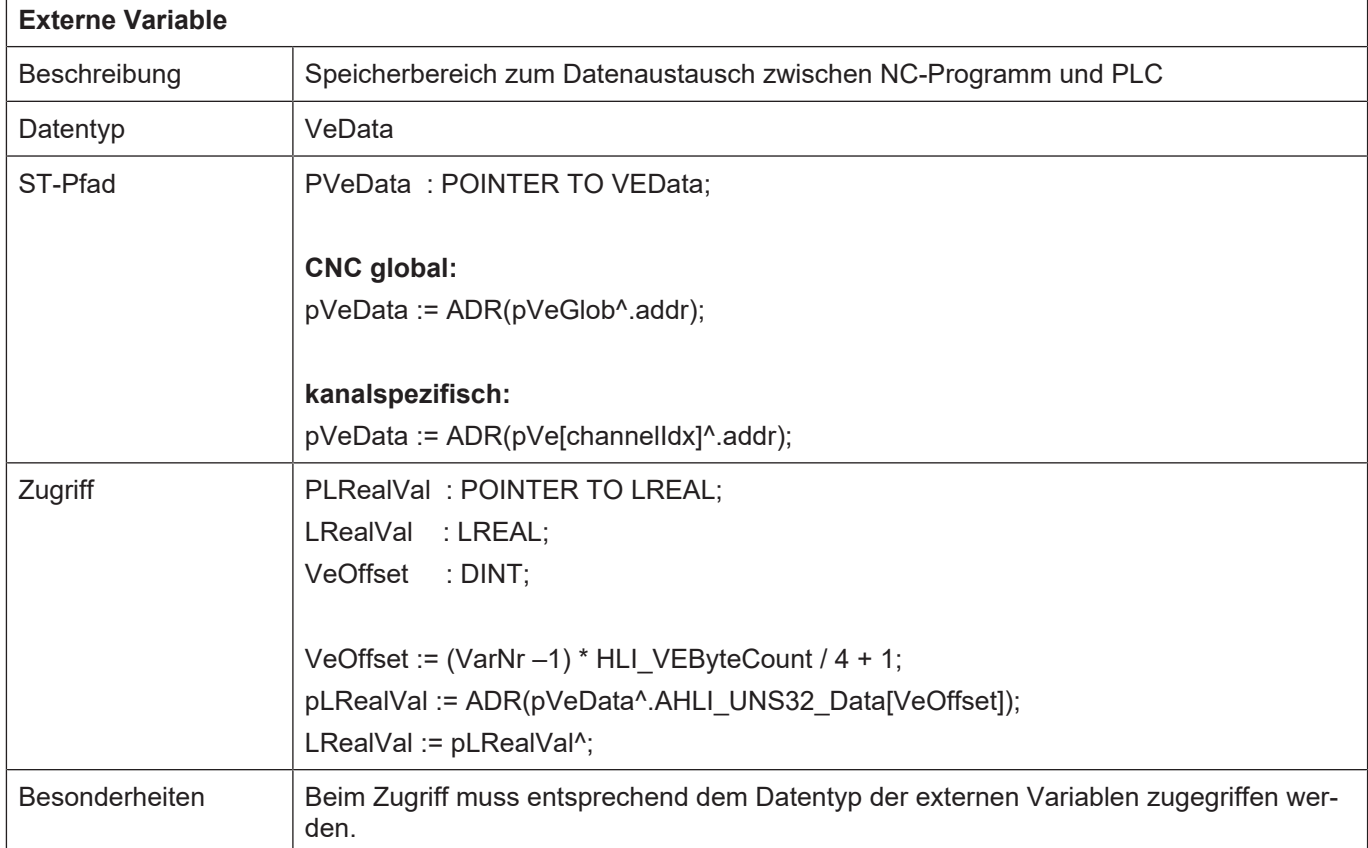

# **8 Betriebsarten**

Die CNC unterscheidet zwischen 5 Betriebsarten. Zwischen diesen Betriebsarten kann über die Bedien- und/oder die PLC-Schnittstelle umgeschaltet werden, wobei immer **nur eine Betriebsart aktiv sein kann**.

### **Folgende Betriebsarten sind definiert:**

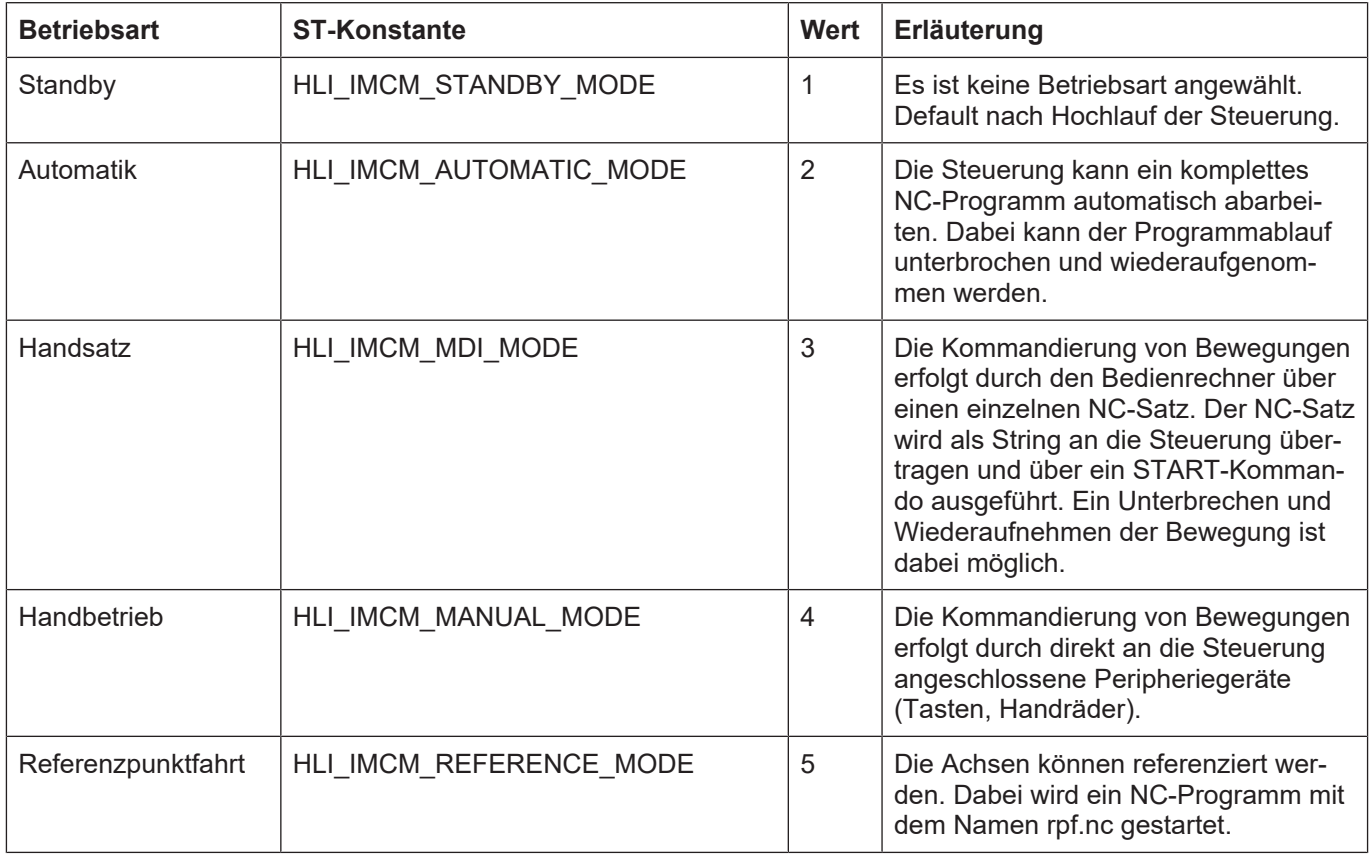

Eine Betriebsart kann unterschiedliche Zustände besitzen. Die Zustände für die einzelnen Betriebsarten und deren Bedeutung bezüglich der Betriebsart sind den nachfolgenden Kapiteln zu entnehmen.

# **8.1 Zustandsgraph der Betriebsarten**

Anmerkung: Für die Betriebsart "Standby" gibt es keinen Zustandsgraph.

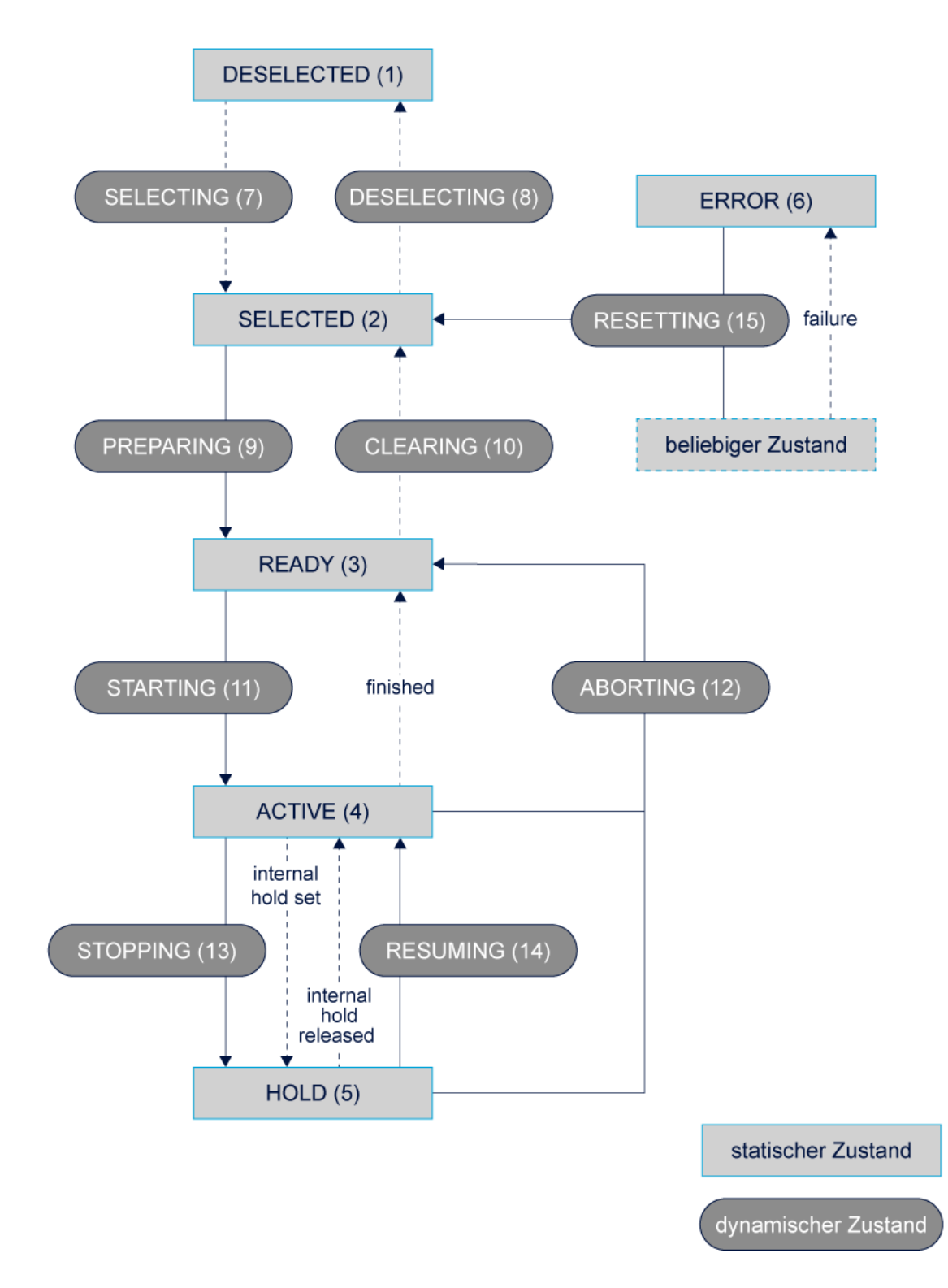

**Abb. 19: Zustandsgraph einer Betriebsart**

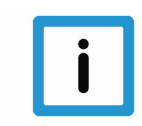

### **Hinweis**

Bei Beauftragung der Zielbetriebsart und des Zielzustandes wird ein CNC-Reset automatisch ausgeführt, falls der Zustandswechsel einen Abbruch erfordert (siehe abort).

Der Fehlerzustand wird über einen automatisch durchgeführten Reset verlassen, wenn eine Betriebsart beauftragt wurde.

Zusätzlich kann ein Reset durch folgende Beauftragung explizit erzwungen werden:

- a) Anwahl der Betriebsart = STANDBY und des Zustands = SELECTED
- b) Explizite Vorgabe der Transition = RESET in der aktuell aktiven Betriebsart
- c) Vorgabe des Zielzustands = RESETTING (s. u.)

### **8.1.1 Zustände der Betriebsart: Automatik**

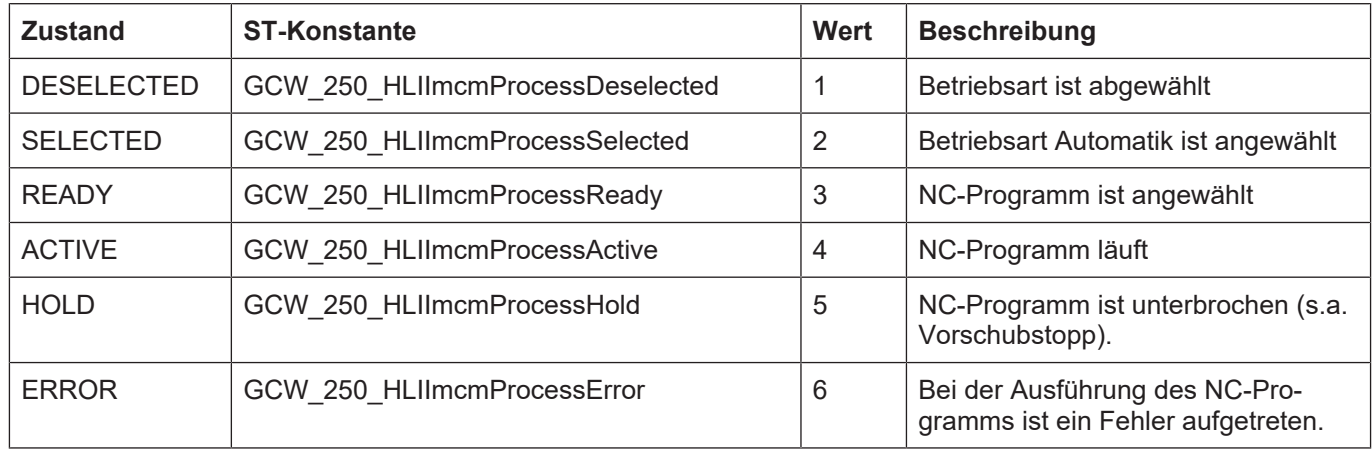

Zustände der Betriebsart Automatik

Der NC-Programmname muss beim Übergang von selected nach ready übergeben werden.

### **8.1.2 Zustände der Betriebsart: Handsatz**

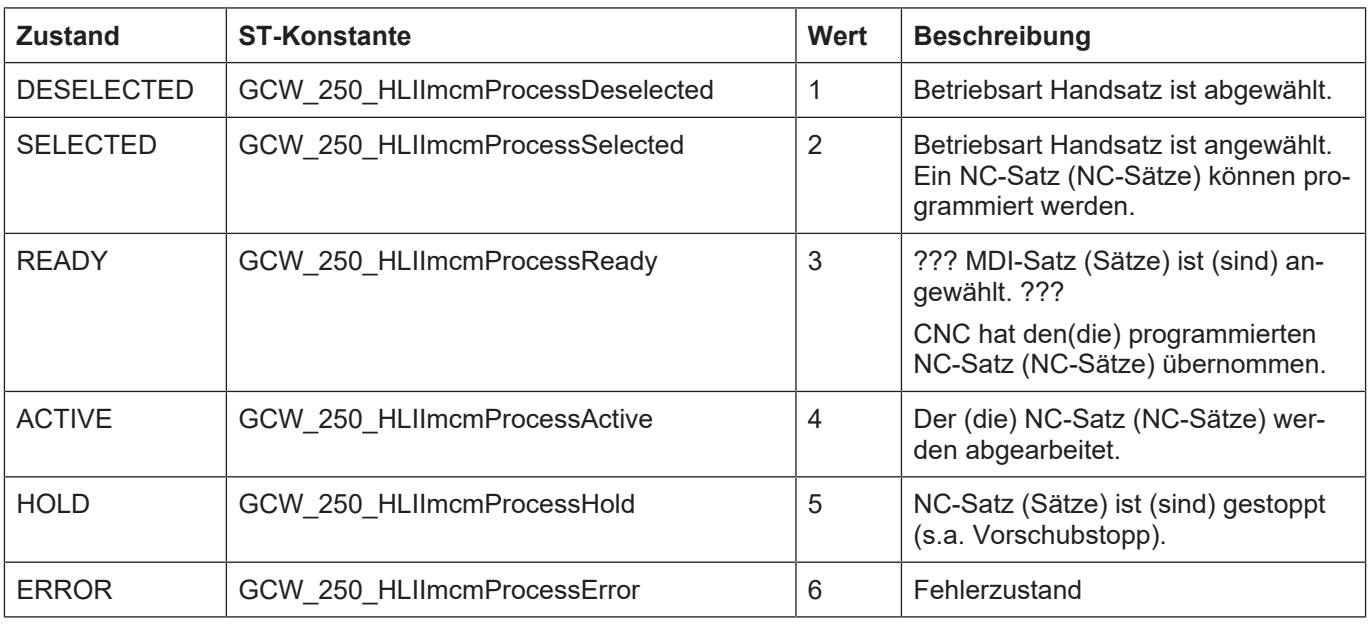

Zustände der Betriebsart Handsatz

Der Handsatz (String) muss beim Übergang von selected nach ready übergeben werden.

### **8.1.3 Zustände der Betriebsart: Handbetrieb**

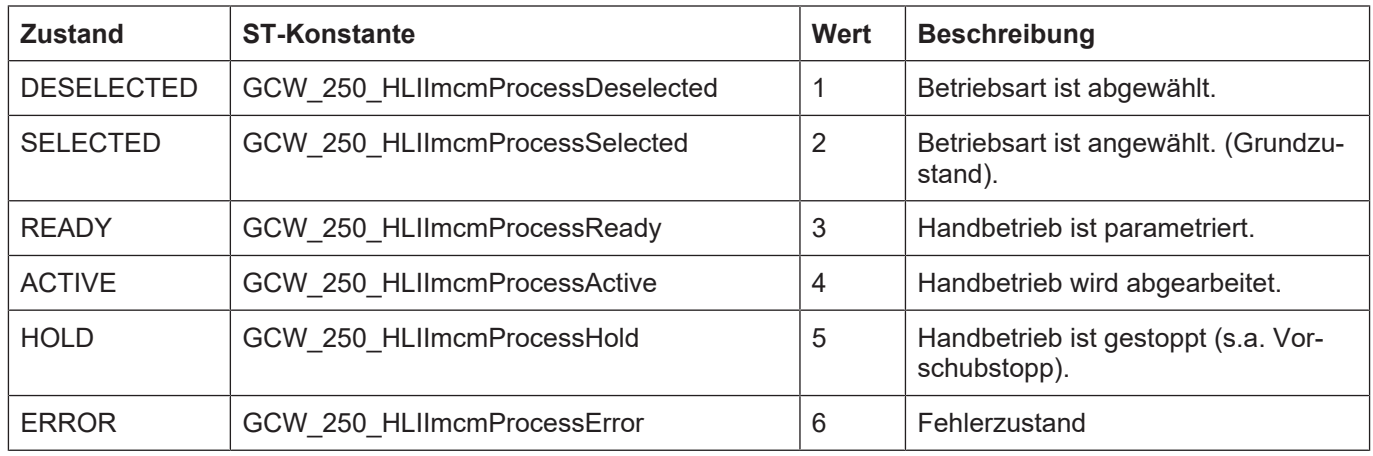

Zustände der Betriebsart Handbetrieb

## **8.1.4 Zustände der Betriebsart: Referenzpunktfahrt**

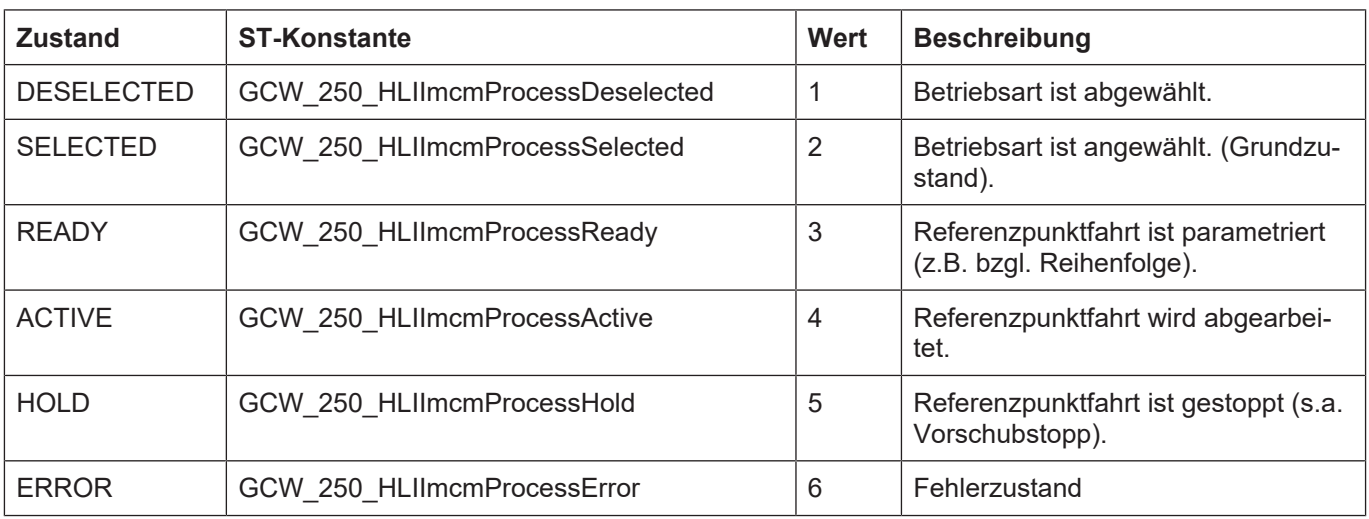

Zustände der Betriebsart Referenzpunktfahrt

Die zu referenzierenden Achsen müssen beim Übergang von selected nach ready übergeben werden. Wird kein String übergeben, wird das Default-Referenzpunktprogramm rpf.nc gestartet.

# **8.2 Steuerkommandos/Statusinformation für Betriebsarten**

Die nachfolgend beschriebene Control Unit beinhaltet Daten, mit denen ein Wechsel der Betriebsart kommandiert und der aktuelle Zustand der Betriebsartenverwaltung abgefragt werden kann.

## **8.2.1 Control Unit**

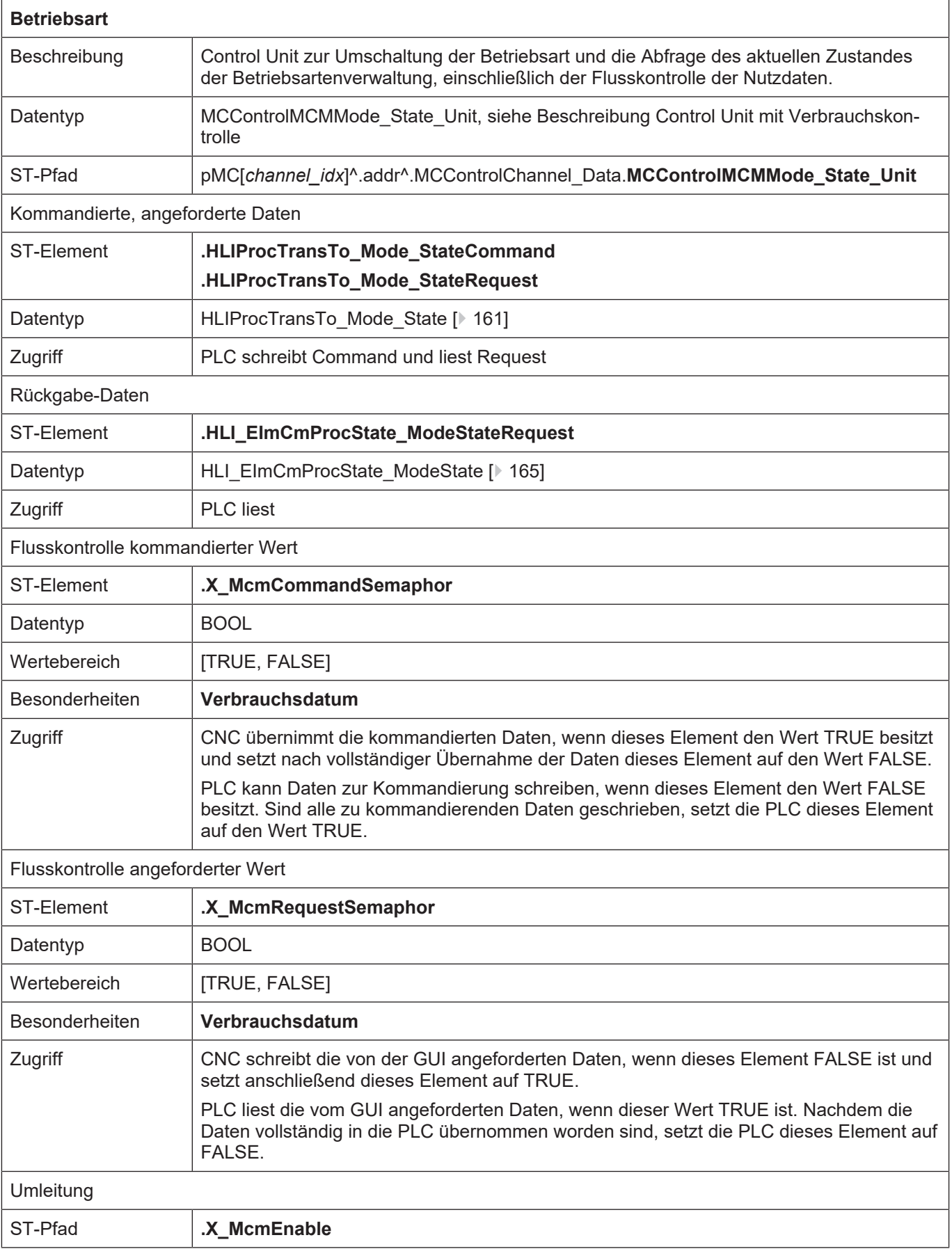

### **8.2.2 Nutzdaten**

# <span id="page-160-0"></span>**8.2.2.1 Angeforderte und kommandierte Nutzdaten**

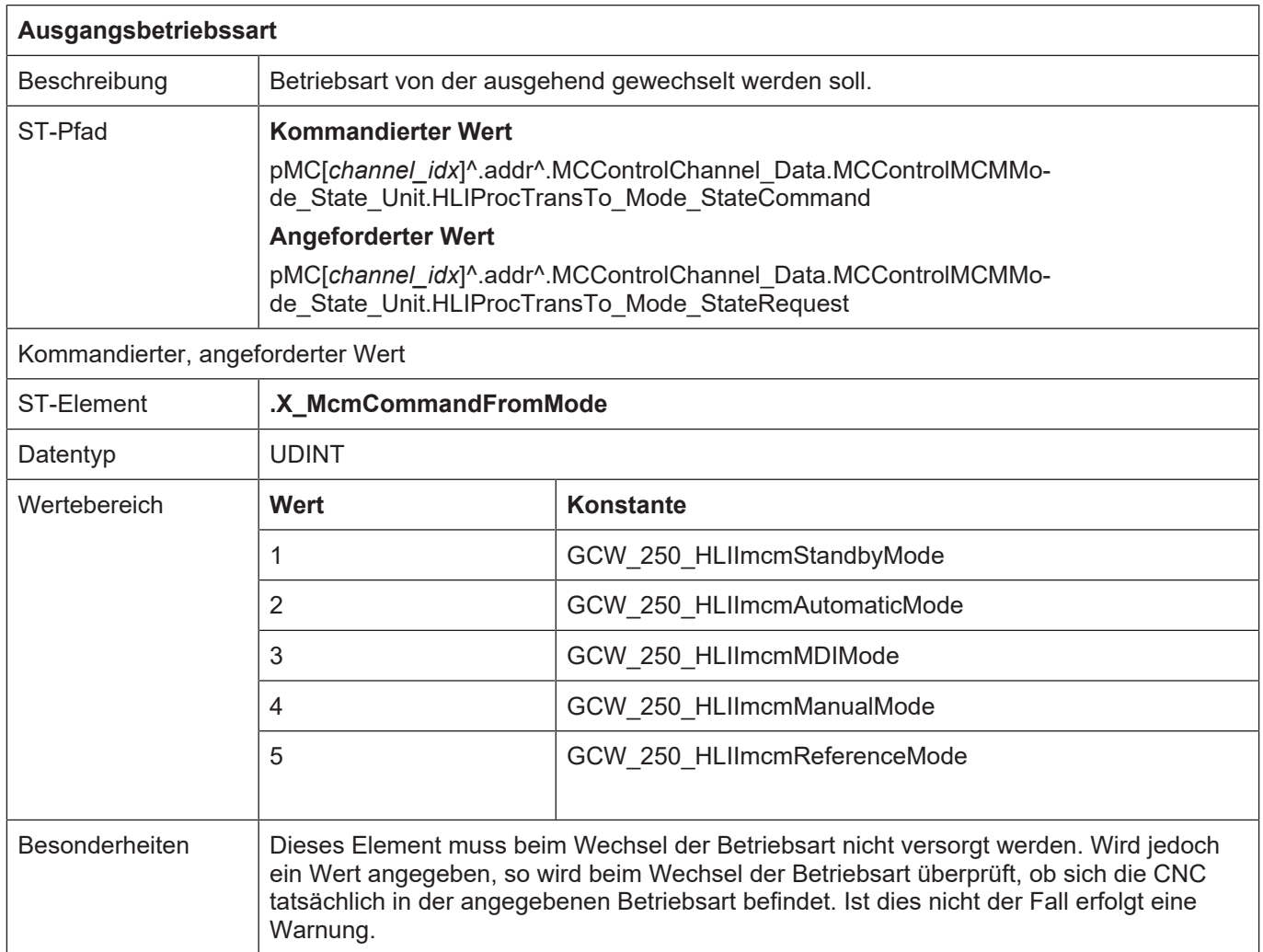

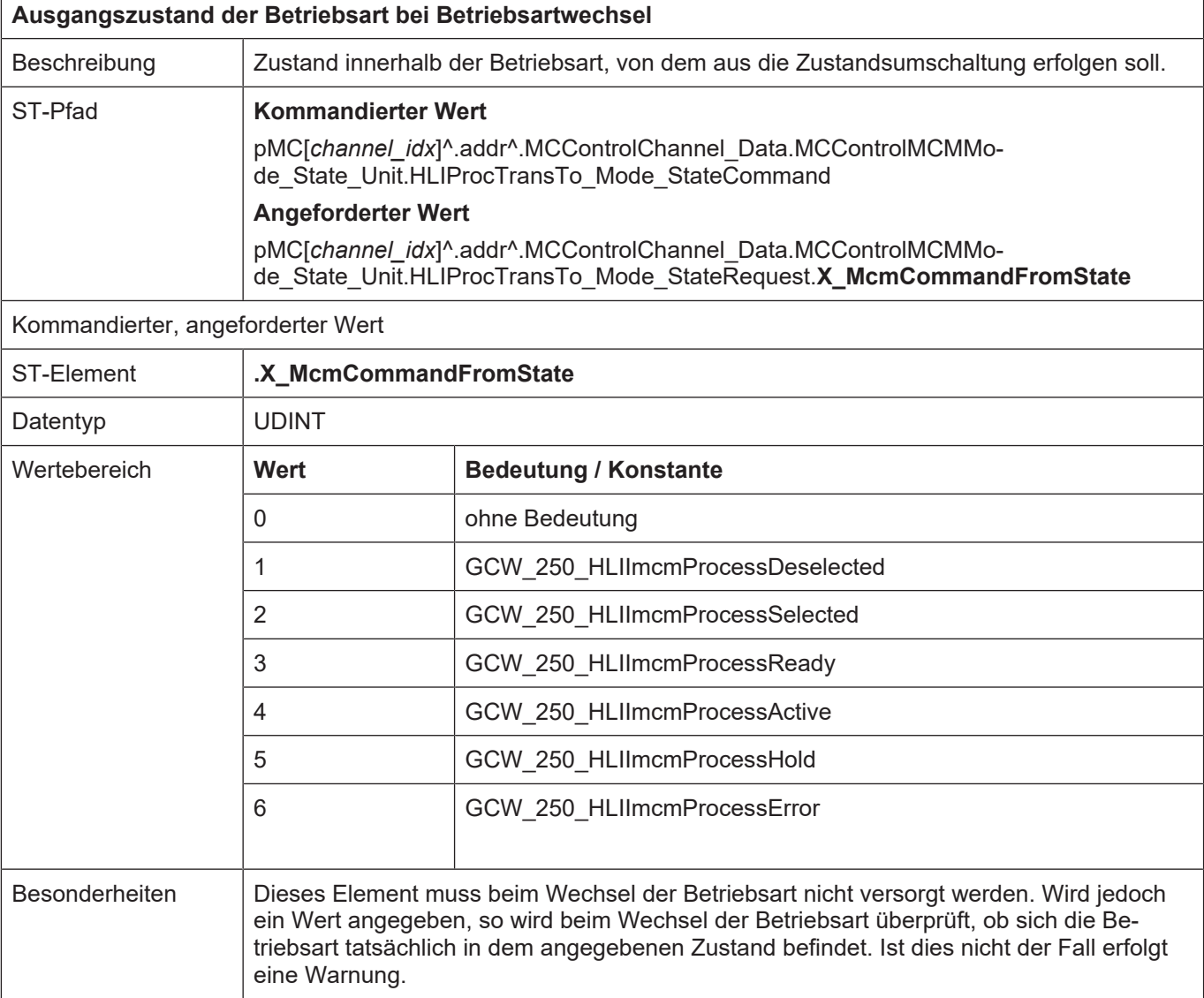

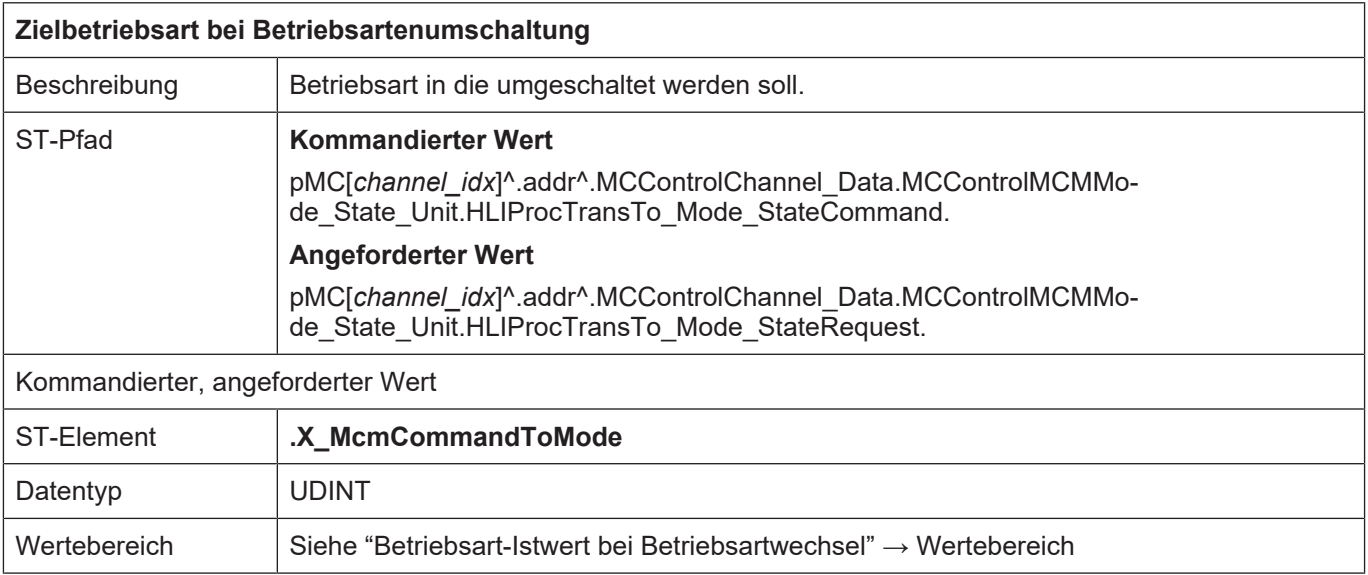

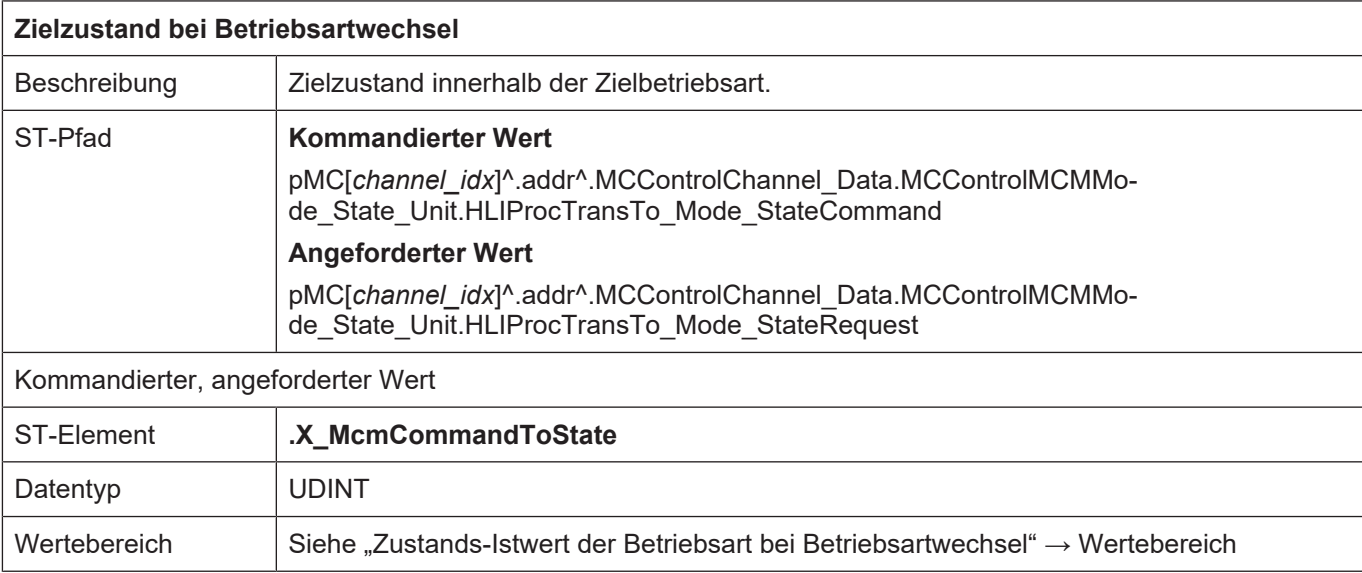

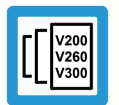

# **Versionshinweis**

**Wird als Zielzustand State = RESETTING = 15 vorgegeben, so wird explizit ein CNC-Reset durchgeführt.**

Diese Funktion steht ab folgenden Versionen zur Verfügung:

V2.10.1033.01 oder höher

V2.10.1507.02 oder höher

V2.10.1800.04 oder höher

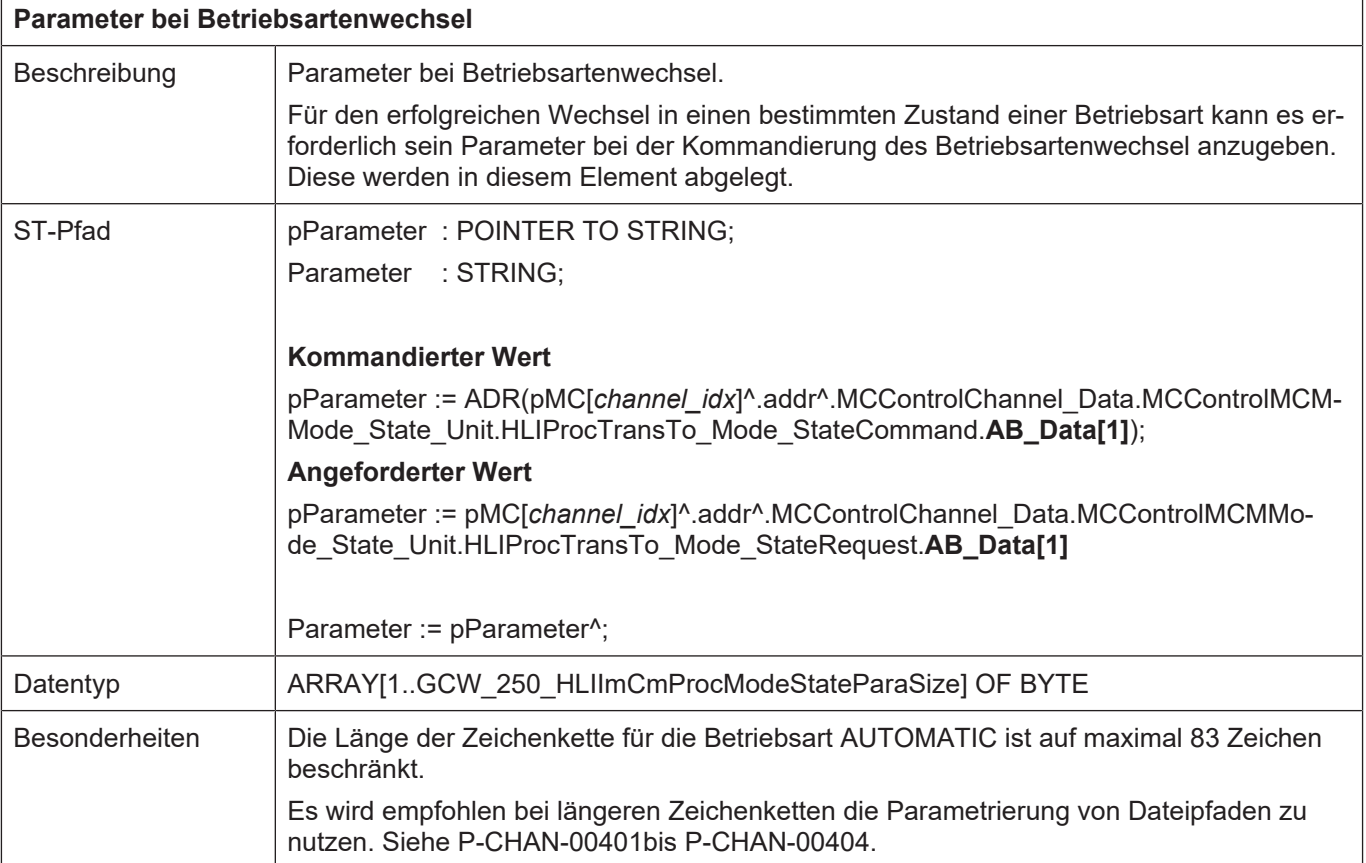

Wird ein Betriebsartenwechsel kommandiert, kann es erforderlich sein, einen Parameter anzugeben, damit die Kommandierung erfolgreich ausgeführt werden kann. Für welche Fälle dies erforderlich ist und welche Art von Parameter übergeben werden muss, lässt sich der nachfolgenden Tabelle entnehmen. Ist bei dem Betriebsarten- und Zustandswechsel einer der aufgeführten Zustandsübergänge beteiligt, ist der entsprechende Parameter anzugeben. Zur Bestimmung ob bei einem kommandierten Betriebsartwechsel einer der unten aufgeführten Zustandsübergänge ausgeführt wird, ist der "Zustandsgraph weitere Betriebsarten" zu betrachten.

#### **Parameter bei Betriebsartwechsel**

Der Inhalt des Strukturelements "parameter" wird nur dann vom NC-Kern übernommen, wenn ein Zustandsübergang von SELECTED zu einem der Zustände READY, ACTIVE oder HOLD beauftragt wird.

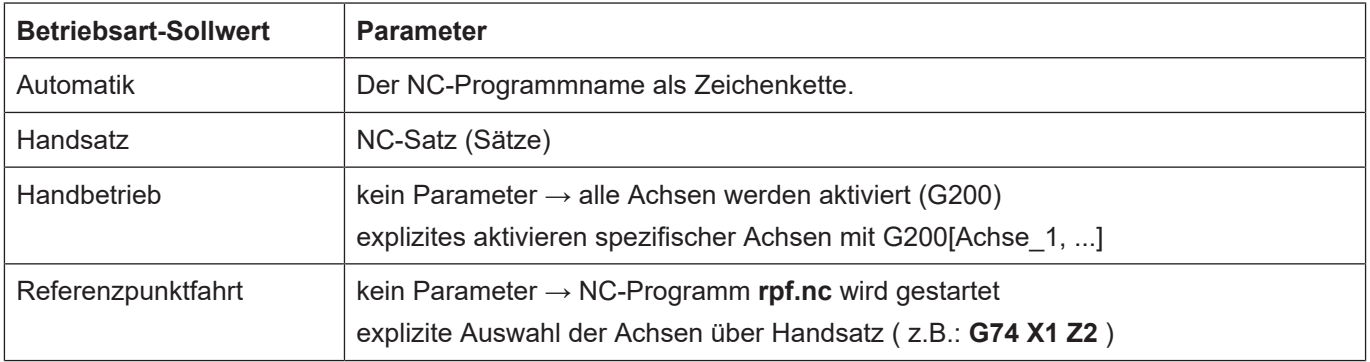

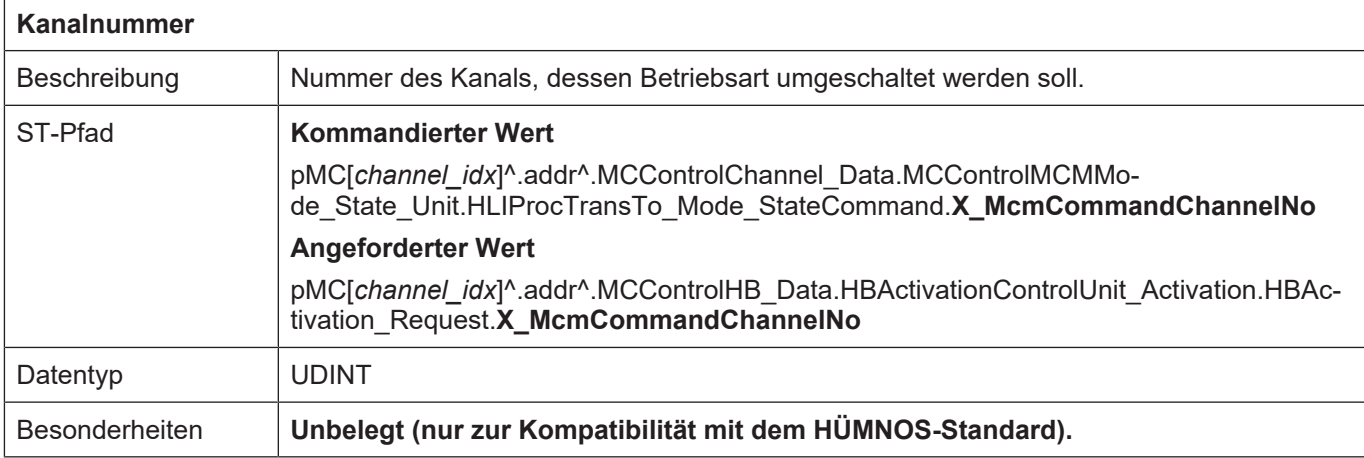

# <span id="page-164-0"></span>**8.2.2.2 Statusinformationen**

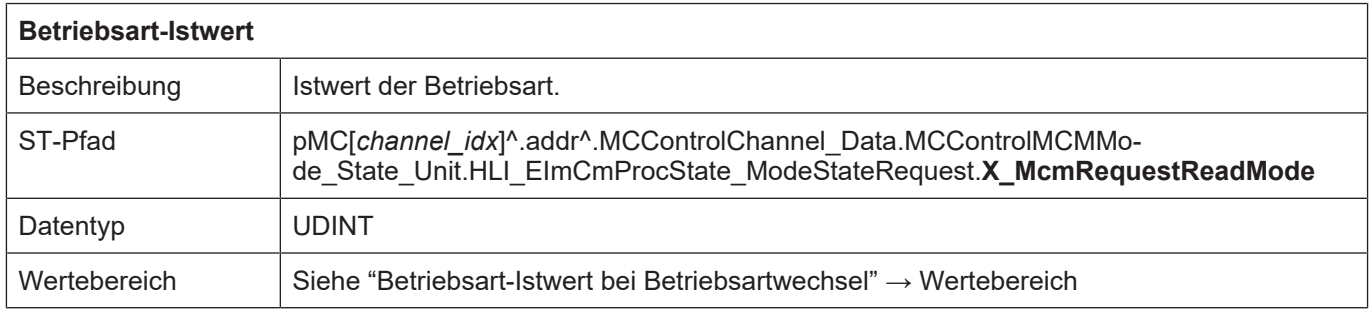

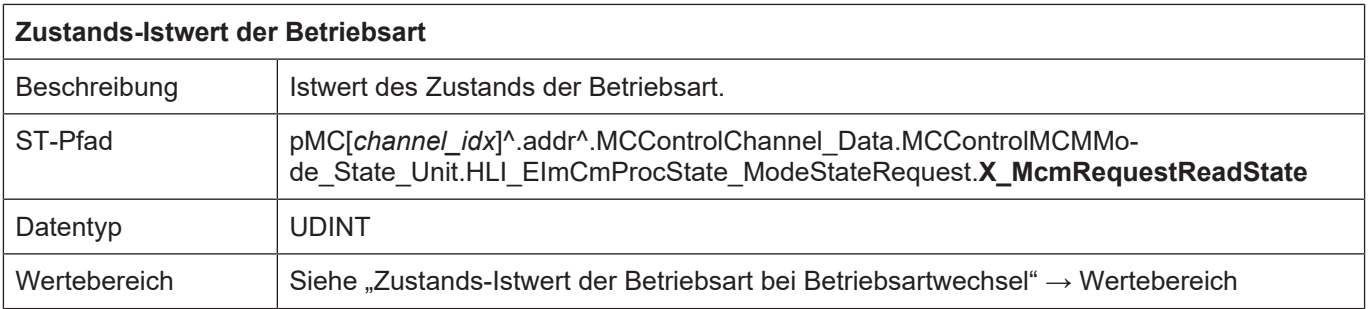

# **9 Handbetrieb**

Die Funktionalität Handbetrieb ermöglicht ein externes Ansteuern einzelner Achsen mit physikalischen Handbetriebselementen (Handrad, Tipptasten) über das HLI.

Es stehen die folgenden drei Möglichkeiten der Achsbewegung zur Verfügung:

- **Handradfunktion:** beliebiger Weg mit beliebiger Geschwindigkeit durch Vorgabe von Handradinkrementen.
- **Tippbetrieb:** beliebiger Weg mit definierter Geschwindigkeit bei Betätigung eines Schalters.
- **Jogbetrieb:** definierter Weg mit definierter Geschwindigkeit bei Betätigung eines Schalters.

Es besteht die Möglichkeit die Handbetriebselemente während des Betriebs dynamisch einer oder mehreren Achsen zuzuordnen sowie die Parametrierung (z. B. Jogschrittweite) zu ändern. Die Zuordnung des Bedienelements zu den logischen Achsen erfolgt dabei durch die logische Achsnummer. Das folgende Diagramm zeigt beispielhaft die Zuordnung von Handbetriebselementen zu CNC-Achsen.

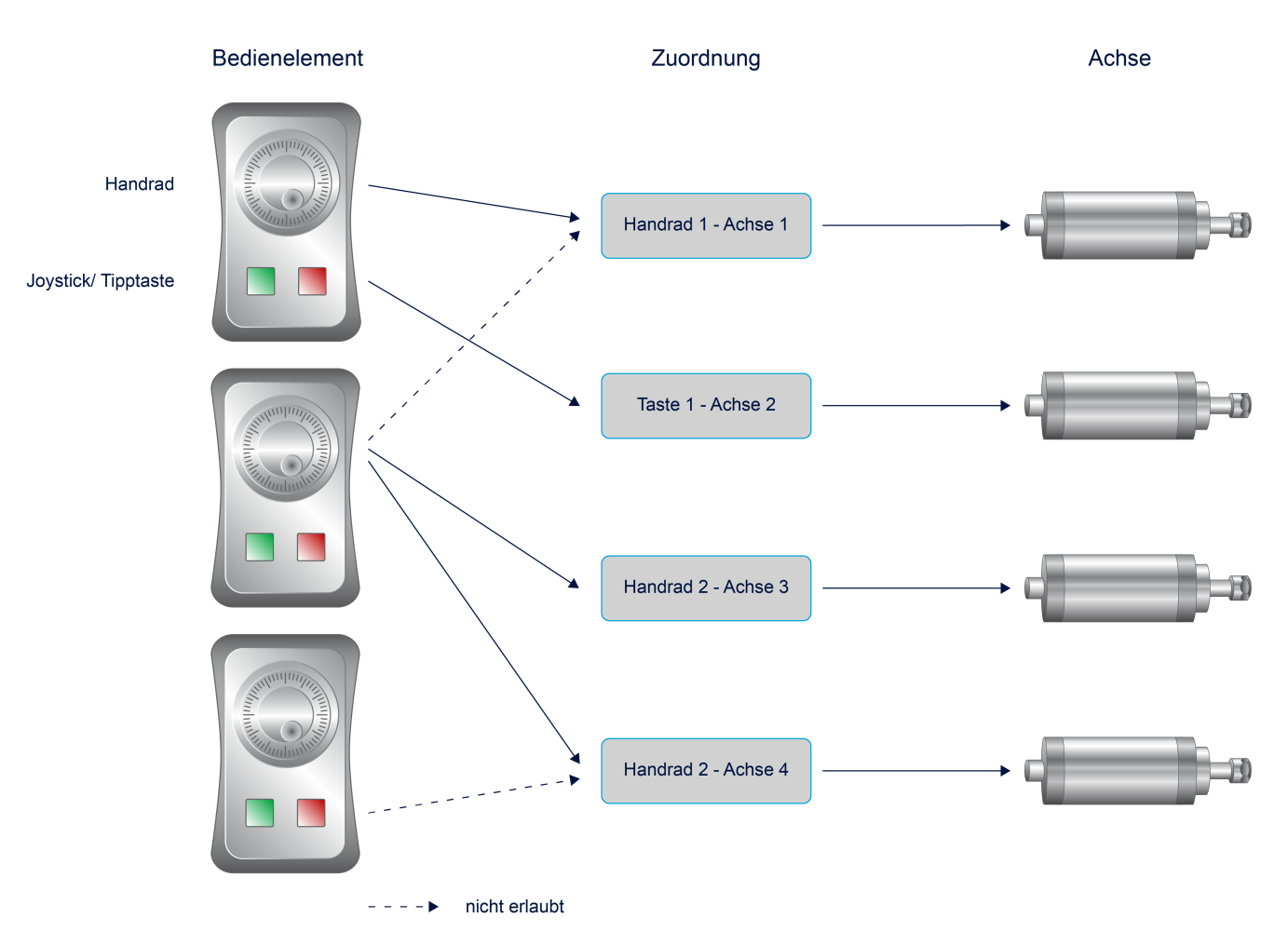

#### **Abb. 20: Bedienelemente und Zuordnung**

In der Betriebsart Handbetrieb kann jede Achse drei Zustände annehmen:

- IDLE
- BEREIT
- AKTIV

Zur Verwendung des Handbetriebs für eine Achse sind die folgenden Schritte nötig:

- Aktivierung des Zustandes BEREIT für die Achse
- Parametrierung des Handbetriebsart
- Aktivierung des Handbetriebs (Übergang in den Zustand AKTIV)
- Übergabe der Bedienelementaktionen (Tastendrücke, Zählerstand des Handradzählers) an die CNC.

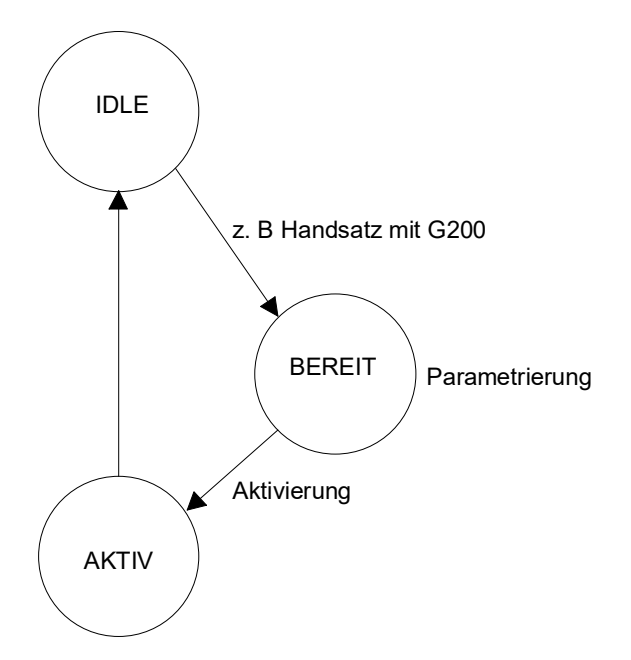

**Abb. 21: Handbetrieb- Zustandsübergänge**

#### **Übergang in Zustand BEREIT**

Der Übergang in den Zustand BEREIT kann durch folgende Maßnahmen erfolgen:

- Explizite Betriebsartenumschaltung über HLI oder GUI.
- Programmierung von G200/G201 im NC-Programm/Handsatz

Im Zustand BEREIT kann nun die gewünschte Handbetriebsart parametriert werden. Siehe auch Abschnitt Parametrierung Handbetrieb.

#### **Übergang in den Zustand AKTIV**

Die Achse geht in den Zustand AKTIV, sobald ihr ein Bedienelement zugeordnet wurde. Einzelheiten können dem Abschnitt Aktivierung von Bedienelementen entnommen werden.

#### **Übergabe der Bedienelementaktionen**

In der Betriebsart AKTIV können nun die Bedienelementaktionen an die CNC übergeben werden um die Achse zu bewegen.

#### **Beenden des Handbetriebes**

Der Zustand AKTIV einer Achse wird wieder verlassen, wenn der Achse das Bedienelement 0 zugeordnet wurde oder ein Reset durchgeführt wurde.

Informationen über den Status einer Achse bezüglich des Handbetriebes können der Struktur HLI\_HB\_AXIS\_DISPLAY\_DATA (siehe Abschnitt Statusinformationen des Handbetriebs) entnommen werden.

# **9.1 Statusinformationen des Handbetriebs**

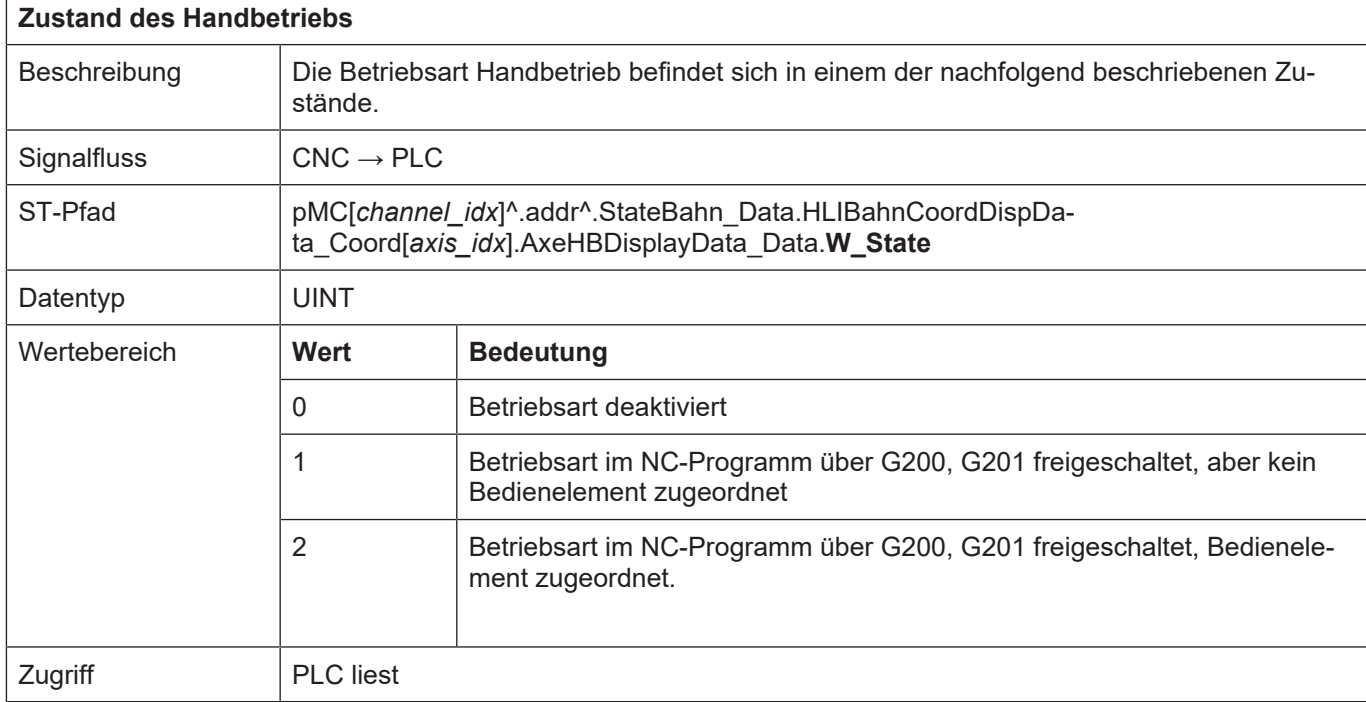

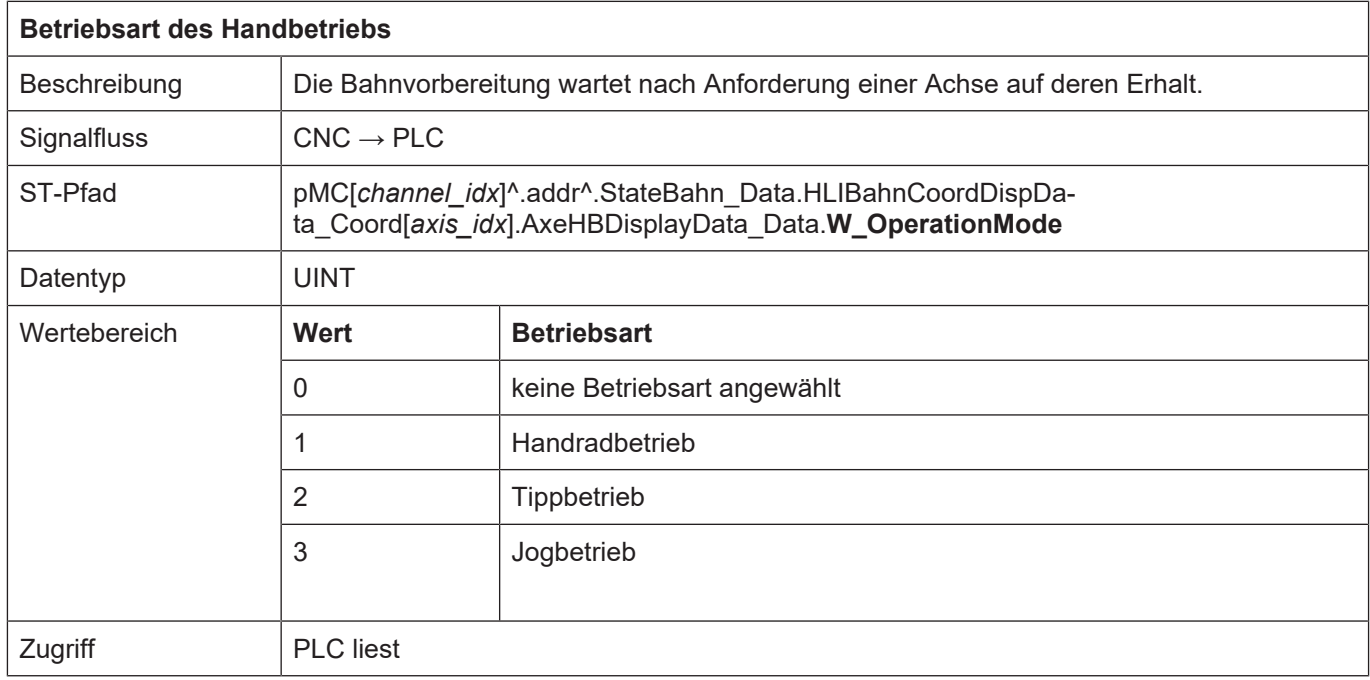

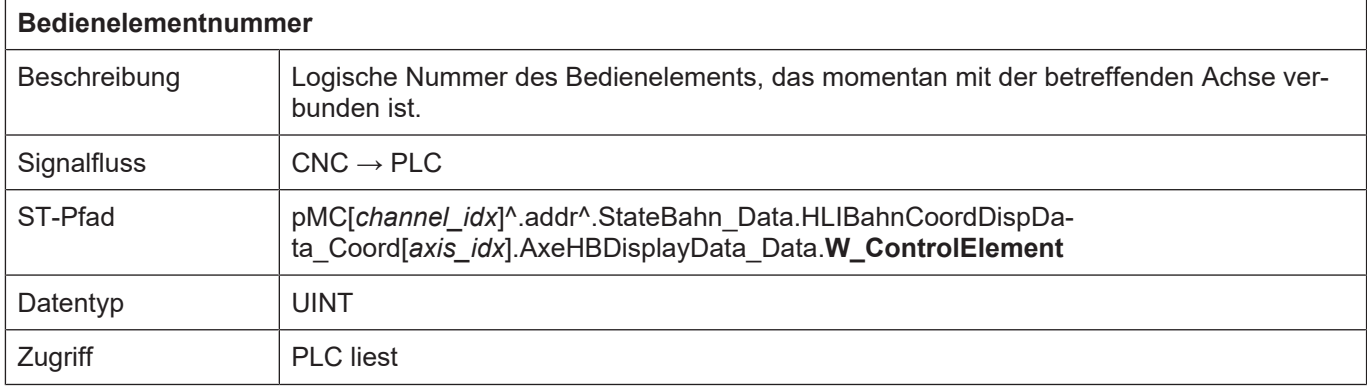

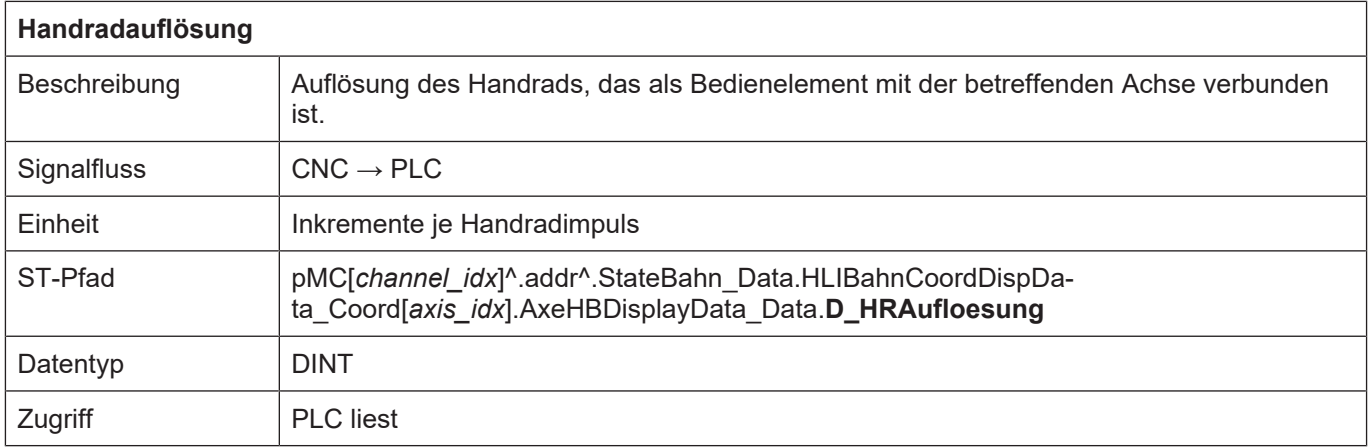

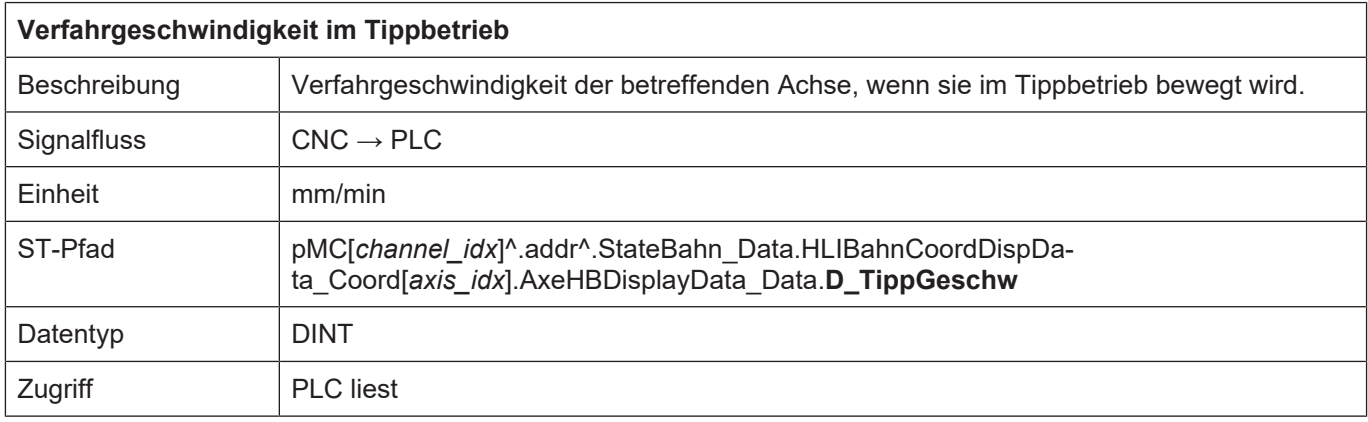

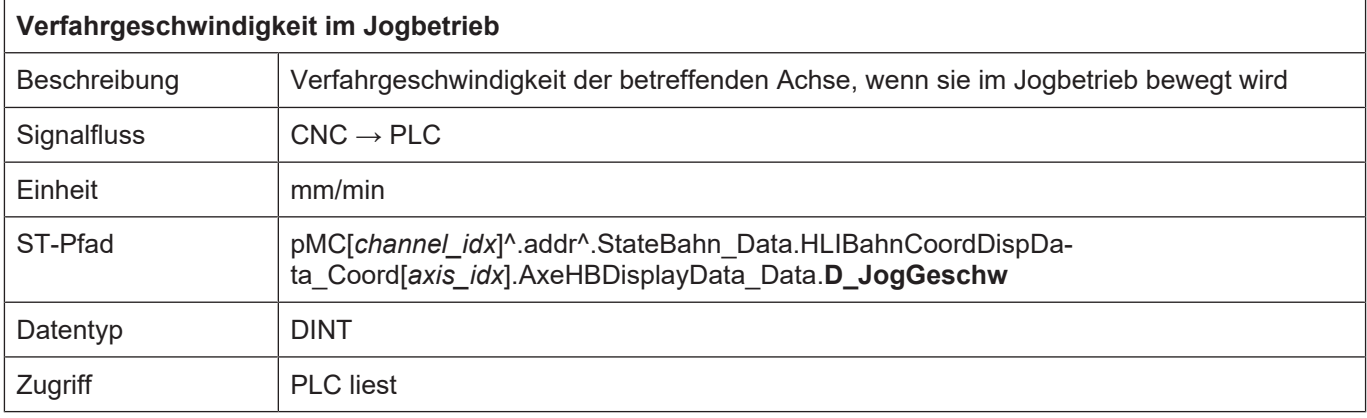

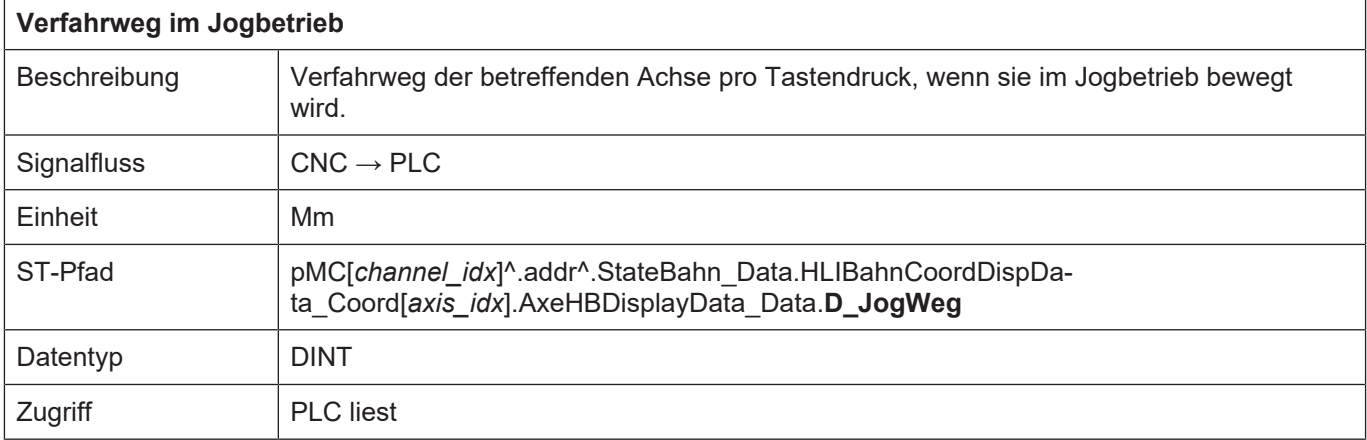

# **9.2 Steuerkommandos des Handbetriebs**

Die Steuerung der einzelnen Handbetriebsarten erfolgt über spezifische Control Units. Diese Control Units enthalten Daten zur Flusskontrolle der Nutzdaten, sowie die Nutzdaten selbst. Die Nutzdaten sind im allgemeinen Elemente einer Struktur.

### **9.2.1 Aktivierung von Bedienelementen für Handbetrieb**

Nachdem eine Achse durch G200/G201 für den Handbetrieb vorbereitet wurde, kann dieser Achse ein logisches Bedienelement (Taste / Handrad) mit einem Parametersatz zugeordnet werden. Dies findet bei der sogenannten Aktivierung der Achse statt.

Die Defaultwerteinstellungen hierzu sind über die achsspezifischen Parameterlisten vorbelegt:

```
# 1 handwheel, 2 continuous,3 incremental
handbetrieb.default.operation mode   2 # 2 continuous,
handbetrieb.default.control element 1 # logical handwheel/key
```
Als Defaultparameter wird der 0.-te Parametersatz (Index = 0) der Handbetriebsparameter verwendet.

Bei jeder Neuanwahl der Handbetriebsart (s. Betriebsarten) oder G200/G201 wird die zuletzt bekannte Einstellung (Betriebsart, Verbindung mit Bedienelement sowie Parametersatz) der Achsen wieder hergestellt.

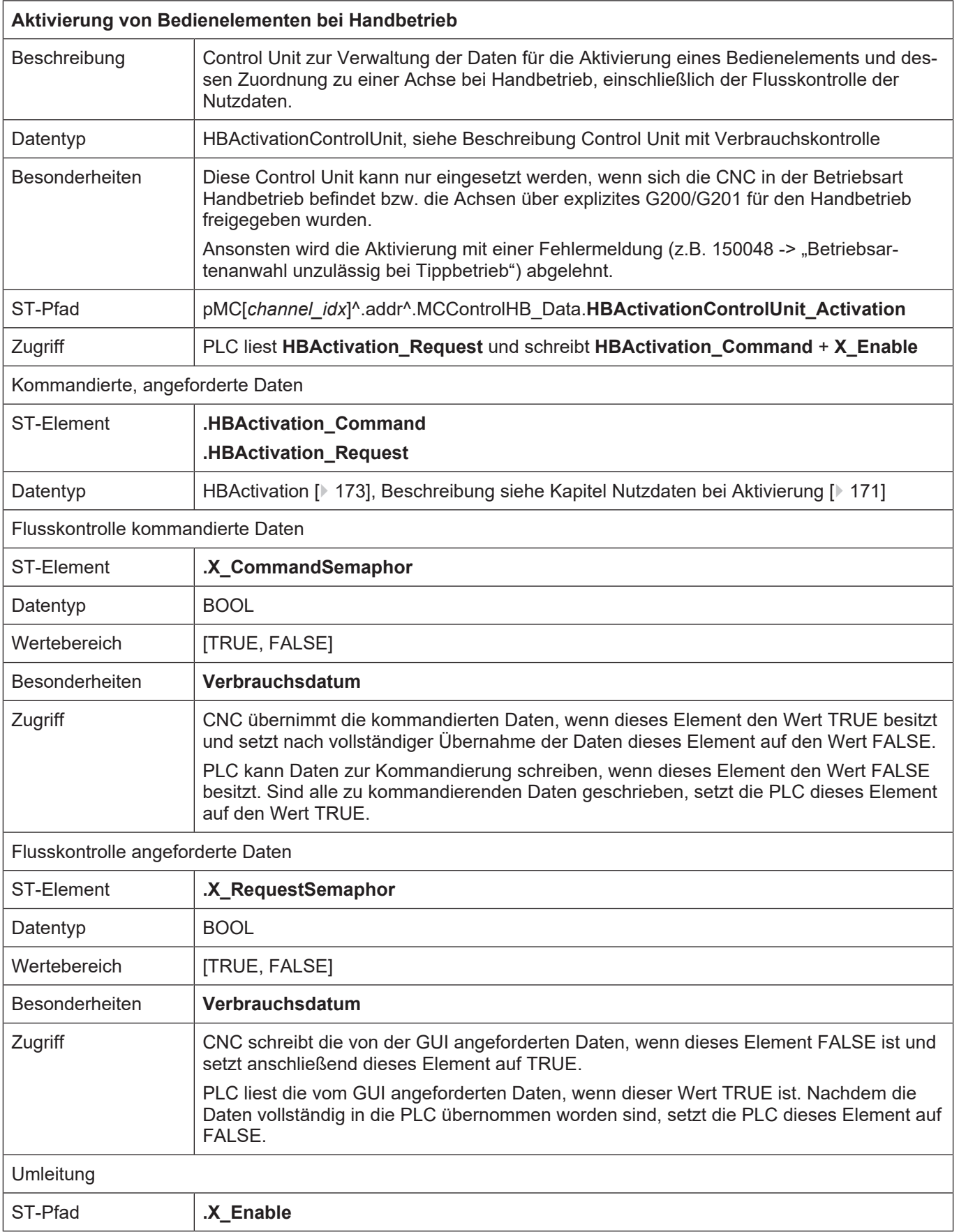

# <span id="page-170-0"></span>**9.2.1.1 Nutzdaten bei Aktivierung**

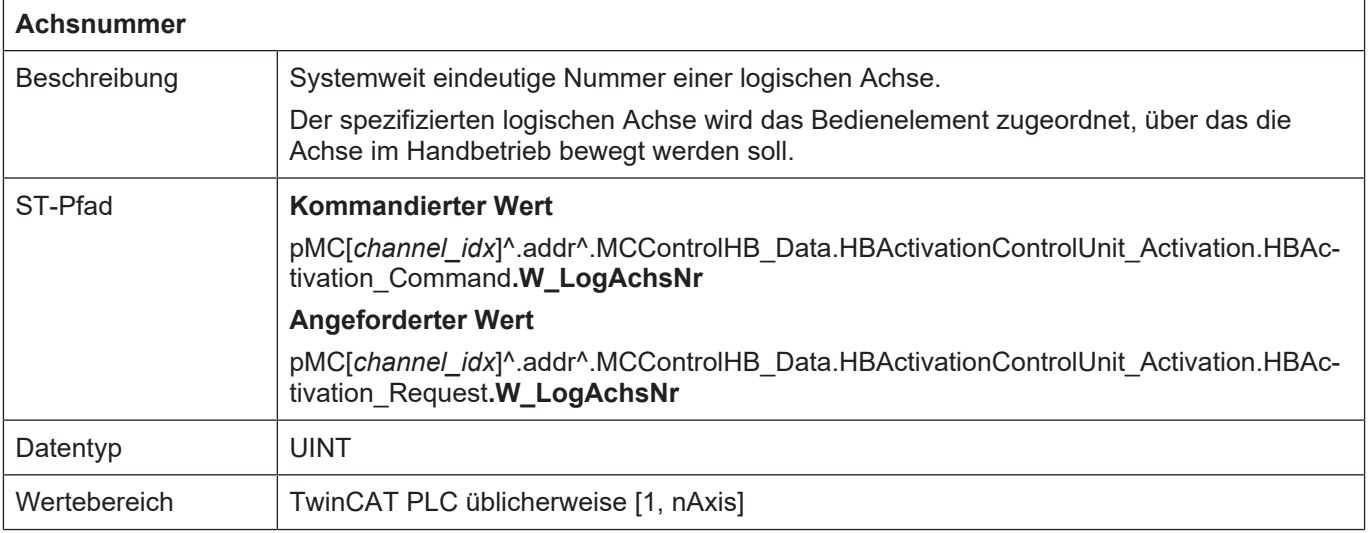

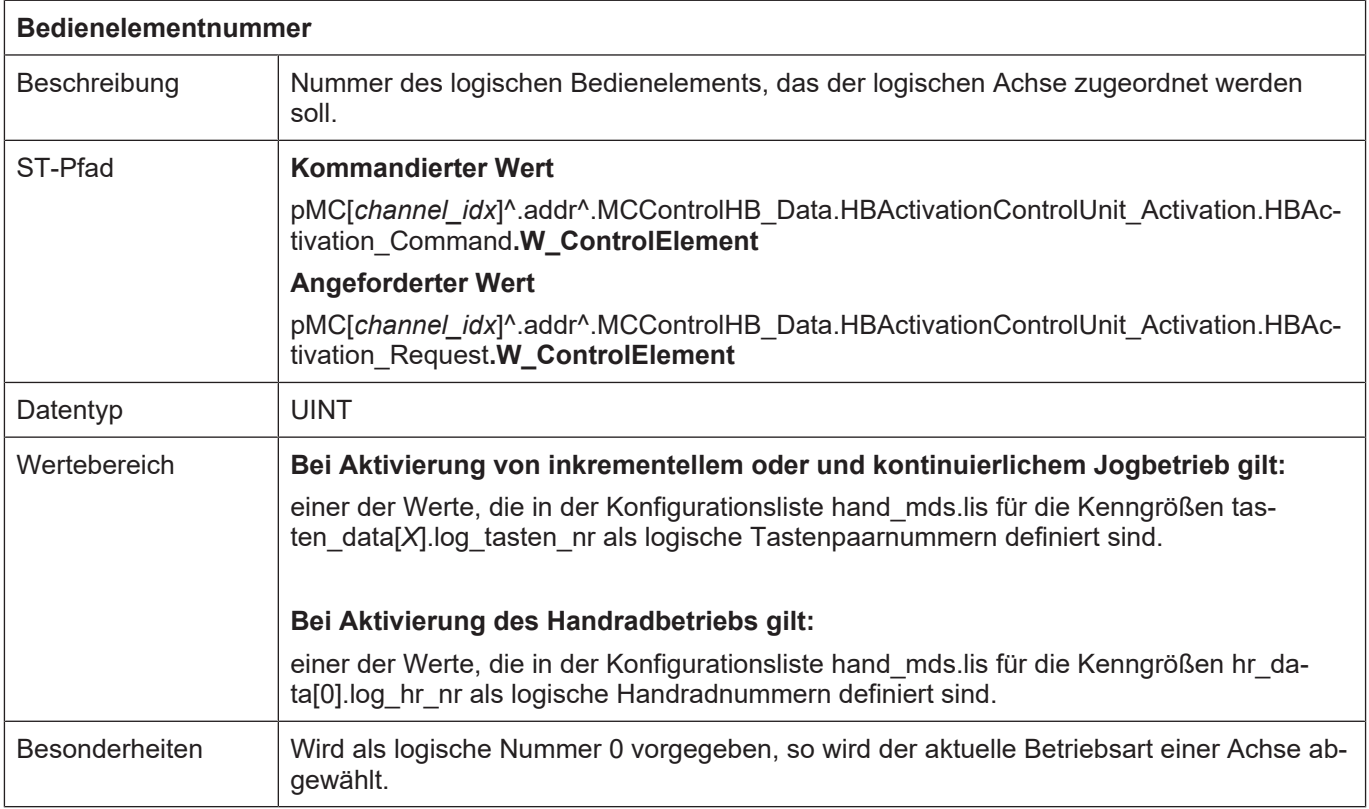

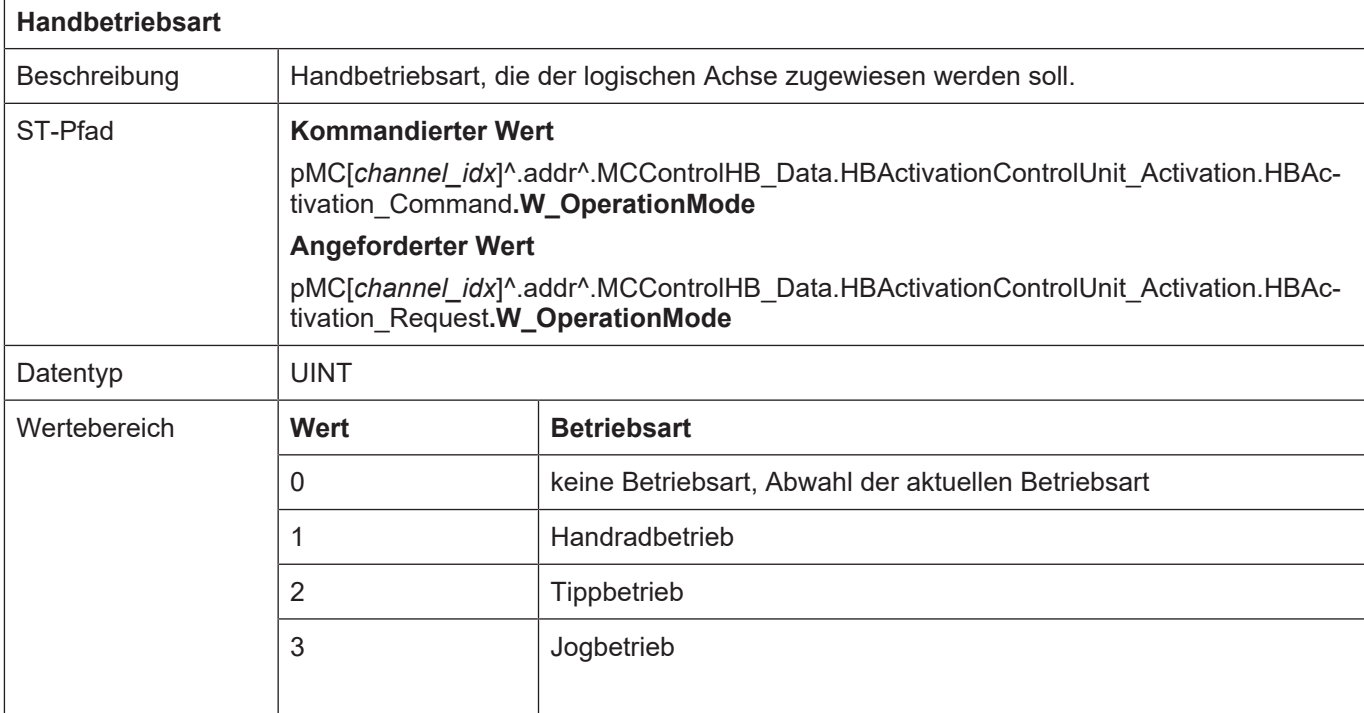

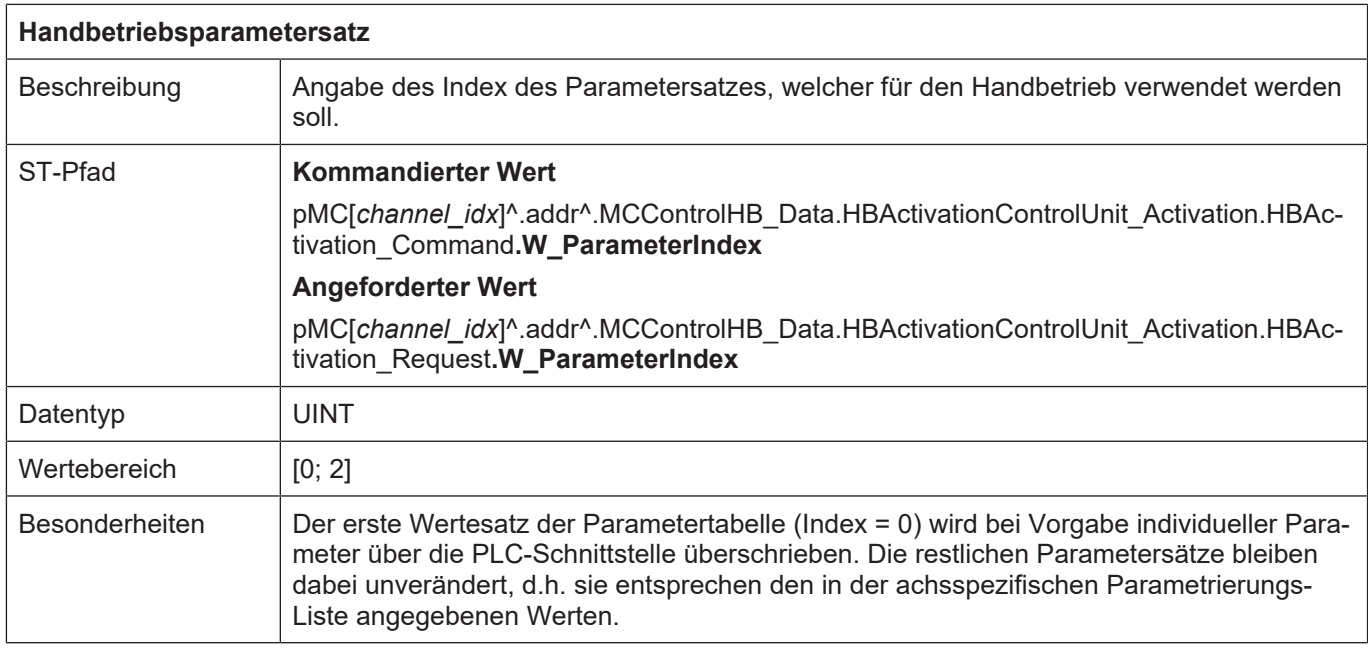

#### **Bemerkung:**

Die aktuell aktivierte Achse kann sowohl durch Abwahl der Betriebsart als auch durch Zuordnen des Bedienelements 0 deaktiviert werden.

### **9.2.2 Parametrierung des Handbetriebs**

<span id="page-172-0"></span>Grundsätzlich kann jede Handbetriebsart spezifisch parametriert werden. Z.B. können die Verfahrgeschwindigkeiten oder die Schrittweiten pro Achse eingestellt werden. Die Defaultwerte hierzu sind über die achsspezifischen Parameterlisten vorbelegt.

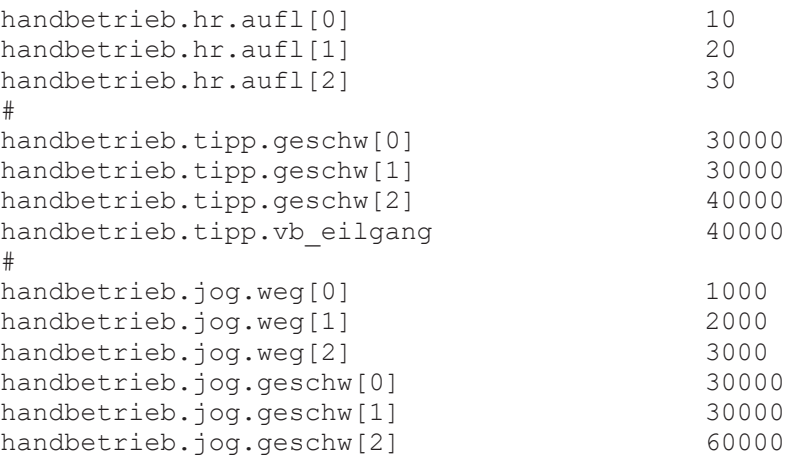

Daneben kann über die PLC-Schnittstelle ein individueller Parameterwert vorgegeben werden. Dieser Parameterwert wird als erstes Element (Index 0) in der Tabelle der Defaultparameter abgelegt und kann bei der Aktivierung einer Achse angewählt werden.

Die Parameter können jederzeit geändert werden, jedoch werden diese nur wirksam zum Zeitpunkt der Aktivierung einer Achse (s.o.). Bei der Aktivierung einer Achse wird neben der Betriebsart und dem Bedienelement die Nummer (Index) des gewünschten Parametersatzes angegeben.

### **9.2.2.1 Tippbetrieb (kontinuierliches Verfahren über Tastendruck)**

**9.2.2.1.1 Control Unit**

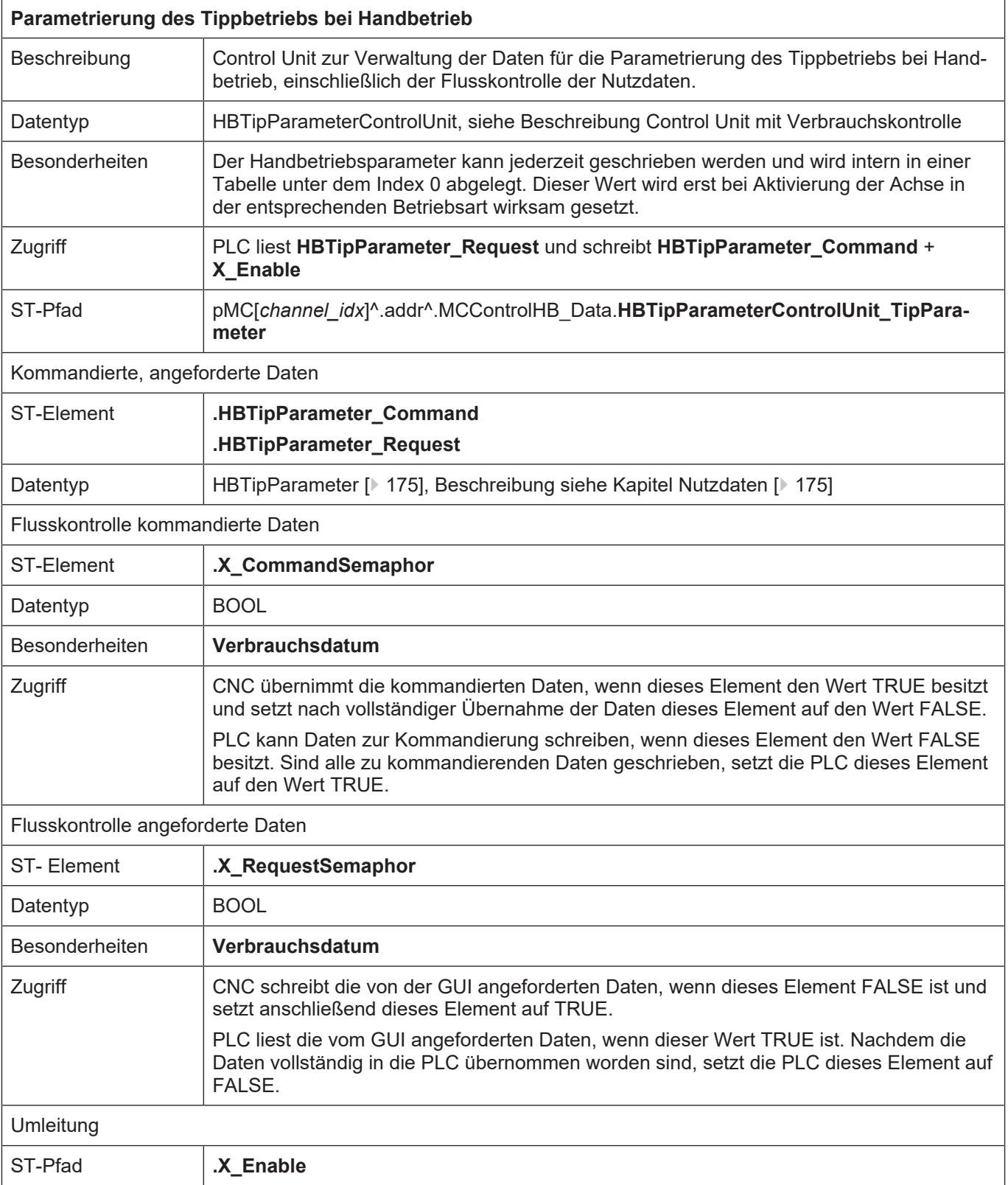

# <span id="page-174-0"></span>**9.2.2.1.2 Nutzdaten**

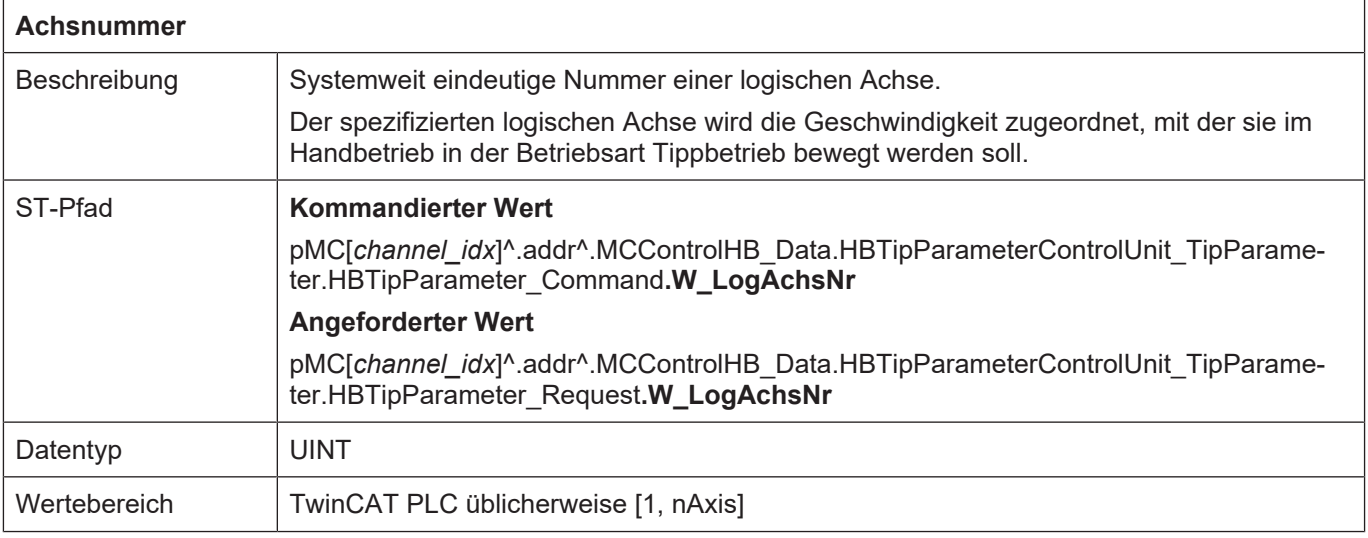

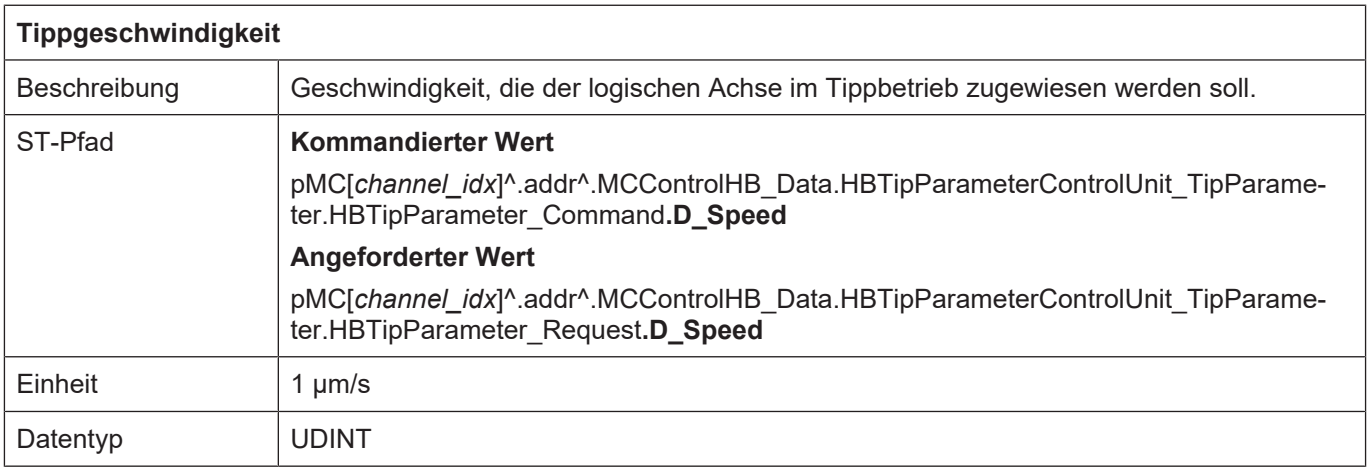

# **9.2.2.2 Jogbetrieb (inkrementelles Verfahren über Tastendruck)**

## **9.2.2.2.1 Control Unit**

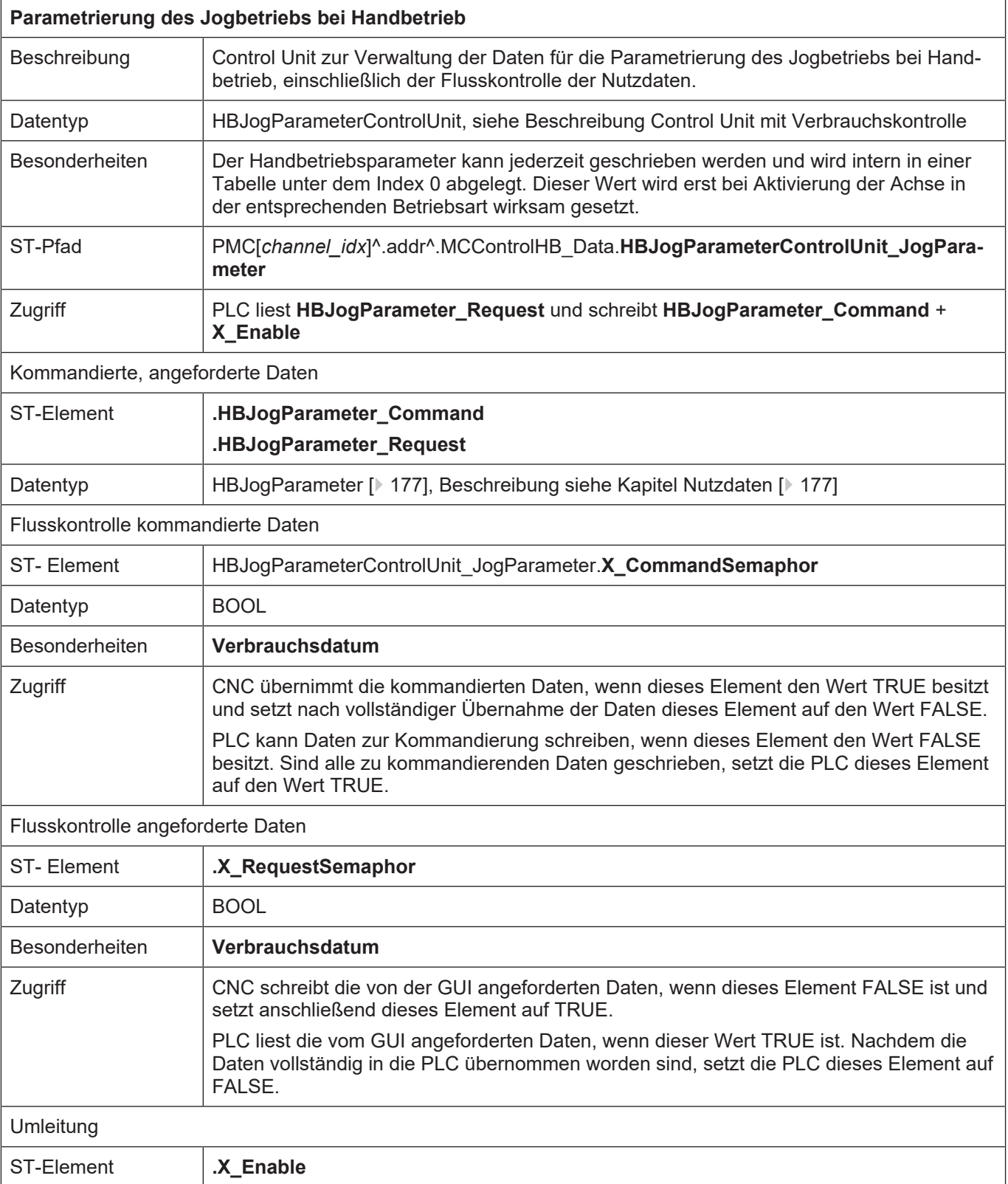

# <span id="page-176-0"></span>**9.2.2.2.2 Nutzdaten**

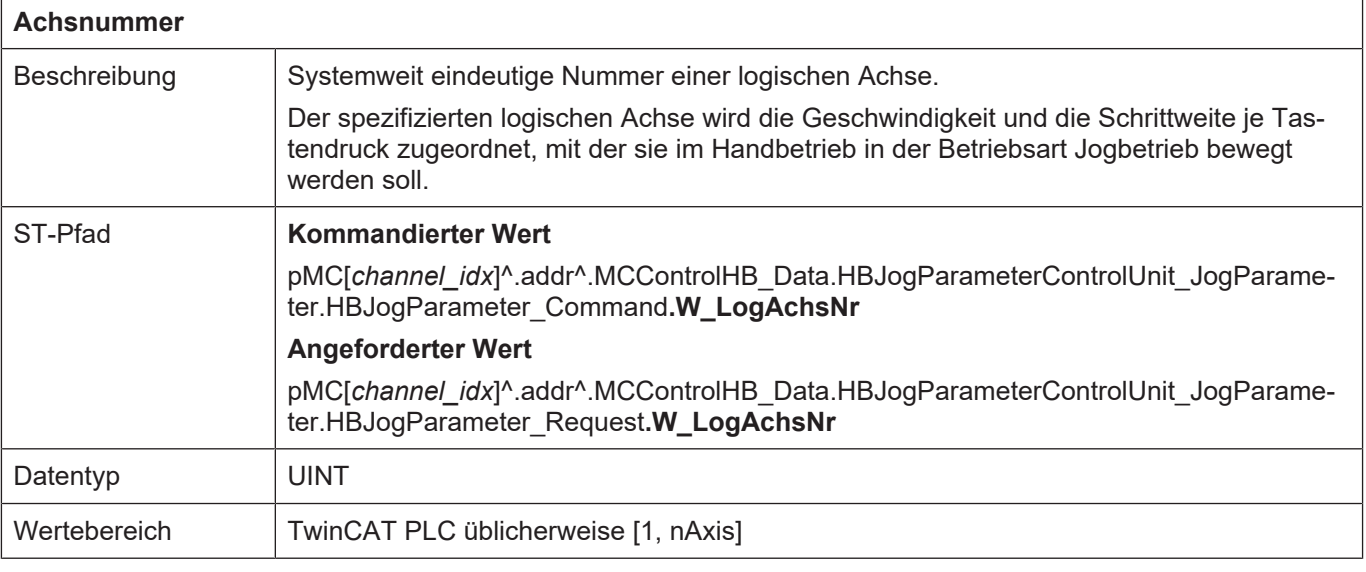

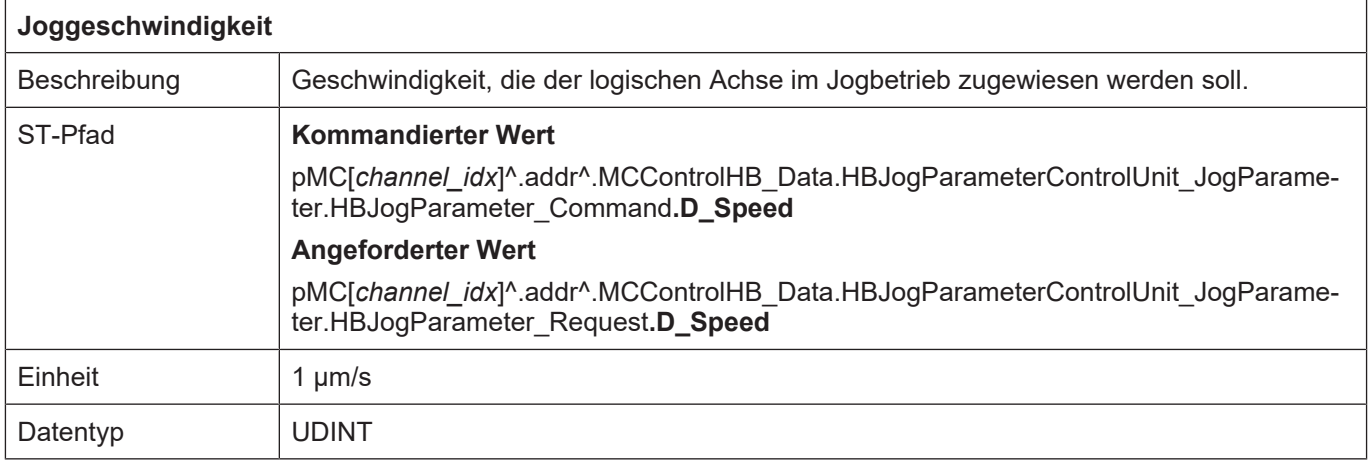

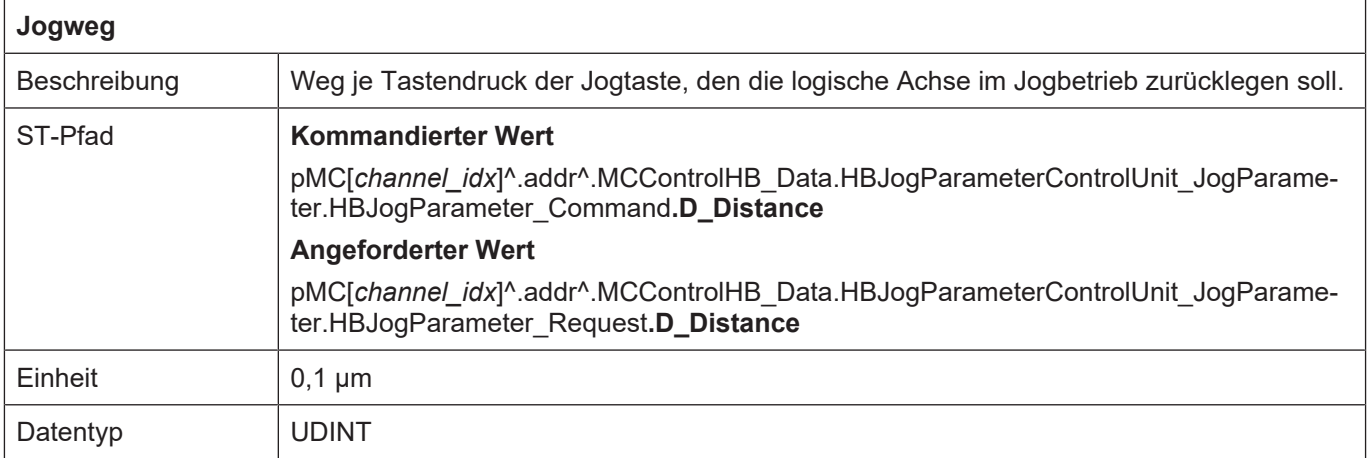

## **9.2.2.3 Handradbetrieb**

# **9.2.2.3.1 Control Unit**

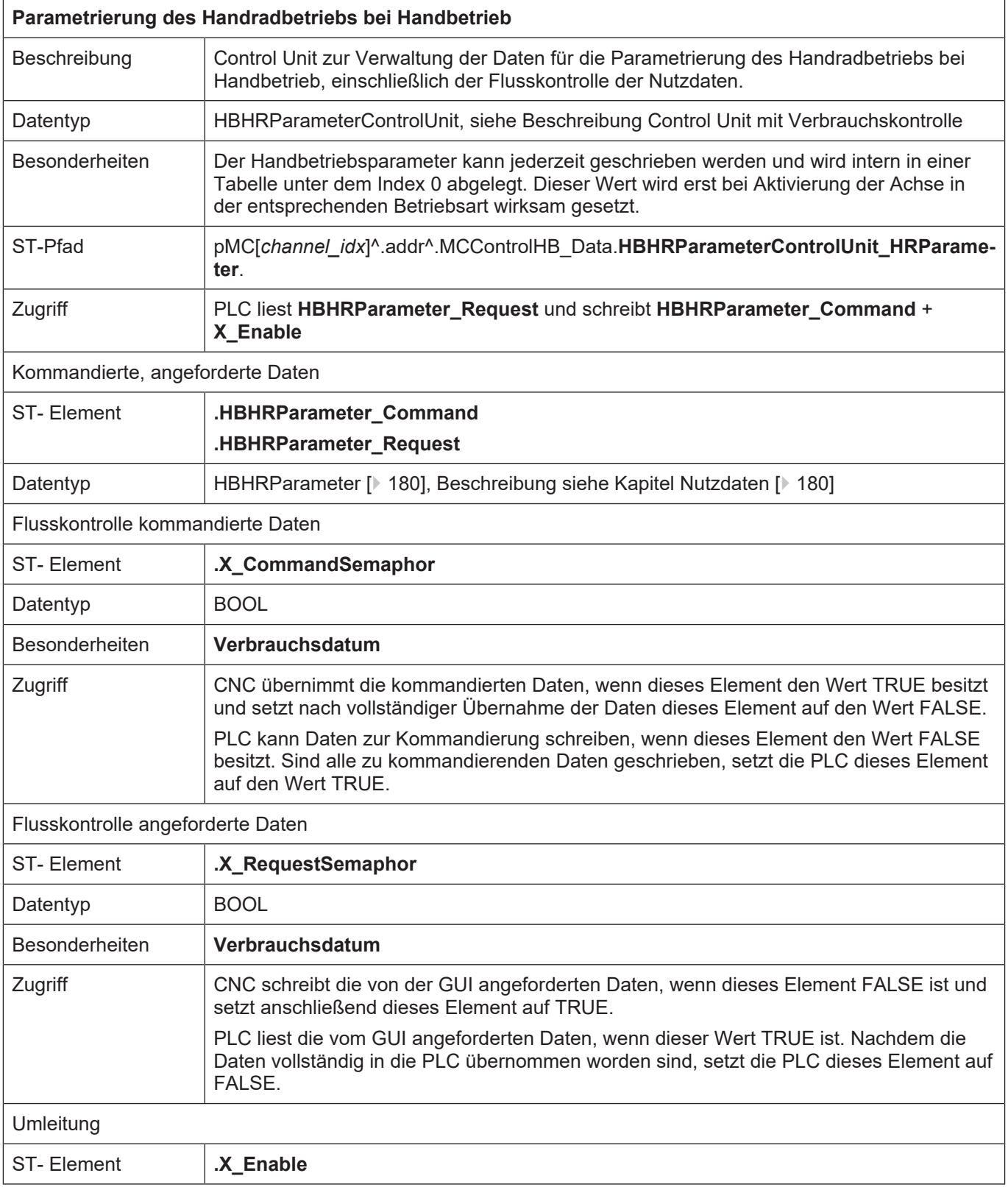

## <span id="page-179-0"></span>**9.2.2.3.2 Nutzdaten**

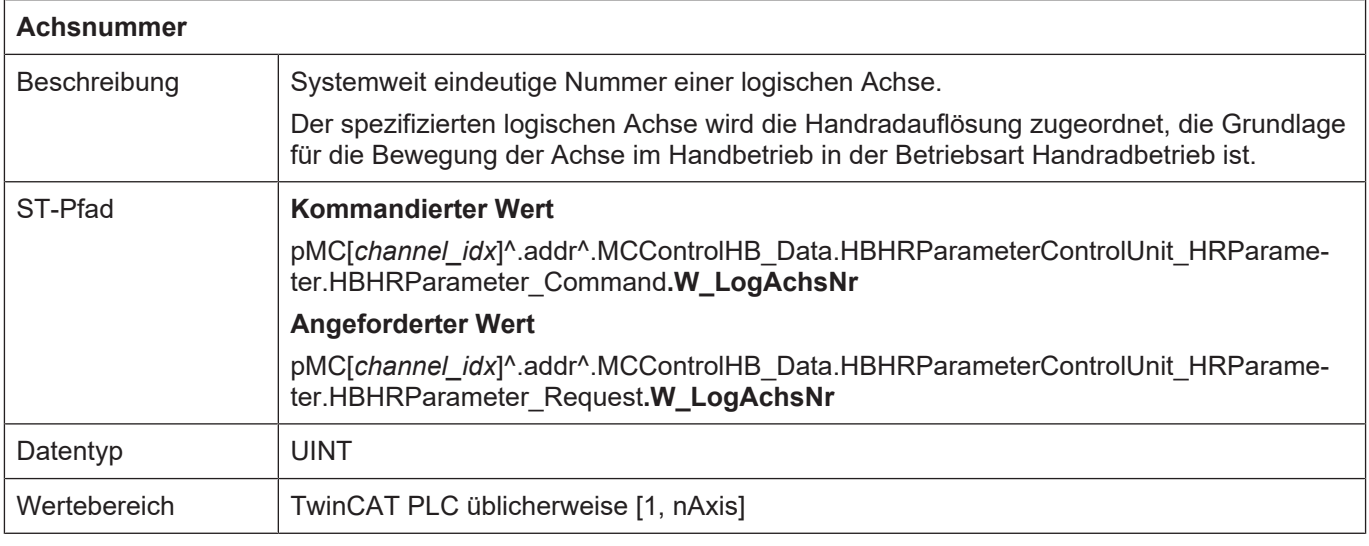

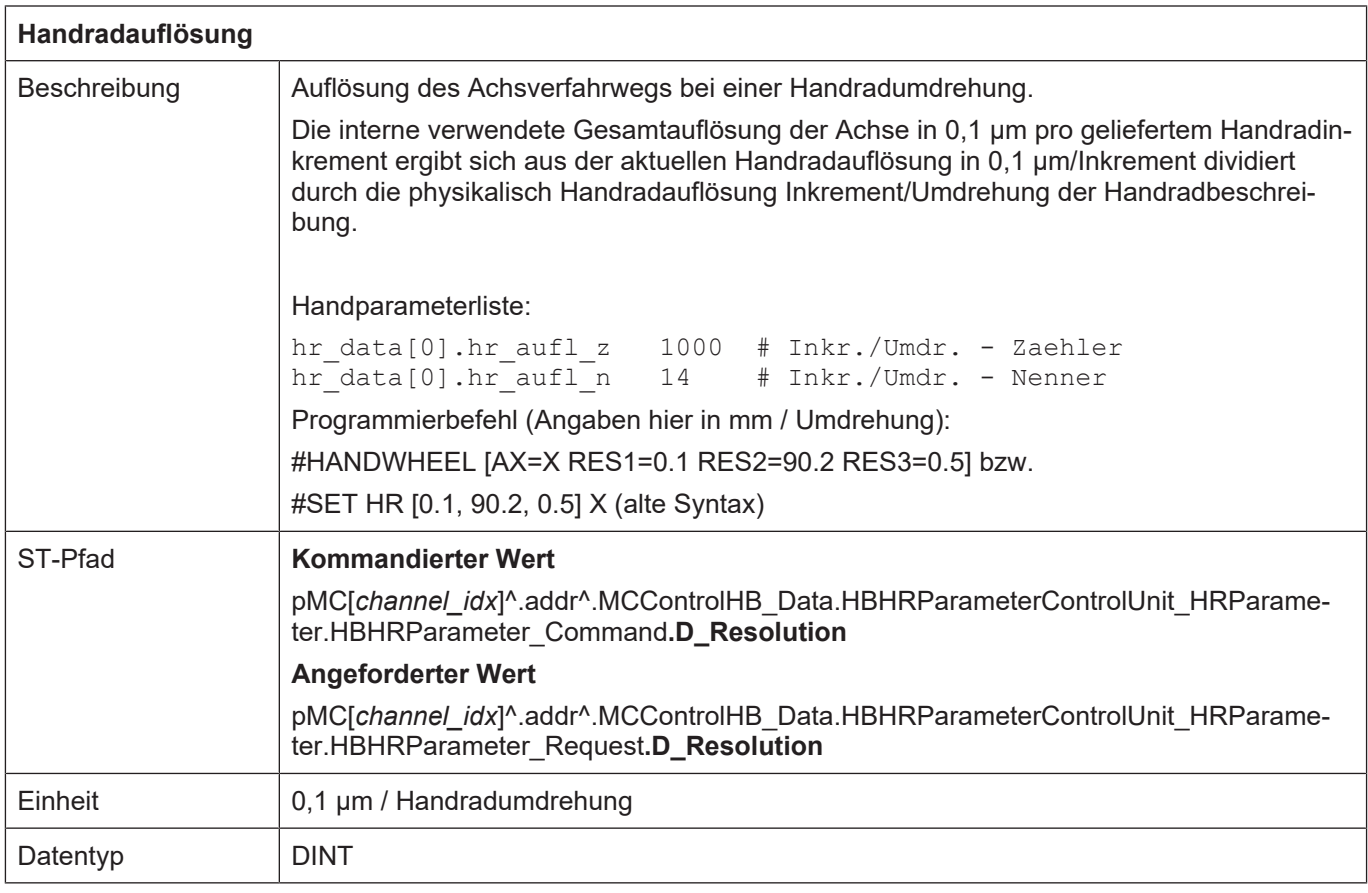

# **9.2.3 Bedienelemente des Handbetriebs**

## **9.2.3.1 Durchsetzung eines Tastendrucks**

Auf dem HLI sind vier gleichartige Control Units vorhanden, mit denen parallel Tastendrücke beauftragt werden können.
In diesem Abschnitt werden die Control Units mit HBKeyControlX bezeichnet, wobei der Platzhalter X den Wert "" (nichts), "2", "3" bis "9" annehmen kann. Im Tabellenabschnitt ST-Pfad werden die Namen aller vorhandenen Control Units einmal aufgezählt.

#### **Übergabe von GUI-Requests:**

Um einen von der GUI einigetroffenen Request an die PLC zu übergeben werden die aktivierten Control Units in der Reihenfolge HBKeyControlUnit\_Key, HBKeyControlUnit\_Key2, HBKeyControlUnit\_Key3 bis HBKeyControlUnit\_Key9 geprüft ob der Request-Semaphor frei ist und das erste freie Request-Element zur Übergabe der Tastenanforderung an die PLC verwendet. Die PLC muss also für alle Control Units für die sie X\_Enable auf TRUE gesetzt hat, die X\_RequestSemaphore bearbeiten.

#### **9.2.3.1.1 Control Unit**

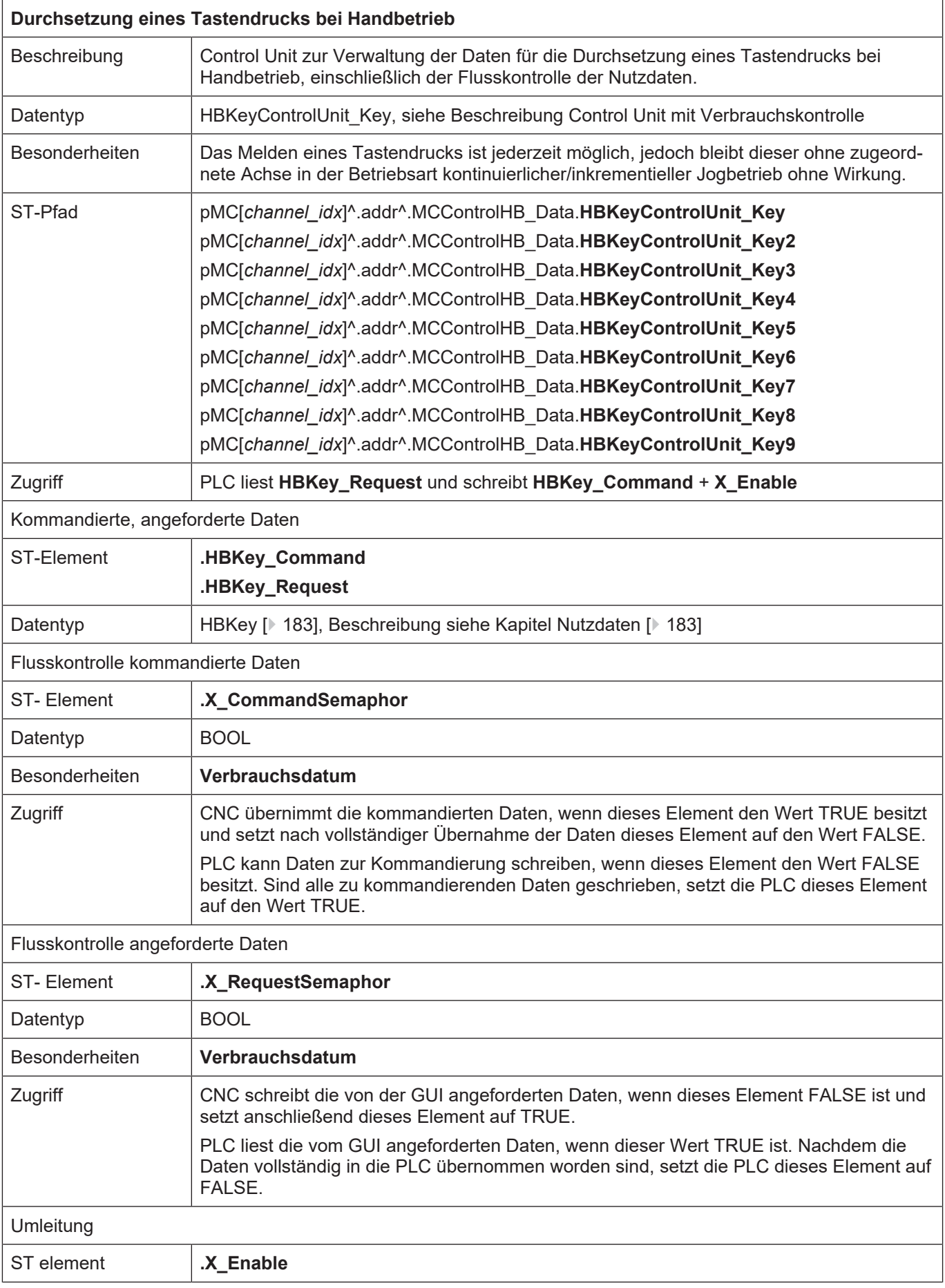

## <span id="page-182-0"></span>**9.2.3.1.2 Nutzdaten**

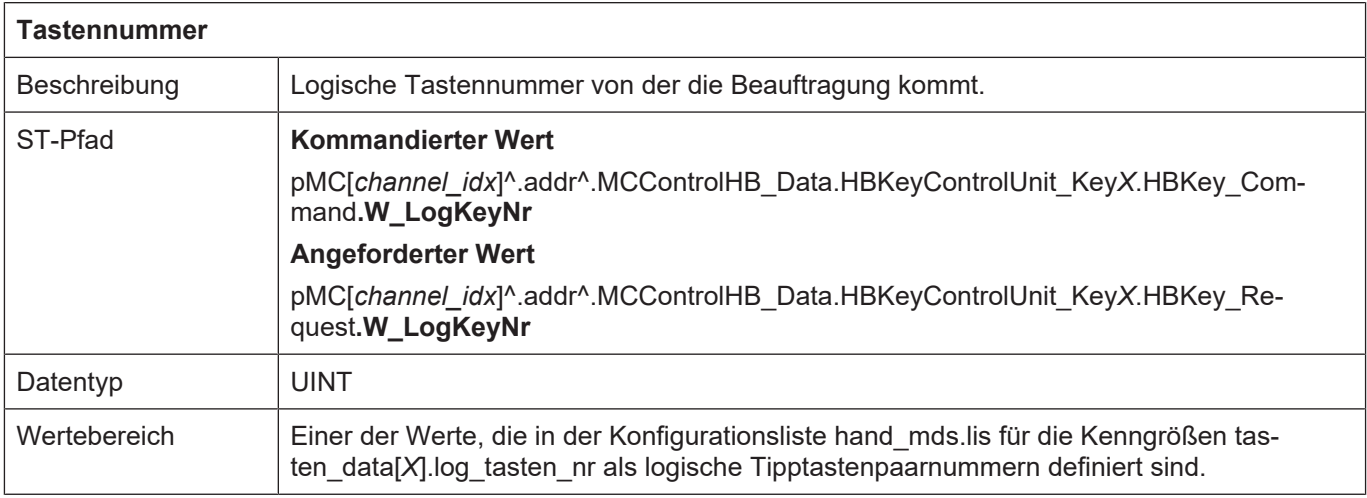

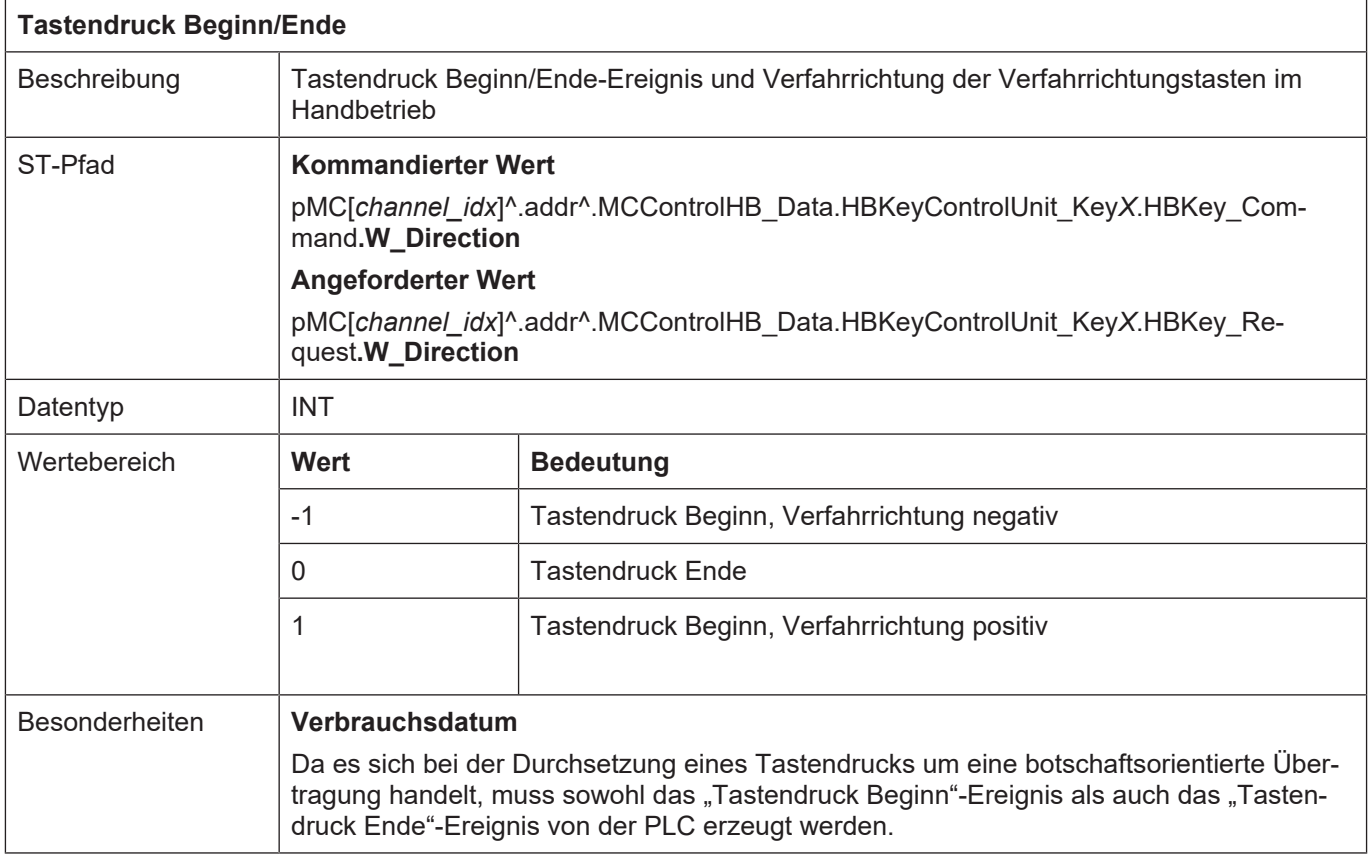

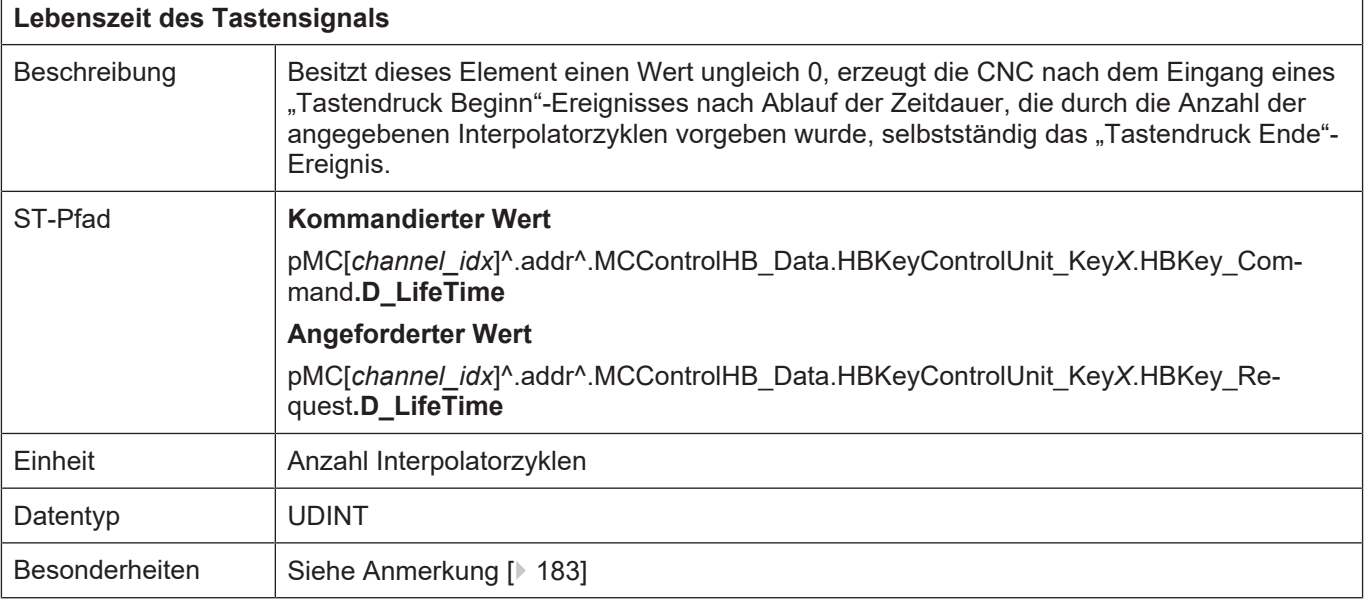

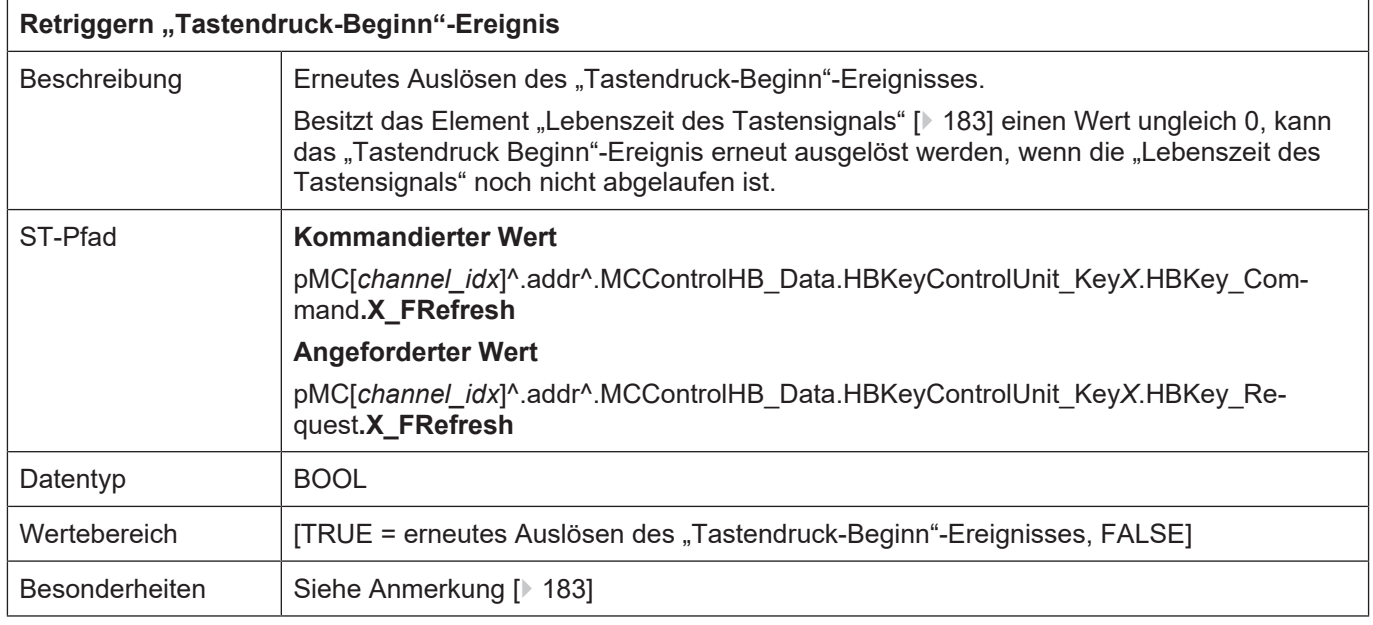

Anmerkung: Die Elemente "Lebenszeit des Tastensignals" und "Erneutes Auslösen des "Tastendruck-Beginn"-Ereignisses" stellen eine Art Watchdog-Funktion dar. Ihre Verwendung ist insbesondere angezeigt, wenn das zeitliche Verhalten der PLC nicht sichergestellt (deterministisch) ist (z.B. Soft-PLC als Windows-Task).

#### **9.2.3.2 Eilganggeschwindigkeit während Verfahrbewegung**

Im kontinuierlichen Jogbetrieb kann zwischen normaler Geschwindigkeit und Eilganggeschwindigkeit umgeschaltet werden. Die Eilganggeschwindigkeit wird in der achsspezifischen Parameterliste angegeben

handbetrieb.tipp.vb\_eilgang (P-AXIS-00210) 4000

Der Eilgang ist hierbei eine tastenspezifische Eigenschaft und wird erst wirksam, wenn die entsprechende Taste gedrückt und mit einer Achse verbunden ist.

## <span id="page-184-0"></span>**9.2.3.2.1 Control Unit**

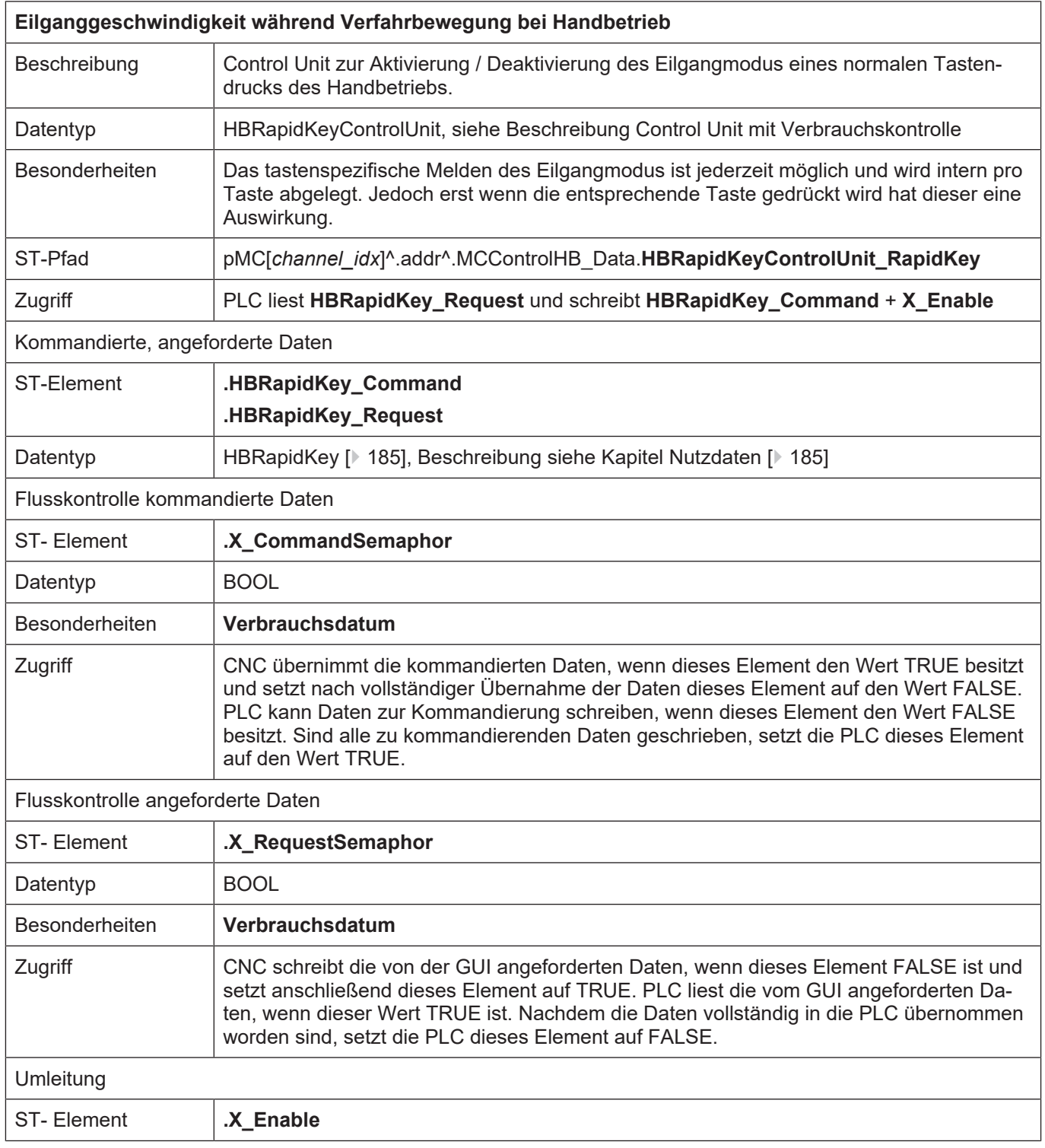

## **9.2.3.2.2 Nutzdaten**

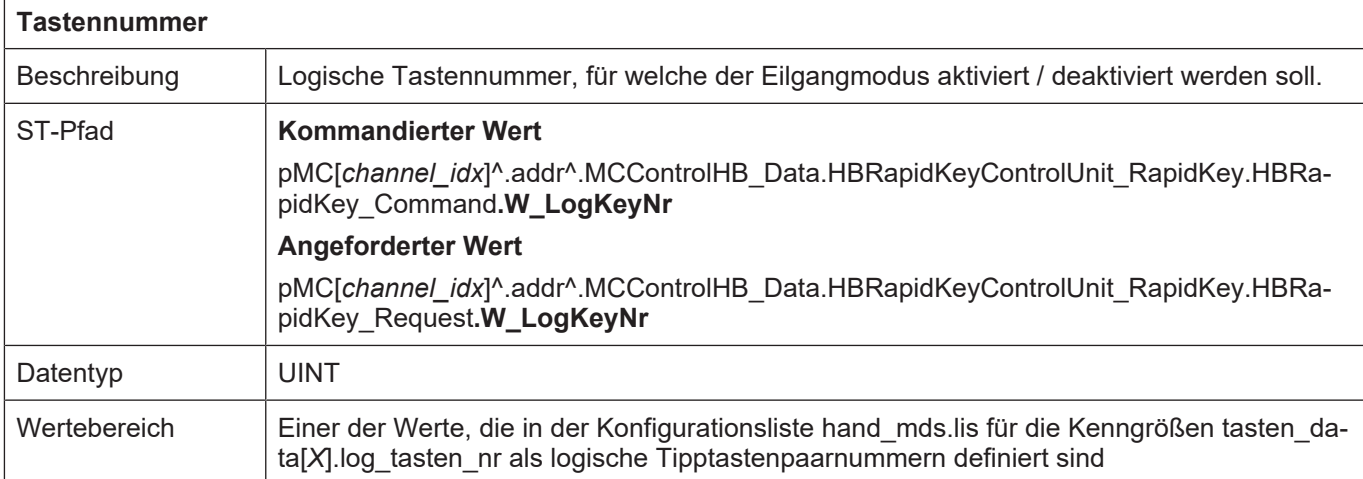

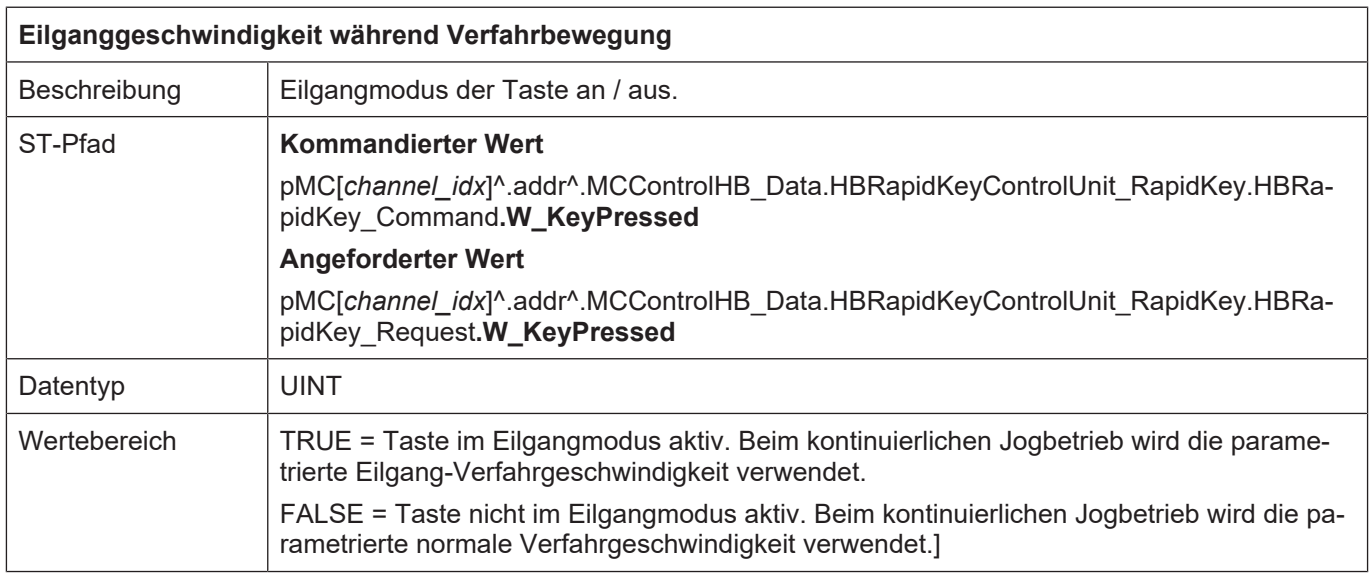

## **9.2.3.3 Handradinkremente**

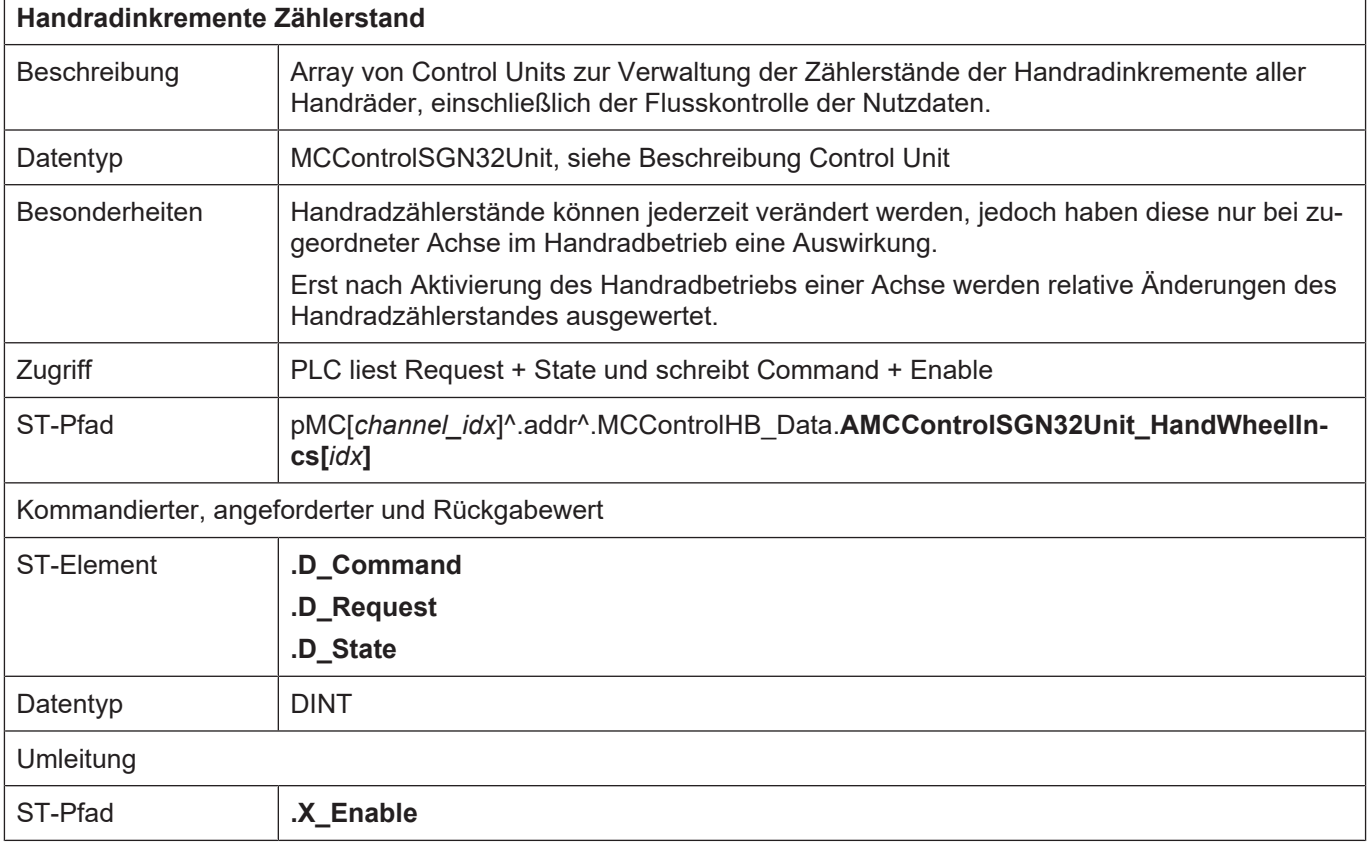

# **10 Sicherheitstechnik**

## **10.1 Kanalspezifische Schnittstelle**

## <span id="page-187-0"></span>**10.1.1 Watchdog-Mechanismus**

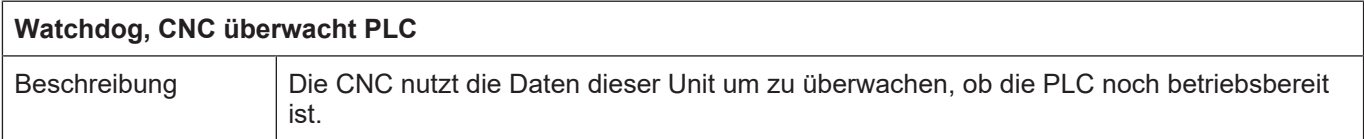

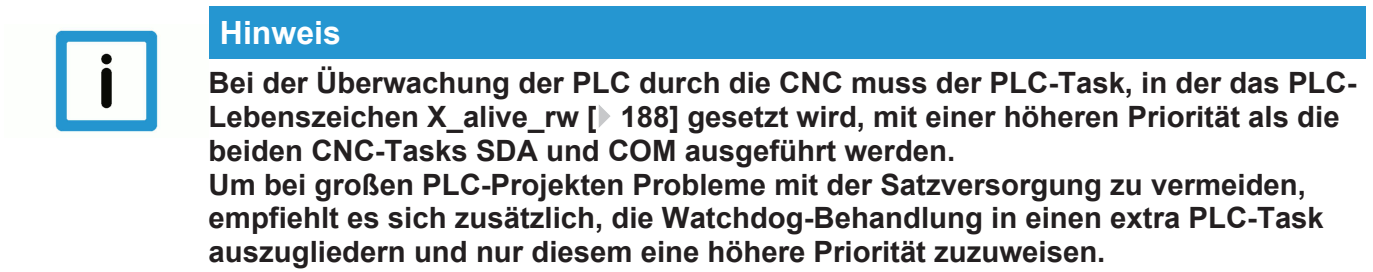

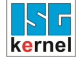

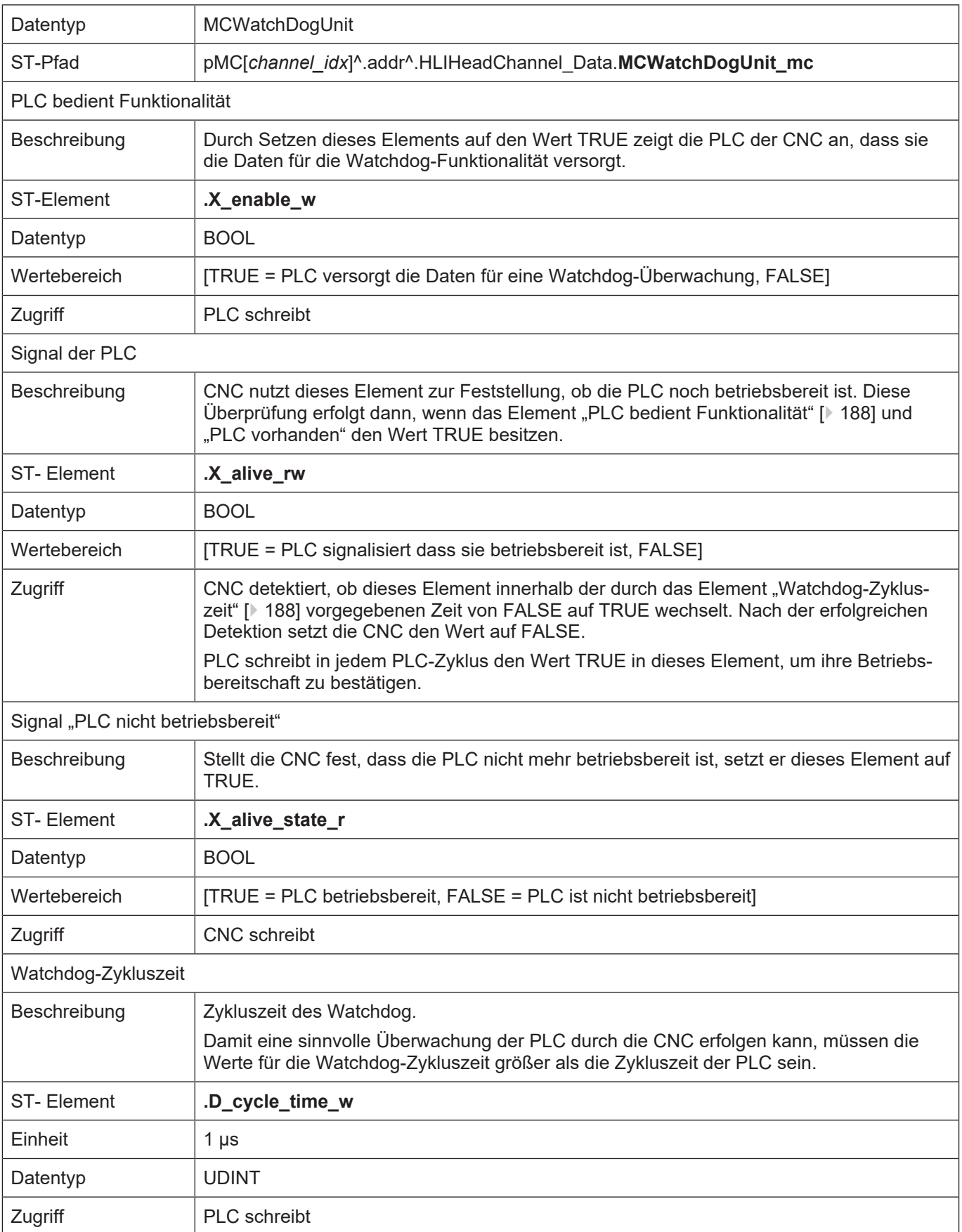

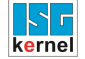

## **Watchdog, PLC überwacht CNC** Beschreibung | Die PLC nutzt die Daten dieser Unit um zu überwachen, ob die CNC noch betriebsbereit ist.

### **Hinweis**

**Bei der Überwachung der CNC durch die PLC muss der PLC-Task, in der das CNC-Lebenszeichen [X\\_alive\\_rw \[](#page-187-0)**[}](#page-187-0) **[188\]](#page-187-0) geprüft wird, mit einer höheren Priorität als die beiden CNC-Tasks SDA und COM ausgeführt werden ([s. Beispiel TwinCAT \[](#page-187-0)**[}](#page-187-0) **[188\]](#page-187-0)). Um bei großen PLC-Projekten Probleme mit der Satzversorgung zu vermeiden, empfiehlt es sich zusätzlich, die Watchdog-Behandlung in einen extra PLC-Task auszugliedern und nur diesem eine höhere Priorität zuzuweisen.**

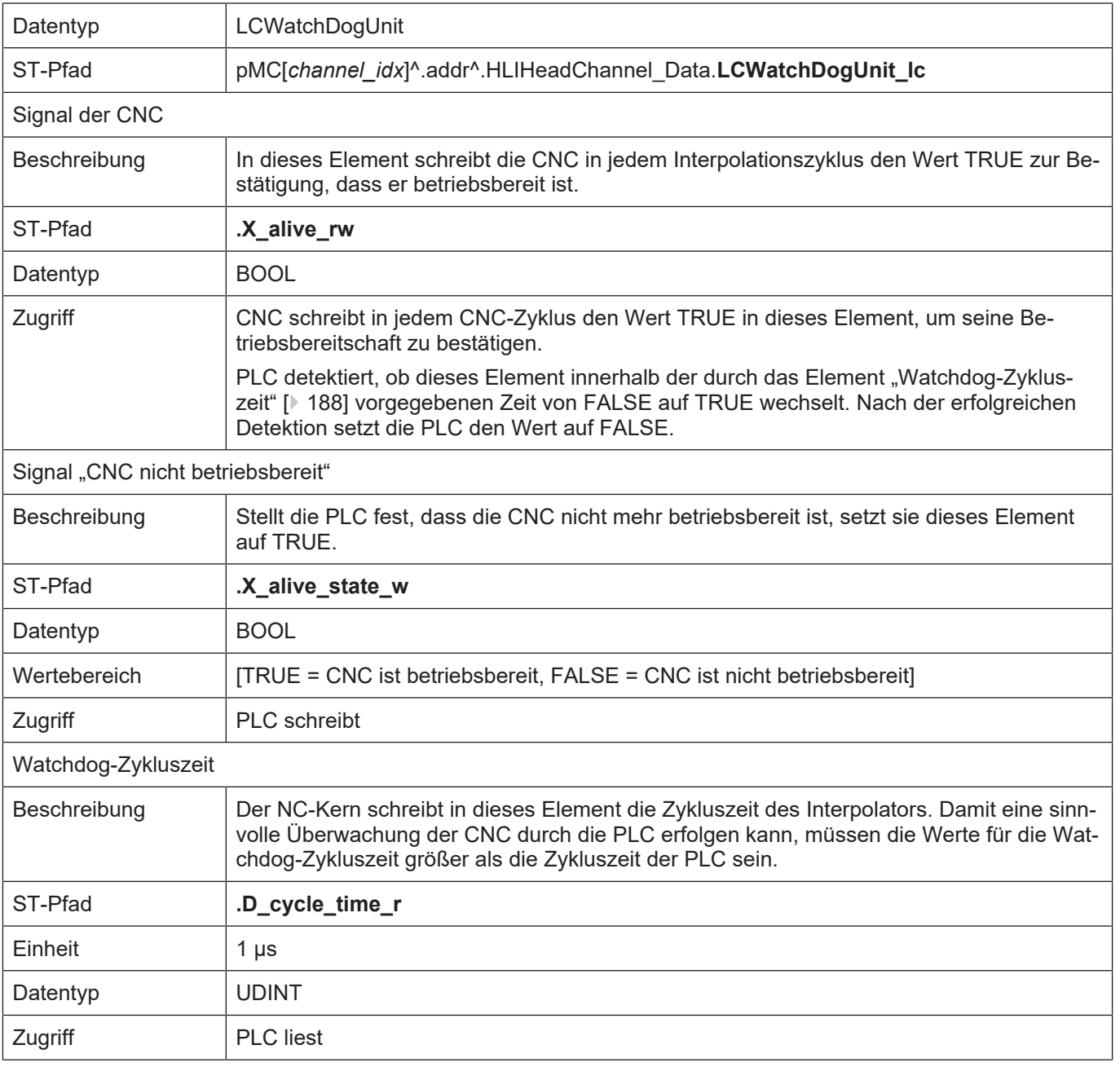

| D:\doku.tsm - TwinCAT System Manager                                               |                                  |                    |                               |                                                |                          | 그미지          |
|------------------------------------------------------------------------------------|----------------------------------|--------------------|-------------------------------|------------------------------------------------|--------------------------|--------------|
| Bearbeiten Aktionen Ansicht Optionen ?<br>Datei                                    |                                  |                    |                               |                                                |                          |              |
| Y,<br>c c li<br>鱼<br>钧<br>à                                                        | ra Gall                          | ð<br>đâ.           | ■√感免 免费交通 每 <br>81            |                                                | $E \subseteq \mathbb{C}$ | $60^{\circ}$ |
| □ <b>V</b> SYSTEM - Konfiguration<br>Echtzeit-Einstellungen<br>图 Zusätzliche Tasks | Einstellungen   Online<br>Priori | Zyklus             | Prioritäten<br>Task           | Kommentar                                      |                          |              |
| Routing Einstellungen                                                              |                                  |                    |                               |                                                |                          |              |
| 由 the CNC - Konfiguration                                                          | 2                                |                    |                               |                                                |                          |              |
| NC - Konfiguration<br>ĨВм                                                          | 3                                |                    |                               |                                                |                          |              |
| SPS - Konfiguration<br>-52<br>E                                                    | 国4                               | 2.0                | CNC-Task GEO                  |                                                |                          |              |
| 白·森 Doku<br>┈♣ Doku-Prozessabbild<br>由 图 Watchdog                                  | 5                                |                    |                               |                                                |                          |              |
|                                                                                    | ⊕                                |                    | 'Boost Priority'              | PLC Run-Time 1 'Doku'                          |                          |              |
|                                                                                    | 国7                               | 2.0                | Watchdog (Task 1)             | PLC Run-Time 1 'Doku'                          |                          |              |
| 由 El Standard                                                                      | 8                                |                    |                               |                                                |                          |              |
| E/A - Konfiguration                                                                | 国9                               | 10.0               | CNC-Task SDA                  |                                                |                          |              |
|                                                                                    | 10                               |                    |                               |                                                |                          |              |
|                                                                                    | 国11                              | 10.0               | CNC-Task COM                  |                                                |                          |              |
|                                                                                    | 12<br>国13                        |                    |                               |                                                |                          |              |
|                                                                                    | □ 14                             | 2.0                | Standard (Task 0)<br>>Task 2< | PLC Run-Time 1 'Doku'<br>PLC Run-Time 1 'Doku' |                          |              |
|                                                                                    | © 15                             |                    | >Task 3<                      | PLC Run-Time 1 'Doku'                          |                          |              |
|                                                                                    | ❸ 16                             |                    | Communication Task (Port 801) | PLC Run-Time 1 'Doku'                          |                          |              |
|                                                                                    | 17                               |                    |                               |                                                |                          |              |
|                                                                                    |                                  |                    | Automatic Priority Management | Move Up                                        | Move To:                 |              |
|                                                                                    |                                  |                    |                               |                                                |                          |              |
|                                                                                    |                                  | Manuell optimieren |                               | Move Down                                      |                          | ÷            |
|                                                                                    |                                  |                    |                               |                                                |                          |              |
|                                                                                    |                                  |                    |                               |                                                |                          |              |
| Lokal (172.16.10.15.1.1)<br><b>Running</b>                                         |                                  |                    |                               |                                                |                          |              |
|                                                                                    |                                  |                    |                               |                                                |                          |              |

**Abb. 22: Prioritäten für Watchdogmechanismus (Beispiel TwinCAT 2)**

# **11 Verwaltung**

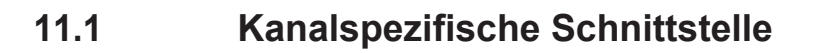

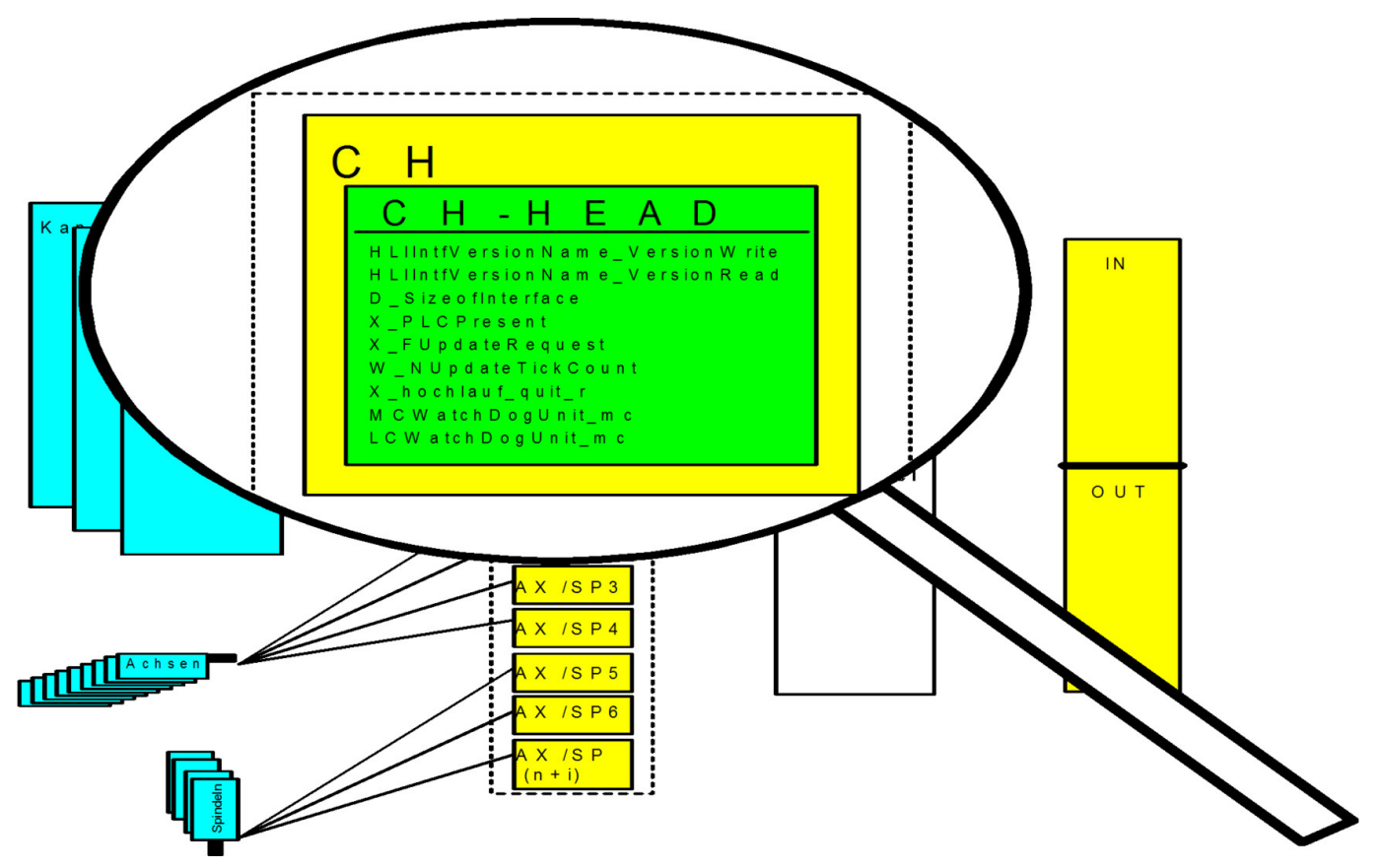

**Abb. 23: Verwaltungsdaten der kanalspezifischen Schnittstelle**

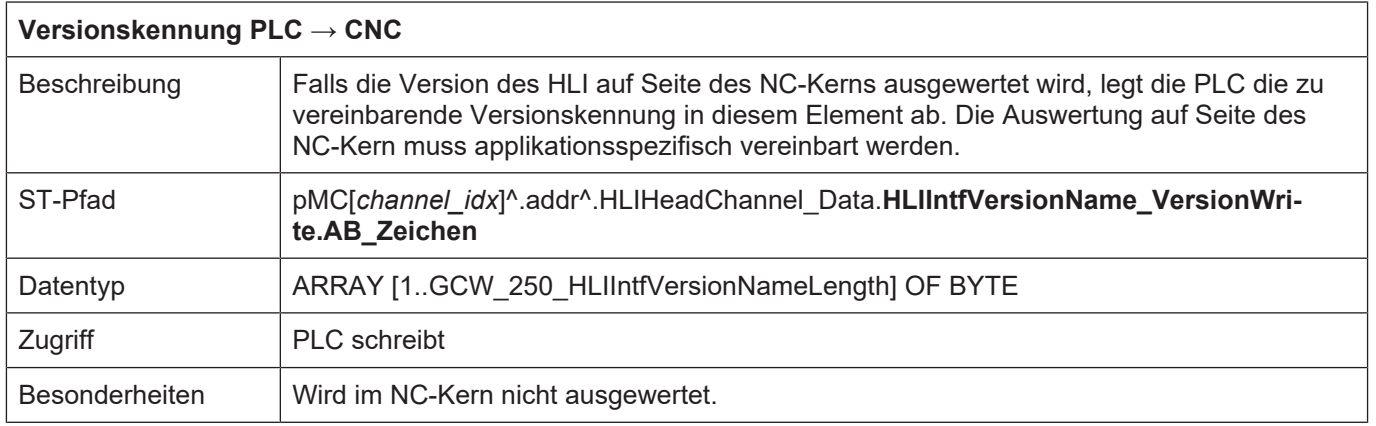

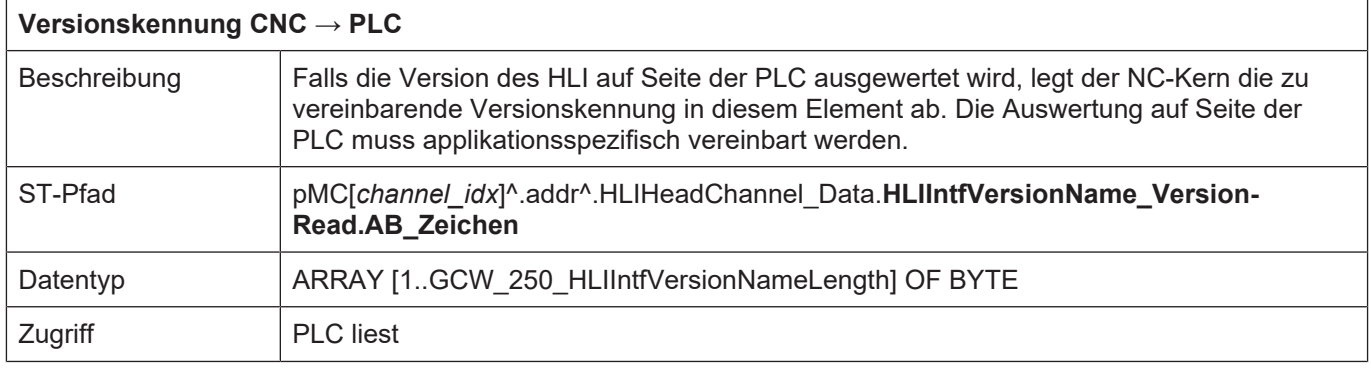

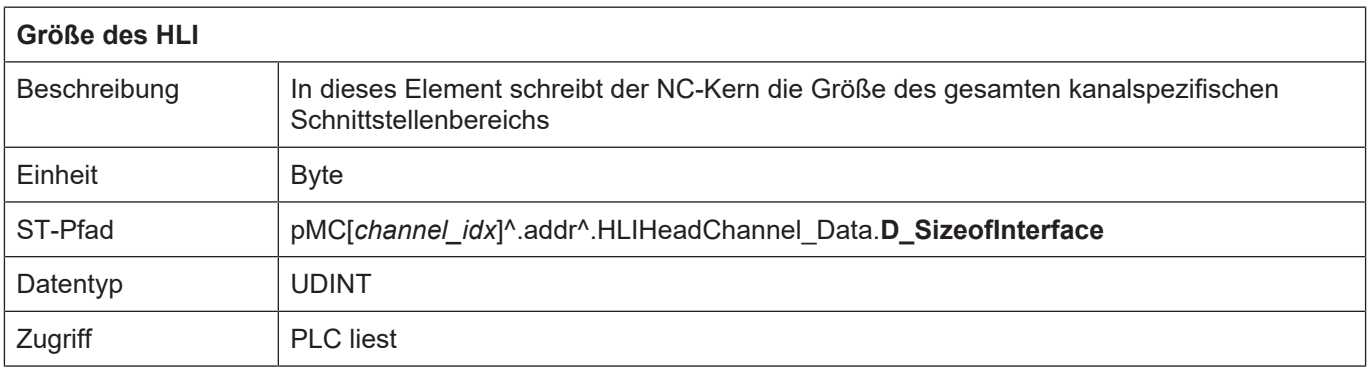

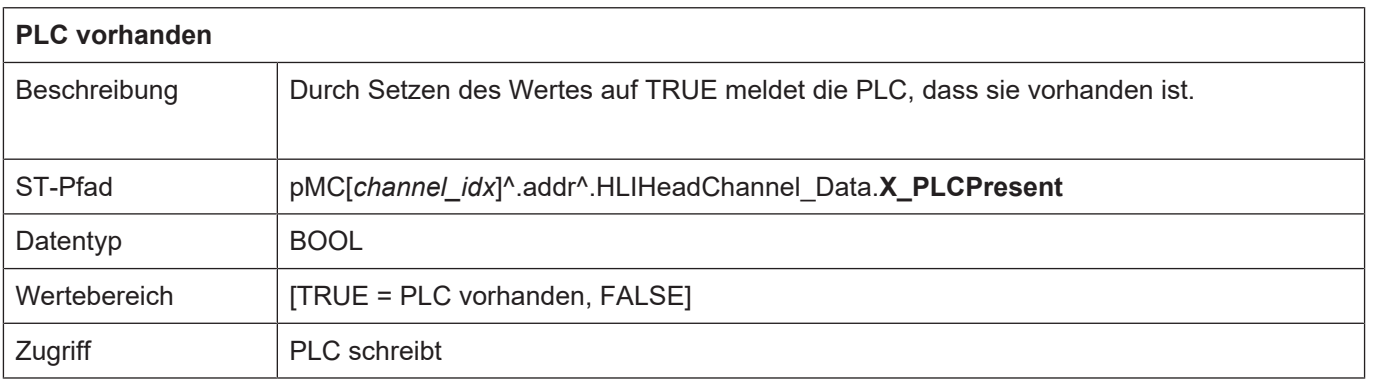

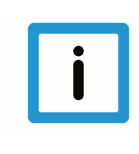

## **Hinweis**

**Nur wenn dieser Wert auf TRUE gesetzt ist, kann die PLC über die kanalspezifischen Control Units auf den NC-Kern Einfluss nehmen und wird vom NC-Kern mit Techno-Befehlen versorgt.**

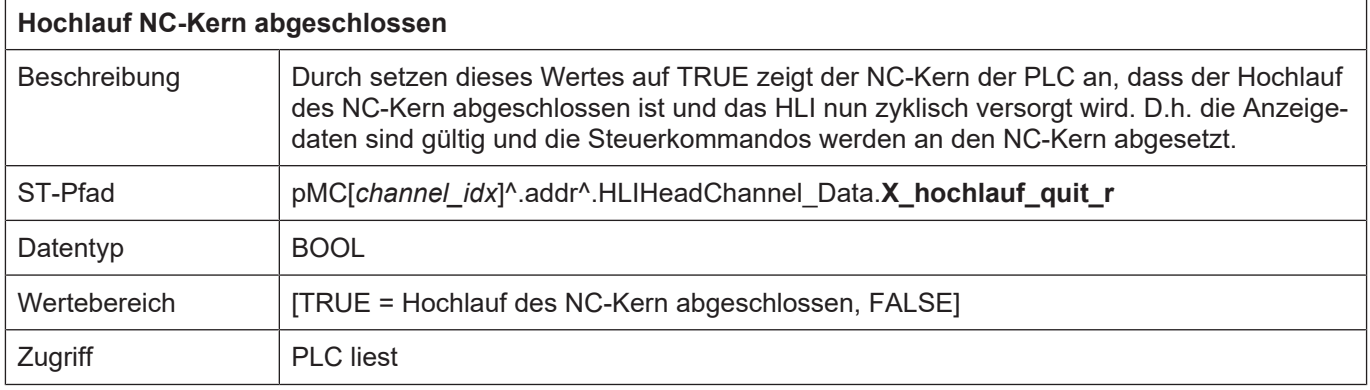

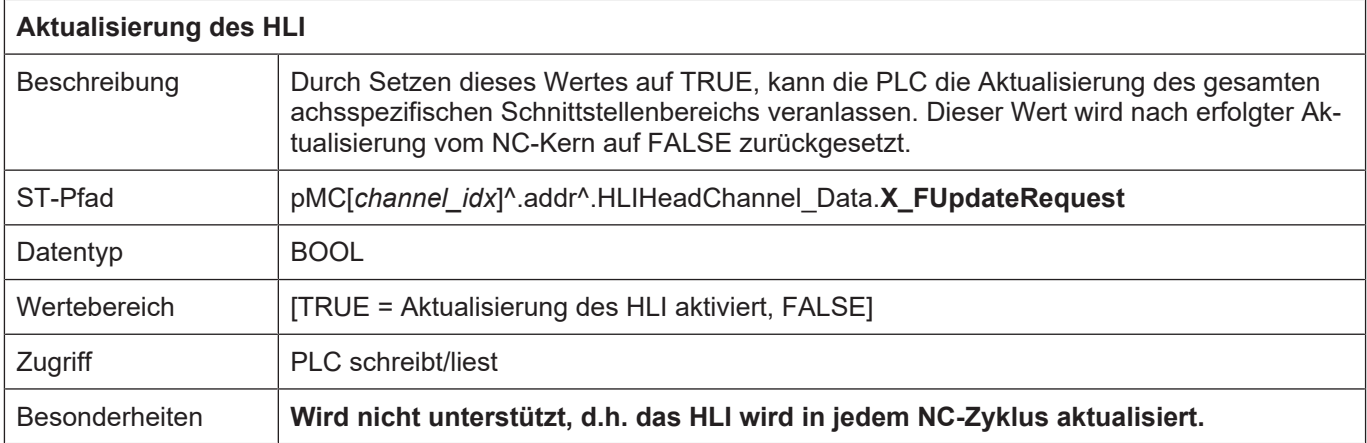

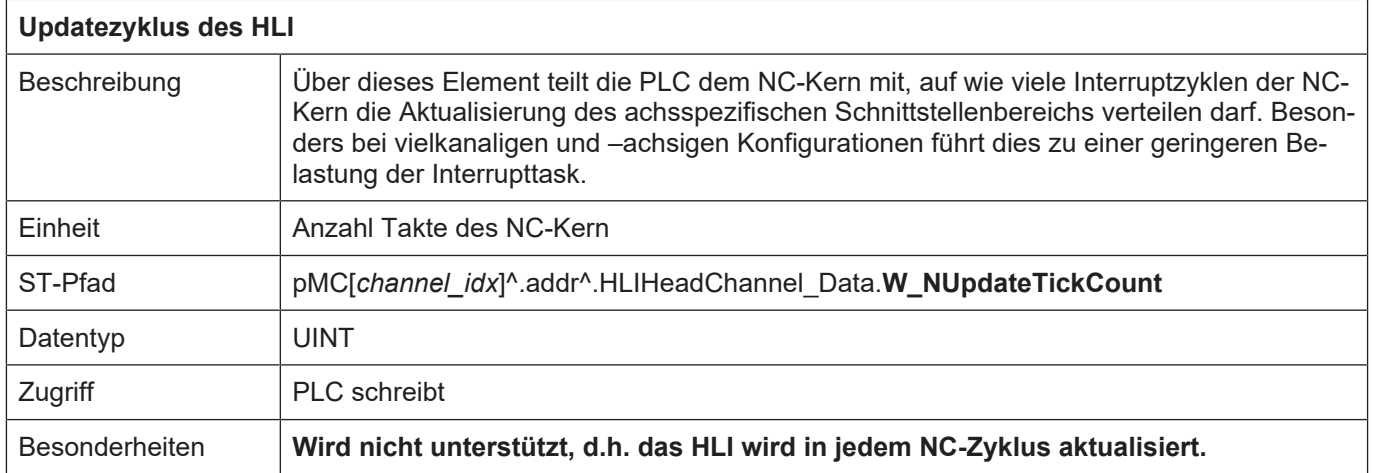

## **11.2 Achsspezifische Schnittstelle**

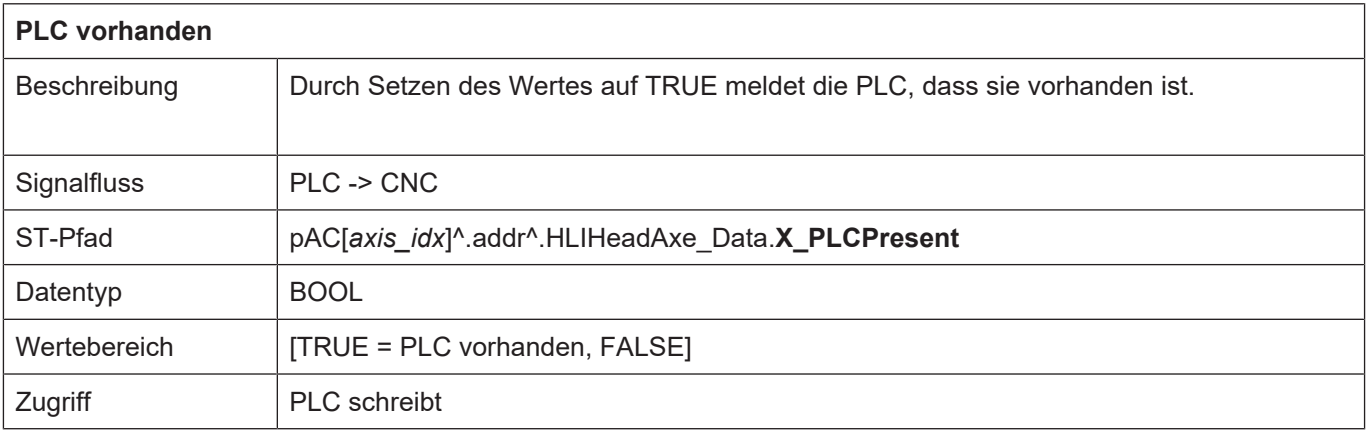

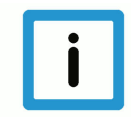

### **Hinweis**

**Nur wenn dieser Wert auf TRUE gesetzt ist, kann die PLC über die achsspezifischen Control Units auf den NC-Kern Einfluss nehmen und wird vom NC-Kern mit Techno-Befehlen versorgt.**

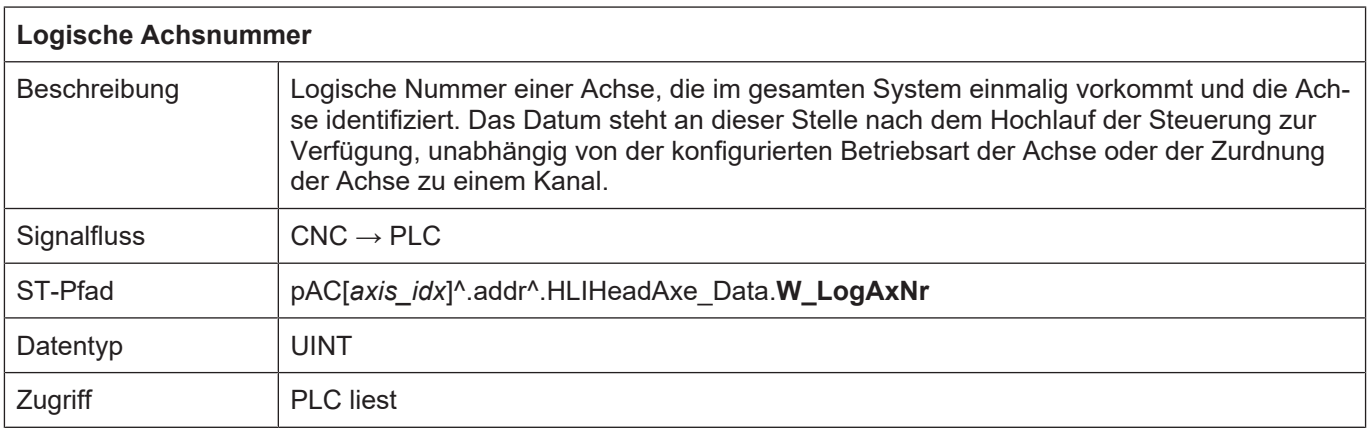

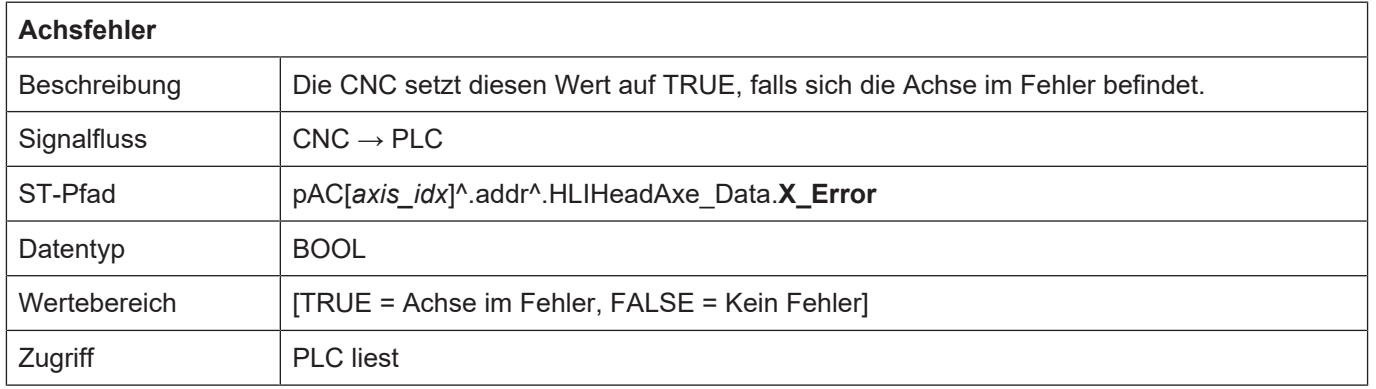

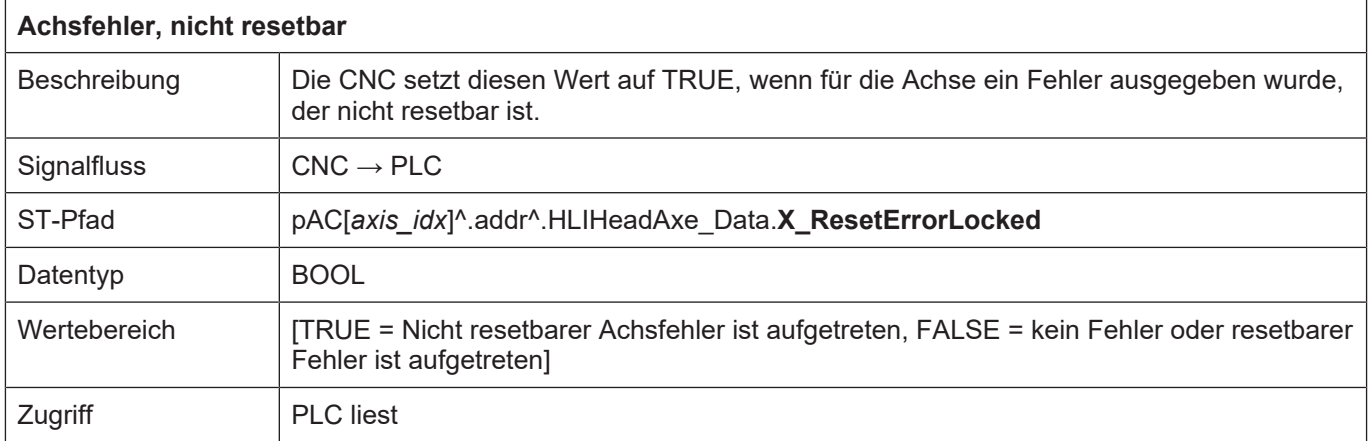

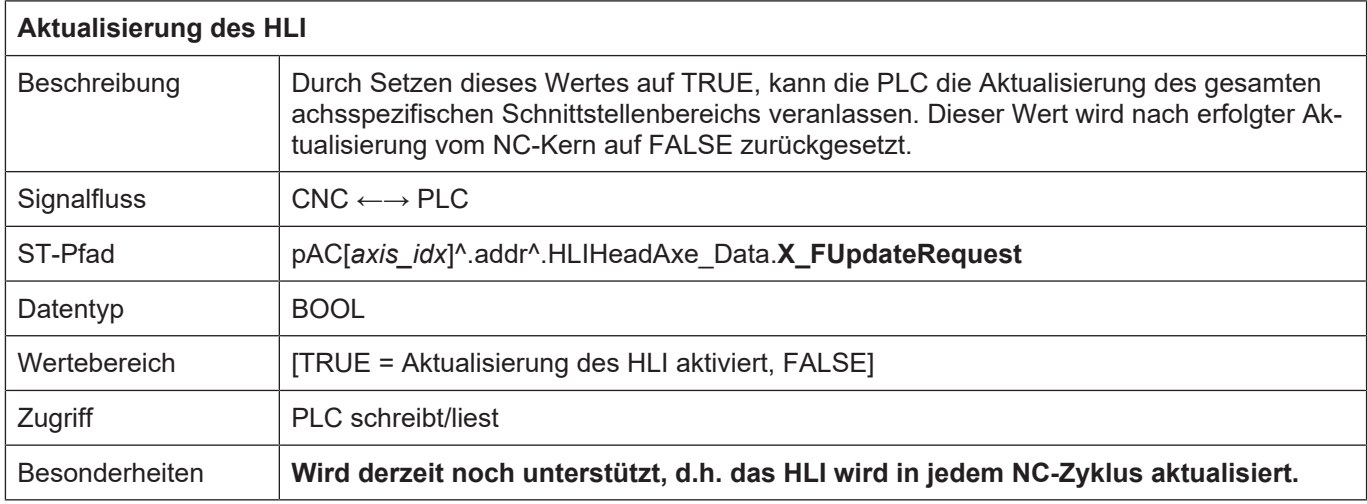

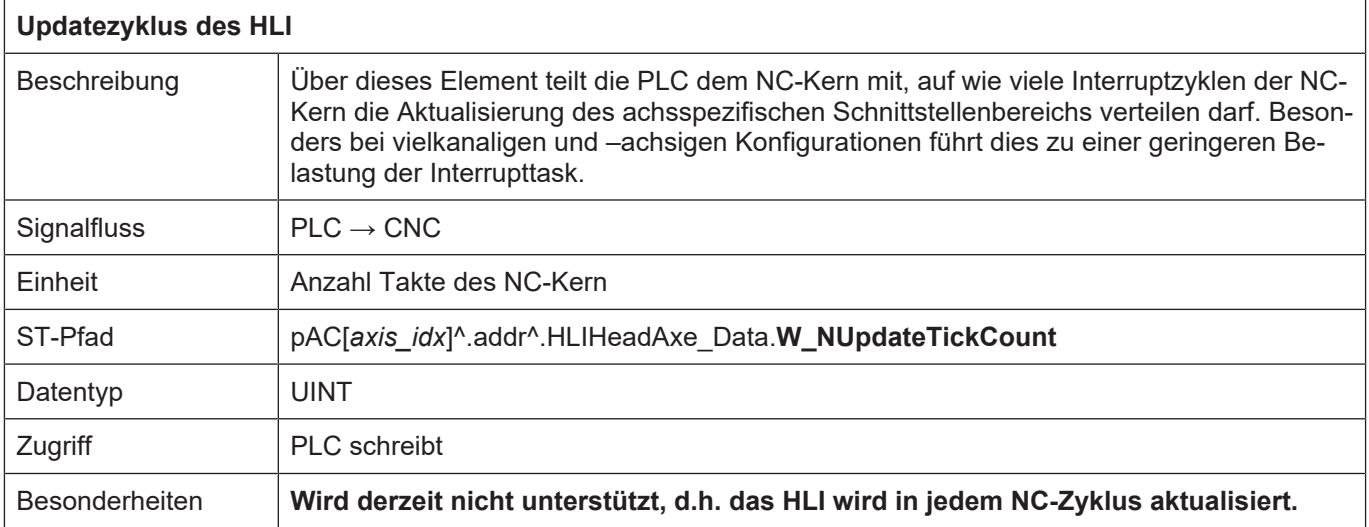

## **12 Fehlermeldungen**

Im NC-Kern auftretende Fehler können auf dem HLI-Interface angezeigt werden, um der PLC die Möglichkeit zu einer Fehlerreaktion und Protokollierung zu geben.

Die Bedeutung der einzelnen Strukturelemente ist in [DIAG] dokumentiert.

Jede Fehlermeldung wird über eine eindeutige Fehlernummer identifiziert, die Fehlermeldungen sind in [DIAG] dokumentiert.

## **12.1 Verwaltungsdaten einer Fehlermeldung**

## **12.2 Nutzdaten einer Fehlermeldung**

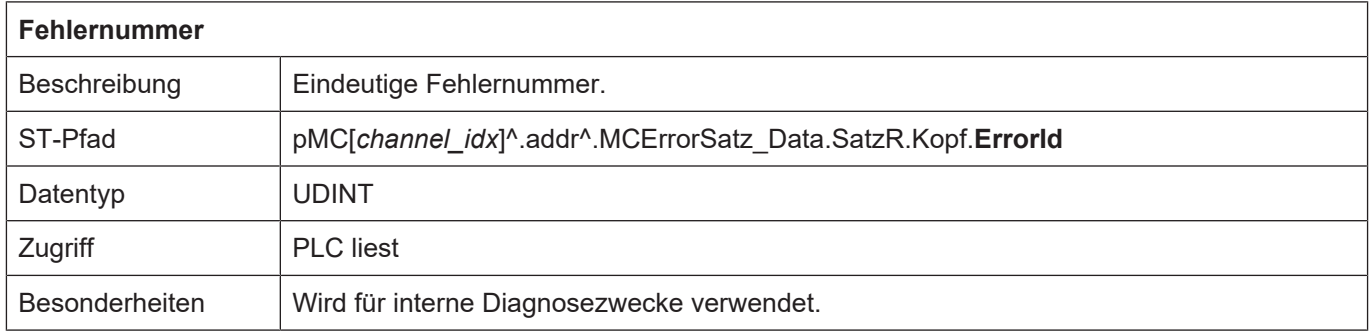

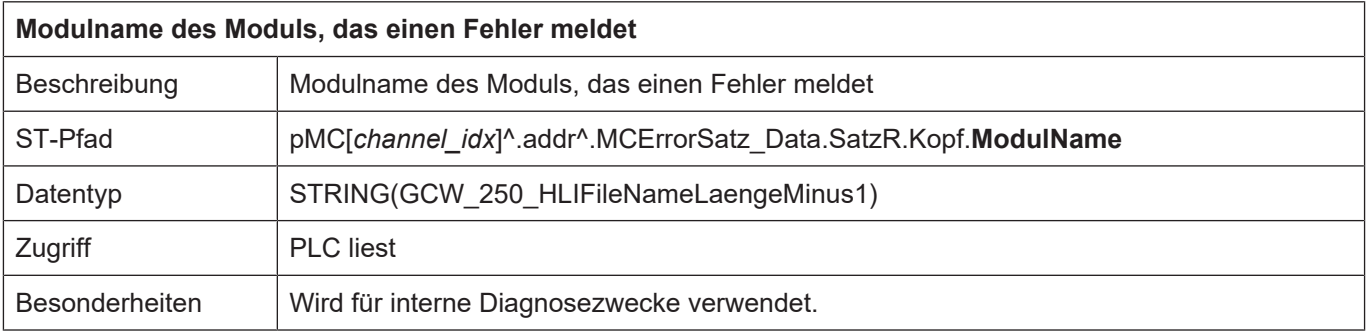

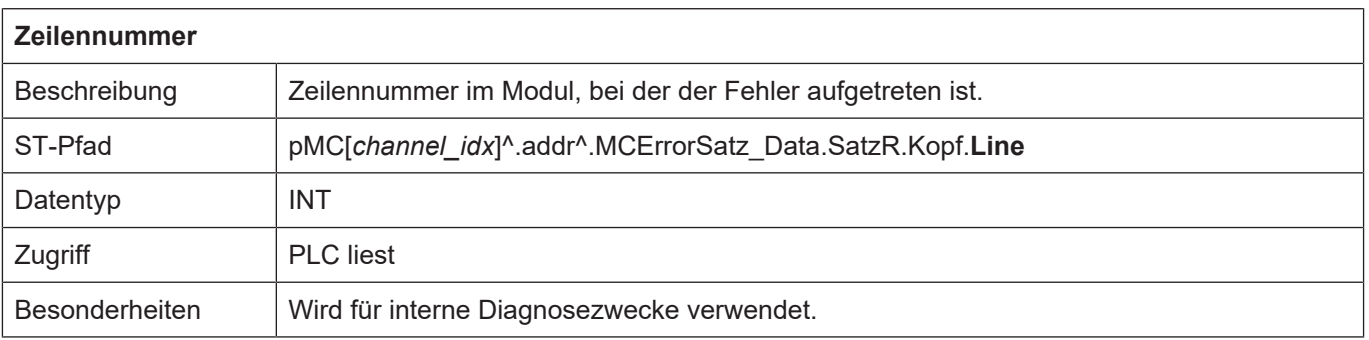

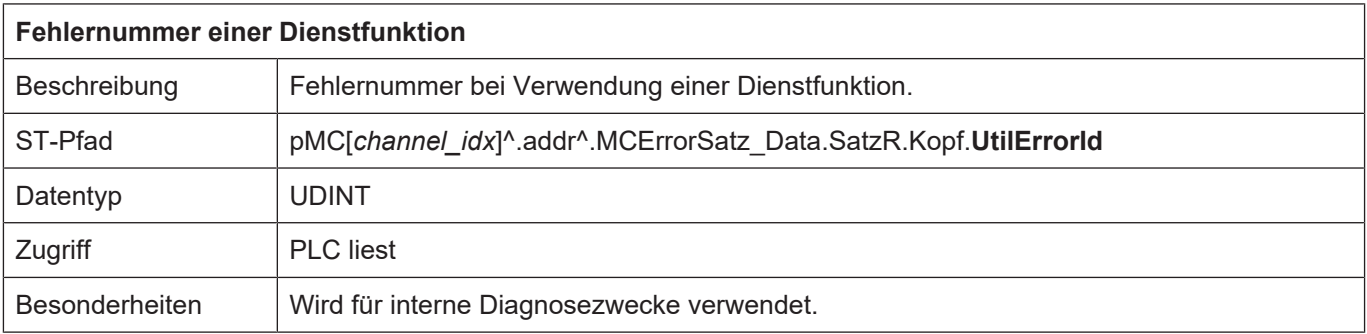

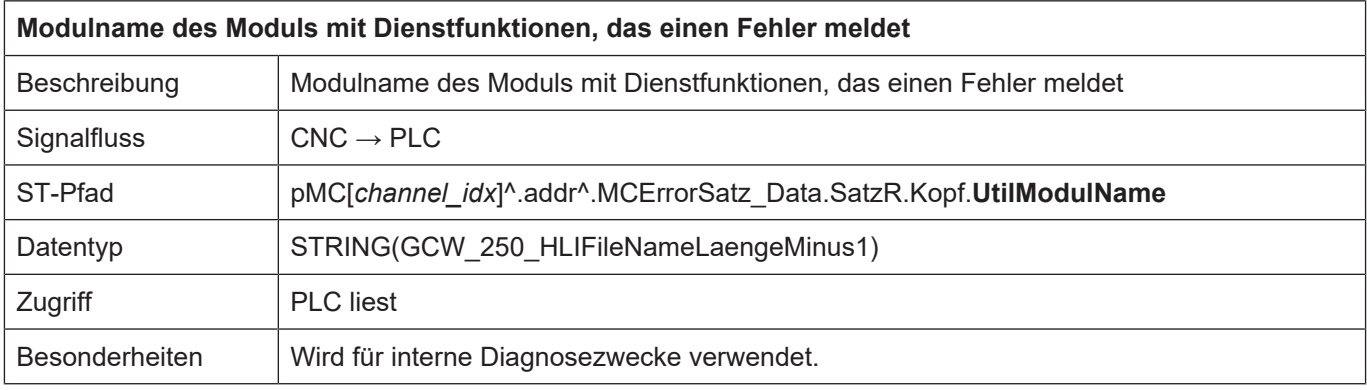

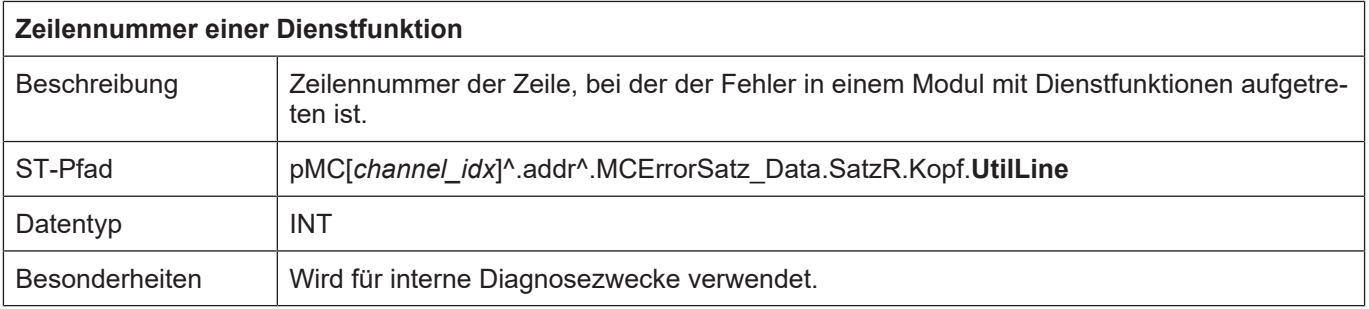

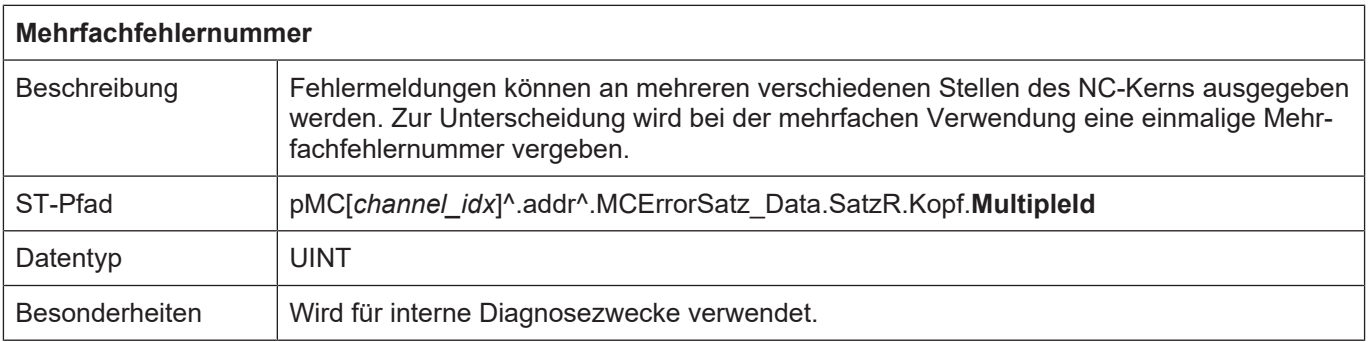

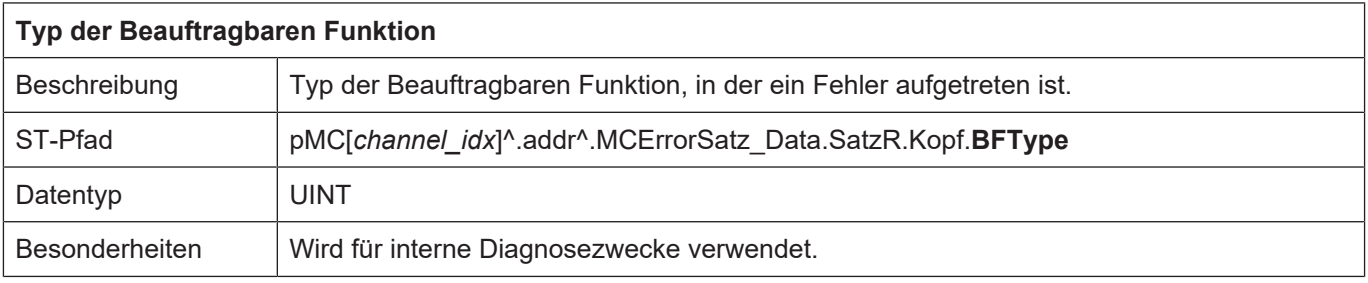

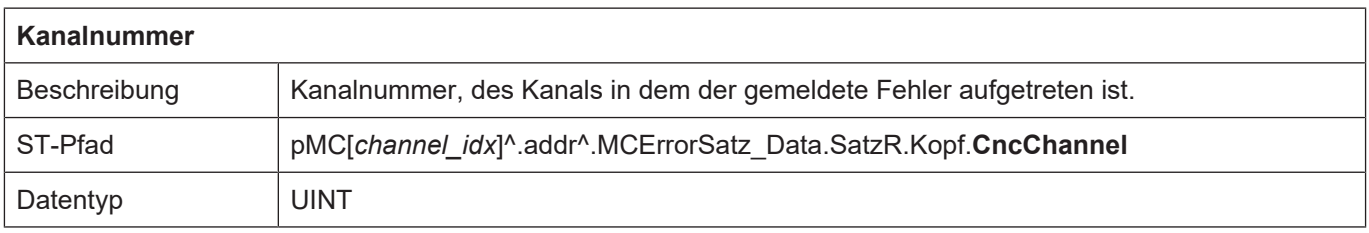

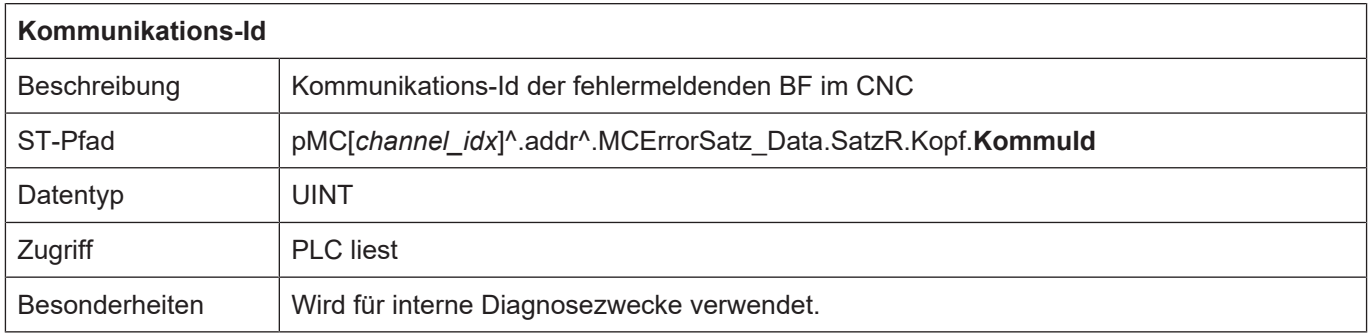

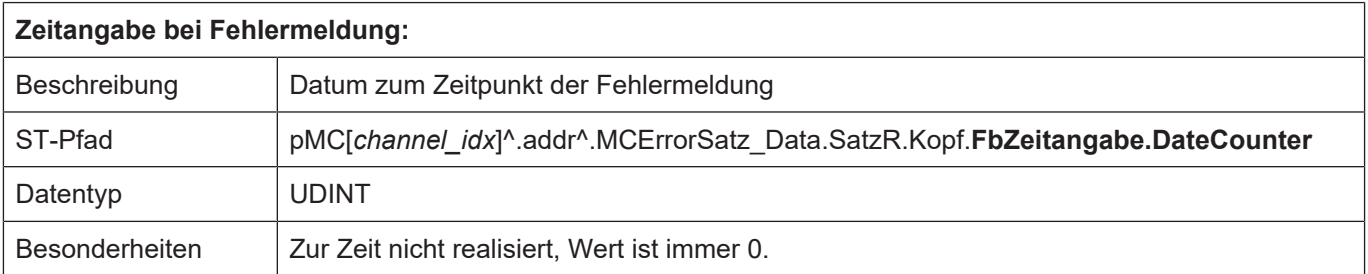

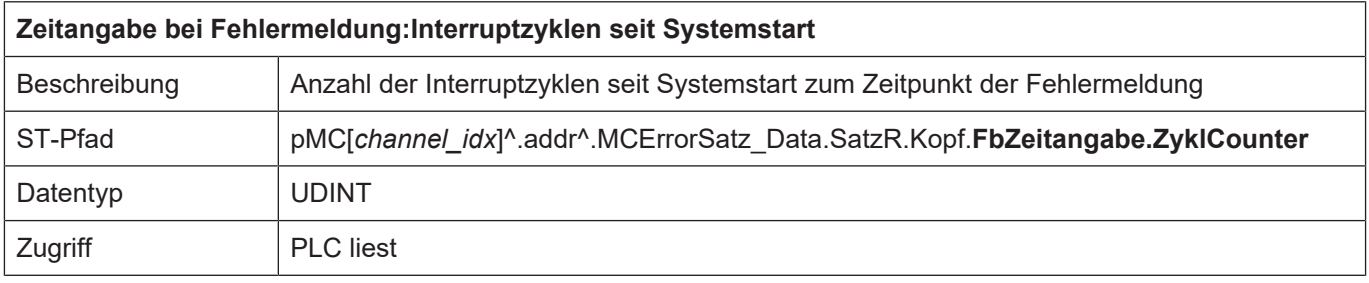

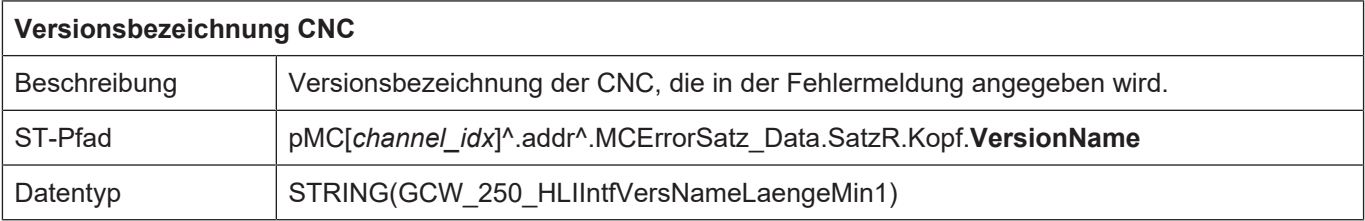

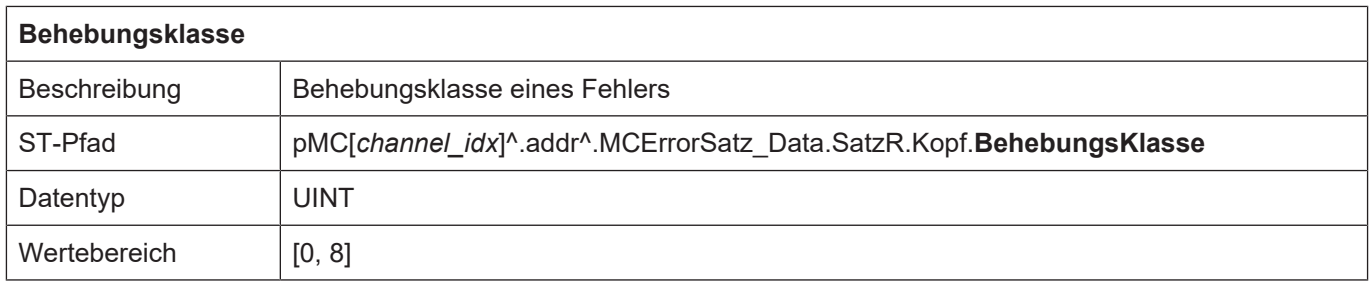

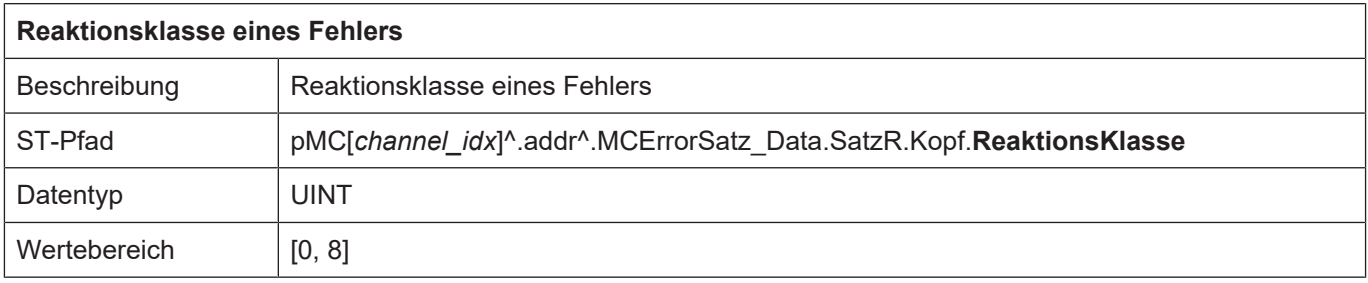

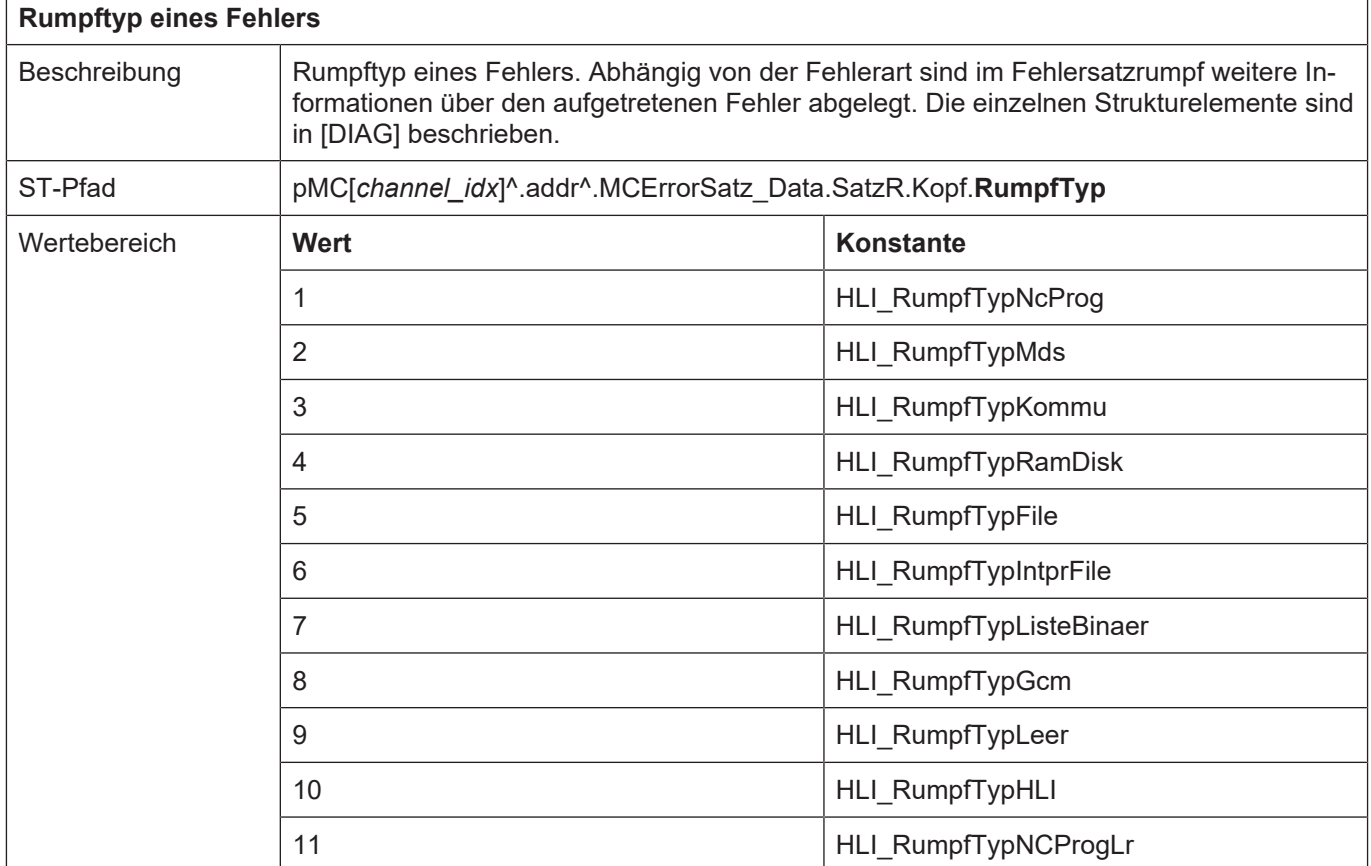

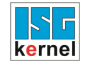

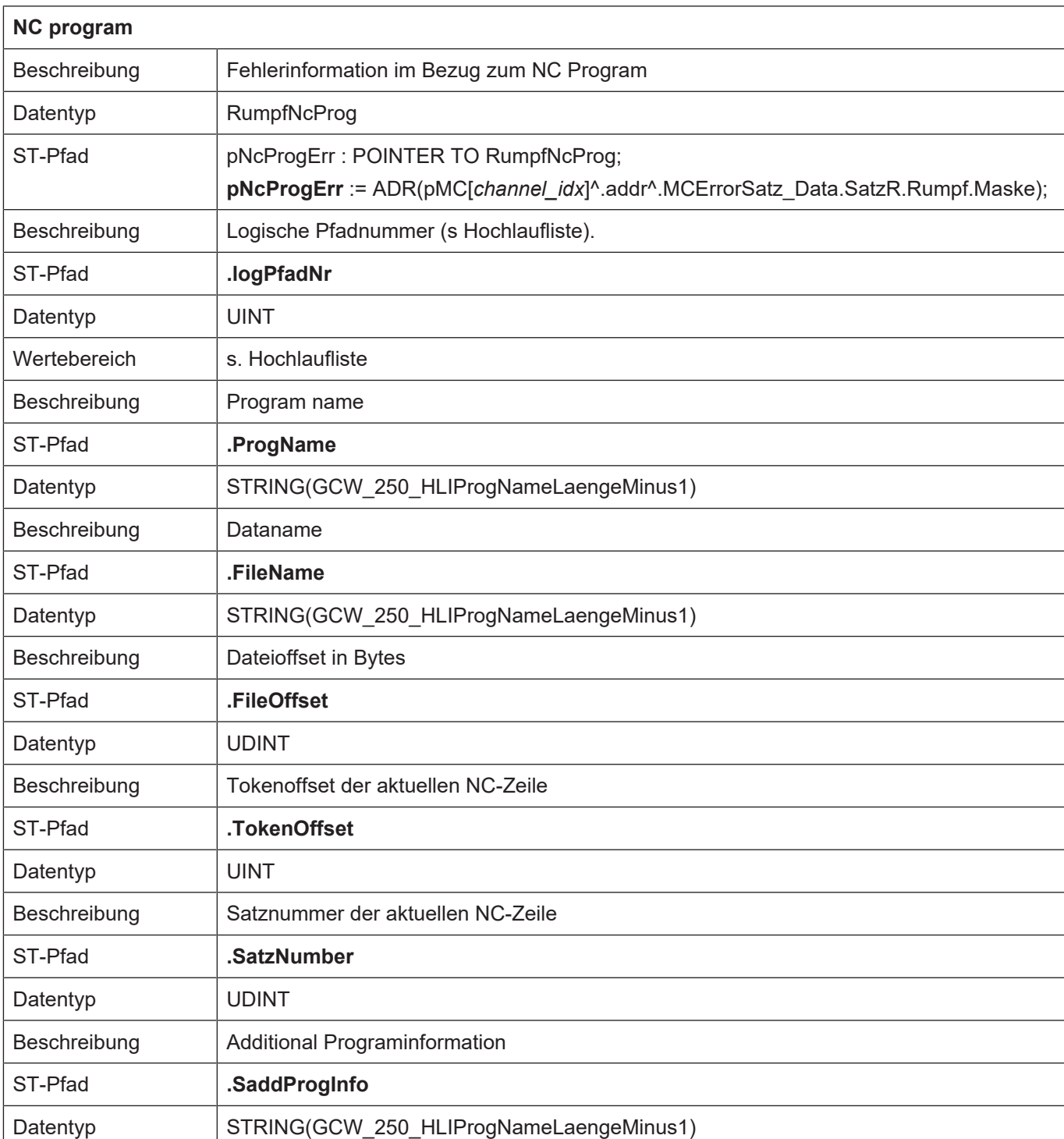

## **12.2.1 Fehlermeldungsinhalt, body nc program**

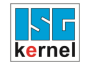

### **12.2.2 Fehlermeldungsinhalt, body machine data**

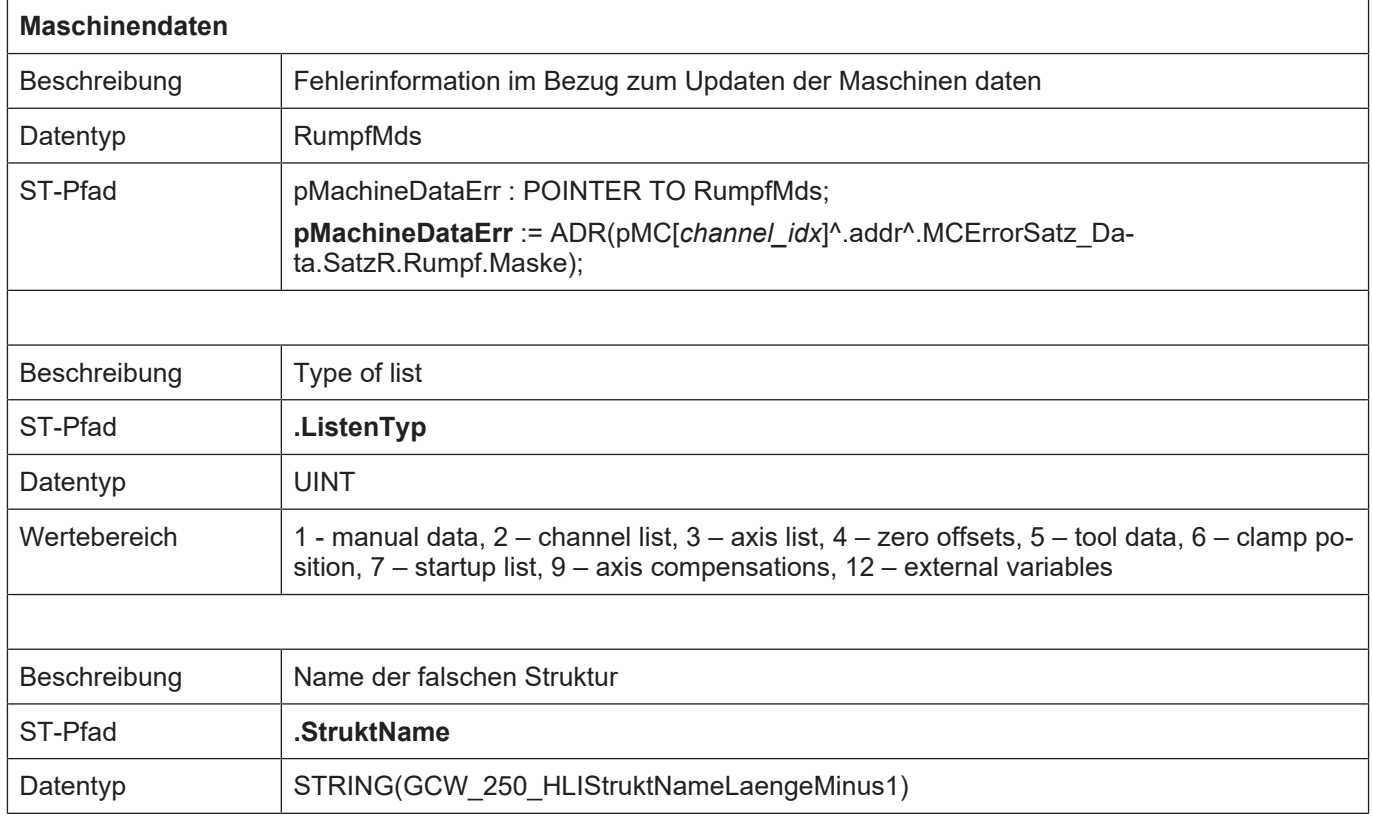

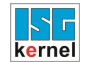

#### **12.2.3 Fehlermeldungsinhalt, body communication**

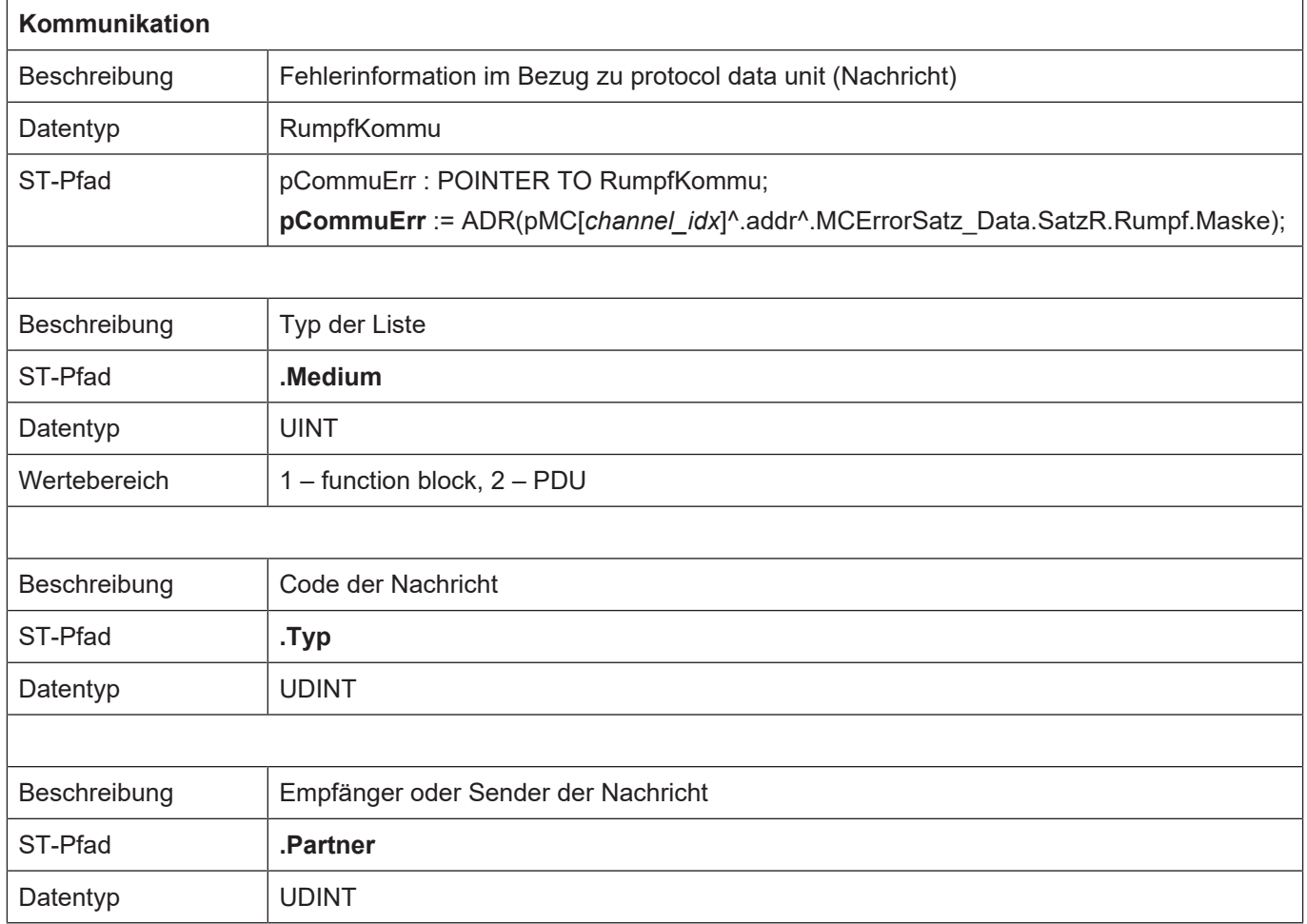

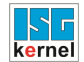

## **12.2.4 Fehlermeldungsinhalt, body RAM disk**

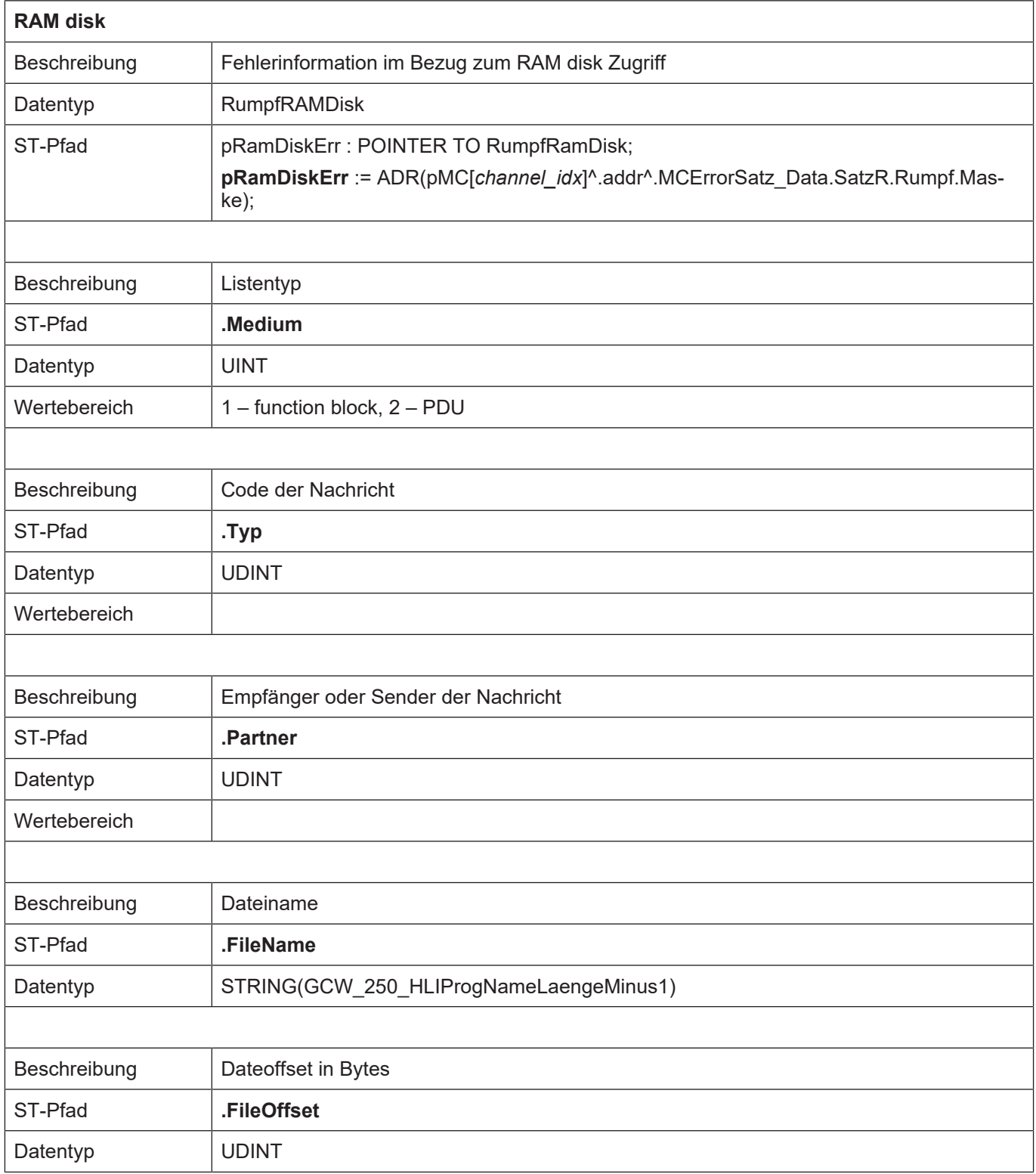

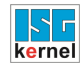

### **12.2.5 Fehlermeldungsinhalt, body file**

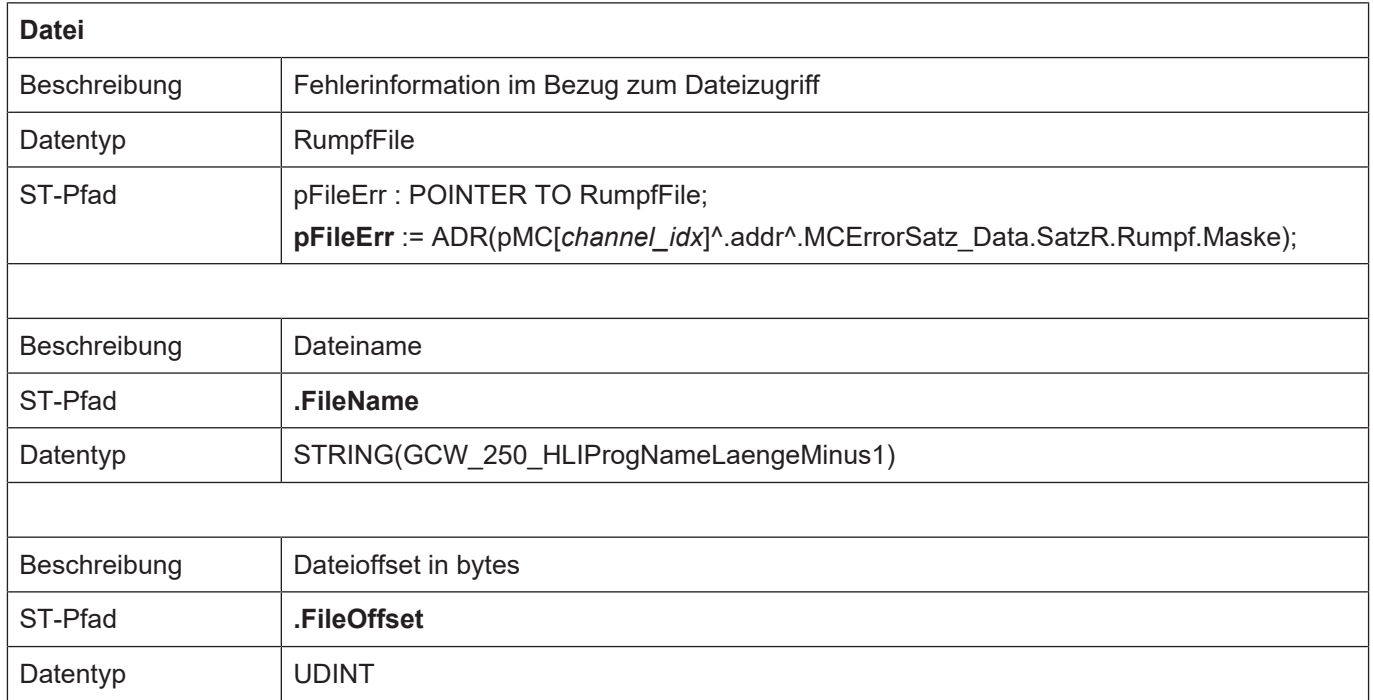

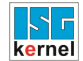

#### **12.2.6 Fehlermeldungsinhalt, body interprete file list**

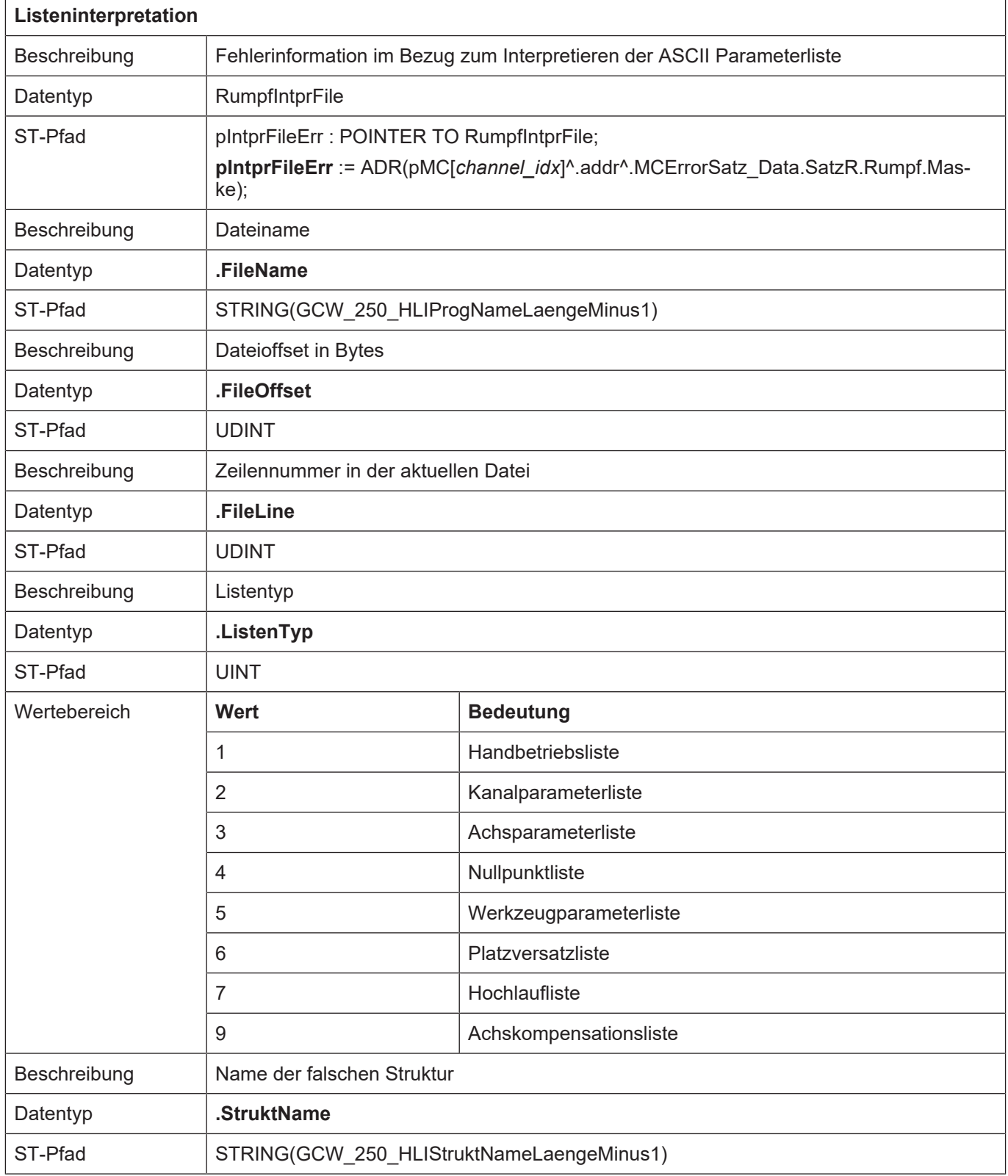

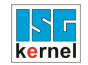

### **12.2.7 Fehlermeldungsinhalt, body binary list**

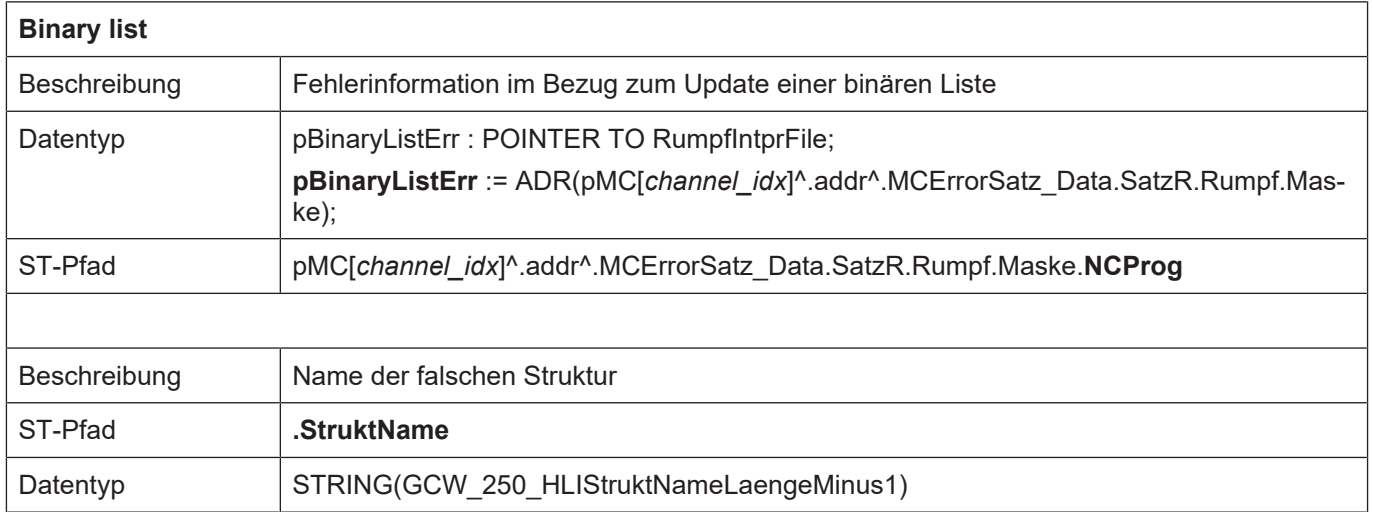

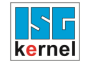

#### **12.2.8 Fehlermeldungsinhalt, body global channel manager**

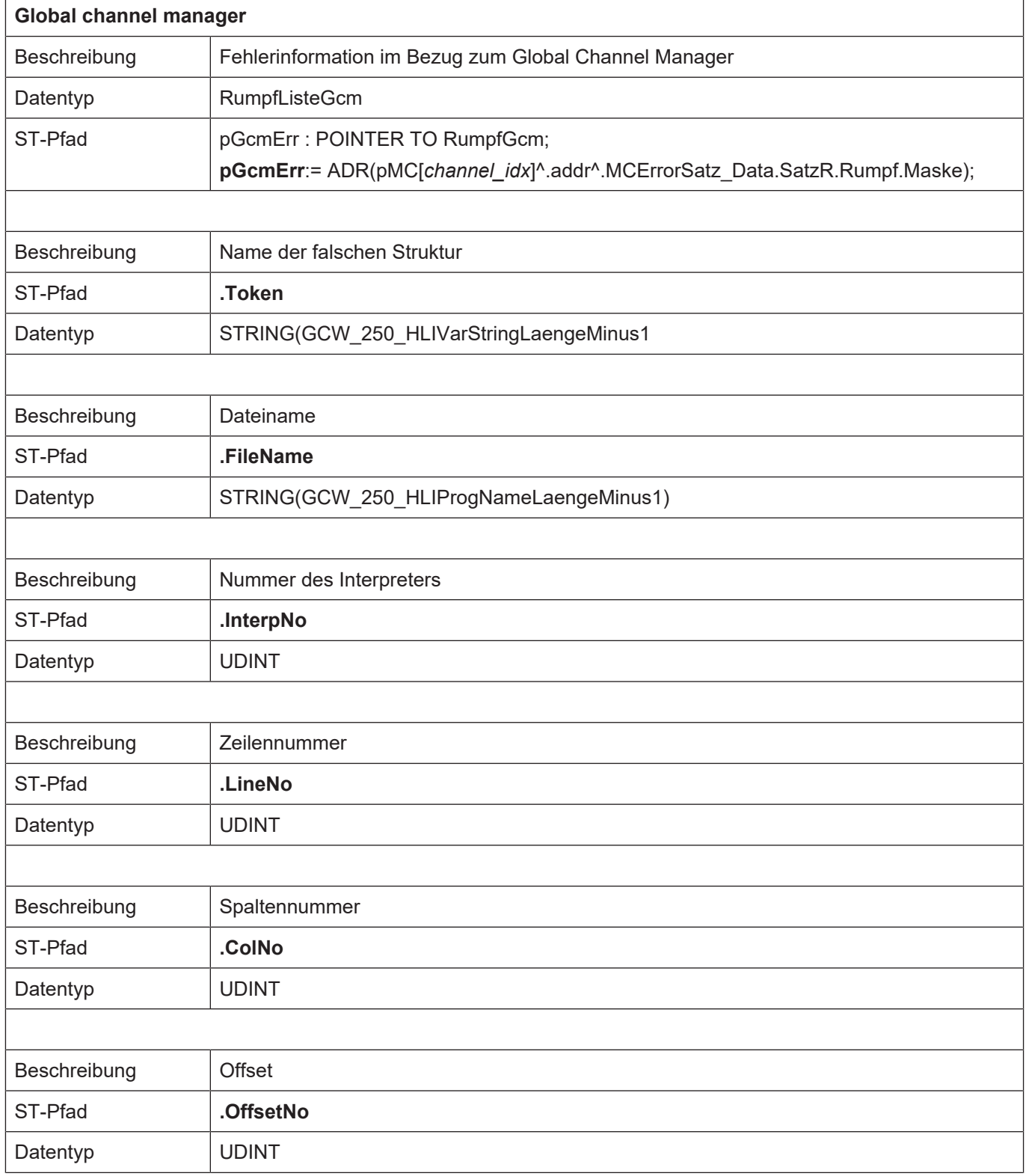

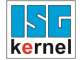

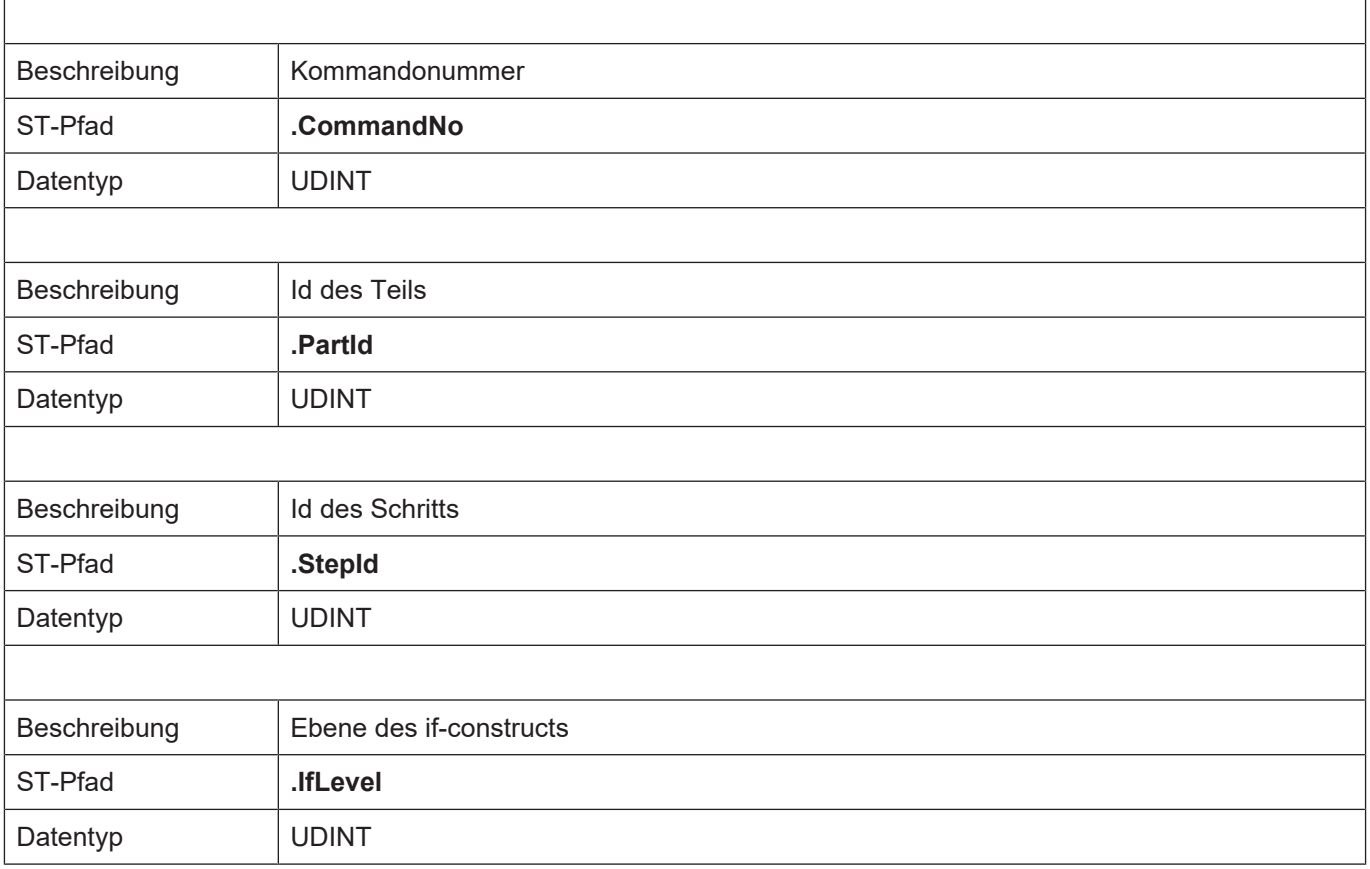

## **12.2.9 Zusätzliche Fehlerinformation Wert 1 - 5**

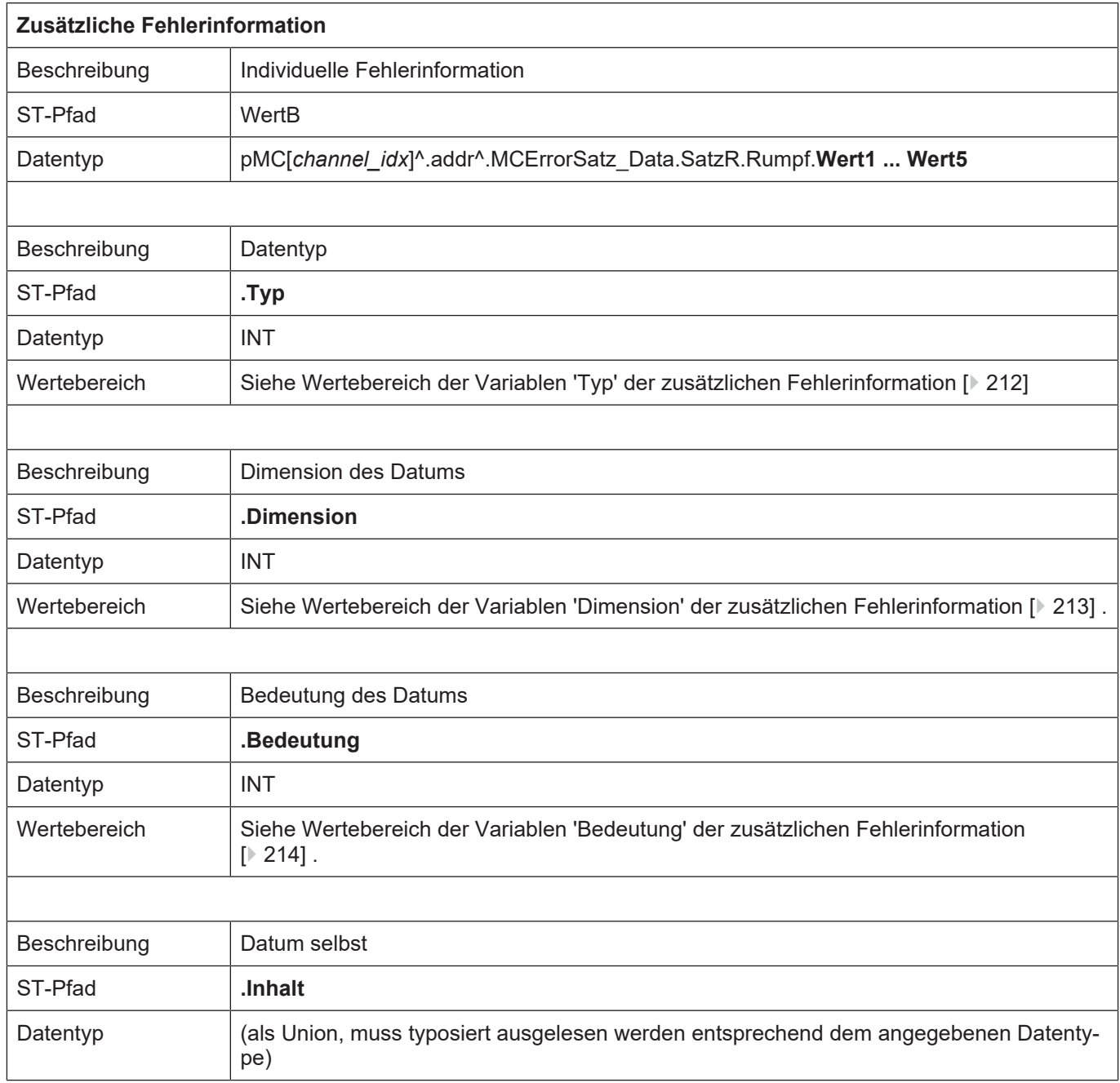

### <span id="page-211-0"></span>**12.2.9.1 Wertebereich der Variablen 'Typ' der zusätzlichen Fehlerinformation**

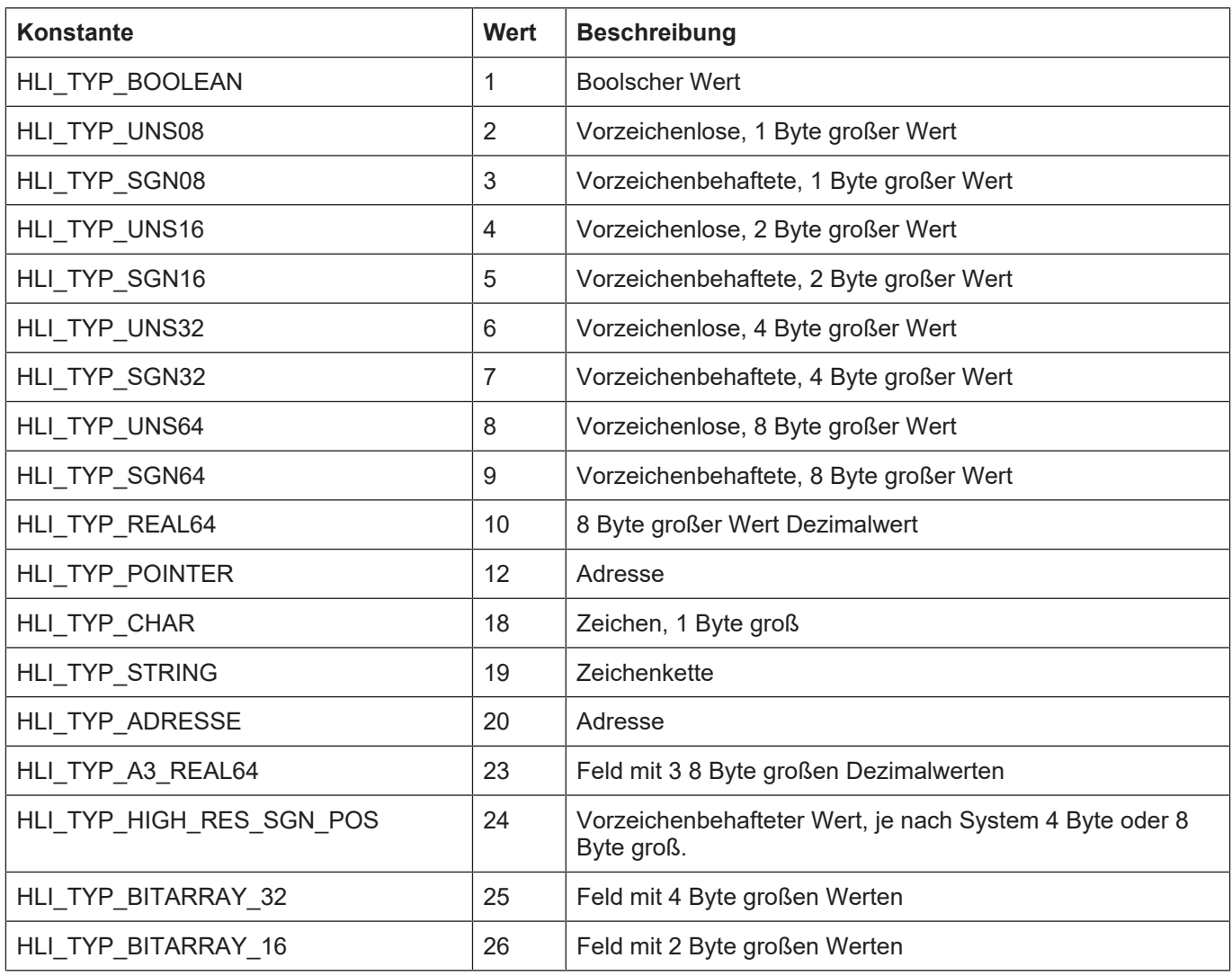

Zurück zur Beschreibung der Variable typ.

<span id="page-212-0"></span>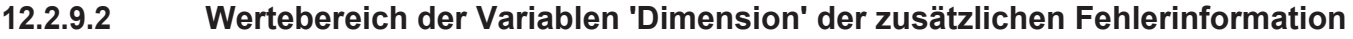

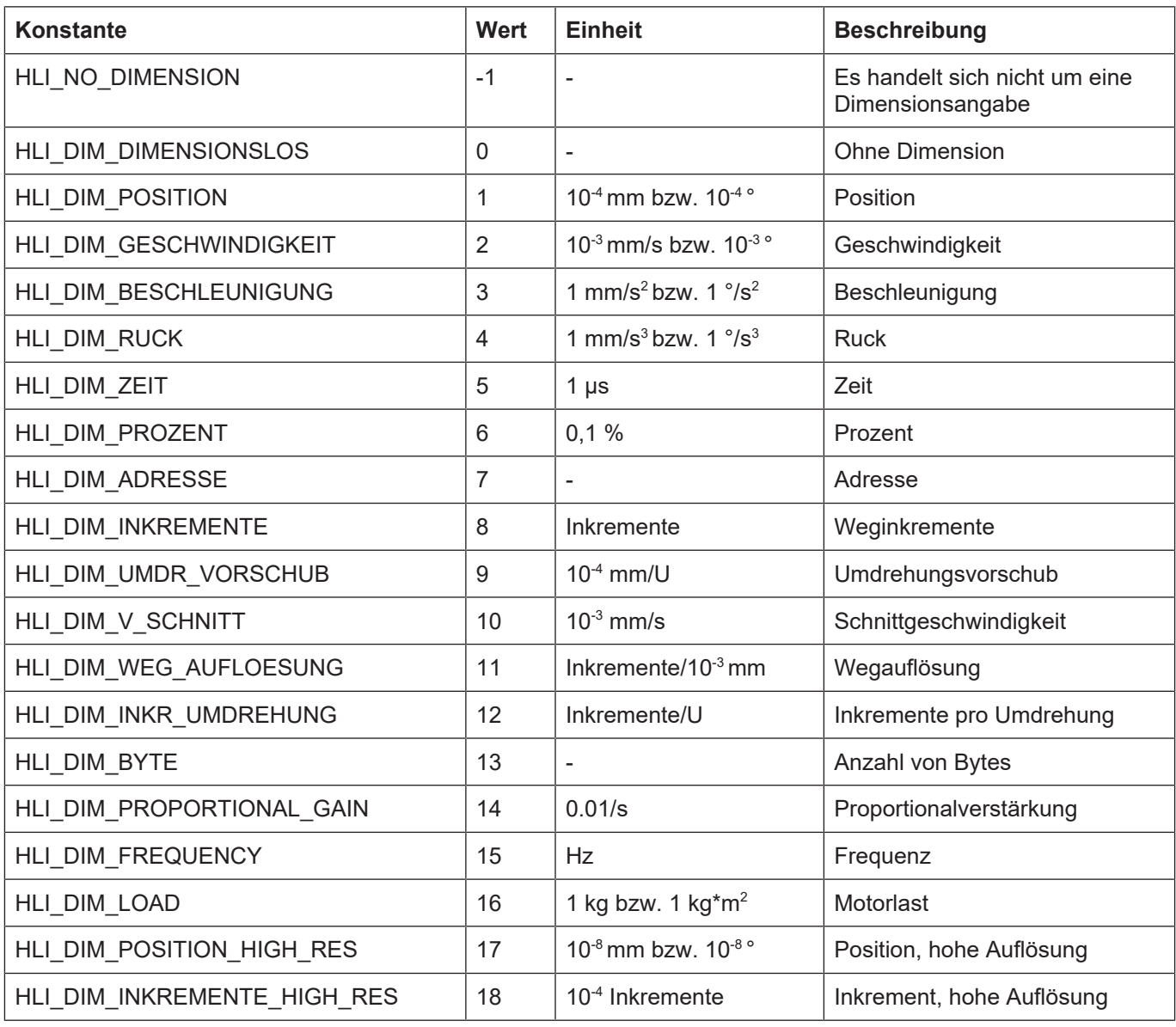

Zurück zur Beschreibung der Variable dimension.

#### <span id="page-213-0"></span>**12.2.9.3 Wertebereich der Variablen 'Bedeutung' der zusätzlichen Fehlerinformation**

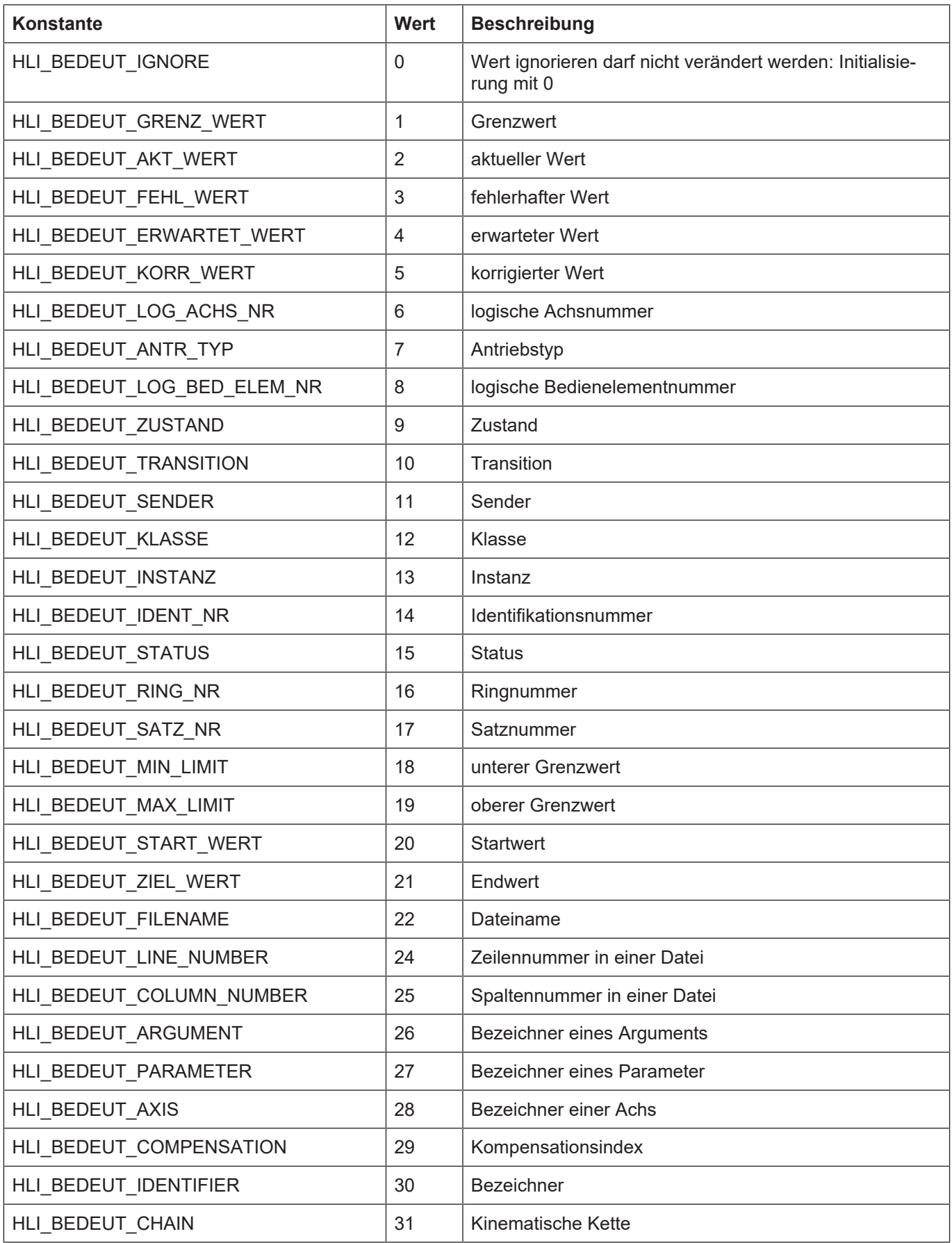

Zurück zur Beschreibung der Variablebedeutung.

# **13 Nachrichten**

# **13.1 Control Unit**

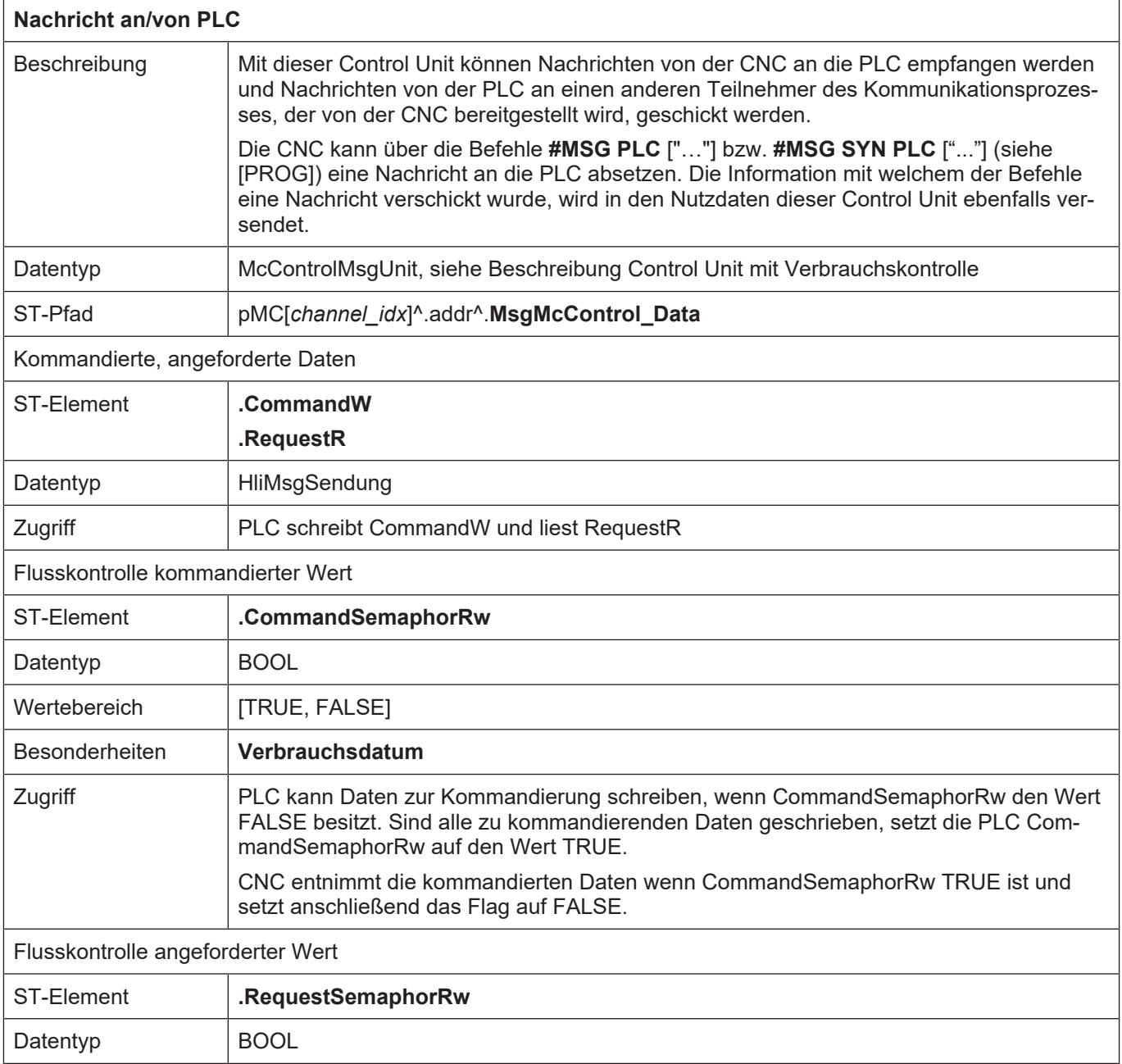

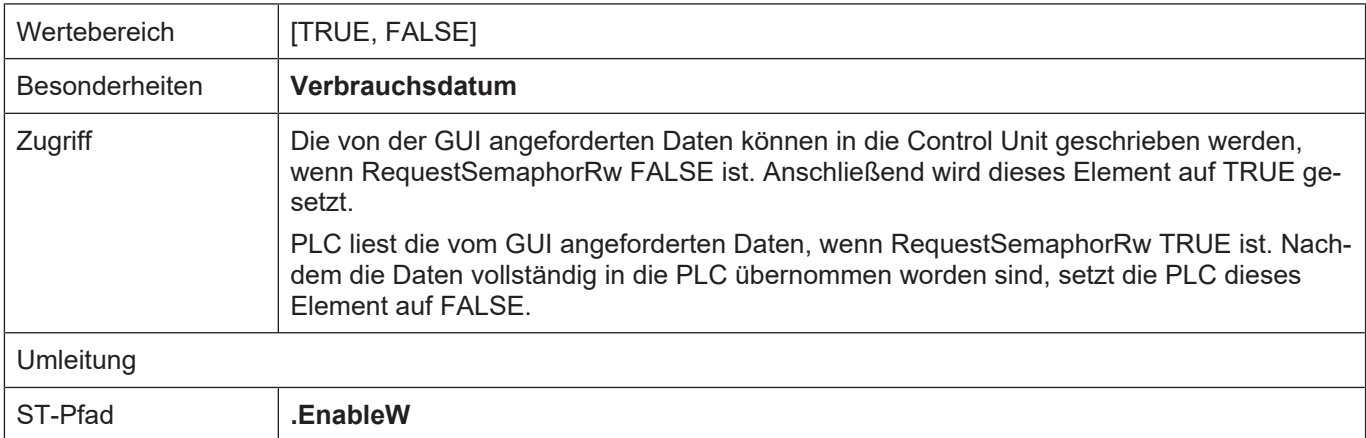

## **13.2 Nutzdaten**

## **13.2.1 Angeforderte und kommandierte Nutzdaten**

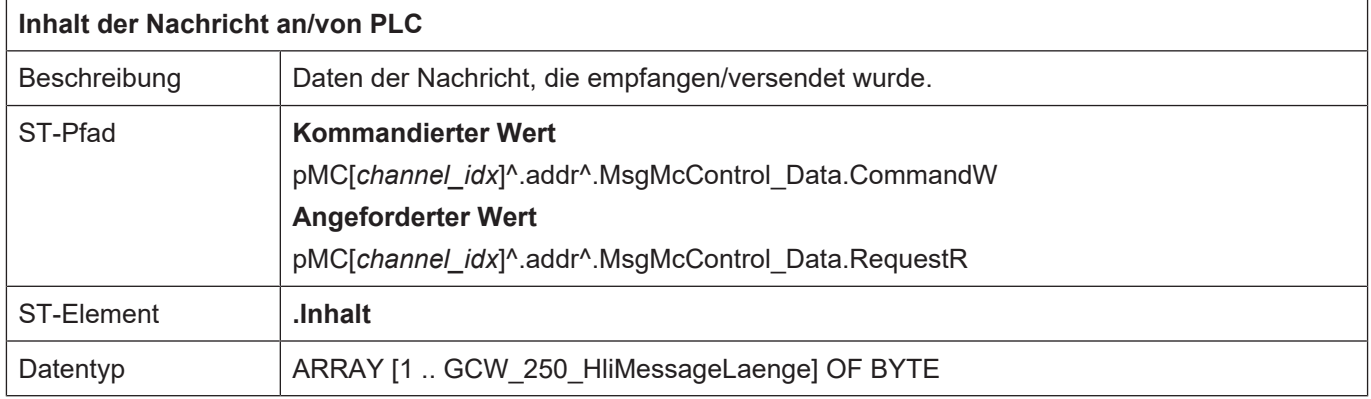

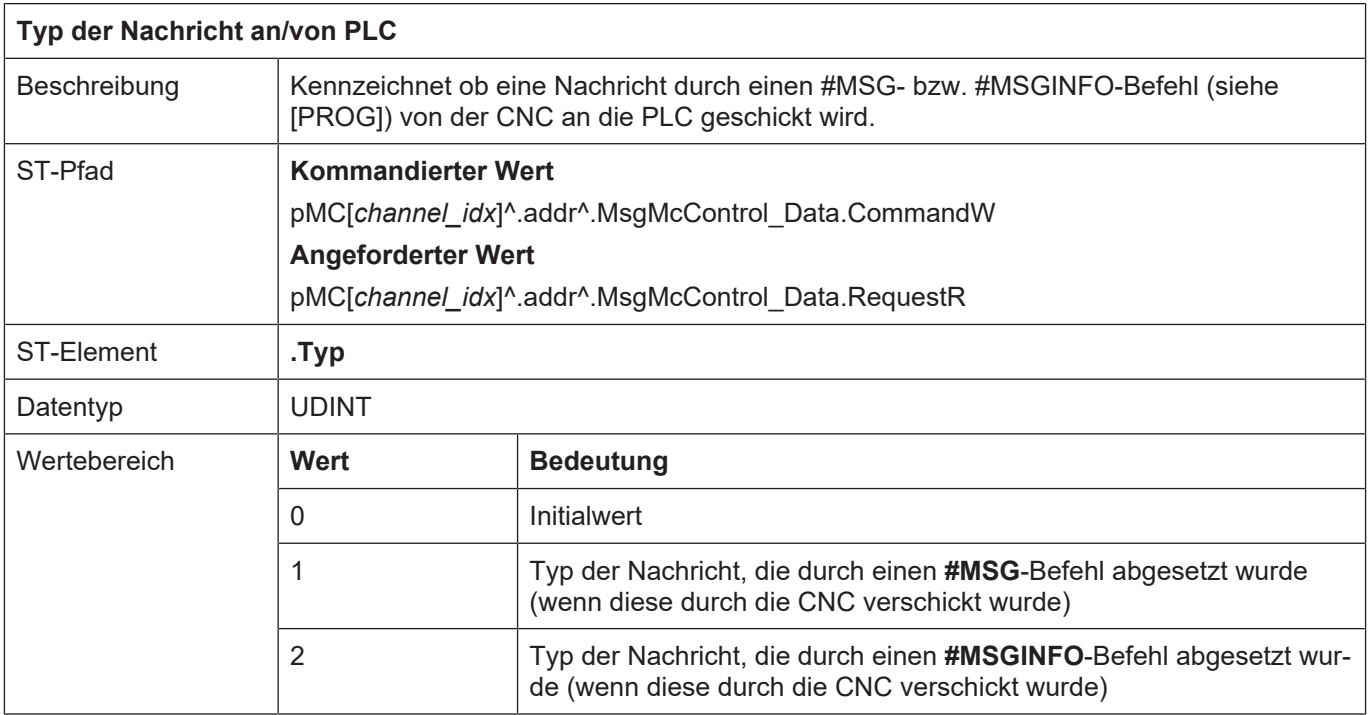
# **14 Implementierung als PLC-Bibliothek**

Für den Zugriff auf das HLI, wird dem PLC-Applikationsentwickler eine PLC-Bibliothek bereitgestellt. Diese Bibliothek wird für die unterschiedliche PLC-Systeme spezifisch implementiert. Die Namen der Bibliothek für das jeweilige PLC-System ist der nachfolgenden Tabelle zu entnehmen.

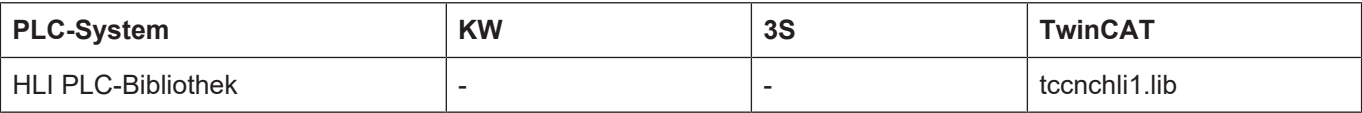

In dieser Bibliothek sind

die Datenstrukturen implementiert, aus denen das HLI besteht.

globale Variablen implementiert, über die auf die Elemente des HLI zugegriffen werden können

Funktionsbausteine implementiert, die die globalen Zeiger initialisieren

# **14.1 Zugriff auf das HLI**

#### **14.1.1 PLC-System TwinCAT**

<span id="page-216-0"></span>In diesem System sind in der HLI-PLC-Bibliothek globale Zeiger auf die spezifischen Bereiche des HLI angelegt, über die man die Control Units und Statusdaten oder sonstige Daten eines solchen Bereiches erreichen kann. Die Verwendbarkeit dieser Zeiger unter dem einzelnen PLC-System zeigt die nachfolgende Tabelle:

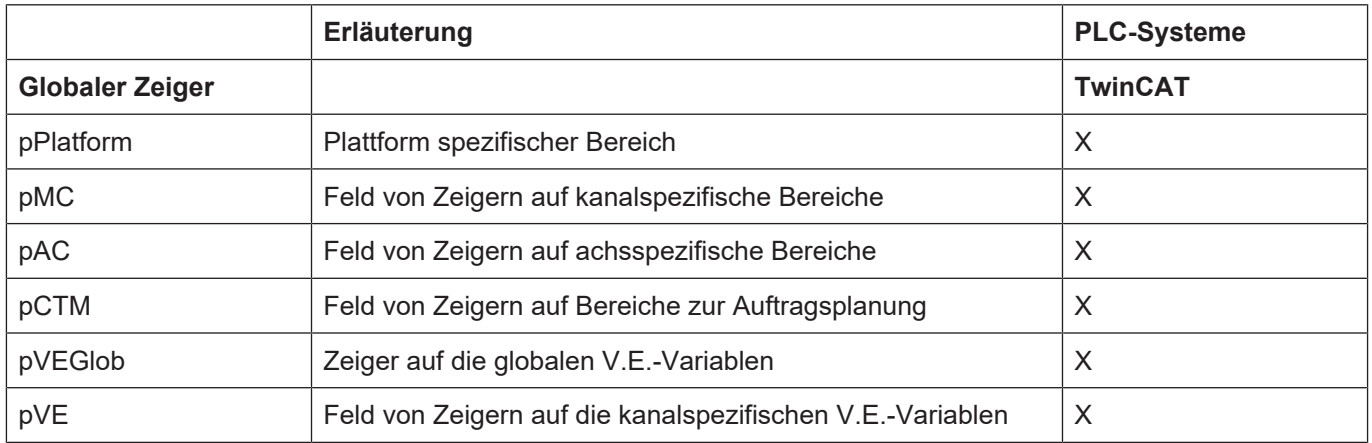

Globale Zeiger auf Bereiche des HLI

Zu beachten ist, dass nur die Zeiger initialisiert sind, die durch eine entsprechende Ausprägung des NC-Kerns (Anzahl Kanäle, Anzahl Achsen, ...) sinnvoll sind. Alle anderen Zeiger sind NULL-Zeiger.

# **14.2 Funktionsbausteine in der PLC-Bibliothek**

#### **14.2.1 Übersicht der PLCopen FBs**

Die folgende Tabelle gibt eine Übersicht über die Verfügbarkeit der implementierten Funktionsbausteine in den von ISG unterstützten PLC-Systemen.

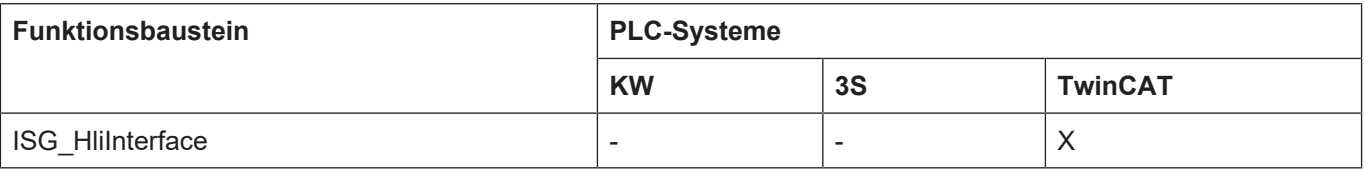

#### **14.2.2 ISG HLI-Interface**

<span id="page-217-0"></span>Eine Instanz des ISG\_HliInterface muss **zwingend** von jeder PLC-Applikation aufgerufen werden, für deren System dieser FB implementiert wurde und die auf Elemente des HLI zugreifen will.

Mit steigender Flanke an Eingang "bStart" wird vom NC-Kern die Information über seine Ausprägung (Anzahl Kanäle, Anzahl Achsen, ...) des HLI angefordert und mit der Ausprägung des HLI auf Seite der PLC verglichen. Kommt es zu Abweichungen wird der Ausgang "bError" auf TRUE gesetzt und am Ausgang "iErrorID" eine Fehlermeldungskennung ausgegeben. Stimmen hingegen die Ausprägungen des HLI auf beiden Seiten überein, wird der Ausgang "bInitialized" auf TRUE gesetzt und die PLC-Applikation kann über die global definierten Zeiger auf die jeweiligen Bereiche des HLI zugreifen (siehe PLC-Hauptprogrammrahmen).

#### **Blockdiagramm**

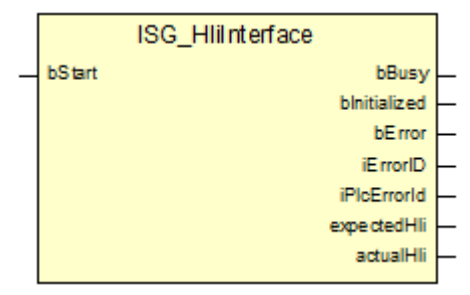

**Abb. 24: Parameter des FB**

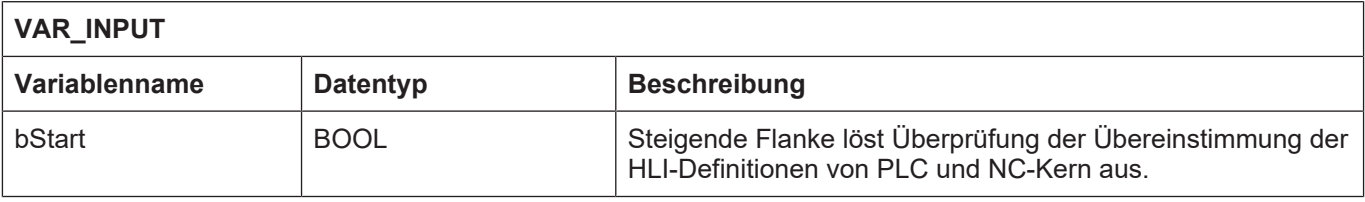

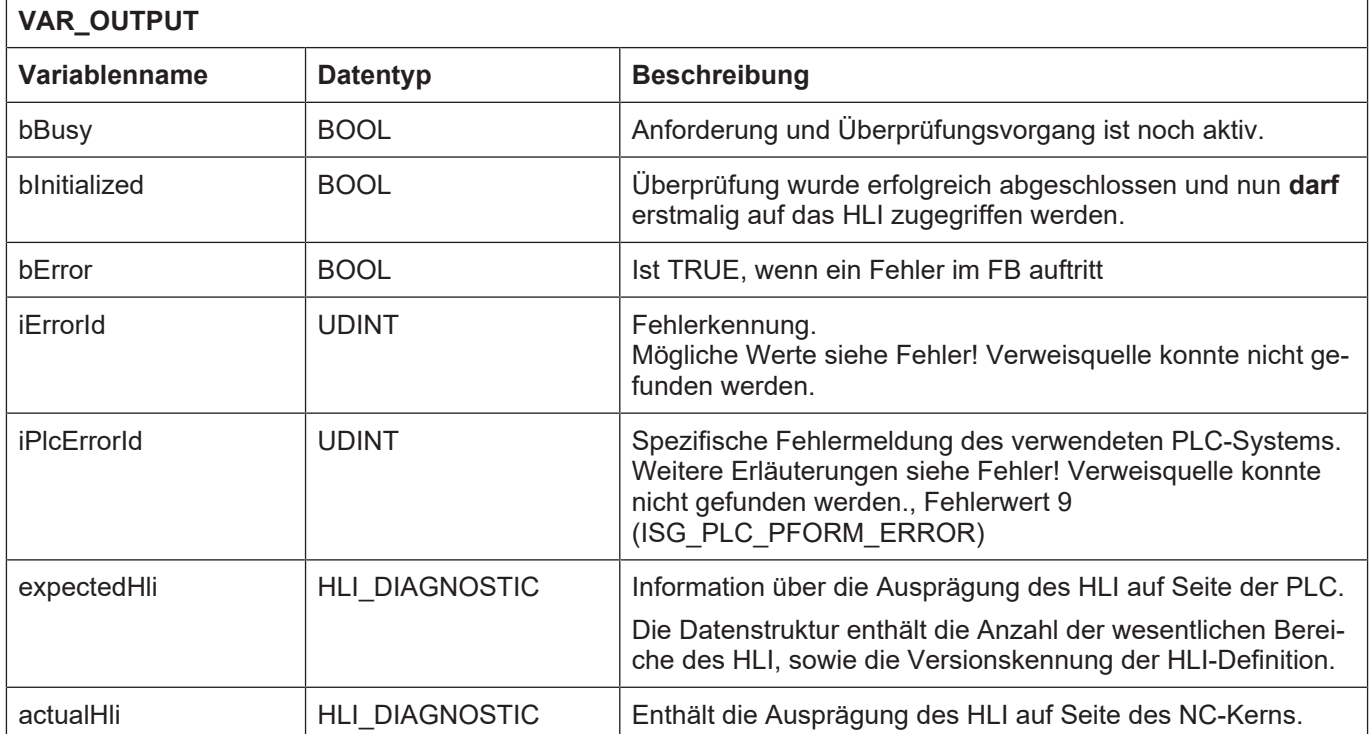

#### **Verhalten des FB:**

• Tabelle der Werte für die Fehlerkennung

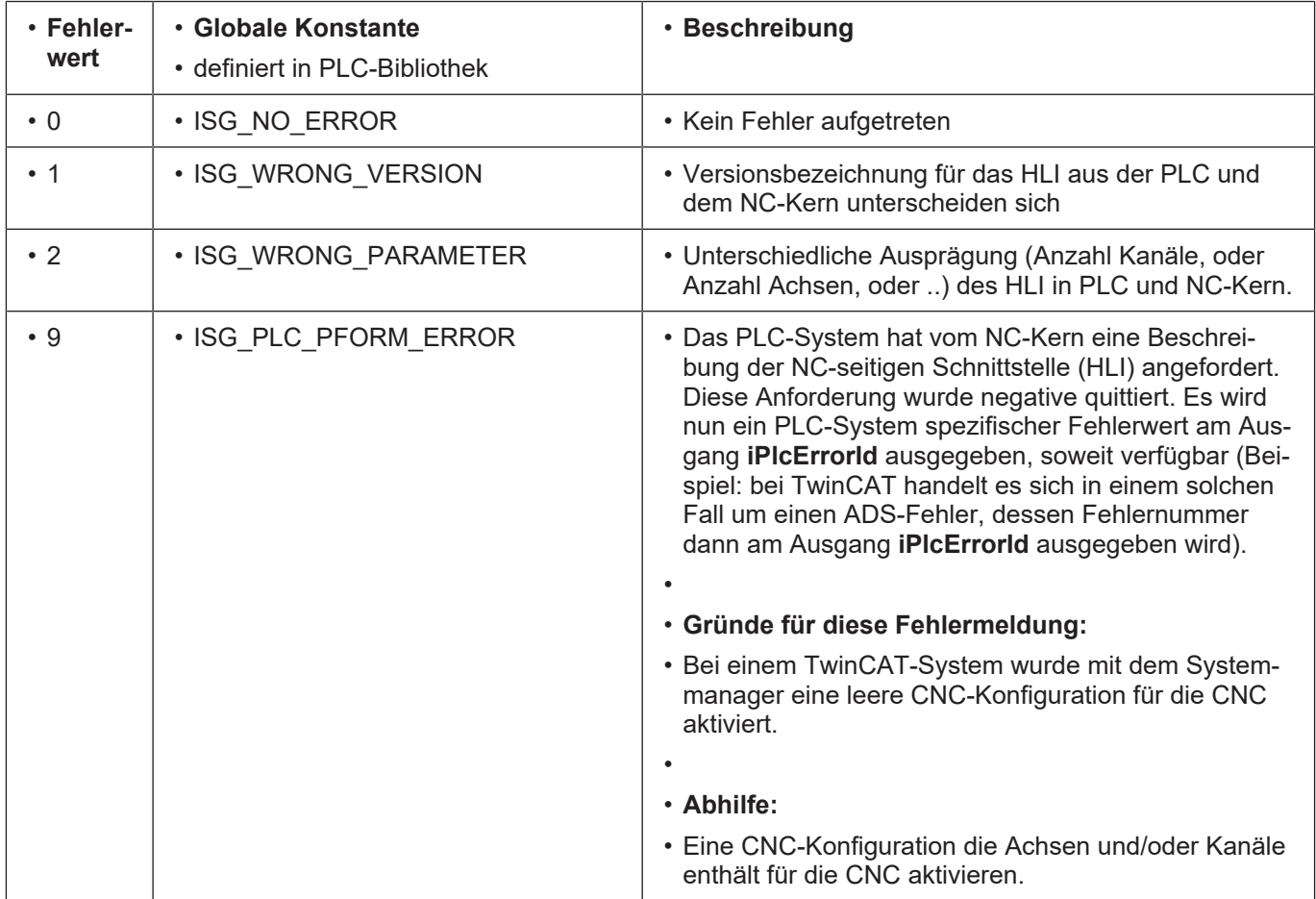

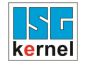

Fehlerwert aus ISG\_HliInterface

# **15 Programmbeispiele**

# **15.1 PLC-Hauptprogrammrahmen**

```
PROGRAM MAIN
VAR
   Hli                    : ISG_HliInterface;
 HliInitError : BOOL := FALSE; (* Error at initialisation of
HLI *)
    UserInitialisationDone : BOOL := FALSE; (* User initialisation done *)
END_VAR
(* Request description of the HLI from the CNC *)
Hli(bStart := TRUE);
(* Check if initialization of HLI finished successful and if
      errors occured during initialization phase. *)
IF Hli.bInitialized = TRUE AND Hli.bError = FALSE
THEN
    (* Do the initialization we do once the PLC starts up. *)
    IF UserInitialisationDone = FALSE THEN
        (* Get the result of the user defined initialization *)
    UserInitialisationDone := UserInitialisations [221] (dummy:=TRUE);
    END_IF;
    (* --------------------------------------------------- *)
    (* Insert your PLC application code after this comment *)
    (* --------------------------------------------------- *)
    IF Hli.bError = TRUE THEN
        (* Fehler beim Initialisieren des HLI *)
        (* iErrorId enthaelt Fehlernummer *)
       HliInitError := TRUE;
   END_IF;
END IF;
```
#### **15.1.1 Initialisierungsfunktion UserInitialisations()**

```
FUNCTION UserInitialisations : BOOL
VAR_INPUT
 dummy : BOOL := FALSE; (* not used *)
END_VAR
VAR
   AxIdx : UDINT;
   ChIdx : UDINT;
END_VAR
```

```
(* Register PLC at all axes interfaces *)
FOR AxIdx := 1 TO nAxis DO
      (* Set plc_present_w at each axis *)
  pAC[AxIdx]^.addr^.HLIHeadAxe Data.X PLCPresent := TRUE;
      (* Register at all axis specific control units you want to handle by
PLC \rightarrow)   (* Register at all control units to enable a drive *)
    pAC[AxIdx]^.addr^.McControlLr_Data.MCControlBoolUnit_TorquePermissi-
on.X_Enable
      := TRUE;
  pAC[Lauf1]^.addr^.McControlLr_Data.MCControlBoolUnit_ReleaseFeed-
hold.X_Enable
            := TRUE;
  pAC[Lauf1]^.addr^.McControlLr_Data.MCControlBoolUnit_DriveOn.X_Ena-
ble := TRUE;
END_FOR;
(* Register PLC at all channel interfaces *)
FOR ChIdx := 1 TO nChannel DO
    (* Set plc_present_w at each channel *)
  pMC[ChIdx]^.addr^.HLIHeadChannel Data.X PLCPresent := TRUE;
    (* Register at all channel specific control units you want to handle
by PLC *)
```
END\_FOR;

```
UserInitialisations := TRUE;
```
# **Stichwortverzeichnis**

#### A

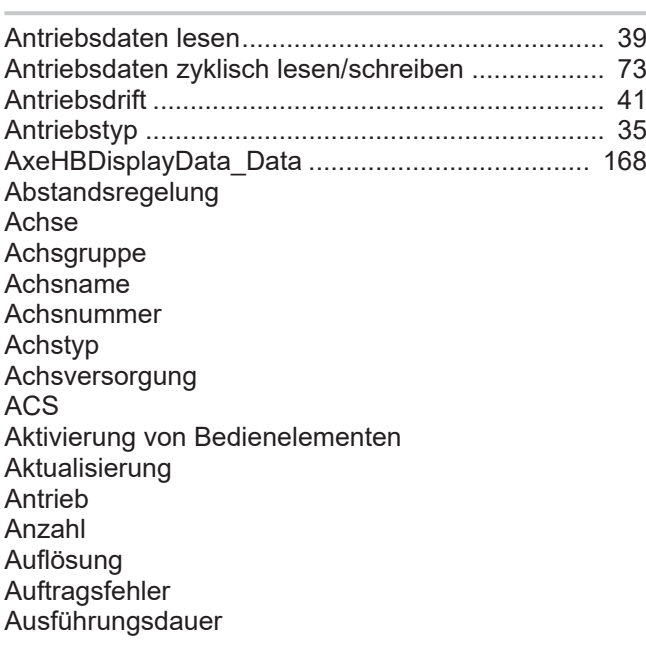

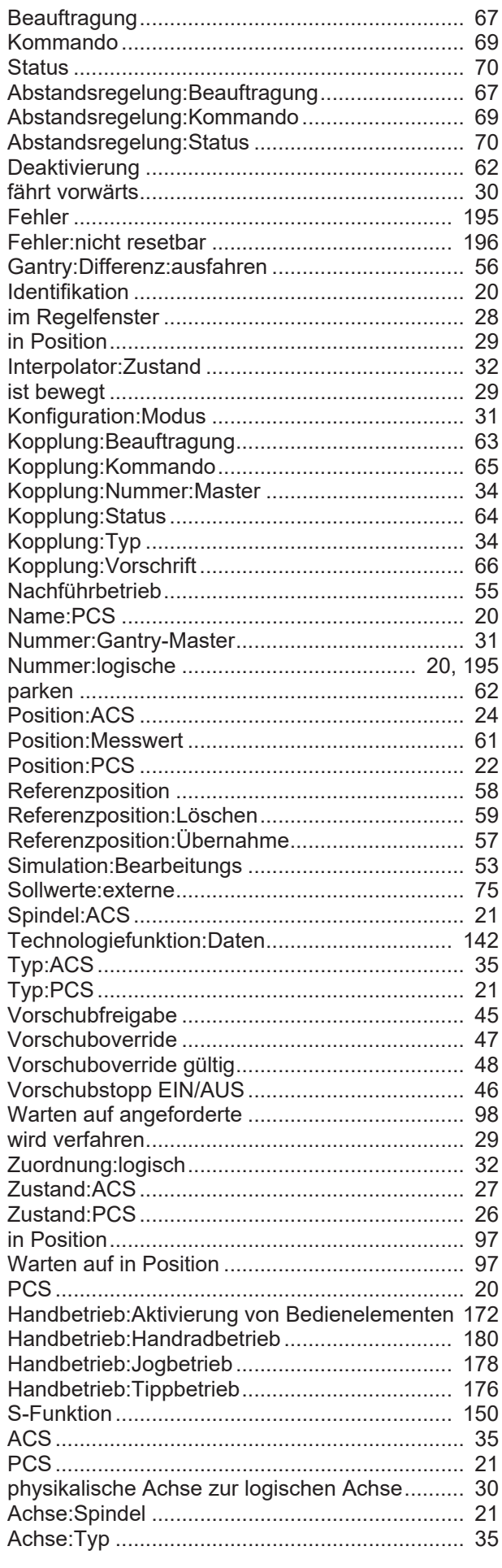

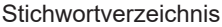

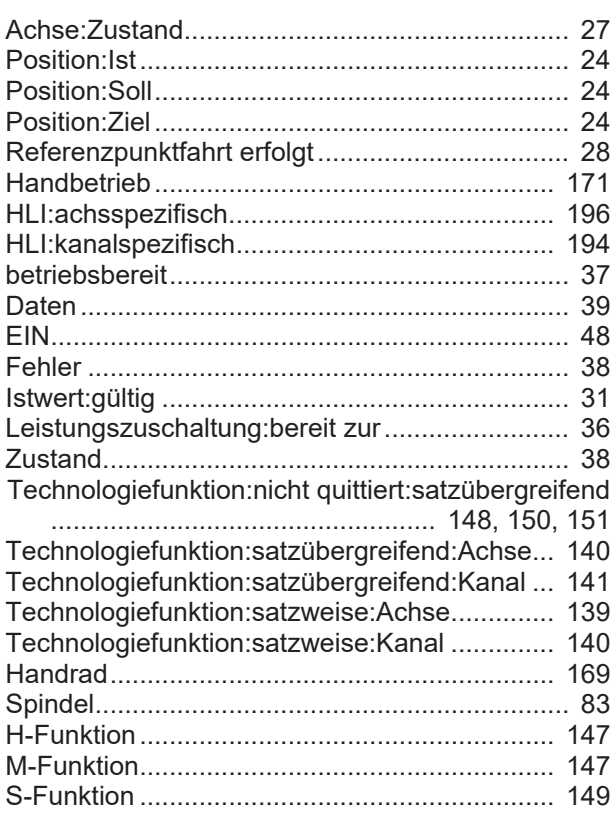

#### B

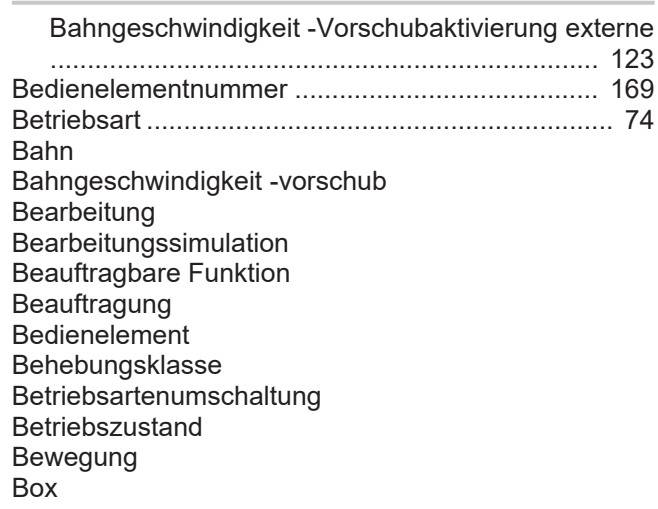

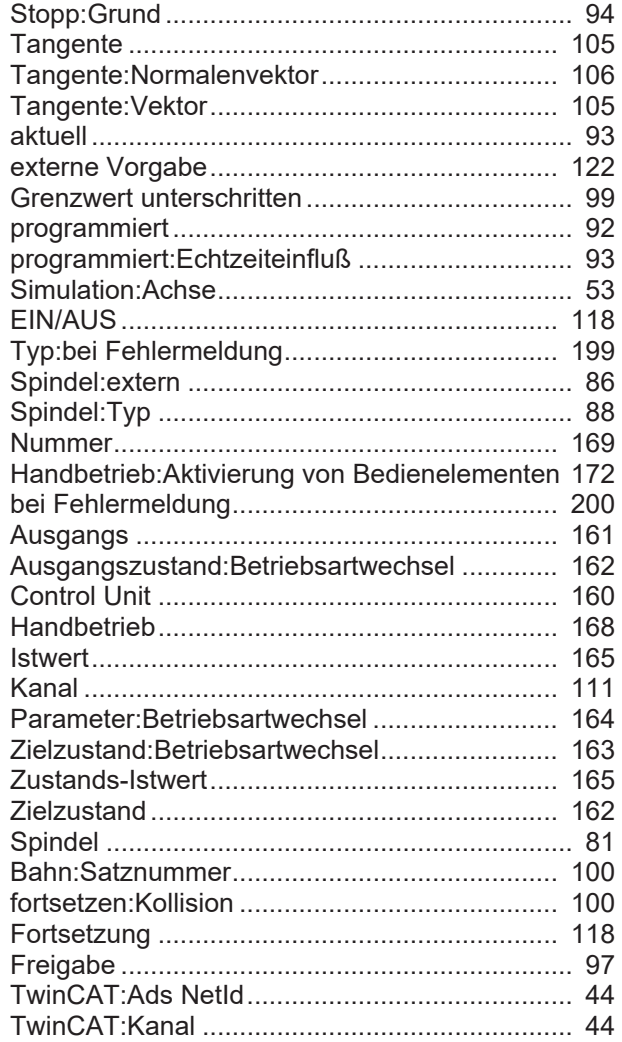

# C

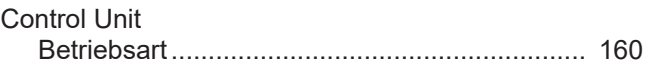

# D

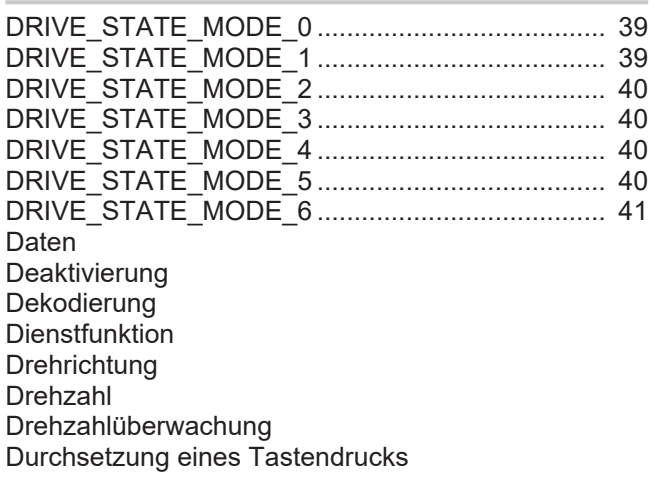

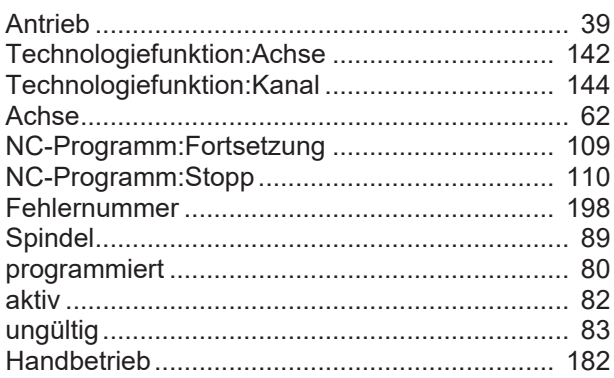

## E

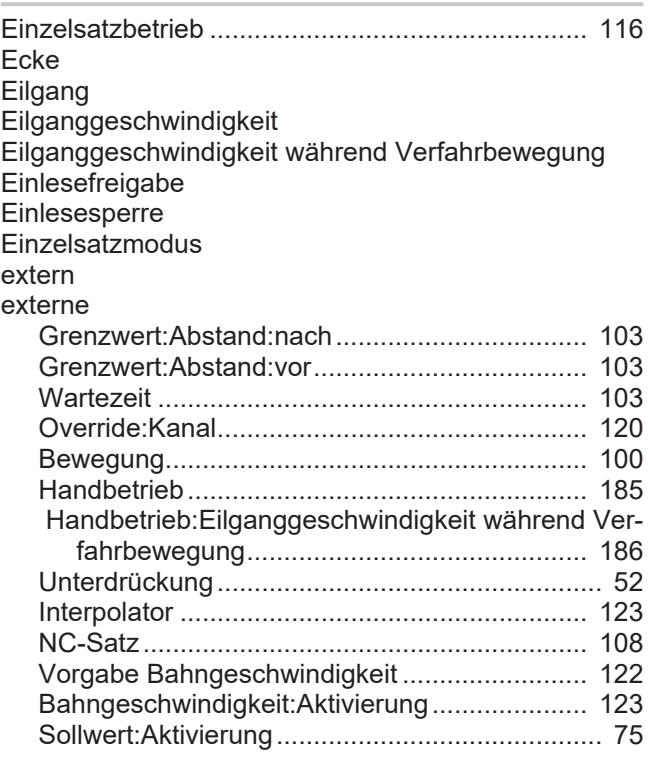

## F

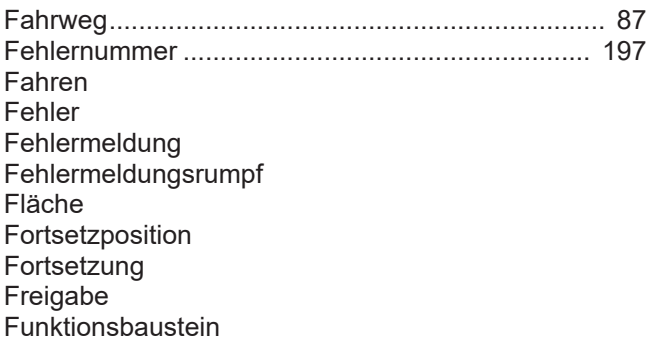

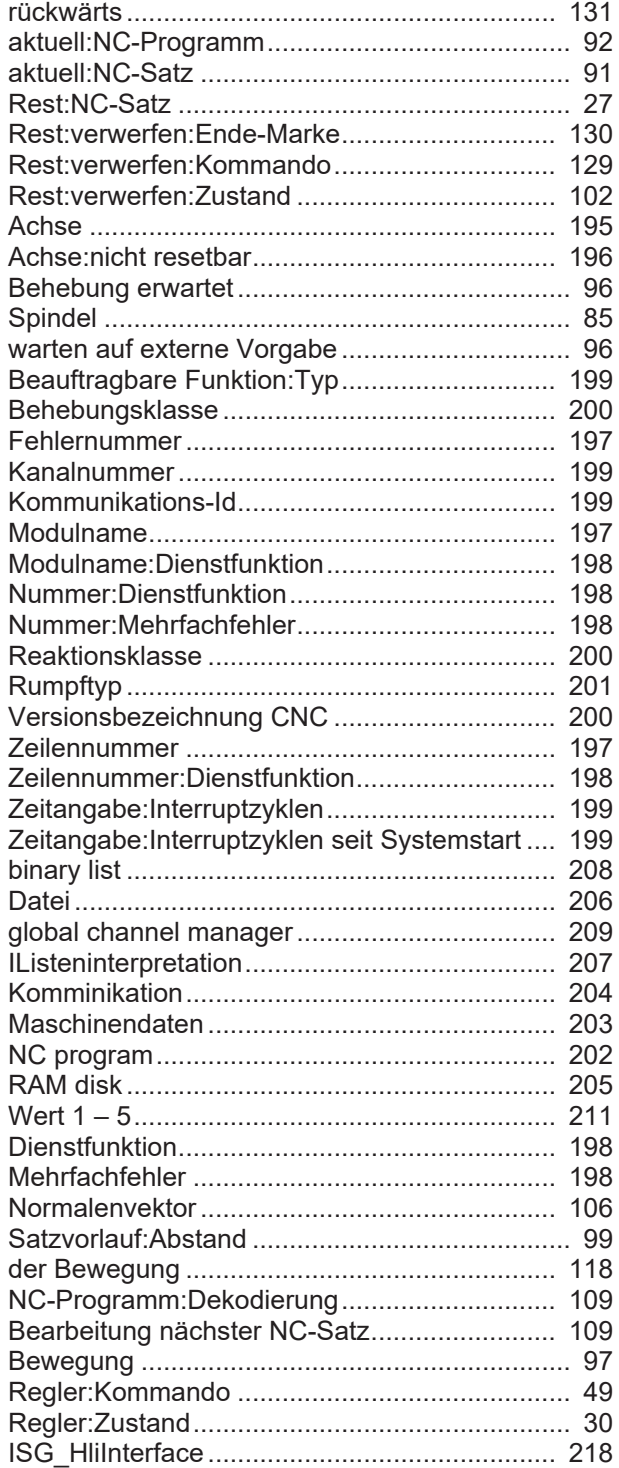

G-Funktion............................................................... [87](#page-86-1) G01 G100 G108 G200 G201 **Gantry** Gerät Gesamtoffset Geschwindigkeit Grenzwert

#### Größe

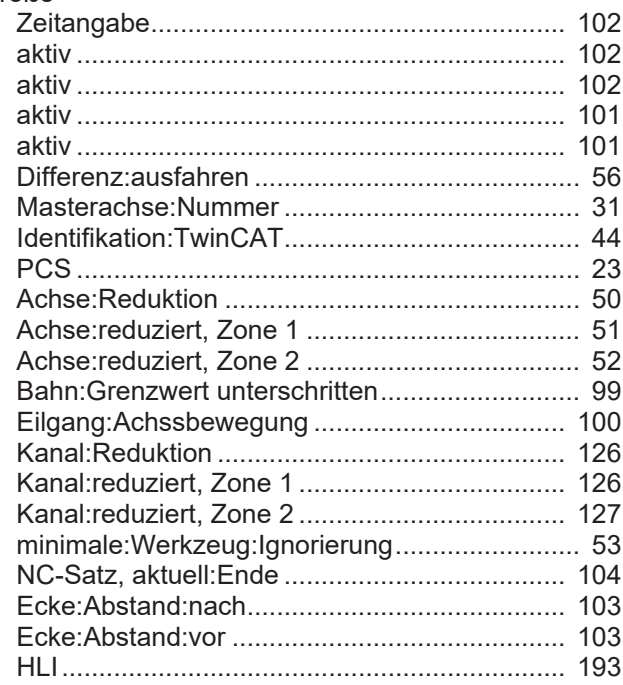

#### H

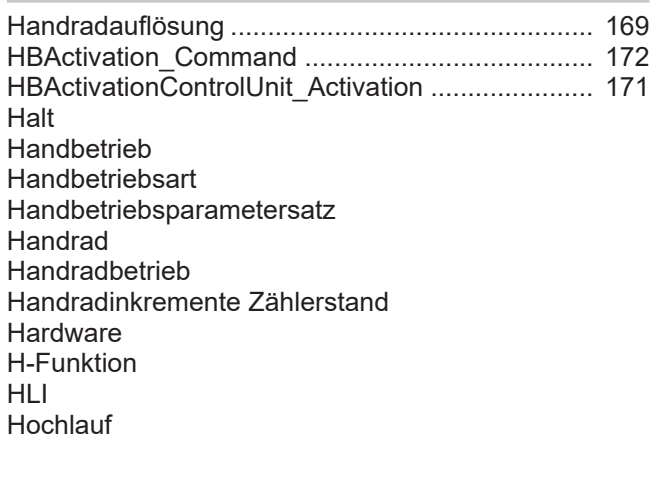

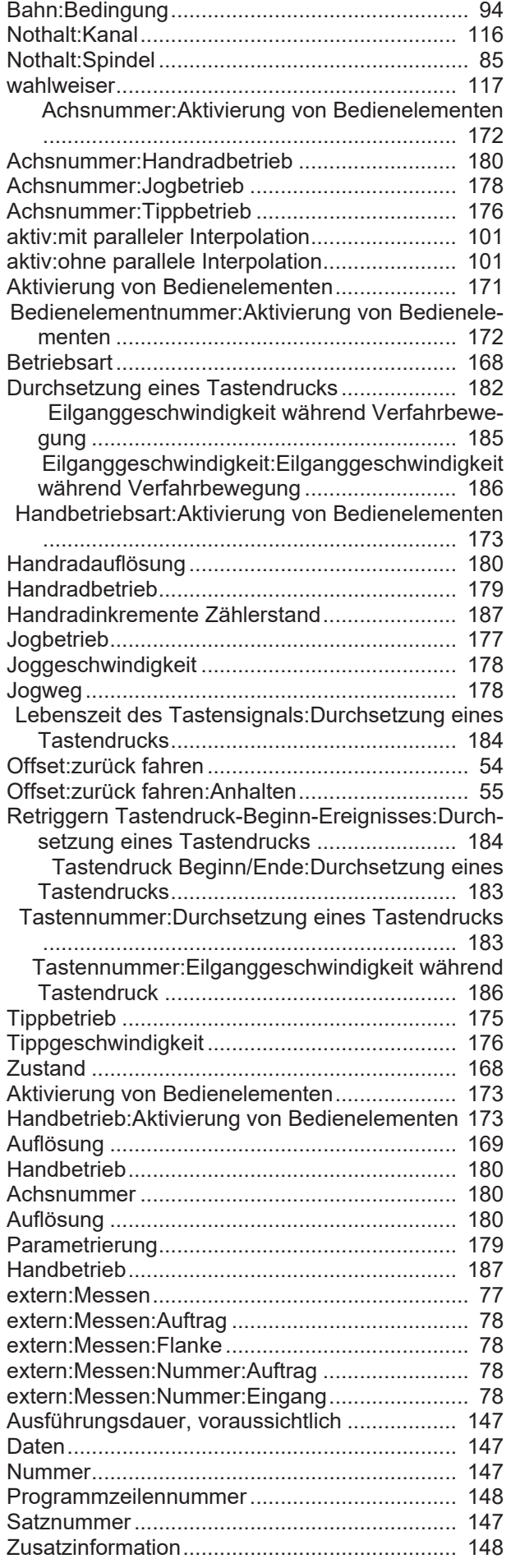

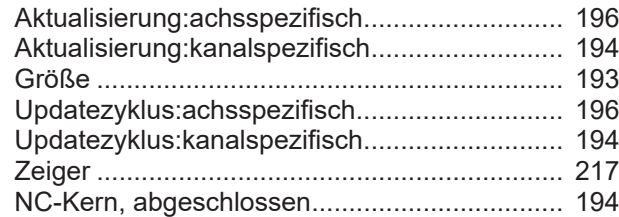

#### I

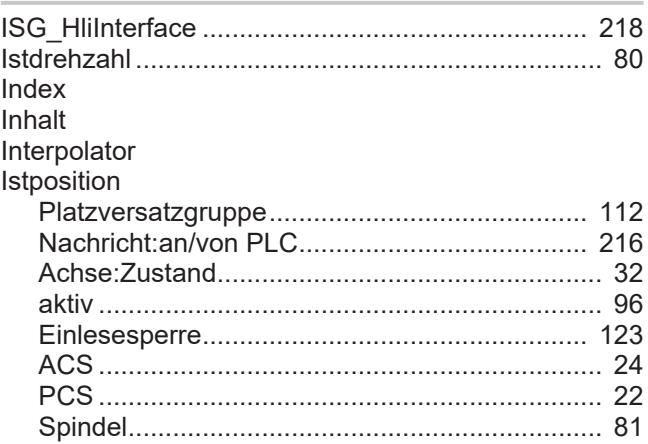

#### J

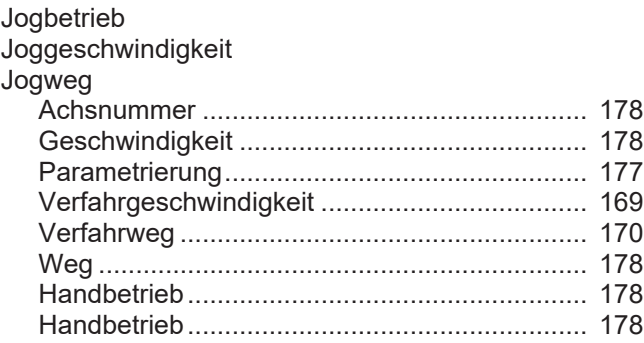

#### K

Kanal Kanalnummer **Kollision** Kommunikations-Id Kompensation Konfiguration Kopplung

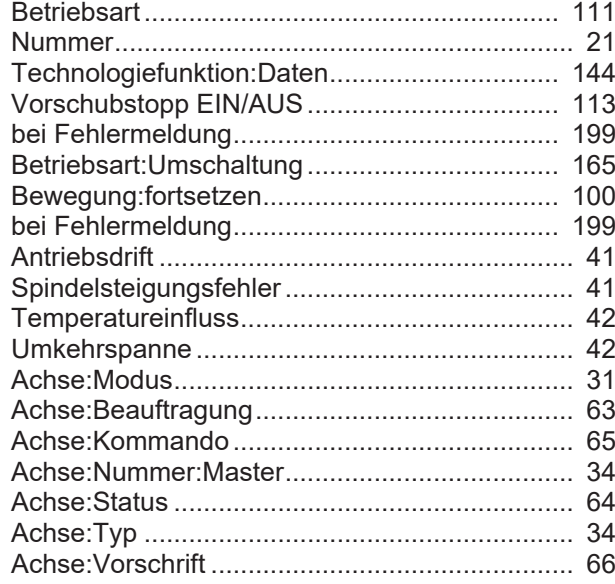

#### L

Lebenszeit des Tastensignals

Handbetrieb:Durchsetzung eines Tastendrucks .................................................................... [184](#page-183-0)

#### M

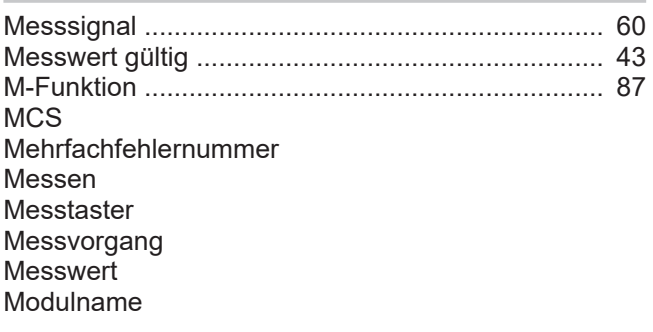

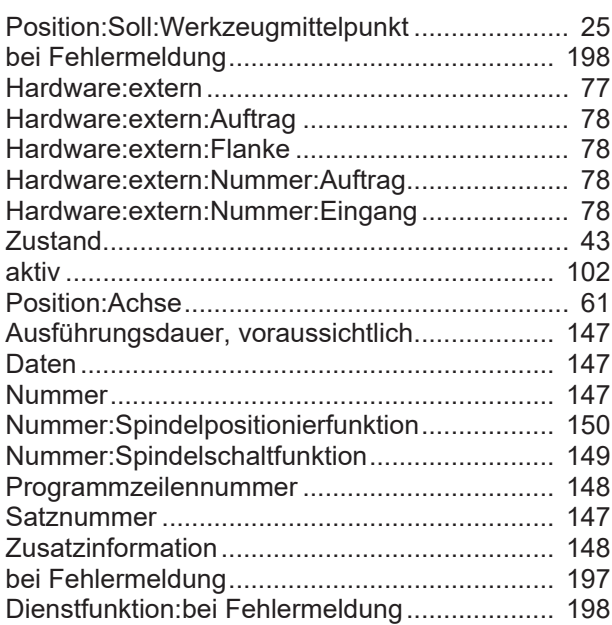

#### N

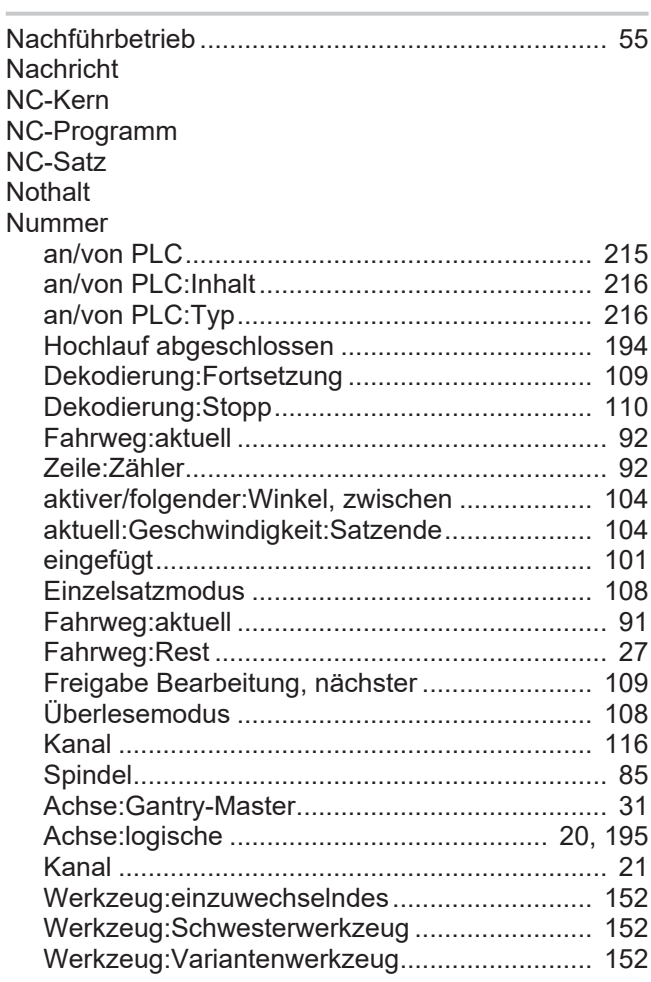

#### O

Offset **Orientierung** OTC Override

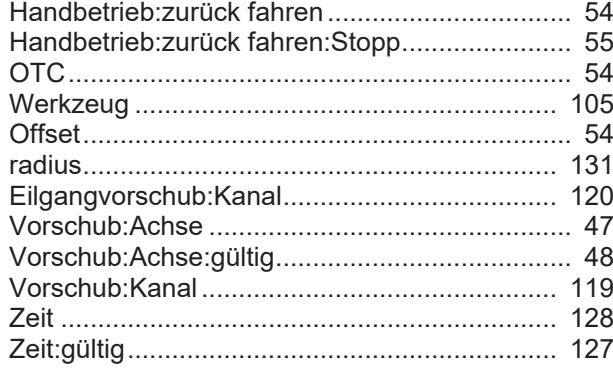

#### P

pAC Parameter Parken **PCS** Platzversatzgruppe PLC Position **Positionssollwert** Programmende Programmzeilennummer

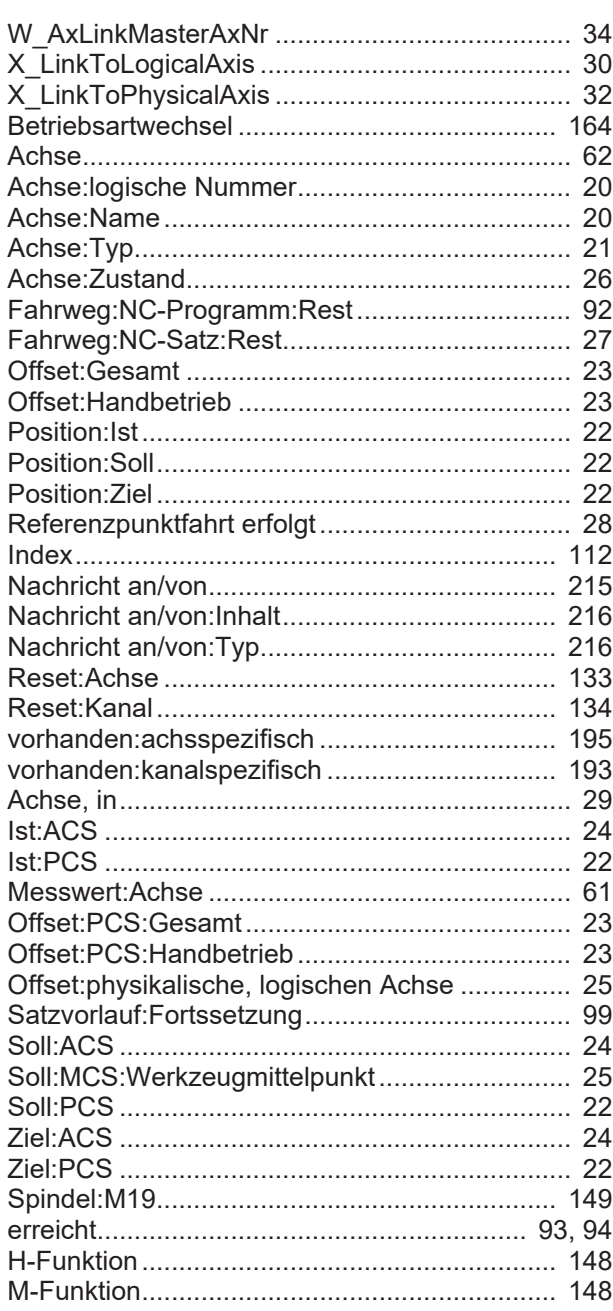

#### Q

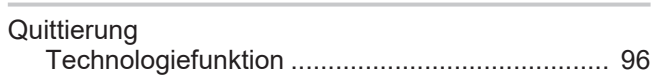

#### R

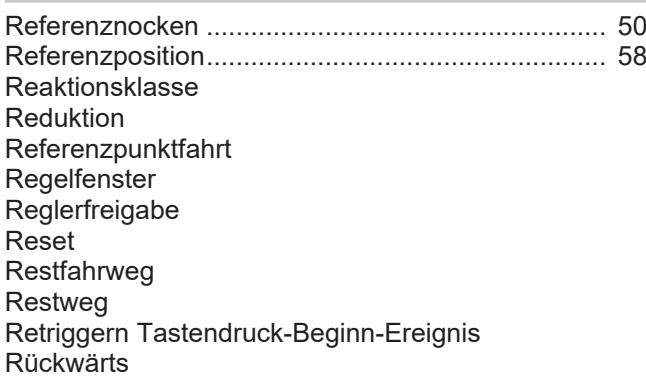

#### Rumpftyp

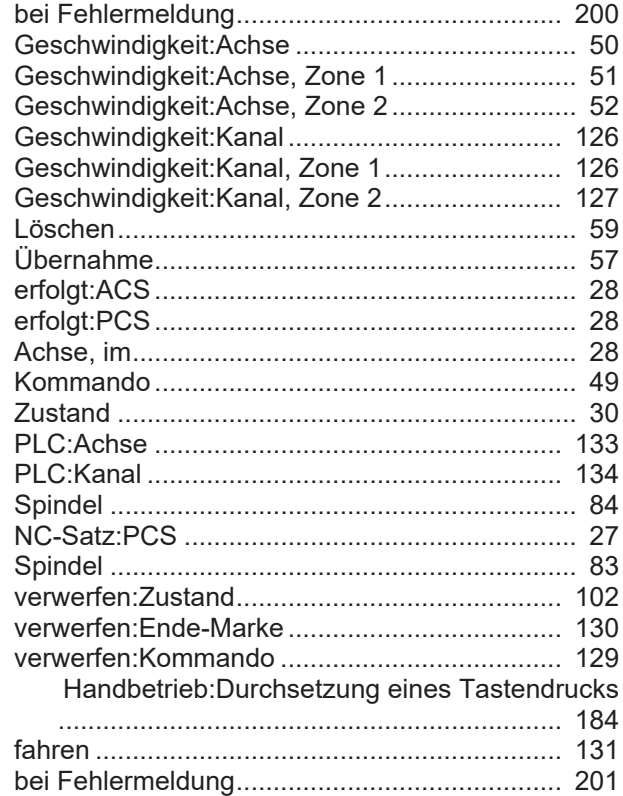

# S

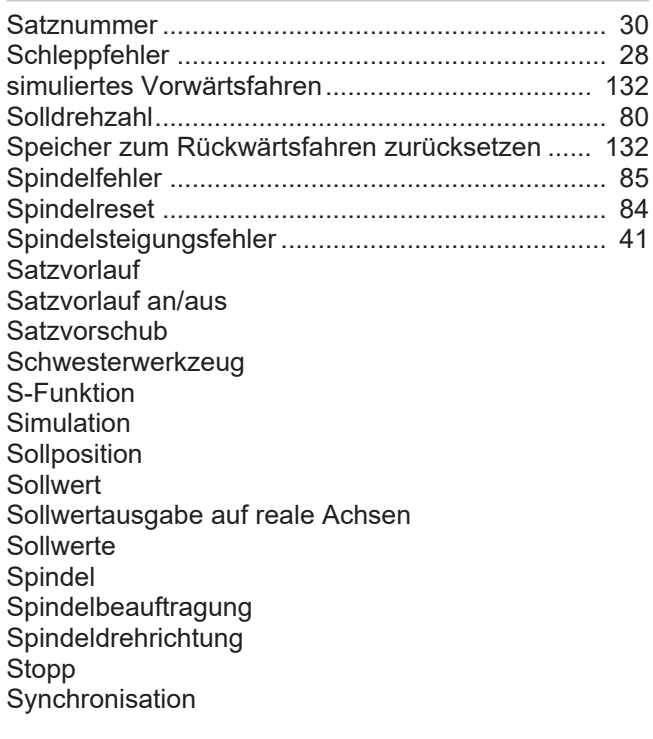

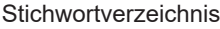

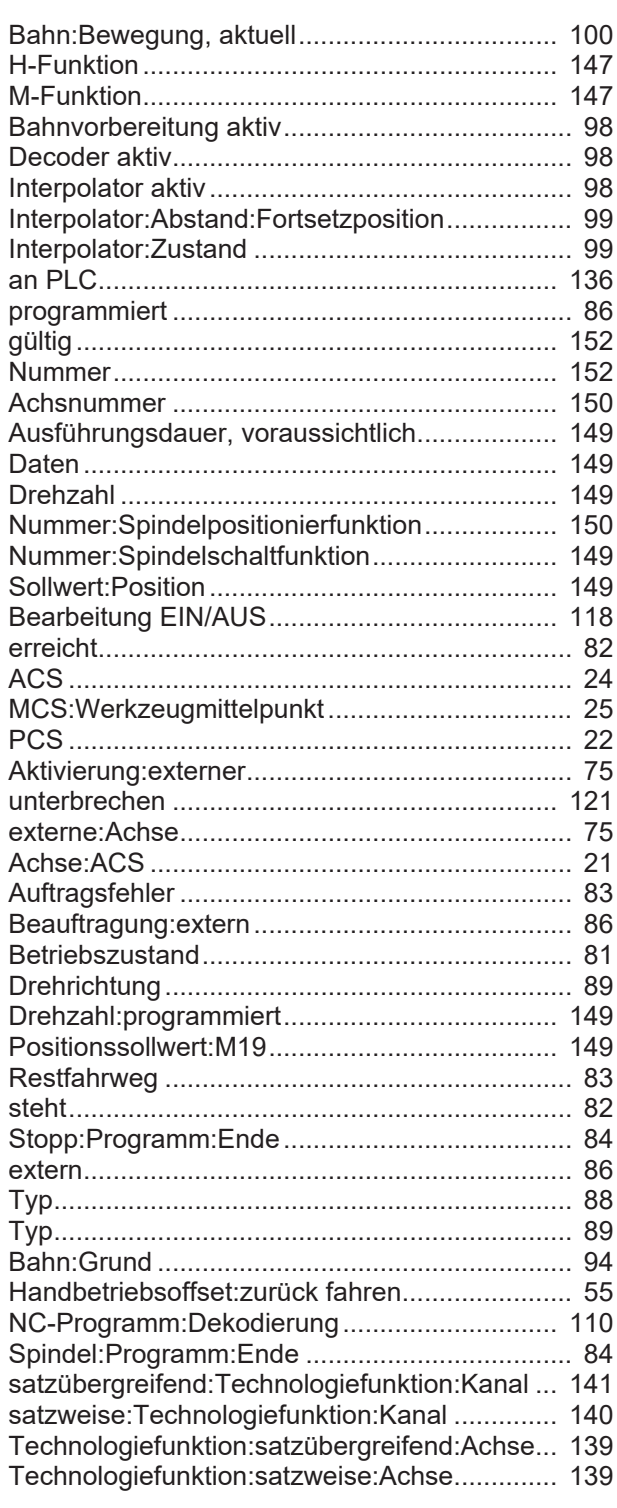

# $rac{1}{\tau}$

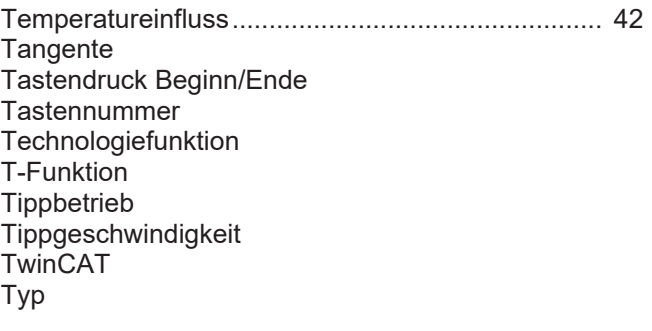

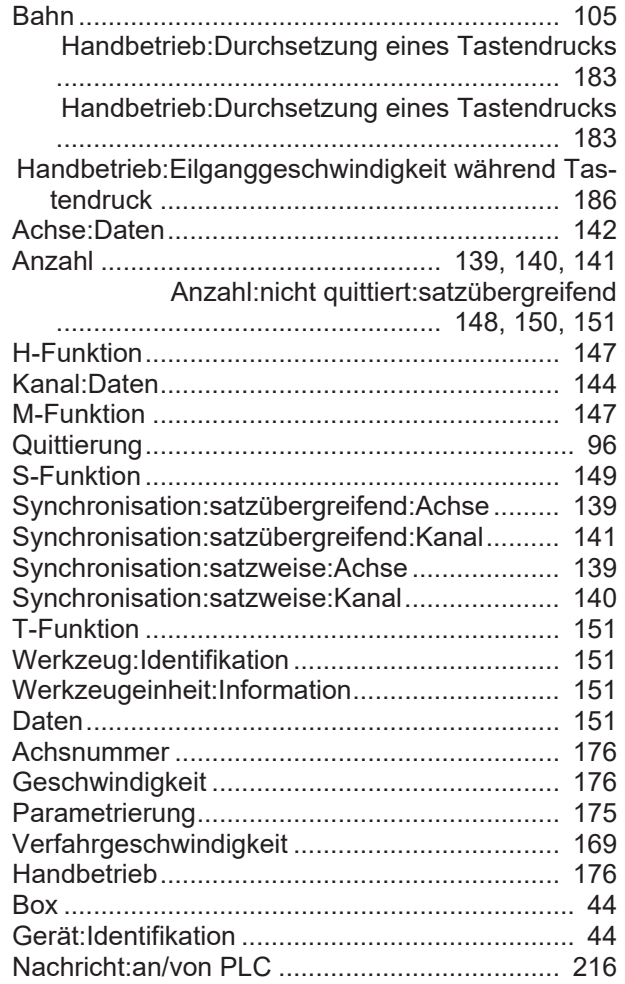

#### U

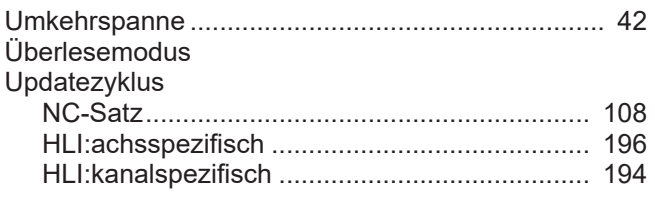

#### V

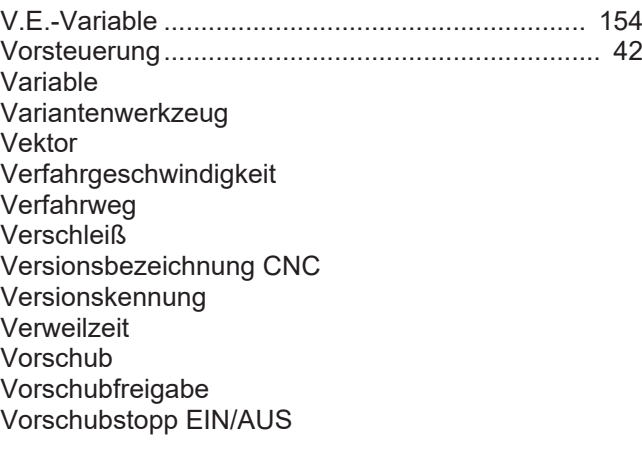

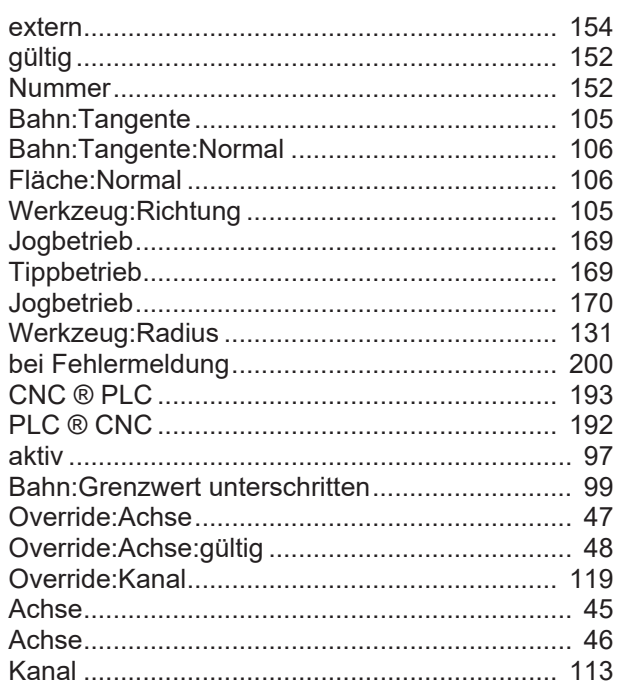

# W

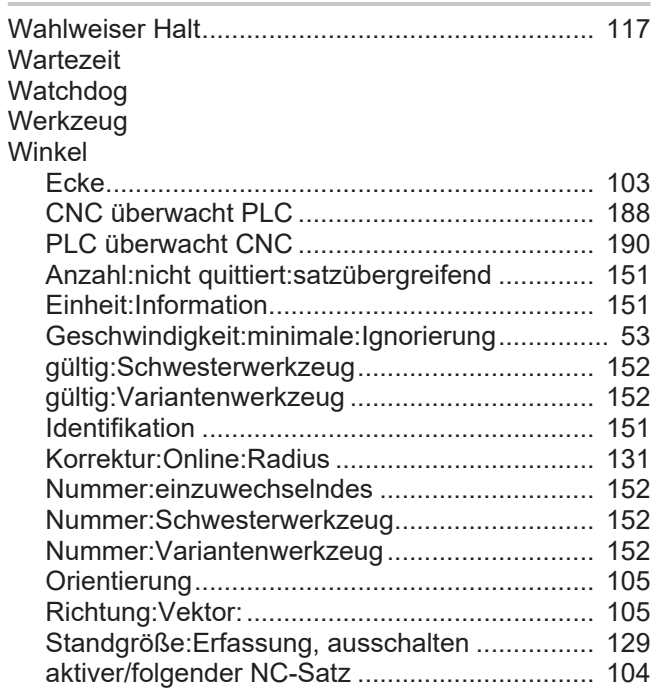

#### Z

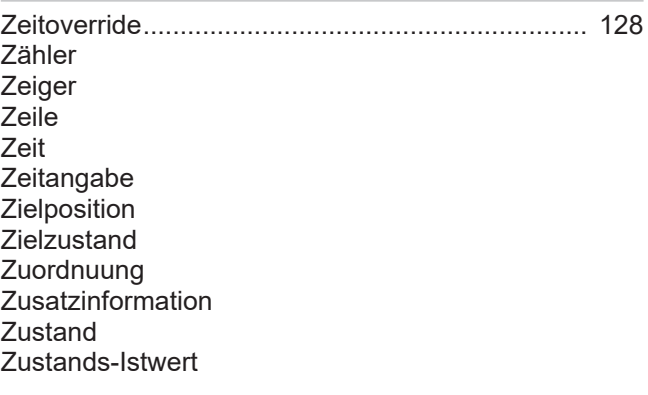

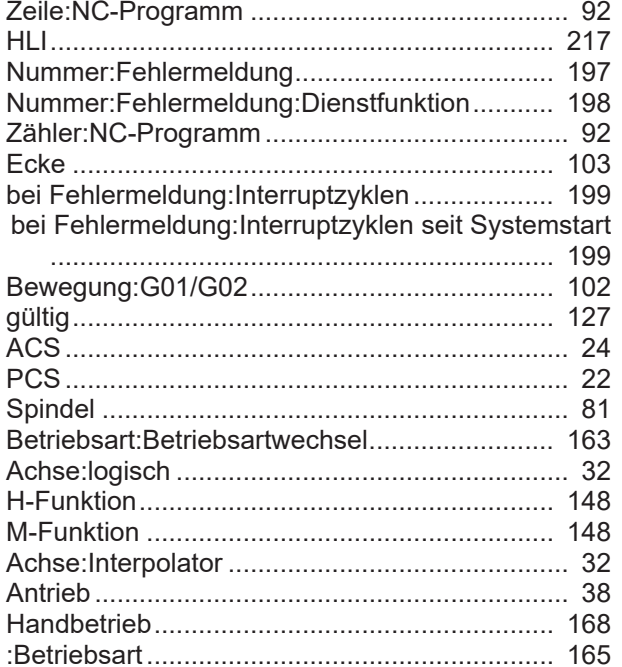

# **16 Anhang**

# **16.1 Anregungen, Korrekturen und neueste Dokumentation**

Sie finden Fehler, haben Anregungen oder konstruktive Kritik? Gerne können Sie uns unter documentation@isg-stuttgart.de kontaktieren. Die aktuellste Dokumentation finden Sie in unserer Onlinehilfe (DE/EN):

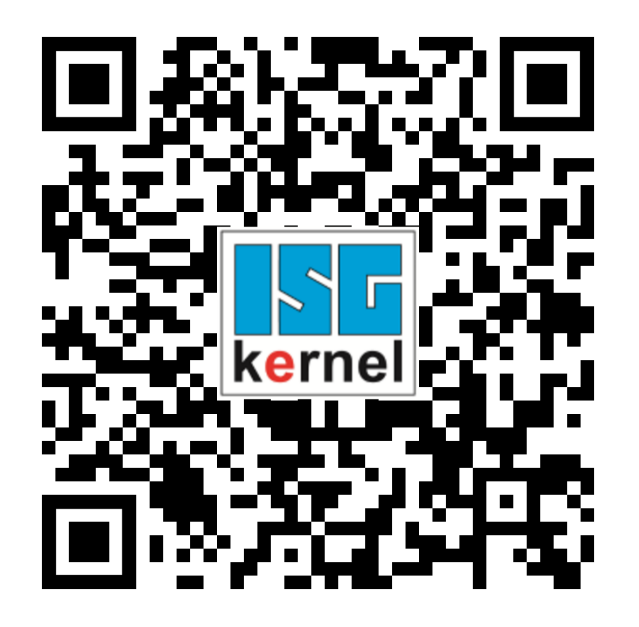

**QR-Code Link:** <https://www.isg-stuttgart.de/documentation-kernel/> **Der o.g. Link ist eine Weiterleitung zu:** <https://www.isg-stuttgart.de/fileadmin/kernel/kernel-html/index.html>

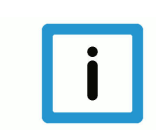

# **Hinweis**

#### **Mögliche Änderung von Favoritenlinks im Browser:**

Technische Änderungen der Webseitenstruktur betreffend der Ordnerpfade oder ein Wechsel des HTML-Frameworks und damit der Linkstruktur können nie ausgeschlossen werden.

Wir empfehlen, den o.g. "QR-Code Link" als primären Favoritenlink zu speichern.

#### **PDFs zum Download:**

DE:

<https://www.isg-stuttgart.de/produkte/softwareprodukte/isg-kernel/dokumente-und-downloads> EN:

<https://www.isg-stuttgart.de/en/products/softwareproducts/isg-kernel/documents-and-downloads>

**E-Mail:** [documentation@isg-stuttgart.de](mailto:documentation@isg-stuttgart.de)

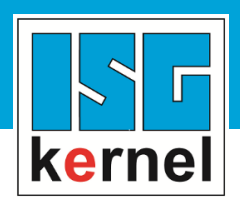

© Copyright ISG Industrielle Steuerungstechnik GmbH STEP, Gropiusplatz 10 D-70563 Stuttgart Alle Rechte vorbehalten www.isg-stuttgart.de support@isg-stuttgart.de

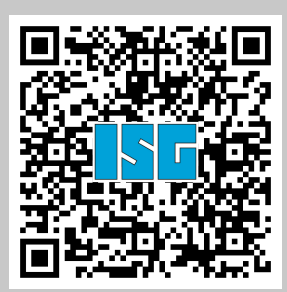